The right choice for the ultimate yield!

LSIS strives to maximize your profits in gratitude for choosing us as your partner.

Programmable Logic Controller

# **XGB Built-in Positioning**

# XGT Series **User's Manual**

**XGB Modular type XBC High-end/Standard type XEC High-end/ Standard type** 

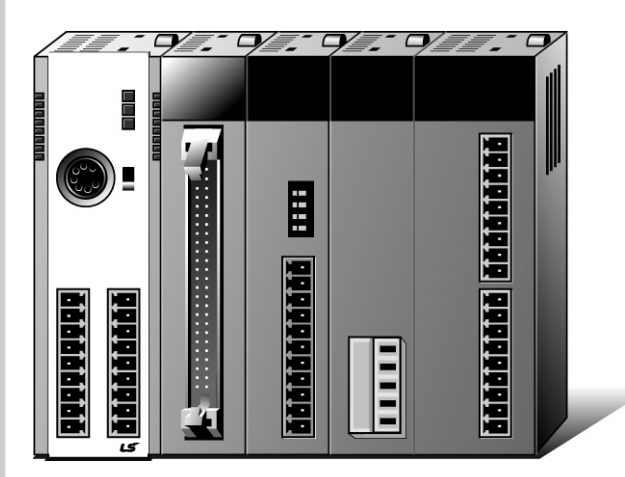

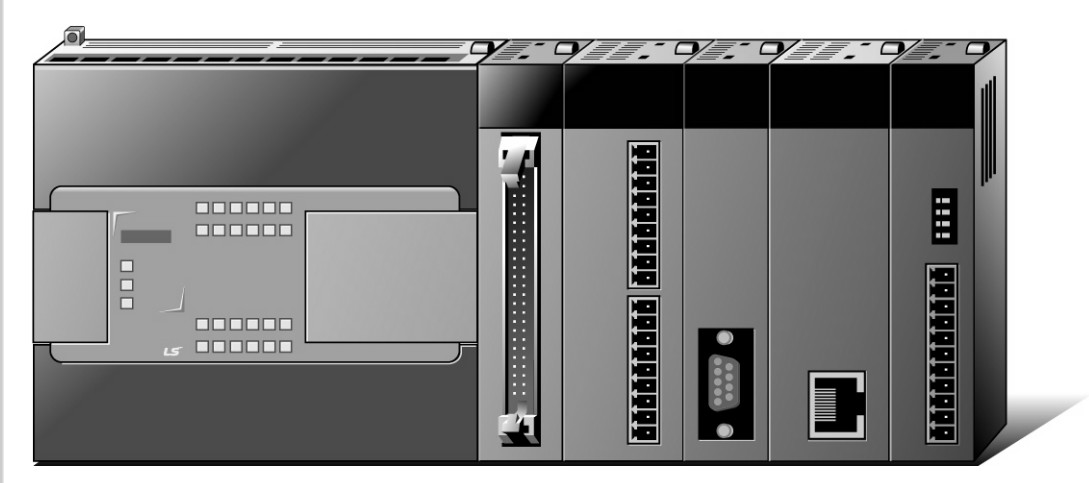

# **Safety Instructions**

- Read this manual carefully before installing, wiring, operating, servicing or inspecting this equipment.
- Keep this manual within easy reach for quick reference,

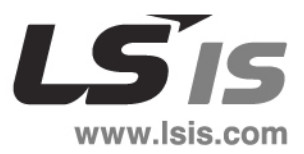

# **Safety Instruction**

### **Before using the product …**

For your safety and effective operation, please read the safety instructions thoroughly before using the product.

- ► Safety Instructions should always be observed in order to prevent accident or risk by using the product properly and safely.
- ► Precautious measures can be categorized as "Warning" and "Caution", and each of the meanings is as follows.

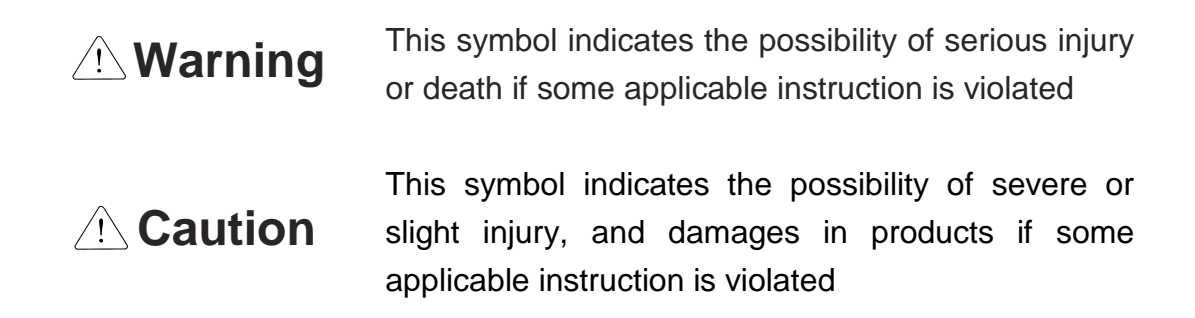

Moreover, even classified events under its caution category may develop into serious accidents relying on situations. Therefore we strongly advise users to observe all precautions properly just like warnings.

► The marks displayed on the product and in the user's manual have the following meanings.

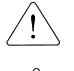

 $\sqrt{N}$  Be careful! Danger may be expected.

 $\sqrt{4}$  Be careful! Electric shock may occur.

After reading this user's manual, it should be stored in a place that is visible to product users.

# **Safety Instructions when designing**

# **Warning**

- **Please, install protection circuit on the exterior of PLC to protect the whole control system from any error in external power or PLC module.** Any abnormal output or operation may cause serious problem in safety of the whole system.
	- Install applicable protection unit on the exterior of PLC to protect the system from physical damage such as emergent stop switch, protection circuit, the upper/lowest limit switch, forward/reverse operation interlock circuit, etc.
	- If any system error (watch-dog timer error, module installation error, etc.) is detected during CPU operation in PLC, the whole output is designed to be turned off and stopped for system safety. However, in case CPU error if caused on output device itself such as relay or TR can not be detected, the output may be kept on, which may cause serious problems. Thus, you are recommended to install an addition circuit to monitor the output status.
- **Never connect the overload than rated to the output module nor allow the output circuit to have a short circuit**, which may cause a fire.
- **Never let the external power of the output circuit be designed to be On earlier than PLC power**, which may cause abnormal output or operation.
- **In case of data exchange between computer or other external equipment and PLC through communication or any operation of PLC (e.g. operation mode change), please install interlock in the sequence program to protect the system from any error**. If not, it may cause abnormal output or operation.

# **Safety Instructions when designing**

# **Caution**

 **I/O signal or communication line shall be wired at least 100mm away from a high-voltage cable or power line.** If not, it may cause abnormal output or operation due to noise.

# **Safety Instructions when designing**

# **Caution**

- **Use PLC only in the environment specified in PLC manual or general standard of data sheet.** If not, electric shock, fire, abnormal operation of the product or flames may be caused.
- **Before installing the module, be sure PLC power is off.** If not, electric shock or damage on the product may be caused.
- **Be sure that each module of PLC is correctly secured.** If the product is installed loosely or incorrectly, abnormal operation, error or dropping may be caused, also unusual contact with cable is may cause abnormal operation due to poor contact.
- **If lots of vibration is expected in the installation environment, don't let PLC directly vibrated.** Electric shock, fire or abnormal operation may be caused.
- **Don't let any metallic foreign materials inside the product**, which may cause electric shock, fire or abnormal operation..

# **Safety Instructions when wiring**

# **Warning**

- **Prior to wiring, be sure that power of PLC and external power is turned off.** If not, electric shock or damage on the product may be caused.
- **Before PLC system is powered on, be sure that all the covers of the terminal are securely closed.** If not, electric shock may be caused

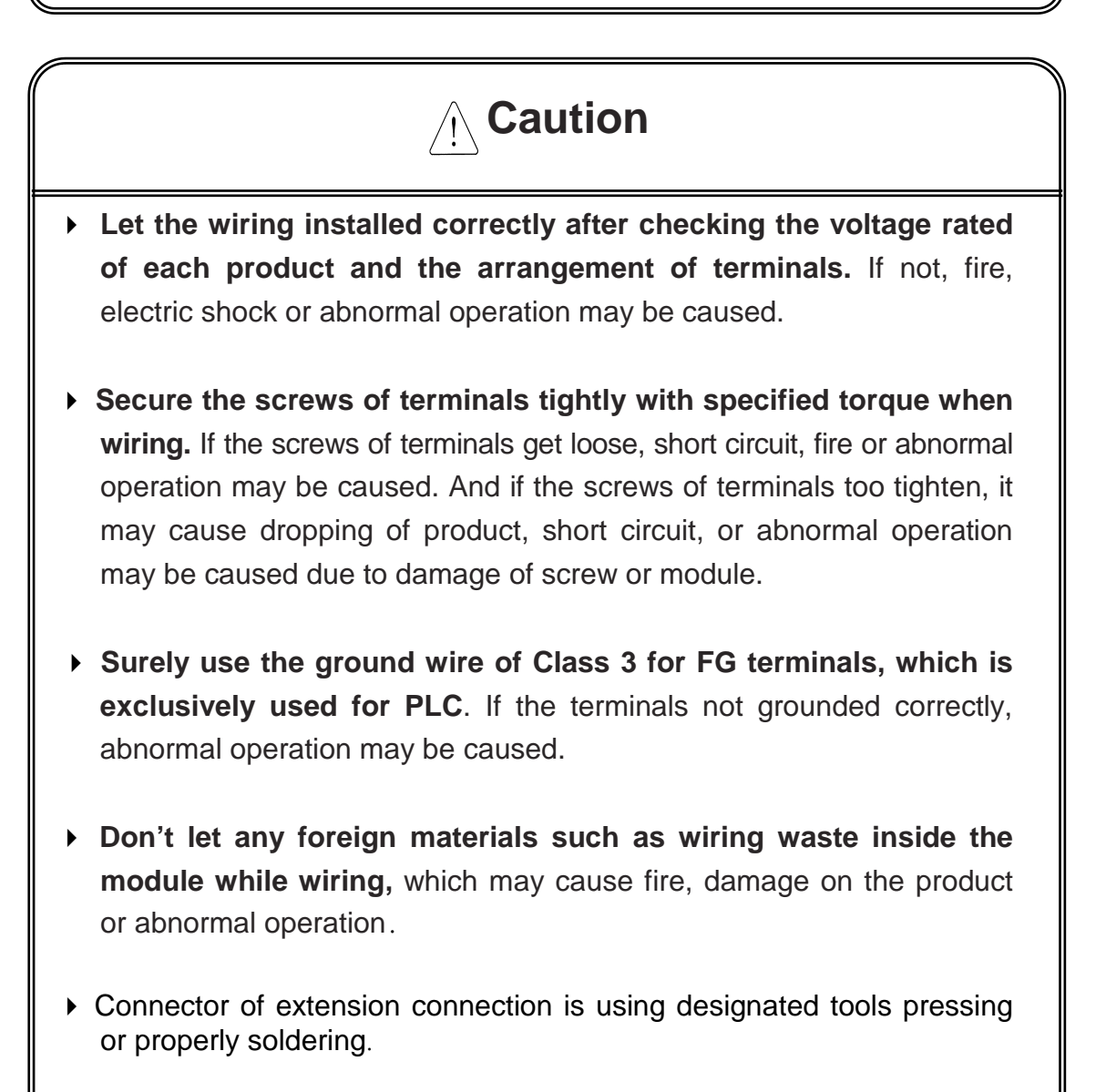

# **Safety Instructions for test-operation or repair**

# **Warning**

- **Don't touch the terminal when powered**. Electric shock or abnormal operation may occur.
- **Prior to cleaning or tightening the terminal screws, let all the external power off including PLC power.** If not, electric shock or abnormal operation may occur.
- Please connect the battery accurately and **Don't let the battery recharged, disassembled, heated, short or soldered**. Heat, explosion or ignition may cause injuries or fire.

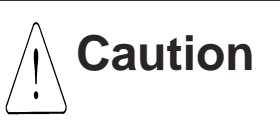

- **Don't remove PCB from the module case nor remodel the module.** Fire, electric shock or abnormal operation may occur.
- **Prior to installing or disassembling the module, let all the external power off including PLC power.** If not, electric shock or abnormal operation may occur.
	- **Keep any wireless installations or cell phone at least 30cm away from PLC**. If not, abnormal operation may be caused.
	- Before use edit function during operate, make sure to carefully read and understand the User's Manual. If not, it may be caused damage to the product or accident due to disoperation.
	- Do not drop and give an impact to battery. It may be caused leak of liquid of inside battery due to damage the battery. Do not use any battery that had been fell on the floor or had been shocked. Also let skilled worker take in charge of the operation of changing battery.

# **Safety Instructions for waste disposal**

# **Caution**

 **Product or battery waste shall be processed as industrial waste.**  The waste may discharge toxic materials or explode itself.

# **Revision History**

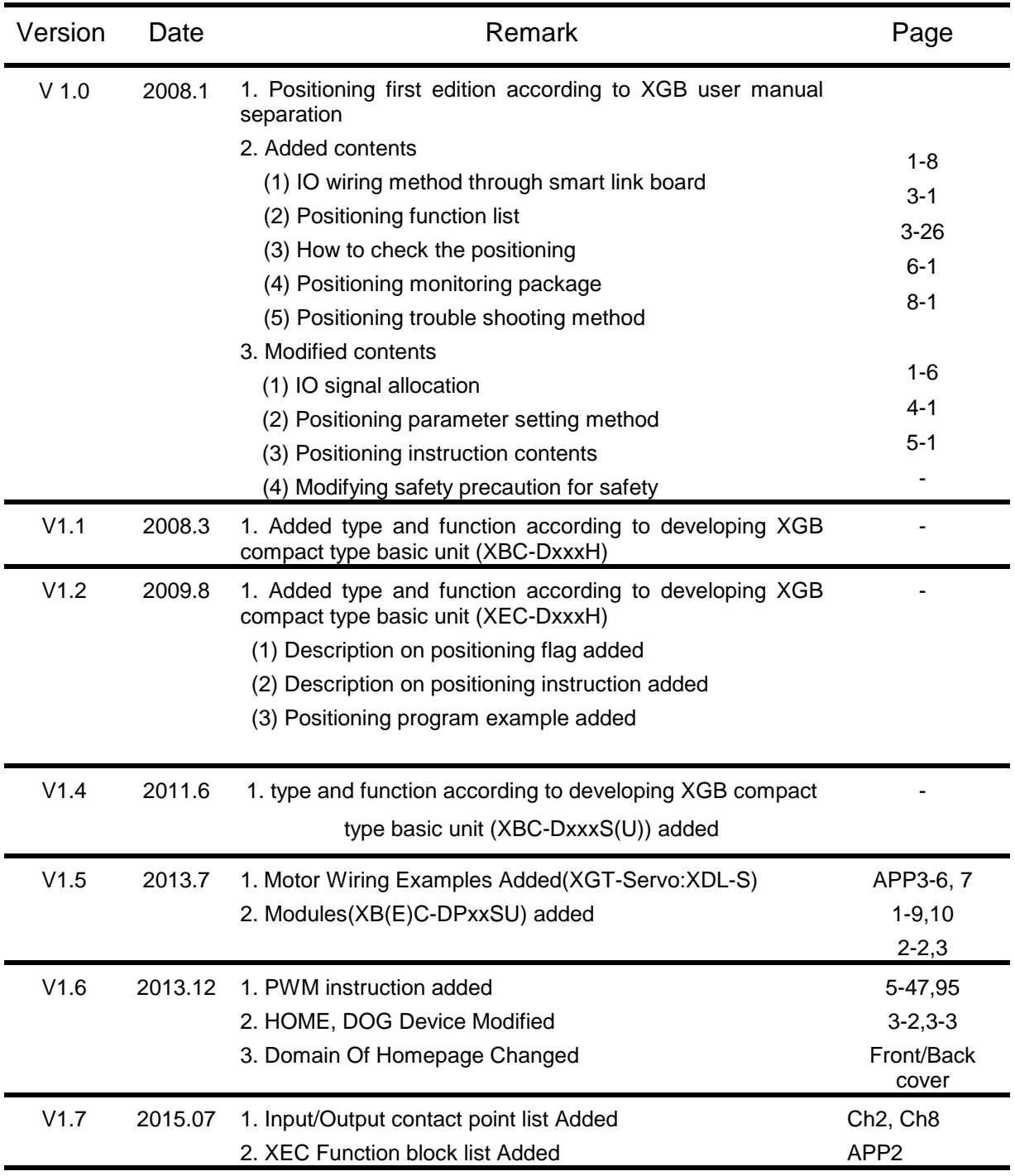

-

※ The number of User's manual is indicated right part of the back cover.

ⓒ 2008 LSIS Co.,Ltd. All Rights Reserved.

# **About User's Manual**

#### Thank you for purchasing PLC of LSIS.,Ltd.

Before use, make sure to carefully read and understand the User's Manual about the functions, performances, installation and programming of the product you purchased in order for correct use and importantly, let the end user and maintenance administrator to be provided with the User's Manual.

The User's Manual describes the product. If necessary, you may refer to the following description and order accordingly. In addition, you may connect our website[\(http://www.lsis.com/\)](http://www.lsis.com/) and download the information as a PDF file.

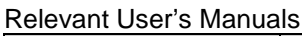

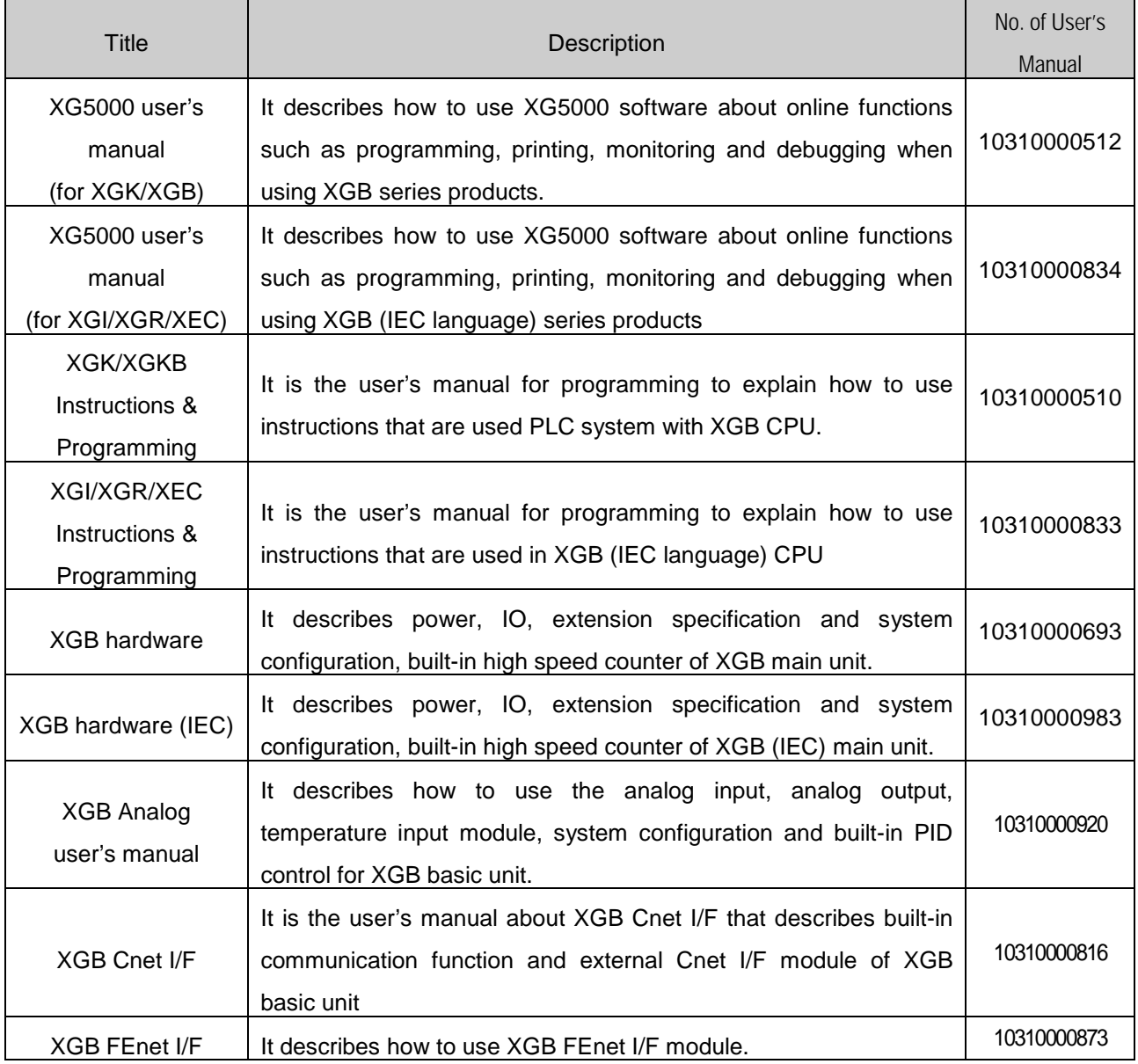

#### Contents <sup>o</sup>  $\odot$

#### **Chapter 1 General**

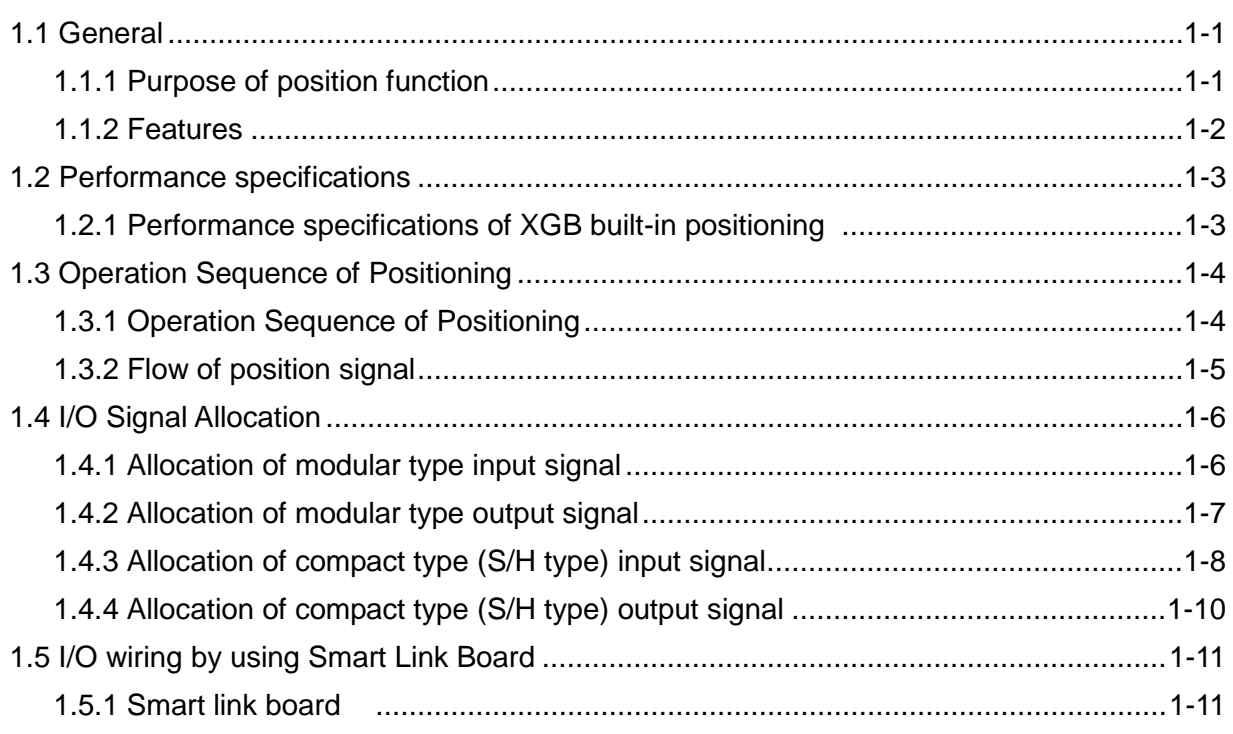

### 

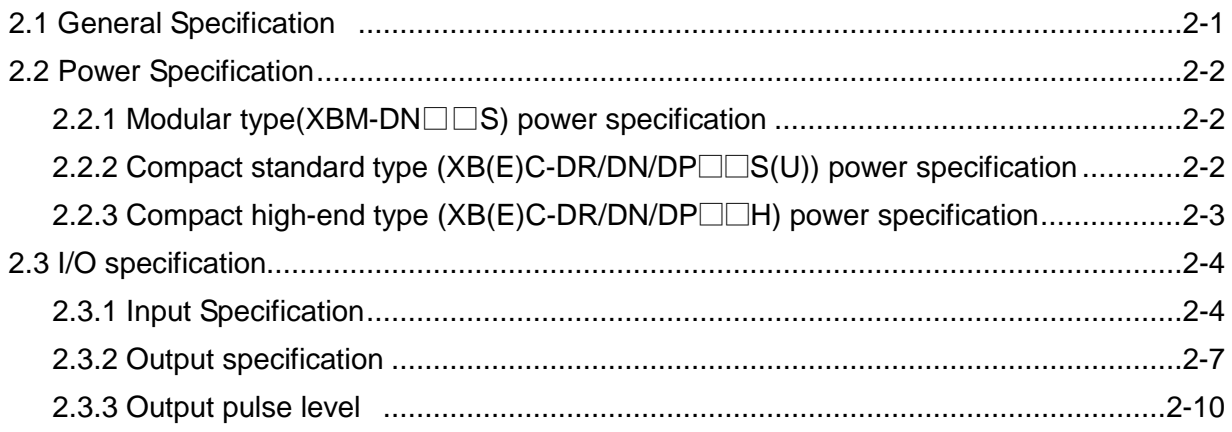

# 

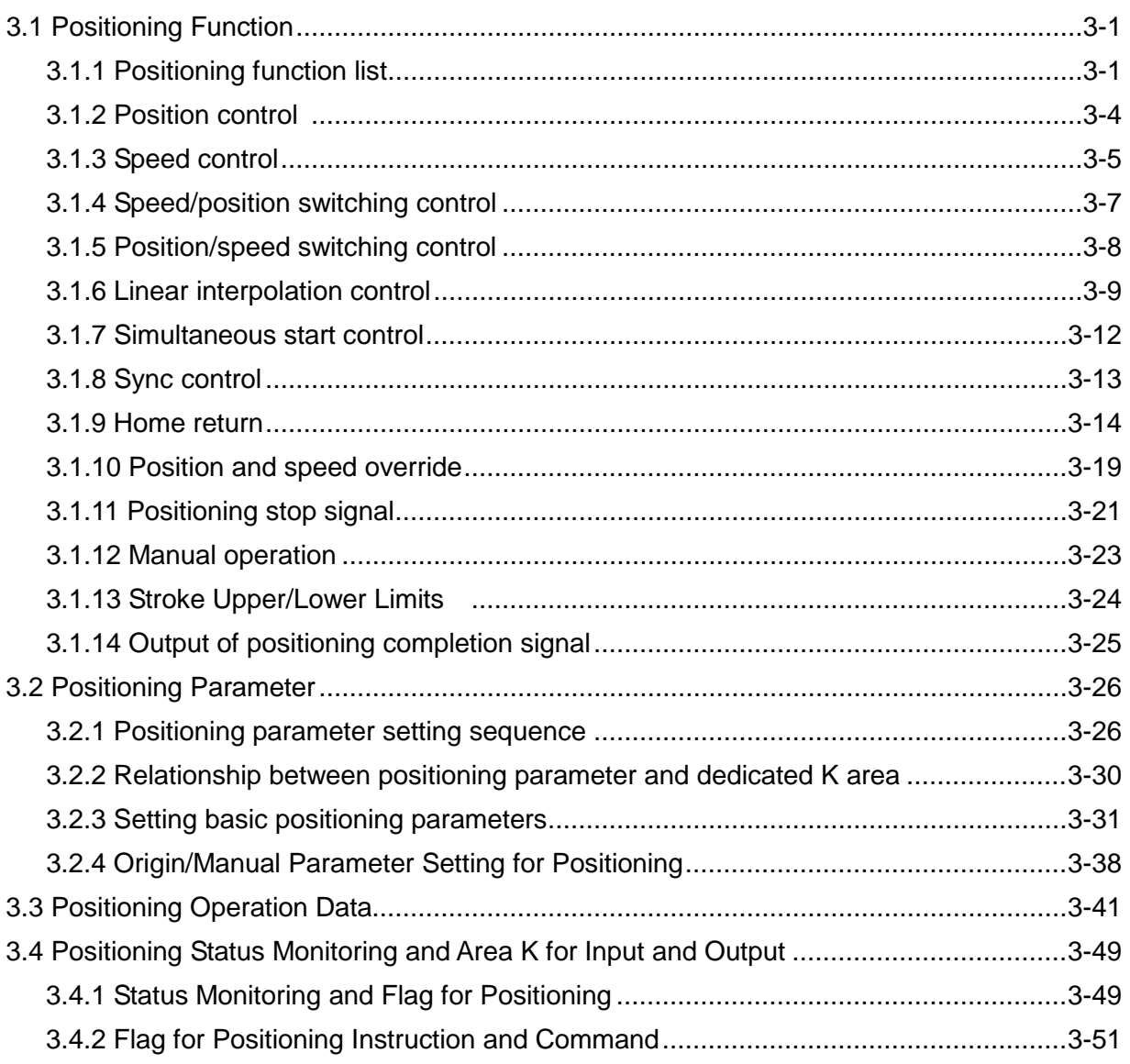

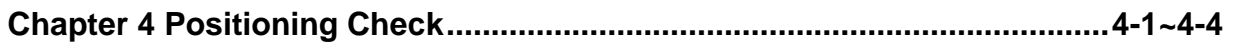

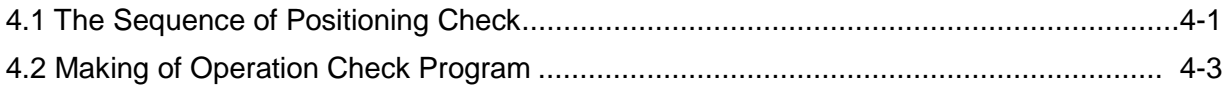

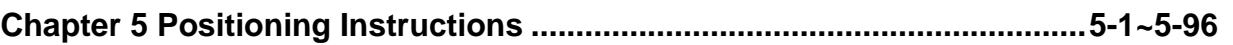

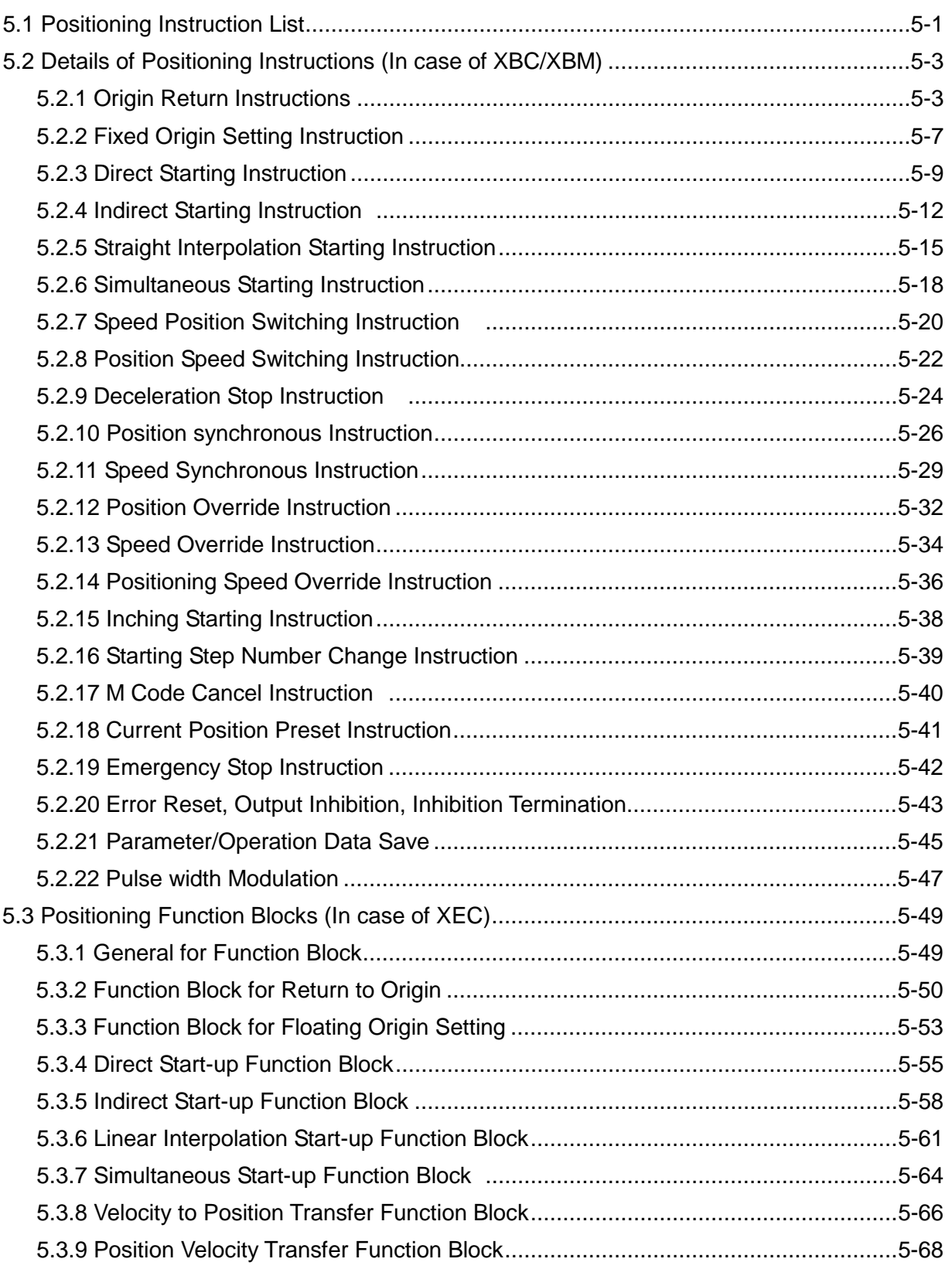

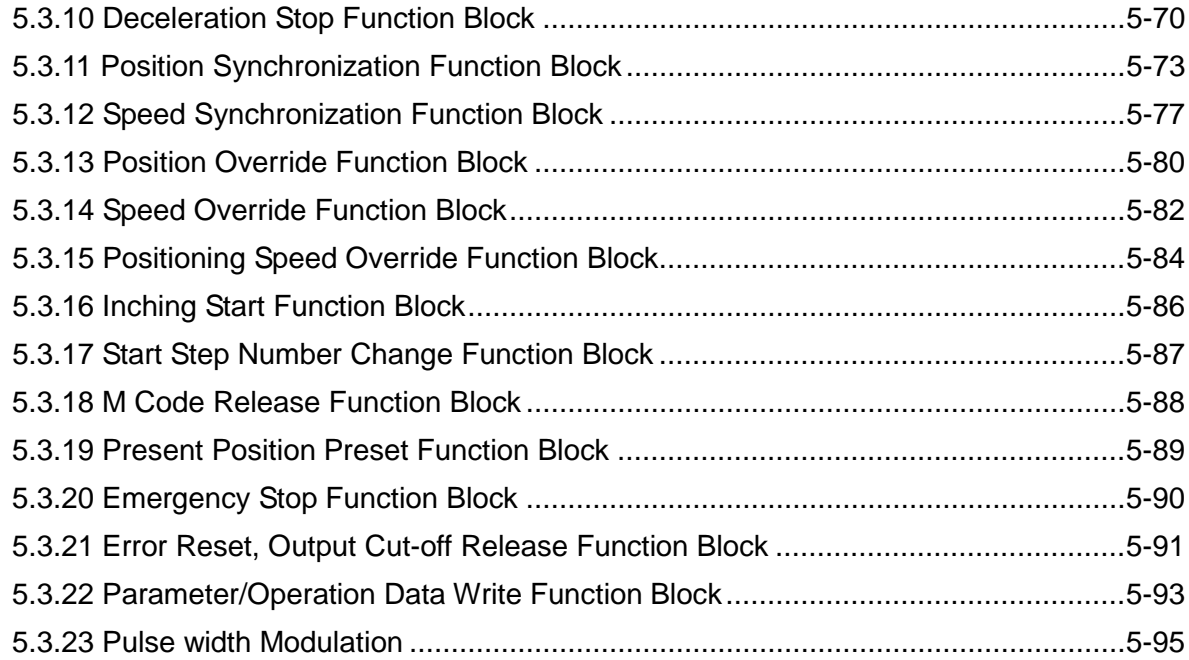

### **Chapter 6 Positioning Monitoring Package...................................................6-1~6-9**

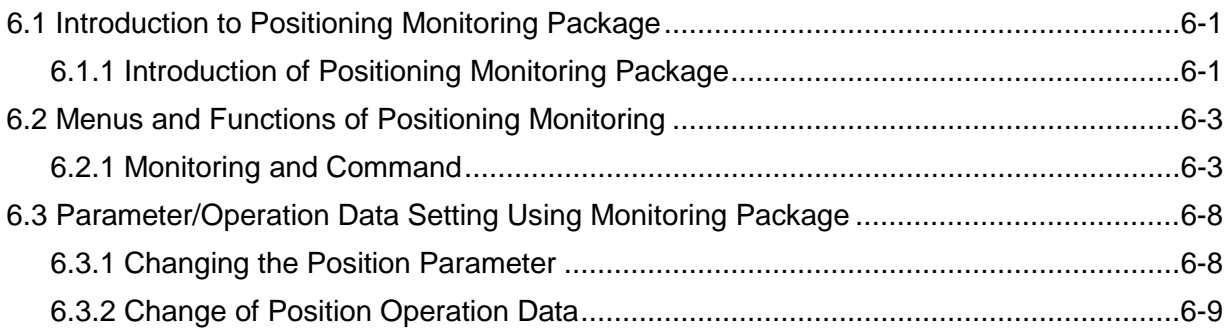

### **Chapter 7 Program Examples of Positioning..............................................7-1~7-38**

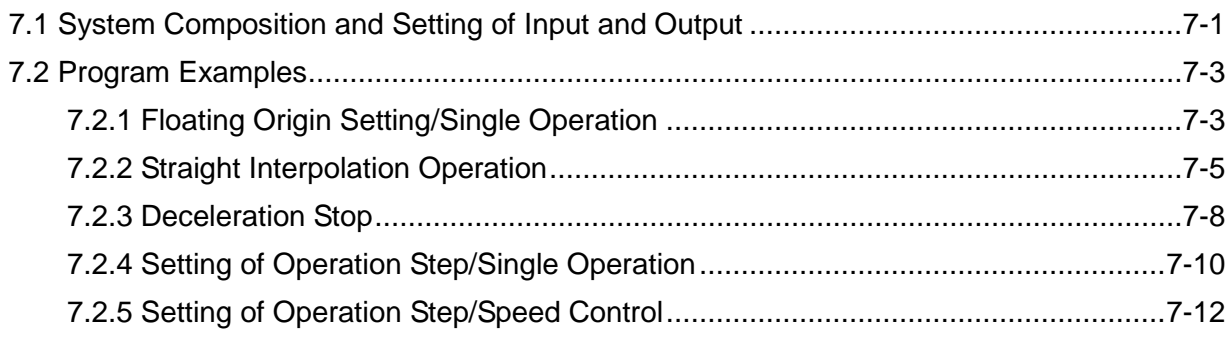

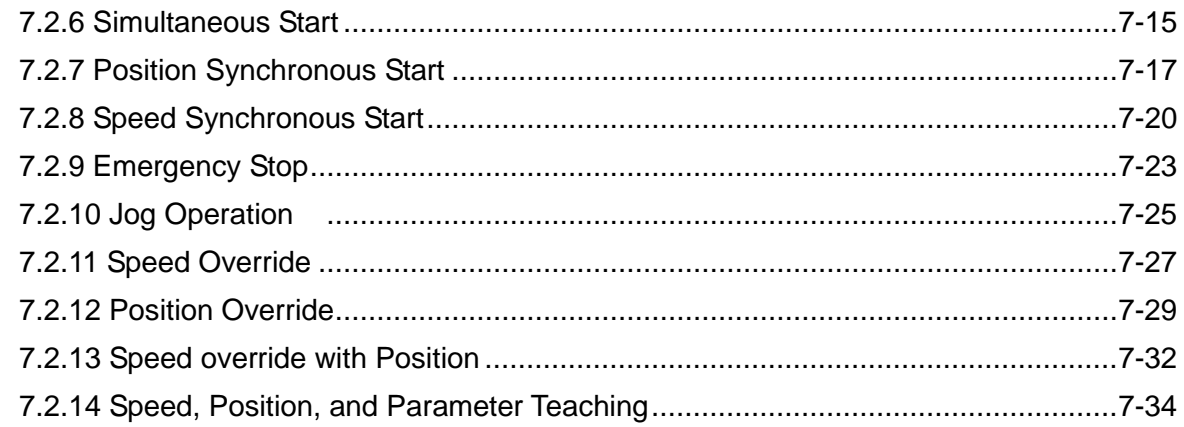

### 

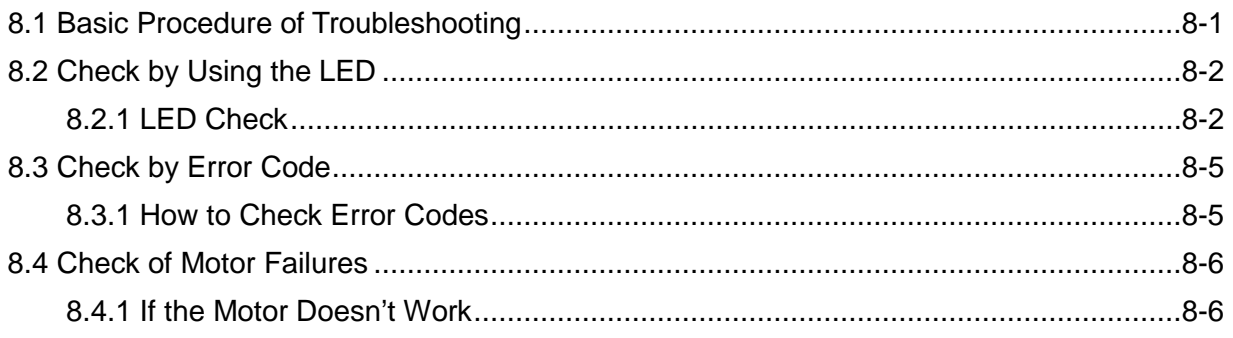

# 

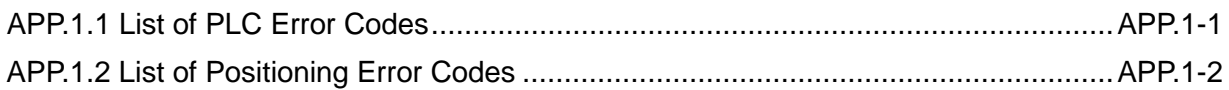

# **Appendix 2 Positioning Instruction and K area List................... APP.2-1~APP.2-44**

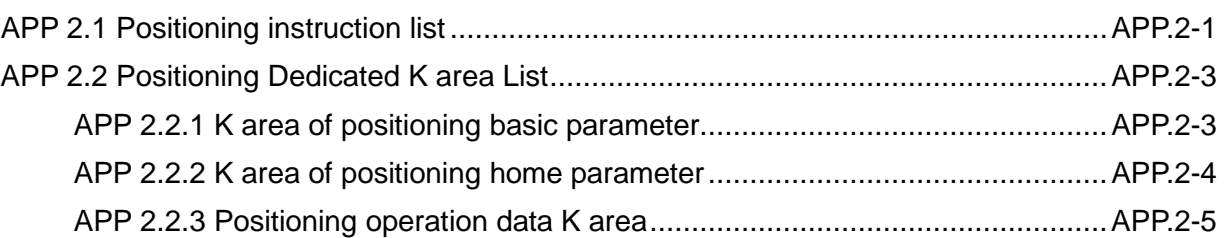

# **Appendix 3 Motor Wiring Example.................................................APP.3-1~APP.3-7**

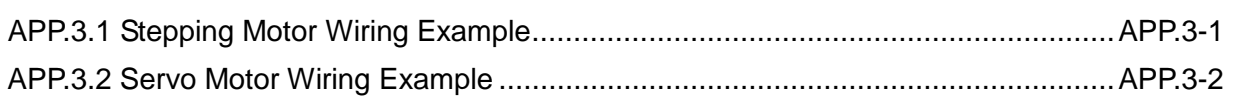

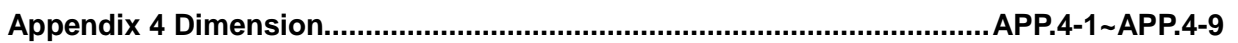

# **Chapter 1 General**

XGB series transistor output type contains 2 positioning axes. This manual describes the specifications and usage of positioning.

### **1.1 General**

#### 1.1.1 Purpose of position function

The purpose of position function is to exactly move an object from the current position to a designated position and this function executes highly precise position control by sending a position pulse string signal to types of servo drive or stepping motor control drive. For applications, it may be widely used; for instance, machine tools, semiconductor assembling machine, grinder, small machine center, lifter and etc.

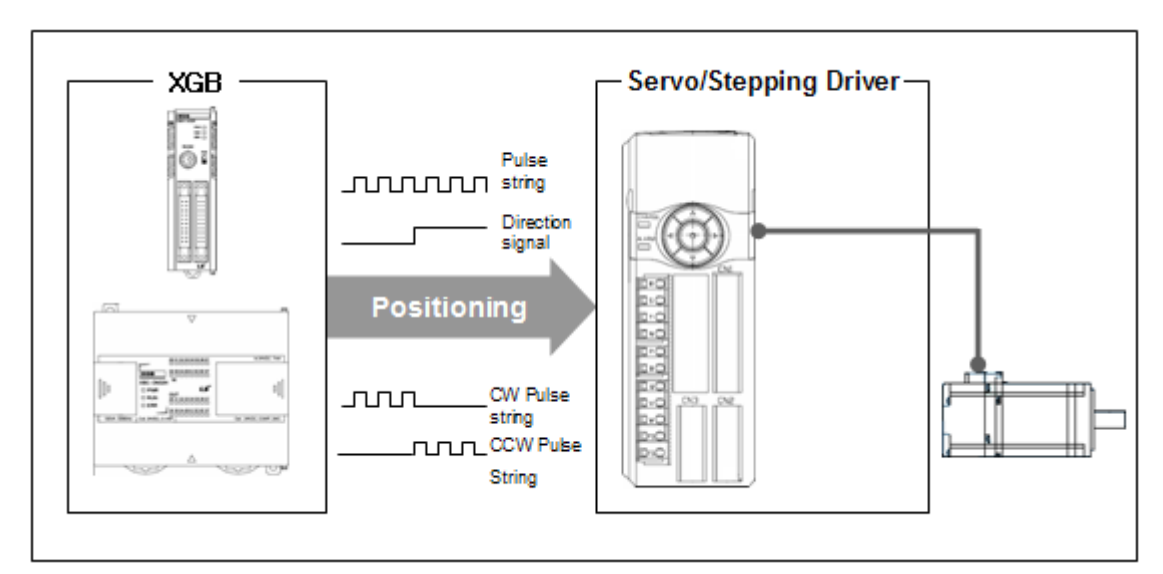

< XGB positioning function general >

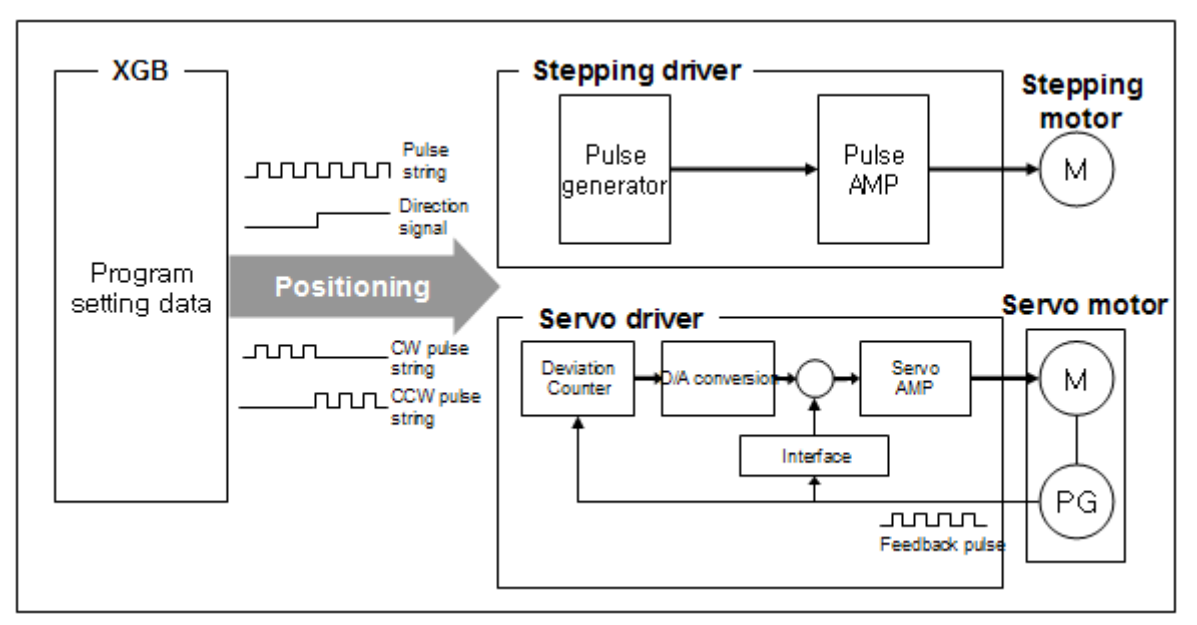

< Positioning system inner block diagram >

#### 1.1.2 Features

Positioning function features the followings.

- (1) Max. two axis, 100kpps positioning
	- XGB PLC can execute positioning of up to 2 axes with up to 100kpps.
- (2) Diversity of positioning function
	- XGB PLC contains various functions necessary for position system such as position control at any temporary position or constant speed operation.
	- (a) Operation data containing position address, operation method and operation pattern may be set up to 80 steps per axis (based on "H" type). It executes position function by using this operation data.
	- (b) Linear contr**o**l is available by using each operation data
		- The control can also perform single position control by one operation data and continuous position control by several operation data
	- (c) linear interpolation control is available.
	- (d) According to operation data and control types designated by parameters, position control, speed control, position/speed switching control and position/speed switching control are available
	- (e) It also provides various home return functions.
		- 1) Home return can be chosen among the following three.
			- Origin detection after DOG Off
			- When DOG On, Origin detection after deceleration
			- Origin detection by DOG

2) temporary position can be set as machine's origin by using floating origin setting function.

- (3) Easy maintenance
	- It saves data such as position data and parameter into flash memory of main unit permanently.
	- The modified data during positioning can be preserved in the flash memory by application instruction (WRT/APM\_WRT instruction).
- (4) XG5000 can perform self-diagnosis, monitor and test.
	- (a) Diagnosing of I/O signal line.
	- (b) It can test all functions of built-in positioning or check the current operation status without program through special module monitoring
	- (c) It is easy to take action because the user can check error by error occurrence flag (Ch0: K4201, ,%KX6721 Ch1: K4301, %KX6881) and error code (Ch0: K427, %KW427 Ch1: K437, %KW437) easily.

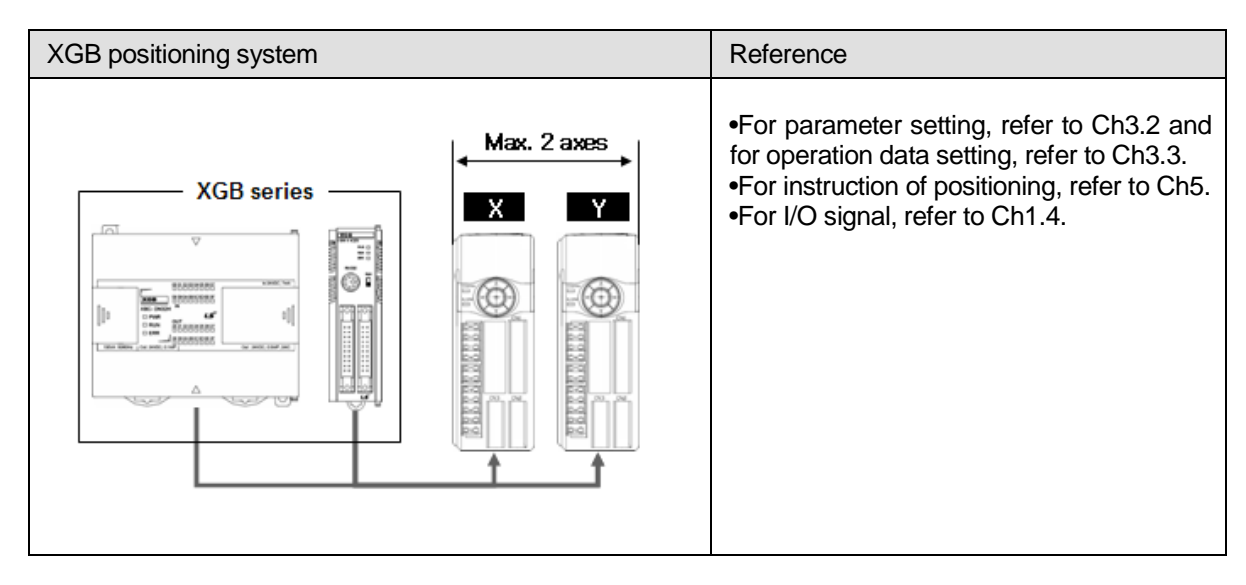

### **1.2Performance specifications**

#### 1.2.1 Performance specifications of XGB built-in positioning

The performance specifications of positioning function are as follows.

Here standard type indicates XBM-DN□□S/XBC-DN□□S(U) and high end type indicate XBC(XEC)-DN□□H. Each type is indicated as 'S' type and 'H' type.

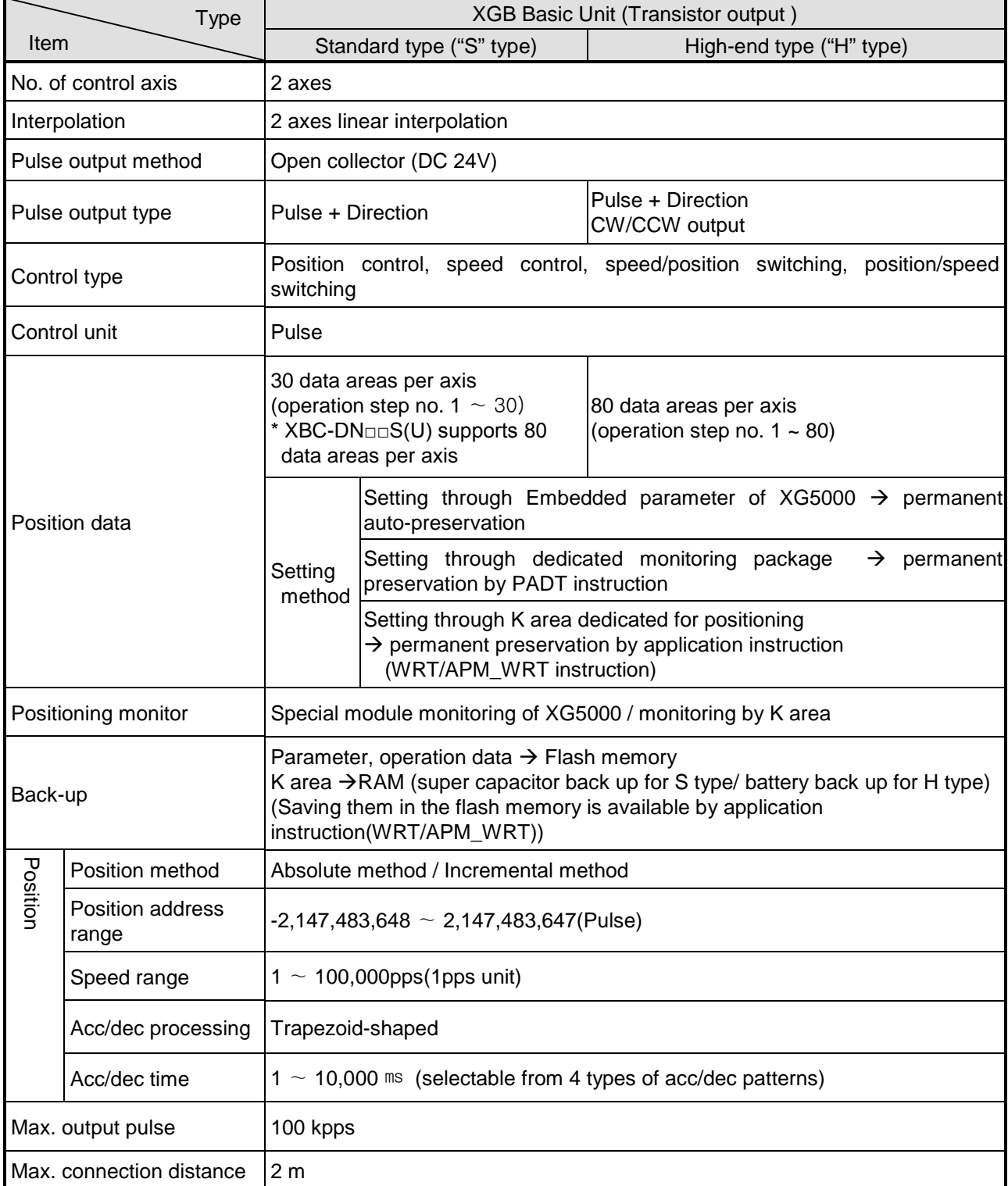

< Performance specifications >

# **1.3Operation Sequence of Positioning**

### 1.3.1 Operation Sequence of Positioning

Operation sequence is as follows.

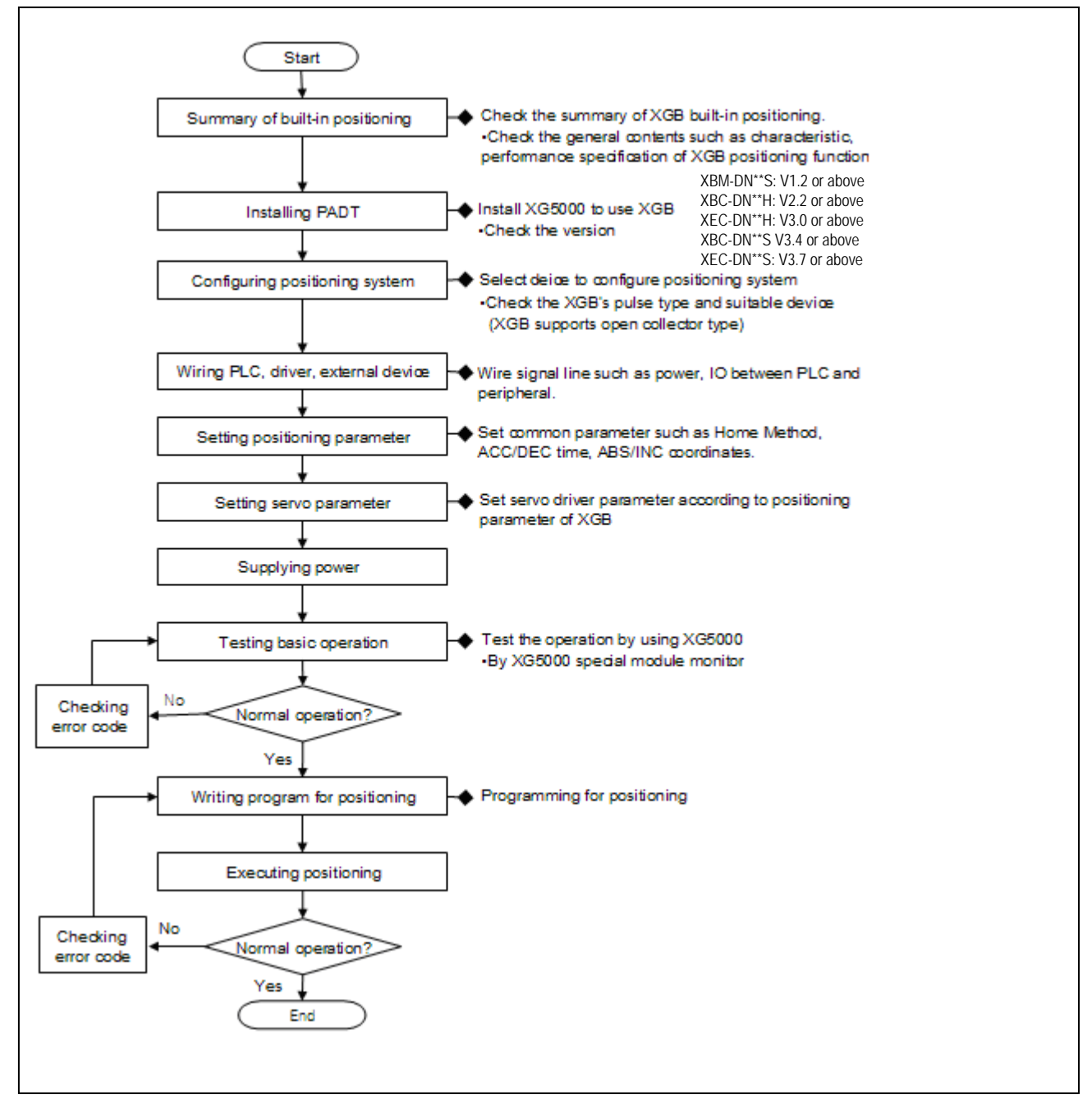

### 1.3.2 Flow of position signal

Flow of position signal is as follows.

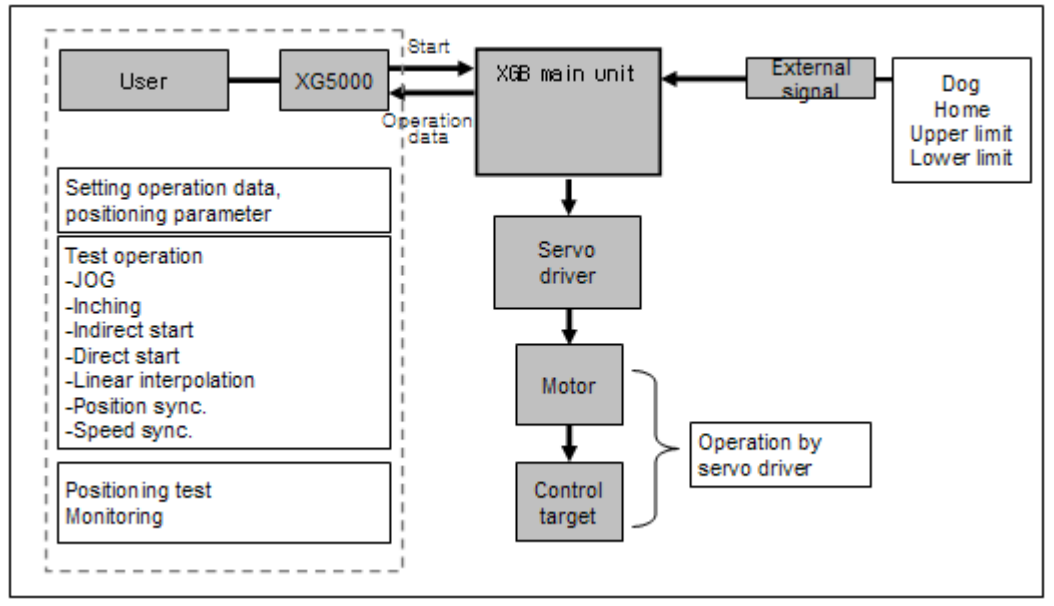

< XGB Positioning signal flow >

## **1.4I/O Signal Allocation**

#### 1.4.1 Allocation of modular type input signal

In case of modular type, external I/O signal for built-in function is allocated as follows.

(1) Pin array of I/O connector

Pin array of I/O connector of XGB modular type transistor type basic unit is as follows.

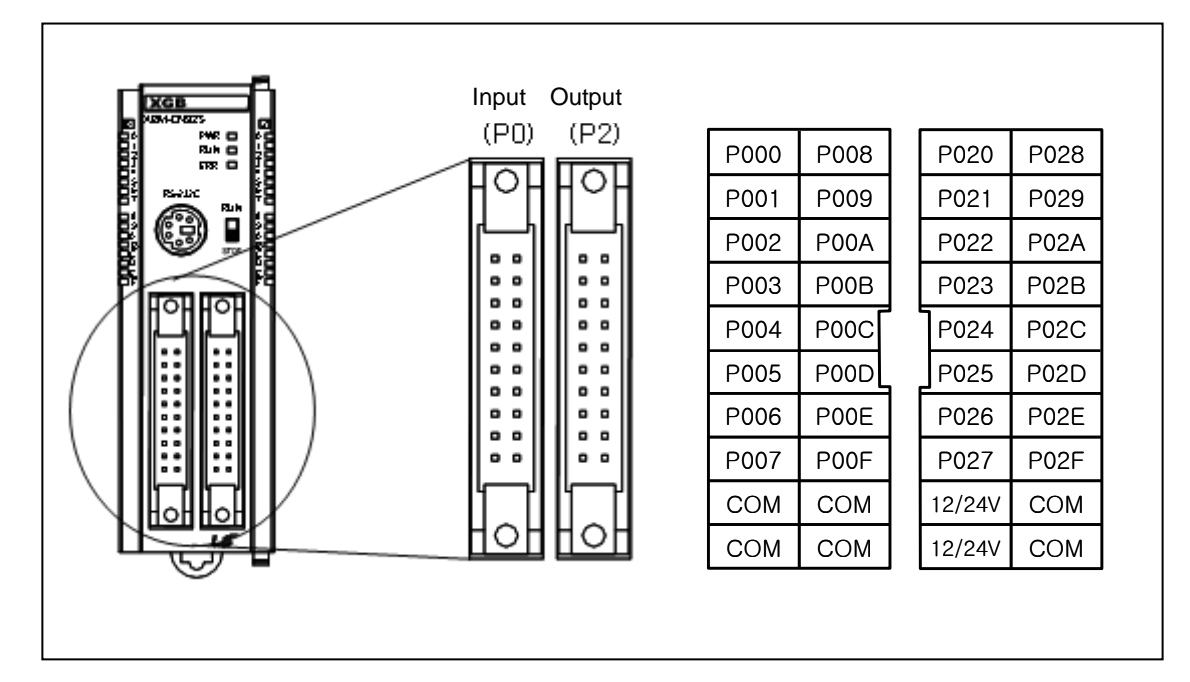

#### (2) Allocation of external input signal

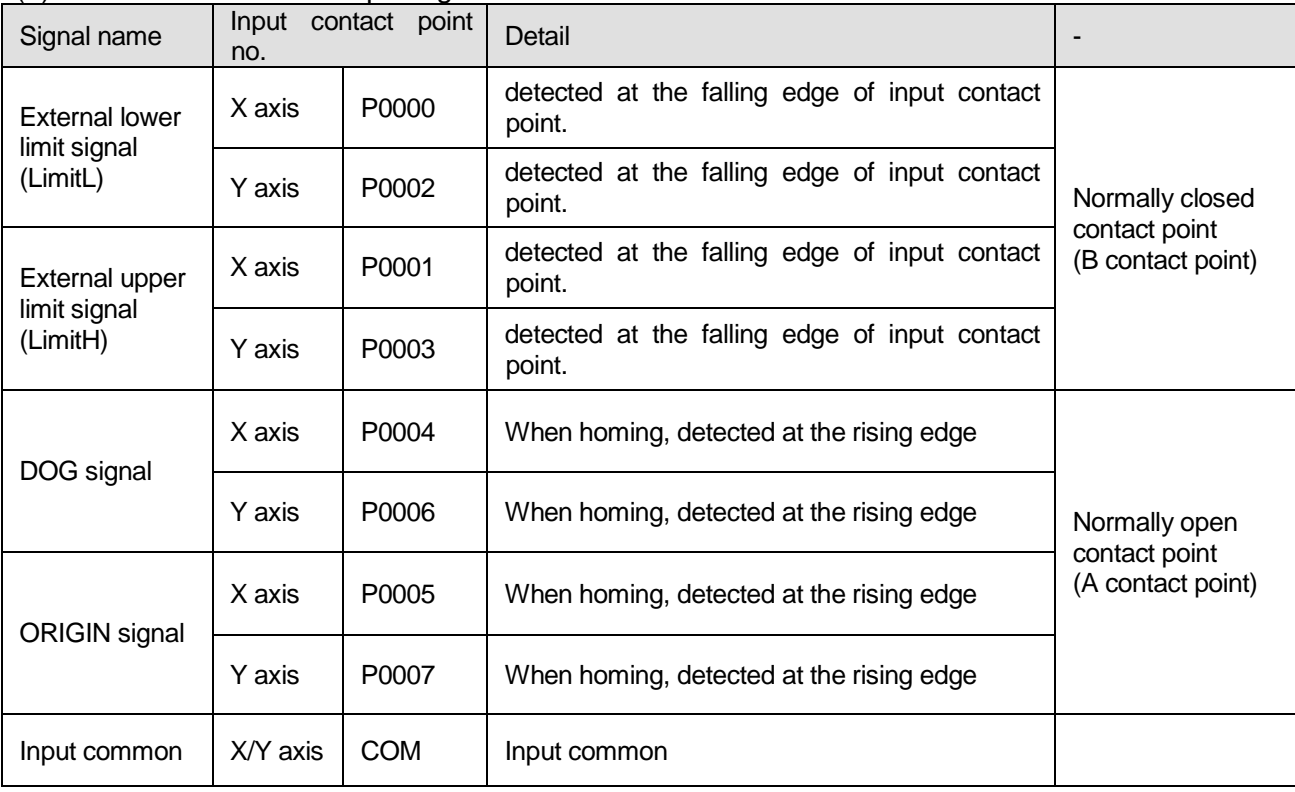

(3) Example of wiring the external input signal

Example of wiring the external input signal is as follows.

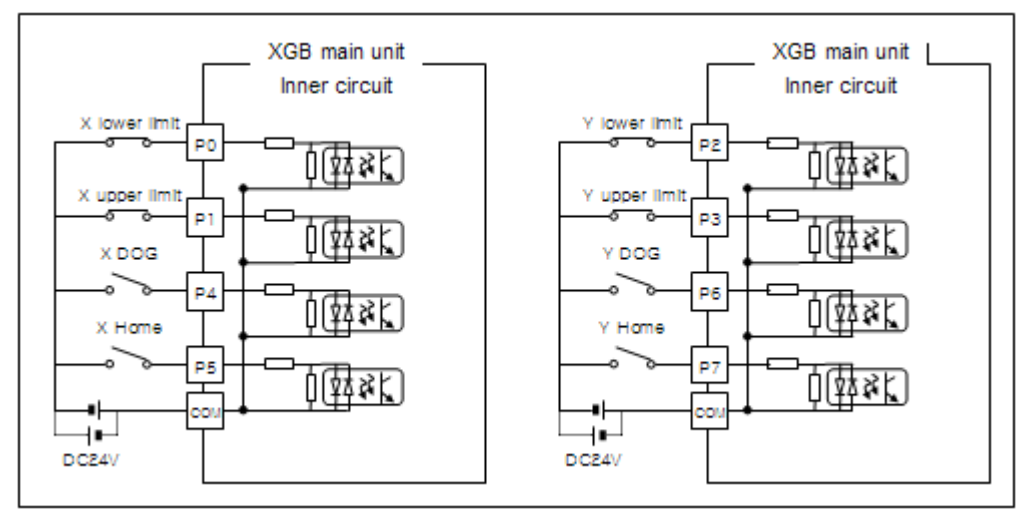

< Example of wiring the external input signal >

### 1.4.2 Allocation of modular type output signal

(1) Allocation of output signal

When using the positioning function, the output signal is allocated as shown below.

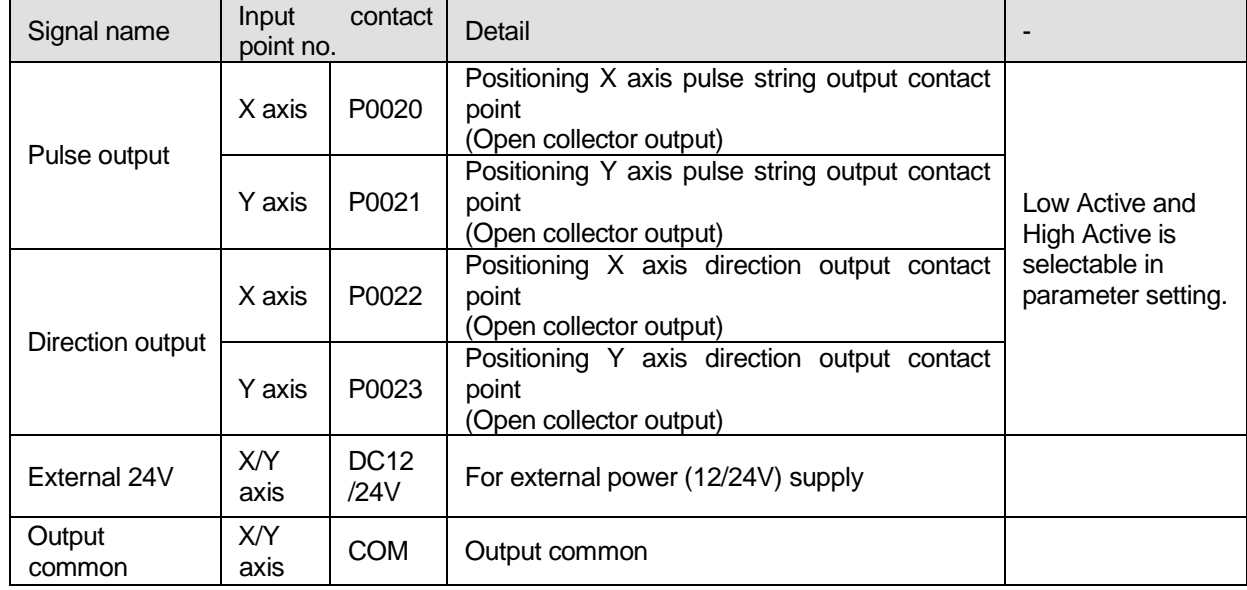

(2) Example of wiring external input signal Example of wiring external output signal is as follows.

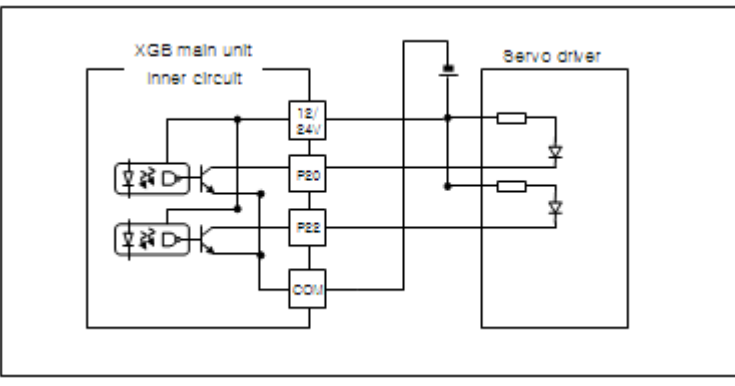

### 1.4.3 Allocation of compact type (S/H type) input signal

In case of compact standard/high-end type, external input signal for built-in positioning is allocated as follows

(1) I/O terminal block array

Array of XGB transistor output type basic unit is as figure below.

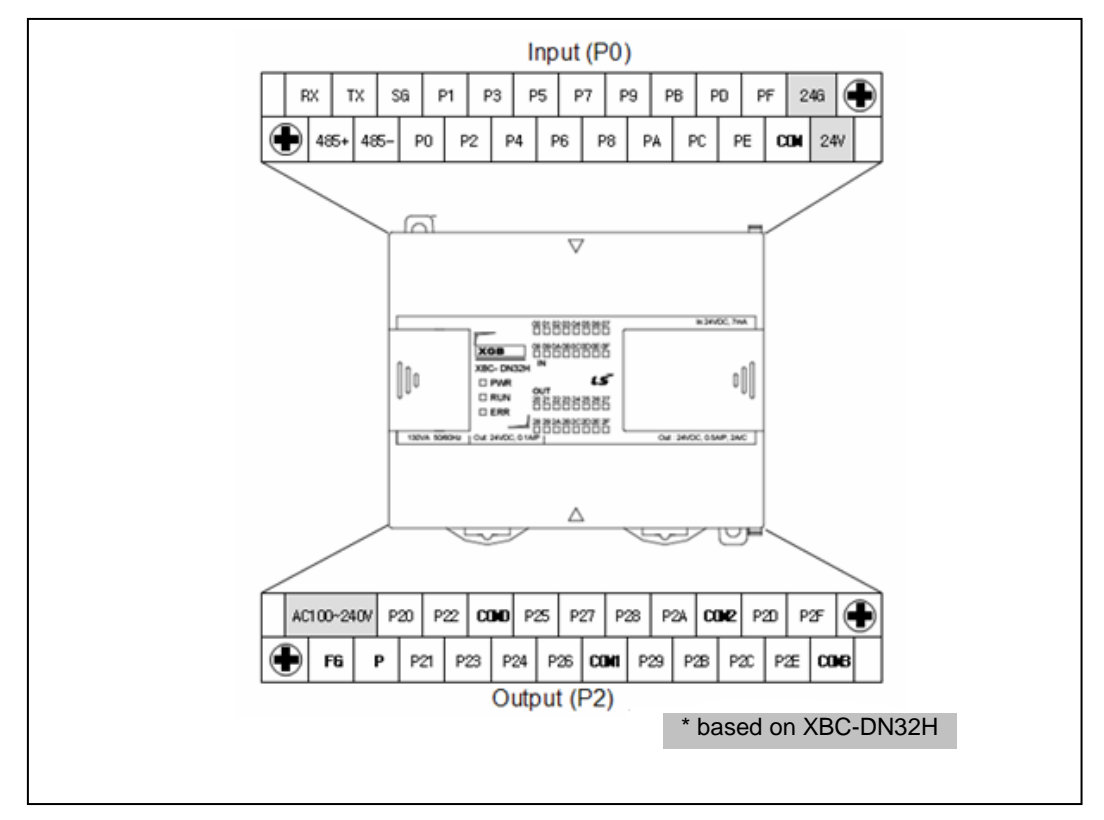

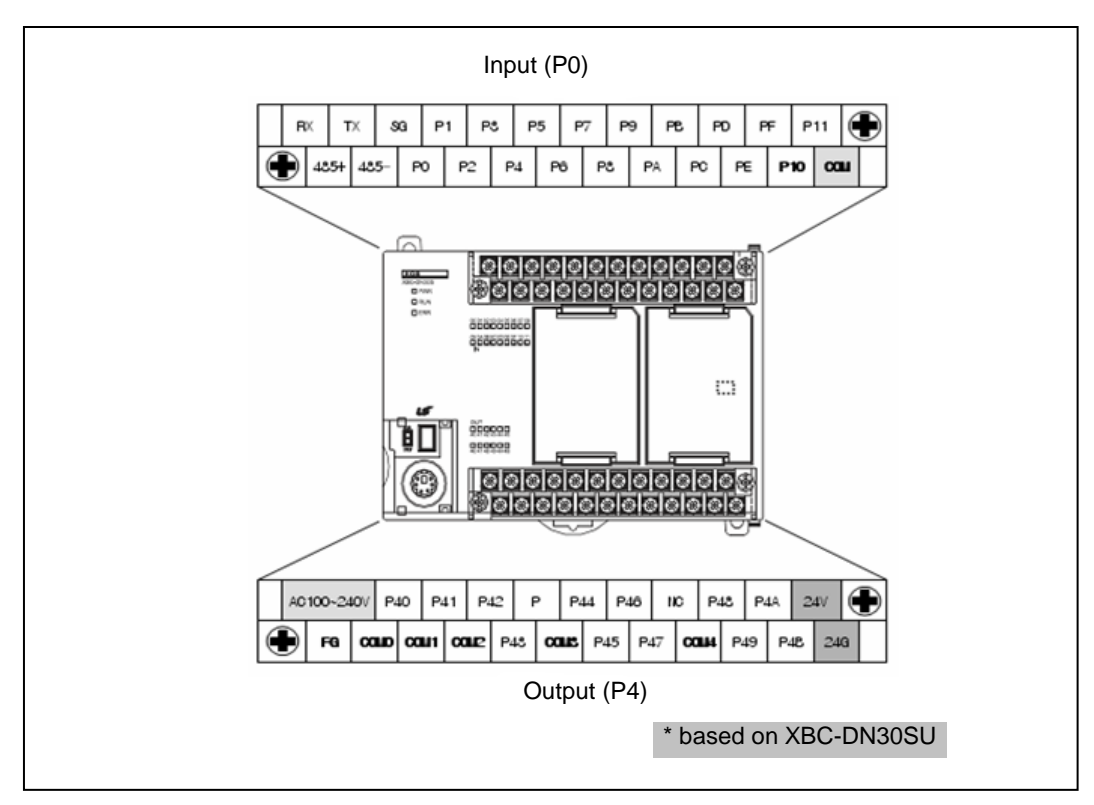

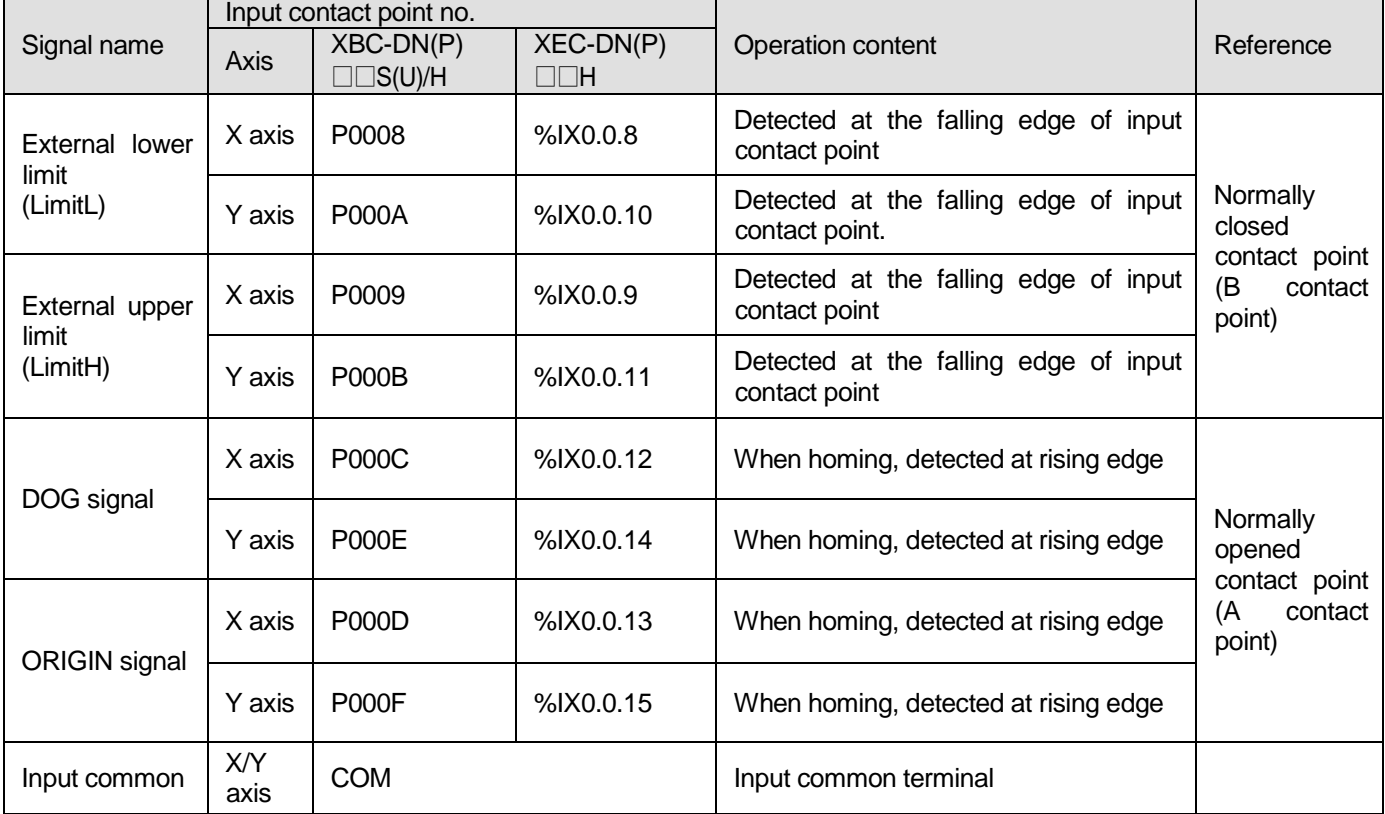

(2) Allocation of external input signal

#### (3) Wiring example of external input signal

In case of using positioning function of XGB compact main unit, wiring example of input signal is as follows.

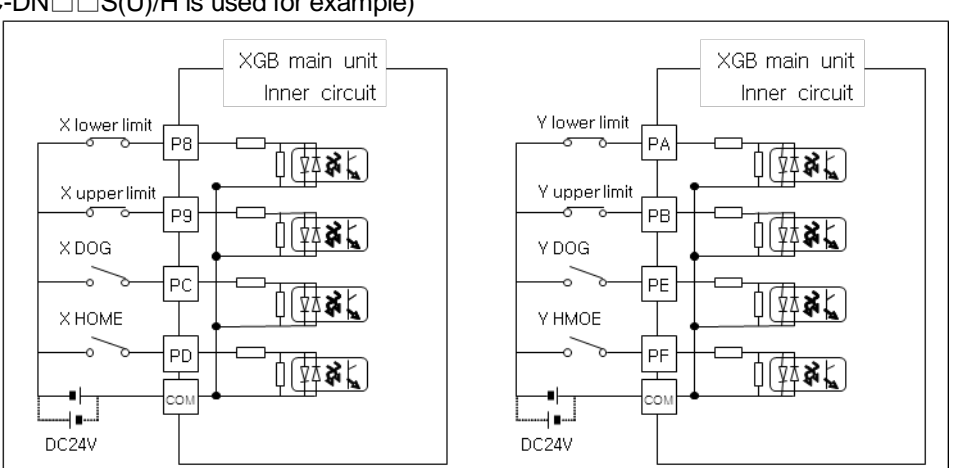

 $(XBC-DN \square S(U)/H$  is used for example)

< XGB high-end positioning input signal wiring example >

### 1.4.4 Allocation of compact type (S/H type) output signal

(1) Allocation of output signal

In case of using built-in positioning of XGB compact standard/high-end type main unit, output signal is allocated as follows.

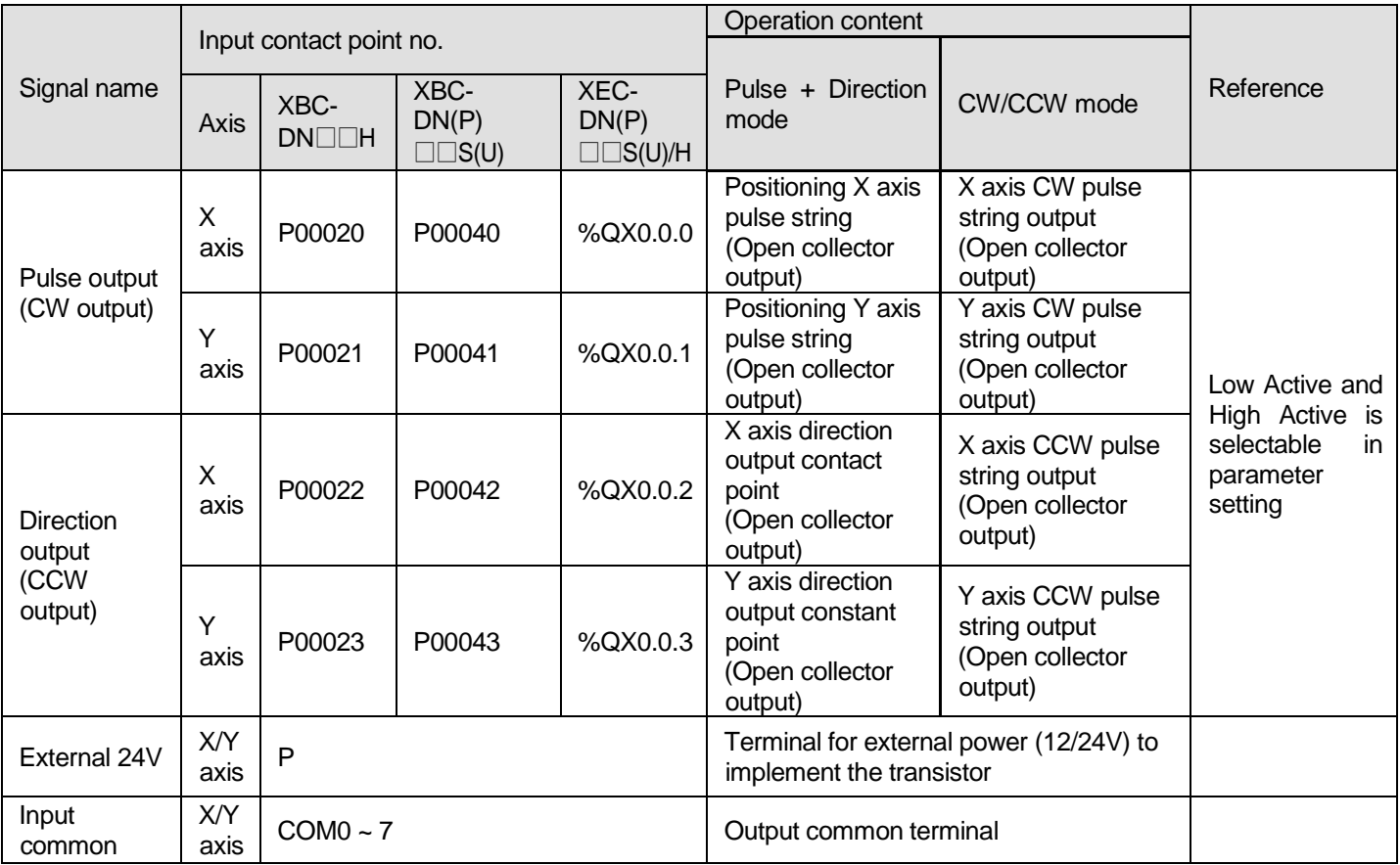

- \* Standard type (XBC-DN(P)□□S(U)) supports only "pulse + direction mode".
- (2) Wiring example of external input signal

In case of using positioning function of XGB high-end basic unit, wiring example is as follows.

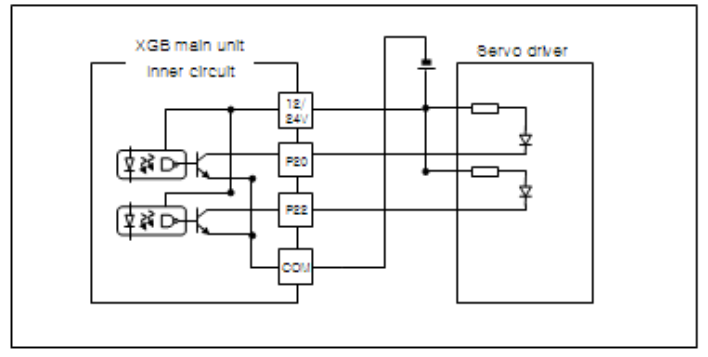

# **1.5I/O wiring by using Smart Link Board**

#### 1.5.1 Smart link board

When using positioning function, easy wiring is available by connecting the I/O connector with smart link board.

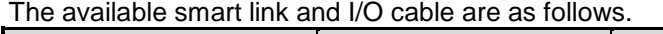

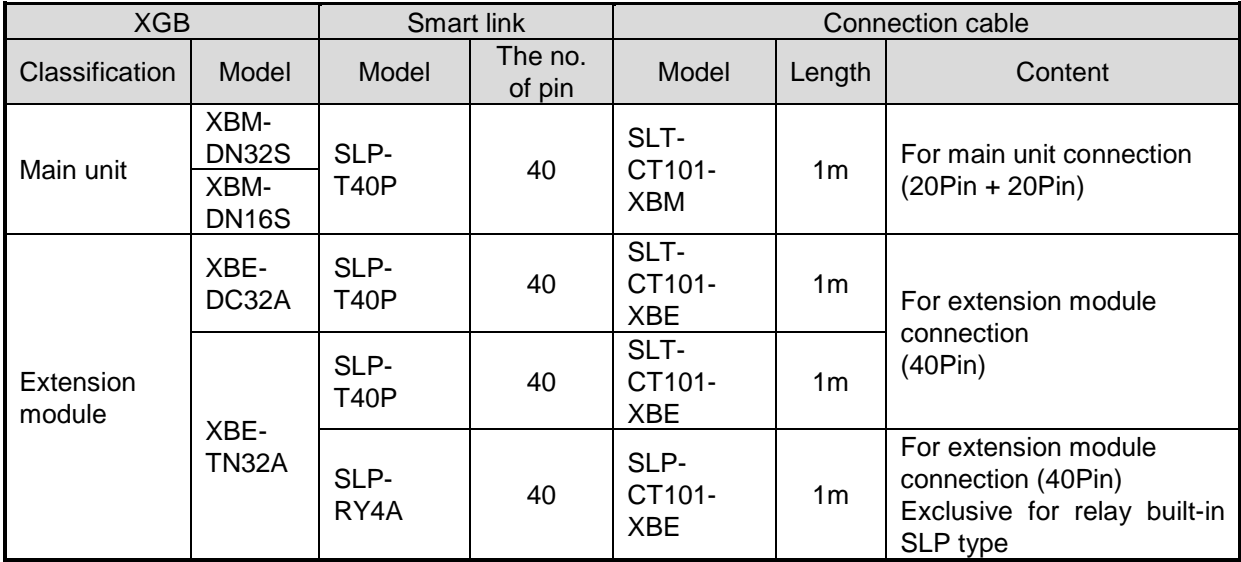

It describes wring of XGB, SLP-T40P and SLT-CT101-XBM.

For wring of other smart link boards or XGB extension module, refer to XGB user manual for hardware.

(1) SLT-T40P terminal array

Terminal array of SLP-T40P is as follows.

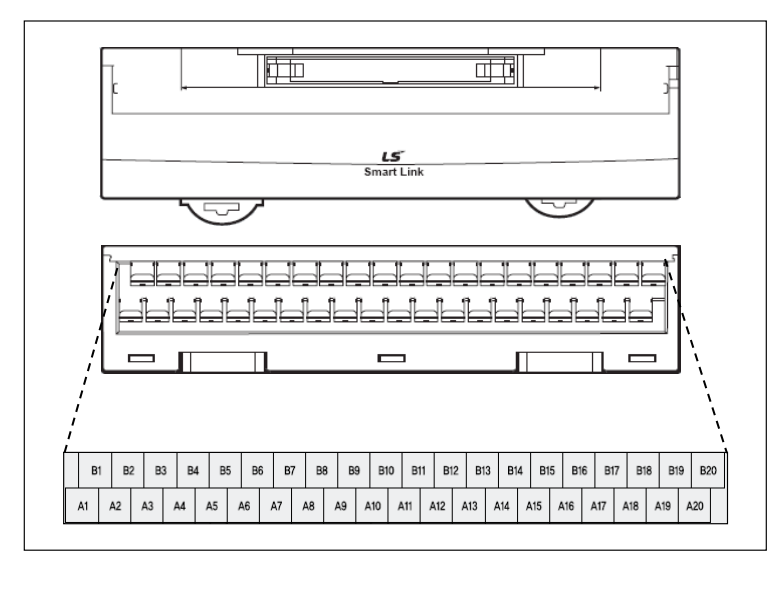

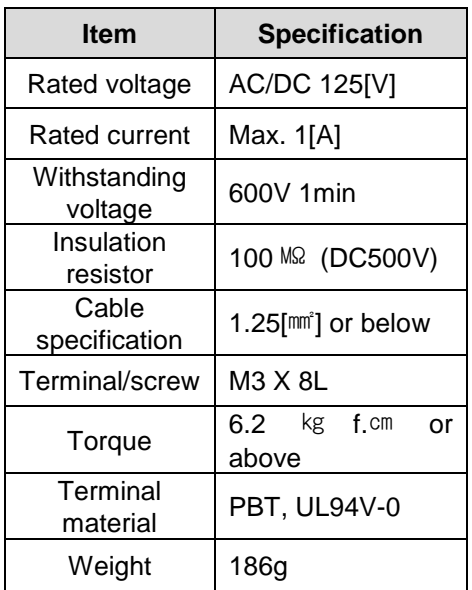

#### (2) Wiring of SLT-T40P and XGB main unit Wiring of XGB main unit through SLP-T40P and SLT-CT101-XBM is as follows

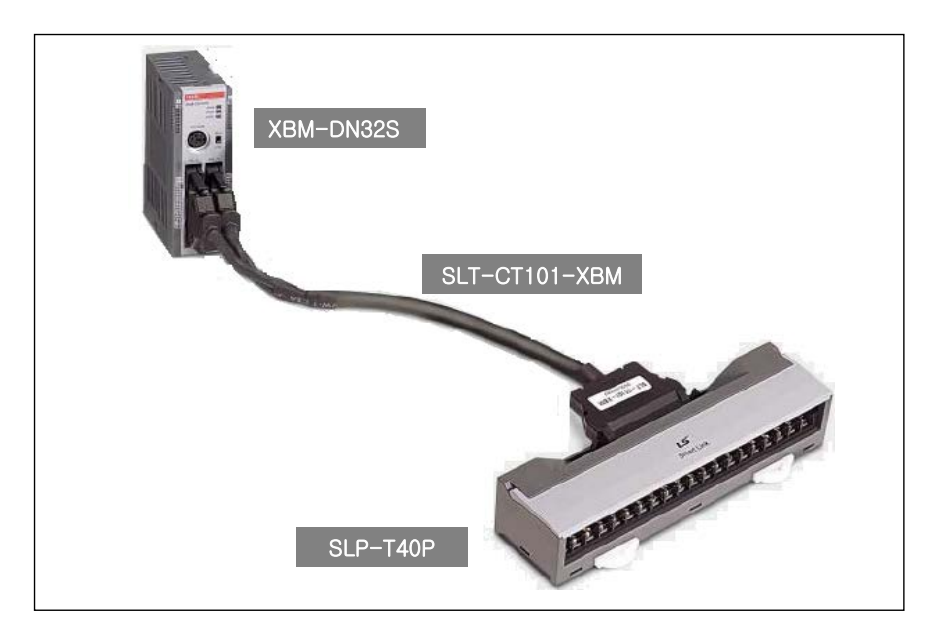

At this time, relationship of XGB I/O signal and Smart link board terminal number is as follows. The following figure describes signal allocation when SLT-CT101-XBM is used as connection cable. When the user makes the cable, make sure that wring is done as figure below.

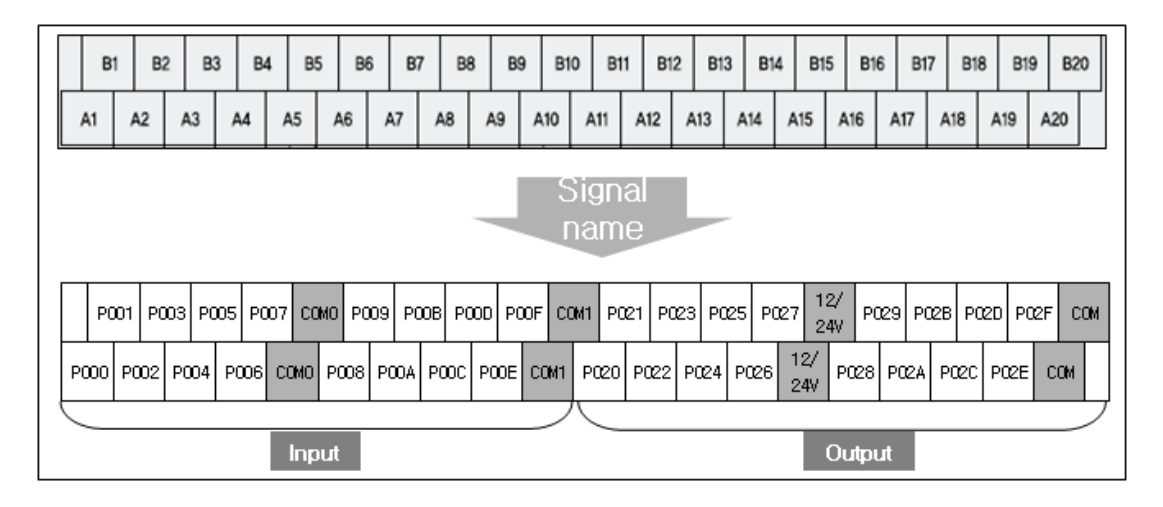

# **Chapter 2 General Specification**

### **2.1General Specification**

General specification is as follows.

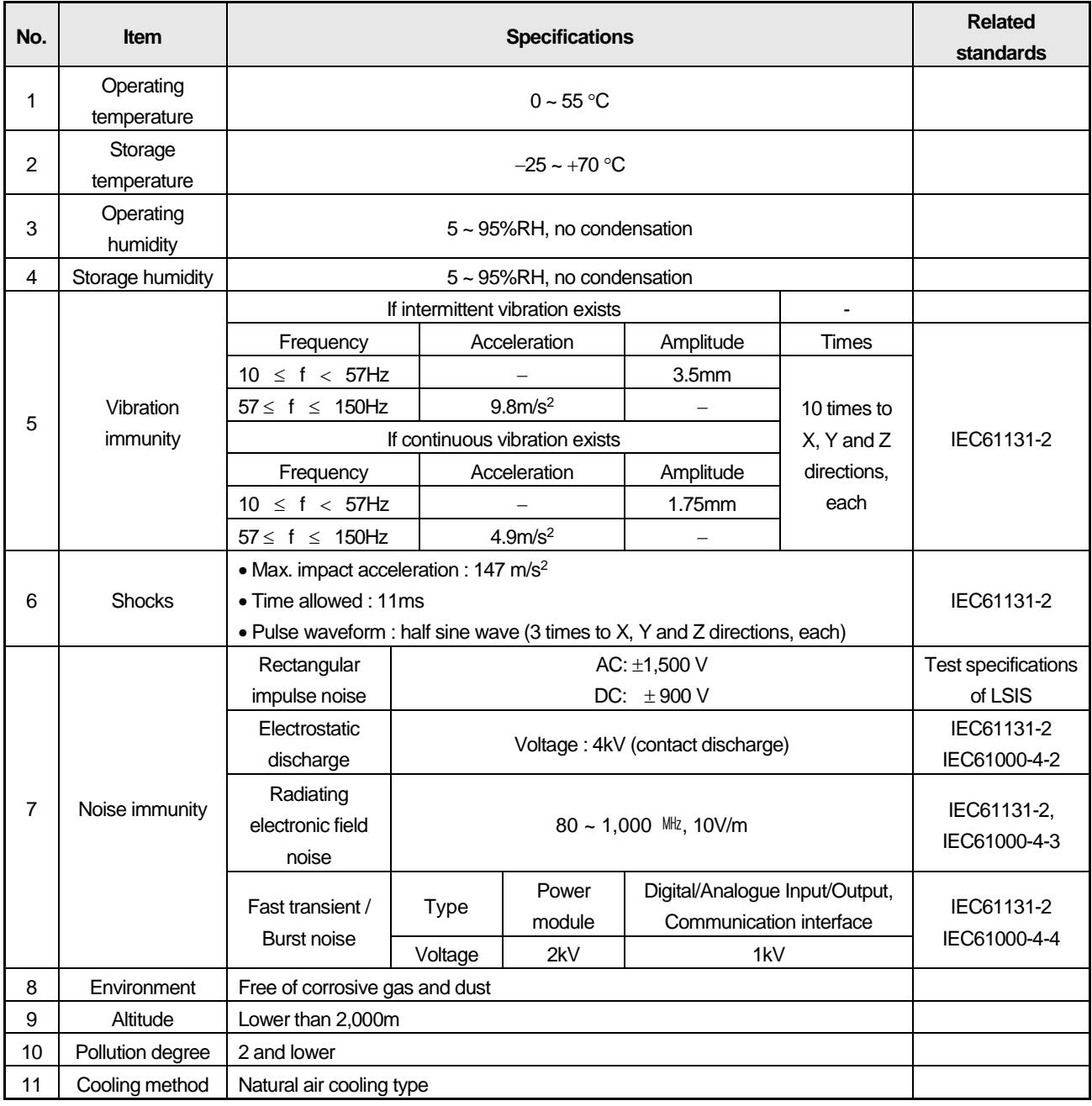

#### **Note**

#### 1) **IEC(International Electro technical Commission)**

: International private group facilitating international cooperation of electric/electronic standardization, issuing international standards and operating the compliance evaluation systems.

2) **Pollution degree**

: As an index representing the pollution degree of an environment to determine the insulation of a device, pollution degree 2 generally means the status generating non-conductive contamination. However, it also contains the status generating temporarily conduction due to condensation.

### **2.2Power Specification**

Power specification of XGB series main unit is as follows.

#### **2.2.1 Modular type(XBM-DN□□S) power specification**

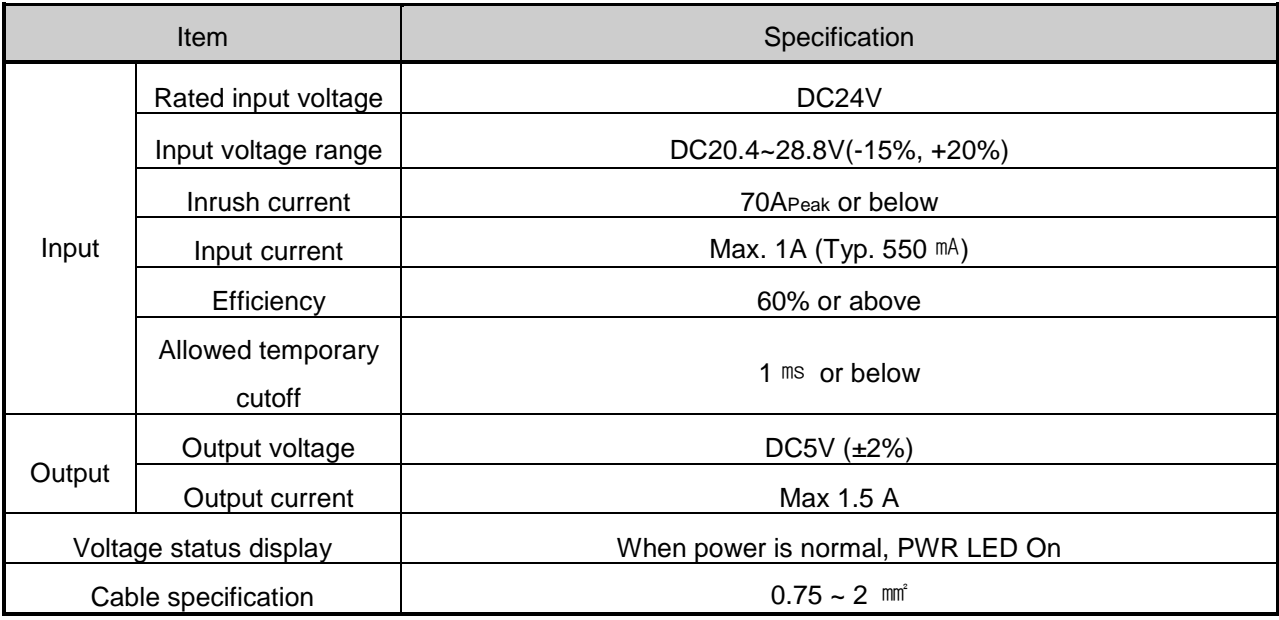

#### **2.2.2 Compact standard type (XB(E)C-DR/DN/DP□□S(U)) power specification**

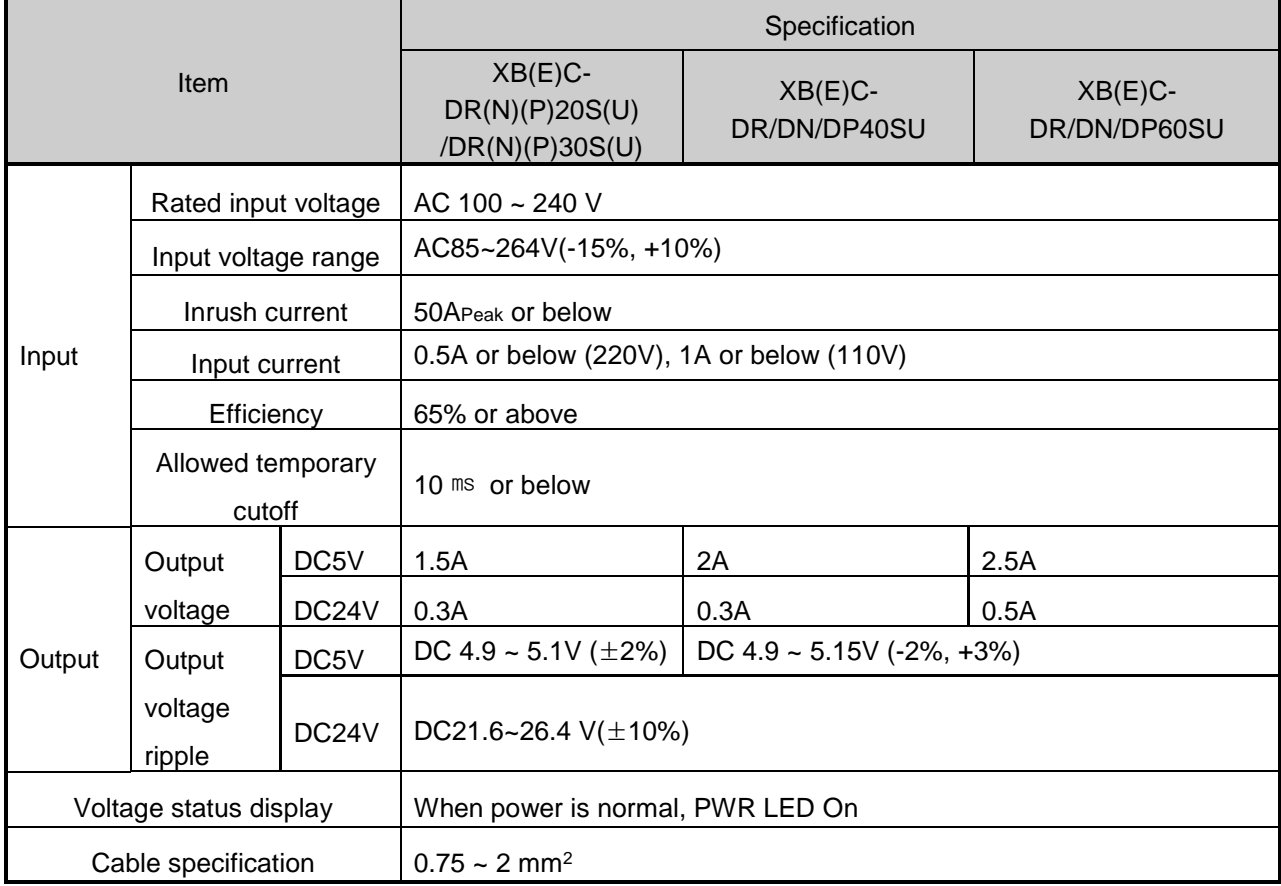

\* For protection of power supply, use power supplier which has maximum 4A fuse.

### **2.2.3 Compact high-end type (XB(E)C-DR/DN/DP□□H) power specification**

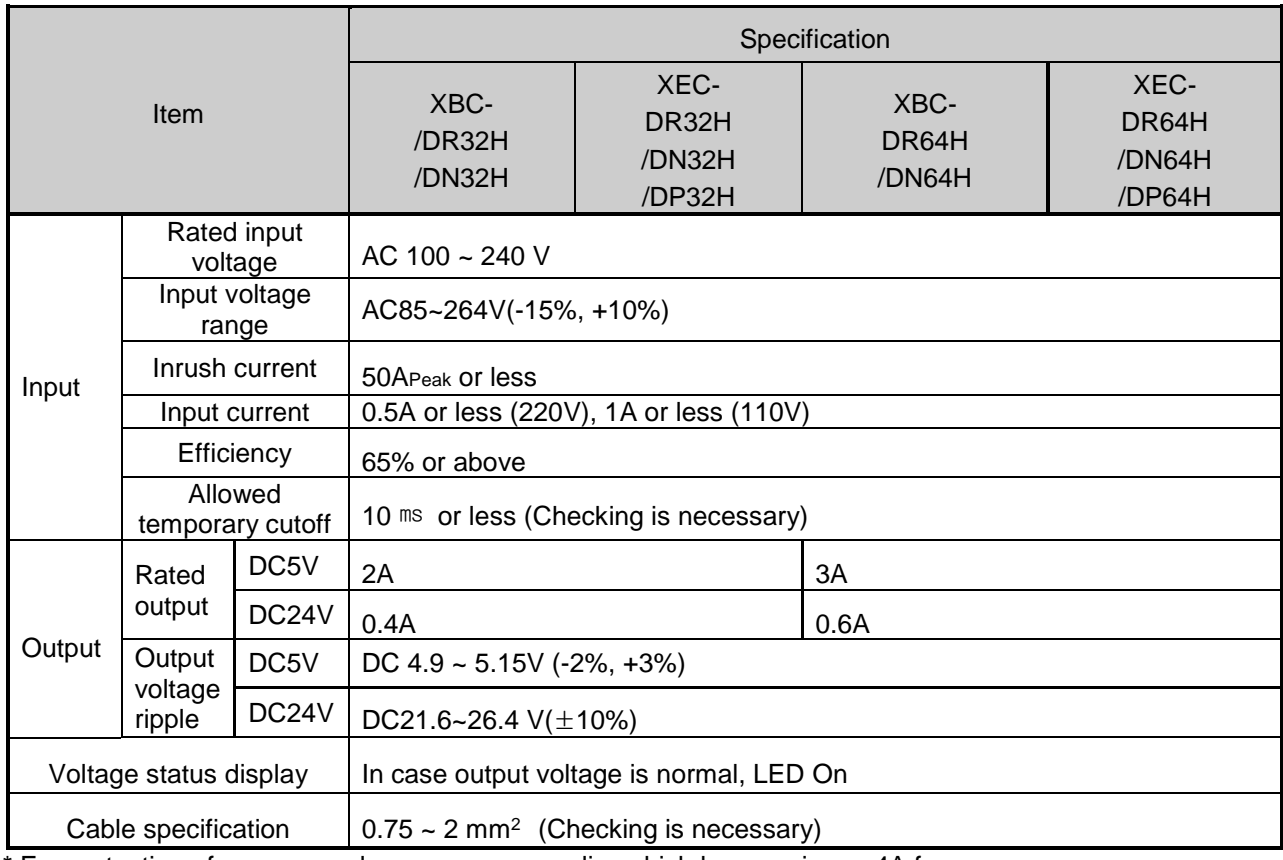

\* For protection of power supply, use power supplier which has maximum 4A fuse.

# **2.3I/O Specification**

It describes I/O specification when P0000~P000F is used for built-in positioning. For using P0000~P000F as general I/O, refer to XGB user manual for hardware

#### **2.3.1 Input Specification**

(1) Modular type input contact point specification

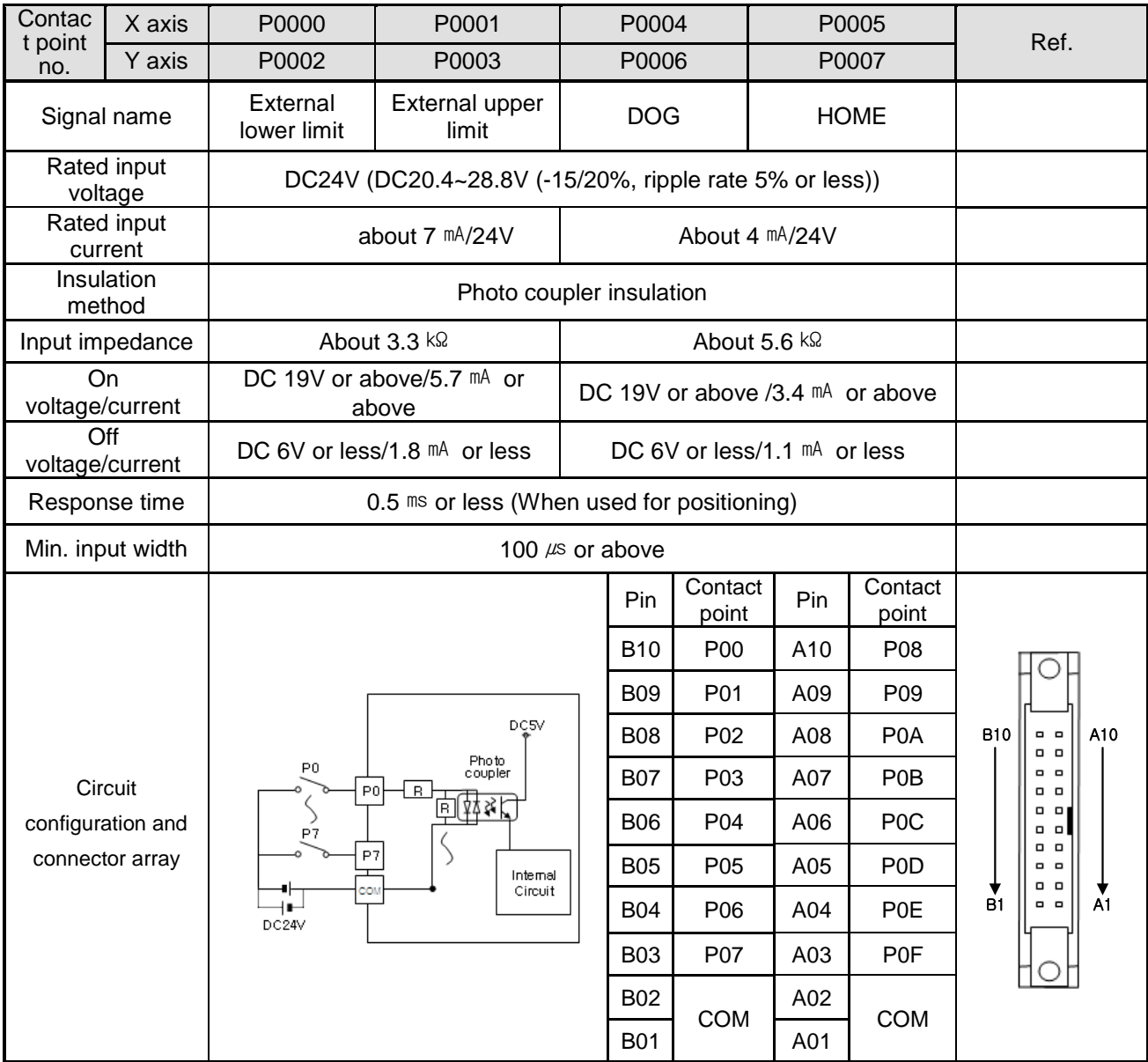

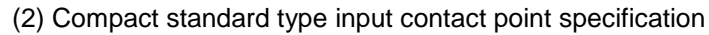

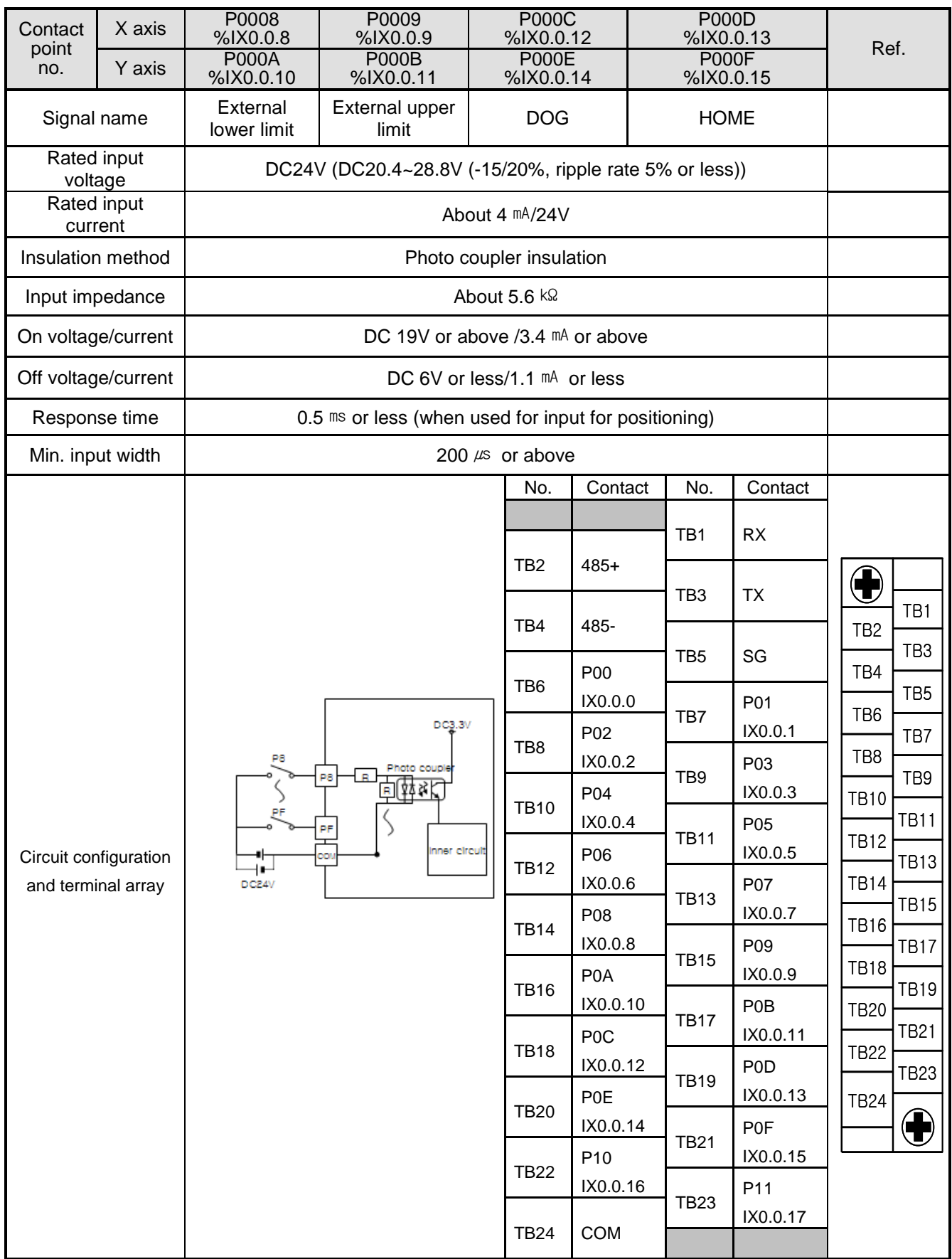

For XBC-DN20S(U), there is no actual input point P0000C ~ P0000F. If you want to use them, turn on by user program.

(3) Compact high end type input contact point specification

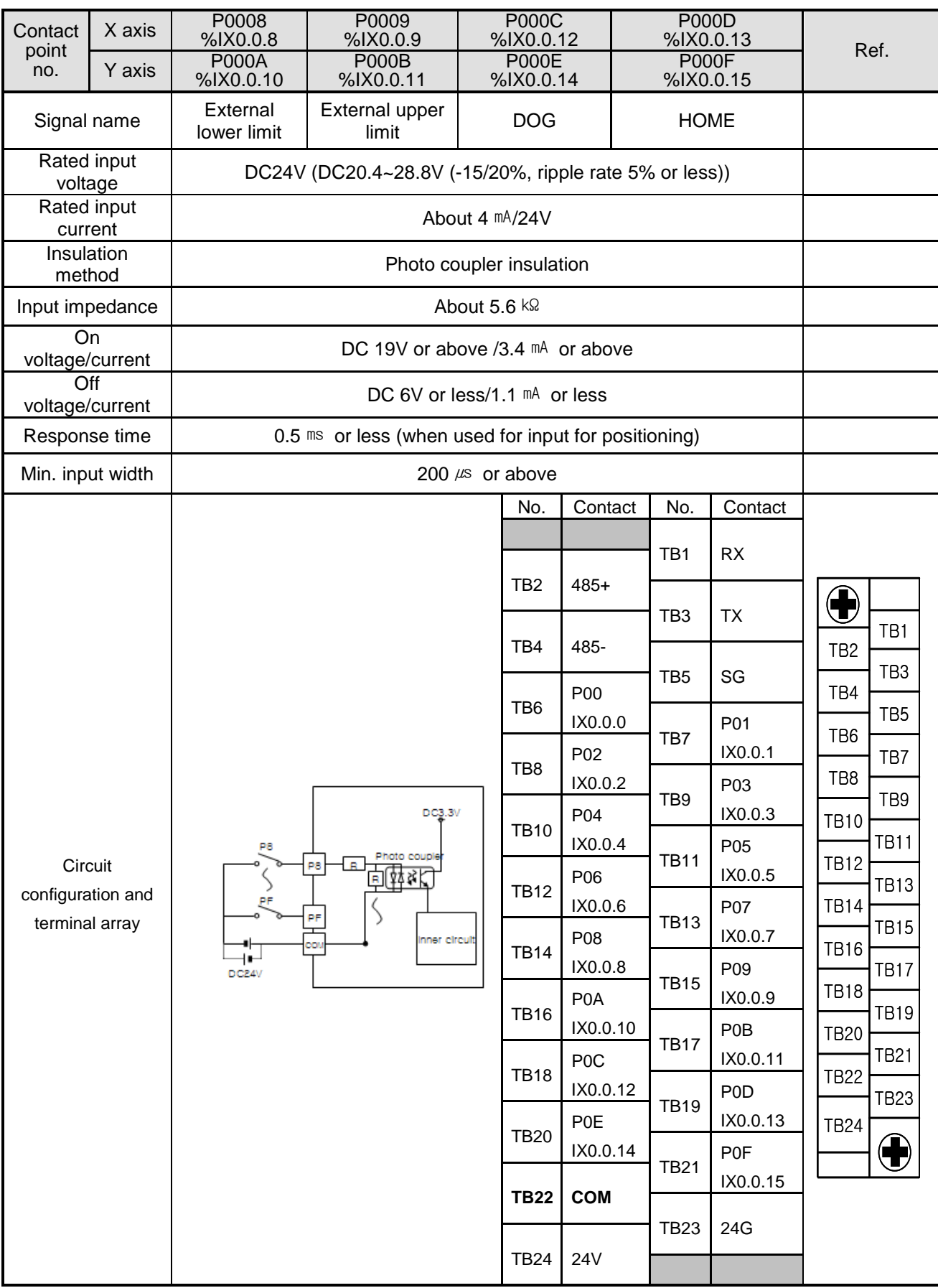

### **2.3.2 Output specification**

(1) Modular type output contact point specification

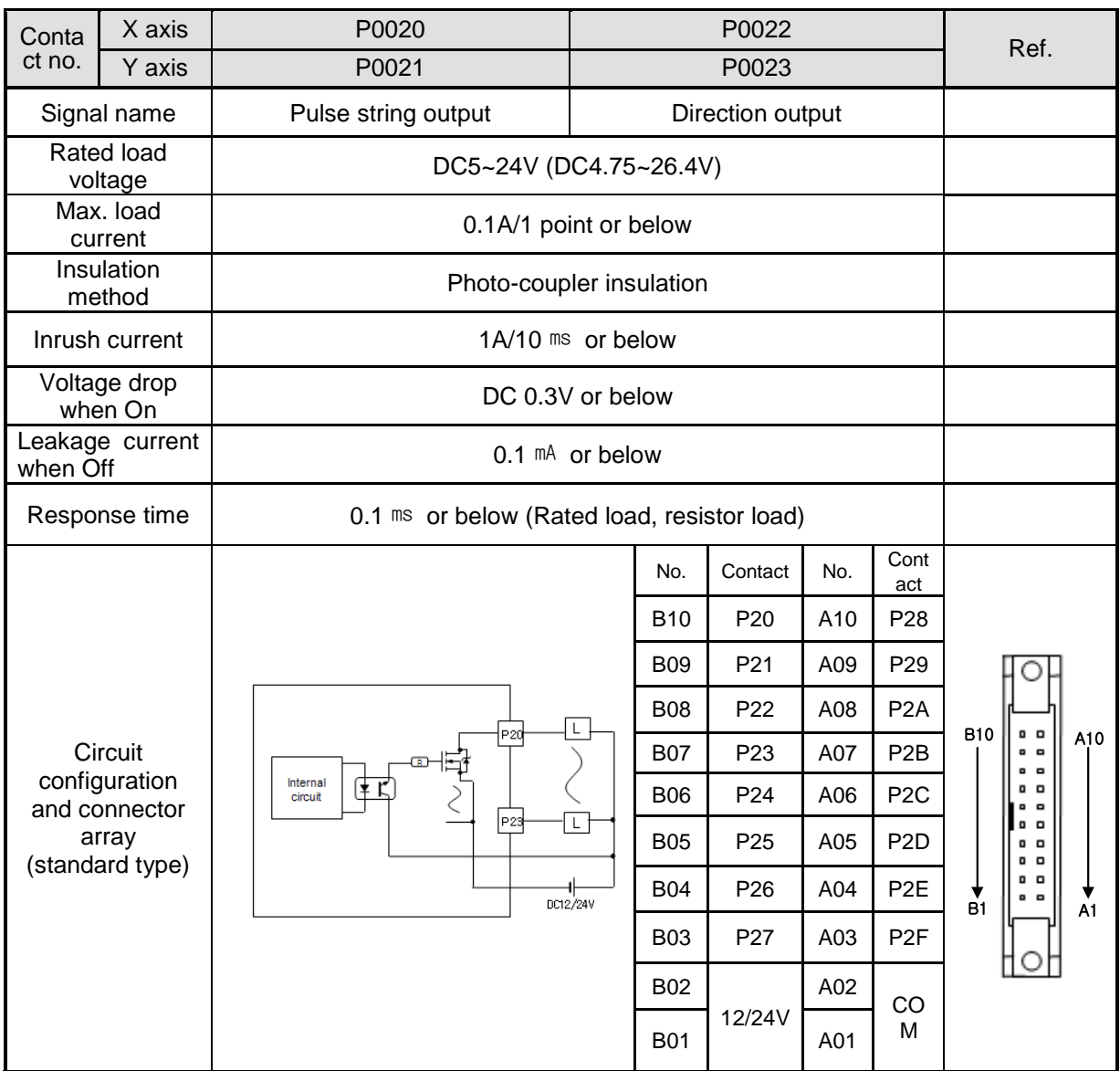

(2) Compact standard type output contact point specification

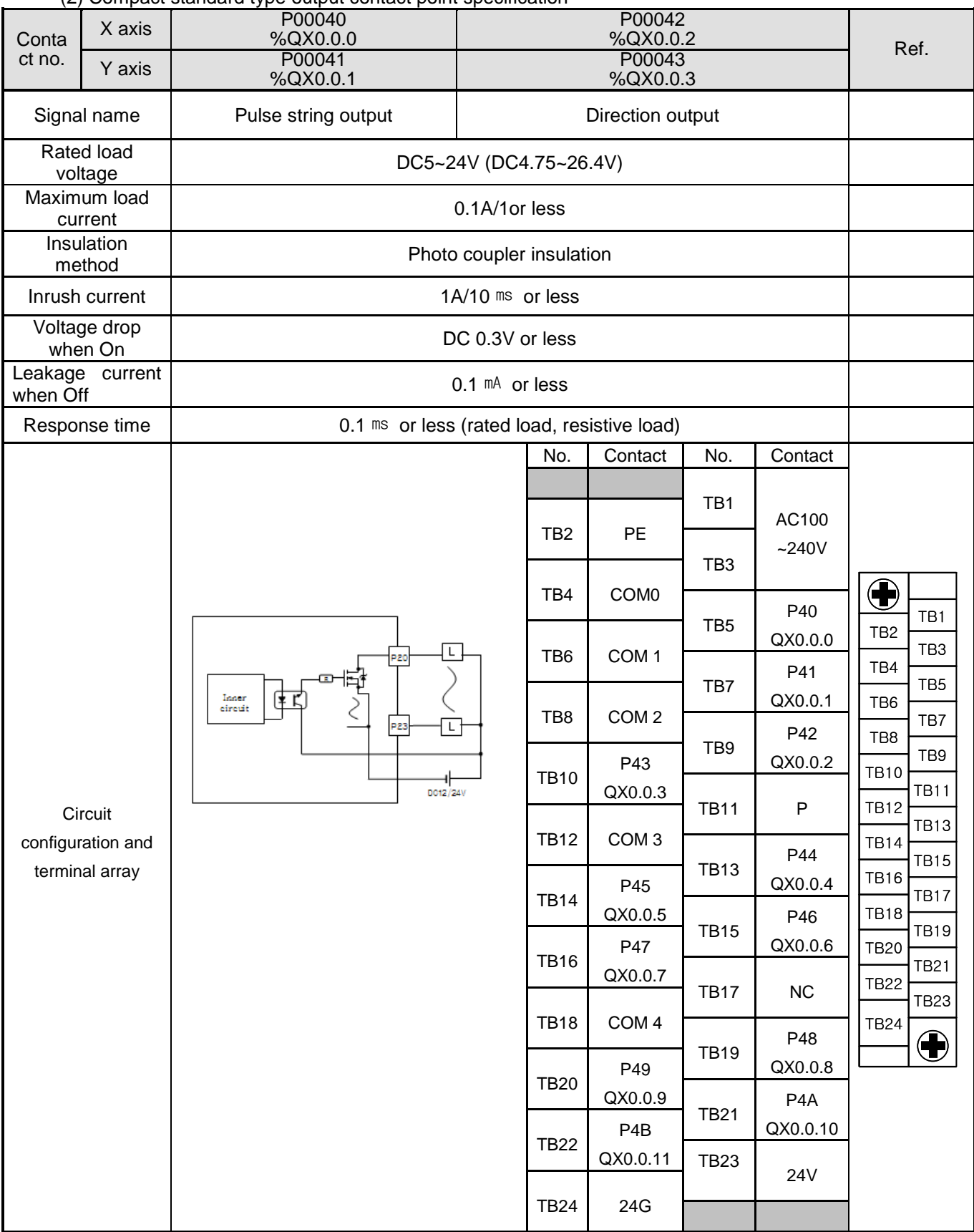

(3) Compact high-end type output contact point specification

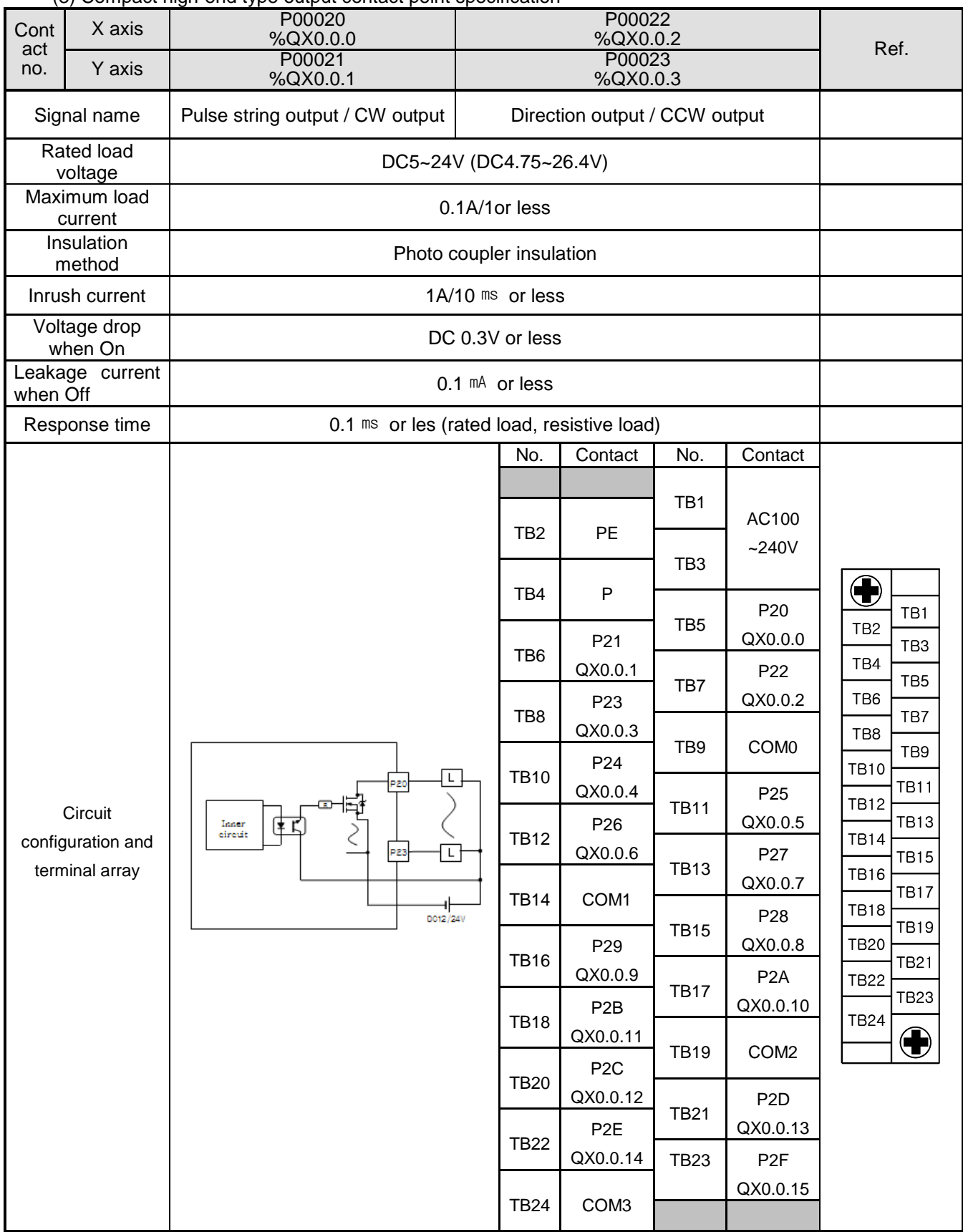
## **2.3.3 Output pulse level**

Output pulse of XGB built-in positioning consists of Pulse + Direction or CW/CCW like figure below. At this time, output level of Low Active and High Active can be specified by positioning parameter and K area flag dedicated for positioning (X axis: K4871, %KX7793, Y axis: K5271, %KX8433).

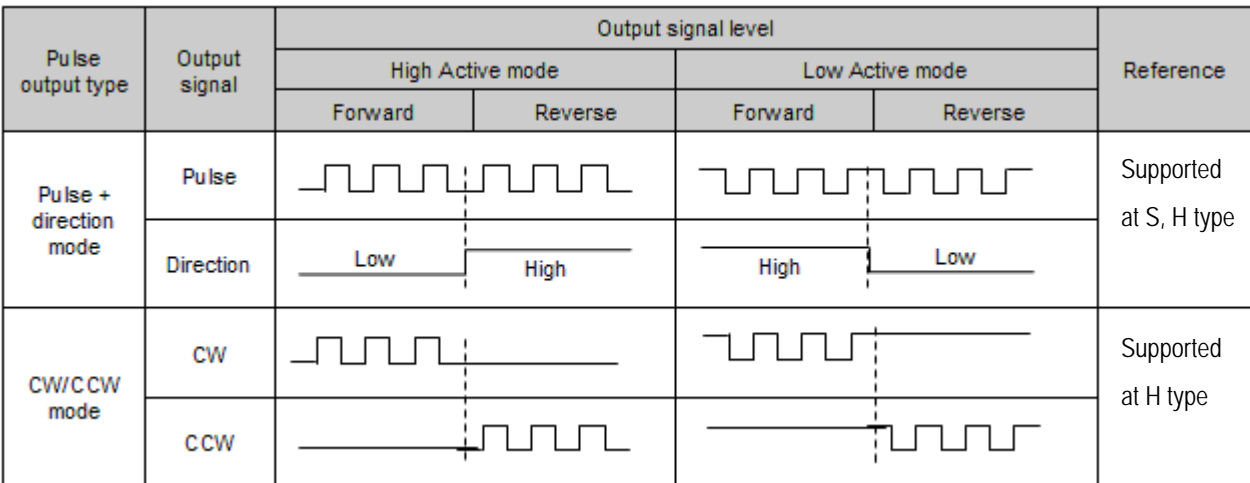

# **Chapter 3 Before Positioning**

It describes the function of position control, operation parameter setting, operation data setting, K area for positioning, servo driver setting and programming.

# **3.1 Positioning Function**

### **3.1.1 Positioning function list**

Positioning function of XGB built-in positioning is as follows. For more detail, refer to ch.5.2.

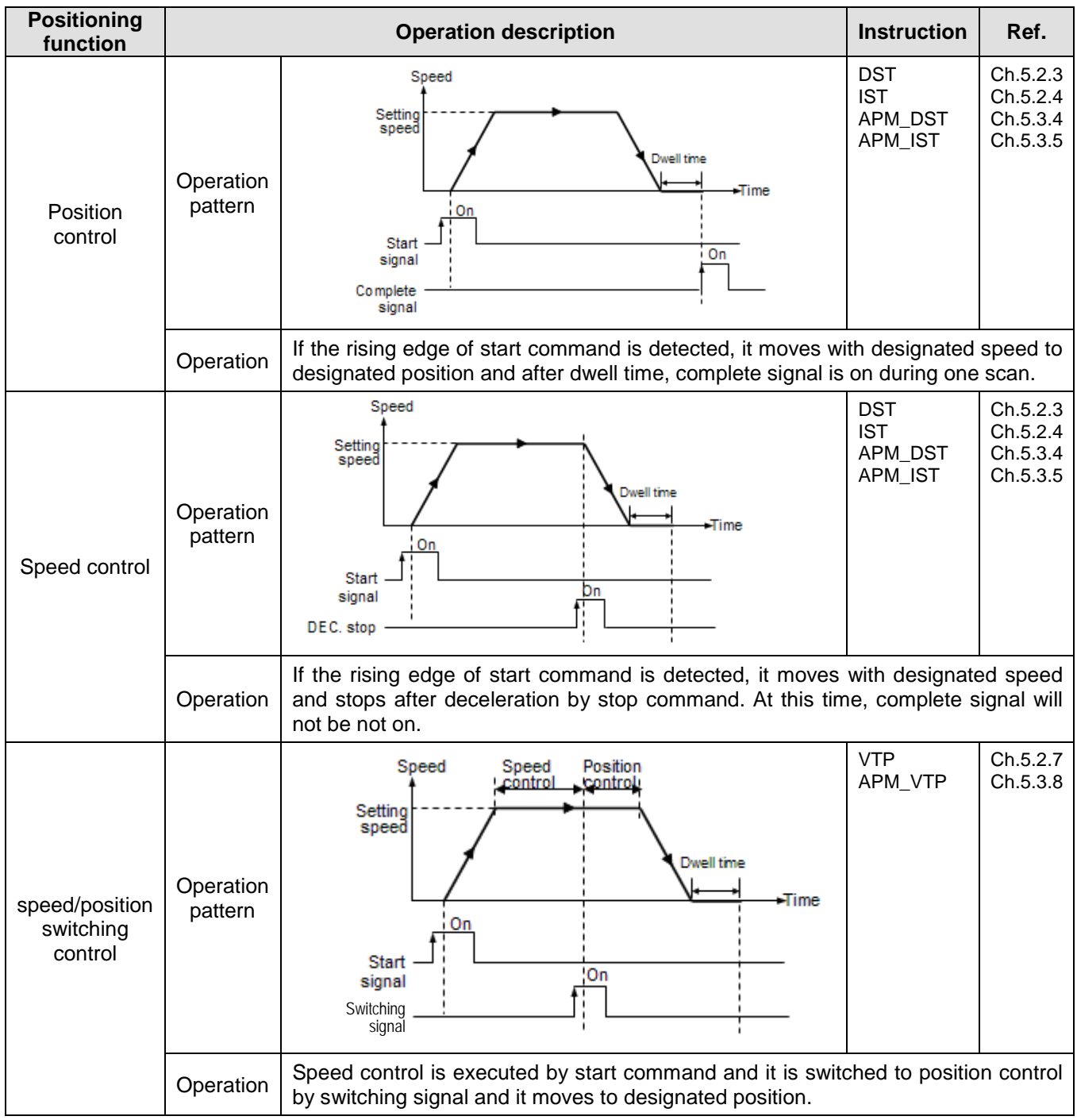

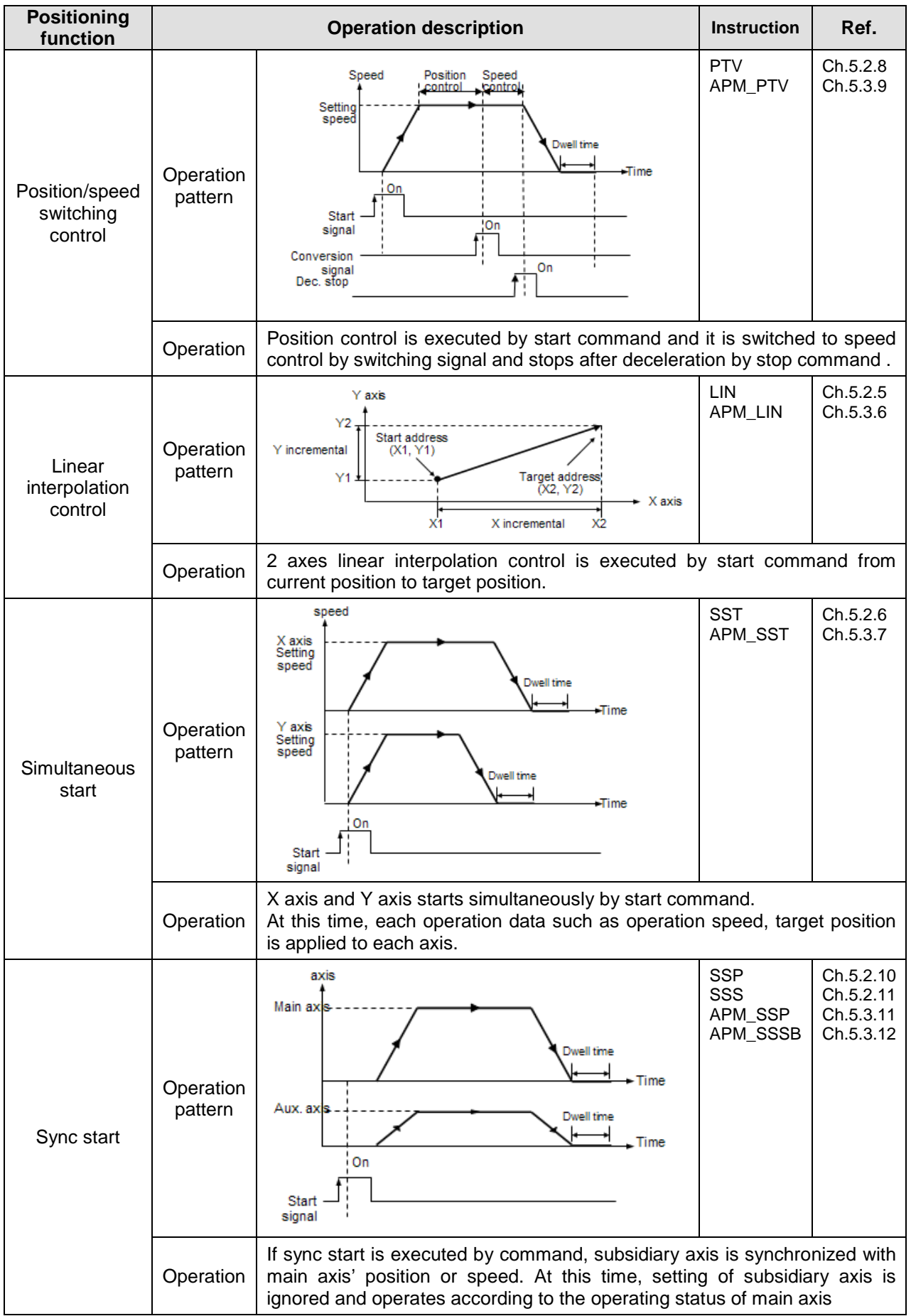

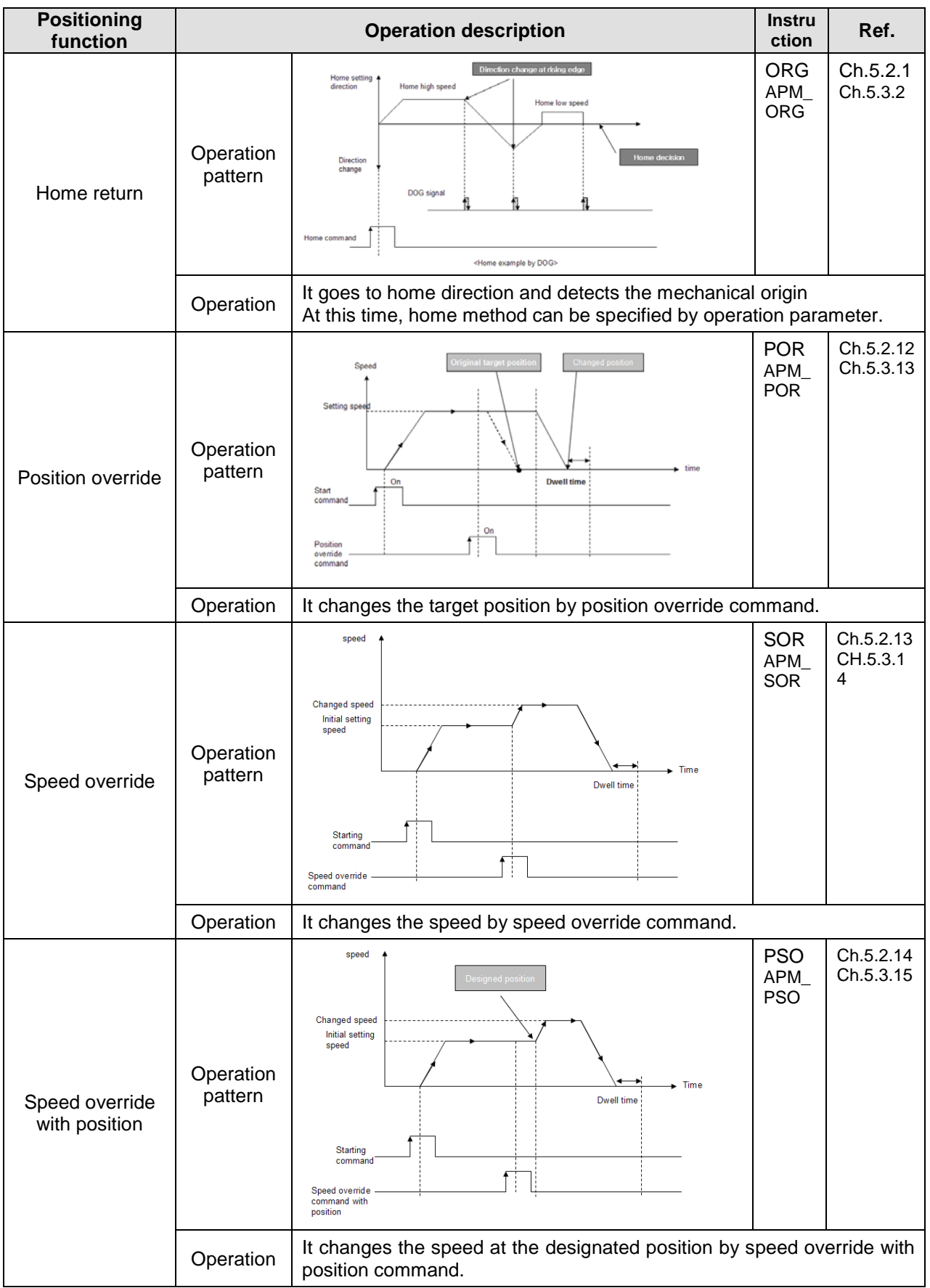

### **3.1.2 Position control**

Position control is to move the designated axis from start address (present position) up to target address (movement). There are two position control methods, absolute and incremental.

(1) Control by absolute coordinates (Absolute coordinates)

Object moves from start address to target address. Position control is performed, based on the address designated in Home Return (home address).

Direction is determined by start address and target address.

- Start address < target address: forward positioning
- Start address > target address: reverse positioning

(a) example

• It assumes that operation data is specified as shown table 3-1. (For how to set operation parameter, refer to the Ch.3.3)

| <b>Step</b><br>no. | Coord.     | Pattern | Control    | Method | Rep<br>step | <b>Address</b><br><b>[Pulse]</b> | м<br>Code | A/D<br>No. | Speed<br>[pls/s] | Dwell [ms] |
|--------------------|------------|---------|------------|--------|-------------|----------------------------------|-----------|------------|------------------|------------|
|                    | <b>ABS</b> | END     | <b>POS</b> | SIN    |             | 8,000                            |           |            | 100              |            |

<Table 3-1 operation data example of absolute coordinates type>

- In table 3-1, since coordinates is 'ABS', control method is 'POS', step no. 1 is position control by absolute coordinates.
- It assumes that the current poison is 1000. Since address in step no.1 is 8000, object moves to 8000 as shown figure and increment is 8000-1000=7000. Object moves forward because target address is larger than start address.

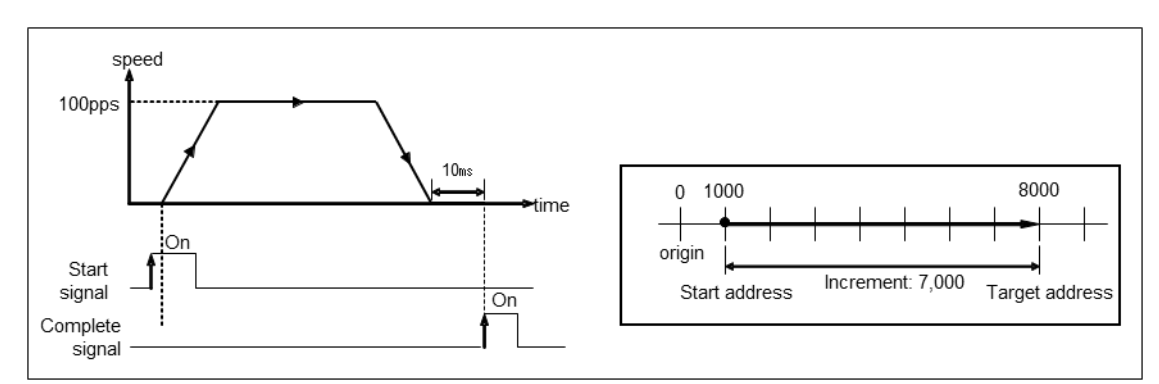

<Figure 3-1 operation example of absolute coordinates type>

#### Remark

- Every position/speed control is available as long as the origin is determined preliminarily.
- If it is executed while origin is not determined, error code 234 occurs and it doesn't move.
- In case error occurs, refer to App.1.2 and remove the cause of error.
- Complete signal is on during one scan.

### (2) Control by incremental coordinates

Object moves from current position as far as the address set in operation data. At this time, target address is based on start address. Direction is determined by sign (+,-).

- In case Address is positive number: forward positioning (Direction increasing address)
- In case Address is negative number: reverse positioning (Direction decreasing address)

(a) Example

• It assumes that operation data is specified as shown table 3-2. (For how to set operation parameter, refer to the Ch.3.3)

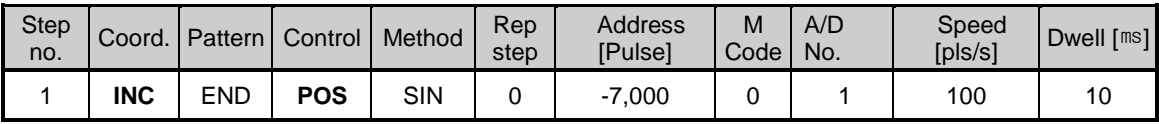

<Table 3-2 operation data example of incremental coordinates type>

- In table 3-1, since coordinates is 'INC', control method is 'POS', step no. 1 is position control by incremental coordinates.
- It assumes that current position is 5000. Since object moves as long as -7000, target stop at 2000 (absolute coordinates) as shown figure 3-2. At this time, increment is -7000 pulse and direction is reverse.

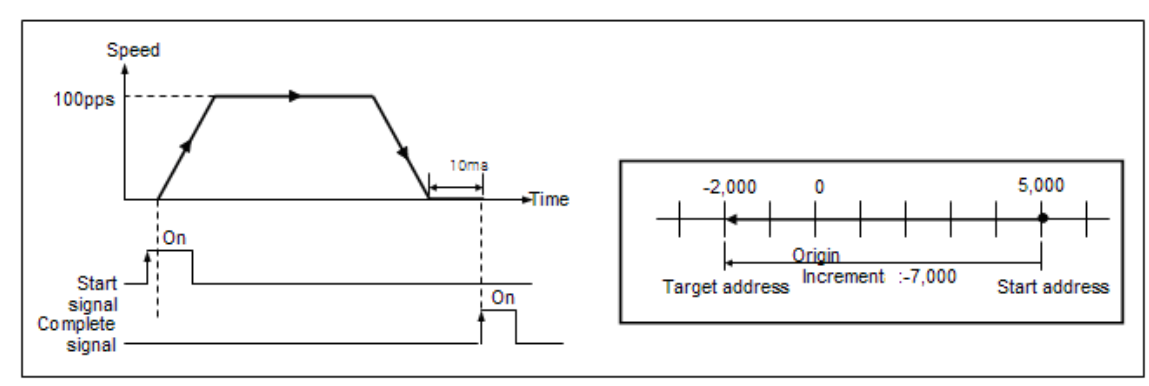

< Figure 3-2 operation example of incremental coordinates type>

### **3.1.3 Speed control**

- Speed control means that object moves with steady speed (steady pulse string) until stop command.
- In case of speed control, direction is determined by sign of Address set in operation data. Forward : Address is positive number Reverse : Address is negative number In the speed control, direction is determined by sign of target address regardless of current position and target position. For example, current position is 100 and target position is 90, though target position is less than current position, since sign is positive, it moves forward.

• In case of speed control, some items as figure below doesn't affect the operation.

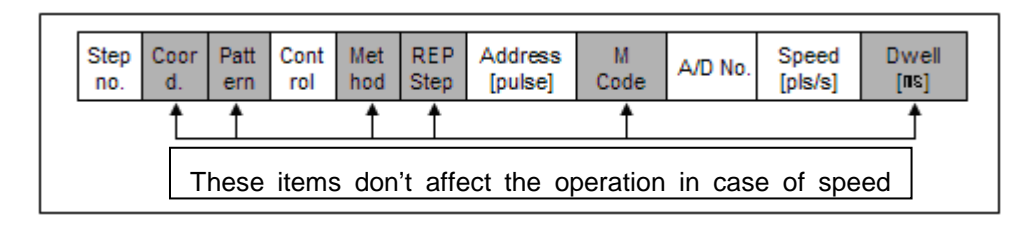

 - If Control is specified as SPD, coordinates, pattern, method, M code, dwell time doesn't affect the operation.

- So in case of speed control, when object stops by STP command, it stops without dwell time and M code doesn't operate.

#### (1) Example

• It assumes that operation data is specified as shown table 3-3

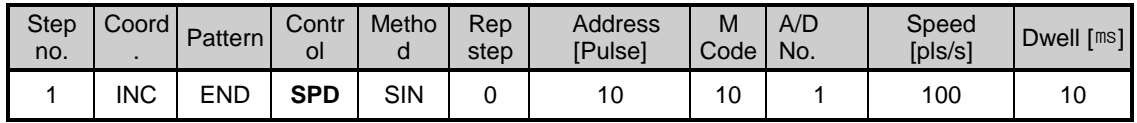

<Table 3-3 operation data example of speed control>

- In table 3-3, since Control is 'SPD', step no. 1 is operation data of speed control.
- Since Address is positive number and Speed is 100, target moves forward with 100 pls/s speed regardless of current position until stop command (DEC. stop or EMG stop).
- If object moves, flag (X axis: K4200, %KX6720, Y axis: K4300, %KX6880) is on. And if DEC. stop command is executed, it stops after deceleration without dwell time and flag turns off immediately.
- At this time, deceleration time conforms to that in operation data, not operand of instruction.

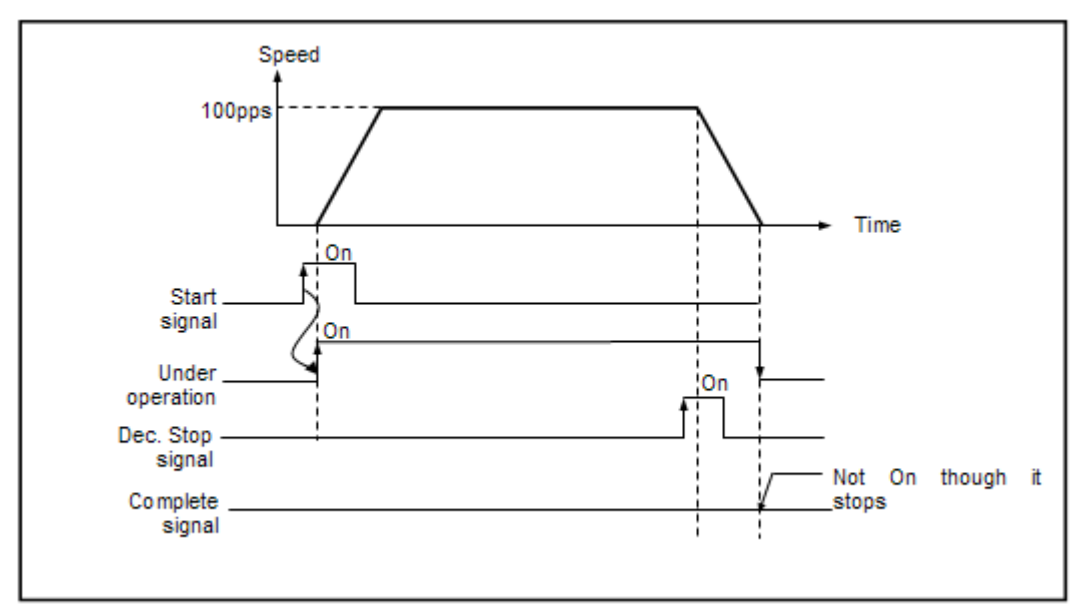

< Figure 3-3 Operation of speed control >

### **3.1.4 Speed/position switching control**

- It change speed control to position control by switching command (VTP instruction).
- In case of speed/position switching control, items affecting the operation are different according to control method.

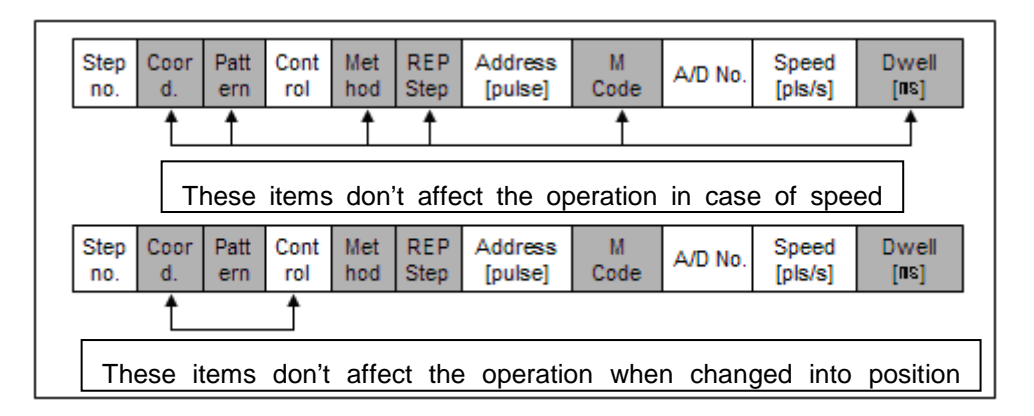

- First, object moves by speed control. If speed/position switching control is executed, target will move by position control.
- At this time, position control is executed by absolute coordinates with initializing the current position as 0. So coordinates item doesn't affect the operation.
- Since control method also changes by speed/position switching, control method in the operation data doesn't affect the operation.
- In case of speed/position switching, object keeps its previous direction.
- (1) Example
	- It assumes that operation data is specified as shown table 3-4.

| <b>Step</b><br>no. | Coord <sub>1</sub> | Pattern | Contr<br>οı | Metho<br>d | Rep<br>step | <b>Address</b><br>[Pulse] | м<br>Code | A/D<br>No. | Speed<br>[pls/s] | Dwell [ms] |
|--------------------|--------------------|---------|-------------|------------|-------------|---------------------------|-----------|------------|------------------|------------|
|                    | <b>INC</b>         | END     | SPD         | SIN        |             | 1000                      | ٠         |            | 500              | 100        |

<Table 3-4 operation data example of speed/position switching control>

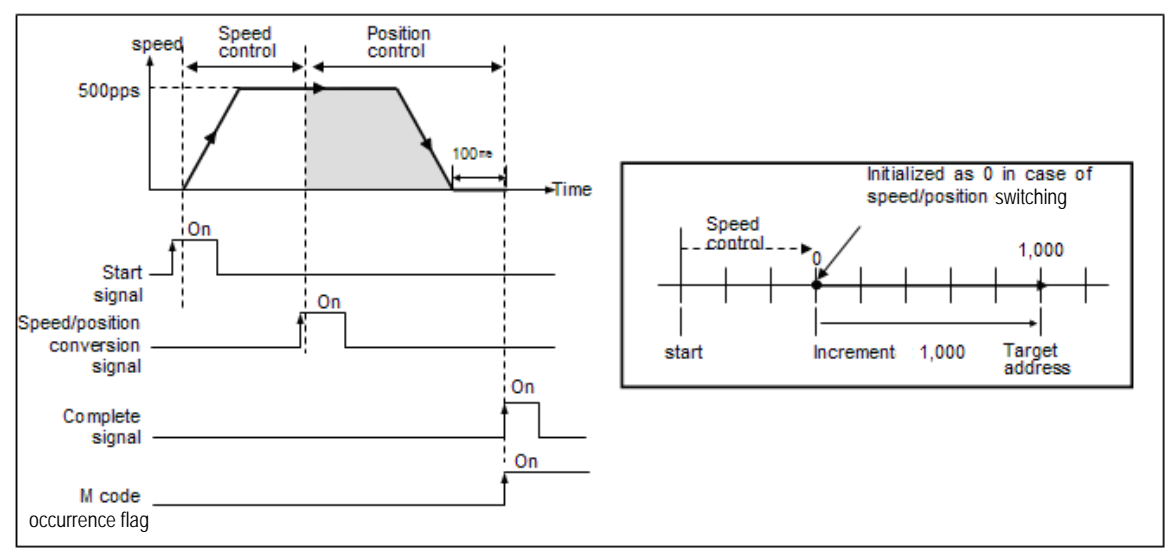

< Figure 3-4 Operation of speed/position switching control >

- If step no. 1 in table 3-4 starts, object moves forward by speed control because Control is SPD and Address is positive number.
- If speed/position switching command (VTP instruction) is executed during speed control, current position will be initialized as 0 and object moves by position control until 1000.
- If object reaches target position, complete flag and M code occurrence flag will be on after dwell time. At this time, M code number 11 is displayed as set in operation data.
- Positioning complete flag will be on during one scan and M code occurrence flag keeps on status, until it is turned off by off command.

### **Remark**

- M code occurrence flag is turned off by MOF instruction.
- Using MOF instruction, M code occurrence flag and M code number will be clear simultaneously.
- Speed/position switching command is executed only when each axis is operating. If it is executed during stop, it may cause error.
- If position/speed switching command is executed during operation by speed control, the command is ignored. But at this time, error is not occurred.

### **3.1.5 Position/speed switching control**

- It change position control to speed control by switching command (VTP instruction).
- In case of position/speed switching control, items affecting the operation are different according to control method. In case position control, all items affect the operation but in case of speed, some items affect the operation as shown below.

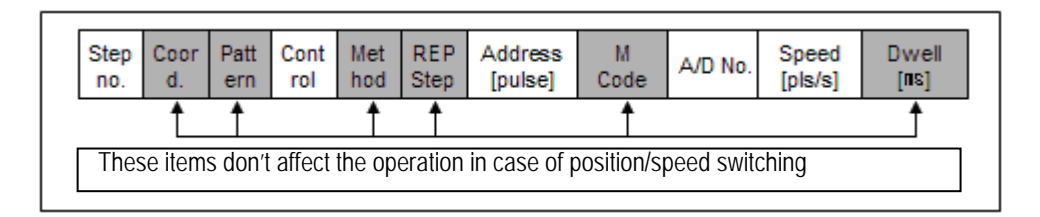

- First, object moves by position control. If position/speed switching control is executed, object will move by speed control. At this time, the current position is not initialized. Only control method changes into speed control and it continues operation
- When control method changes, some items in operation data doesn't affect the operation.

(1) Example

• It assumes that operation data is specified as shown table 3-5.

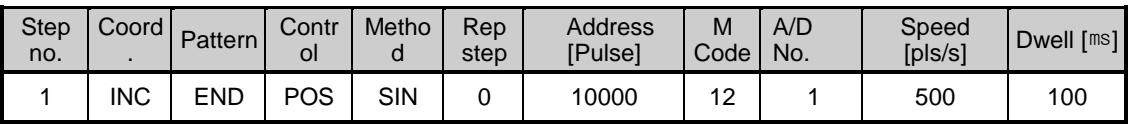

< Table 3-5 operation data example of position/speed switching control >

- If step no. 1 in table 3-5 starts, object moves by position control according to operation data in table 3-5 because Control is POS.
- If position/speed switching command (VTP instruction) is executed during position control, object moves by speed control until stop command.
- If object stops by stop command, it will stop without dwell time and positioning complete flag will not be on.

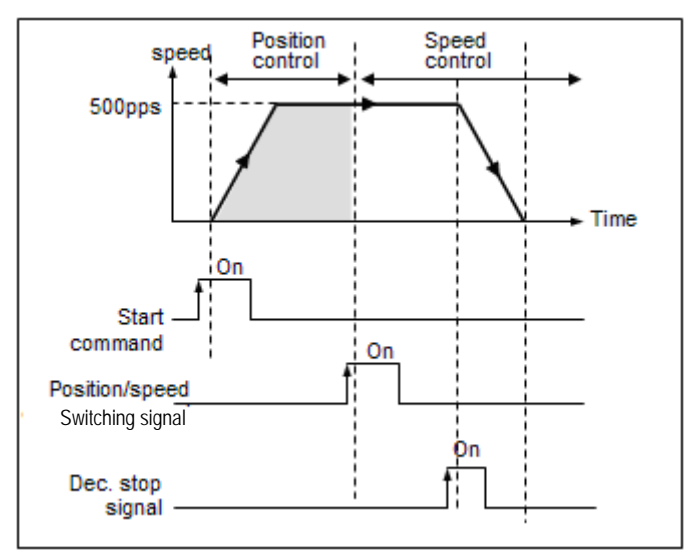

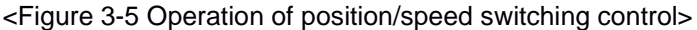

#### Remark

- Position/speed switching command is executed only when each axis is operating. If it is executed during stop, it may cause error.
- If speed/position switching command is executed during operation by position control, the command is ignored and causes error. But at this time, positioning doesn't stop.

### **3.1.6 Linear interpolation control**

- Object moves by linear interpolation control from start address to target address using two axes, X, Y. There are two method in linear interpolation control, absolute coordinates and incremental coordinates.
- (1) Control by absolute coordinates

When linear interpolation control is executed, object moves based on the origin designated by Home return.

Direction is determined by start address and target address for each axis.

- start address < target address: Forward
- start address > target address: Reverse
- (a) How to set operation data

In the linear interpolation control, since two axes operates simultaneously, it needs attention The following is notice when setting the operation data.

- 1) Determining main axis
	- For linear interpolation, first you have to determine the main axis. In the XGB built-in positioning, main axis is determined automatically. The one which has a large moving amount becomes main axis.
- 2) Determining control method
	- In the linear interpolation operation, control methods of both axes should be specified as "position". If not, error will occur and it will not be executed.

3) Setting of operation pattern

- In case of main axis, operation pattern should be specified as 'END' or 'KEEP'. In case it is specified as 'CONT', it operates as 'KEEP'.
- In case of subsidiary, pattern doesn't affect the operation, it operates according to main axis pattern.

### (b) Example

• It assumes that operation data is specified as shown table 3-6 and current position are X=1000 , Y=4000.

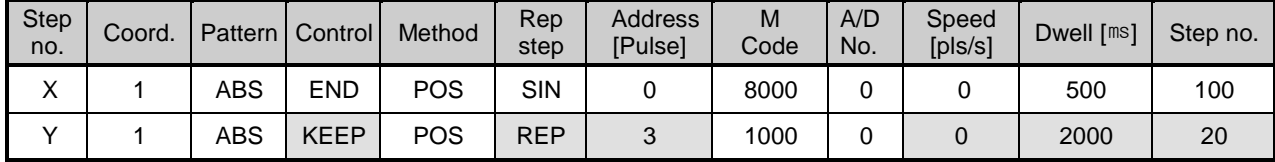

<Table 3-6 operation data example of linear interpolation control by absolute coordinates>

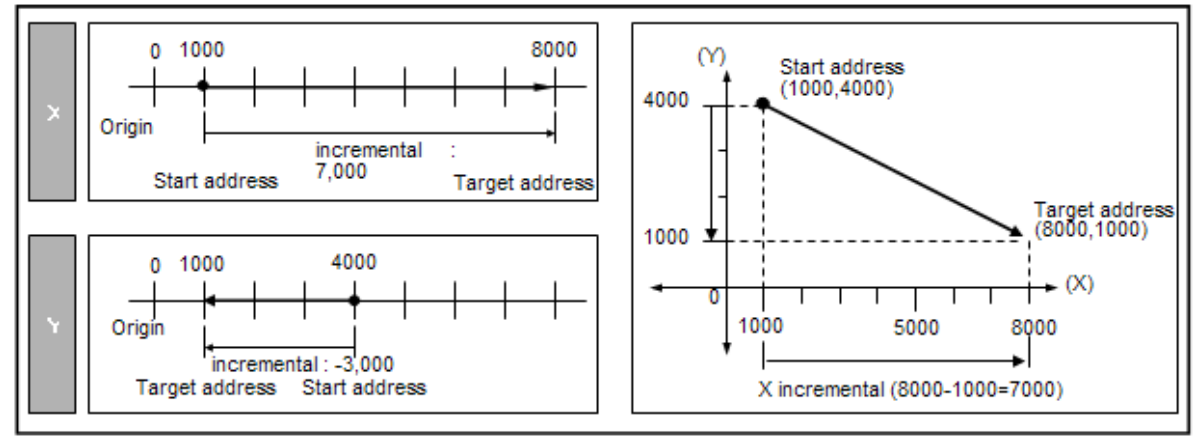

< Figure 3-6 linear interpolation operation by absolute coordinates >

- If linear interpolation starts, main axis is determined automatically based on moving amount of X and Y axis. In table 3-6, since moving amount of X axis is larger than Y axis  $X$ , X axis becomes main axis.
- So operation pattern, speed, A/D number, dwell time of Y axis is ignored and it is specified automatically according to operation data of X axis.
- Figure 3-7 indicates operation of linear interpolation control.

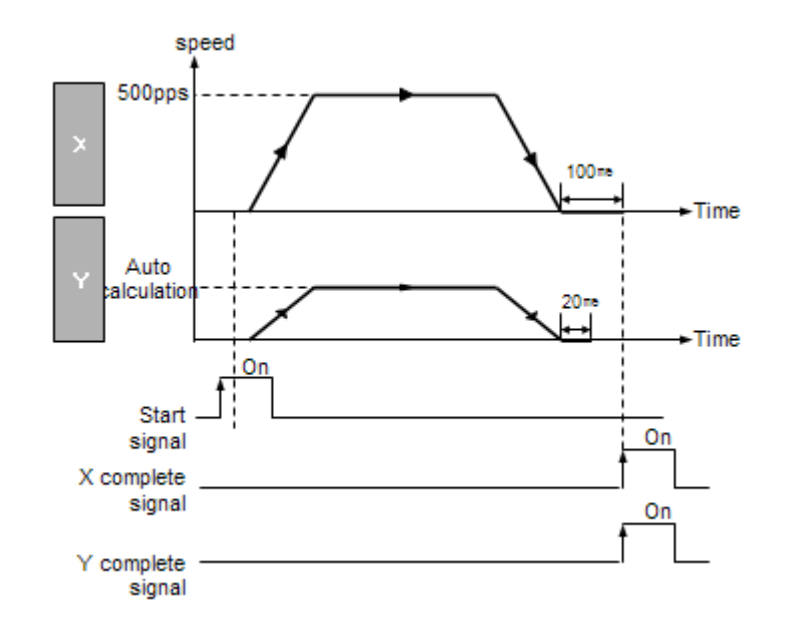

< Figure 3-7 operation of linear interpolation control >

(2) Control by incremental coordinates

It executes the linear interpolation control based on current position by incremental coordinates. At this time, Address of operation data means how long object moves from current position. Direction is determined sign of Address.

- In case Address is positive number: forward
- In case Address is negative number: backward
- (a) Example
	- It assumes that operation data is specified as shown table 3-7 and current position are X=1000 , Y=4000.

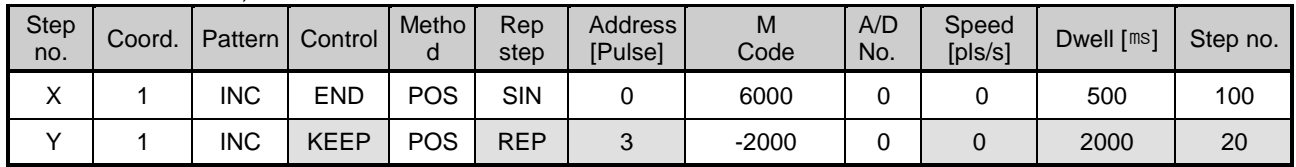

< Table 3-7 operation data example of linear interpolation control by absolute coordinates >

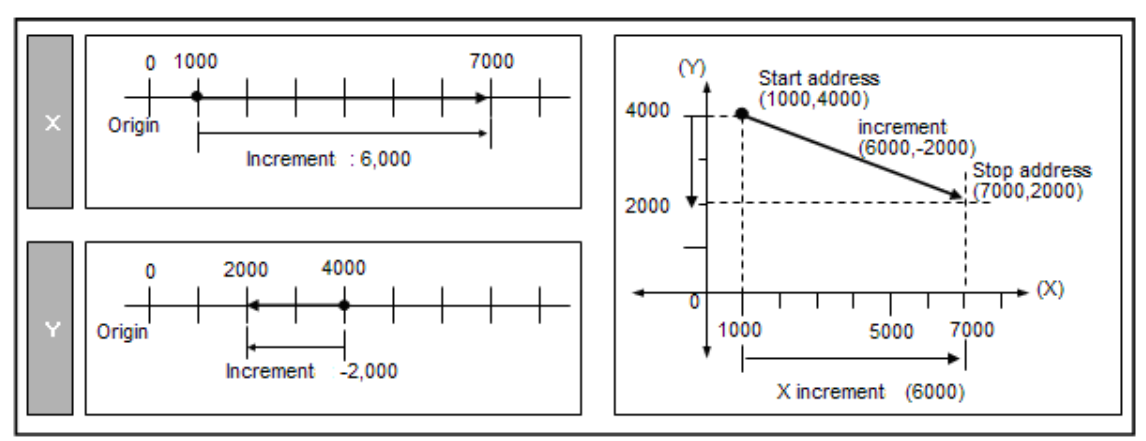

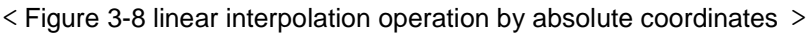

- If linear interpolation is executed, main axis is determined according to moving amount of X and Y axis. In table 3-7, since moving amount of X axis is larger than Y, X axis becomes main axis.
- So subsidiary Y axis operation pattern, operation speed, ACC/DEC time, dwell time do not affect the operation and recalculated according to operation data of main axis. For example, if you execute the linear interpolation control with operation data such as table 3-7, subsidiary Y axis starts as END, SINGLE operation and operates with automatically calculated ACC/DEC speed and operation speed, as for Dwell time after stop, 100ms, dwell time of main axis  $X$  is applied. not 20ms, setting value.

#### Remark

- A special attention should be paid that linear interpolation start operates on 2 axes simultaneously.
- Pattern of main axis can specified as 'END', 'KEEP'. If it is specified as 'CONT', object moves as it is 'KEEP'.
- Available commands during linear interpolation are DEC. STOP, EMG. STOP.
- During linear interpolation operation, position/speed switching control, speed override, position override, speed override with position, If those are executed during liner interpolation operation, it may cause error.
- Operation method, operation pattern, speed limit, dwell time is specified as that of main axis.
- Speed, acceleration/deceleration time, bias speed of subsidiary axis is calculated again automatically.
- Backlash compensation amount, SW upper/lower limit is specified as it is for each axis.

### **3.1.7 Simultaneous start control**

- It starts each step for each axis simultaneously by simultaneous start control (SST instruction).
- If SST instruction is used, it can remove delay of start caused by scan time delay.

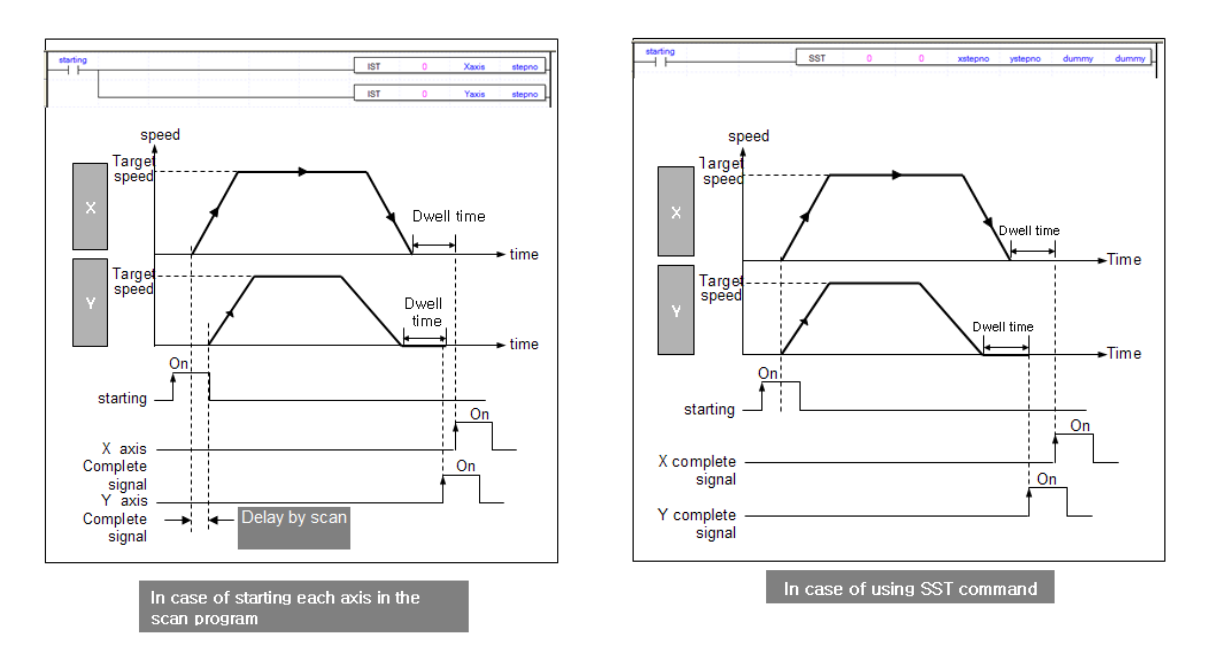

• SST instruction can be executed when two axes stop. If SST instruction is executed again after stop, in case of incremental coordinates, the current position is initialized as 0.

### **3.1.8 Sync control**

- •In sync control, position or speed of subsidiary axis is synchronized with that of main axis. There are two types in sync control, speed sync control and position sync control.
- (1) Position sync control
- Position sync control means starting the operation step of subsidiary at the time when position of main axis is same with position set in SSP instruction (Sync control)

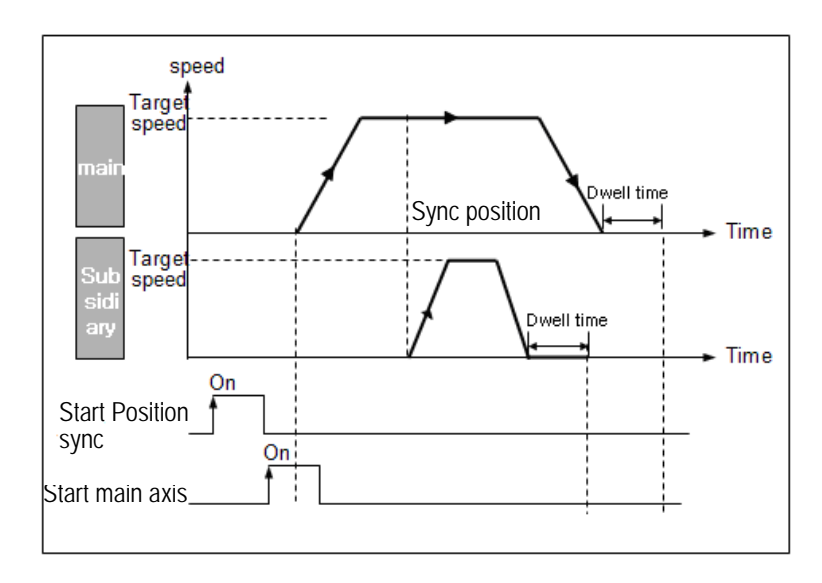

- Position sync control can be executed when origin of both axes is determined. When executing the SSP instruction, if origin of main axis is not determined, error code 346 occurs and for subsidiary axis, error code 344.
- When using SST instruction, specify the main axis to be different with subsidiary axis. If not, error code 347 will occur.
- If synch control is executed, though pulse is not yielded until main axis goes to designated axis, flag indicating whether subsidiary axis moves or not, turns on (X axis: K4200, %KX6720, Y axis: K4300, %KX6880).
- After executing position sync control, if the user wants to cancel the execution of position sync control, execute the STP instruction (stop command).

#### (2) Speed sync control

• If main axis starts as figure below, subsidiary axis moves with speed of sync speed rate set in the SSS instruction (speed sync command).

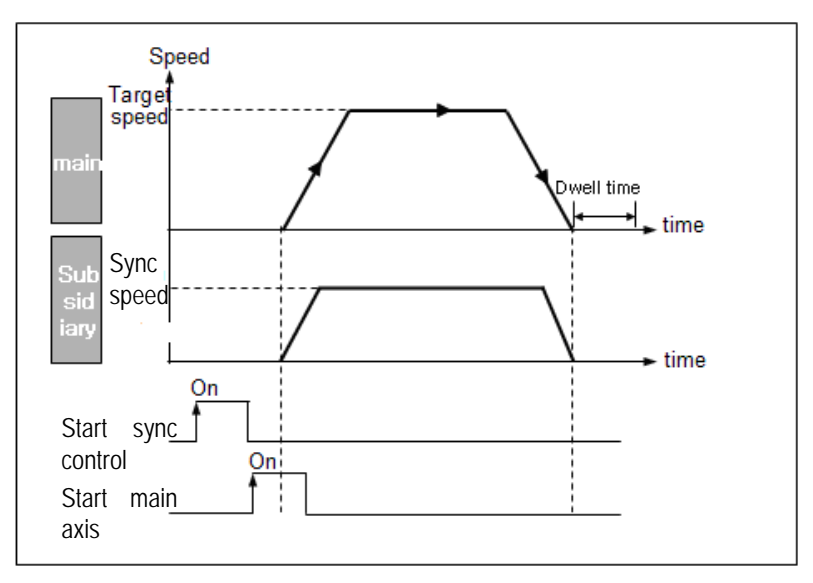

- It can be executed when origin of subsidiary axis is not determined.
- Since subsidiary axis moves according to speed of main axis, whether main axis moves by speed control or position control doesn't matter. At this time, direction of subsidiary axis is same as that of main axis.
- When sync control is executed and main axis stops, though pulse is not outputted, flag indicating whether subsidiary axis moves or not, turns on (X axis: K4200, %KX6720, Y axis: K4300, %KX6880).
- In case of speed synch control, sync speed rate is 0.00% ~ 100.00%. If it is out of range, error code 356 occurs.
- After executing speed sync control, if the user wants to cancel the execution of speed sync control, execute the STP instruction (stop command).
- When executing speed sync control, if M code is on, error code 353 will occur.
- The user can set X axis, Y axis, channel 0~3 of High speed counter as main axis in the speed sync control. For more detail, refer to Ch.5.2.12.

### **3.1.9 Home return**

• Home return is used to fine mechanical origin when starting machine. Home return is executed according to home parameter for each axis. In home parameter, items affecting homing are as follows. (For setting of each parameter, refer to Ch.3.2)

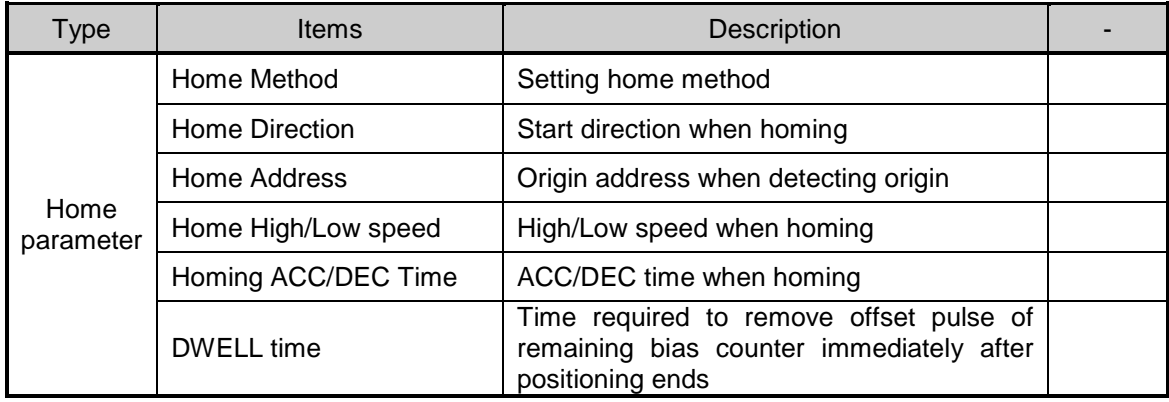

• When origin is determined by homing, though the user inputs homing signal and DOG signal, those are ignored.

#### (1) Type of Home method

Generally, home method can be divided into one using DOG and another not using DOG. In the XGB built-in positioning, there are three methods using DOG.

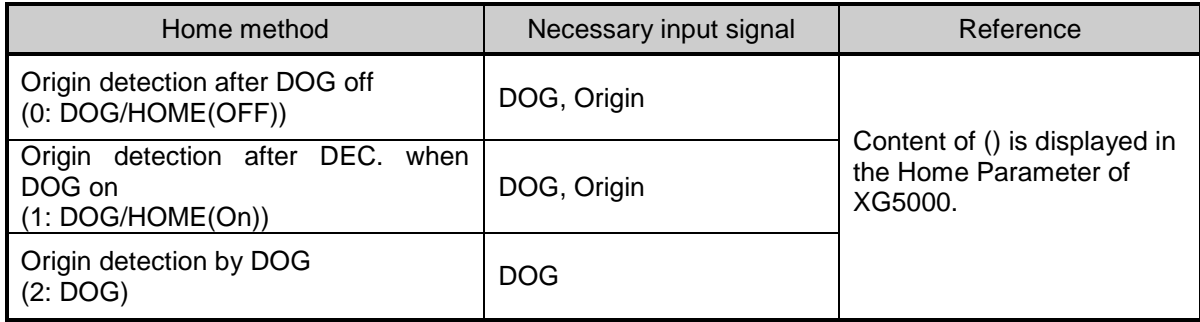

### (2) Origin detection after DOG Off

The operations by Home Return instruction using DOG and origin signal are as follows.

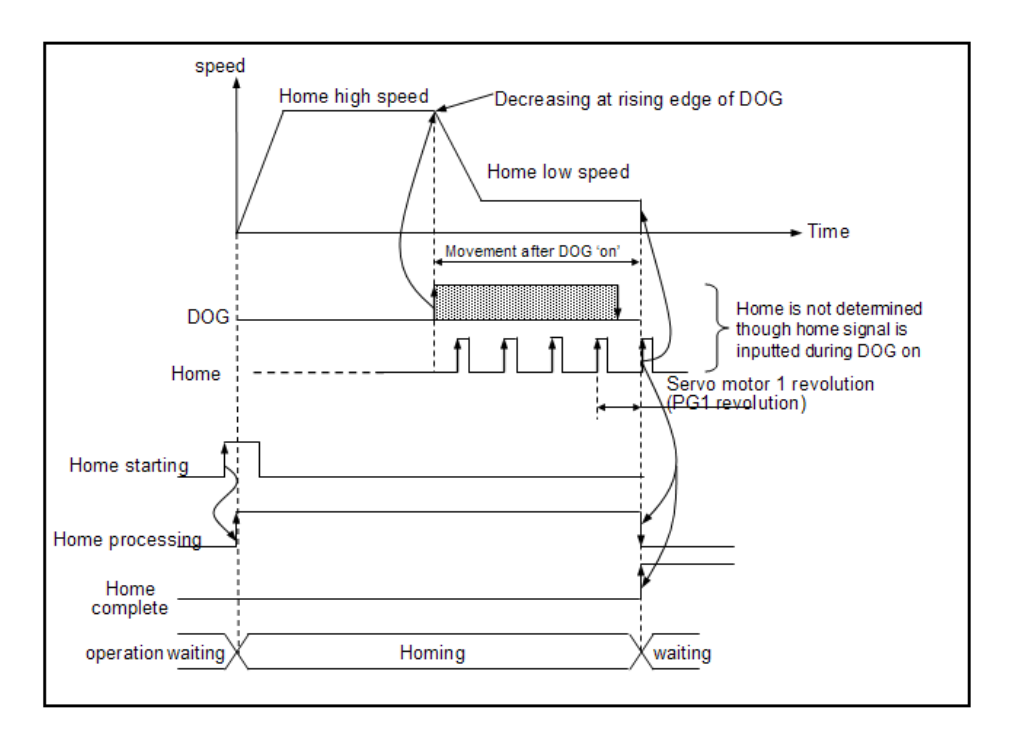

- (a) If home return command (ORG instruction) is executed, it accelerates toward a preset home return direction and with Home high speed.
- (b) During operating with Home Return High speed, if rising edge of DOG signal occurs, it operates with Home Return Low speed and monitors if there is falling edge of DOG signal. At this time, though Origin signal is inputted while DOG signal is On, Origin is not determined.
- (c) If first origin signal is entered after DOG signal changes from "On" to "Off", it stops.

#### Remark

• While DOG signal is "On", origin is not determined by origin signal. That is, origin may be determined as soon as origin signal is inputted after DOG signal changes from "On" to "Off".

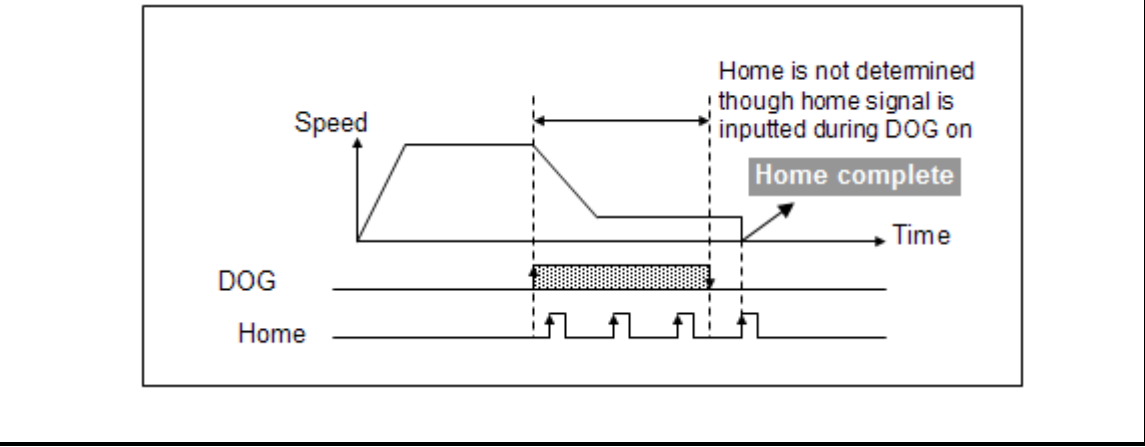

### Remark

.

• In speed-decreasing section, origin is not determined. Though DOG changed from "On" to "Off" and Origin signal is inputted in speed-decreasing section, origin is not determined. Origin is determined at first Origin signal after speed-decreasing section

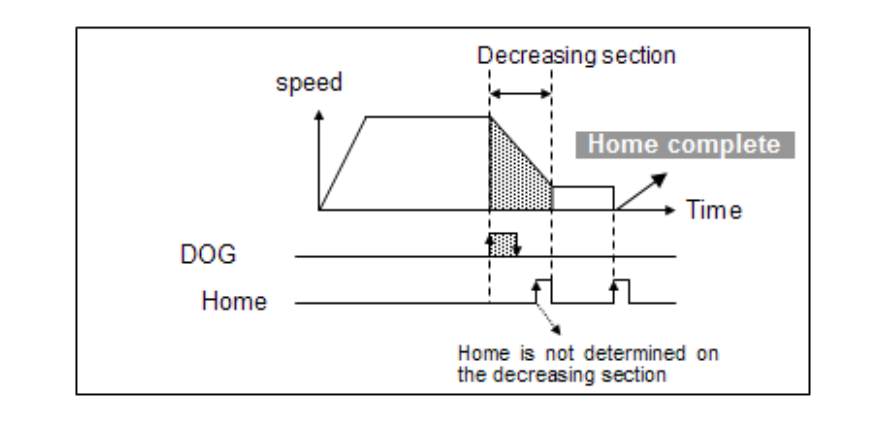

• It operates as follows if it meets an external lower limit while waiting for origin entry after DOG signal changes Off->On->Off. (The following figure is example when home direction is backward)

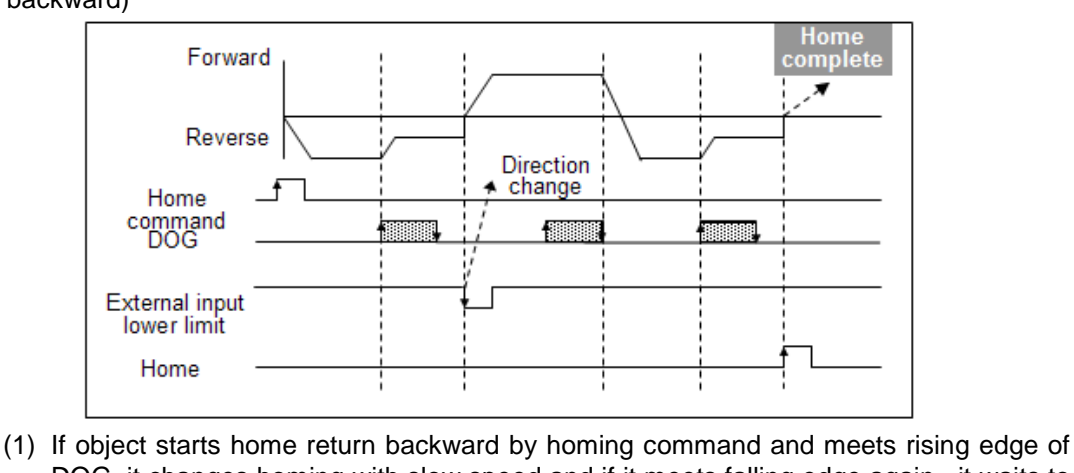

- DOG, it changes homing with slow speed and if it meets falling edge again , it waits to determine the origin at the first origin signal.
- (2) At this status, if external low limit input signal (B contact point) is entered, target changes the direction and homing forward with high speed.
- (3) At the moment when target meets rising edge of DOG again and falling edge, target changes the direction to backward and repeats step (1), if origin signal is entered, origin is determined.
- ※ During homing, if external input upper or lower limit is entered, object changes direction promptly without deceleration section. When stepping motor is used, this may cause out of operation. So be careful.
- If 'On' time of origin input signal is very short, XGB may not recognize the input signal. So 'On' time of origin should be larger than 0.2ms.

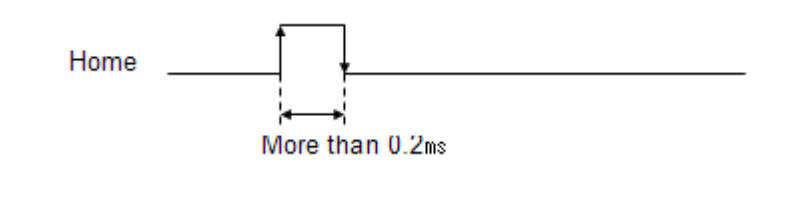

(3) Origin detection after deceleration with DOG set "On"

 $\overline{1}$ Speed Decreasing at DOG 'on' Home high speed Home low speed Time Movement after DOG 'on' Home is not determined though home signal is inputted during **DOG** DOG on Æ Home Servo motor 1 revolution (PG 1 revolution) Home starting Home processing Home complete Operation waiting Homing waiting J.

Operations by home return instruction using DOG and origin signal are as follows.

- (a) If homing command(ORG instruction) is executed, it accelerates toward a set home direction and operates at home high speed.
- (b) At the moment, if an external entry, DOG signal is entered, it decelerates and operates at home return low speed.
- (c) Origin is determined and it stops if it meets an external entry, origin signal with DOG set "On" while it operates at home return low speed.

### **Remark**

•Origin is determined if origin signal is entered with DOG set "On" as long as home return speed is operating at low speed from high speed via decelerating section with DOG signal set "On". That is, when home return speed is decelerating, origin is not determined by origin signal.

• If it meets external upper/lower limit signal prior to origin after DOG signal is changed from "Off" to "On", it works backward direction.

### (4) Origin detection by DOG

It is used when determining origin by using the only DOG.

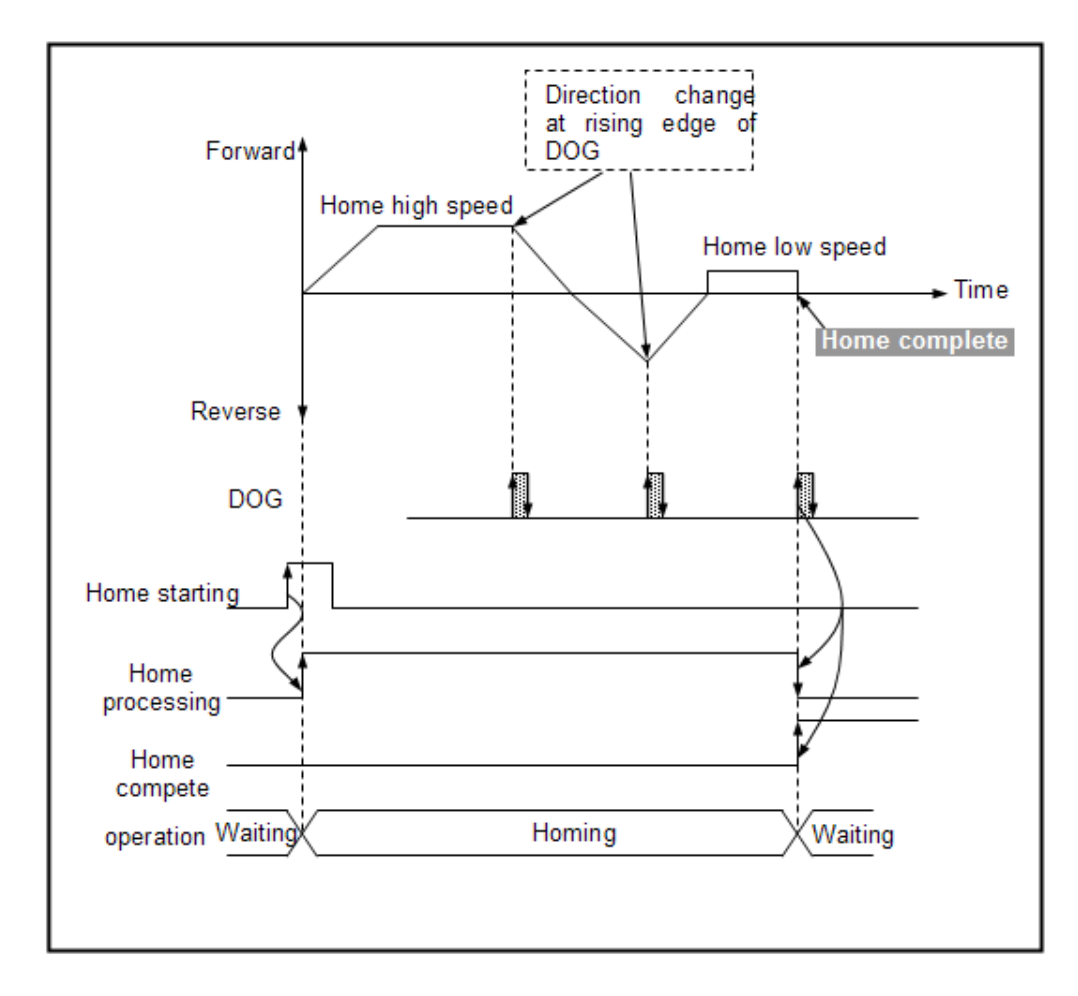

(a) If homing command (ORG instruction) is executed, it accelerates to home direction set in Home Parameter and it homes with high speed.

(The above figure is example when homing direction is forward)

- (b) While target is homing with high speed, if rising edge of DOG occurs, target speed decreases and change its direction.
- (c) When it accelerates after changing direction, if rising edge of DOG occurs, it homes with low speed.
- (d) In the homing status with low speed, rising edge occurs of DOG third time, it stops and determines the origin.
- (e) When 'On' time of DOG signal is larger decreasing time, it changes the direction at the falling edge of DOG and moves with low speed and stops at the rising edge of DOG and determines the origin.

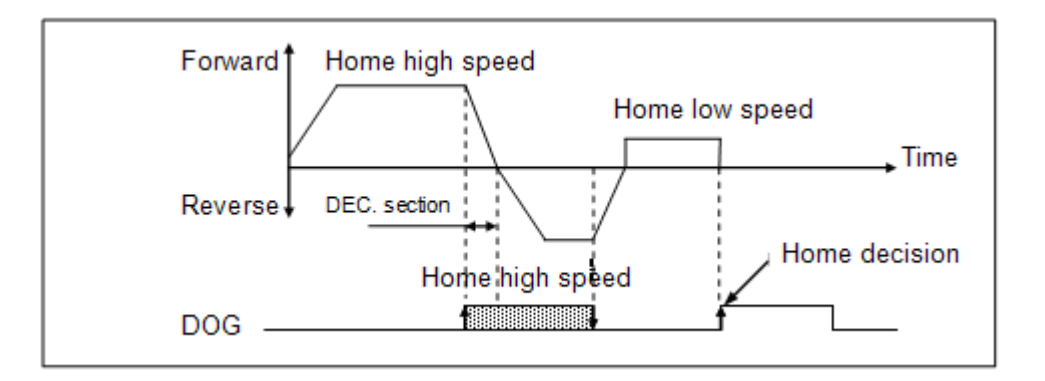

### **3.1.10 Position and speed override**

- Override means changing target address or speed without stop during positioning. The XGB positioning provides three type of override, position override, speed override, speed override with position.
- (1) Position override

If changing a target position during positioning operation with positioning data, it may be changed by using position override command (POR instruction).

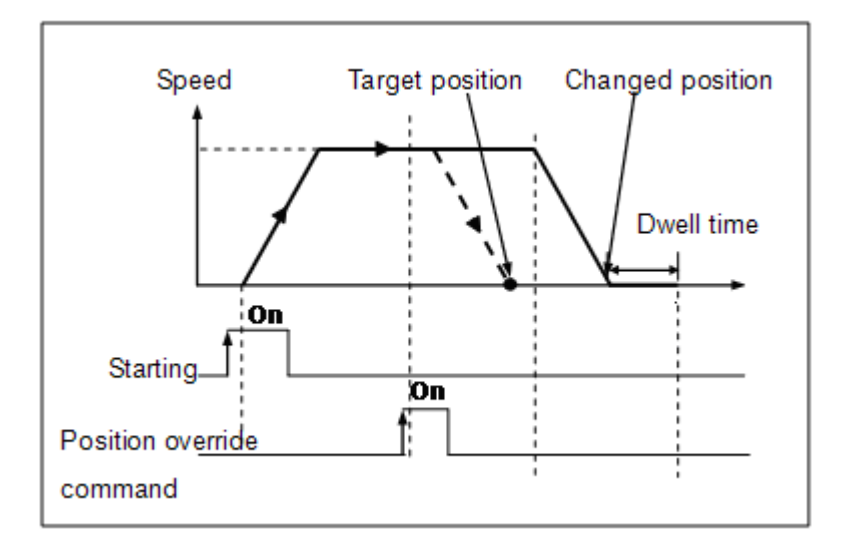

- When using position override, be careful the followings.
- (a) That is, if passing a position to change during operation, it decelerates, stops and keeps positioning operation by the subsequent operation pattern; if not passing a position, it starts positioning operation as taking a Incremental position as much as override set in the start point of the step of position override instruction.
	- (Ex.) It assumes that current location is 20,000 and operation data is specified as table below. (It assumes that position override amount is 15,000)

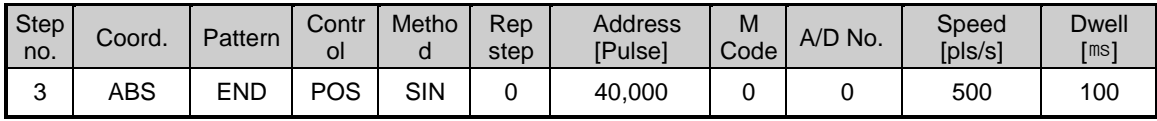

1) If operation step 3 starts, target moves to 40,000 by absolute coordinates forward.

- 2) If override is executed at the time current position is 30,000 during operation, since it doesn't pass 15,000 based on operation start point 20,000 target position changes 35000 (20,000+15,000).
- 3) If override is executed at the time current position is 38,000 during operation, since it passes 15,000 based on operation start point 20,000, target speed decreases and stops.
- (b) Position override command is available in the ACC., KEEP, DEC. section among operation pattern. If position override command is executed during dwell, error code 362 occurs.
- (c) In case operation pattern is set as CONT, override is executed based on start position of operation step used at this time.
- (d) Position override ranges –2,147,483,648 7,483,647 Pulse.

### (2) Speed override

While positioning by operation data, it is used to change operation speed by speed override command (SOR instruction).

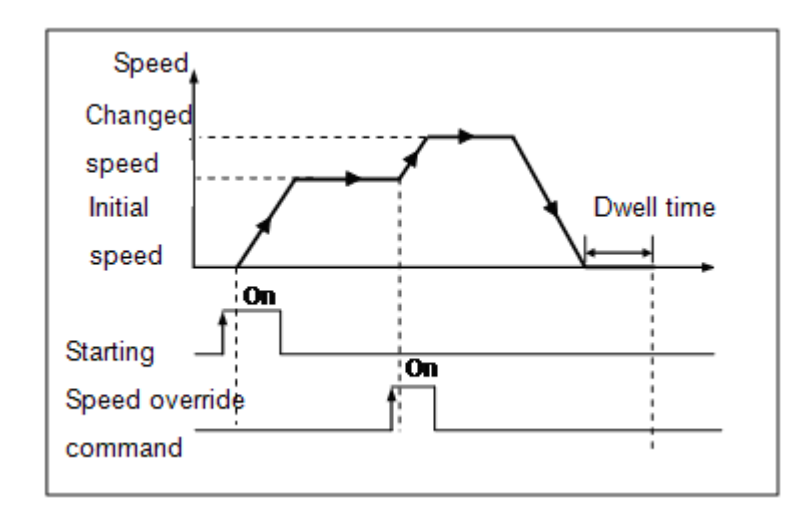

- Speed override command is available during acceleration, constant speed operation section and executing speed override instruction in deceleration section during operation or dwell section may cause Error 377 but the operation continues.
- Speed override setting ranges 1~100,000pps (setting unit: 1pps).

### Remark

- Note that if a sudden difference between the current speed used for operation and a new speed newly changed by speed override is excessive, it may cause a Step-over.
- During speed override, if target speed is smaller than bias speed. it will be operate by bias speed.
- (3) Speed override with position

Positioning speed override instruction changes its speed and keeps operating once it reaches the set position during positioning operation by using speed override with position (PSO instruction).

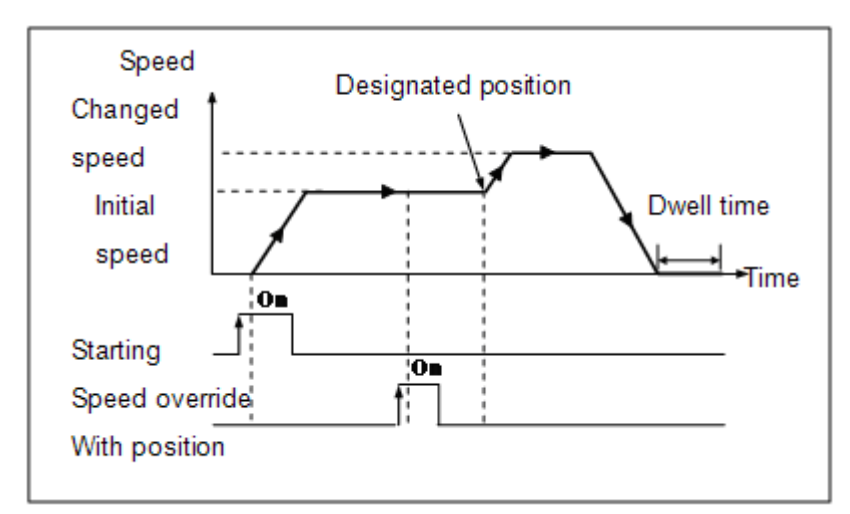

• Positioning speed override instruction is available only in acceleration and regular speed sections among operation patterns while the available operation modes are end operation, continuous operation and sequential operation.

### **3.1.11 Positioning stop signal**

- (1) Stop instruction and stop factors
- Stop instructions and factors are summarized as follows and divided into individual stop and simultaneous stop.

Individual axis stop instructions or the stop factors affect the only axis (axes) of which stop instruction is "On" or stop factor exists. However, interpolation control operation axis stops if an axis is with stop instruction or stop factor during linear/circular interpolation.

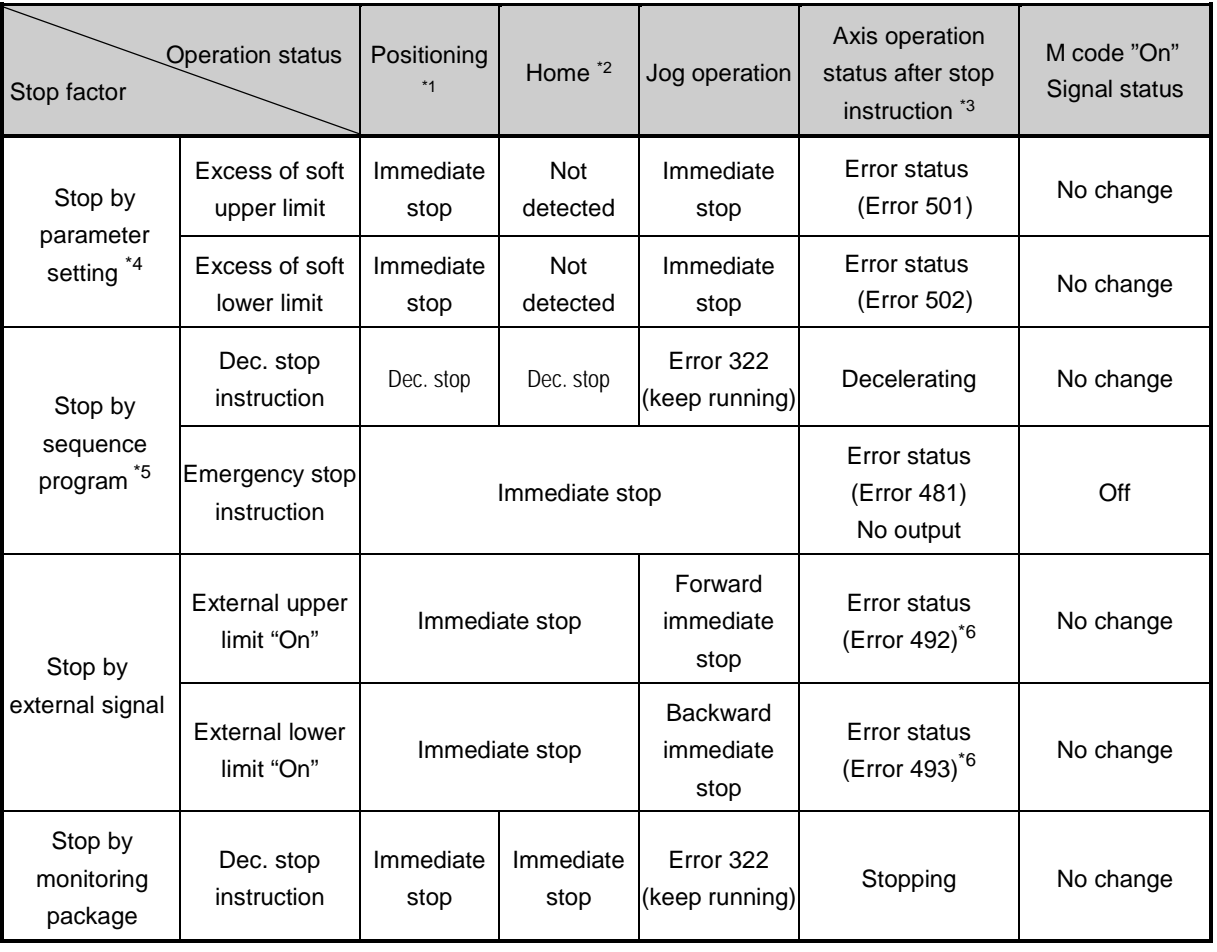

#### **Remark**

- \*1: Positioning refers to position control, speed control, position/speed switching control and speed/position switching position by positioning data.
- \*2: If Home Return is complete, DOG and Home Signal, which are external input signals, do not affect positioning control.
- \*3: If axial operation is 'no output' after being stopped, run a instruction to cancel 'No Output'. Then, No output is cancelled and error number is reset.
- \*4: Soft upper/lower limits by parameters are unavailable in speed control operation mode.
- \*5: Sequence program refers to XGB program method.
- \*6: Error 495 may occur depending on a rotation direction.
- (2) Stop Process and Priority
	- (a) Stop Process
		- Since positioning operation is not complete if it stops due to deceleration stop instruction, After Mode among M code modes is not "On" because it does not generate positioning completion signal.
		- After then, if indirect start instruction (step number = current step number) is generated, Absolute method operation operates as much as the remaining distance of the current operation step yet output while Incremental method operation operates as much as the target distance.
	- (b) Process of emergency stop and external input upper/lower limits
		- If emergency stop instruction or external input upper/lower limits are input during positioning control, it stops positioning control and turns 'No output', generating an error.
	- (c) Stop process priority

The priority of positioning module stop process is as follows.

#### **Decelerating stop < Immediate stop**

### **Remark**

• In case of any immediate stop factor during decelerating stop, it processes as follow.

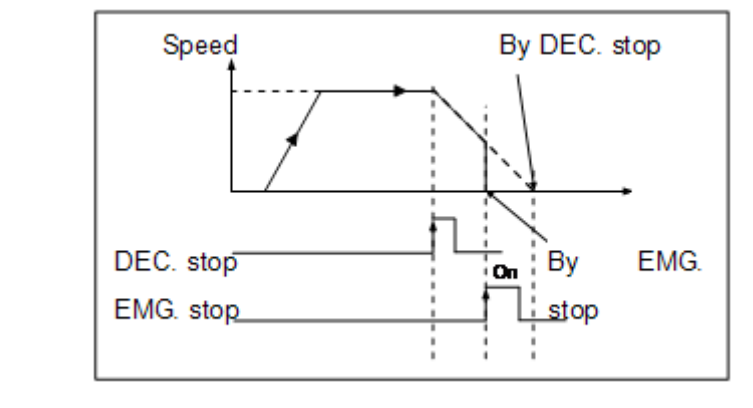

• Immediate stop factors: ①internal emergency stop, ②external input upper/lower limit, ③ Soft upper/lower limits

- (d) Interpolation stop
	- It decelerates and stops if it meets a stop instruction during interpolation operation.
	- If indirect start instruction is executed in the current step when re-starting after decelerating stop, it resumes operating the positioning operation data to the target position. At the moment, it operates differently depending on absolute coordinate and Incremental coordinate.

#### (e) Emergency stop

- It immediately stops if meeting emergency stop while performing start-related instructions (indirect start, direct start, simultaneous start, synchronic start, linear interpolation start, Home Return start, jog start and inching start).
- Internal emergency stop generates Error 481.
- Since it is subject to no output and un-defined origin once emergency stop is executed, it may run

positioning operation after executing origin determination (Home Return, floating origin and the current position preset) in case it is operated with absolute coordinate or in determined origin.

### **3.1.12 Manual operation**

In general, manual operations refer to jog operation, inching operation which don't use operation data.

### (1) Jog operation

• Jog operation means positioning by jog operation stat contact point or positioning monitoring package.

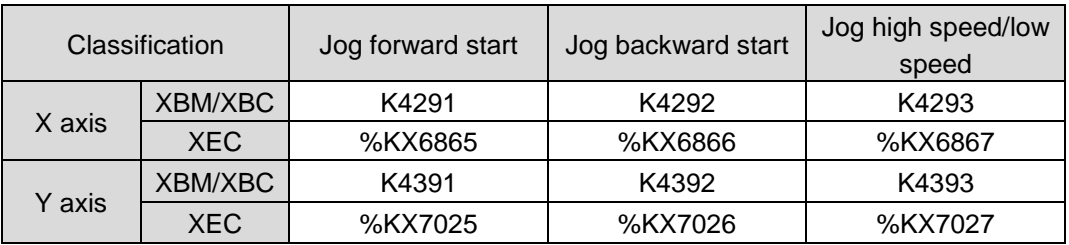

- It is operated by jog speed set in positioning parameter.
- It can be executed when origin is not determined.
- Acceleration/deceleration process is controlled by the duration set in jog acceleration/deceleration time among parameter settings of this software package.
- If jog speed is set out of allowable range, it generates an error and operation is not available

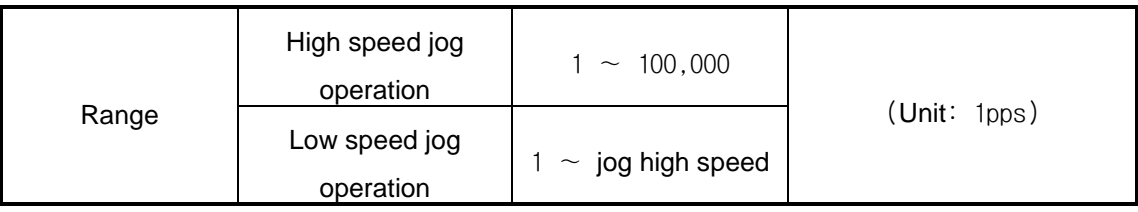

#### Remark

Make sure to follow the cautions

**Bias speed** ≤ **Jog high speed** ≤ **Speed limit**

#### (2) Inching operation

- As one of manual operations, it outputs as much as pulse set at the speed for origin/manual parameter inching speed.
- While operation by jog instruction may not exactly move to the start/end points, inching instruction may easily reach to a target point as much as desirable distance. Therefore, it is probable to move close to an operation position by jog instruction and then move to an exact target position by inching operation instruction.
- The available range is between  $-2,147,483,648 \sim 2,147,483,647$  Pulse.

### **3.1.13 Stroke Upper/Lower Limits**

Positioning is subject to external input stroke limit (external input upper limit, external input lower limit) and software stroke limit (software upper limit, software lower limit).

(1) External input stroke upper/lower limits

- External input stroke limit is an external input connector of positioning; external input upper limit/external input lower limit.
- It is used to immediately stop a positioning module before reaching to stroke limit/stroke end by setting up stroke limits of positioning module inside stroke limit/stroke end of drives. At the moment, if exceeding upper limit, it generates Error 492 while if exceeding lower limit, it generates Error 493.

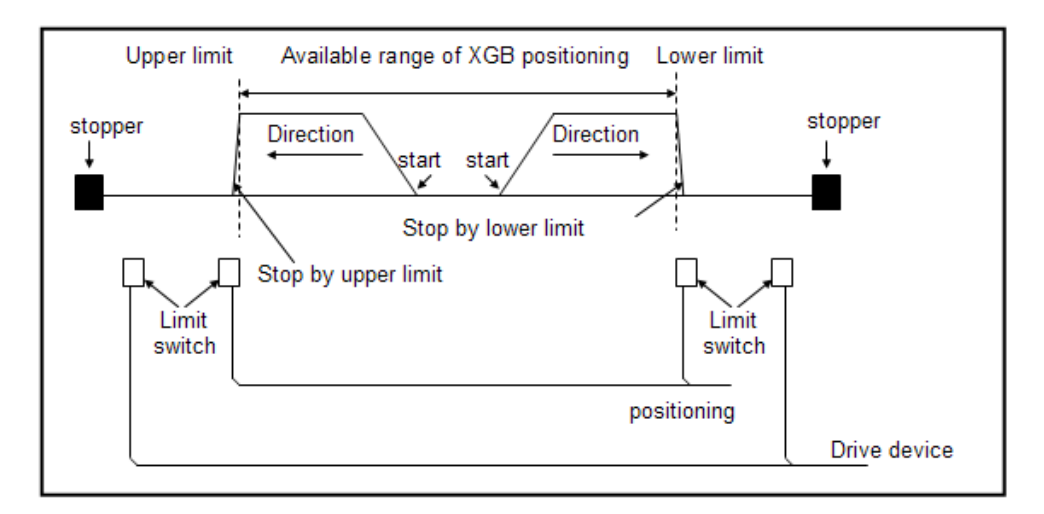

- Note that positioning operation is not available if it stops out of positioning range. If it stops due to external input stroke limit detection, move it into the controllable range of positioning by manual operation (jog operation, inching operation, manual pulse generator operation).
- External input stroke upper/lower limit error is detected by edge during positioning, so manual operation is available although it exceeds stroke range.

(2) Stroke upper/lower limits

- Stroke upper/lower limit function does not execute positioning operation if it is operated out of ranges of stroke upper/lower limits, which are set in positioning parameters.
- When it starts operation or is in operation, stroke upper/lower limits are checked.

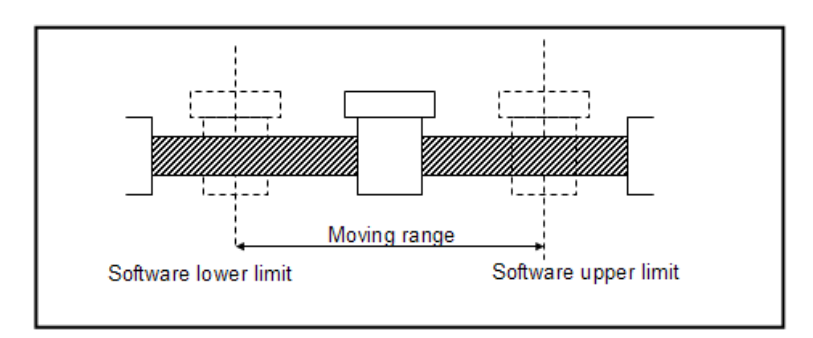

#### Remark

• Software stroke upper/lower limits are not detected unless origin is determined.

### **3.1.14 Output of positioning completion signal**

- Regarding positioning completion output time, the completion signal(X axis: 4202, %KX6722, Y axis: K4302, %KX6882) is on and it turns off after 'on' is maintained as much as 1 scan time after positioning is completed during single operation, repeat operation, continuous operation, sequential operation, linear interpolation operation, speed/position switching operation (with position indicated during constant speed operation) and inching operation.
- In case operation pattern is KEEP or CONT, positioning completion signal is yielded when operation pattern stops completely.

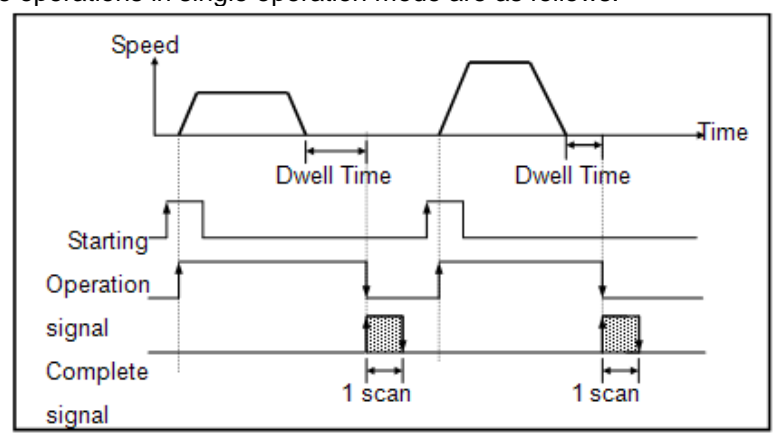

• The operations in single operation mode are as follows.

The operations in continuous mode are as follows.

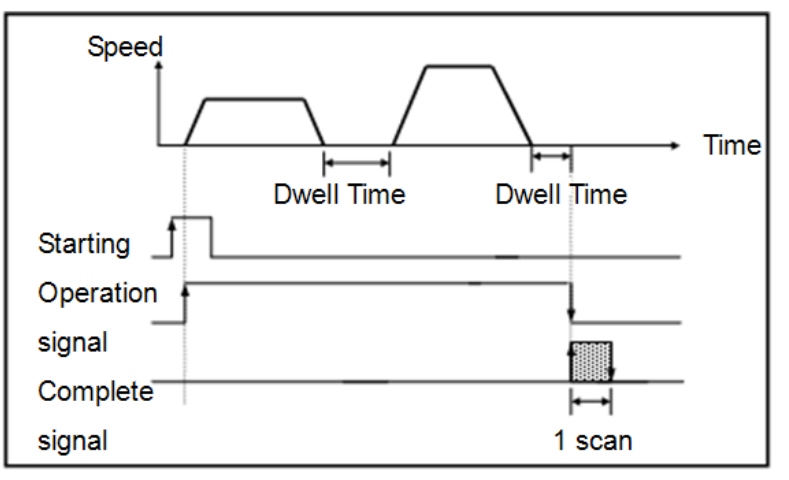

• The operations in sequential operation mode are as follows.

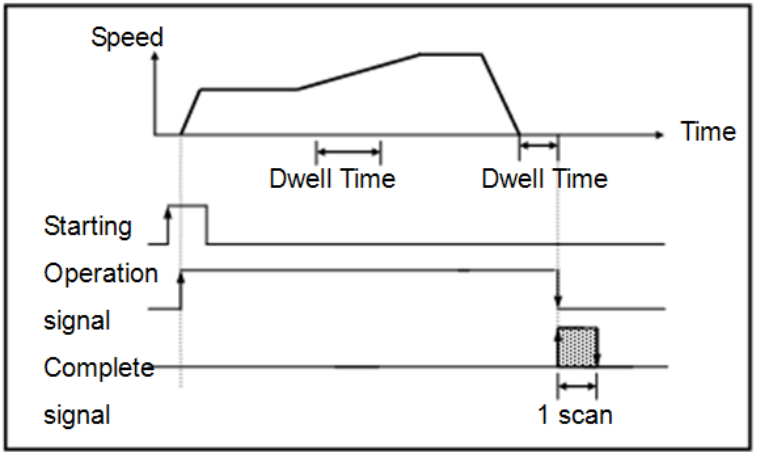

# **3.2 Positioning Parameter**

It describes positioning parameter and operation data setting.

### **3.2.1 Positioning parameter setting sequence**

- Positioning parameter can be set more than V1.2 (high end type can be set more than XG5000 V2.2) and it has the following sequence. (This manual is described by using XG5000 V2.2.)
- (1) Opening parameter setting window
	- Select [Parameter] -> [Embedded Parameter] -> [Positioning] and double-click to open positioning parameter setting window.

(If project is not displayed, press [View] -> [Project Window] to open project window [shortcut key:  $ALT + 1$ ]

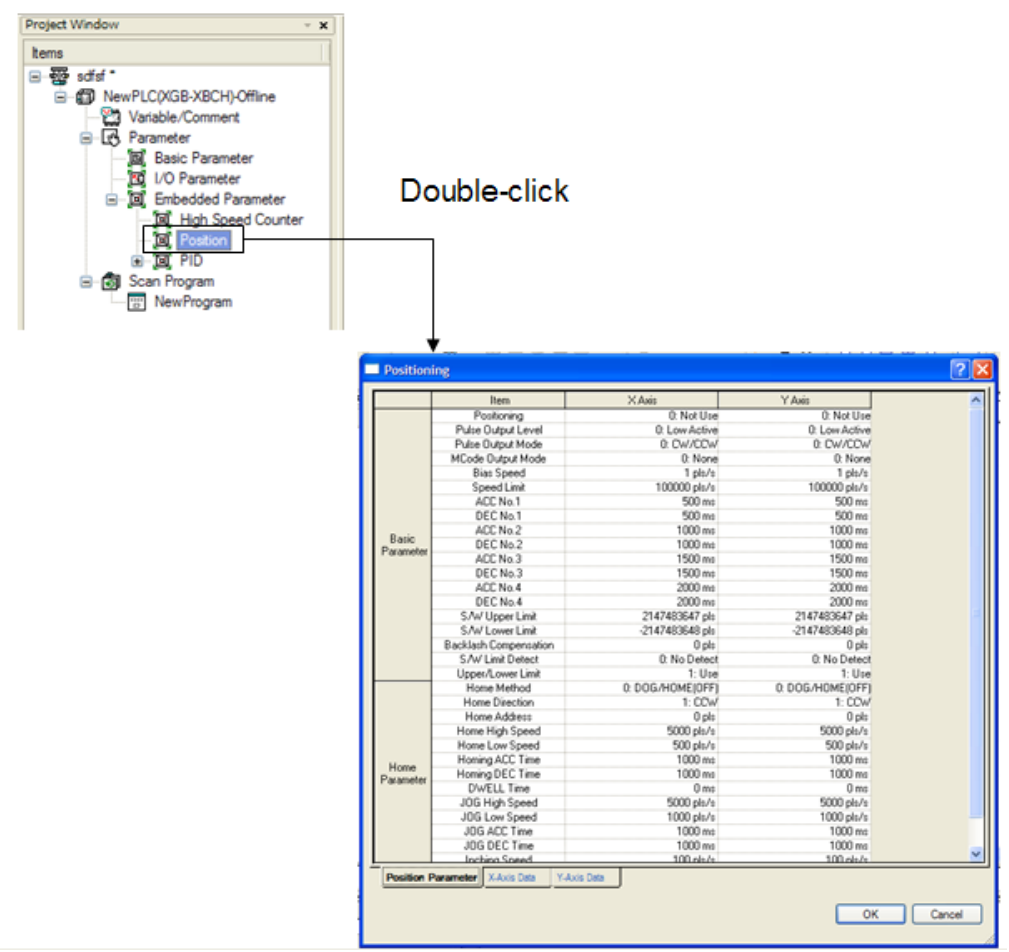

< Positioning parameter setting window <sup>&</sup>gt;

### (2) Setting parameter

- Positioning parameter setting window is classified into basic parameter and Home parameter.
- Each item can be set independently.
- For detail setting of basic parameter, refer to 3.2.3.
- For detail setting of Home parameter, refer to 3.2.4.

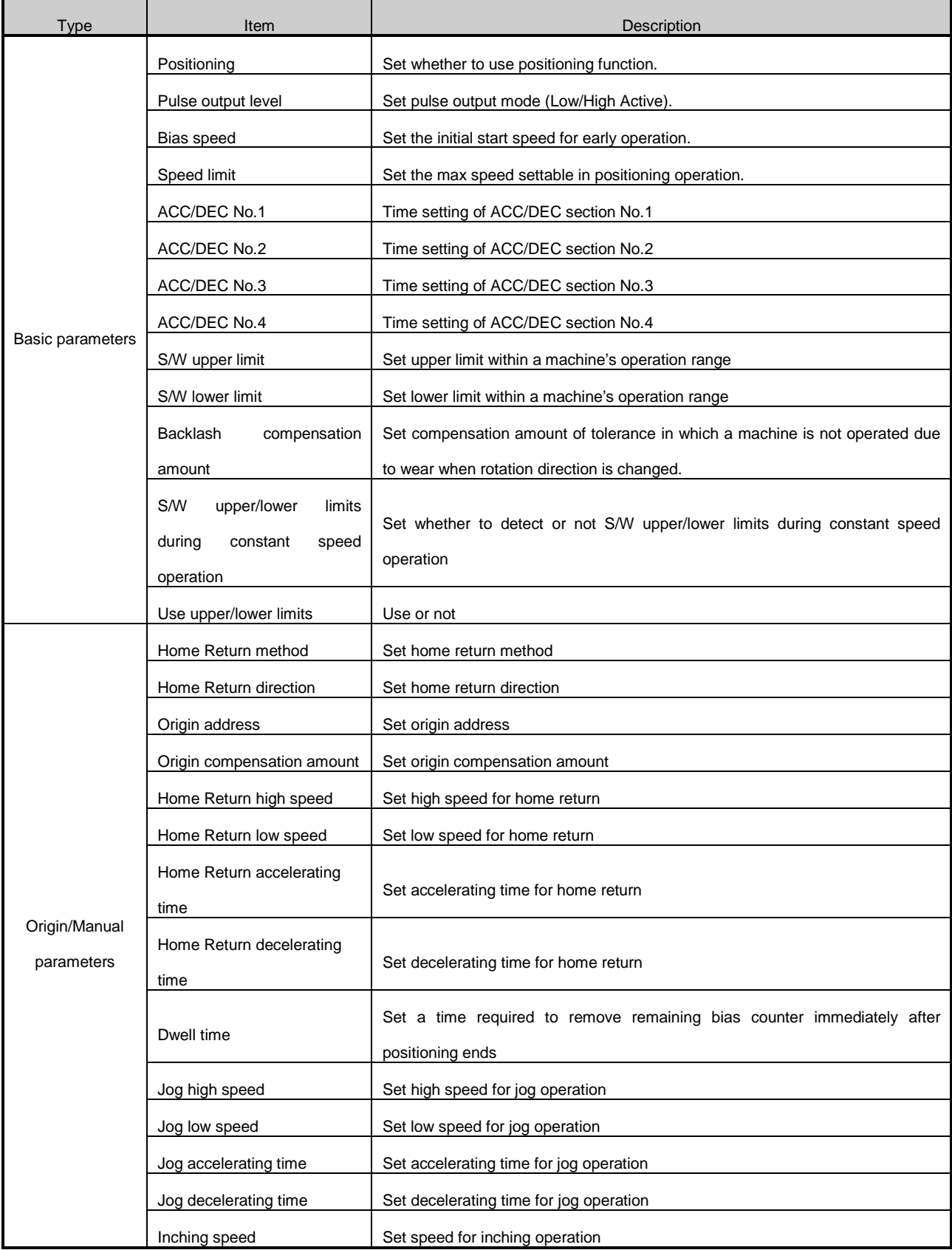

< Positioning parameter setting item >

### (3) Operation data setting

- If the user select 'X Axis Data' or 'Y Axis Data' tap on the positioning parameter setting window, the user can set operation data of 30 steps as show below.
- Standard type can set up to 30 steps, high-end type can set up to 80 steps.

|    | Coord.             | Pattern    | Control                   | Method | <b>REP Step</b> | Address<br>[pulse]       | M Code   | A/D<br>No. | Speed<br>[ <b>obs/s</b> ] | Dwell<br>(m <sub>3</sub> ) |
|----|--------------------|------------|---------------------------|--------|-----------------|--------------------------|----------|------------|---------------------------|----------------------------|
|    | ABS                | <b>END</b> | <b>POS</b>                | SIN    | ō               | ō                        | 0        | No.1       | ō                         | $\overline{0}$             |
|    | ABS                | END        | POS                       | SIN    | 0               | 0                        | 0        | No.1       | 0                         | 0                          |
| 3  | ABS                | END        | POS                       | SIN    | ō               | Ü                        | 0        | No.1       | Ō                         | 0                          |
|    | ABS                | END        | POS                       | SIN    | 0               | 0                        | 0        | No.1       | 0                         | 0                          |
|    | ABS                | END        | POS                       | SIN    | ō               | ō                        | O        | No.1       | Ō                         | 0                          |
|    | ABS                | END        | POS                       | SIN    | 0               | 0                        | 0        | No.1       | Ū                         | $\overline{0}$             |
|    | ABS                | END        | POS                       | SIN    | Ö               | Ū                        | 0        | No.1       | Ō                         | 0                          |
|    | ABS                | END        | POS                       | SIN    | 0               | 0                        | 0        | No.1       | 0                         | 0                          |
|    | ABS                | END        | POS                       | SIN    | o               | 0                        | 0        | No.1       | o                         | 0                          |
| 10 | ABS                | END        | POS                       | SIN    | Ō               | 0                        | 0        | No.1       | Ŭ                         | 0                          |
| 11 | ABS                | END        | POS                       | SIN    | Ö               | O                        | 0        | No.1       | O                         | 0                          |
| 12 | ABS                | END        | POS                       | SIN    | Ō               | 0                        | 0        | No.1       | Ŭ                         | 0                          |
| 13 | ABS                | END        | POS                       | SIN    | o               | o                        | 0        | No.1       | 0                         | 0                          |
| 14 | ABS                | END        | POS                       | SIN    | ō               | Ŭ                        | Ŭ        | No.1       | Ŭ                         | 0                          |
| 15 | ABS                | END        | POS                       | SIN    | o               | O                        | 0        | No.1       | O                         | 0                          |
| 16 | ABS                | END        | POS                       | SIN    | Ō               | Ŭ                        | 0        | No.1       | Ŭ                         | ō                          |
| 17 | ABS                | END        | POS                       | SIN    | o               | 0                        | 0        | No.1       | O                         | 0                          |
| 18 | ABS                | END        | POS                       | SIN    | ö               | Ŭ                        | 0        | No.1       | Ŭ                         | 0                          |
| 19 | ABS                | END        | POS                       | SIN    | 0               | Ū                        | 0        | No.1       | Ū                         | 0                          |
| 20 | ABS                | END        | POS                       | SIN    | Ö               | Ŭ                        | $\bf{0}$ | No.1       | Ŭ                         | $\overline{0}$             |
| 21 | ABS                | END        | POS                       | SIN    | 0               | Ū                        | 0        | No.1       | Ū                         | 0                          |
| 22 | ABS                | END        | POS                       | SIN    | ō               | Ŭ                        | Ŭ        | No.1       | Ŭ                         | o                          |
| 23 | ABS                | END        | POS                       | SIN    | 0               | 0                        | 0        | No.1       | 0                         | 0                          |
| 24 | ABS                | END        | POS                       | SIN    | ö               | Ö                        | o        | No.1       | Ŭ                         | o                          |
| 25 | ABS                | END        | POS                       | SIN    | Ō               | 0                        | 0        | No.1       | Ū                         | $\overline{0}$             |
| 26 | ABS                | END        | POS                       | SIN    | Ö               | Ö                        | o        | No.1       | Ō                         | $\bf{0}$                   |
| 27 | ABS                | END        | POS                       | SIN    | 0               | 0                        | 0        | No.1       | 0                         | 0                          |
| 28 | ABS                | END        | POS                       | SIN    | ö               | Ü                        | o        | No.1       | Ö                         | o                          |
| 29 | ABS                | END        | POS                       | SIN    | Ō               | 0                        | 0        | No.1       | 0                         | $\bf{0}$                   |
| 30 | ABS                | END        | POS                       | SIN    | ö               | O                        | o        | No.1       | Ö                         | 0                          |
|    | 100                |            | <b>BOC</b>                | CIA.   | Δ               | $\overline{\phantom{a}}$ | a        | $11 - 1$   | $\alpha$                  | $\overline{a}$             |
|    | Position Parameter |            | X-Axis Data   X-Axis Data |        |                 |                          |          |            |                           |                            |

< Position operation data setting window >

•Items of operation data is as table below.

•For detail of operation data, refer to 3.3.

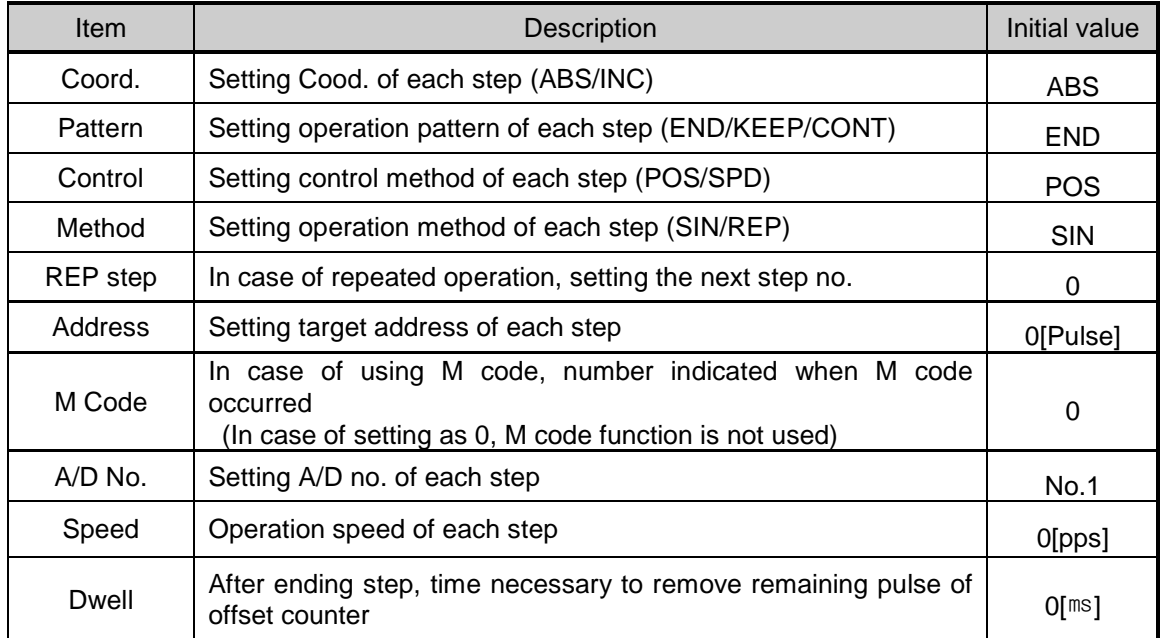

- (4) Writing to PLC
	- •After setting of positioning parameter and operation data per each axis, download them to PLC •Selecting [Online] -> [Write], 'Write' dialog box is displayed.
	- In order to download parameter, select 'Parameter' and click 'OK'.

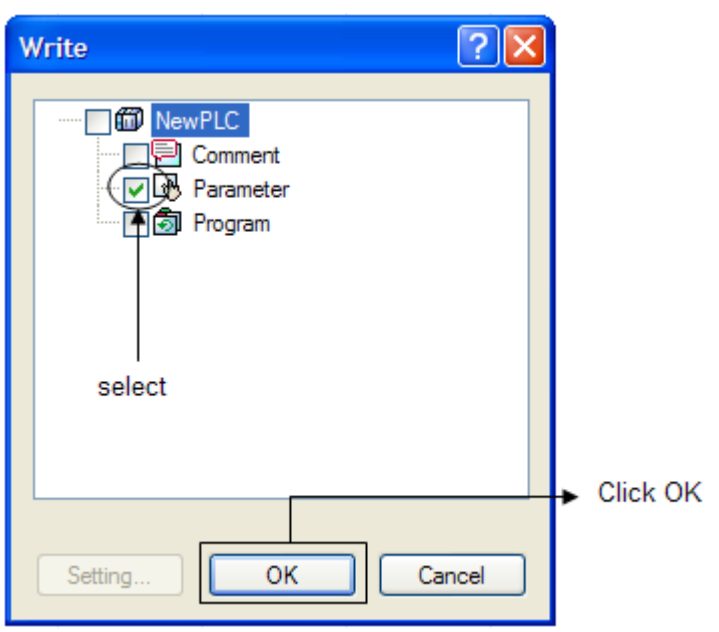

#### **Remark**

- If XG5000 is not connected with PLC, 'Write' menu is not activated. In case of this, select [Online] -> [Connect] to connect with PLC.
- When PLC is RUN mode, comment is available to download so only comment is displayed in the 'Write' dialog box. At this time, change PLC's mode to STOP and retry it.

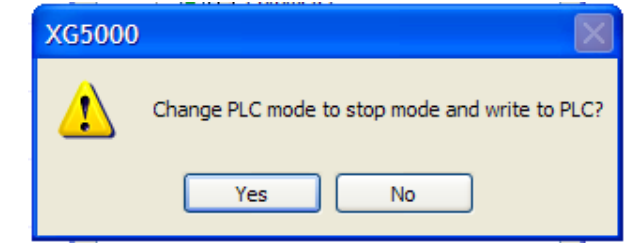

- If downloading parameter, basic parameter, I/O parameter, built-in parameter is transmitted.
- The downloaded positioning parameter is applied when turning on the power or changing operation mode. For more detail, refer to 3.2.2.

### **3.2.2 Relationship between positioning parameter and dedicated K area**

XGB built-in positioning function executes the positioning control by using parameter and K area dedicated for positioning. Here describes relationship between positioning parameter and K area. Internal memory configuration related with XGB built-in positioning is as follows.

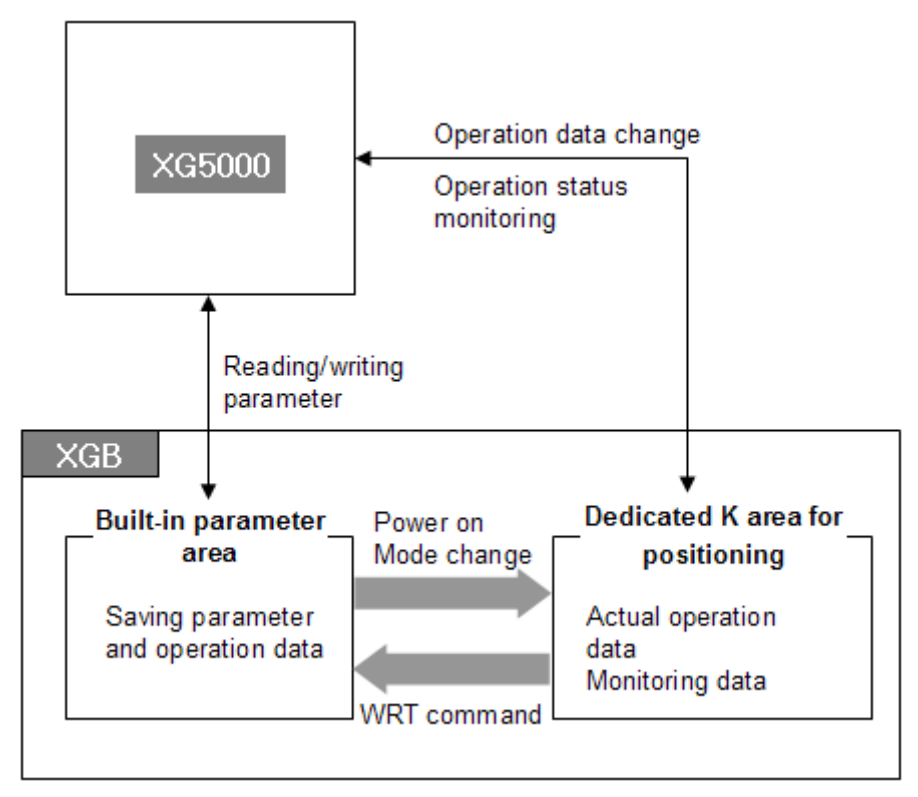

< Relationship between positioning parameter and K area >

•XGB has a built-in parameter area to save operation data and parameter written in the XG5000 and a dedicated K area for use of real positioning operation.

•If writing the embedded positioning parameter and operation data, the downloaded data is saved in the built-in parameter area permanently. And in case of reading, it reads built-in parameter area.

•XGB executes the initialization by copying the parameter and operation data saved in the built-in parameter area to K area dedicated for positioning.

(1) In case of restarting after power cut

(2) In case of changing PLC operation mode

(3) In case of restarting PLC by reset command

•XGB built-in positioning is executed by using data of K area and Flags that indicate the current operation status and monitoring data are displayed in the K area. So the user can change operation data easily by changing the K area data

•In order to preserve the current K area data, K area data should be applied to built-in parameter area by using application command (WRT command)

•For detail list of K area, refer to A2.2.

### Remark

•After changing K area and not using WRT instruction, if restarting after power cut or changing PLC operation mode, K area is initialized. •For more detail of WRT instruction, refer to 5.2.21.

 $3 - 30$ 

# **3.2.3 Setting basic positioning parameters**

It describes the range of setting basic parameters and special K area for positioning.

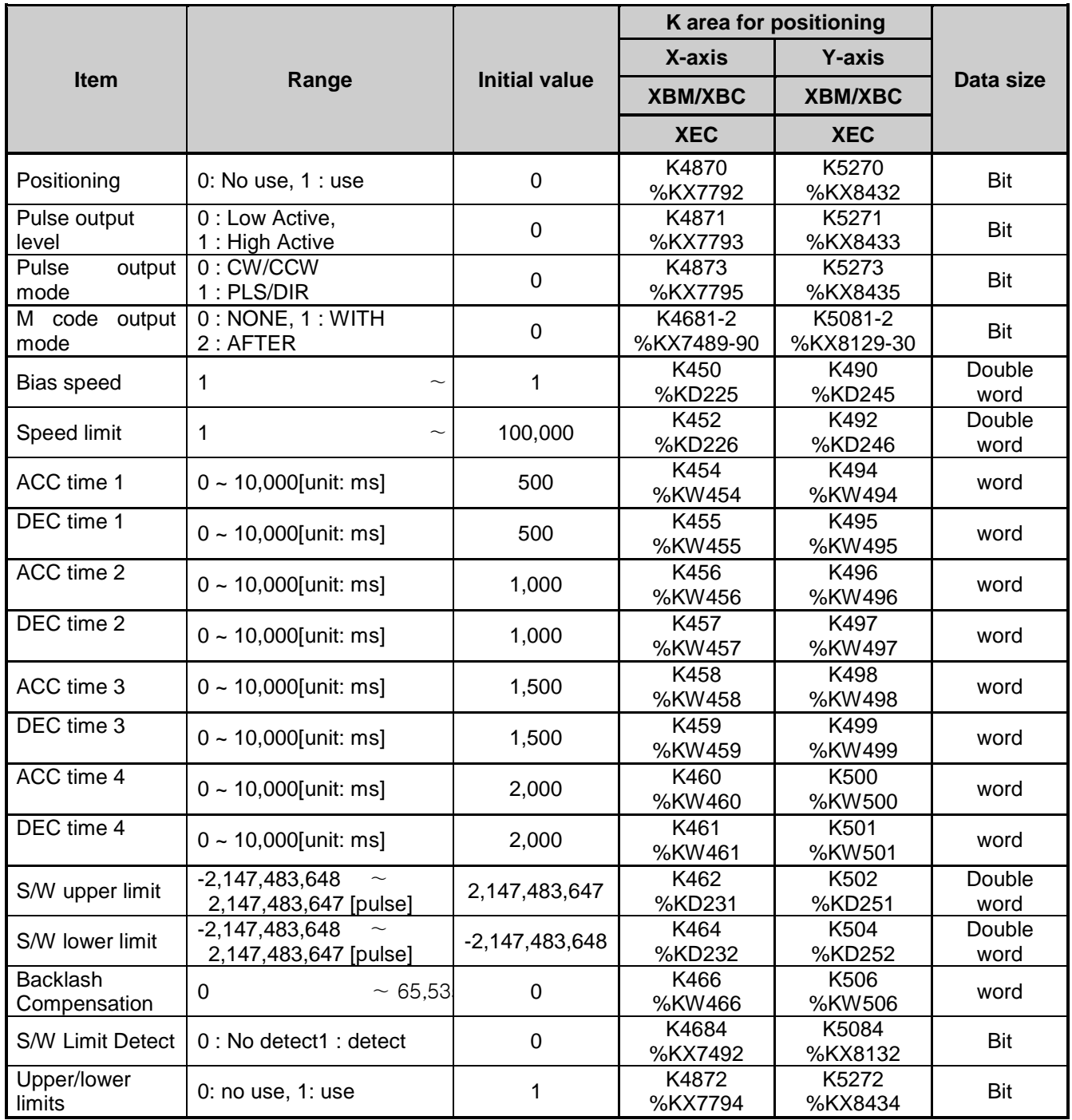

### (1) Positioning

•Determine whether to use positioning.

- If not using positioning function, set it '0: no use' while for use, it should be set to '1: use'.
- If setting it as '1:use', though it doesn't execute the instruction related with positioning, it is controlled by positioning.

 So in this case, though the user turns on this contact point by other application instruction, only output image data of XG5000 monitoring window is on and real output contact point doesn't turn on.

### Remark

- Make sure to set it '1: use' to use positioning. If using the instruction related with positioning when it is set as '0: no use", error code 105 occurs.
- (2) Pulse output level

•For pulse output level, select either of 'Low Active output' or 'High Active output'.

•For Low Active output, set as 0, for High Active output, set as 1.

•The following figure shows output pulse type in case of Low Active and High Active output based on X axis. (in case of Y axis, pulse string output: P21, direction output: P23)

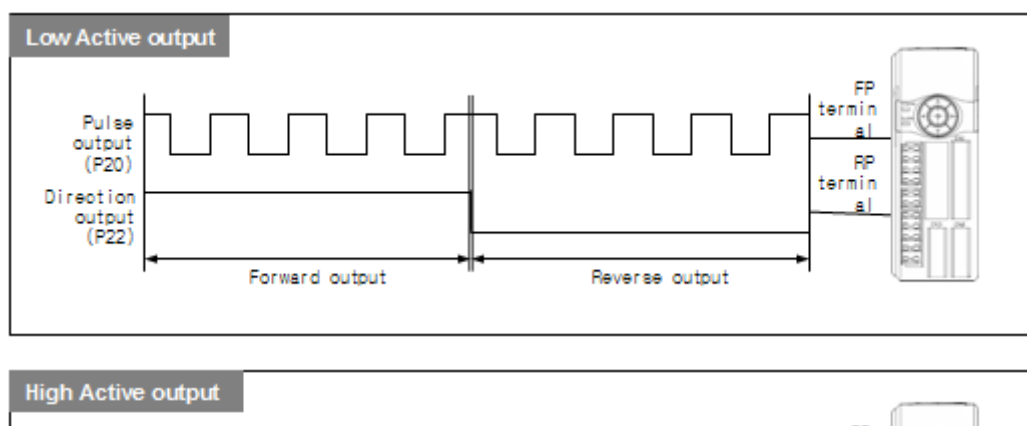

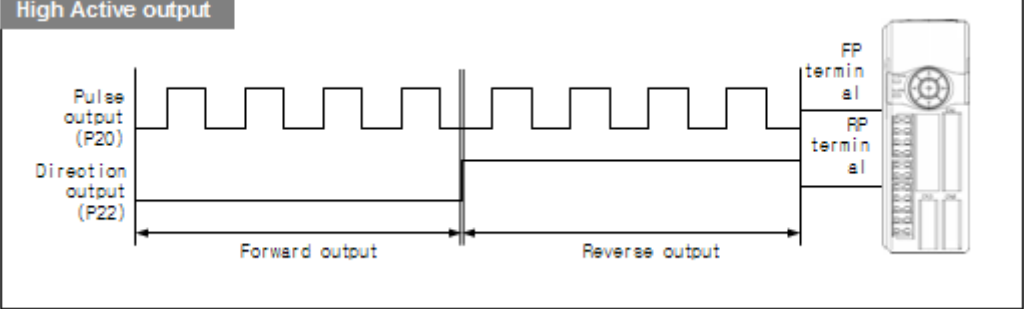

- (3) Pulse output mode (For only high end type)
	- •XGB built-in positioning can select output mode as one between PLS/DIR mode and CW/CCW mode.

•If you use CW/CCW mode, select 0. If you use PLS/DIR mode, select 1.

- •About output pulse shape according to each pulse output mode, refer to ch.2.2.3.
- (4) M code output mode (For only high end type)

•In case of using M code function, you can set output timing of M code.

•M code output mode set in the parameter is applied to all operation step of each axis.

- •The user can select one M code output mode among three modes, NONE, WITH, AFTER.
	- According to each setting value, timing of M code output signal is as follows.

### (a) NONE mode

- •In case M code output mode is selected as NONE, though M code is set in operation data, M code doesn't occur like the following figure.
- •If the user use this function, it can prohibit the M code function set per operation step, simultaneously.

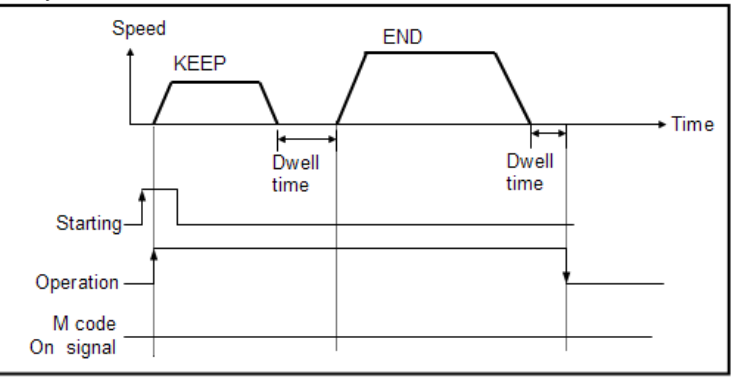

- (b) WITH mode
	- In case M code output mode is set as WITH, like the following figure, it outpus M code on signal and M code number when each step runs.

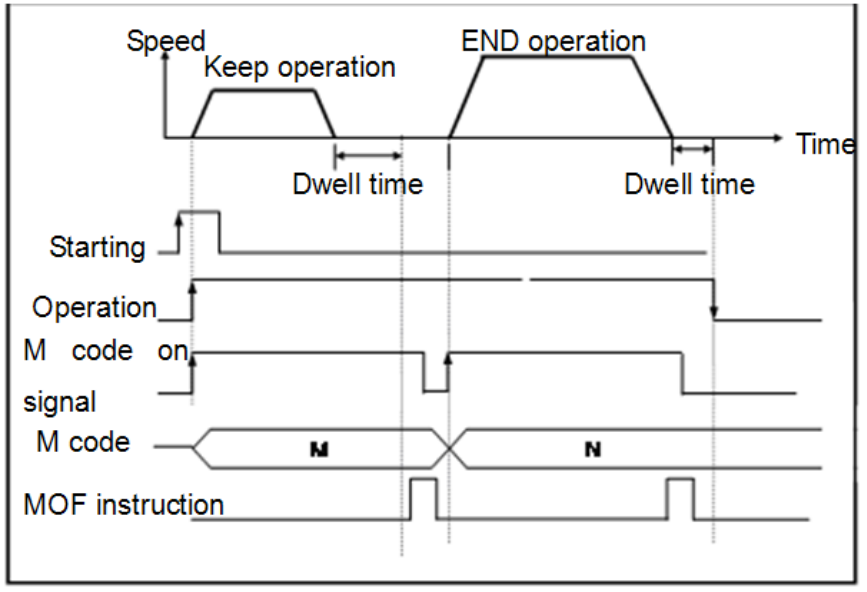

< M code output timing in case of WITH mode >

- (c) AFTER mode
	- In case M code output mode is set as AFTER, like the following figure, if each operation of step is completed, it outputs M code On signal and M code number.

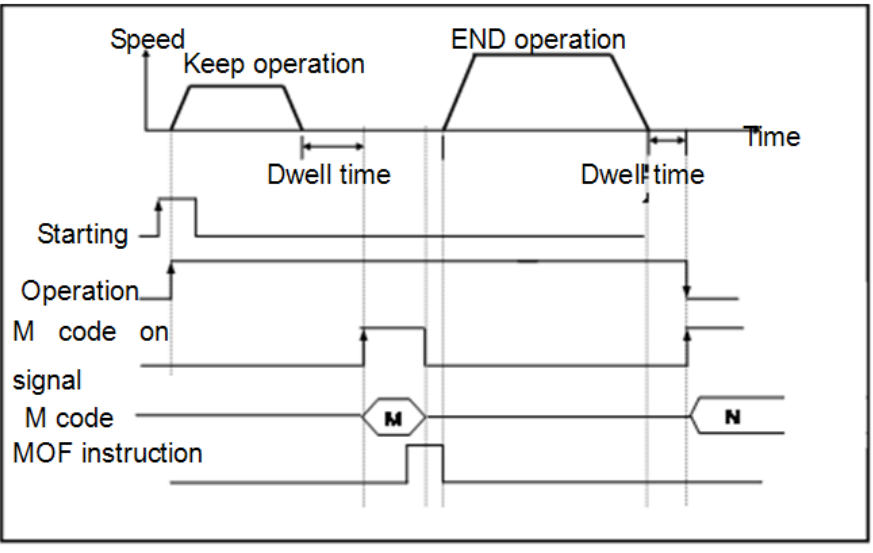

< M code output timing in case of AFTER mode >

- (5) Bias speed
	- Considering that torque of stepping motor is unstable when its speed is almost equal to 0, the initial speed is set during early operation in order to facilitate motor's rotation and is used to save positioning time. The speed set in the case is called 'bias speed'.
	- In case of XGB built-in positioning, setting range of bias speed is  $0 \sim 100,000$  (unit:pps).
	- Bias speed may be used for
		- (1) Positioning operation by start instruction (IST,DST,SSTetc.)
		- (2) Home operation, JOG operation
		- (3) Main axis of interpolation operation(not available for sub axis)

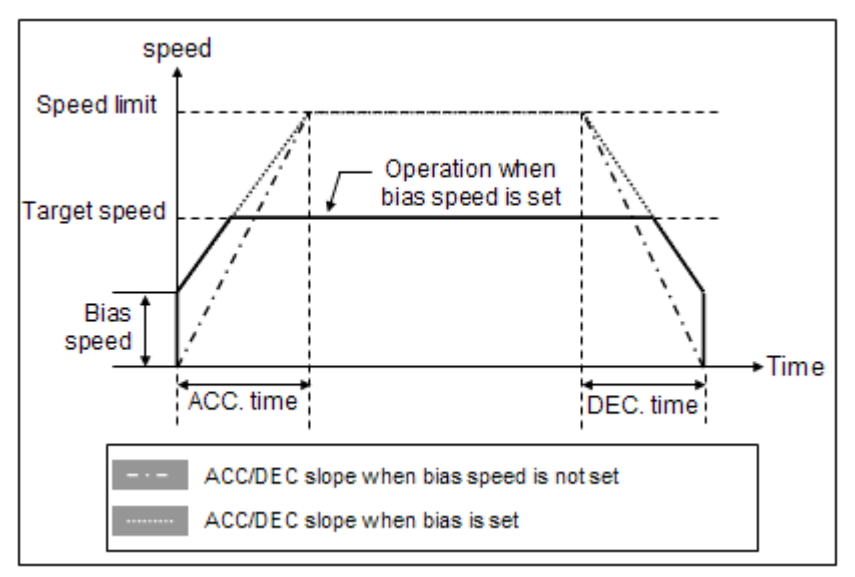

< Operation when setting bias speed >

• The figure above shows operation when setting bias speed.

The entire operation time may be advantageously reduced if bias speed is highly set, but excessive value may cause impact sound at the start/end time and unreasonable operation on a machine.

- Bias speed should be set within the following range.
	- (a) Bias speed  $\leq$  Positioning speed (b) Bias speed  $\leq$  Home Return low speed  $\leq$  Home Return high speed
- (c) Bias speed  $\le$  JOG high speed
	- $\rightarrow$  (If home return speed is set lower than bias speed, it generates Error 133; if operation speed is set lower than bias speed during positioning, it generates Error 153; if JOG high speed is set lower than bias speed, it generates Error 121.)
- (6) Speed limit
	- It refers to the allowable max speed of positioning operation.
	- In Pulse unit, the range is between  $1 \sim 1,000,000$  (unit: pps).
	- During position operation, operation speed, home return speed and jog operation speed are affected by speed limit, and if they are set higher than speed limit, it detects error.
		- (1) If home return speed is higher than speed limit : Error 133
		- (2) If positioning speed is higher than speed limit : Error 152
		- (3) If jog operation speed is higher than speed limit : Error 121

(7) ACC/DEC time

- It is applied to sequential operation instruction, speed override, positioning speed override during positioning operation as well as start/end time of positioning operation. At this time, ACC and DEC time is defined as shown below.
	- (a) ACC time: a duration required to reach from "0(stop)" speed to the speed limit set in parameter. Using bias would be a time consumed to reach from bias speed set to the speed limit set in parameter.
	- (b) DEC time: a duration required to reach from the speed limit set in parameter up to "0"(stop) speed.

Using bias would be a time consumed to reach from bias speed set to the speed limit set in parameter.

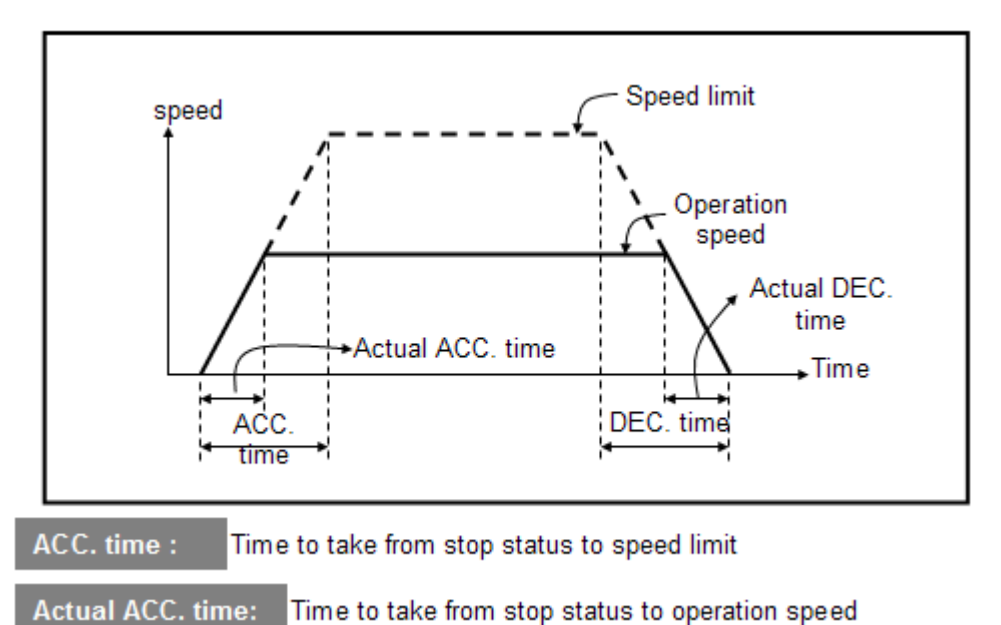

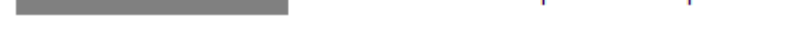

• The range is between  $0 \sim 10,000$  (unit: 1 ms) per axis.

• ACC/DEC time is set with 4 types and it can be set differently according to each operation data.

#### (8) S/W Upper/Lower Limit

• A range of a machine's move is called 'stroke limit', and it sets the upper/lower limits of stroke into software upper limit and software lower limit and does not execute positioning if it operates out of ranges set in the above.

Therefore, it is used to prevent against out-of-range of upper/lower limits resulting from incorrect positioning address or malfunction by program error and it needs installing emergency stop limit switch close to a machine's stroke limit.

•Except S/W upper limit and lower limit, install limit switch for emergency stop near stroke limit of machine.
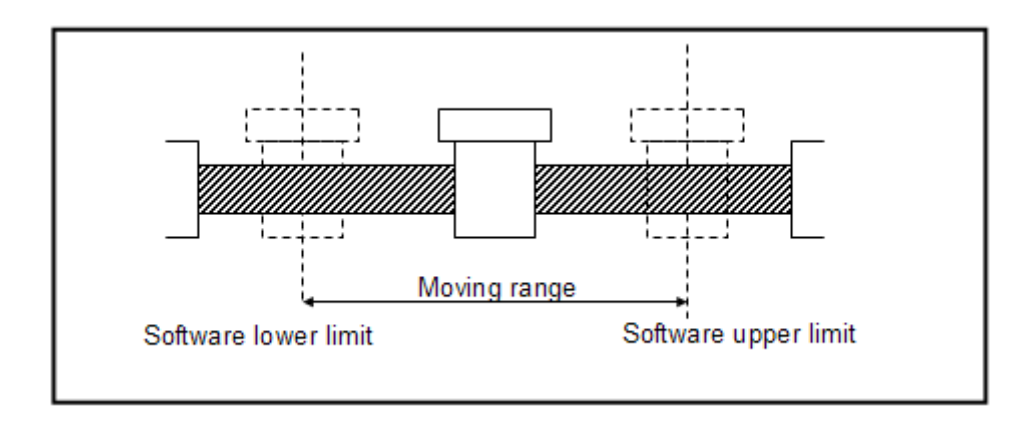

- Range of S/W upper limit and lower limit is checked when starting positioning and operating.
- If an error is detected by setting software upper/lower limits(software upper limit error: 501, software lower limit error: 502), pulse output of positioning module is prohibited.

Therefore, to resume operation after an error is detected, it is prerequisite to cancel 'No output'. (No output status is displayed at K4205(%KX6725), for X axis and K4305(%KX6885) for Y axis.

- It can be set according to each axis and range is as follows.
	- S/W upper limit address value range: -2,147,483,648 ← valuati 47 + 2,147,483,647
	- S/W lower limit address value range: -2,147,483,648 <a>
	∴{unit 2,147}</a>
	∴{unit 2,147,483,648}</a>

- (9) Backlash Compensation Amount
	- A tolerance that a machine does not operate due to wear when its rotation direction is changed if it is moving with motor axis combined with gear and screw is called 'backlash'.
	- Therefore, when changing a rotation direction, it should output by adding backlash compensation amount to positioning amount.
	- The range is between 0  $~\sim~$  65,535(unit: Pulse) per axis.
	- It is available for positioning operation, inching operation and jog operation

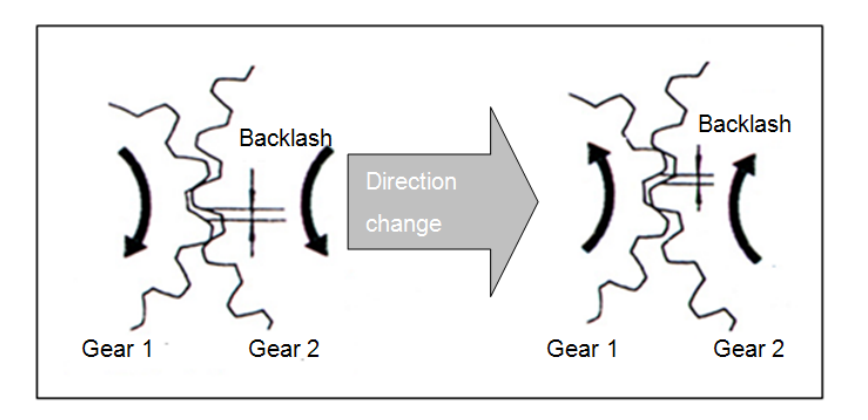

• Backlash compensation outputs backlash compensation amount first and then, address of positioning operation, inching operation and jog operation move to the target positions. (At this time, output as many as backlash amount is not added to the current position address.)

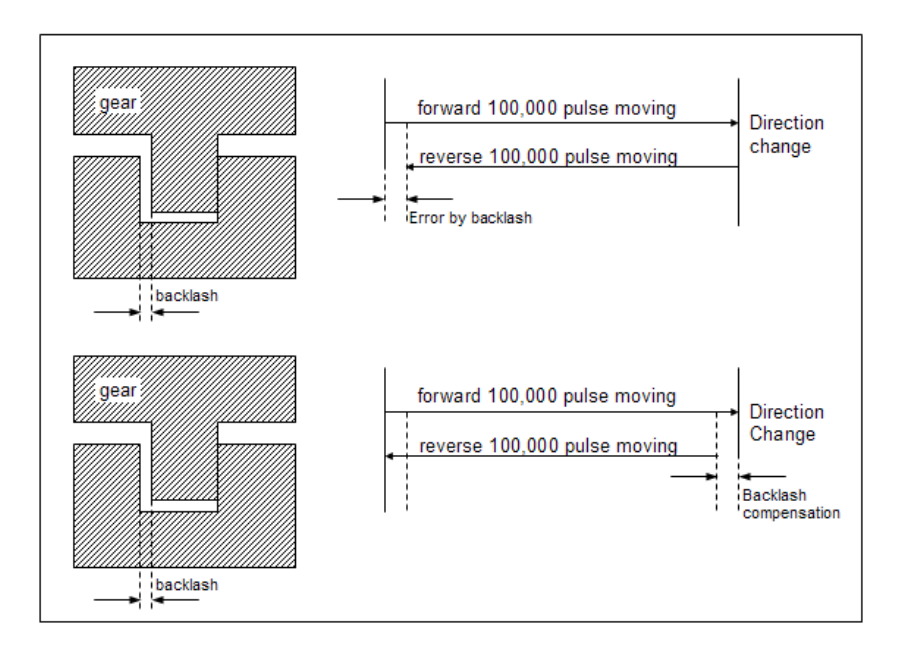

- The above figure describes difference of backlash setting or no backlash setting. In case of not setting backlash compensation amount, it moves as many as 100,000 pulse forward and changes the direction and moves backward as many as 100,000 pulse. It may cause error by backlash. For example, it assumes that backlash is 500 pulse, in case of not setting backlash, final stop location is 500. To compensate this, setting backlash compensation as 500, when changing the direction, 100,500 pulse is yielded adding 500 pulse set as backlash compensation amount. So target stops at the precise stop position.
- The following table indicates real pulse output and stop position in case of setting backlash.

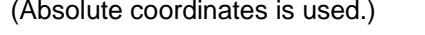

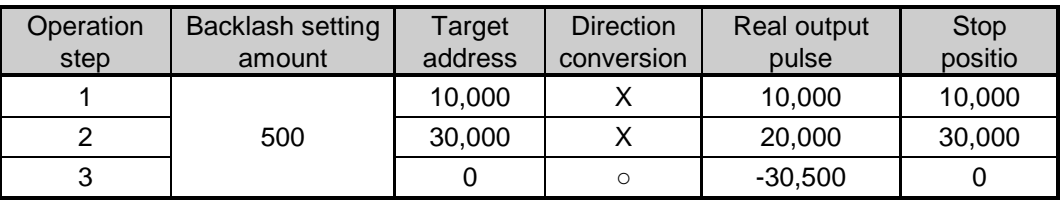

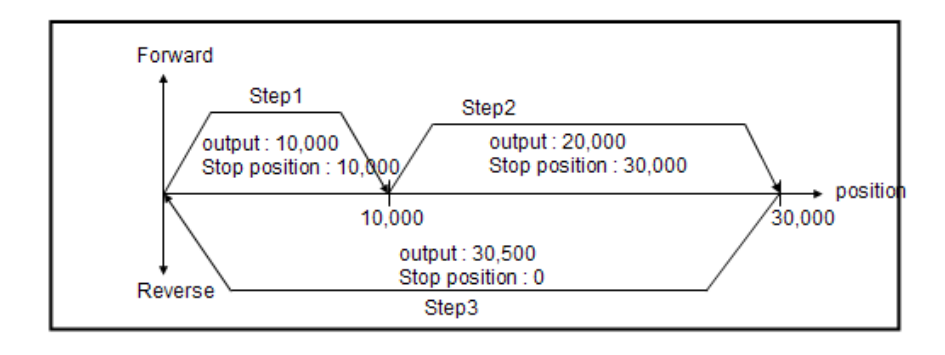

### Remark

• Once backlash compensation amount is set or changed, home return should be executed otherwise there can be error at the current position by backlash compensation amount.

- (10) S/W upper/lower limits during constant speed operation
	- It is used to stop pulse output by S/W upper/lower limit detection during constant speed operation by speed control.
- In the case, S/W upper/lower limit detection is available as long as origin is set and the position mark during constant speed operation is "Mark"
- (11) Use of Upper/Lower Limits
- To use upper/lower limits during operation, it should be set as "Use".
- Upper/Lower limit input contact point is fixed as the table below and it can be used as normally closed contact point (B contact point).

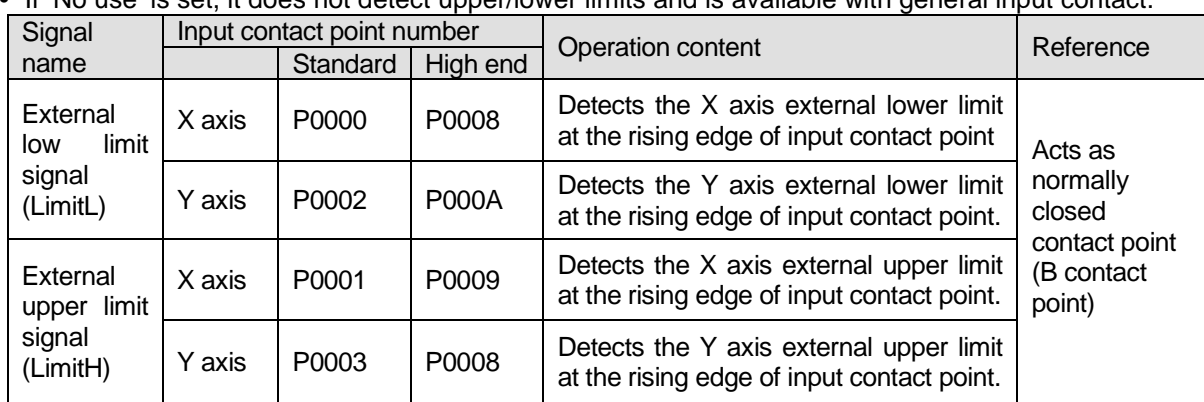

• If 'No use' is set, it does not detect upper/lower limits and is available with general input contact.

### **3.2.4 Origin/Manual Parameter Setting for Positioning**

Here describes setting range, method of origin/manual parameter for positioning, and special K area for positioning corresponding to each item. They are summarized as the table below.

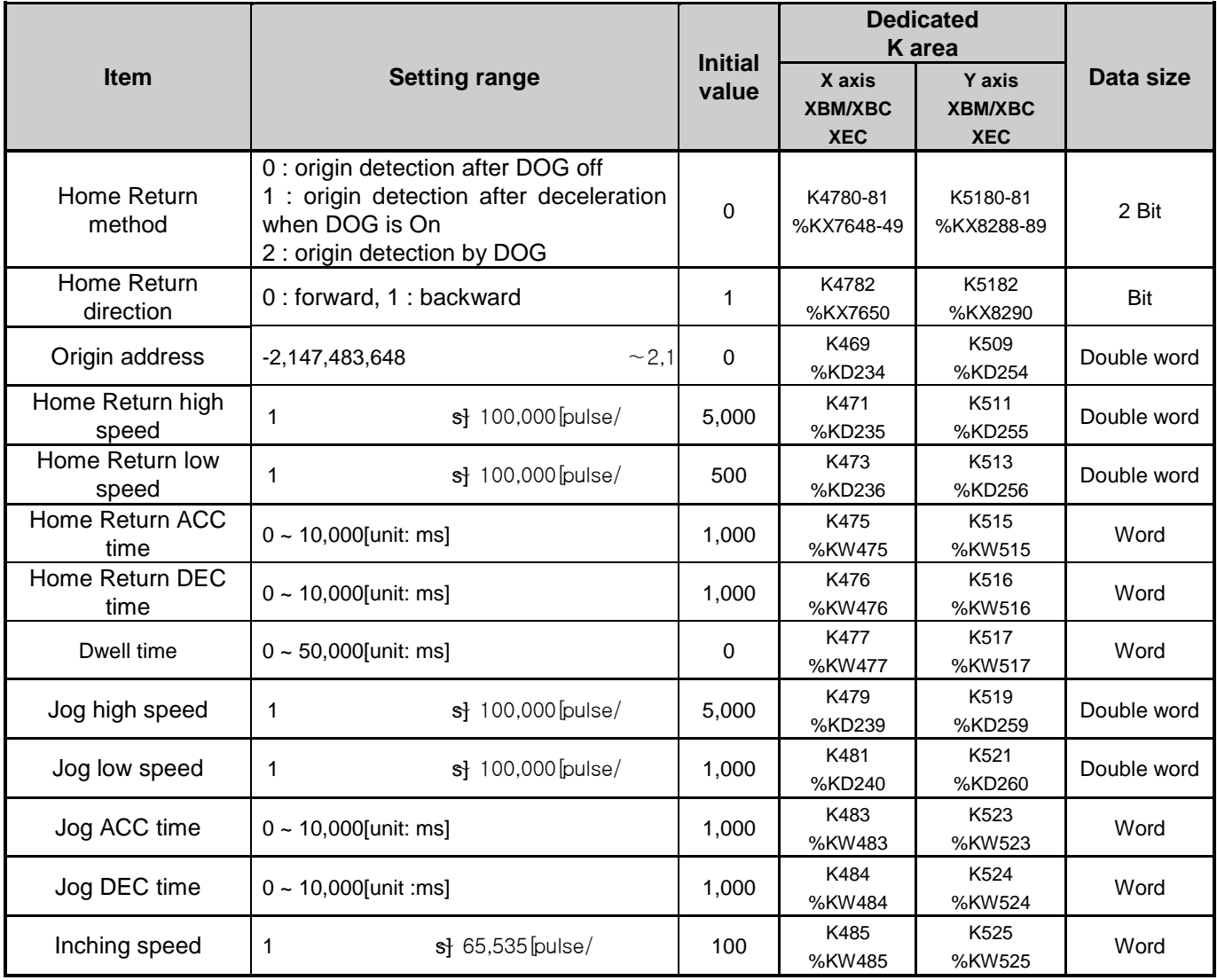

### (1) Home Return method

- There are three home return methods as follows.
- a) DOG/Origin(Off) :
	- -If origin signal is inputted, it detects the origin signal after DOG changes On -> Off.
- b) DOG/Origin(On) : When DOG is on, it detects the origin after deceleration
- -If DOG signal is on and origin signal is inputted after deceleration, it detects the origin. c) DOG :
	- -It detects the origin by using DOG signal.
- For more detail of home return method, refer to 3.1.9.

### (2) Home Return direction

• Home Return direction is divided into CW(forward) and CCW(backward) depending on pulse output direction.

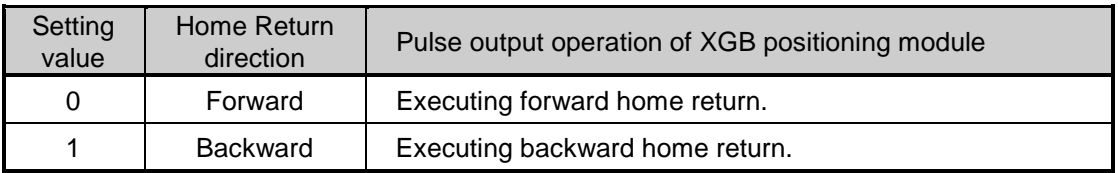

### (3) Origin address

- It is used to change the current address to a value set in home return address when home return is completed by home return instruction.
- setting range: -2,147,483,648 (unit 2,147,483,647

### (4) Home Return high speed

- As a speed when it returns home by home return instruction, it is divided into high speed and low speed.
- It refers to a speed operating in regular speed section via accelerating section by home return instruction.
- The range of home return high speed is between 1 ∼ 100,000(unit: pps)
	-

(5) Home Return low speed

- It refers to a speed operating in regular speed section via decelerating section from home return high speed by home return instruction.
- The range of home return low speed is between 1 ∼ 100,000(unit: pps)

### **Remark**

• When setting home return speed, it should be "speed limit ≥ home return high speed ≥ home return low speed".

• It is recommended to set home return low speed as low as possible when setting home return speed. Origin signal detection may be inaccurate if low speed is set too fast.

- (6) Home Return ACC/DEC time
- When it returns home by home return instruction, it returns home at the speed of home return high speed and home return low speed by ACC/DEC time.
- The range of home return ACC/DEC time is between 0  $\sim 10,000$ (unit: 1 ms).

(7) Dwell time

- It sets Dwell time applied to Home Return
- Dwell time is necessary to maintain precise stop of servo motor when positioning by using a servo motor.
- The actual duration necessary to remove remaining pulse of bias counter after positioning ends is called 'dwell time'.
- The range of home return dwell time is between  $0 \sim 50,000$  (unit: 1 ms)
- (8) JOG high speed
- Jog speed is about jog operation, one of manual operations and is divided into jog low speed operation and jog high speed operation.
- Jog high speed operation is operated by patterns with accelerating, regular speed and decelerating sections. Therefore, job is controlled by ACC/DEC instruction in accelerating section and decelerating section.
- The range of jog high speed is between  $1 \sim 100,000$  (unit: 1pps)

### (9) JOG low speed

- Jog low speed operation is operated with patterns of accelerating, regular speed and decelerating sections.
- The range of jog low speed is between 1  $~\sim~$  100,000 (unit: 1pps)

### **Remark**

- **•** When setting JOG high speed, it should be "Speed limit ≥ JOG high speed ≥ Bias speed".
- When setting JOG low speed, it should be smaller than JOG high speed.

### (10) JOG ACC/DEC time

- It refers to JOG ACC/DEC time during jog high/low speed operation.
- The range of JOG ACC/DEC time is between 0 ~ 10,000 (unit: 1 ms)

(11) Inching speed

- The inching operation speed is set.
- The range of inching speed is between 1  $~\sim~$  65,535 (unit: 1pps)
- For detail of inching operation, refer to 3.1.12.

# **3.3 Positioning Operation Data**

It describes operation data for XGB positioning. If the user select 'X axis data' or 'Y axis data' tap in the positioning parameter setting window, the following figure is displayed. Each axis can have 30~80 (standard type: 30 steps, compact stand/high-end type: 80steps) steps of operation data.

|                          | Coord                     | Pattern     | Control    | Method    | <b>REP Step</b> | Address<br>[pulse] | M Code         | A/D<br>No. | Speed<br>[ <b>obs/s</b> ] | Dwell<br>[ <sub>ens</sub> ] |  |
|--------------------------|---------------------------|-------------|------------|-----------|-----------------|--------------------|----------------|------------|---------------------------|-----------------------------|--|
| 1                        | ABS                       | <b>END</b>  | <b>POS</b> | SIN       | $\overline{0}$  | $\overline{0}$     | $\overline{0}$ | No.1       | o                         | $\overline{0}$              |  |
| $\overline{c}$           | ABS                       | END         | POS        | SIN       | $\overline{0}$  | $\overline{0}$     | $\overline{0}$ | No.1       | $\overline{0}$            | $\overline{0}$              |  |
| 3                        | ABS                       | END         | POS        | SIN       | $\overline{0}$  | $\overline{0}$     | $\mathbf{0}$   | No.1       | $\overline{0}$            | o                           |  |
| 4                        | ABS                       | END         | POS        | SIN       | $\overline{0}$  | $\overline{0}$     | $\overline{0}$ | No.1       | 0                         | 0                           |  |
|                          | ABS                       | <b>END</b>  | POS        | SIN       | $\overline{0}$  | $\overline{0}$     | $\bf{0}$       | No.1       | $\overline{0}$            | o                           |  |
| 5<br>6                   | ABS                       | END         | POS        | SIN       | $\overline{0}$  | $\overline{0}$     | $\overline{0}$ | No.1       | $\overline{0}$            | 0                           |  |
| $\overline{\mathcal{L}}$ | ABS                       | END         | POS        | SIN       | $\overline{0}$  | 0                  | $\bf{0}$       | No.1       | $\bf{0}$                  | Ö                           |  |
| 8                        | ABS                       | END         | POS        | SIN       | $\overline{0}$  | $\overline{0}$     | $\overline{0}$ | No.1       | $\overline{0}$            | 0                           |  |
| $\overline{9}$           | ABS                       | END         | POS        | SIN       | $\bf{0}$        | $\overline{0}$     | $\bf{0}$       | No.1       | $\overline{0}$            | 0                           |  |
| 10                       | ABS                       | END         | POS        | SIN       | $\bf{0}$        | O                  | $\bf{0}$       | No.1       | $\overline{0}$            | 0                           |  |
| 11                       | ABS                       | END         | POS        | SIN       | $\bf{0}$        | $\overline{0}$     | $\overline{0}$ | No.1       | $\overline{0}$            | 0                           |  |
| 12                       | ABS                       | END         | POS        | SIN       | $\bf{0}$        | O                  | $\bf{0}$       | No.1       | $\overline{0}$            | o                           |  |
| 13                       | ABS                       | END         | POS        | SIN       | $\bf{0}$        | 0                  | $\bf{0}$       | No.1       | $\overline{0}$            | 0                           |  |
| 14                       | ABS                       | <b>END</b>  | POS        | SIN       | $\overline{0}$  | ō                  | $\bf{0}$       | No.1       | $\overline{0}$            | 0                           |  |
| 15                       | ABS                       | END         | POS        | SIN       | $\overline{0}$  | $\overline{0}$     | $\bf{0}$       | No.1       | $\overline{0}$            | 0                           |  |
| 16                       | ABS                       | <b>END</b>  | POS        | SIN       | $\bf{0}$        | $\overline{0}$     | $\overline{0}$ | No.1       | 0                         | ō                           |  |
| 17                       | ABS                       | END         | POS        | SIN       | $\bf{0}$        | $\overline{0}$     | $\overline{0}$ | No.1       | $\overline{0}$            | o                           |  |
| 18                       | ABS                       | END         | POS        | SIN       | $\overline{0}$  | $\overline{0}$     | $\overline{0}$ | No.1       | $\overline{0}$            | ö                           |  |
| 19                       | ABS                       | END         | POS        | SIN       | $\overline{0}$  | $\overline{0}$     | $\overline{0}$ | No.1       | $\overline{0}$            | 0                           |  |
| 20                       | ABS                       | END         | POS        | SIN       | $\overline{0}$  | $\overline{0}$     | $\bf{0}$       | No.1       | $\overline{0}$            | Ō                           |  |
| $\overline{21}$          | ABS                       | END         | POS        | SIN       | $\overline{0}$  | 0                  | $\overline{0}$ | No.1       | 0                         | 0                           |  |
| $\overline{22}$          | ABS                       | END         | POS        | SIN       | $\bf{0}$        | ō                  | $\bf{0}$       | No.1       | $\ddot{\text{o}}$         | ö                           |  |
| 23                       | ABS                       | END         | POS        | SIN       | $\bf{0}$        | 0                  | $\overline{0}$ | No.1       | 0                         | 0                           |  |
| 24                       | ABS                       | END         | POS        | SIN       | $\bf{0}$        | $\bf{0}$           | $\bf{0}$       | No.1       | $\bf{0}$                  | Ö                           |  |
| 25                       | ABS                       | END         | POS        | SIN       | $\bf{0}$        | o                  | $\bf{0}$       | No.1       | $\overline{0}$            | 0                           |  |
| 26                       | ABS                       | END         | POS        | SIN       | $\overline{0}$  | $\overline{0}$     | $\overline{0}$ | No.1       | $\overline{0}$            | o                           |  |
| 27                       | ABS                       | END         | POS        | SIN       | $\bf{0}$        | $\overline{0}$     | $\overline{0}$ | No.1       | $\overline{0}$            | 0                           |  |
| 28                       | ABS                       | <b>END</b>  | POS        | SIN       | $\bf{0}$        | 0                  | $\bf{0}$       | No.1       | $\overline{0}$            | o                           |  |
| 29                       | ABS                       | END         | POS        | SIN       | $\overline{0}$  | $\overline{0}$     | $\overline{0}$ | No.1       | 0                         | 0                           |  |
| 30                       | ABS                       | END         | POS        | SIN       | $\overline{0}$  | 0                  | $\bf{0}$       | No.1       | 0                         | o                           |  |
|                          | <b>LDC</b>                |             | MG C       | CIAL      | ä               | Ä                  | ö              | $11 - 1$   | $\overline{a}$            | $\overline{a}$              |  |
|                          | <b>Position Parameter</b> | X-Axis Data | D          | Axis Data |                 |                    |                |            |                           |                             |  |
|                          |                           |             |            |           |                 |                    |                |            |                           |                             |  |

Each of item can have a following data.

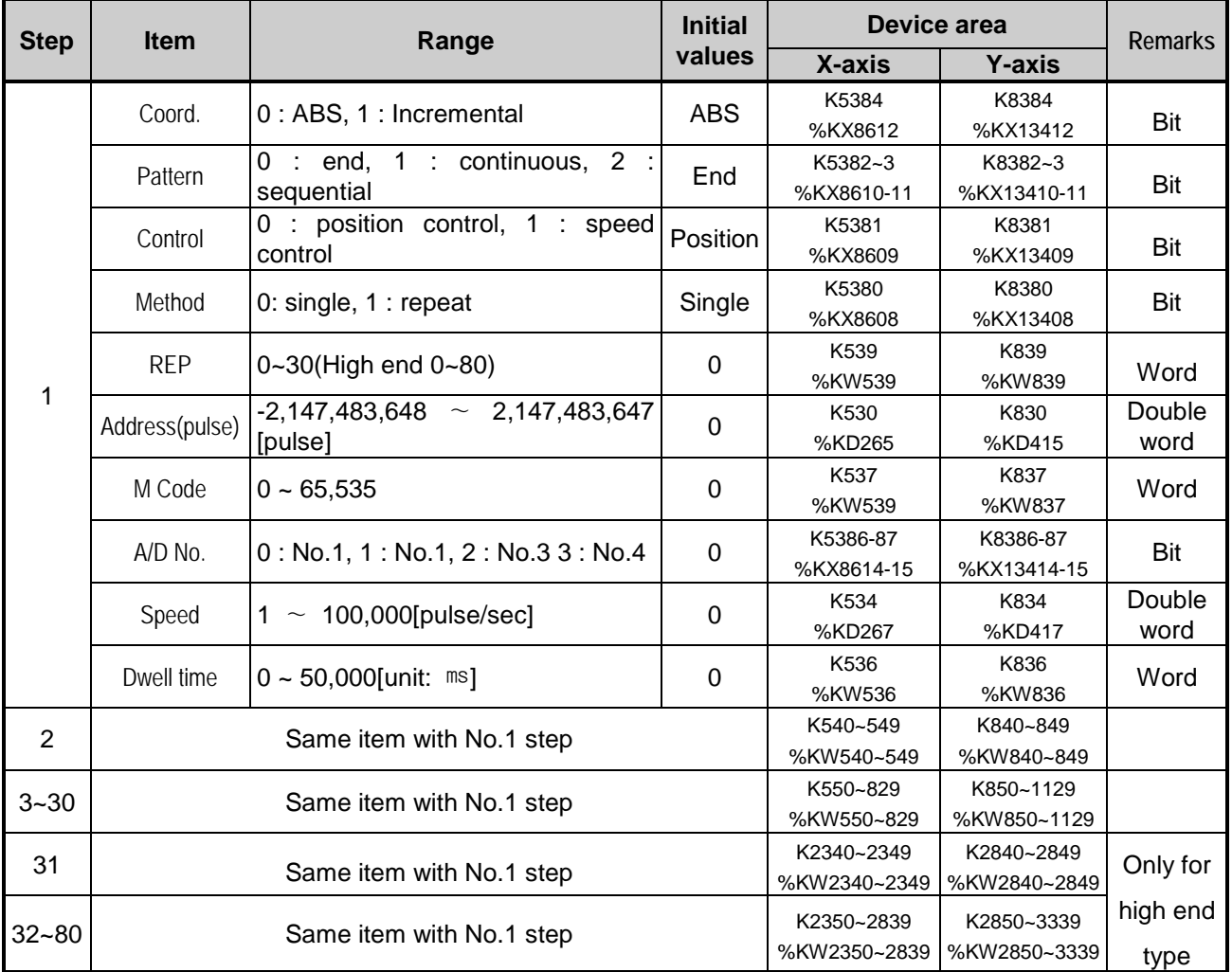

(1) Step number

- The range of positioning data serial number is between  $1 \sim 30$ . (compact standard/high-end type is 1~80)
- When executing indirect start, simultaneous start, linear interpolation operation, position synchronization and etc., if you designates the step number of data to operate, it operates according to positioning dedicated K area where operation data is saved.
- If step number is set as 0, operation step indicated at the current step number (X axis: K426(%KW426), Y axis: K436(%KW436)) of positioning monitor flag is operated.

### **Remark**

• The user can use variable of dedicated K area per each step easily by using Register U Device. For detail of monitor registration of positioning, refer to XG5000 user manual.

### (2) Coordinates

- Here sets the coordinates method of relevant operation step data.
- Coordinates methods selectable are absolute coordinate and Incremental coordinate.
- For more detail, refer to 3.1.2.
- (3) Operation pattern (END/KEEP/CONT) and operation method (SIN/REP)
	- The user can select one pattern among three operation patterns per step. It can configure how to use the positioning operation data.
	- Operation pattern can be set as follows according to Control and Method on the operation data.

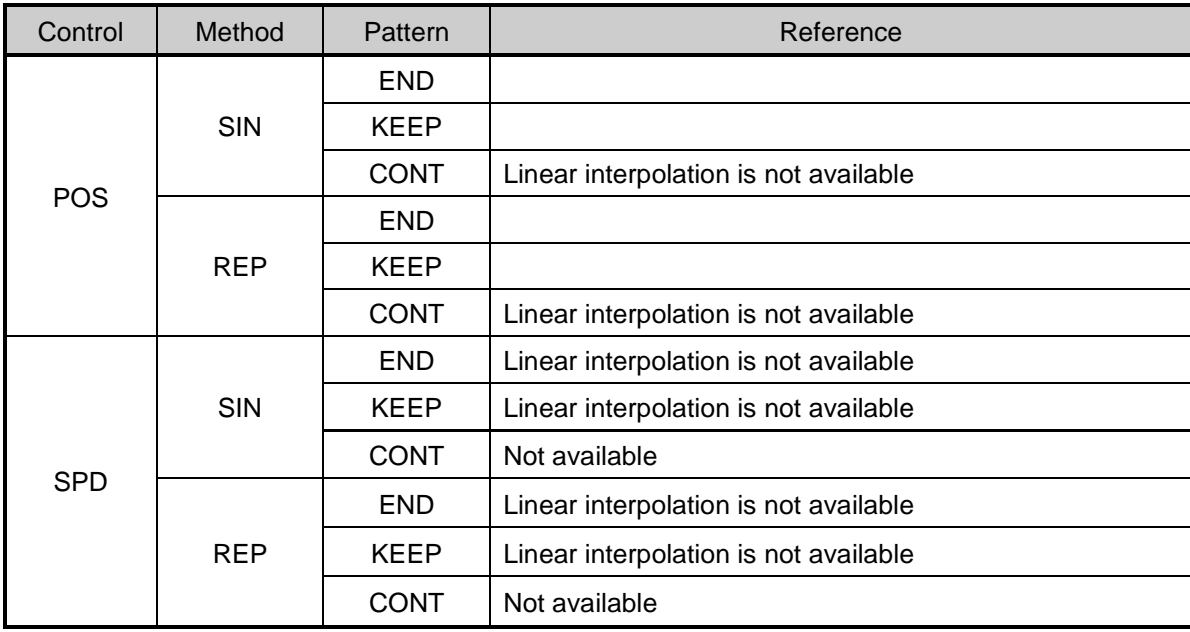

• In case Method is set as SIN, the next operation step become 'current operation step + 1'. And in case Method is set as REP, the next operation step become the step set in REP Step.

- (a) END (SIN)
	- It refers to execute the positioning to target address by using the data of operation step and complete the positioning after dwell time.

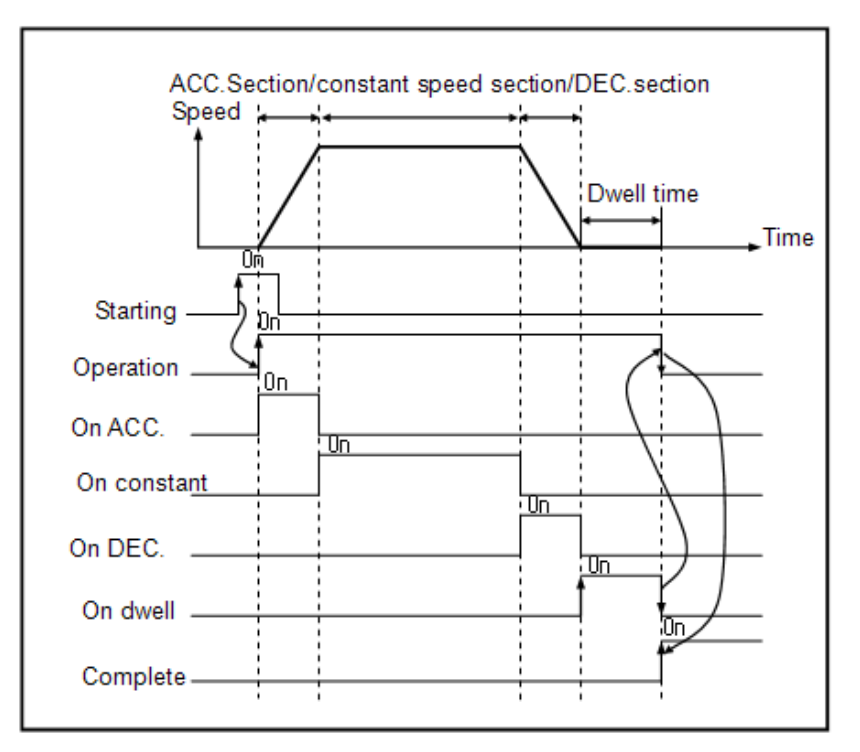

• Generally with END operation, position operation is executed according to pre-arranged speed and position like above picture as ladder shape with accelerated, constant, and decelerated intervals. However depending on position and speed settings, special shapes besides a ladder can be witnessed as below.

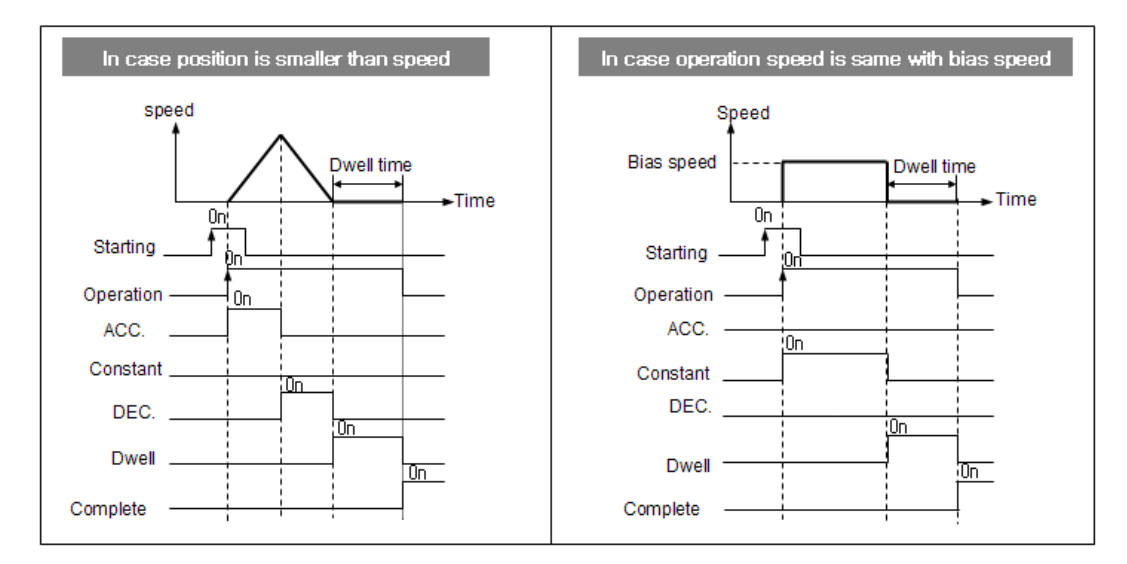

- 1) In case target address is far less than speed, it can't pass the acceleration regular speed deceleration section. In this case, the positioning is complete without regular speed section.
- 2) In case operation speed is same with bias speed, target moves with regular speed (bias speed) and it stops without deceleration section.

• It assumes that operation data is as follows to describe END/SIN operation.

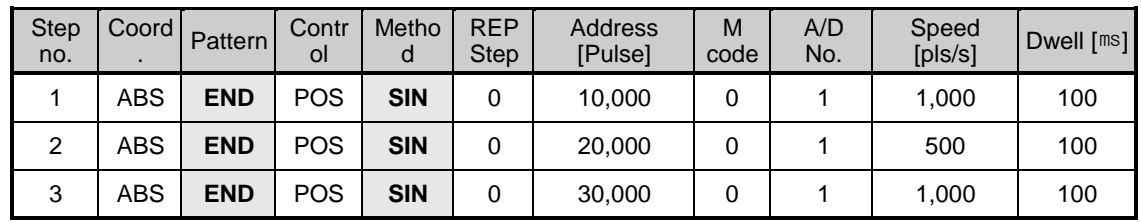

• In the above table, operation pattern is set as END, target moves once by once start command and since Method is set as SIN, the next step becomes 'current operation step + 1'.

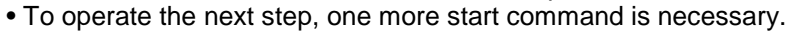

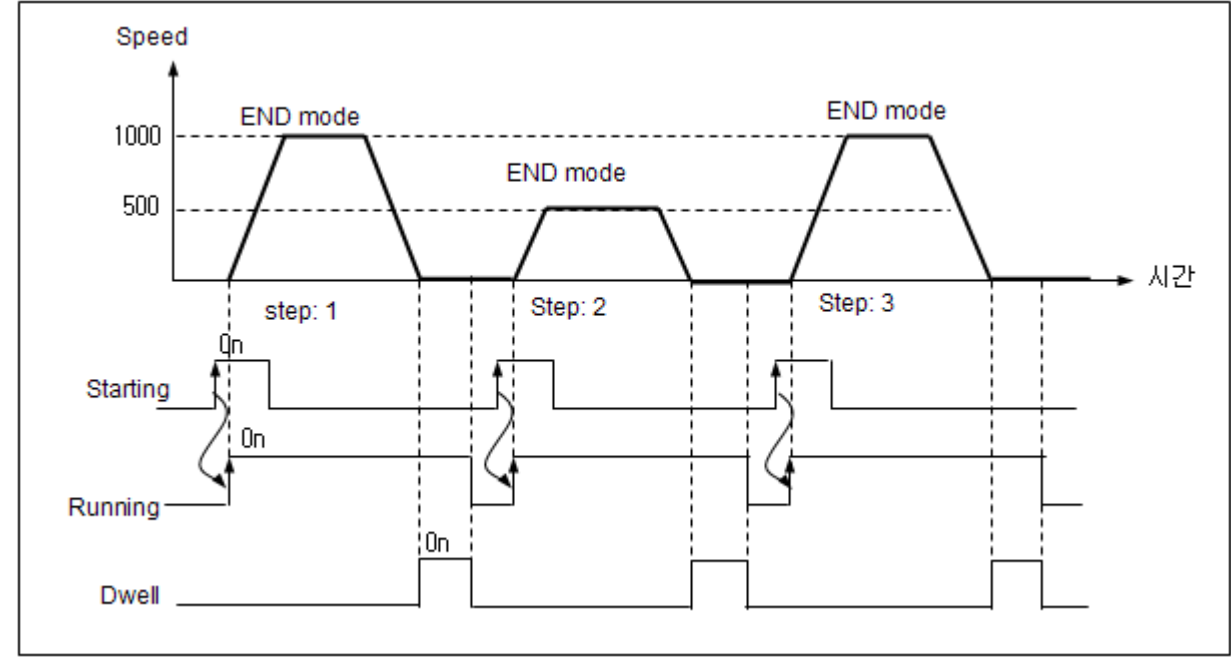

- (b) END operation (Repetition)
	- **•** In case END operation (repetition), operation of currently started operation is same with END operation (single).

But, The next step becomes the step set in the REP Step, which is different with END operation (single).

• It assumes that operation data is set as follows to describe END/Repetition.

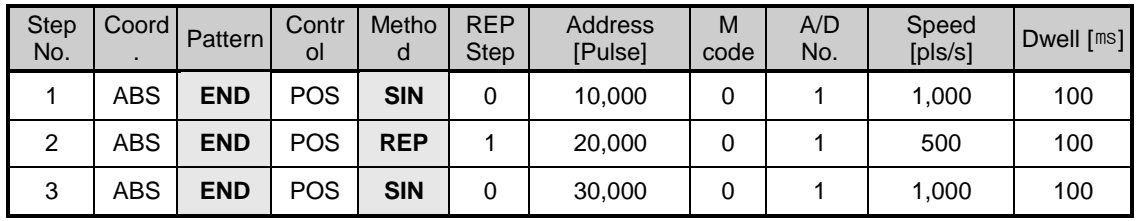

- 1) By first start command, target moves to 10,000 pulse with 1,000pps speed and stops. At this time, since Method is SIN, the next operation step becomes the no.2 step, current operation step +1.
- 2) By second start command, target moves to 20,000 with 500pps and stops. At this time, Method is REP, the next operation step becomes no.1 step set in REP Step, not no.3 step.

3) If third start command is inputted, target moves to 10,000 ABS coordinates with 1,000 pps.

4) Like this, no.1 step and no.2 step are repeated whenever start command is executed so no.3 step is not operated.

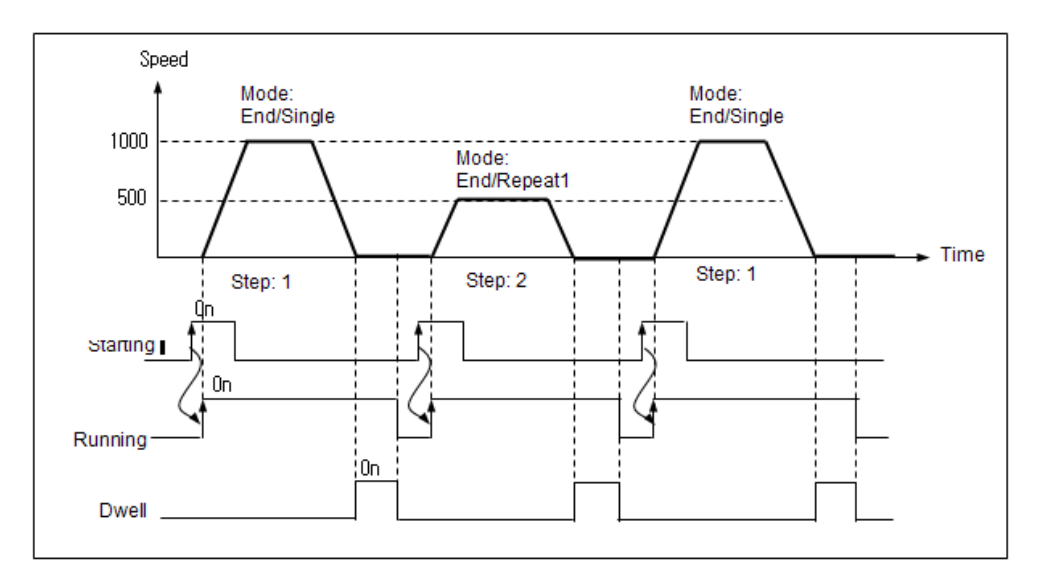

### Remark

- •If the operation mode is set as single, set the operating step number in the IST at 0, then the step specified in the current step number (axis X: K426(%KW426), axis Y: K436 (%KW436)) in area K for positioning.
- •If the operation mode is set as Repeat and the Repeat step is set at 0, the step stops operating and the next step changes into 0.

In this case, the operating step gets out of the range of 1~30 (1~80 for the compact standard/high-end type) and error code 512 comes out, so be careful of the repeating step setting when you set at the repeating operation.

- (c) Continued Operation
	- •Continued operation refers to the operation which carried out positioning to the target position by using the data of the corresponding operating step by the operation instruction and continues the next operating steps without any additional operation instructions with the positioning not completed after the dwell time.
	- •The next operating steps differ according to the current operating mode of the steps.
		- A) The operation mode of the current step is single: current operating step + 1

B) The operation mode of the current step is repetition: the step designated as Repeat in the current operation step

- •If you use the continued operation pattern, you can conduct the pattern operation that sequentially carried out multiple operating steps with only one operation instruction.
- •The continued operation can be explained with the operation data in the following table.

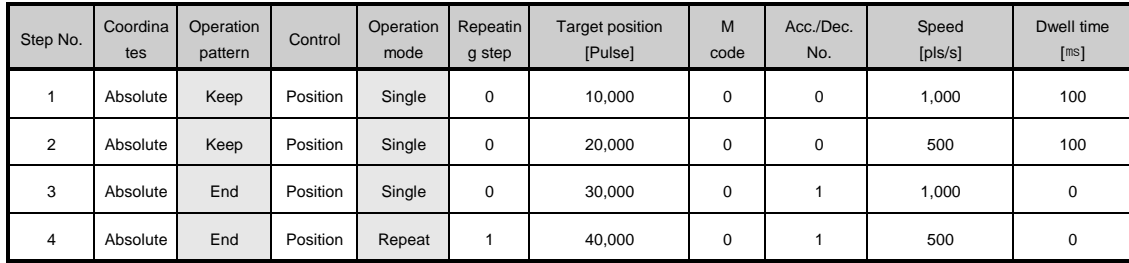

- 1) Steps 1 and 2 are continued in the operation pattern and single in the operation mode, so they operate at 1,000pps to the pulse of absolute coordinates 10,000 and then operates step 2, the next step, without waiting for the next operation instruction when the dwell time passes. If the dwell time passes after step 2, step 3 is operated.
- 2) Step 3, of which the operation pattern is end, operates up to absolute coordinates 30,000, and then stops right away because the dwell time is 0, and the positioning completion bit turns on for a scan.
- 3) Since the operation mode of step 3 is single, the next step is No. 4.
- 4) Step 4 has been set as end/repeat 1, it operates up to absolute coordinates 40,000 when step 4 operates by the second operation instruction, and stops without dwell time, and the next step points at step 1 which has been designated as the Repeat step.
- 5) The operation pattern can be illustrated as follows.

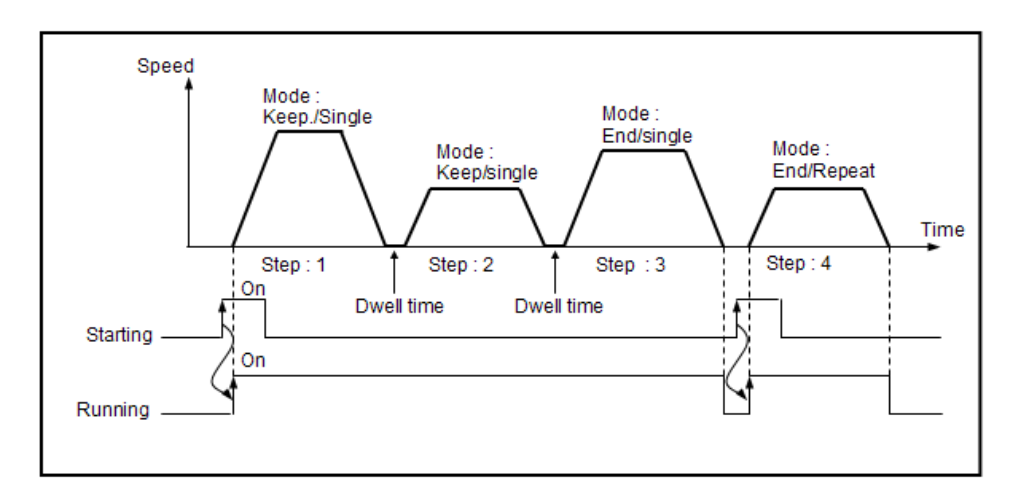

#### (d) Incessant Operation

- Incessant operation refers to the operation that continues the steps set as continued operation by the operation instruction.
- The continued operation can be explained with the operation data in the following table.

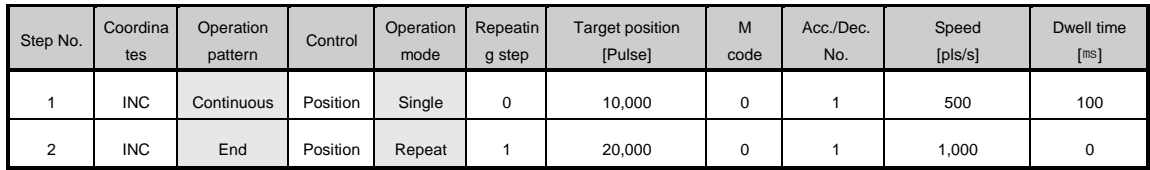

- 1) Since the operation pattern of step 1 has been set as continued, it operates up to the incremental coordinates 10,000 pulse at 500pps by the first operation instruction, and changes the operation speed to 1,000pps without deceleration or stop and continues to operate step 2.
- 2) Because the operation pattern of step 2 is end, it moves to incremental coordinates 20,000 and the positioning ends after the dwell time.

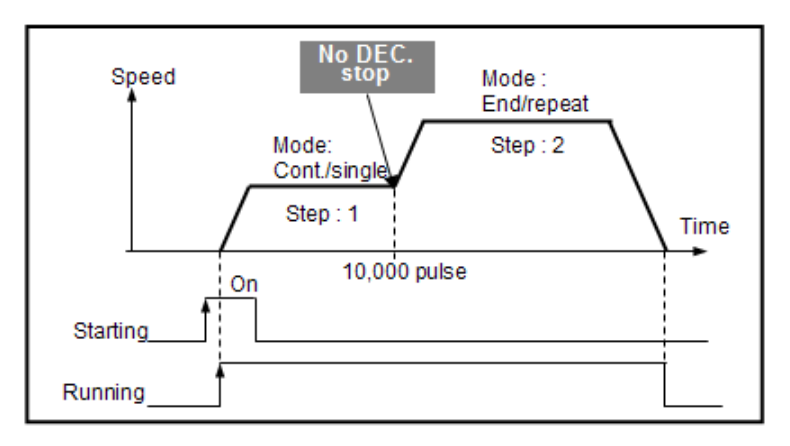

### Remark

• If the direction changes during the continued operation, error code 511 comes out and the operation stops. If the direction has to change, change "Continuous" into "End" or "Keep".

- (4) Repeat Step
	- Sets the step to repeat when the operation mode is set as Repeat.
	- The setting range is 1~30 (1~80 for the compact standard/high-end type).
- (5) Target Position
	- Sets the movement of the operation of the step.
	- The setting range is -2,147,483,648 ∼ 2,147,483,647 (unit: Pulse).
	- The target position set in operation data setting can be freely changed in the program by changing the value of area K for positioning.
	- For the address of area K for positioning of each step number, see 2.2.

(6) M Code

- M code is for checking the current operation step or carrying out the auxiliary work such as tool change, clamp, and drill rotation.
- In general, the output of M code divides into the 'With' mode, when M code is output with the step operating, and the 'After' mode when M code is output after the step operation is completed. For XGB built-in positioning, the standard type has only the After mode, and the advanced type has all modes.
- For example, if M code output mode is set as the After mode, the positioning of the step is completed and at the same time, the M code On signal (axis X: K4203(%KX6723), axis Y: K4303 (%KX6883)) is set and the M code number set in the M code item of the step operation data is output in the M code output device (axis X: K428(%KW428), axis Y: K438(%KW438)).
- M code can be set differently for the operation steps of the positioning operation data. The setting range is 1 ~ 65,535. If you don't want to use M code function for the step, just set it at 0. If you don't want to use M code function for any step, set the M code output mode parameter as NONE.
- If there is the M code signal, you can reset it by using the M code Off instruction (MOF).
- If there is the M code signal, the operation differs depending on the current operation pattern.
	- (a) End: Stops with M code coming out. For operation of the next operation step, the M code should be reset and the operation instruction should be executed.
	- (b) Continued: Enters the Stand-by status for operation of the next step with M code coming out. For operation of the next operation step, if the M code is reset, the next operation step is operated without additional operation instructions.
	- (c) Incessant: Does not stop and operates the next operation step although M code comes out. In this case, M code Off instruction can be carried out even during operation.
- For example, the output timing of M code signals in case of After Mode can be illustrated as follows.

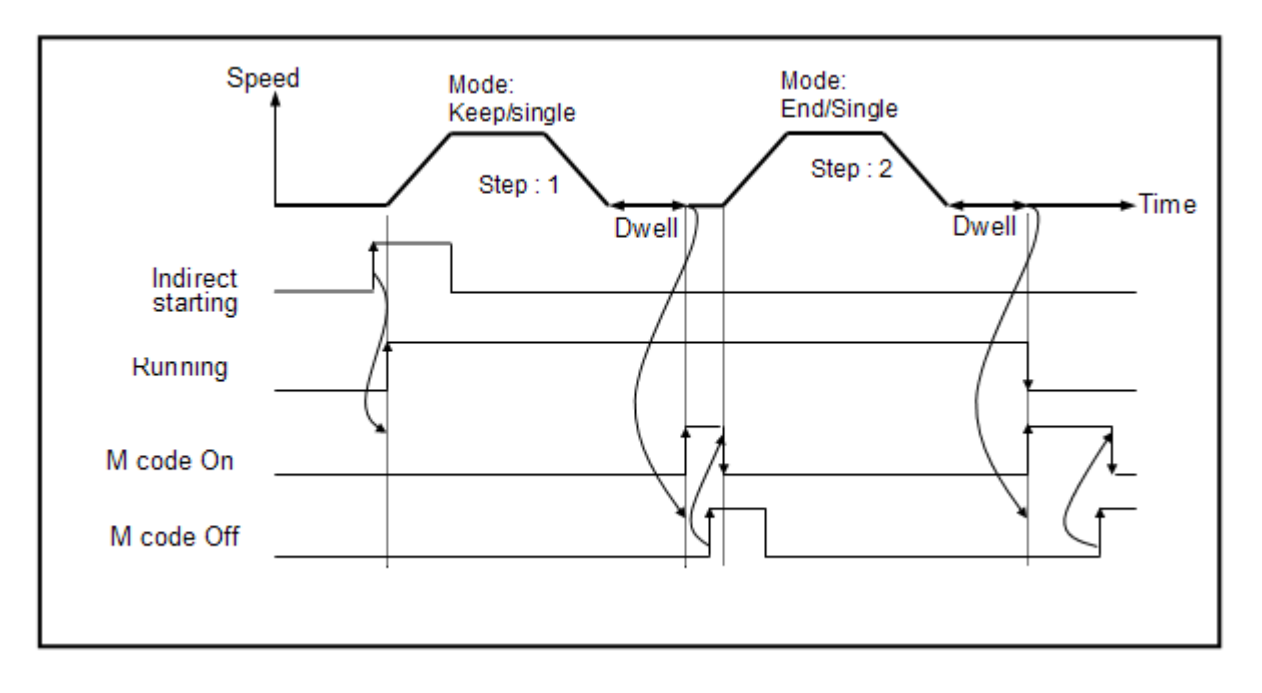

### Remark

• With M code signal On, if you execute the next operation step number, error code 233 will come out and the operation will not happen.

Therefore, for positioning of the next operation step number with M code signal "On," you must reset M code signal as M code Off instruction (MOF).

- (7) Acceleration/Deceleration Numbers
	- Sets the Acc./Dec. numbers to be used in the step during the acceleration/deceleration time set in the basic positioning parameter.
	- The setting range is 1~4.
	- For details about the acceleration/deceleration time, see 3.2.3.
- (8) Operation Speed
	- Set the target speed at which to operate in the step.
	- The setting range is 1 ~ 100,000 pulse (unit:1pps).
	- The operation speed should be set higher than or equal to the bias speed set in the basic positioning parameter, and lower than or equal to the speed limit.
- (9) Dwell Time
	- The dwell time to be applied to the operation step.
	- The dwell time refers to the time needed to maintain the precise stop of the servo motor in controlling the positioning by using the servo motor, and also the standby time given before the next positioning operation when one positioning operation is finished.
	- Especially when the servo motor is used, it might not reach the target position or stay excessive even though the output of the positioning function has been stopped, so the dwell time is the data that set the standby time until the stable rest.
	- The operation status of the axis of the XGB positioning function during the dwell time maintains "Operation," and if the dwell time passes, the operation status signaling bit (axis X: K4200(%KX6720), axis Y: K4300(%KX6880)) turns Off and the positioning completion signal turns On.

# **3.4 Positioning Status Monitoring and Area K for Input and Output**

The XGB built-in positioning function controls positioning by using area K for positioning and the parameters. This Chapter describes area K for positioning.

For the relations between the XGB built-in positioning parameters and area K, see 3.2.2.

XGB built-in positioning area K divides into the bit flag, word, and double word flag. The flag in turn divides into the status monitoring flag area (for read only) and the flag for instruction and command (for read and write).

### **3.4.1 Status Monitoring and Flag for Positioning**

This chapter describes the XGB built-in status monitoring flag for positioning (for read only). The status monitoring flag divides into bit, word, and double word.

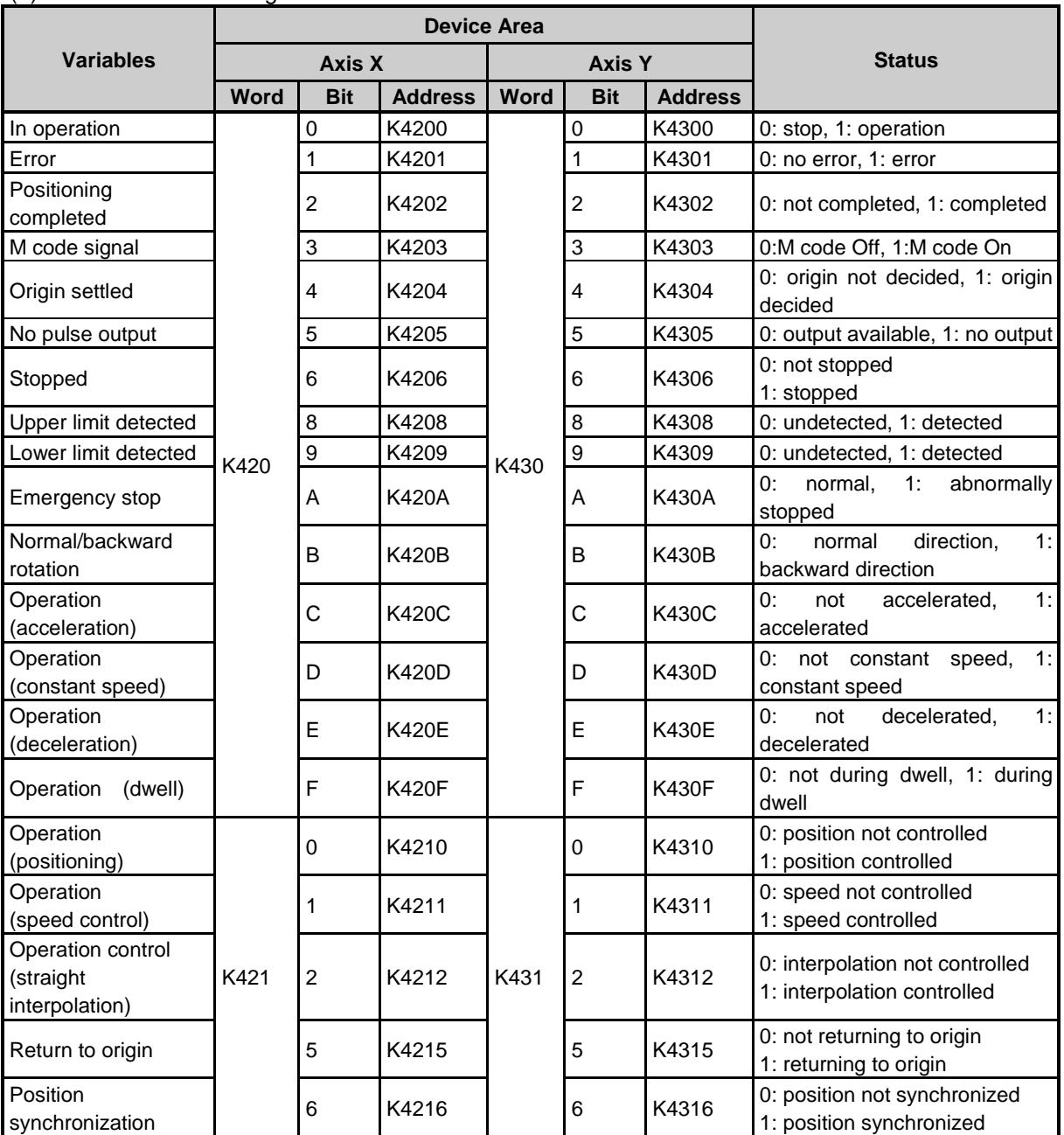

(1) Bit Area Flag (a) XBM/XBC bit area flag

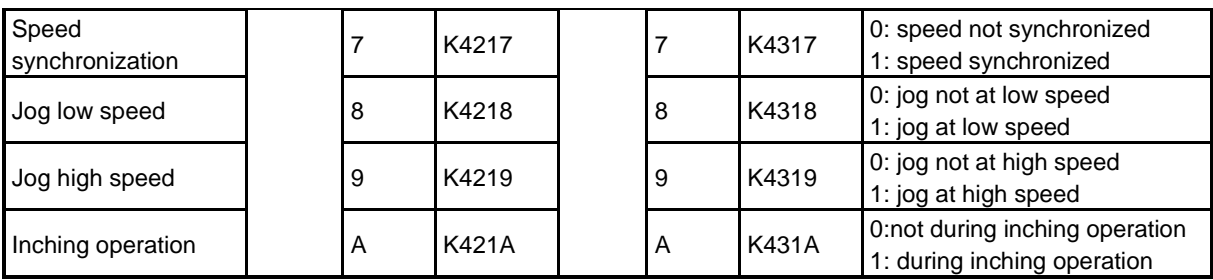

### (a) XEC bit area flag

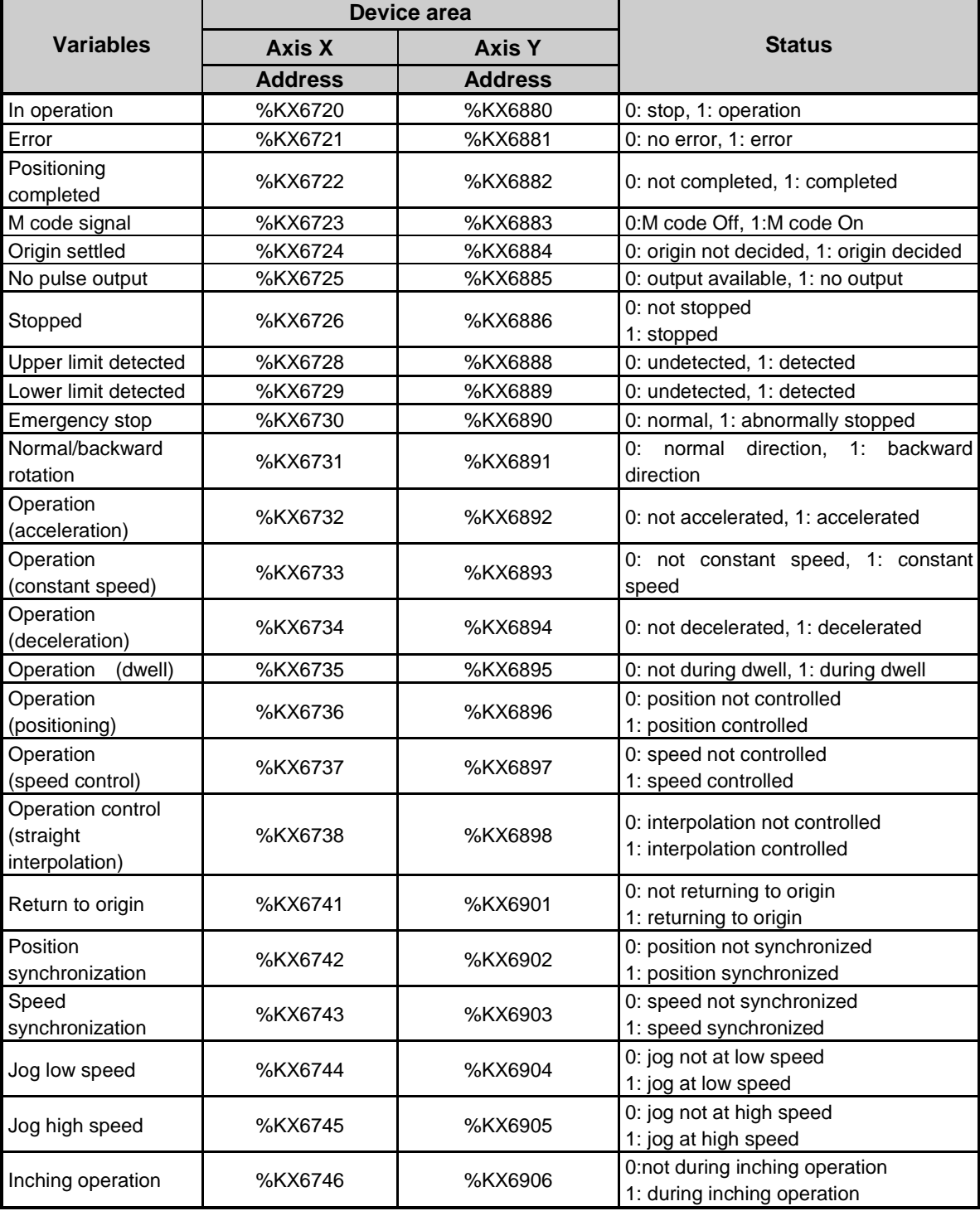

#### (2) Status Monitoring Data Area (a) XBM/XBC status monitoring area

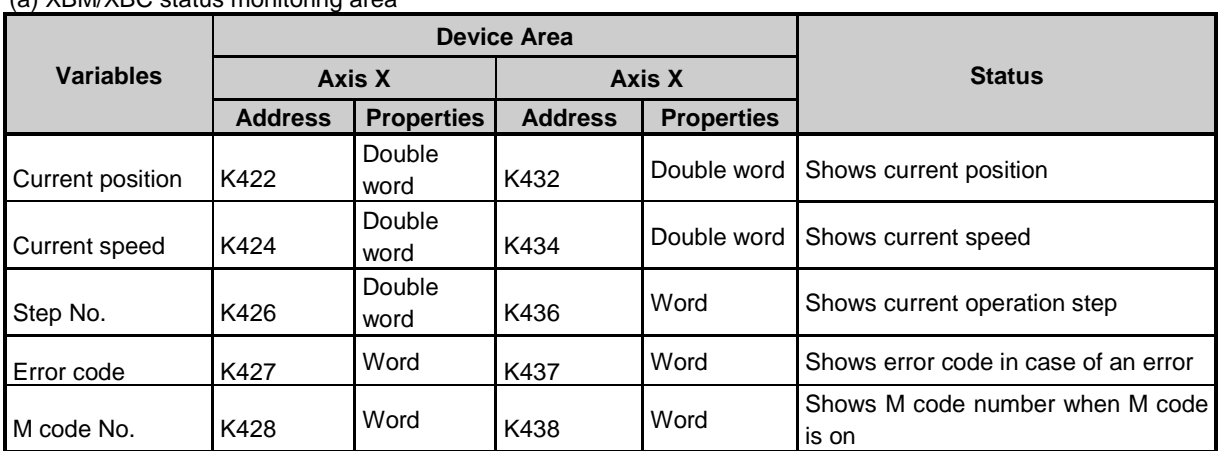

(b) XBM/XBC status monitoring area

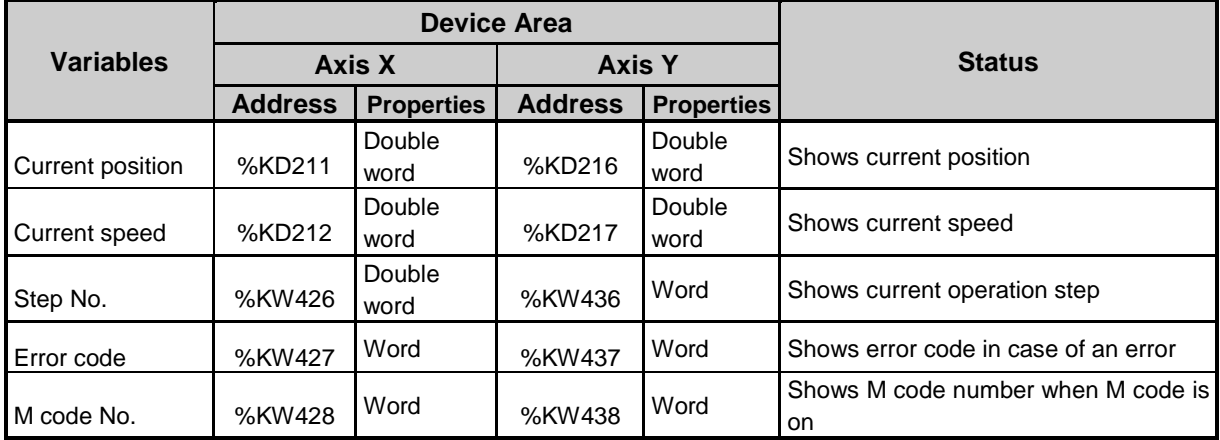

# **3.4.2 Flag for Positioning Instruction and Command**

The flag for positioning instruction and command divides as follows. You can easily conduct positioning operation without positioning instruction using the flag. If you change the flag for instruction of area K, the scan ends and applies in the next scan.

(1) Bit Area Flag

(a) XBM/XBC bit area flag

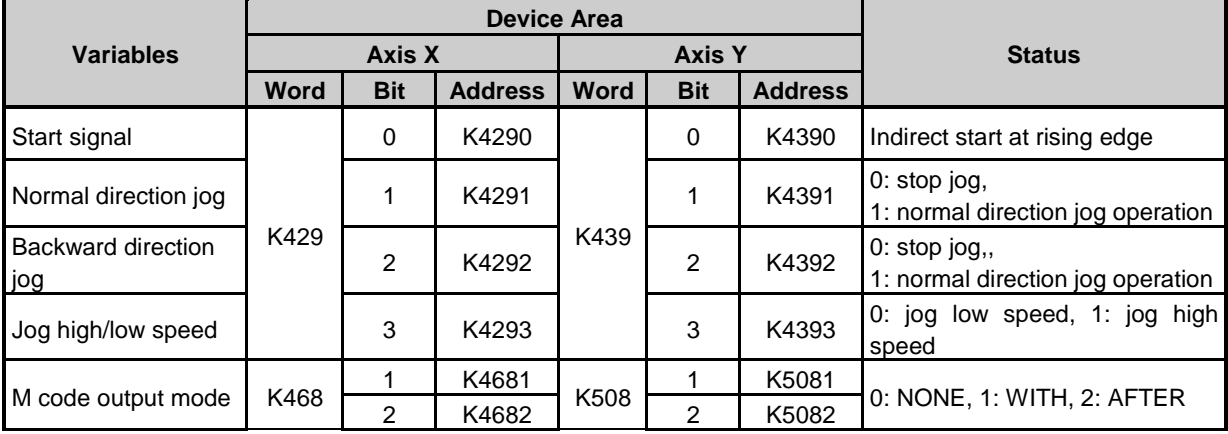

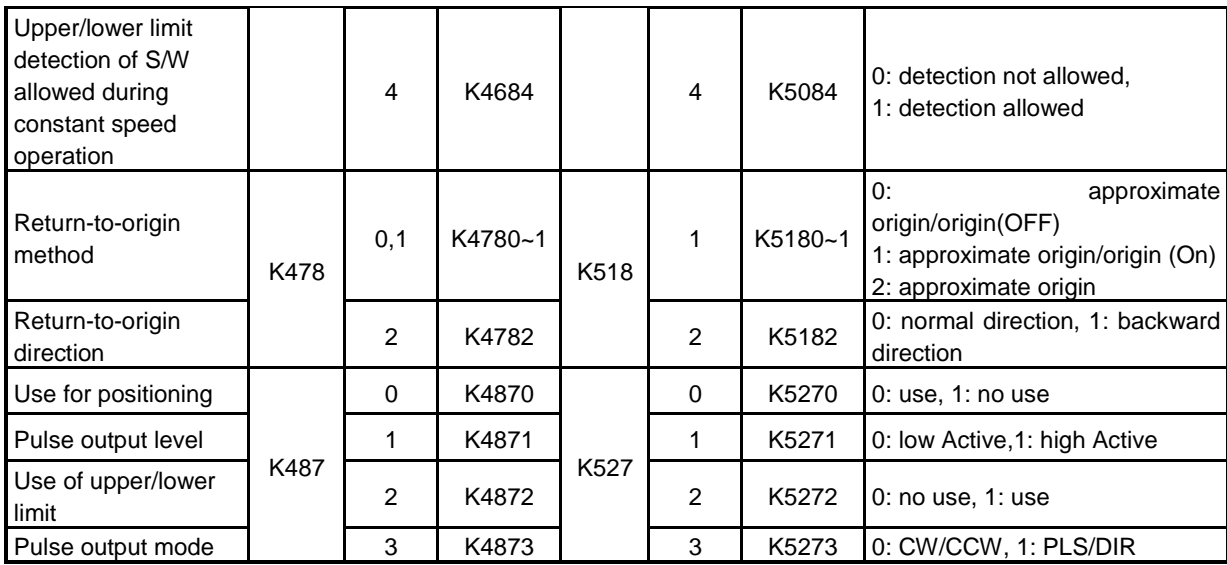

(b) XEC bit area flag

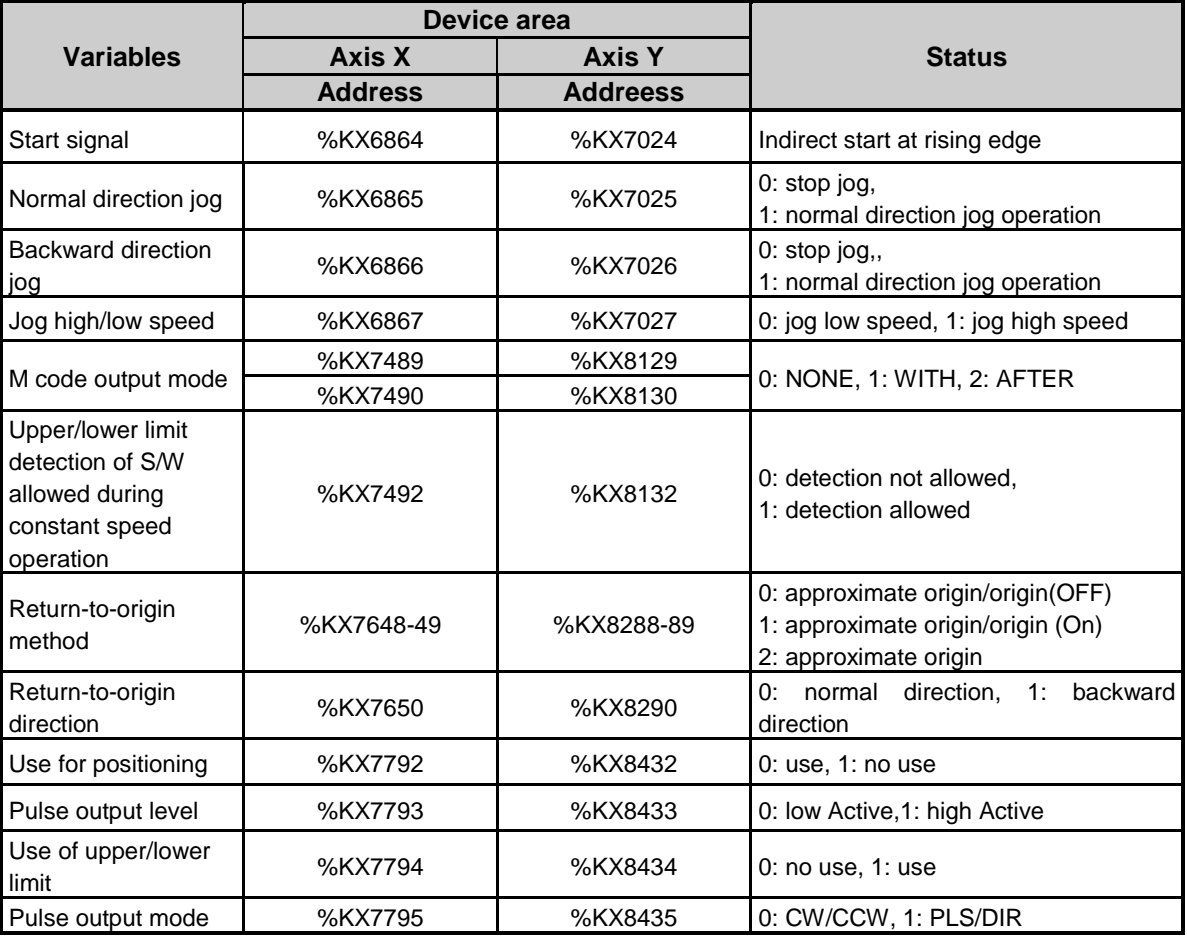

(c) Starting Signals

1) The starting signals conducts positioning operation according to the current operation step number (axis X: K426(%KW426), axis Y: K436(%KW436)) without setting the step number unlike indirect or direct starting.

2) Since the current operation step area is for read only, if you want to change the operation step number, you need to use the starting step number change instruction (SNS, APM\_SNS).

3) The following program is an example of the program that indirectly starts with the operation data displayed in the current step number (K426) on axis X by setting the starting signal whenever the external input starting switch (P000F) turns On.

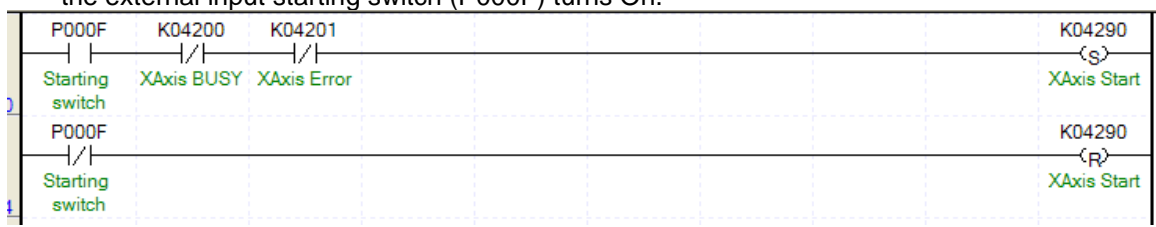

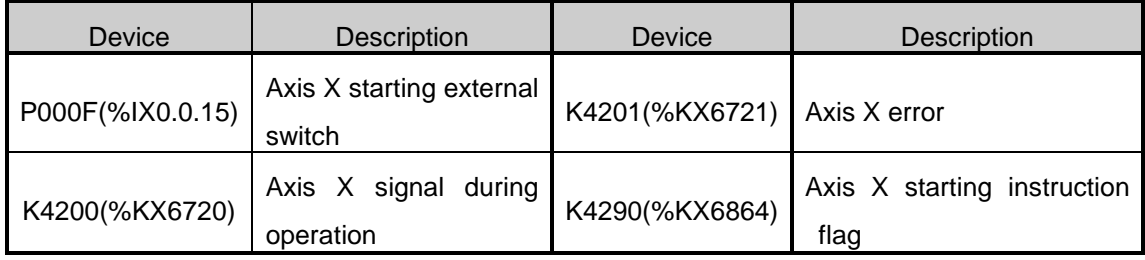

- The program above is an example of the program that indirectly starts with the operation data of the current step number (K426 word) on axis X by setting the starting signal whenever the external input starting switch (P000F) turns On.
- When the starting switch turns On, the starting commanding flag (K4290) is set and axis X starts, and when the starting switch turns Off, the starting contact point is reset.
- Note that the set coil is used for axis X starting commanding flag (K4290) instead of ordinary coil output.

For example, if a toggle switch is used for the starting switch, and if the starting commanding flag (K4290) is not set but ordinary coil output is used, there might be the problem that it is automatically restarted by the bit Off during operation when positioning is completed. To avoid this, use a push button switch for the external input switch, and use a set coil and reset coil according to the On/Off of the input switch for the starting commanding flag.

- (b) Jog Operation
	- 1) The following program is an example of the program that carries out the jog operation of axis X by turning on/off the flag for commanding the normal/backward direction jog according to the external input signal.

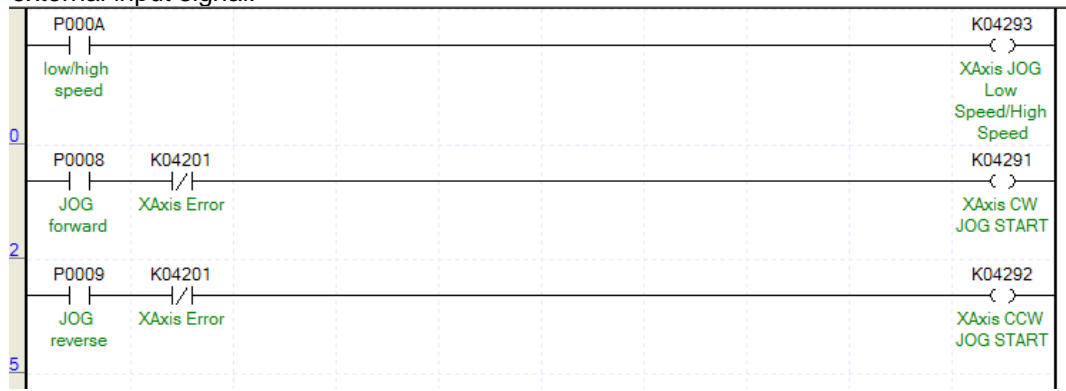

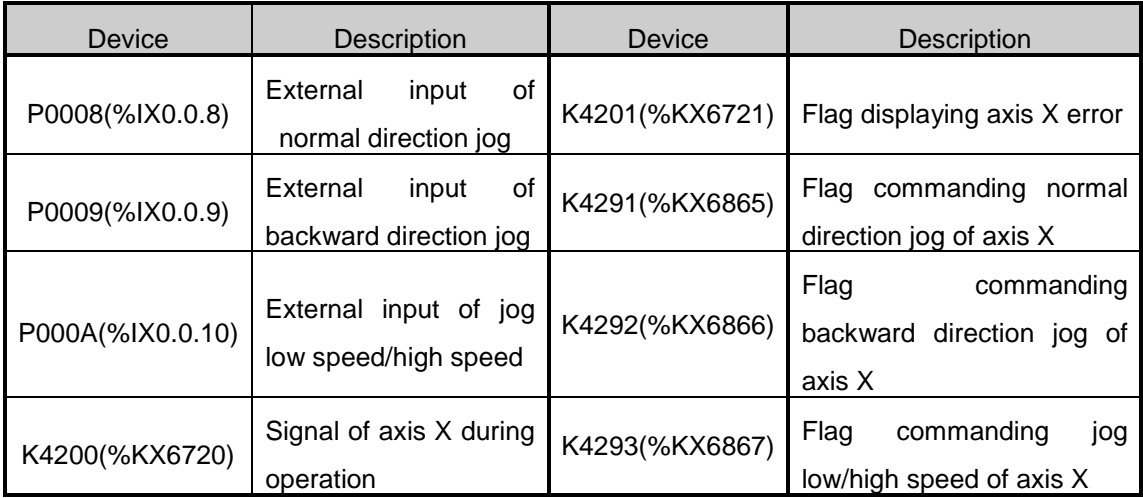

- The program above is an example of the program that carries out the jog operation in the corresponding direction while the external input normal direction jog switch (P0008) or backward direction jog switch (P0009) in On.
- Then the operation speed is jog high speed if the jog low/high speed external input (P000A) is On, and high low if Off, and can be changed during jog operation, too.
- As the start and stop of jog operation is done by the level of the input signals, if the input signal (P0008, P0009) is On, it operates, and if Off, it carries out jog stop.
- If both jog normal direction operation and backward direction operation are On, there is no error code in XGB built-in positioning, but it stops if it is currently in operation.

### Remark

• If you do jog operation by adding the signal (K4200(%KX6720), K4300(%KX6880)) during operation as the normally closed contact point (contact point B) for the jog operation input condition, it alternates starting and stopping according to the On/Off of the signal during operation.

### (2) Data Area for Positioning Setting

(a) In case of XBM/XBC

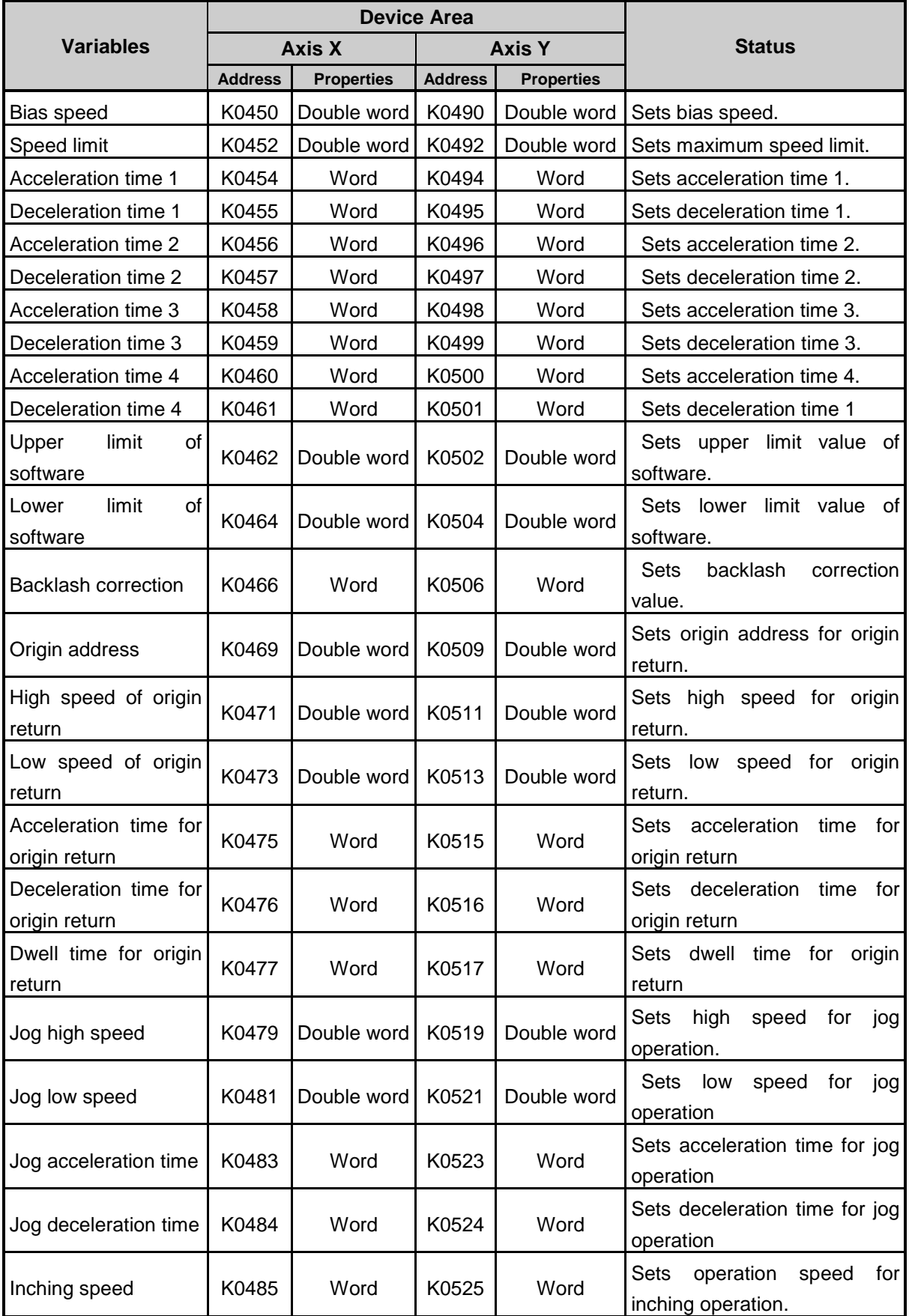

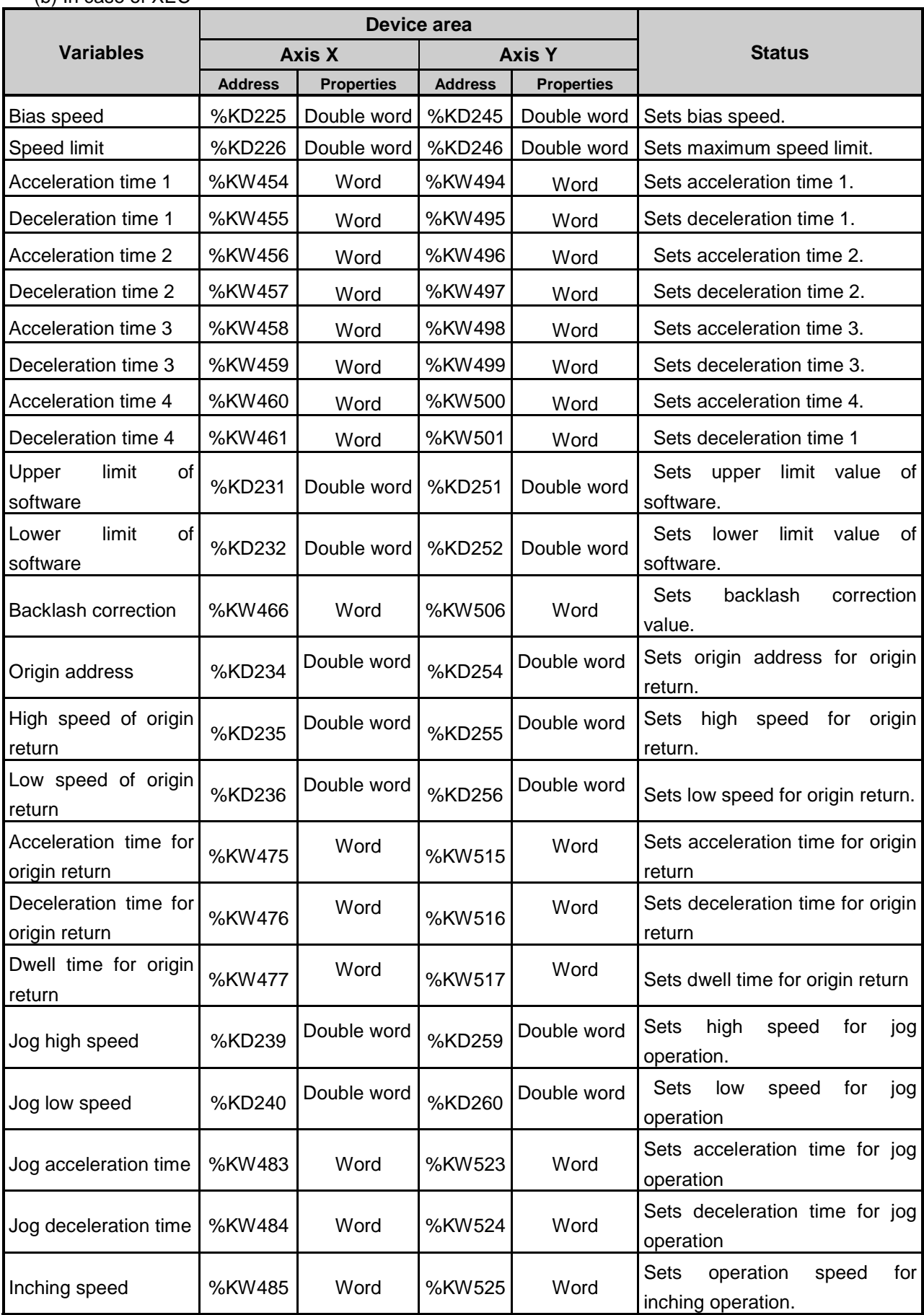

### (b) In case of XEC

# (3) Status Monitoring and Commanding Flag by Operation Step

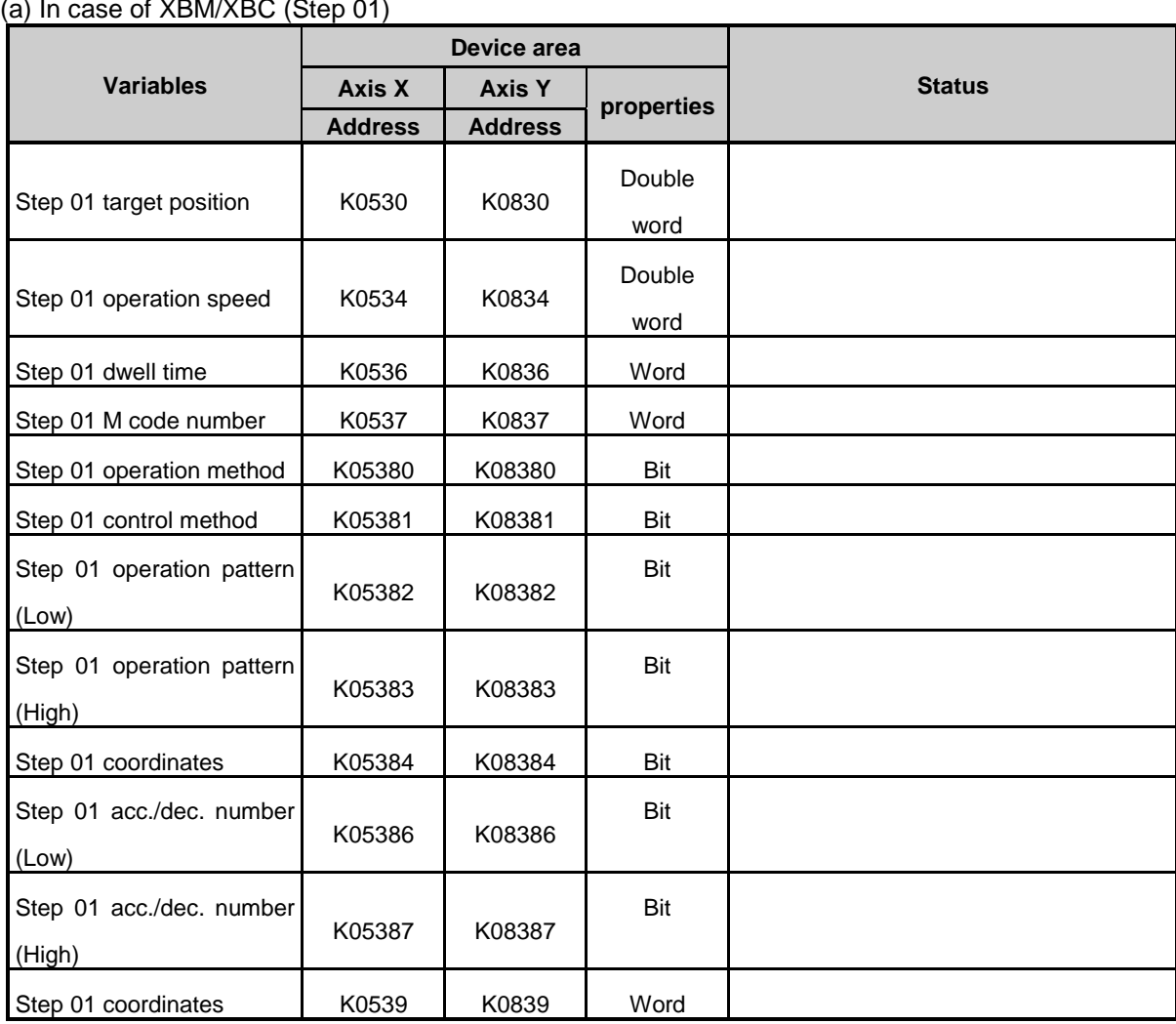

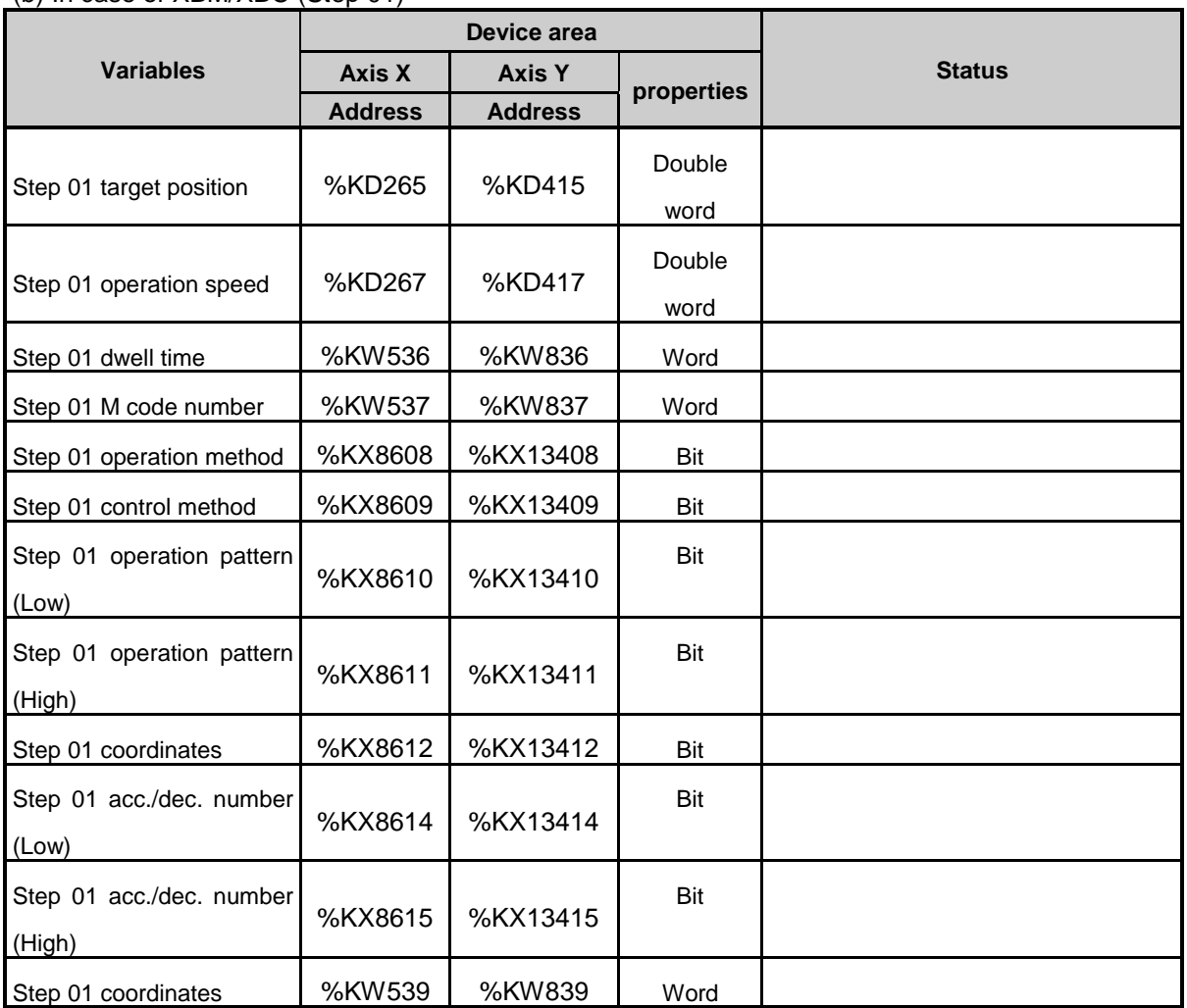

#### (b) In case of XBM/XBC (Step 01)

• The table above shows the area K for positioning of the operation step #1. You can change the operation data without setting the parameters by changing the value of the corresponding area K.

• If you want to permanently preserve the operation data of the changed area K, apply the data of current area K to the built-in parameter area by using the applied instruction (WRT instruction, APM\_WRT instruction).

### **Remark**

- Note that area K for positioning is initialized if you cut the power and re-supply power or if you change the operation mode without executing the WRT instruction after changing the value of area K.
- The variable of area K for each step can be used more conveniently by using the variable registration function of XG5000. For the positioning monitor registration, see the manual of XG5000.

# **Chapter 4 Positioning Check**

This Chapter describes how to test the operation test to check whether the positioning function is well performed before the XGB positioning function is used.

# **4.1 The Sequence of Positioning Check**

This is for checking whether the XGB positioning operation is normally performed by carrying out normal and reverse direction jog operation. The sequence is as follows.

- (1) Power Off
	- Distribution is needed to check the XGB positioning operation. Before distribution, turn off XGB.
	- Be sure to check whether the PWR LED of XGB is off before moving on to the next step.

### (2) Input Signal Distribution

- Distribute the input signals needed to check the operation as follows.
- Do not connect the output signal line to the motor driver. If there is a problem with the PLC hardware, connecting to the motor driver might lead to malfunction or damage to the equipment.

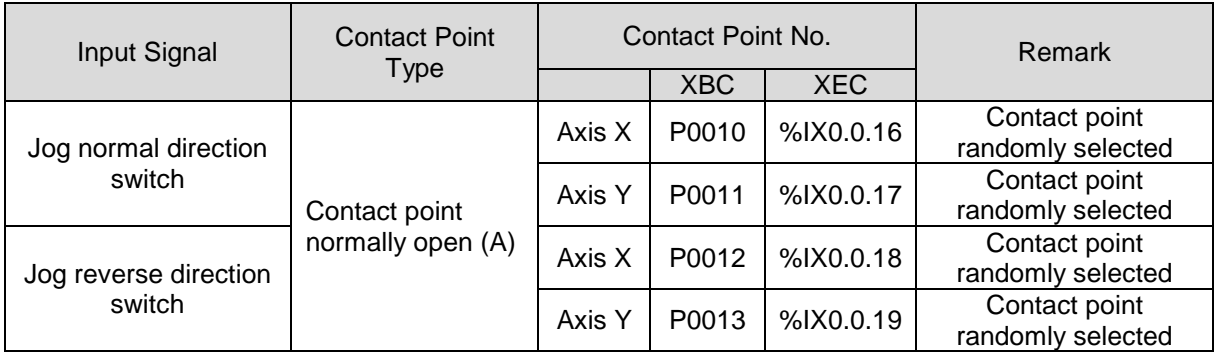

### (3) Making the Program for Operation Check

- Make the program for checking the operation by using XG5000. For the details and making of the program, see '4.2 Making of the Program for Operation Check.'
- (4) Power Supply and Program Writing
	- If you have finished making the program, supply power to XGB PLC, and use XGB as the parameter and the program.
- (5) Input Contact Point Operation Check
	- Before switching the operation mode of the PLC to RUN, check the normal operation of the input contact point as follows.

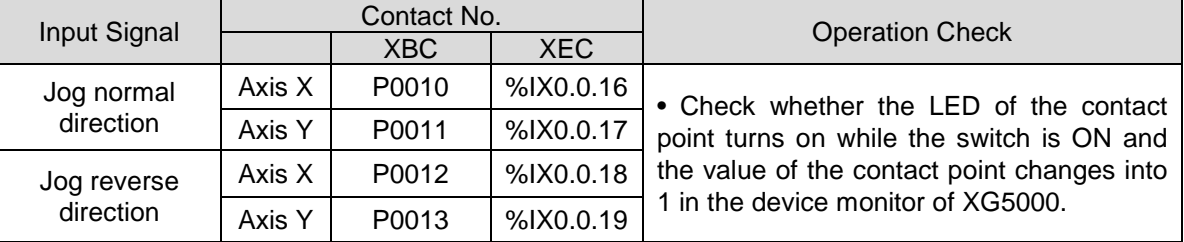

• If the device doesn't work as described in the table above, there might be a problem with the LED or

### **Chapter 4 Positioning Check**

the input hardware, so contact the customer center.

### (6) Operation Check through Jog Operation

- Check the operation of XGB positioning doing jog operation in the following sequence.
- This manual describes the axis X operation check when the pulse output mode is PLS/DIR mode and the pulse output level is set as Low Active. Check the operation of axis Y. in the same manner.
	- (a) Check of Normal Direction Rotation of Jog
		- Turn on the normal direction switch(P0010) of axis X, with the reverse direction switch of the jog set at Off.
		- Check whether the XGB positioning function normally generates jog normal direction output. 1) Check of the output LED
			- P0020 (%QX0.0.0) : flashes quickly
			- P0022 (%QX0.0.2) : stays ON
			- 2) Check of area K
				- Check whether the current position address is increasing by checking the current position address area (axis X: K422 double word) with XG5000.
	- (b) Check of Normal Direction Stop of Jog
		- Turn Off the jog normal direction switch (P0010, %IX0.0.16) during jog normal direction operation, and check whether the output LED (P0020, %QX0.0.0, P0022, %QX0.0.2) is Off, the current position address area (axis X: K422, %KD211 double word) with XG5000, and whether the current position address has stopped increasing.
	- (c) Check of Reverse Direction Rotation of Jog
		- Turn on the axis X jog reverse direction switch (P0012, %IX0.0.18)), with the normal direction switch of the jog Off.
		- Check whether the XGB positioning function is generating jog reverse direction output normally.
			- 1) Output LED Check
				- P0020(%QX0.0.0) : flashes quickly
				- P0022(%QX0.0.2) : stays OFF
			- 2) Check of area K
				- Check whether the current position address is decreasing by checking the current position address area (axis X: K422, %KD211 double word) with XG5000
	- (d) Check of Reverse Direction Stop of Jog
		- Turn Off the jog reverse direction switch (P0012, %IX0.0.18) during jog reverse direction operation, and check whether the output LED (P0020, %QX0.0.0, P0022, %QX0.0.2) is Off, the current position address area (axis X: K422, %KD211 double word) with XG5000, and whether the current position address has stopped decreasing
	- (e) For compact standard type, there is not actual output P00040/P00044 and they are indicated by LED.

(7) Finish of Positioning Check

• When you have finished checking whether the jog normal and reverse operation is normally operating through the process above, end the check, make the positioning operation program to be actually used and conduct the positioning operation.

# **4.2 Making of Operation Check Program**

The program for operation check used in this manual should be made as follows.

The positioning parameters should be set as follows. For setting the positioning parameters, see 3.2.

### (1) Positioning Basic Parameters

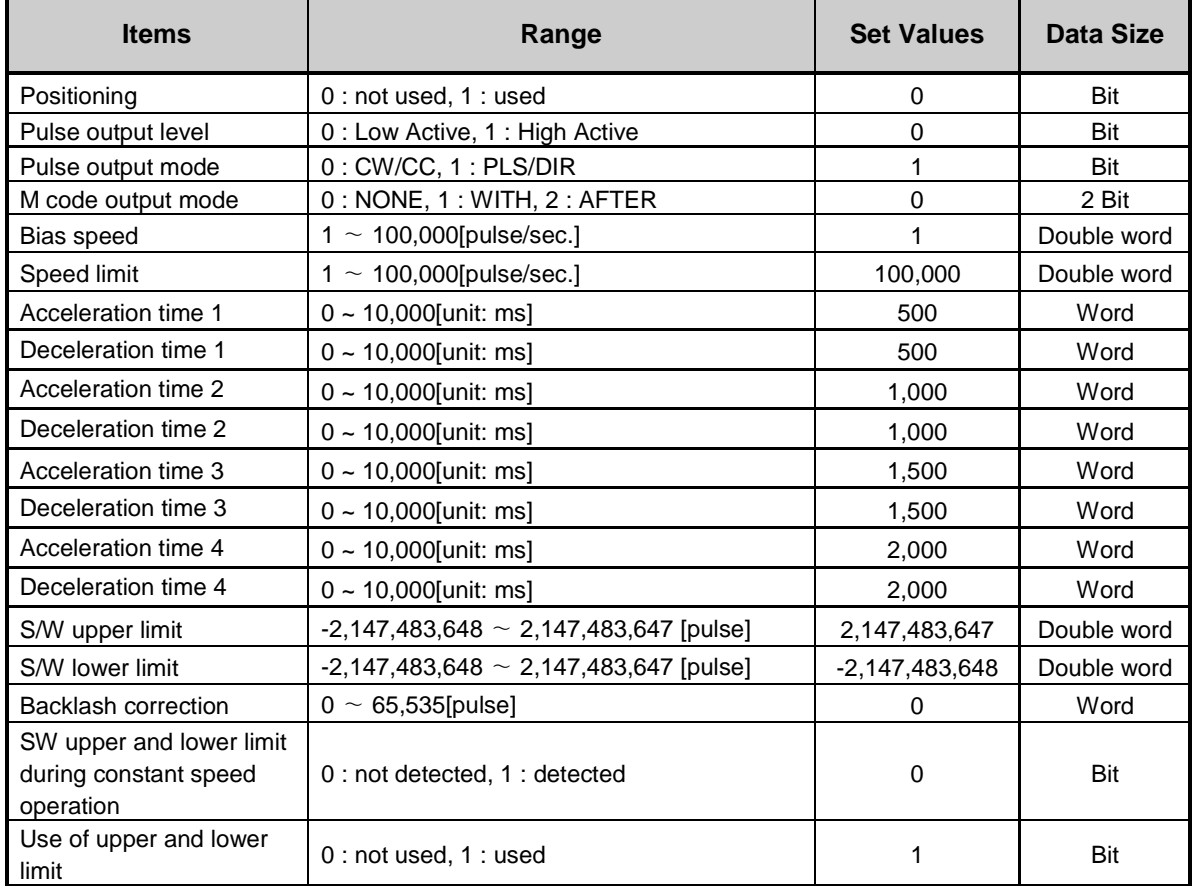

# (2) Home return/Manual Operation Parameter

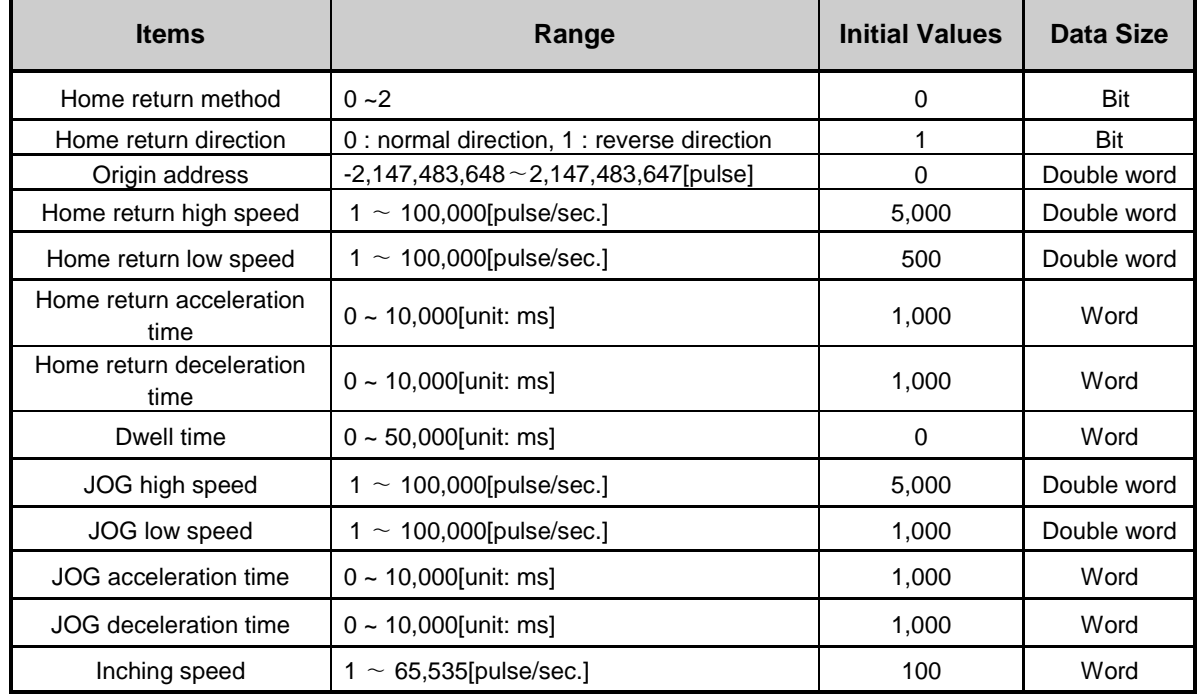

### (3) Example of the Program

The following is an example of the program for positioning check.

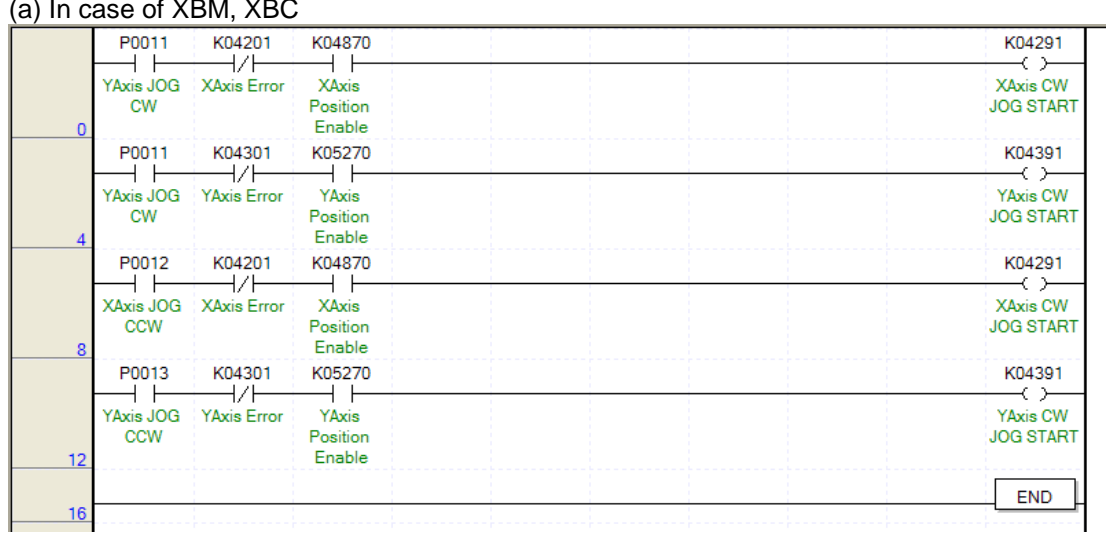

 $(b)$  In case of XEC

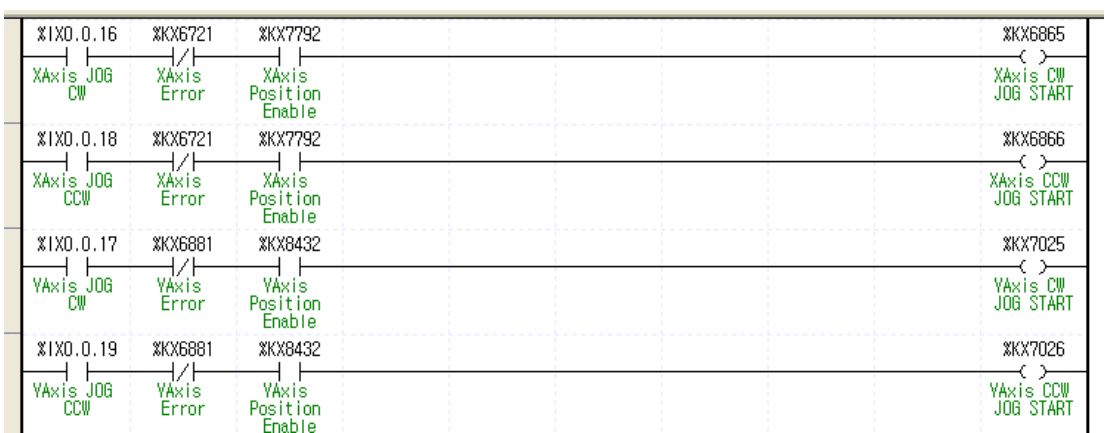

# **Chapter 5 Positioning Instructions**

This chapter describes the definitions, functions, use of the positioning instructions used in XGB positioning functions and the program examples.

# **5.1 Positioning Instruction List**

The positioning instructions used for XGB positioning are as follows.

(1) In case of XBC/XBM

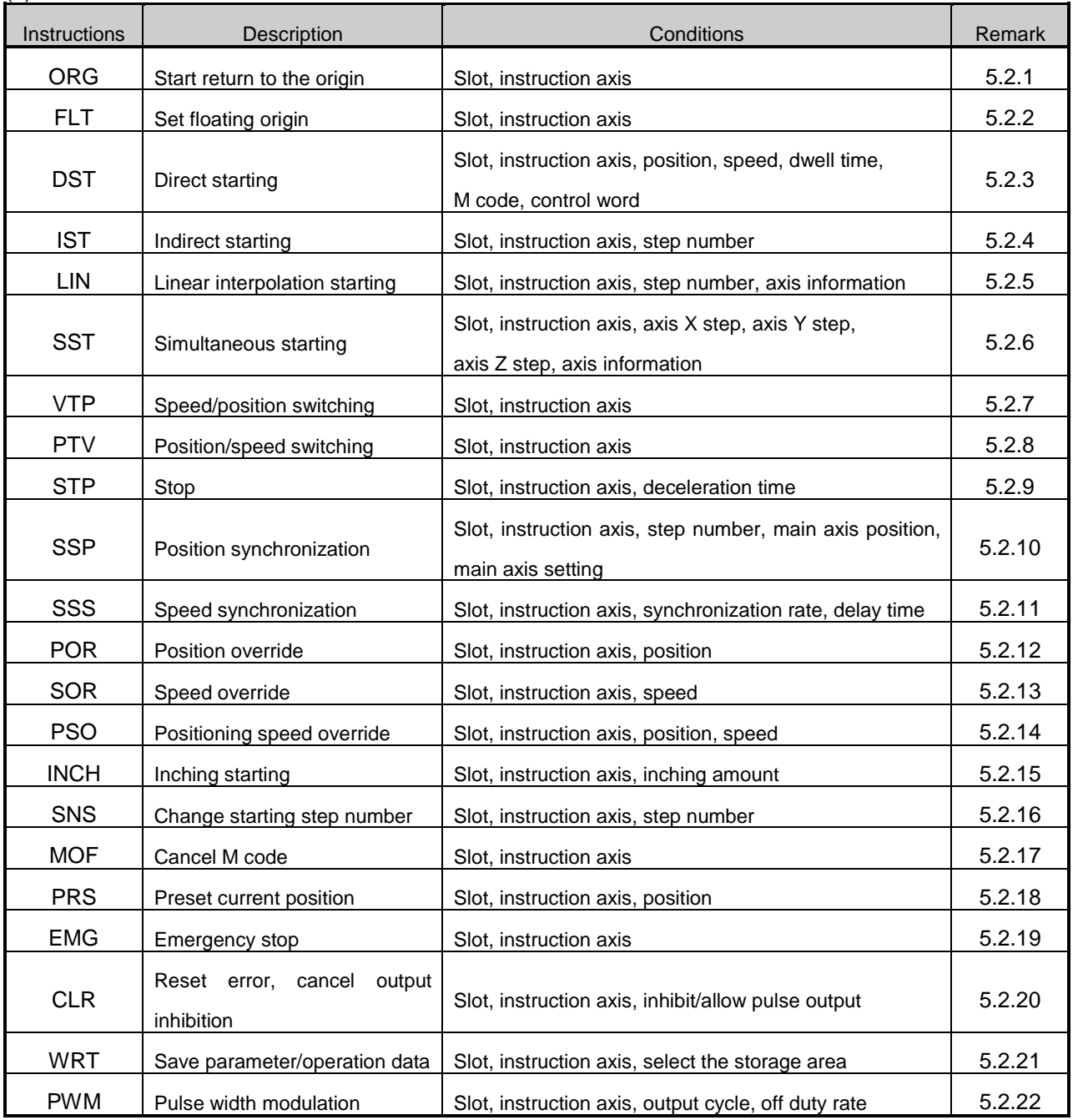

• XGB positioning instructions are activated at the rising edge. That is, when the execution contact point is On, it carried out the instruction only once. (PWM insturction is activated at the "On" level)

# (2) In case of XEC

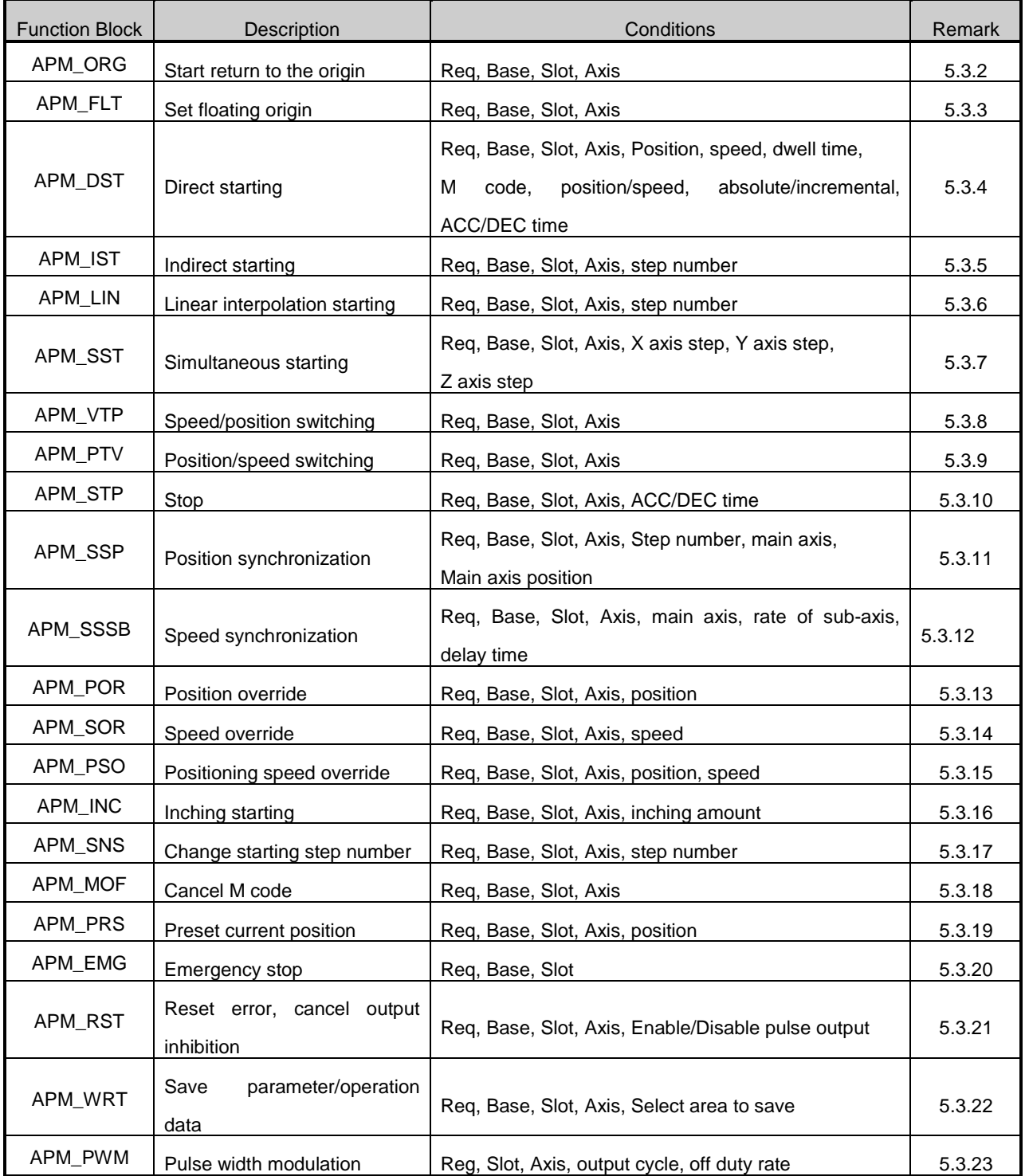

# **5.2 Details of Positioning Instructions (In case of XBC/XBM)**

# **5.2.1 Origin Return Instructions**

• Origin return is sued to check the origin of the machine when power is supplied to the machine in general. If the origin return instruction is given, it is executed depending on the setting of the origin return parameter. (for setting of the origin return parameter, refer to 3.2.4.)

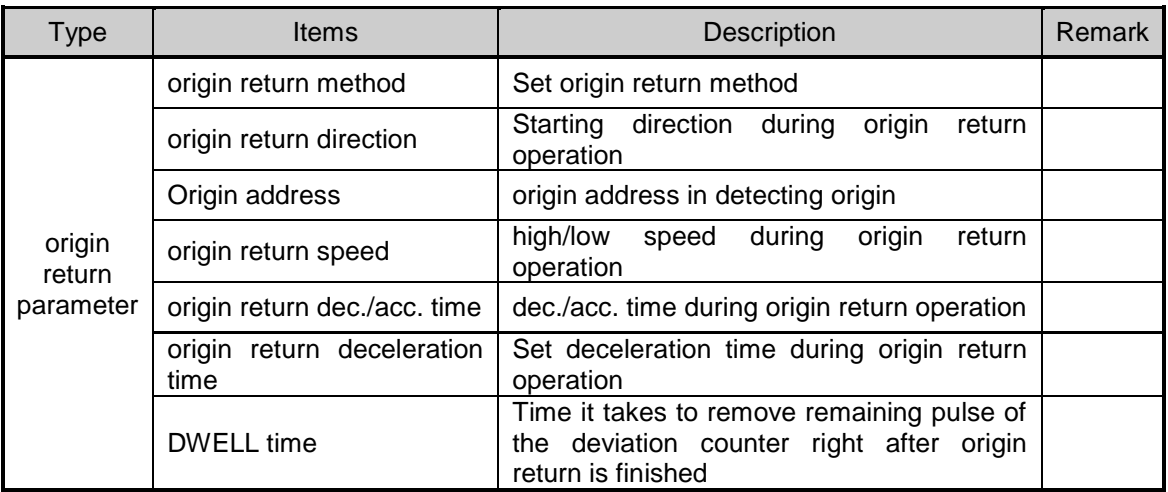

• In general, the origin return divides into two ways, one of which is using the DOG and the other is not using it. In XGB positioning function, the following three ways can be used that use the DOG. (for details of the origin return method, refer to 3.1.9.)

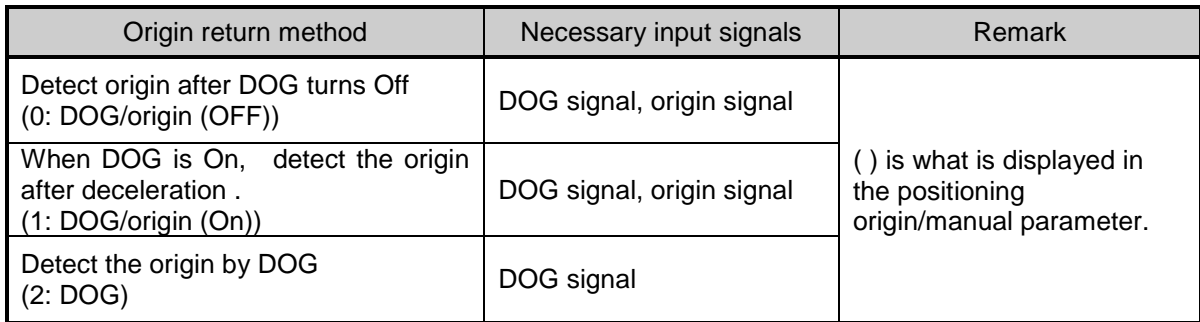

• The following diagram is an example of origin detection by DOG among the three ways of origin return.

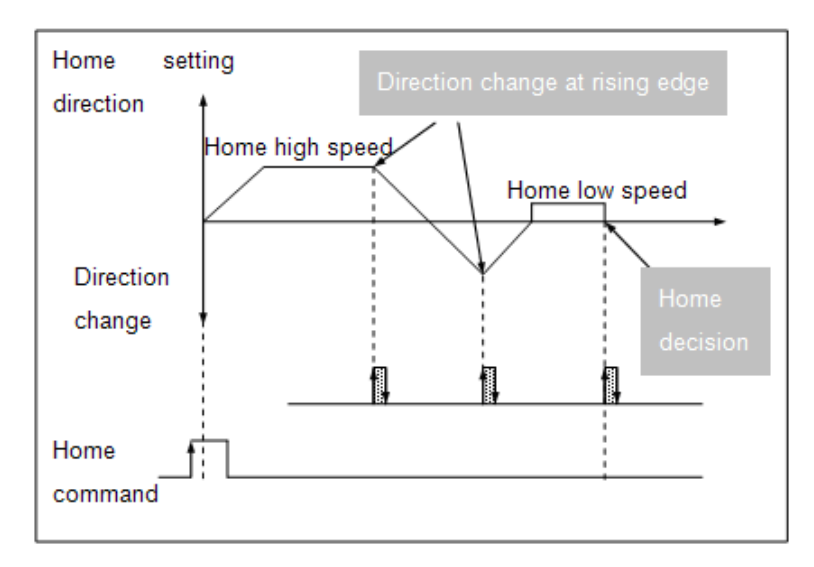

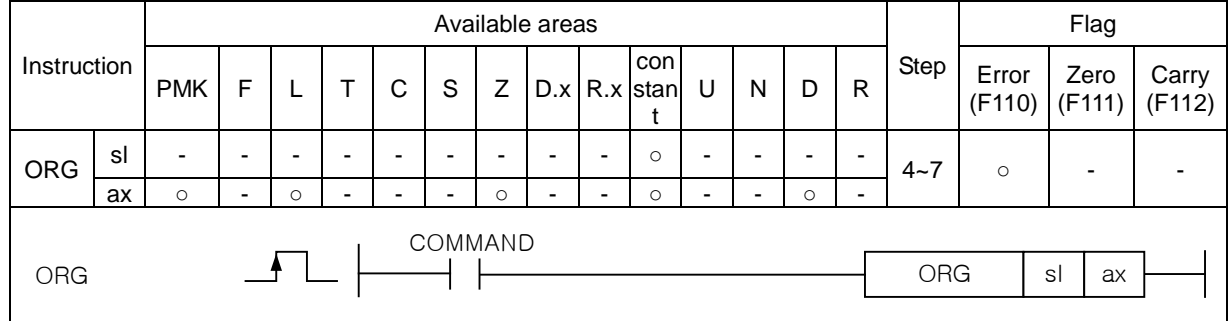

### (1) Origin return Instruction (ORG)

#### **A**

### **[Area seting]**

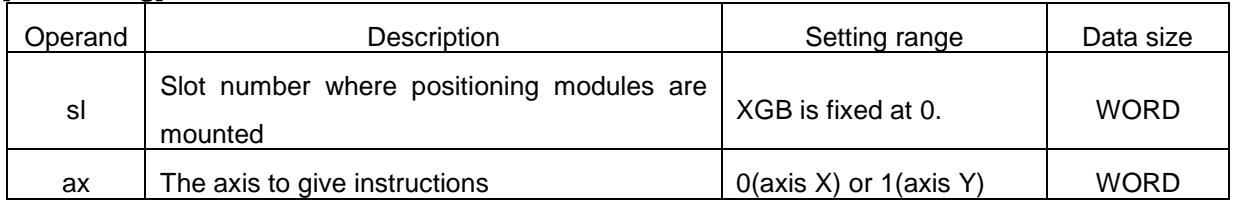

### **[Flag Set]**

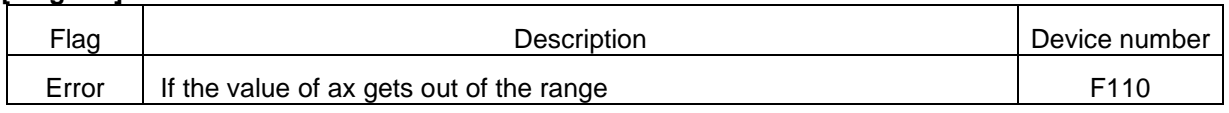

(a) Function

- This instruction is for carrying out the origin return of the XGB built-in positioning function.
- It gives the origin return instruction to the axis designated as the ax of positioning built in XGB at the rising edge of the input condition.
- When origin return is completed, the origin setting bit (axis X:K4204,axis Y:K4304) turns On and the current address is preset at the address value set in the origin return parameter.
- (s) Error
- If the value designated as ax (instruction axis) is other than 0 and 1, the error flag (F110) is set and the instruction is not executed.
- This is an error of instruction execution, so the error flag (axis X:K4201,axis Y: K4301) of area K for positioning does not turn On.

### (2) Related Device Alarm

• The parameters and area K devices related to ORG instructions are as follows.

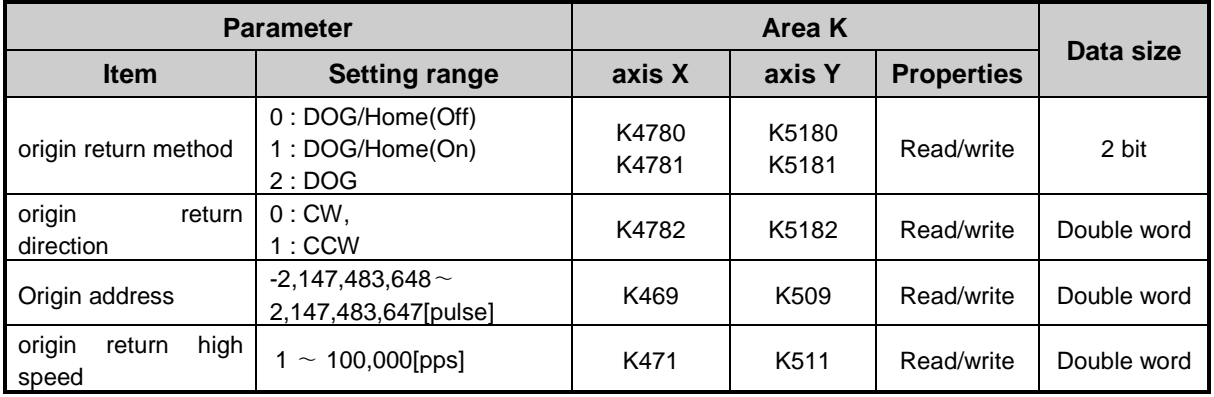

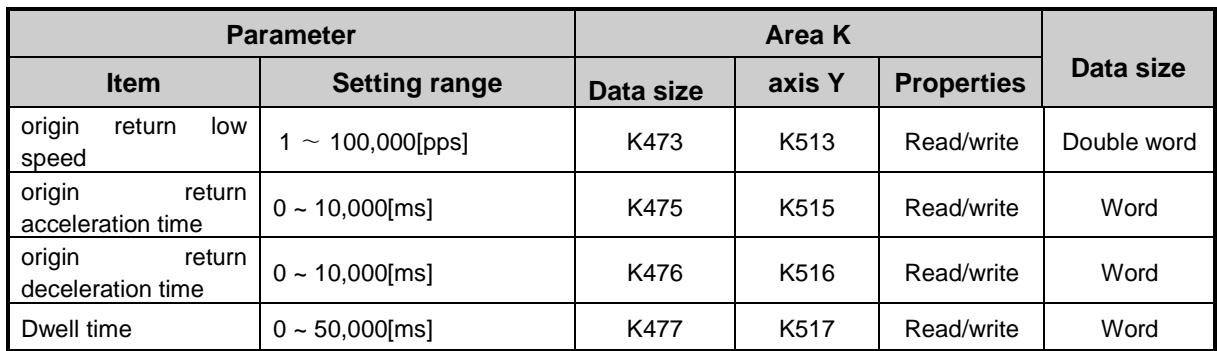

### (3) Examples of Instructions

- The origin return instructions are described as follows with the examples of the parameters and programs.
- The examples of the ORG instructions are described on the basis of axis X.

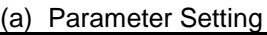

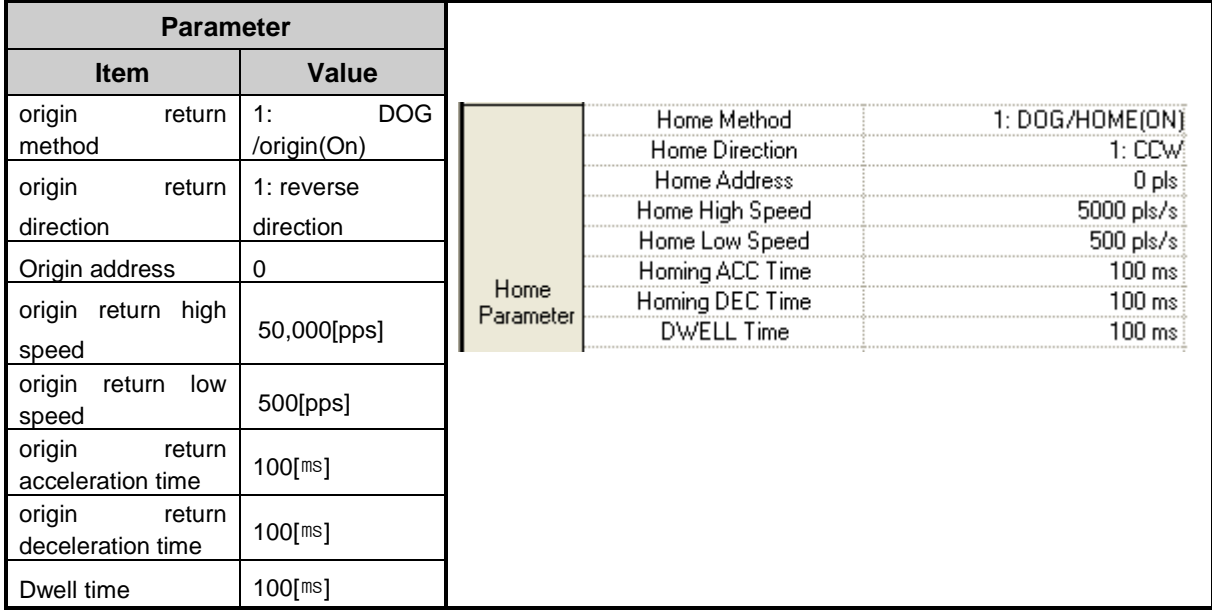

### (b) Examples of the Program

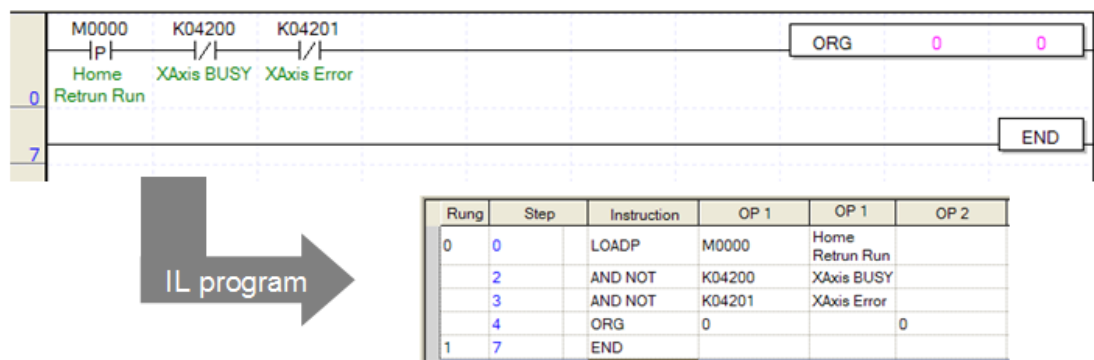

### (c) Devices Used

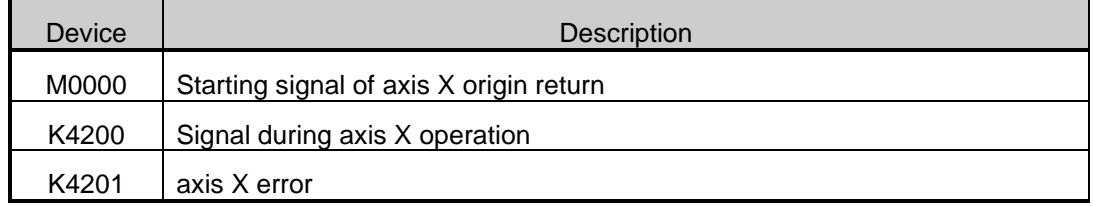

- (d) Program Operation
	- The ORG instruction is executed when there is the rising edge of M0000 which was used as the starting signal of the axis X origin return.
		- (It doesn't work if axis X is operating or in error)
		- 1) If the origin return instruction (ORG instruction) is executed, it is decelerated in the reverse direction as set in the origin return parameter and operates at origin return high speed (50,000pps).
		- 2) If there is the rising edge of the DOG signal during origin return high speed operation, it is decelerated and operates at origin return low speed (500pps). The deceleration time is 100ms, set in the parameter.
		- 3) If the origin signal is input, which is the external input signal, after switch to the origin return low speed, the output immediately stops, and the origin determining status flag (K4204 bit) turns On after the dwell time (100ms).

(There may be a delay as long as 'dwell time + 1 scan time' until the origin determining status flag (K4204 bit) turns On after the output stops.)

4) Then the current address is preset at 0, which is the origin address set in the parameter.

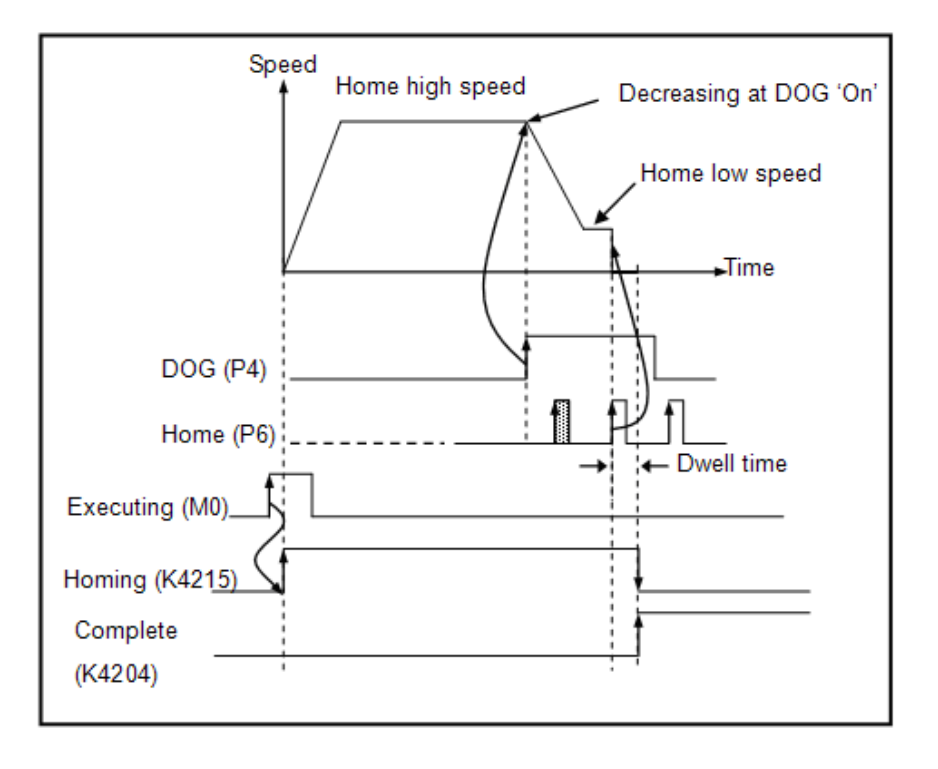

• The DOG signal and origin signal are respectively fixed as the following contact points.

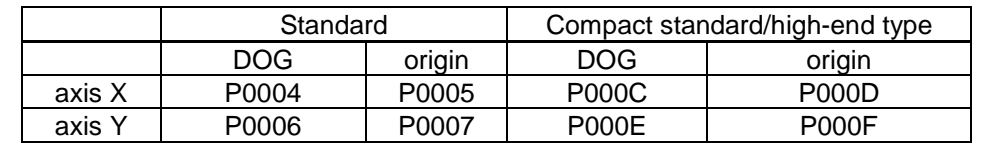

• If the contact points of the DOG and the origin input are used together as the external preset input of the high speed counter, or together as the starting signal of the external contact point task, the origin detection might be inaccurate.

• The current position address does not change during origin return.

### **5.2.2 Floating Origin Setting Instruction**

- Floating origin setting refers to setting the current position as the origin by force with the instruction without carrying out the actually mechanical origin return.
- (1) Floating origin Setting Instruction (FLT)

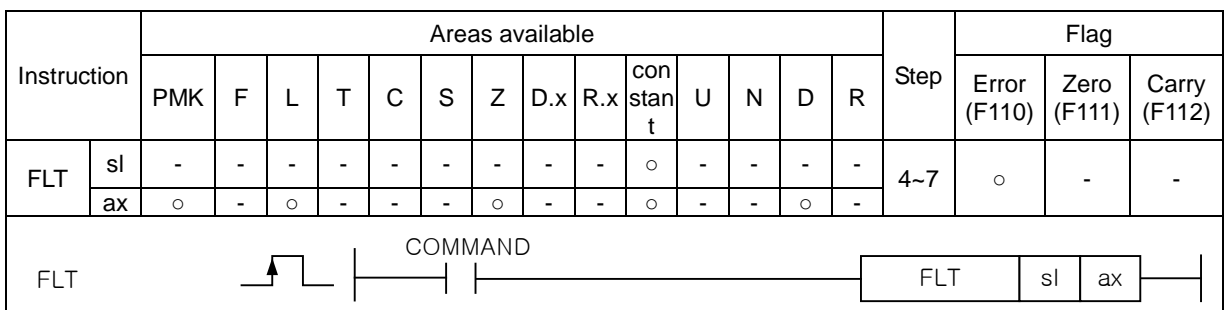

### **[Area Setting]**

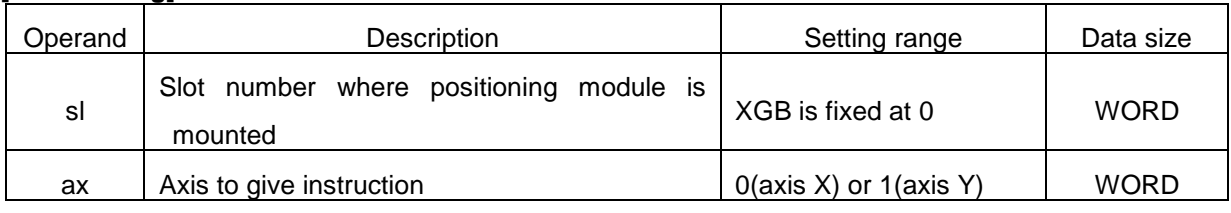

### **[Flag Set]**

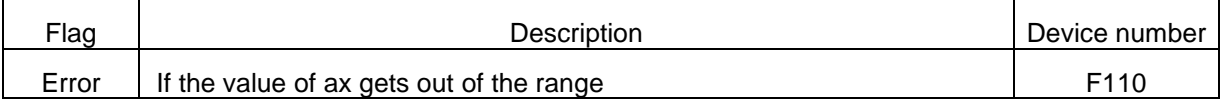

(a) Function

- This instruction is for setting the floating origin to the XGB built-in positioning.
- The instruction of setting the floating origin is given to the axis designated as ax of XGB positioning at the rising edge of the input condition.
- If the instruction is carried out, the current position address becomes 0, and the origin determining bit (axis X: K4204,axis Y:K4304) turns On.

(b) Error

• If the value designated as ax (instruction axis) is other than 0 and 1, the error flag (F110) is set and the instruction is not executed

- Floating origin setting presets the current position at 0 and only fixs the origin, so you need to note the following when you use the instruction of setting the floating origin.
	- $\rightarrow$  Check whether there is an error before carrying out the floating origin setting instruction. If there is an error, remove the cause of the error, reset the error (CLR instruction) and terminate the output inhibition.
	- $\rightarrow$  Now set the floating origin, change the step number to operate into the starting step change instruction (SNS), and then get it started.

### (2) Example of Use of the Instruction

- The floating origin setting instruction is described with the example of the following program.
- The example of use of the FLT instruction is described on the basis of axis X.

### (a) Example of the Program

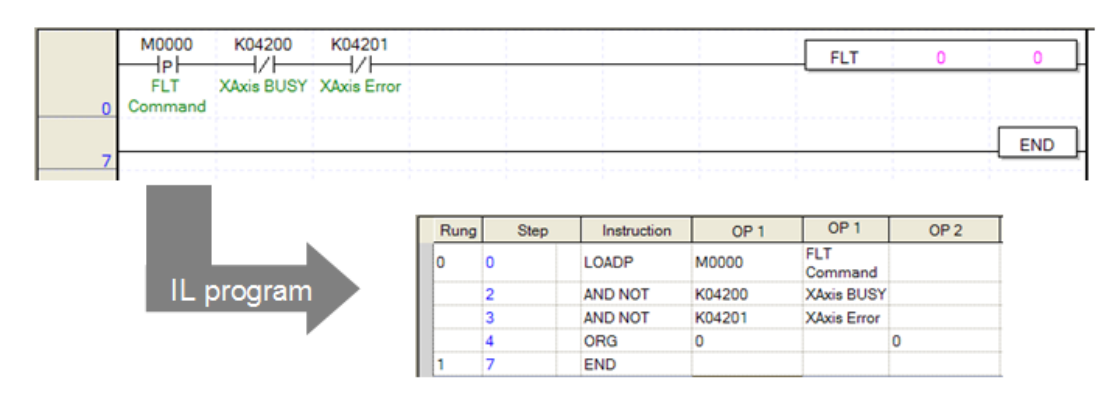

### (b) Device Used

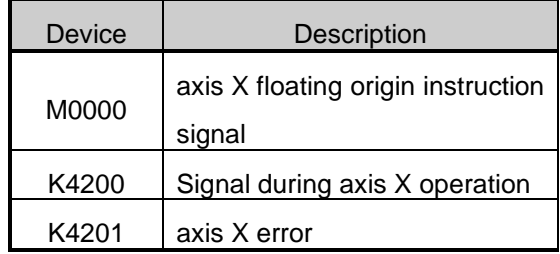

- (c) Operation of the Program
	- The FLT instruction is executed when there is the rising edge of M0000, which was used as axis X floating origin instruction signal.
		- (Not if axis X is operating or in error)
	- If the FLT instruction is executed, the origin is fixed right away at the current position differently from the origin return, the origin determining signal (axis X:K4204) turns On, and the current address is preset at 0.

### **5.2.3 Direct Starting Instruction**

• Direct starting refers to designating the operation data of the target position and speed from the positioning instruction (DST instruction) for operation without using the setting of the step set in the positioning operation data.

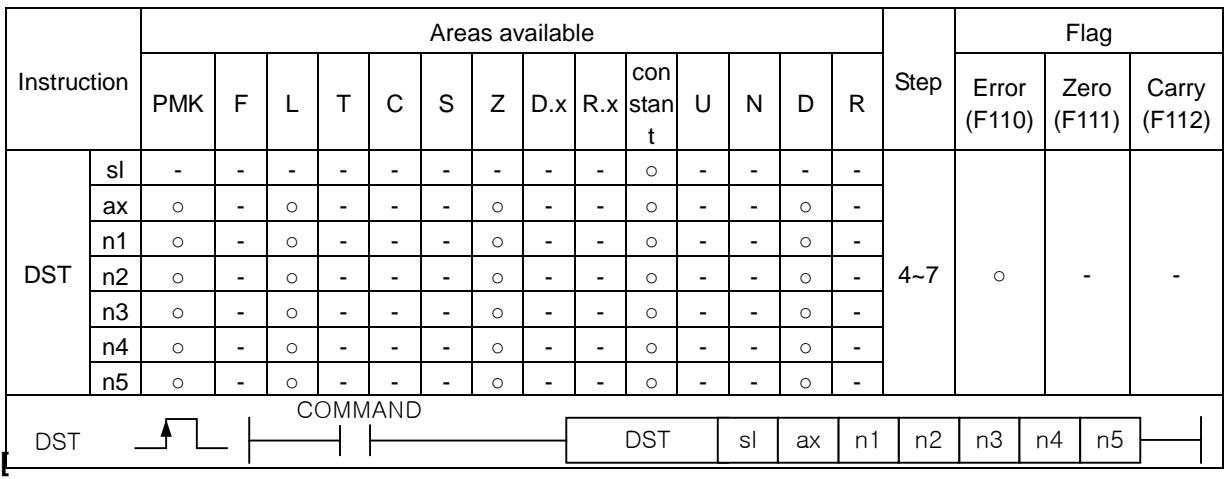

### (1) Direct Starting Instruction (DST)

## **[Area Setting]**

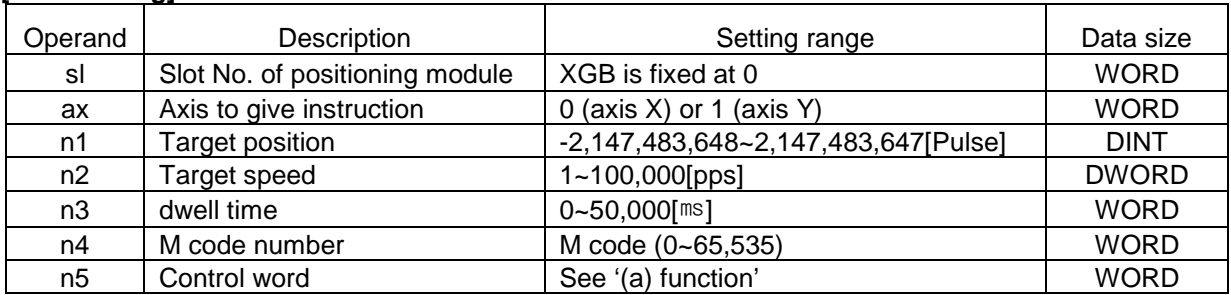

### **[Flag Set]**

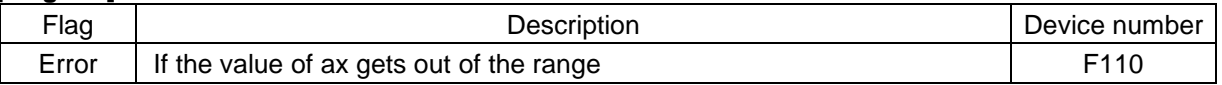

(a) Function

- This instruction is for directly ordering the start to XGB built-in positioning.
- This instruction carries out direct starting of the axis designated as ax of XGB positioning at the rising edge of input condition.
- If the instruction is executed, positioning operation is started by using the target position set in n1, the target speed set in n2, the dwell time set in n3, and the M code number set in n4 instead of the operation data set in the step number (axis X:K426, axis Y:K436 word) of area K.
- The absolute/Incremental coordinates, position/speed control and acceleration/deceleration pattern number are fixed by the setting of each bit of the control word set as n5.

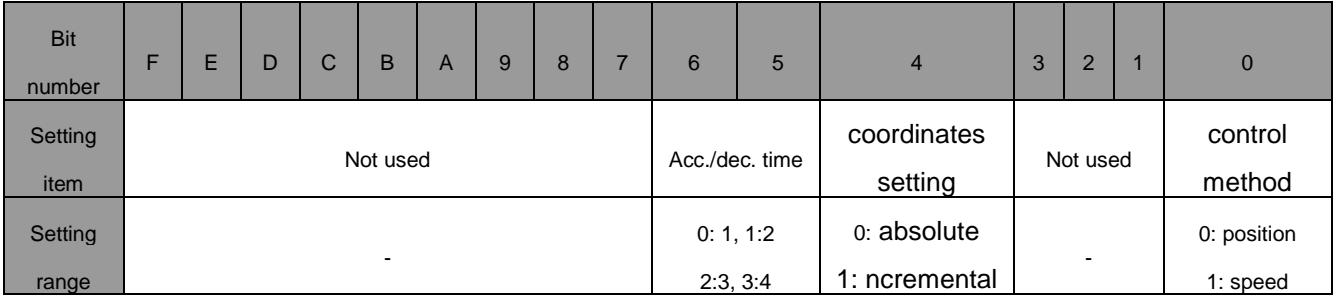
- The instruction only sets the item of the operation data, and the basic parameter items related to the operation such as the bias speed and speed limit are fixed in the positioning basic parameters.
- If you use the DST instruction, the operation pattern is fixed as End operation, and the operation method is fixed as the single operation. But if continued operation or repeated operation is needed, use indirect starting (IST instruction).
- (b) Error
	- If the value designated as ax (instruction axis) is other than 0 and 1, the error flag (F110) is set and the instruction is not executed.
	- This case if an error of execution of the instruction, so the error of positioning area K flag (axis X:K4201, axis Y: K4301) does not turn On.

(2) Example of Use of the Instruction

- Direct starting instruction is described with the example of the following program.
- The example of use of the DST instruction is described on the basis of axis X.

### (a) Example of the Program

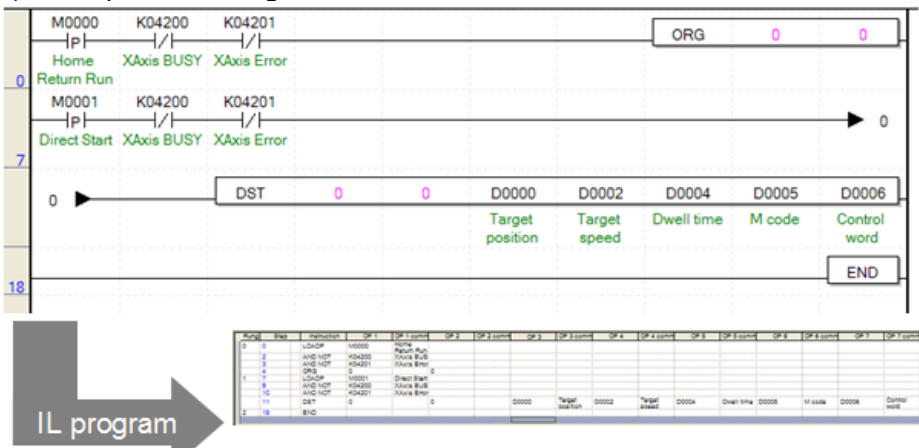

(b) Device Used

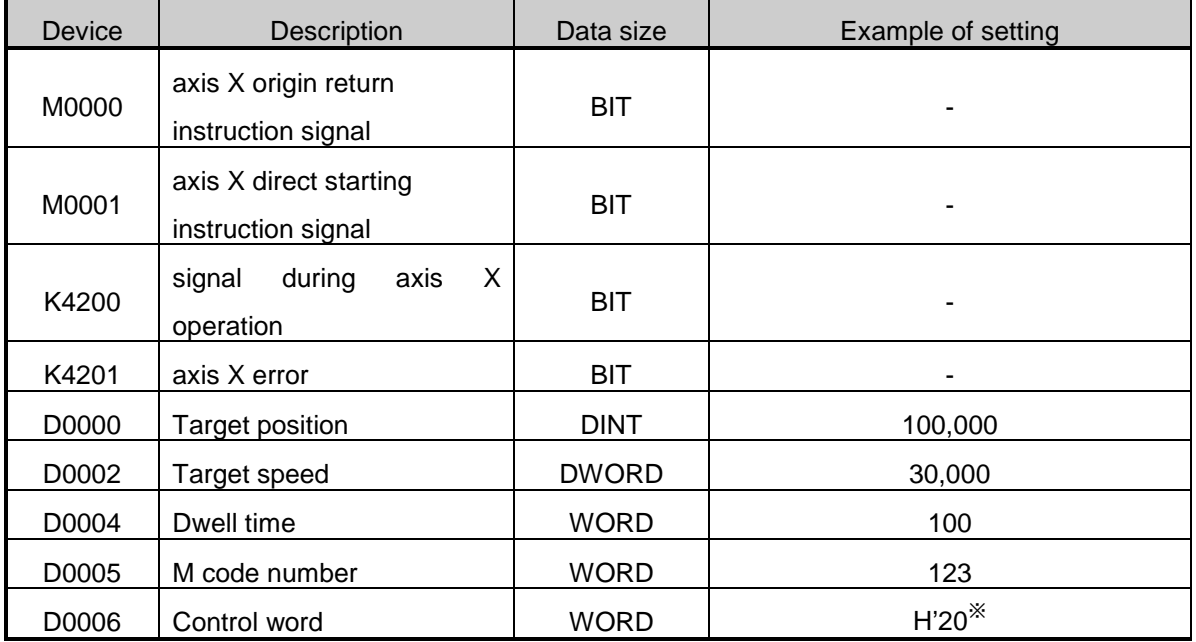

※ H`20 : Bit5~6 : 1 (No.2 acceleration/deceleration pattern), Bit 4 : 0 (absolute coordinates), Bit0 : 0(position control)

- (c) Operation of the Program
	- If there is the rising edge of M0001 used as the direct starting instruction signal of axis X, the DST instruction is executed.
	- (Not if axis X is operating or in error.)
	- If the origin is not fixed when the DST is started, error code 224 will appear and operation will not occur. In such a case, turn on M0000, execute the ORG instruction and thereby carry out the origin return, and start the DST instruction.
		- 1) If the DST instruction is executed, the positioning operation gets started as set in the operand as follows.
			- Since sl and ax are 0, built-in positioning axis X is started.
			- The target position will be 100,000 pulse set as double word in D0002.
			- The target speed will be 30,000 pps set as double word in D0002.
			- After positioning is finished, the dwell time becomes 100ms set in D0004, and No.123 designated in D0005 will be output as the M code.
			- Since the control word of D0006 is H`20, the acceleration/deceleration pattern will follow the acceleration time 2 and deceleration time 2 of the basic parameter, and the positioning operation will be done as the absolute coordinates. If the DST instruction is started, the position control will be executed in the absolute coordinates, it will operate up to the 100,000 pulse at 30,000 pps, then stop, and after the dwell time of 100 ms passes, the positioning is finished, and M code outputs 123.
		- 2) If positioning is finished by direct starting, positioning finish signal (axis X:K4202) turns on for a scan.

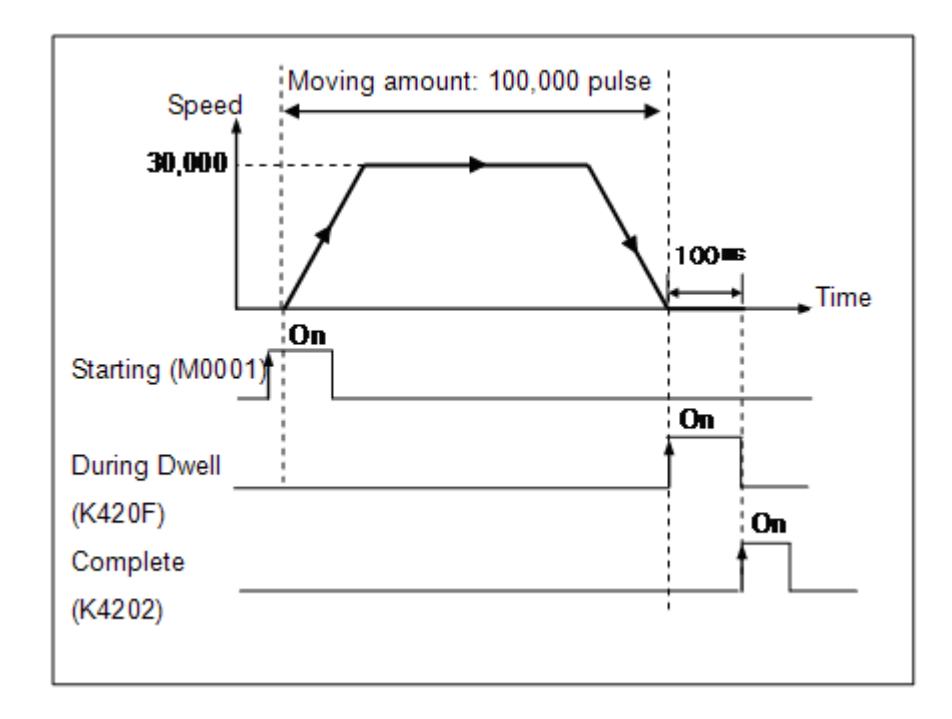

# **5.2.4 Indirect Starting Instruction**

• Indirect starting refers to execution of the positioning operation by using the operation step data set in the positioning operation data.

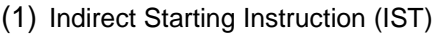

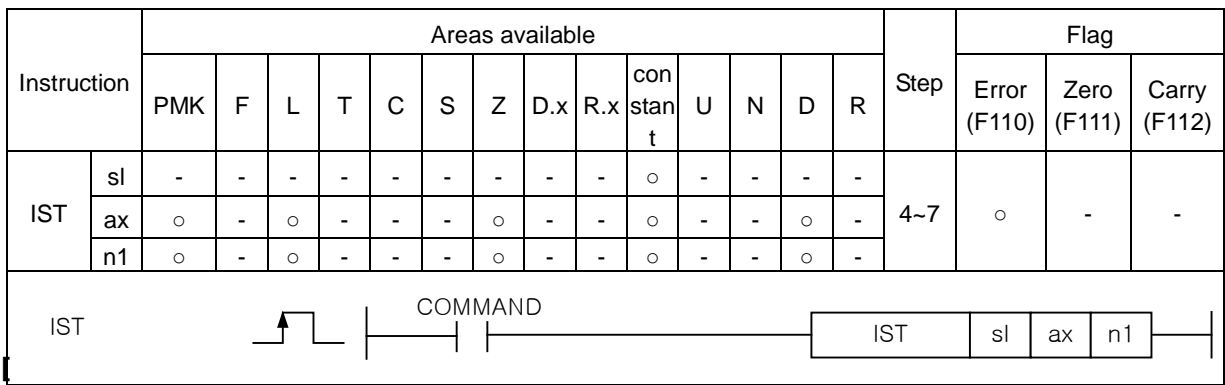

### **[Area Setting]**

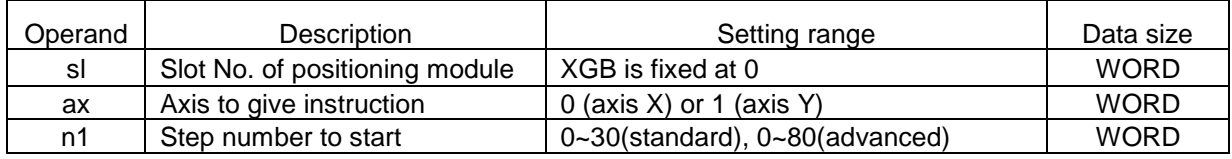

#### **[Flag Set]**

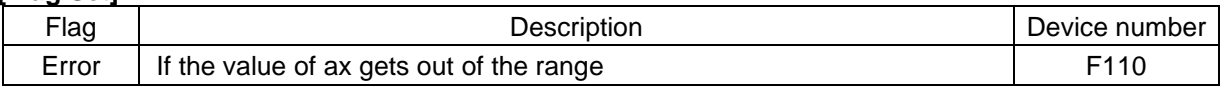

(a) Function

- This instruction is giving indirect starting instruction to XGB built-in positioning.
- The indirect starting is executed to the axis designated as ax of XGB positioning at the rising edge of the input condition.
- If the instruction is executed, the positioning operation is carried out by the operation data set in the step number of area K designated in n1. If n1 is set at 0, the operation step is executed which is displayed in the step number of current positioning area K (axis X:K426, axis Y:K436 word).
- Various operation patterns such as end, continued, and incessant operation, and single and repeated operation can be made and executed by using the indirect operation instruction.

(b) Error

- If the value designated as ax (instruction axis) is other than 0 and 1, the error flag (F110) is set and the instruction is not executed.
- In this case, execution of instruction is error. so K area error ocurrence Flag(X axis:K4201, Y axis:K4301) doesn't turn On
- If the set value of the starting step number gets out of the settable range, instruction Error Flag(F110) is not set, the error flag of positioning area K (axis X:K4201, axis Y: K4301) turns On, and the operation does not occur.

## (2) Example of Use of the Instruction

- The indirect starting instruction is described with the example of the following program.
- The example of use of the IST instruction is described on the basis of axis X.

#### (a) Example of the Program

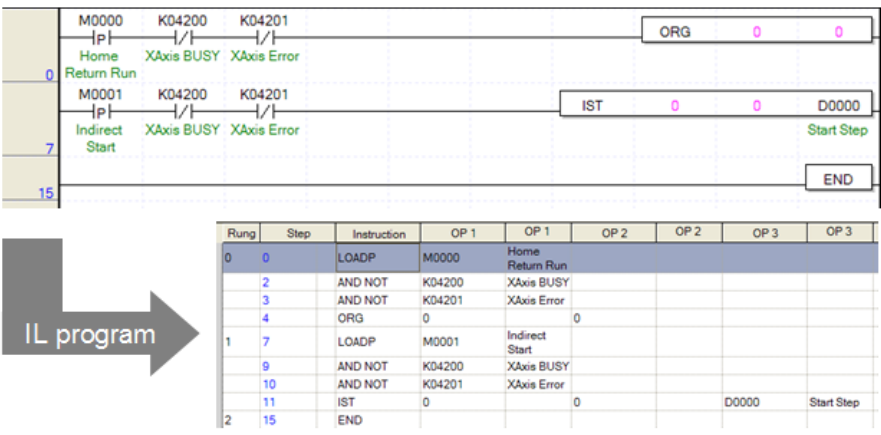

### (b) Device Used

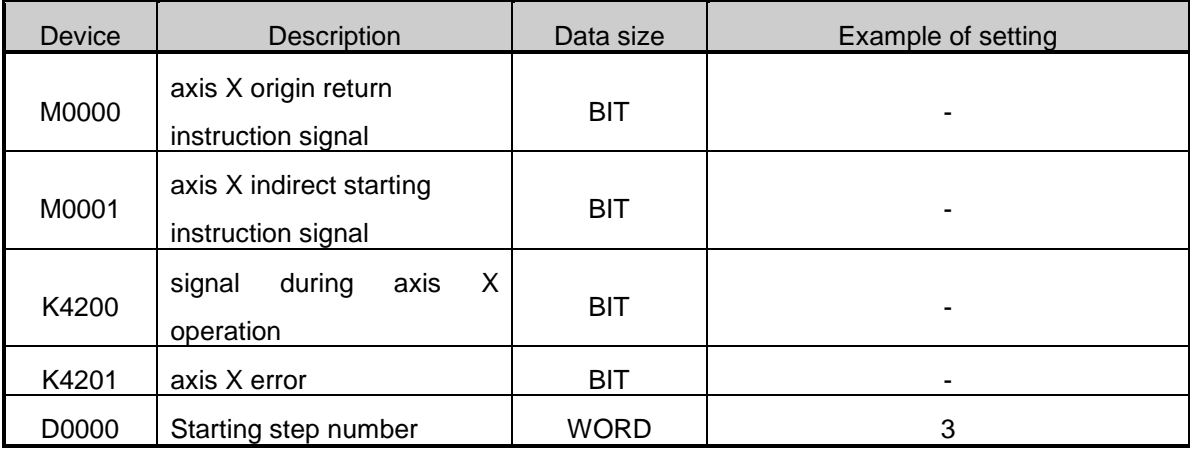

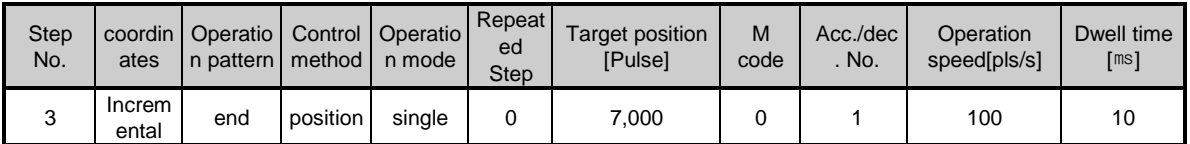

#### (c) Operation of the Program

• If there is the rising edge of M0001 used as the axis X indirect starting instruction signal, the IST instruction is executed.

(Not if axis X is operating or in error.)

- If the origin is not fixed when the DST is started, error code 224 will appear and operation will not occur. In such a case, turn on M0000, execute the ORG instruction and thereby carry out the origin return, and start the DST instruction.
	- 1) If the direct starting instruction (IST instruction) is executed, positioning operation starts as set in the operand as follows.
		- Since sl and ax are 0, built-in positioning axis X of the basic unit is started.
		- Because the starting step number is set as 3, positioning operation is carried out by the data of No. 3 step of the positioning operation data. That is, if the IST instruction is started, positioning control is conducted in the Incremental coordinates as set in operation data No. 3 step, moves up to 7,000 pulse at 100pps, stops, and when the dwell time of 10ms passes, positioning is finished.

2) Since M code is set at 0, it does not appear and as the operation pattern is End, the step number (axis X:K426) of area K is changed into 4, which is step + 1.

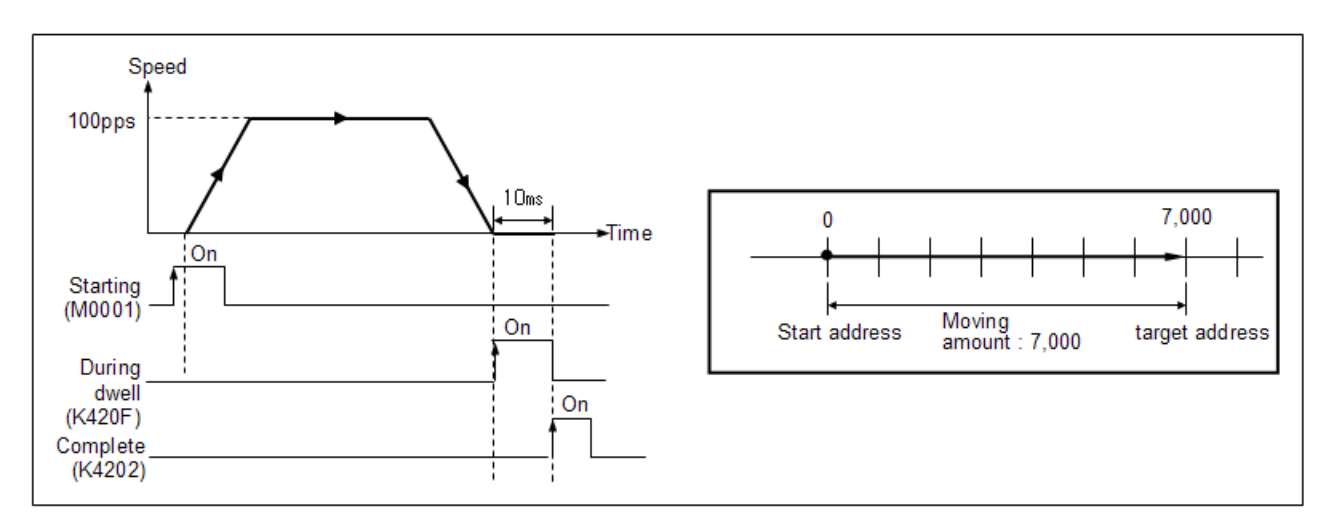

- In addition to executing indirect operation by using the IST instruction, indirect starting can also be started by using the starting signal instruction contact point (axis X:K4290, axis Y:K4390) of area K.
	- $\rightarrow$  If starting is done by using the starting signal instruction contact point, the operation step is fixed at the current operation step number (axis X:K426, axis Y:K436).
	- $\rightarrow$  Therefore if you want to change the operation step when starting by using the starting signal instruction contact point, change the operation step by using the Starting step number changing instruction and turn on the starting instruction contact point.
- For details, refer to 3.4.2.

# **5.2.5 Straight Interpolation Starting Instruction**

- Straight interpolation starting refers to the operation so that the path of axes X and Y is straight from the starting address (current stop location) to the target address (target address).
- Straight interpolation control divides into control by absolute coordinates and Incremental coordinates. For details, refer to 3.1.2.
- When the instruction of straight interpolation starting is given, the axis where there is more movement is designated as the main axis. If the movements are equal, axis  $X$  is the main axis.
- The speed of the auxiliary axis does not follow the setting of the operation data, but conducts operation by calculating the operation speed, acceleration time, deceleration time, and bias speed automatically by the following operations.

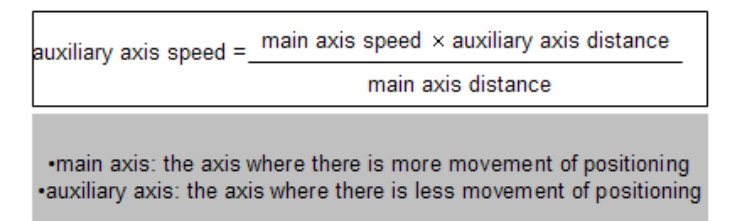

- The operation pattern that can use straight interpolation operation is limited to End and Continued operation. If the main axis is set as Continued and the interpolation operation is started, no error is issued in XGB built-in positioning but the operation pattern of the main axis is changed into Continued. If the auxiliary axis is set as Continued, it does not affect the straight interpolation.
- (1) Straight Interpolation Starting Instruction (LIN)

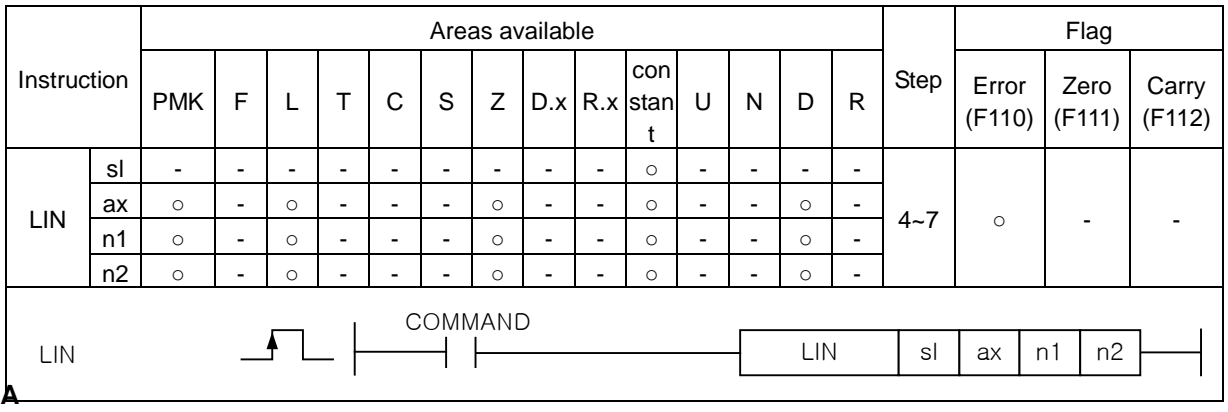

 **[Area Setting]**

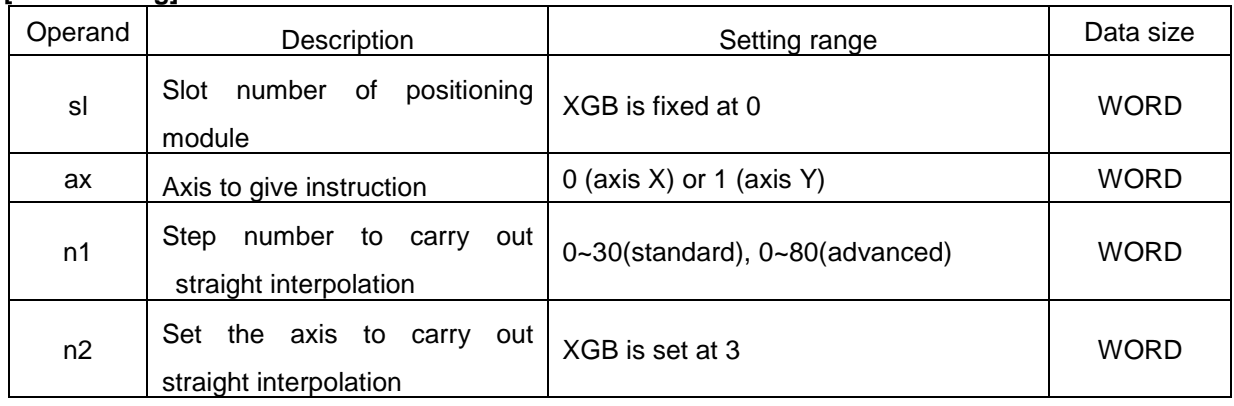

**[Flag Set]**

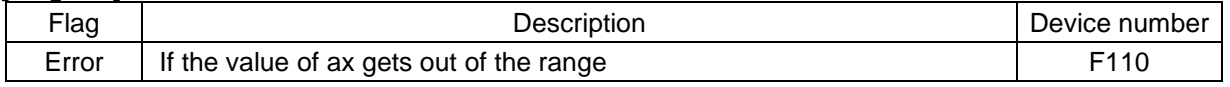

(a) Function

- This instruction is giving the straight interpolation starting instruction to XGB built-in positioning.
- The two axes of XGB positioning conduct straight interpolation starting at the rising edge of input condition.
- If the instruction is executed, the two axes of XGB positioning carried out the straight interpolation operation according to the axis setting designated in n2. The step number to be operated is the step number set in n1.
- In setting of the axis of n2, the axis to carry out the straight interpolation operation as follows.

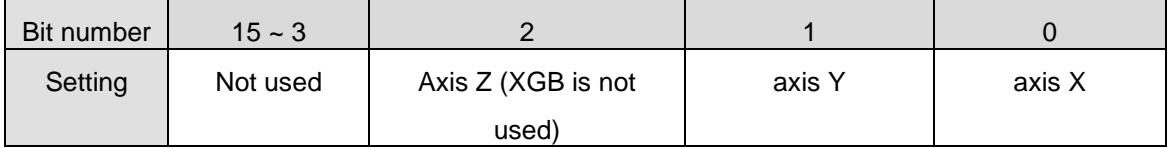

 - Each bit refers to the axis to start the straight interpolation. In the case of XGB built-in positioning, n2 should be fixed as 3 since only axis X and axis Y are available. Otherwise, error code 253 is issued and it does not operate.

(b) Error

- If the value designated as ax (instruction axis) is other than 0 and 1, the error flag (F110) is set and the instruction is not executed.
- Since this case if an error of execution of the instruction, the error in positioning area K error flag(axis X:K4201, axis Y: K4301) does not turn On..
- If the set value of the starting step number gets out of the settable range, instruction Error Flag(F110) is not set, the error flag of positioning area K (axis X:K4201, axis Y: K4301) turns On, and the operation does not occur.

## (2) Example of Use of the Instruction

(a) Example of the Program

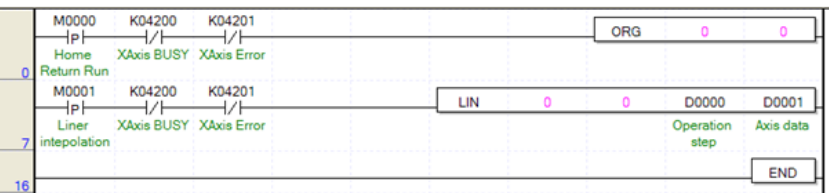

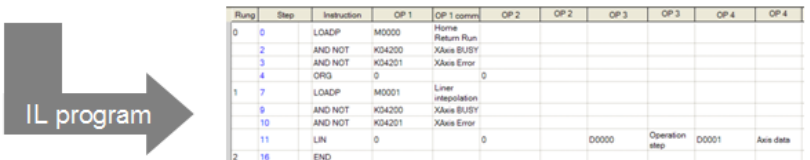

### (b) Device Used

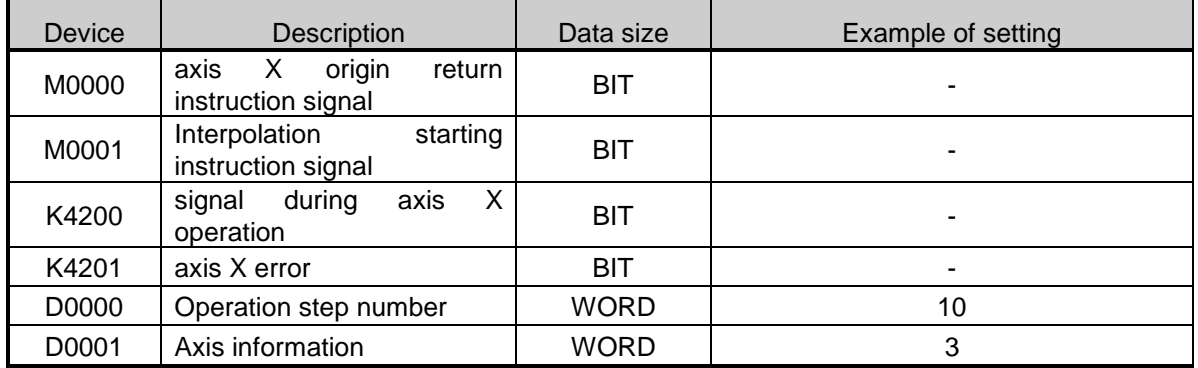

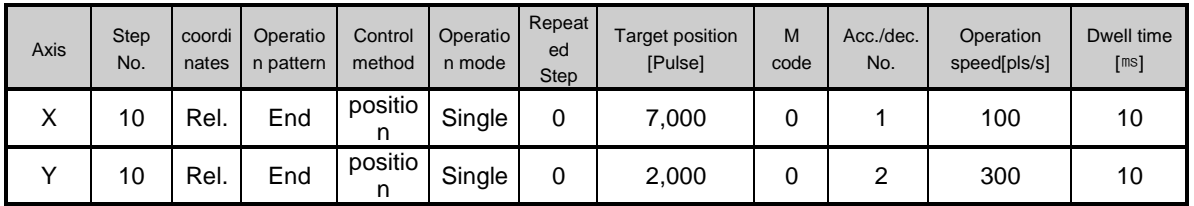

(c) Operation of the Program

- The LIN instruction is executed if the rising edge of M0001 is generated which was used as the instruction signal of the straight interpolation starting.
	- (If it is in operation of axis X or in error, it does not operate. If axis Y is in operation, error code 242 is issued and it does not operate)
	- 1) If the straight interpolation instruction (LIN instruction) is executed, the straight interpolation operation is started as set in operand.
	- 2) Since sl is 0, built-in positioning of the basic unit operates straight interpolation.
	- Because the starting step number is set as 3, positioning operation is carried out by the data of No. 3 step of the positioning operation data. That is, if the IST instruction is started, positioning control is conducted in the Incremental coordinates as set in operation data No. 3 step, moves up to 7,000 pulse at 100pps, stops, and when the dwell time of 10ms passes, positioning is finished.
	- 3) As the ax is set at 0, the straight interpolation instruction for axis X is started. (For actual zero, the main and auxiliary axes of axis X and axis Y are calculated according to the size of the target position for starting, to the ax operand does not affect the operation)
	- 4) Since the step number of n1 operation is set at 10, the main and auxiliary axes are automatically selected by No. 10 operation data of axis X and axis Y. (In this example, because the target position of axis X is larger, axis X is the main axis and axis Y is the auxiliary axis.)
	- 5) The acceleration and deceleration time and speed of axis Y, which is the auxiliary axis, does not follow the set value but automatically calculated for operation.
	- 6) That is, axis X and axis Y are designated as the main and auxiliary axes respectively by starting of the LIN instruction, it moves by (7000,2000) to the relative position and the operation ends.

# **5.2.6 Simultaneous Starting Instruction**

• The simultaneous starting instruction (SST instruction) is for simultaneously starting the steps of the axes set in the instruction. For details, refer to 3.1.7.

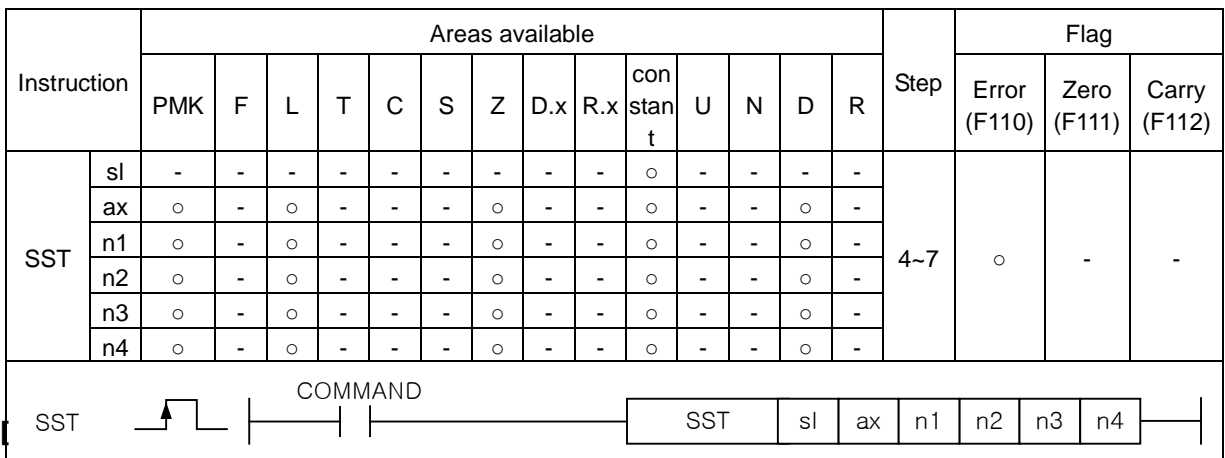

(1) simultaneous starting instruction (SST)

### **[Area Setting]**

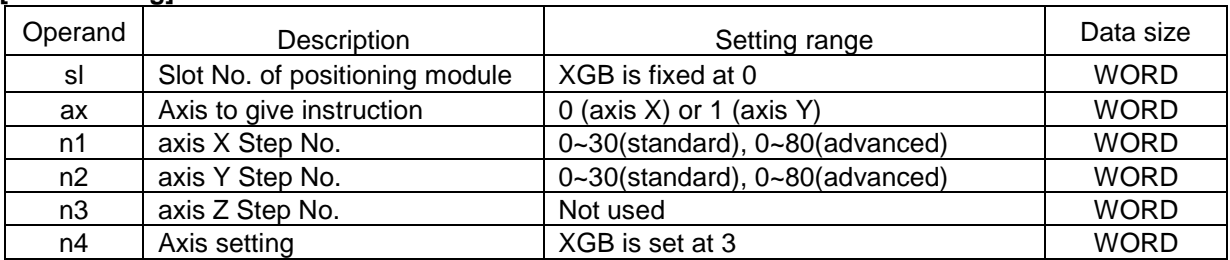

#### **[Flag Set]**

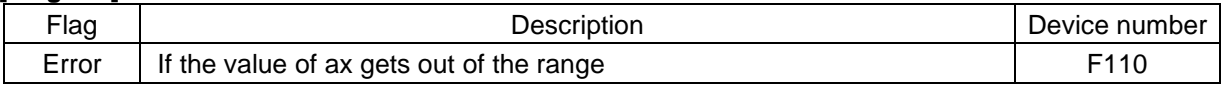

(a) Function

- This function is for giving the simultaneous starting instruction to XGB built-in positioning simultaneous starting.
- The two axes of XGB positioning are simultaneously started at the rising edge of the input condition. (For the difference between using the simultaneous starting instruction and starting the two axes consecutively in the PLC ladder program, refer to 3.1.7.)
- When the instruction is executed, axis X and axis Y simultaneously start by using the operation data of the step number set in n1 and n2 respectively. XGB built-in positioning does not have axis Z, so the set value of n3 does not affect the operation.
- Axis setting of n4 sets the axis to carry out simultaneous starting by bit as follows.

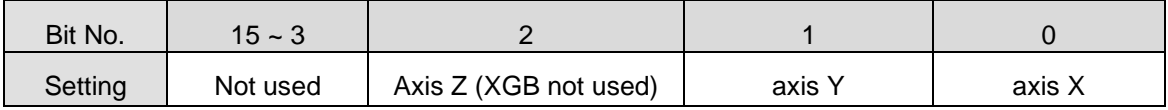

 - Each bit refers to the axis to start straight interpolation. In the case of XGB built-in positioning, only axis X and axis Y are available, so n4 should be fixed at 3. Otherwise, error code 296 is issued and operation does not occur.

(b) Error

- If the value designated as ax (instruction axis) is other than 0 and 1, the error flag (F110) is set and the instruction is not executed.
- Since this case if an error of execution of the instruction, the error in positioning area K error flag(axis X:K4201, axis Y: K4301) does not turn On..
- If the set value of the starting step number gets out of the settable range, instruction Error Flag(F110) is not set, the error flag of positioning area K (axis X:K4201, axis Y: K4301) turns On, and the operation does not occur.

(2) Example of Use of the Instruction

• The instruction is described with the example of the following program simultaneous starting instruction.

(a) Example of the Program

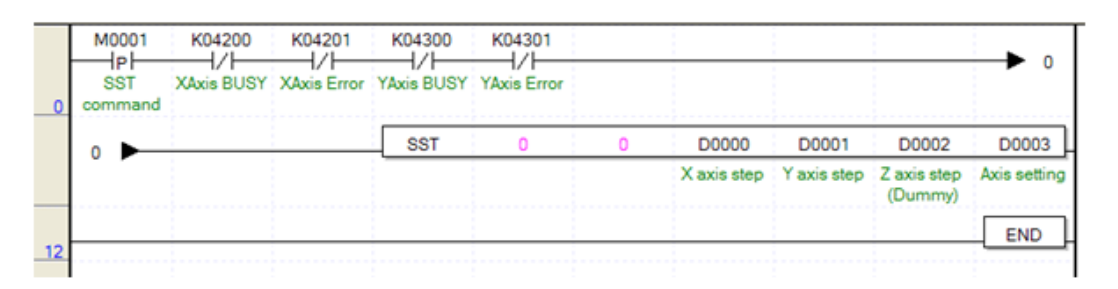

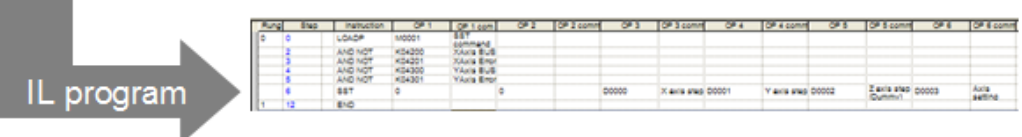

(b) Device Used

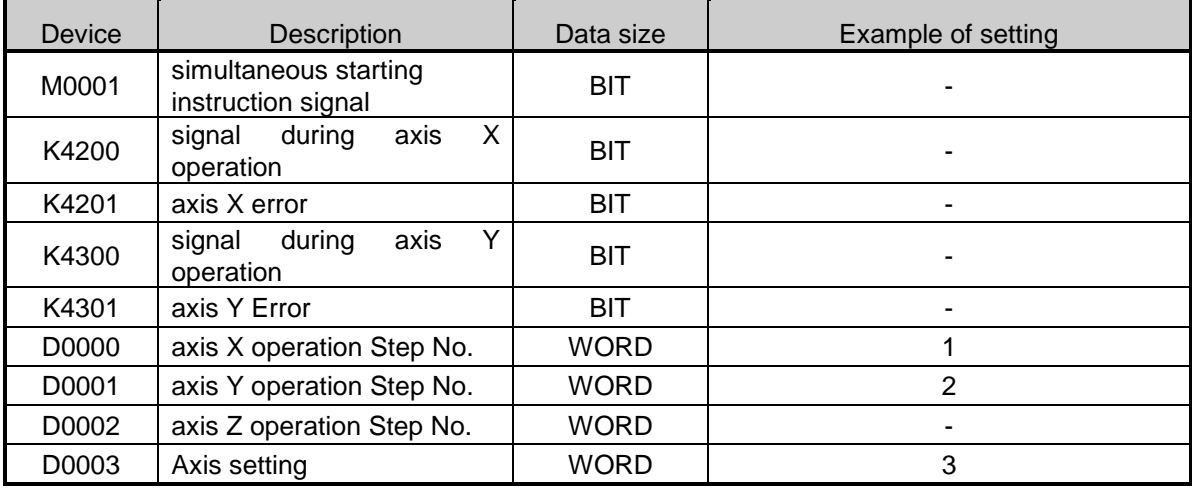

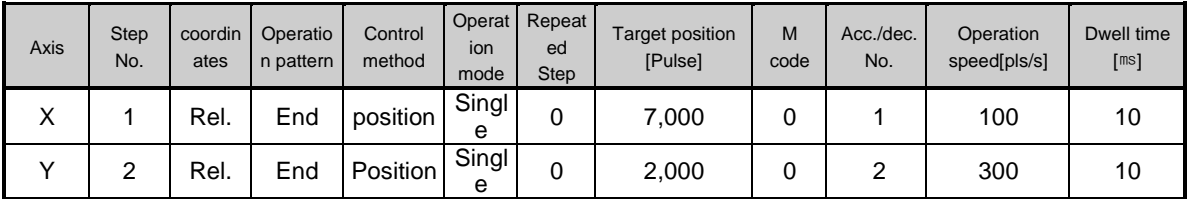

(c) Operation of the Program

- SST instruction is executed it the rising edge of M0001, which was used as the instruction signal of the simultaneous starting is generated.
	- 1) If the simultaneous starting instruction (SST) is executed, the two axes are simultaneously started as set in the operand as follows.
	- 2) Since sl is 0, built-in positioning of the basic unit operates simultaneous starting.
	- 3) If the set value of ax does not exceed the setting range, it does not affect the operation.
	- 4) Since the step numbers of axis X and axis Y are set 1 and 2 respectively, the two axes are simultaneously started by using the operation data of the operation step.
	- 5) Since there is no axis Z in XGB built-in positioning, even if a random value is input as the step number of axis Z operation, the operation is not affected.

# **5.2.7 Speed Position Switching Instruction**

• This is positioning according to the target position by switching the axis operated by speed control to position control through speed/position switching instruction (VTP instruction). For details, refer to 3.1.4.

# (1) Speed/Position Switching Instruction (VTP)

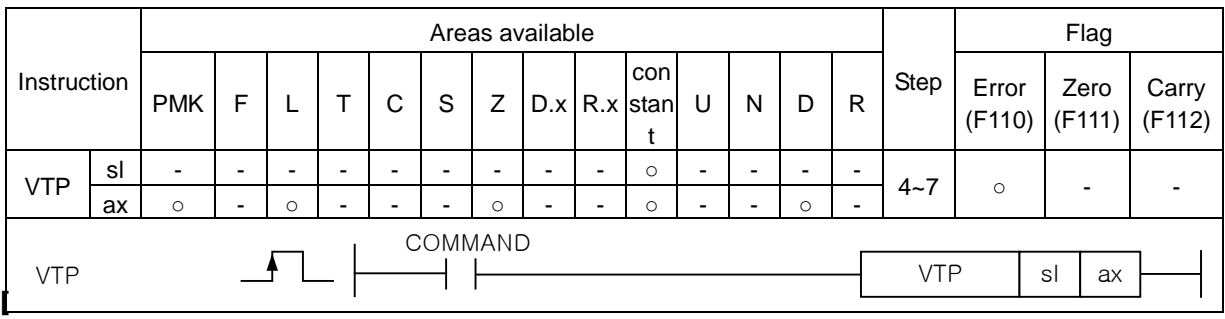

## **[Area Setting]**

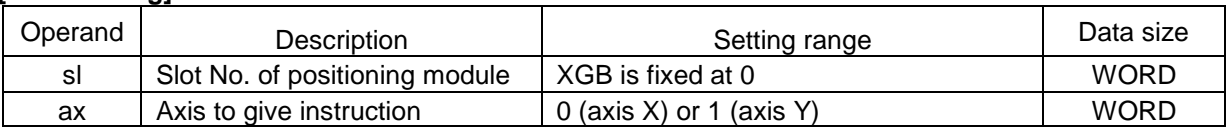

#### **[Flag Set]**

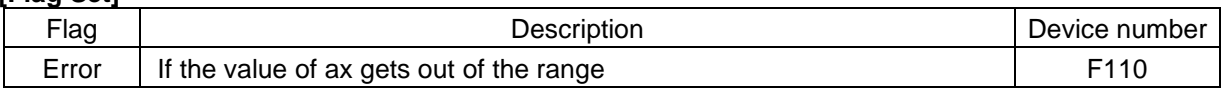

(a) Function

- This instruction is giving the speed/position control switching instruction to XGB built-in positioning.
- The axis designated as ax at the rising edge in the input condition is switched from the speed operation to position operation.
- The current position which was output during the previous speed control operation is initialized to 0 and operated to the target position by absolute coordinates method.
- (b) Error
	- If the value designated as ax (instruction axis) is other than 0 and 1, the error flag (F110) is set and the instruction is not executed.

### (2) Example of Use of the Instruction

- The program speed/position control switching instruction is described with the following example.
- (a) Example of the Program

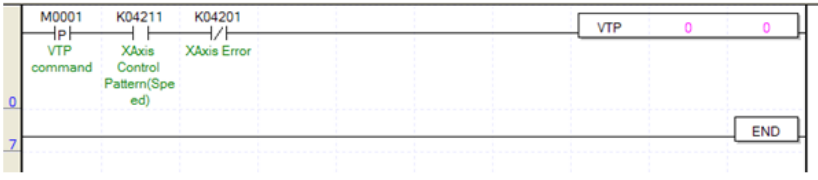

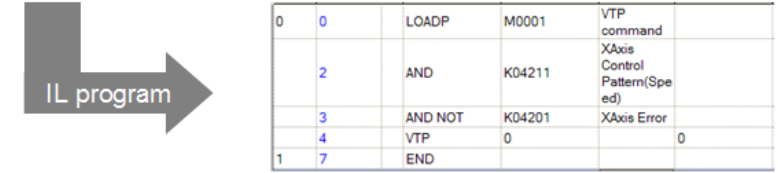

## (b) Device Used

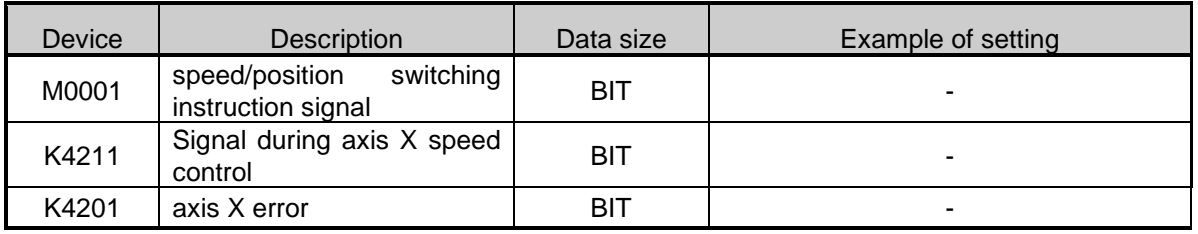

(c) Operation of the Program

• VTP instruction is executed when there is the rising edge of M0001, which was used as the speed/position switching instruction signal.

• It the speed control is going on currently, it is switched into position control, the current position is preset to 0, and position control is carried out up to the target position. Now the target position divides into the following cases according to the direct and indirect starting.

- 1) In case of indirect starting, the target position of the operating step becomes the target position after the speed position switching.
- 2) In case of direct starting, the target position set as the operand in the DST instruction becomes the target position after the speed position switching
- When using the speed/position switching instruction, make sure that the instruction is not executed during the position operation by using the display flag (axis X:K4211, axis Y:K4311) during speed control as the program example above.

# **5.2.8 Position Speed Switching Instruction**

• This is operation by switching the axis operating by the current position control into speed control by the position/speed switching instruction (PVT instruction). For details, refer to 3.1.5.

# (1) Position/Speed Switching Instruction (PTV)

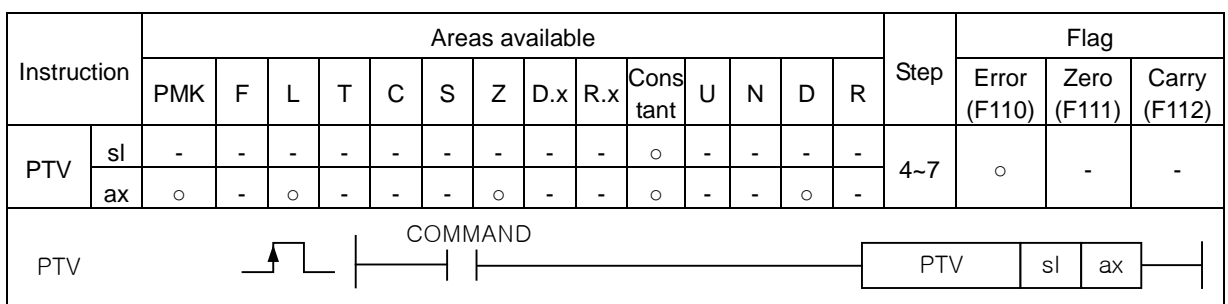

#### **[ [Area Setting]**

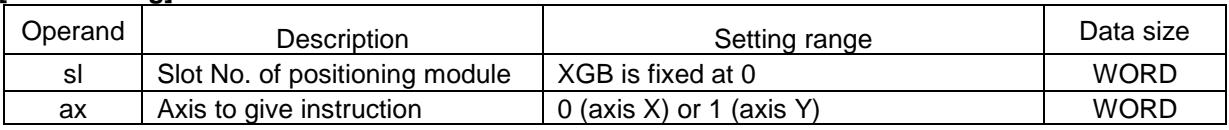

### **[Flag Set]**

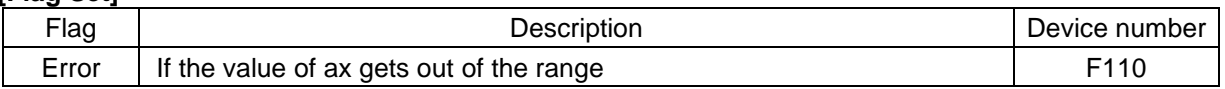

(a) Function

- This instruction is giving the position/speed control switching instruction to XGB built-in positioning.
- The axis designated as ax at the rising edge in the input condition is switched from the position operation to speed operation.
- The current position which was output during the previous speed control operation is not initialized to 0 and only the control method is switched to speed control with the operation continued.
- (b) Error
	- If the value designated as ax (instruction axis) is other than 0 and 1, the error flag (F110) is set and the instruction is not executed.

### (2) Example of Use of the Instruction

• The position/speed control switching instruction is described with the example of the following program.

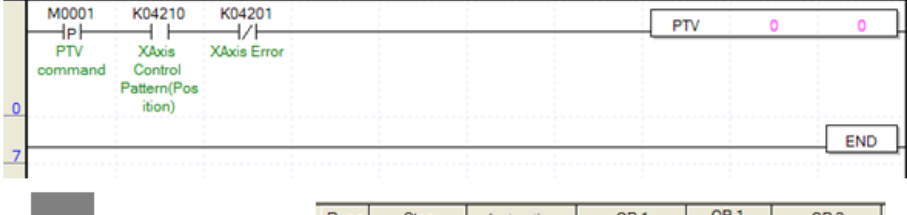

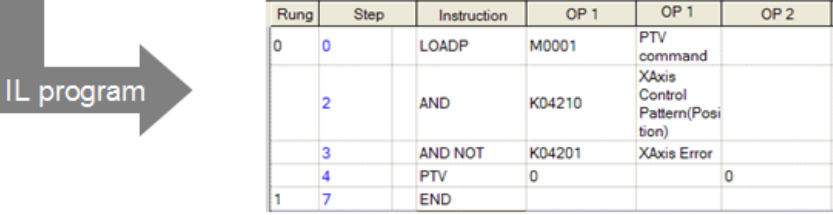

# (b) Device Used

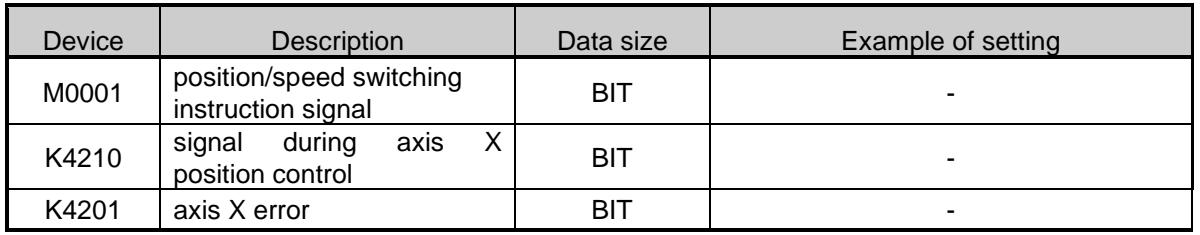

(c) Operation of the Program

• To stop the operation after switching to speed control, use the stop instruction (STP).

<sup>•</sup> PVT instruction is executed when there is the rising edge of M0001, which was used as the position/speed switching instruction signal.

<sup>•</sup> It the position control is going on currently, it is switched into speed control, and the current position is not preset but only the control method is switched to speed control.

<sup>•</sup> When using the position/speed switching instruction, make sure that the instruction is not executed during the speed operation by using the display flag (axis X:K4210, axis Y:K4310) during position control as the program example above.

# **5.2.9 Deceleration Stop Instruction**

- The currently operating axis is decelerated and stopped at the speed designated by the deceleration stop instruction (STP instruction). For details, refer to 3.1.11.
- (1) Deceleration Stop Instruction (STP)

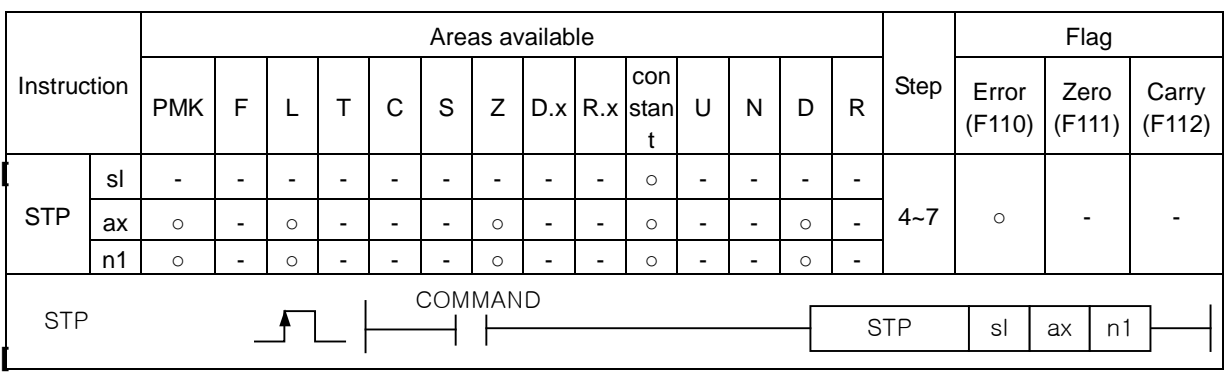

## **[Area Setting]**

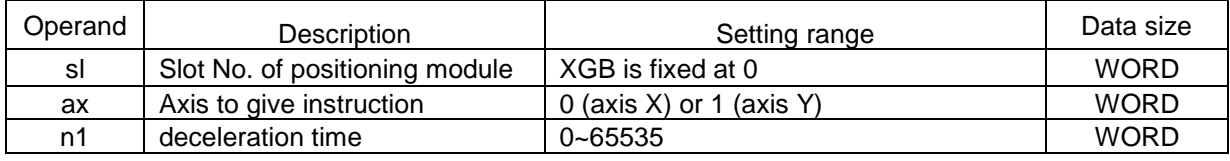

### **[Flag Set]**

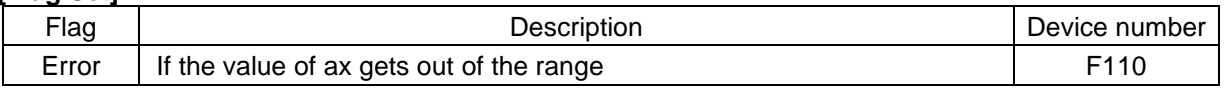

(a) Function

- This instruction is giving the deceleration stop instruction to XGB built-in positioning.
- The axis designated as ax at the rising edge of the input condition conducts deceleration stop for the deceleration time set in the corresponding operation step.

### (b) Error

• If the value designated as ax (instruction axis) is other than 0 and 1, the error flag (F110) is set and the instruction is not executed.

- If the deceleration time is set at 0, it stops right away without deceleration in XGB positioning. In this case, note that there might be shock noise or damage to the motor.
- If the deceleration time of n1 is set at 0, it stops right away without deceleration. Otherwise, it stops according to the operation data of the operation data and the acceleration/deceleration number set in the DST instruction respectively in case of indirect starting and direct starting.

# (2) Example of Use of the Instruction

- The deceleration stop instruction is described with the example of the following program.
- (a) Example of the Program

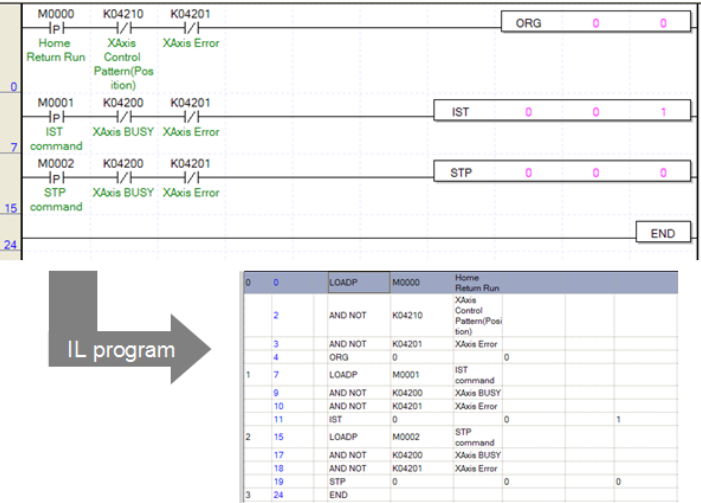

(b) Device Used

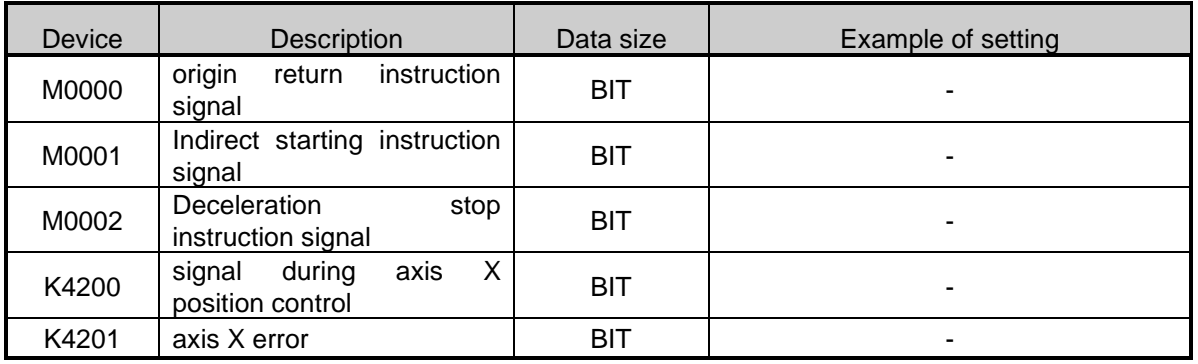

(c) Operation of the Program

- IST instruction is executed when there is the rising edge of M0001, which was used as the indirect starting instruction signal.
- In the program above, the indirect starting of No. 1 step of axis X is executed.
- If there is the rising edge of M0002, which is the deceleration stop instruction signal during operation, the deceleration stop instruction is executed according to the setting of STP instruction.
	- Since sl (first Operand) and ax(second Operand) are set at 0, the deceleration stop is executed for axis X of basic unit built-in positioning.
	- Since the deceleration time is set at 0, if the STP instruction is executed, it stops right away without deceleration.
- Note the following in executing the STP instruction.
	- If it has been stopped by the deceleration stop instruction, because the positioning operation has not been finished to the set target position, no positioning completion signal (axis X:K4202, axis Y:K4302) is generated, and if M code is set, the M code signal does not turn On either.
	- In this case, the operation step number maintains the current step.
	- If the indirect starting instruction is executed again afterwards, the operation methods differs according to the coordinates type.
		- 1) Absolute coordinates: The remaining position output which has not been output from the current operation step is output.
		- 2) Incremental coordinates: Operation is conducted as much as the new target position.
	- For example, if the target value of the corresponding step is 20,000 and it has been stopped at 15,000 by the deceleration stop instruction, and if the indirect starting is executed again, in case of absolute coordinates, operation is done as much as 5,000 and stops at 20,000, and in case of Incremental coordinates, it newly moves 20,000 and stops at 35,000.

# **5.2.10 Main axis position synchronous Instruction**

• As follows, this is the instruction for synchronous starting according to the current position of the main axis with the axis set in the SSP being the auxiliary axis. For details, refer to 3.1.8.

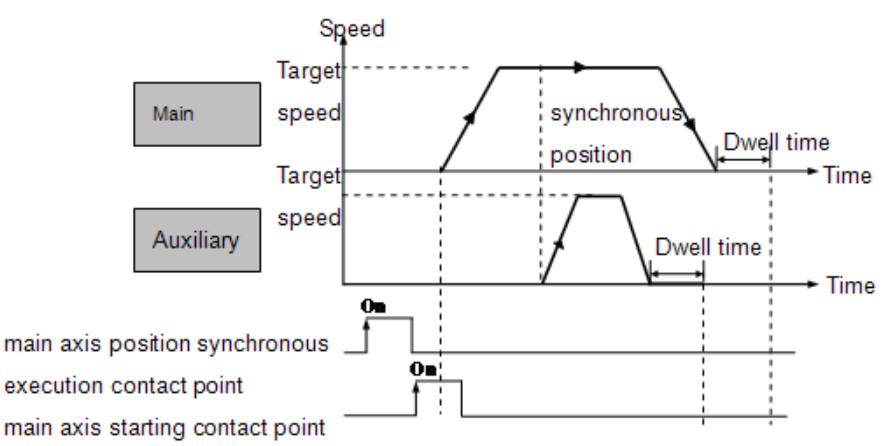

# (1) Main axis position synchronous Starting Instruction (SSP)

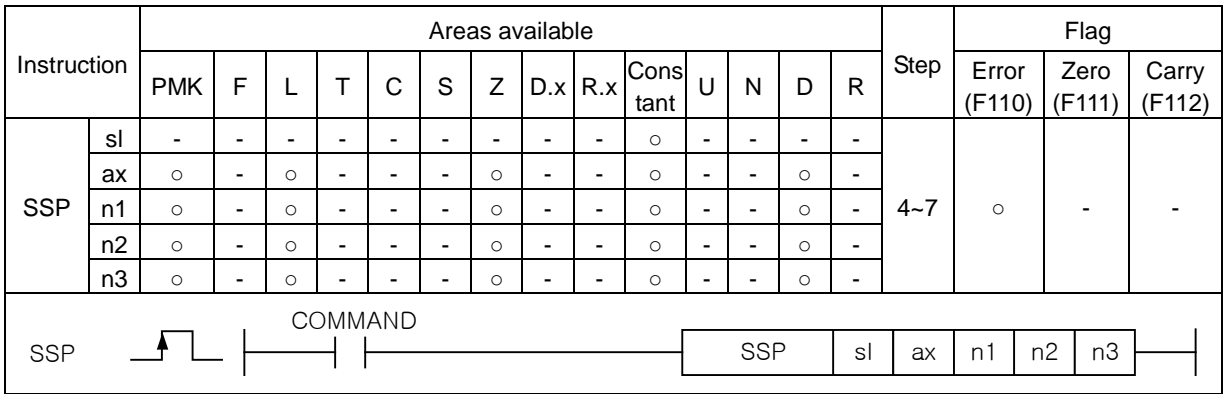

### **[Area Setting]**

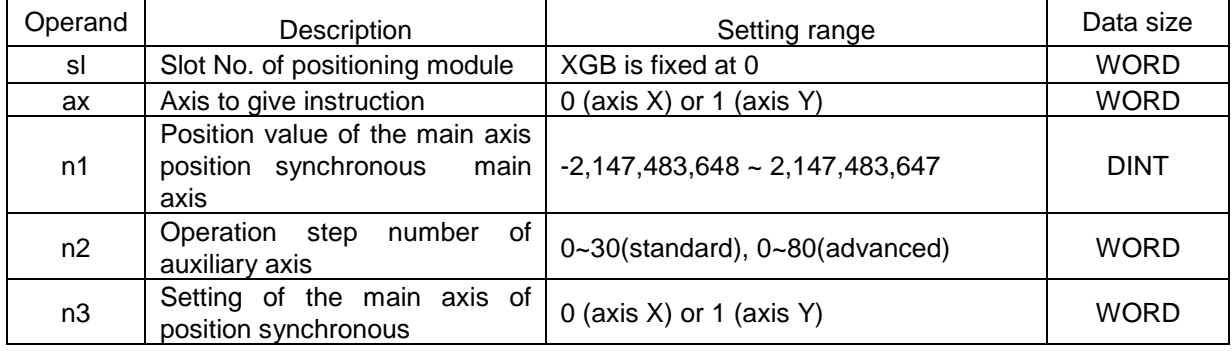

#### **[Flag Set]**

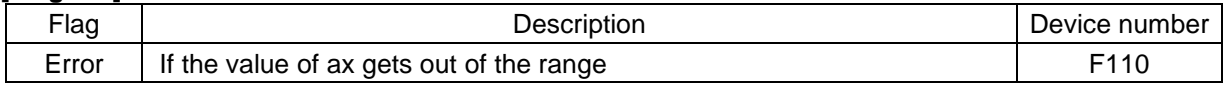

(a) Function

- This instruction is executing main axis position synchronous starting for the XGB built-in positioning.
- The main axis position synchronous instruction is executed with the axis set in the axis designated as ax at the rising edge of the input condition auxiliary axis, n3 being the main axis.
- If the instruction is executed, the auxiliary axis stands by without generating actual pulse (the operation status flag of the auxiliary axis (axis X:K4200, axis Y:K4300) turns On), and n2 step of the auxiliary axis is started when n3 axis, which is the main axis, is positioned as set in n1.
- The position synchronous starting instruction can be executed only when the origins of both the main axis and auxiliary axis are fixed. If the origin of the main axis is not decided when the main axis position synchronous instruction (SSP) is started, error code 346 is issued, and if the origin of the auxiliary axis is not decided when the main axis position synchronous instruction (SSP) is started, error code 344 is issued.
- When you use the main axis position synchronous instruction, set the main axis and auxiliary axis at different axes. If they are set at the same axis, error code 347 is issued.
- If you want to cancel the main axis position synchronous instruction after you executed it, execute the stop instruction of the auxiliary axis (STP).

### (b) Error

- If the value designated as ax (instruction axis) is other than 0 and 1, the error flag (F110) is set and the instruction is not executed.
- (2) Example of Use of the Instruction
	- The main axis position synchronous starting instruction is described with the example of the following program.
	- (a) Example of the Program
		- The following program example is starting No.1 step operation data of the auxiliary axis when axis Y is the auxiliary axis and axis X is the main axis, and the position of the main axis is 10,000.

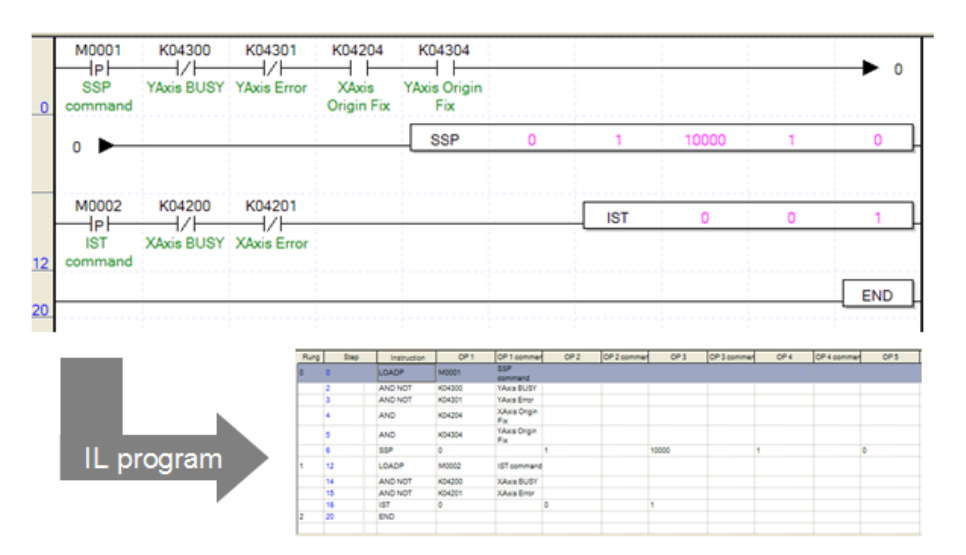

### (b) Device Used

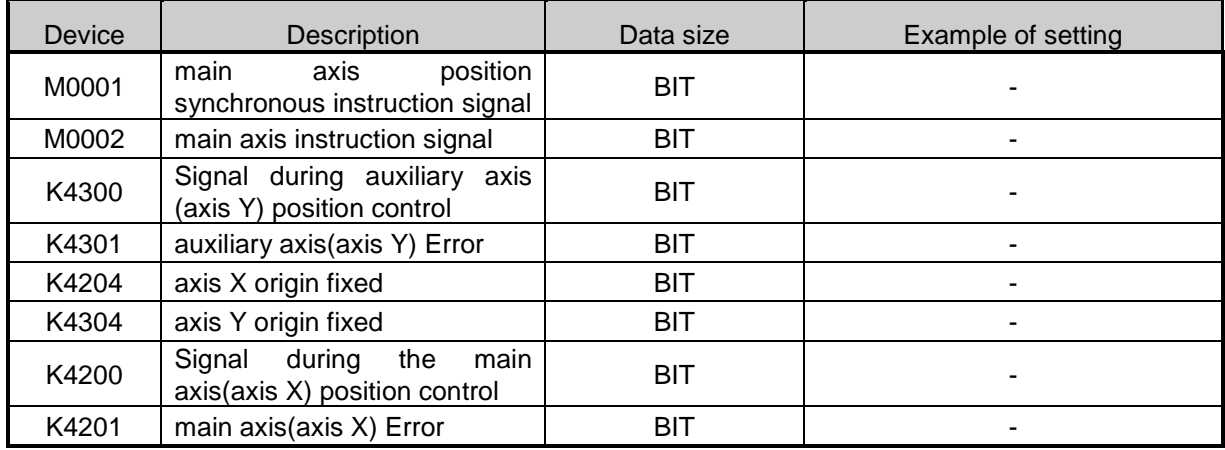

#### (c) Operation of the Program

• The SSP instruction is executed if there is the rising edge of M0001, which was used as the main axis position synchronous instruction signal.

Since the second operand is 1 (axis Y), axis Y is the auxiliary axis, and as the fifth operand is 0(axis X), so the main axis is axis X.

- No.1 step of axis X is indirectly started if there is the rising edge of M0002, which is the indirect starting instruction signal of the main axis.
- When the current position of the main axis during operation becomes 10,000[Pulse], set in the third operand of the SSP instruction, axis Y, which is the auxiliary axis, starts No. 1 step, which is the operation step set in the fourth operand of the SSP instruction.

• When you use the main axis position synchronous instruction, if the axis set as the main axis has already been started as the main axis position synchronous auxiliary axis, error code 349 is issued and it is not executed. If the following example, axis Y becomes the auxiliary axis and axis X becomes the main axis at the rising edge of M0001 and the main axis position synchronous instruction is executed. If there is the rising edge of M0100, the position synchronous instruction is issued with axis X being the auxiliary axis and axis Y being the main axis. In this case, since axis Y used as the main axis, is already being started as the auxiliary axis of the main axis position synchronous instruction, axis X generates error code 349 and is not started.

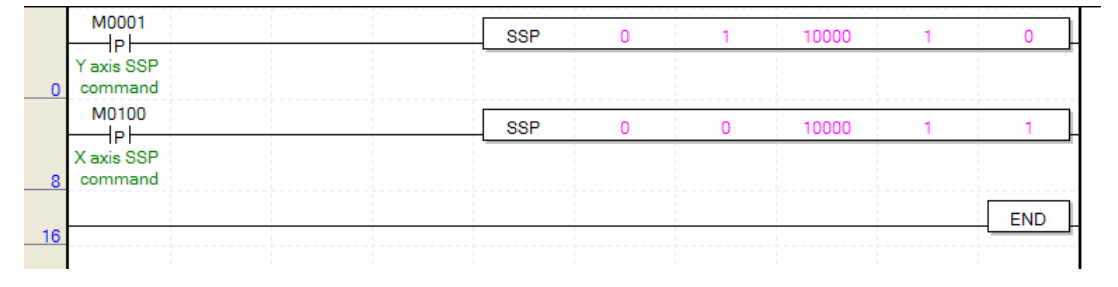

# **5.2.11 Speed Synchronous Instruction**

• The speed synchronous instruction (SSS instruction) is for speed synchronization at the set synchronous speed rate and operation when the main axis is started with the axis set in the instruction being the auxiliary axis. For details, refer to 3.1.8.

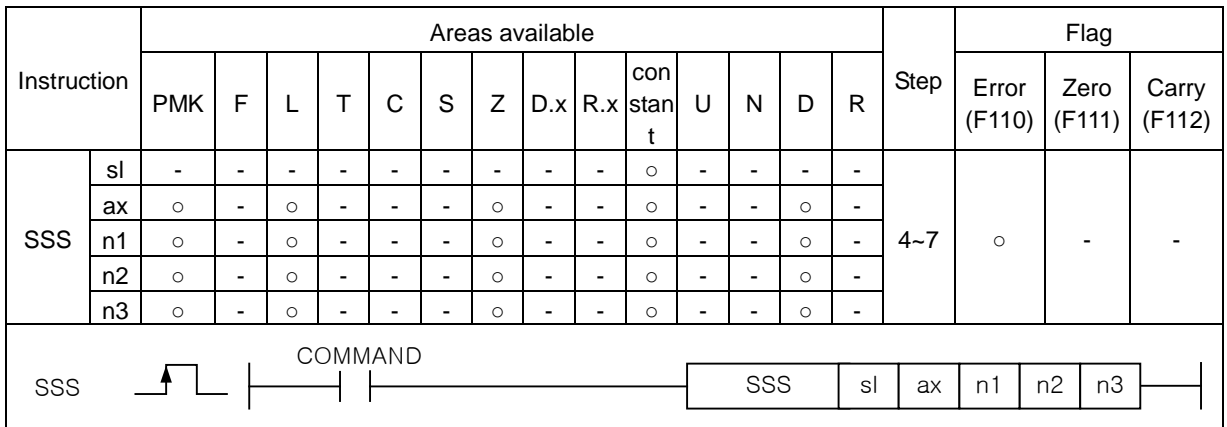

(1) Speed Synchronous Starting Instruction (SSS)

### **[Area Setting]**

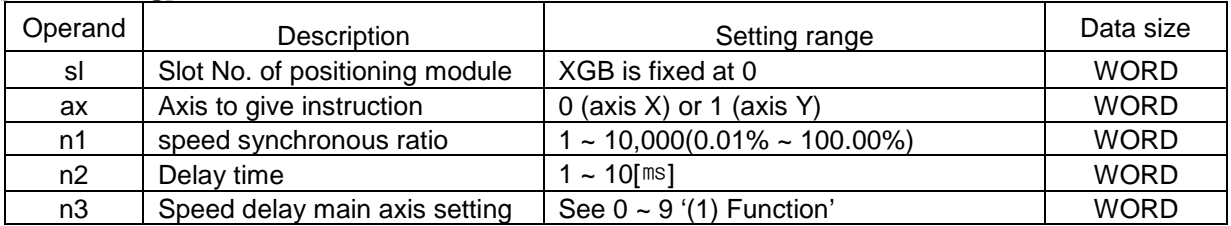

### **[Flag Set]**

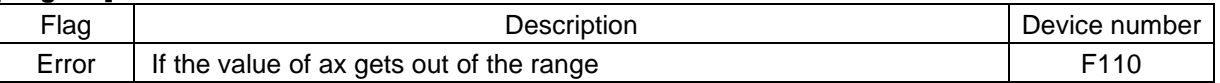

(a) Function

- This instruction is for executing the speed synchronous starting for synchronous starting.
- The axis set in the axis designated as ax at the rising edge of the input condition auxiliary axis, n3 becomes the main axis and the speed main axis position synchronous starting instruction is executed.
- If the instruction is executed, the auxiliary axis stands by without generating actual pulse (the operation status flag of the auxiliary axis (axis X:K4200, axis Y:K4300) turns On), and nn3 axis, which is the main axis, it is started according to the speed synchronous ratio set in n1.
- The synchronous ratio settable in n1 is  $0.01\% \sim 100.00\%$  (set value 1  $\sim 10,000$ ). If the set speed ratio gets out of this range, error code 356 is issued.
- The delay time of n2 refers to the delay time it takes for speed of the auxiliary axis to reach the current main axis speed. In XGB built-in positioning, when controlling the speed synchronization, the speed of the current main axis is detected every 500  $\mu$ s, and thereby the speed of the auxiliary axis is adjusted. If the speed of the auxiliary axis is synchronized to the current main axis speed without a delay time and immediately changed, there might be damage or shock noise to the motor due to the sudden change of the auxiliary axis speed.

For example, assuming the speed ratio is 100.00% and the delay time is 5[ms], if the speed of the main axis is 10,000[pps], the XGB built-in positioning adjusts the speed of the auxiliary axis according to the speed of the main axis every  $500[^{\mu s}]$  by adjusting the current speed for the speed of the auxiliary axis to reach 10,000[pps].

The longer the delay time, the longer the delay time between the main axis and auxiliary axis, but the output pulse is stably output. If there is likely to be step out of the motor, lengthen the delay time.

- The delay time settable for n2 is  $1 \sim 10$ [ms]. If it gets out of the settable range, error code 357 is issued.
- The main axis of n3 is settable between 0 and 9. If it gets out of the settable range, error code 355 is issued

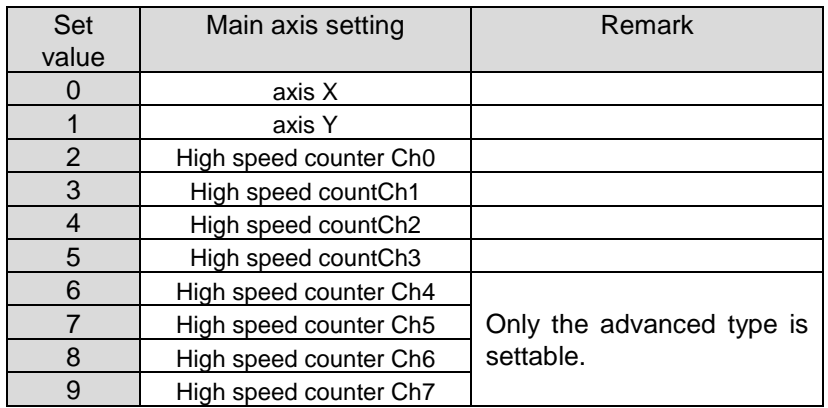

- If you want to cancel the speed synchronous instruction after you execute it, execute the stop instruction (STP) for the auxiliary axis.
- The speed synchronous control is executable even when the origin is not fixed.
- The speed synchronous control is synchronized to the speed of the main axis for operation of the auxiliary axis, so even if the control method of the auxiliary axis is set as position control, starting and stop are alternated by the operation of the main axis, with the rotation of the auxiliary axis being in the same direction as the main axis.
- If the M code of the auxiliary axis is On when you execute the speed synchronous instruction, error code 353 is issued.
- (b) Error
	- If the value designated as ax (instruction axis) is other than 0 and 1, the error flag (F110) is set and the instruction is not executed.
- (2) Example of Use of the Instruction
	- The speed synchronous starting instruction is described with the example of the following program.
	- (a) Example of the Program
	- The following program example is about speed synchronous starting with the synchronization ratio 100.00[%] and the delay time being 10[ $ms$ ] when the main axis is started if axis Y is the auxiliary axis and axis X is the main axis.

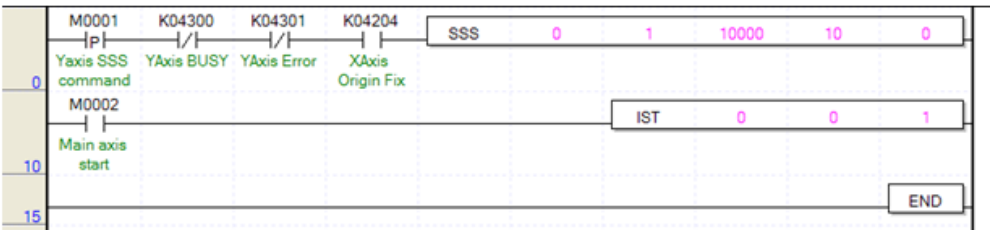

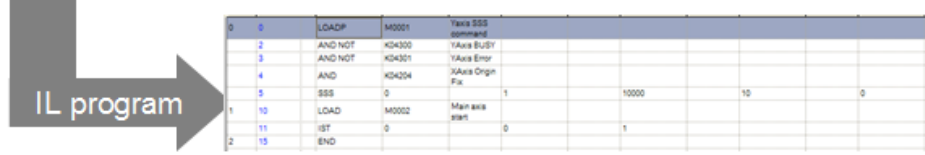

- (b) Operation of the Program
- SSS instruction is executed if there is the rising edge of M0001, which was used as the speed synchronous instruction signal. Since the second operand is 1(axis Y), axis Y becomes the auxiliary axis, and because the fifth operand is 0(axis X), the main axis is axis X.
- If there is the rising edge of M0002, which is the indirect starting instruction signal of the main axis, No. 1 step of axis X is indirectly started.
- When the main axis is started, axis Y is started at the synchronous ratio speed of 100.00[%] set in the third operand of SSS instruction, and is synchronized to the main axis with the delay time of 10[ms] set in the fourth operand for operation.

# **5.2.12 Position Override Instruction**

• The position override instruction (POR) is for changing the target position of the axis being operated for the current positioning into the target position set in the instruction. For details, refer to 3.1.10.

# (1) position override instruction (POR)

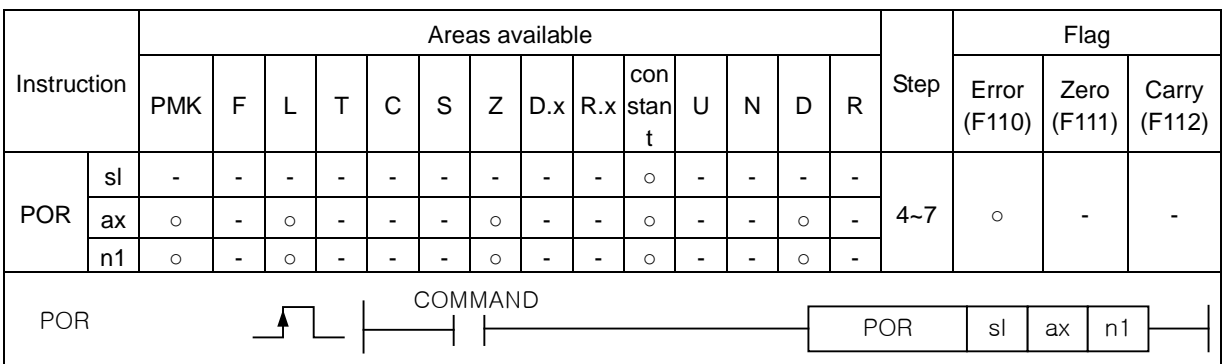

## **[Area Setting]**

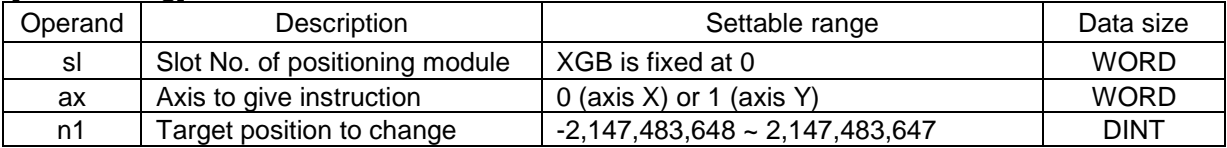

## **[Flag Set]**

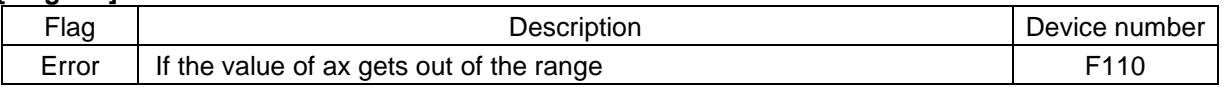

(a) Function

- This instruction is giving the position override instruction to the XGB built-in positioning.
- This is changing the target position to the position set in n1 during the operation of the axis designated as ax at the rising edge of the input condition.
- The position override instruction is available in the acceleration and deceleration sections and if the position override is executed during dwell, error code 362 is issued.

(b) Error

• If the value designated as ax (instruction axis) is other than 0 and 1, the error flag (F110) is set and the instruction is not executed.

### (2) Example of Use of the Instruction

• The position override instruction is described with the example of the following program.

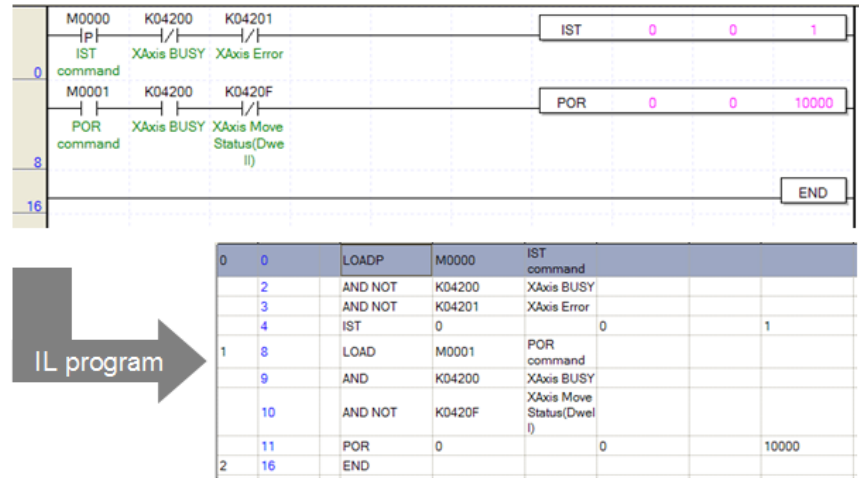

- (b) Operation of the Program
- The positioning axis X is indirectly started with operation step 1 when there is the rising edge of M0000 used as the indirect starting instruction signal.
- If there is the rising edge of M0001 used as the instruction signal of the position override instruction before the current position during operation reaches 100,000 [Pulse], operation continues by changing the target position of the currently operating step into 100,000. (Note that the value of the target position of No. 1 step set in the positioning parameter is not changed)
- If the position override instruction is executed when the current position has passed 100,000[Pulse], it is decelerated and stops.
- If the position override instruction is executed during dwell operation, error code 362 is issued. To prevent this, make the program by connecting the axis X dwell flag to the starting contact point with the normally closed contact point (contact point B).

# **5.2.13 Speed Override Instruction**

- The speed override instruction (SOR) is for changing the operation speed of the axis during current positioning operation into the speed set in the instruction. For details, refer to 3.1.10.
- (1) Speed Override Instruction (SOR)

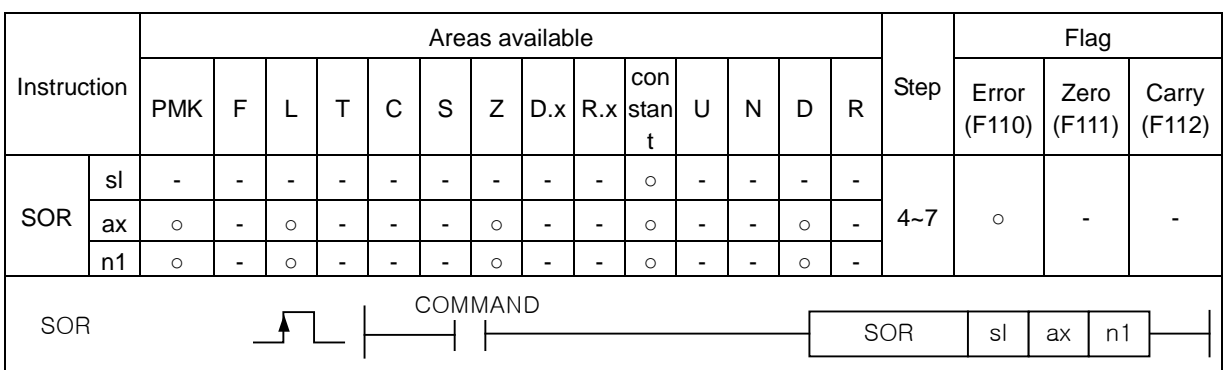

# **[Area Setting]**

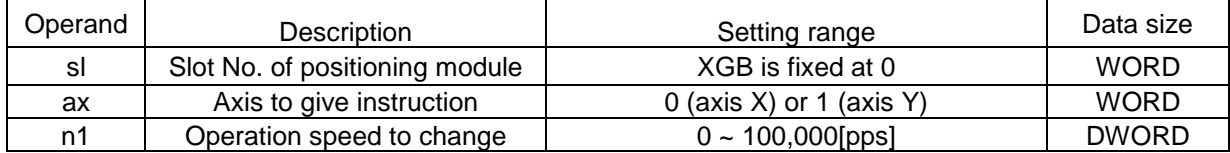

## **[Flag Set]**

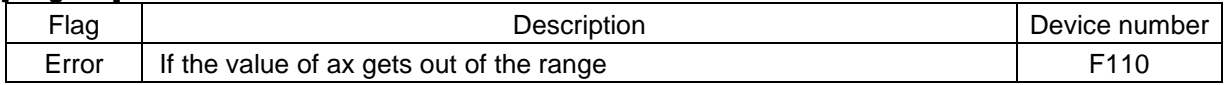

(a) Function

- This instruction is giving the speed override instruction to XGB built-in positioning.
- This is for changing the operation speed into the speed set in n1 during the operation of the axis designated as ax at the rising edge of the input condition.
- The speed override instructions available in the acceleration and constant speed sections and if the speed override is executed during deceleration or dwell, error code 377 is issued and the currently operating operation step continues.

(b) Error

• If the value designated as ax (instruction axis) is other than 0 and 1, the error flag (F110) is set and the instruction is not executed.

(2) Example of Use of the Instruction

• The speed override instruction is described with the example of the following program.

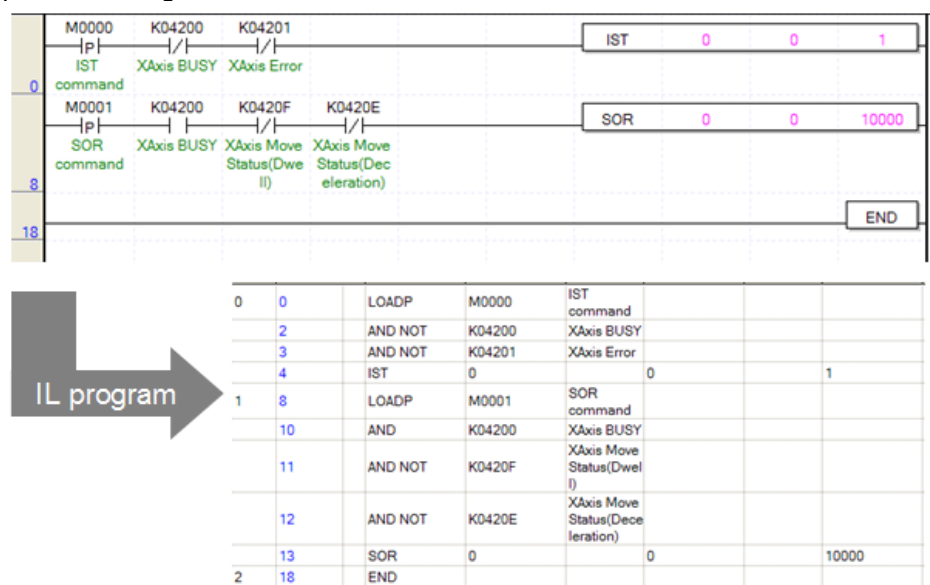

- (b) Operation of the Program
- The positioning axis X is indirectly started with operation step 1 if there is the rising edge of M0000 used as the indirect starting instruction signal.
- If there is the rising edge of M0001 used as the instruction signal of the speed override instruction during operation, operation continues by changing the speed of the currently operating step into 10,000[pps]. (Note that the value of the operation speed of No. 1 step set in the positioning parameter is not changed)
- If the speed override instruction is executed during deceleration or dwell, error code 377 is issued. To prevent this, make the program by connecting the axis X dwell flag to the starting contact point with the normally closed contact point (contact point B).

# **5.2.14 Positioning Speed Override Instruction**

- The positioning speed override instruction (PSO) is changing the operation speed of the axis during current positioning operation at the specific position set in the instruction. For details, refer to 3.1.10.
- (1) Positioning speed override instruction (PSO)

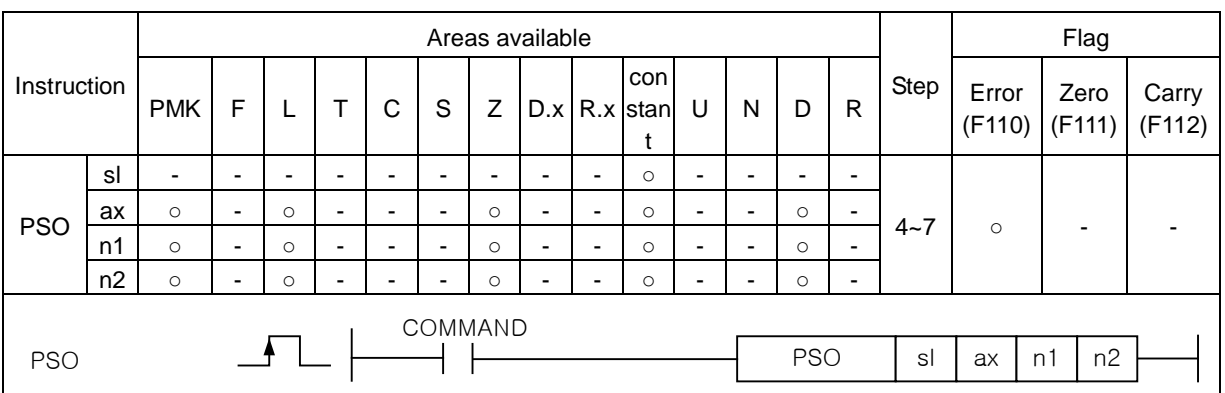

### **[Area Setting]**

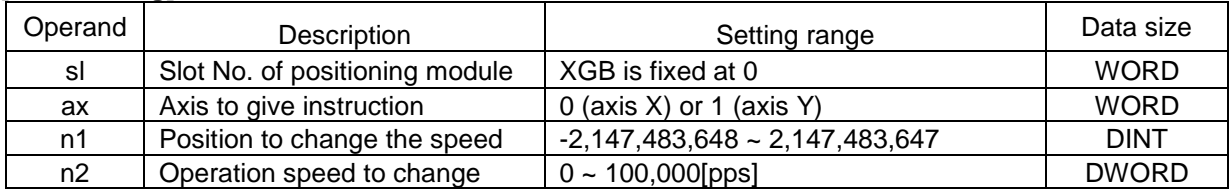

### **[Flag Set]**

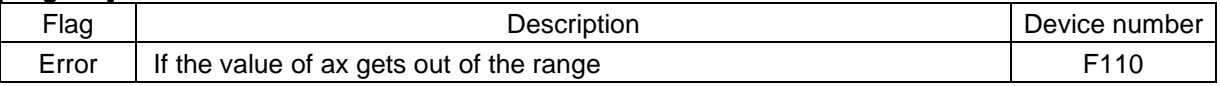

### (a) Function

- This instruction is giving the positioning speed override instruction to XGB built-in positioning.
- The positioning speed override is executed at the axis designated as ax at the rising edge of the input condition, and if the current position reaches the position set in n1 during operation, the current operation speed is overridden to the speed set in n2.
- The positioning speed override instruction is available in the deceleration and acceleration sections and if the positioning speed override is executed during deceleration or dwell, no error code is issued, but the instruction is not executed either.

(b) Error

• If the value designated as ax (instruction axis) is other than 0 and 1, the error flag (F110) is set and the instruction is not executed.

(2) Example of Use of the Instruction

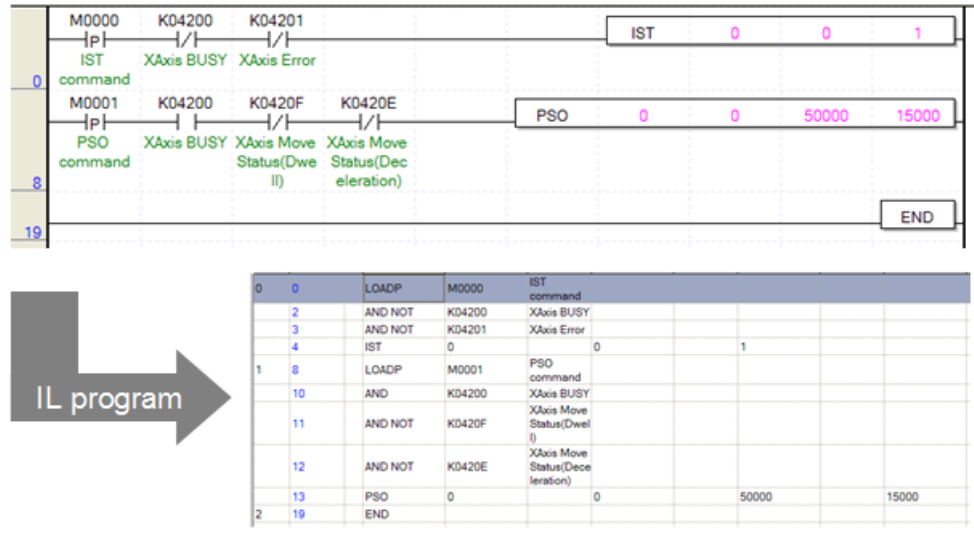

- (b) Operation of the Program
- If there is the rising edge of M0000 used as the indirect starting instruction signal, positioning axis X is indirectly started with operation step 1.
- If there is the rising edge of M0001 used as the instruction signal of the positioning speed override instruction during operation, operation continues by changing the operation speed to 15,000[pps] when the position of the currently operating step reaches 50,000.

# **5.2.15 Inching Starting Instruction**

- The inching starting instruction (INCH) is moving to the position set in the instruction at the inching speed set in the origin/manual parameter. For details, refer to 3.1.12.
- (1) inching starting instruction (INCH)

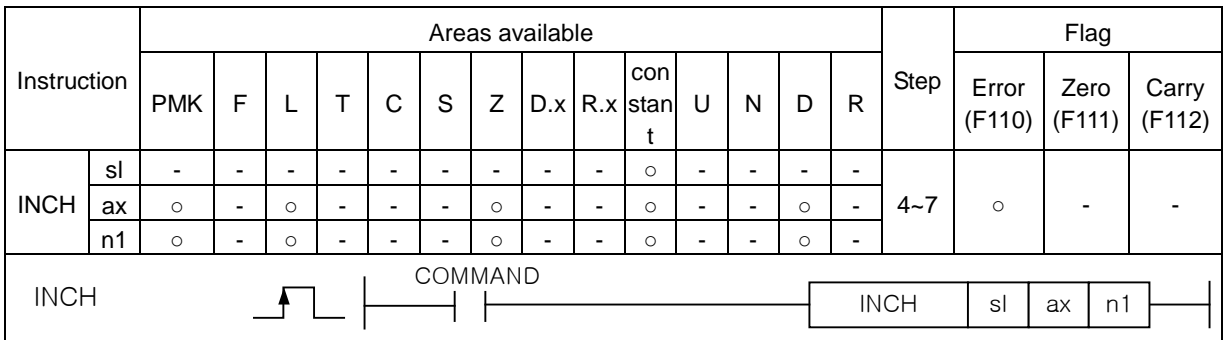

## **[Area Setting]**

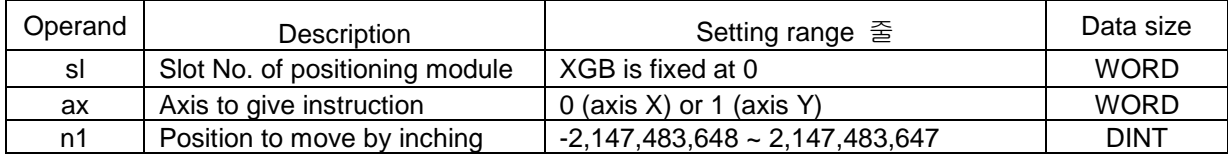

### **[Flag Set]**

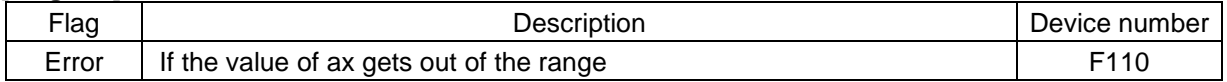

### (a) Function

- This instruction is giving the inching operation instruction to XGB built-in positioning.
- It moves to the position set in n1 at the inching speed set in the positioning parameter with respect to the axis designated as ax at the rising edge of the input condition.

#### (b) Error

• If the value designated as ax (instruction axis) is other than 0 and 1, the error flag (F110) is set and the instruction is not executed.

### (2) Example of Use of the Instruction

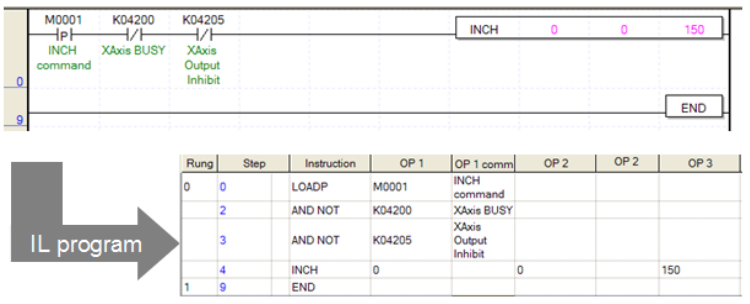

- (b) Operation of the Program
- I there is the rising edge of M0001 used as the inching starting instruction signal, positioning axis X moves to position 150 at the inching speed set in the positioning origin/manual parameter.
- If the axis is in operation or inhibited from output during inching starting, it generates error code 401 and 402 respectively and no operation takes place.

# **5.2.16 Starting Step Number Change Instruction**

• The starting step number change instruction is for changing the number of the step to be operated currently by force.

# (1) Starting Step Number Change Instruction (SNS)

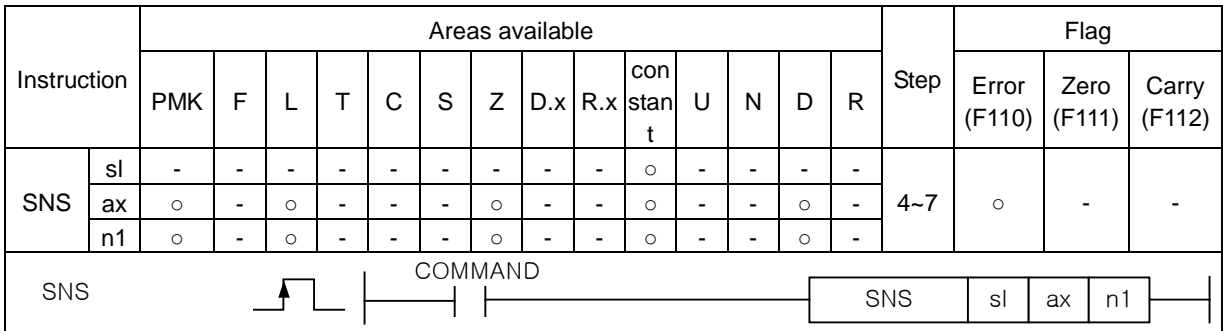

# **[Area Setting]**

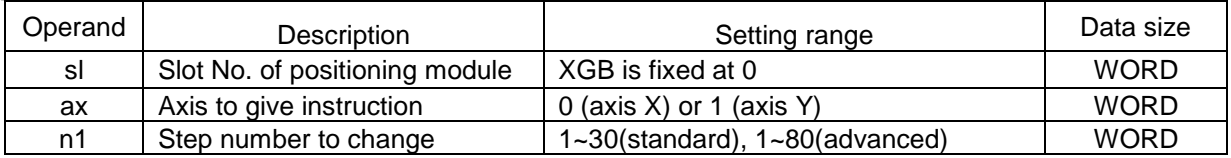

#### **[Flag Set]**

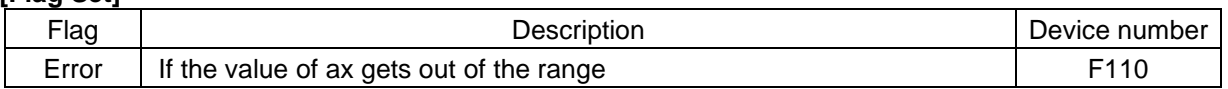

(a) Function

- This instruction is giving the starting step instruction to XGB built-in positioning.
- The current step number of the axis designated as ax at the rising edge of the input condition changes into the step set in n1.
- If the corresponding axis is operating when the starting step change instruction is executed, error code 441 is issue and the instruction is not executed. If the set value of n1 gets out of the settable range, error code 442 is issued and the instruction is not executed either.

#### (b) Error

• If the value designated as ax (instruction axis) is other than 0 and 1, the error flag (F110) is set and the instruction is not executed.

### (2) Example of Use of the Instruction

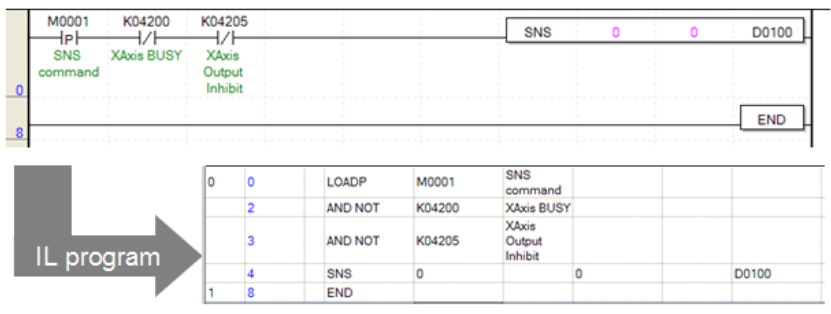

- (b) Operation of the Program
- If there is the rising edge of M0001 used as the starting step change instruction signal, the current operation step number of positioning axis X changes into the step number set in D0100.

# **5.2.17 M Code Cancel Instruction**

- M code cancel instruction (MOF) is for cancelling the M code generated during operation. For details, refer to 3.3.
- (1) M code cancel instruction (MOF)

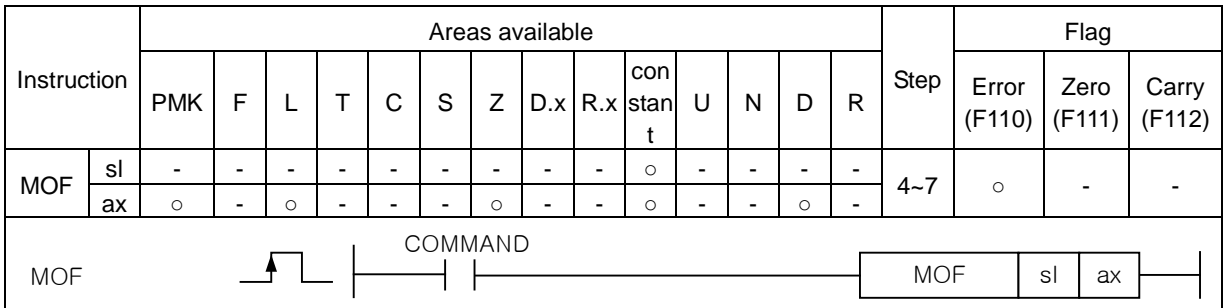

## **[Area Setting]**

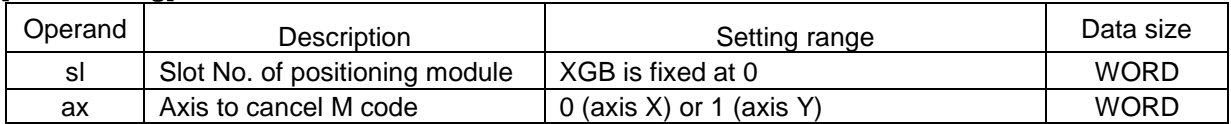

## **[Flag Set]**

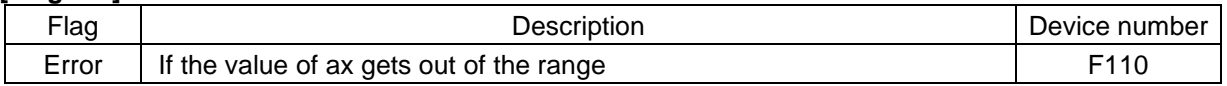

#### (a) Function

- This instruction is giving the instruction of cancelling the M code to XGB built-in positioning.
- The M code On signal (axis X: K4203, axis Y: K4303 bit) of the axis designated as ax at the rising edge of the input condition and M code number (axis X : K428, axis Y:K438 word) are simultaneously cancelled.

#### (b) Error

• If the value designated as ax (instruction axis) is other than 0 and 1, the error flag (F110) is set and the instruction is not executed.

### (2) Example of Use of the Instruction

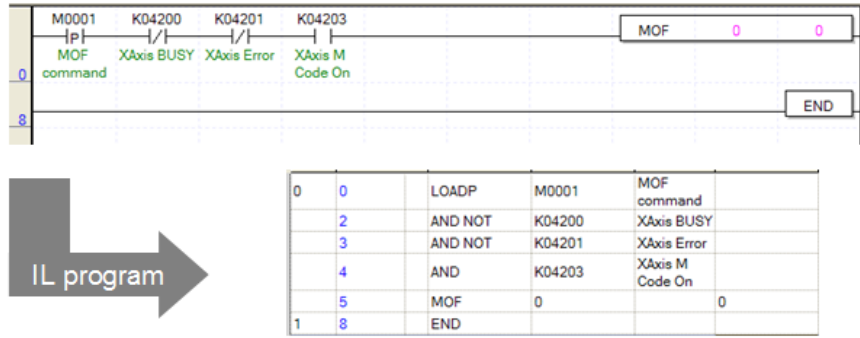

- (b) Operation of the Program
- If there is the rising edge of M0001 used as the M code cancel instruction signal and if there is an M code in positioning axis X, the M code On signal and M code number are cancelled.

# **5.2.18 Current Position Preset Instruction**

- The current position preset instruction (PRS instruction) is for changing the current position by force.
- (1) Current Position Preset Instruction (PRS)

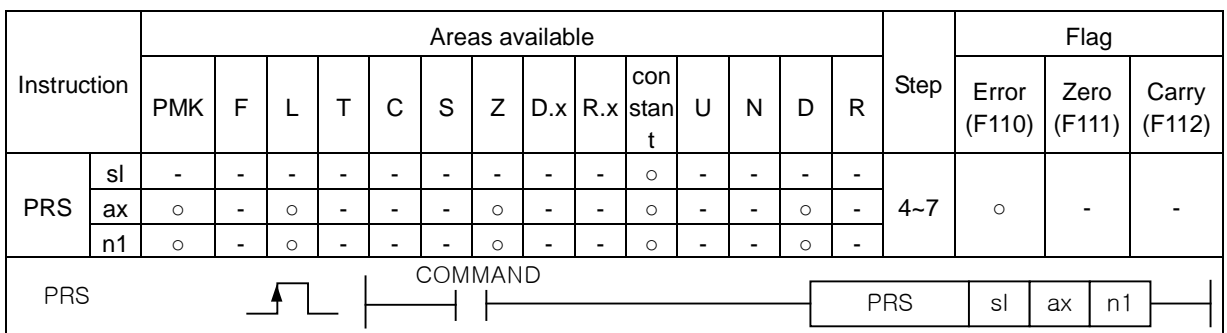

## **[Area Setting]**

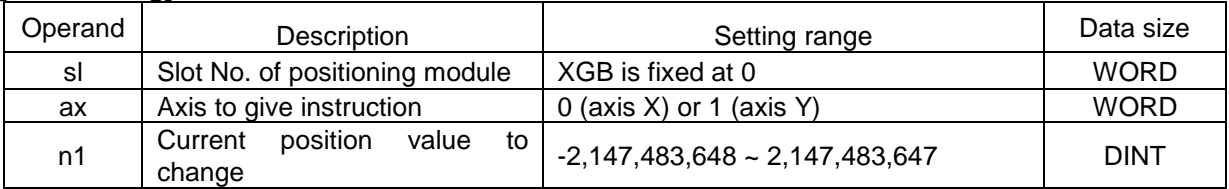

## **[Flag Set]**

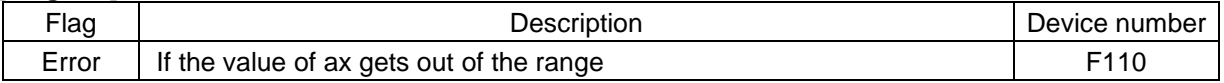

(a) Function

- This instruction is giving the instruction of changing the current position to XGB built-in positioning.
- The current position of the axis designated as ax at the rising edge of the input condition is changed to the position set in n1 of the instruction by force.
- If the origin is not fixed, the origin fixed status (axis X:K4202, axis Y:K4304) turns On and the origin is fixed.
- If the current position preset instruction is executed, and if the axis is currently operating, error code 451 is issued and the instruction is not executed.

(b) Error

• If the value designated as ax (instruction axis) is other than 0 and 1, the error flag (F110) is set and the instruction is not executed.

### (2) Example of Use of the Instruction

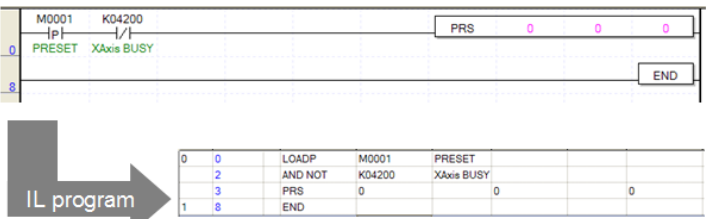

- (b) Operation of the Program
- If there is the rising edge of M0001 used as the current position preset, the current position of the positioning axis X changes into 0, which has been set in the instruction, and the origin determining bit turns On.

# **5.2.19 Emergency Stop Instruction**

• The emergency stop instruction is immediately stopping the current positioning operation and the output. For details, refer to 3.1.11.

# (1) Emergency Stop Instruction (EMG)

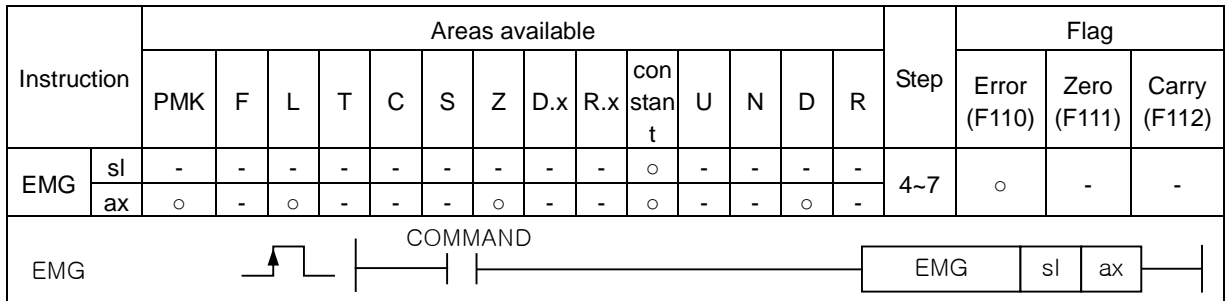

## **[Area Setting]**

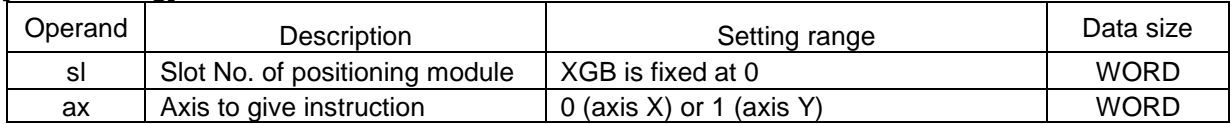

#### **[Flag Set]**

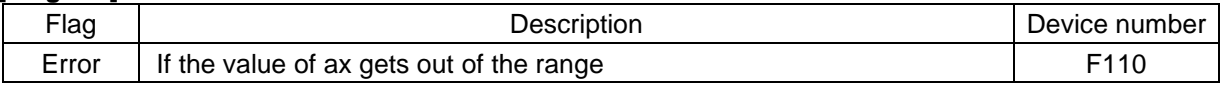

#### (a) Function

- This is for giving the emergency stop instruction to XGB built-in positioning.
- With respect to the positioning of the axis designated as ax at the rising edge of the input condition, the output immediately stops, the output stop status flag (axis X : K4205, axis Y:K4305) turns On, and error code 481 is issued.
- If the emergency stop instruction is executed, output is inhibited and the origin gets undecided, so in order to resume operation, set the origin return or floating origin or preset the current position to decide the origin.

#### (b) Error

• If the value designated as ax (instruction axis) is other than 0 and 1, the error flag (F110) is set and the instruction is not executed.

### (2) Example of Use of the Instruction

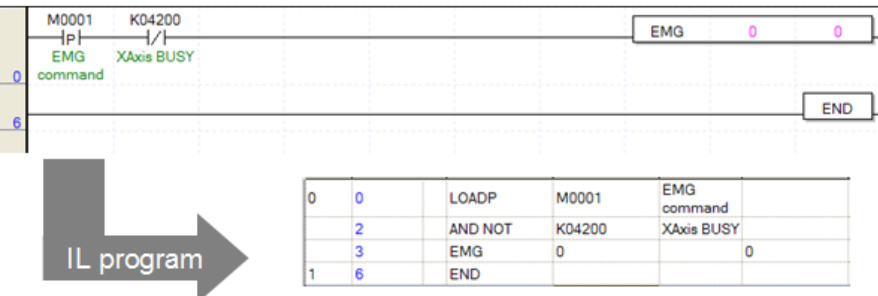

- (b) Operation of the Program
- If there is the rising edge of M0001 used as the emergency stop instruction signal, the positioning axis X immediately stops the current operation, issues error code 481 and inhibits output.

# **5.2.20 Error Reset, Output Inhibition, Inhibition Termination**

• The error reset instruction is resetting the current error and terminating the output inhibition.

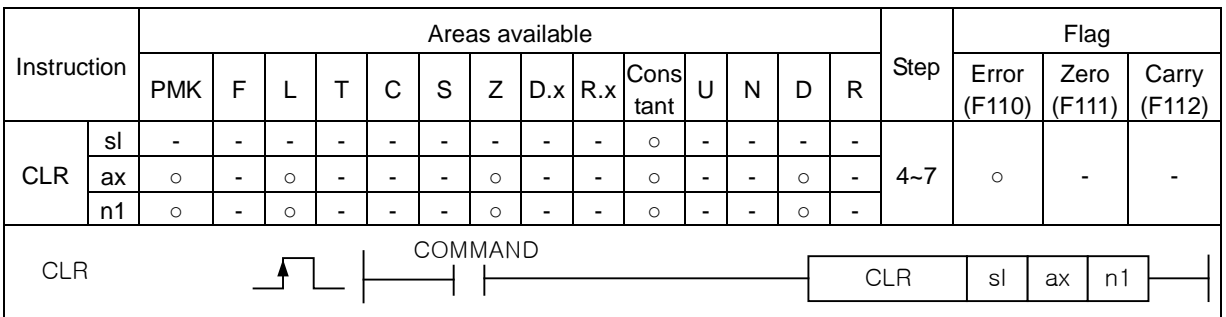

# (1) Error Reset Instruction (CLR)

# **[Area Setting]**

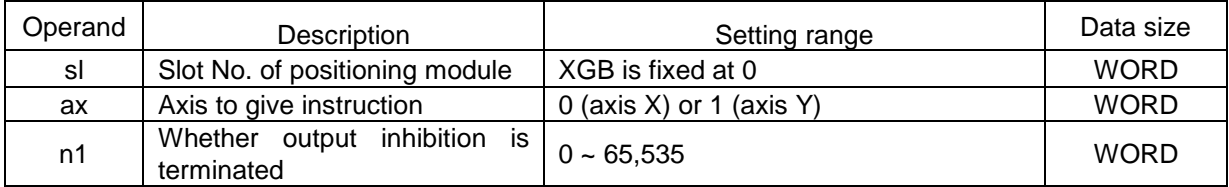

## **[Flag Set]**

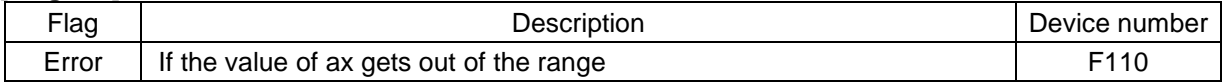

## (a) Function

- This instruction is giving the error reset instruction to XGB built-in positioning.
- At the rising edge of the input condition, the error code generated in the axis designated as ax is cancelled, and if the value set in n1 is 0, only the error code is cancelled, with the output inhibition maintained. If the value set in n1 is other than 0, the output inhibition is also cancelled.

### (b) Error

• If the value designated as ax (instruction axis) is other than 0 and 1, the error flag (F110) is set and the instruction is not executed.

- (2) Example of Use of the Instruction
	- (a) Example of the Program

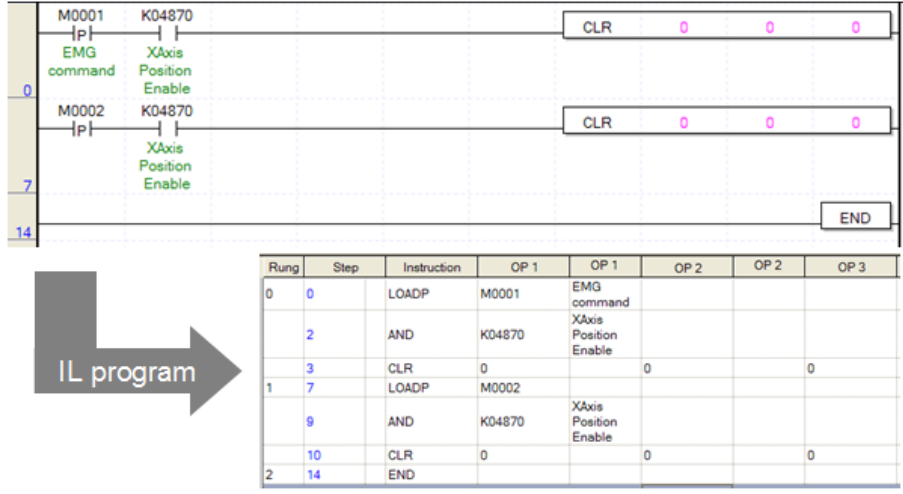

- (b) Operation of the Program
- If the error and output inhibition are simultaneously generated due to the emergency stop, when there is the rising edge of M0001 used as the error cancel instruction signal, only the error code of axis X is cancelled but the output inhibition is not cancelled.
- If there is the rising edge of M0002 used as the error termination/output inhibition termination instruction signal, the error code of axis X and output inhibition are cancelled together.

# **5.2.21 Parameter/Operation Data Save**

• The parameter save instruction (WRT) is permanently preserving the operation data of positioning area K changed during operation in the XGB built-in flash memory. For the relations between positioning area K and the positioning parameter, refer to 3.2.2.

## (1) Parameter Save (WRT)

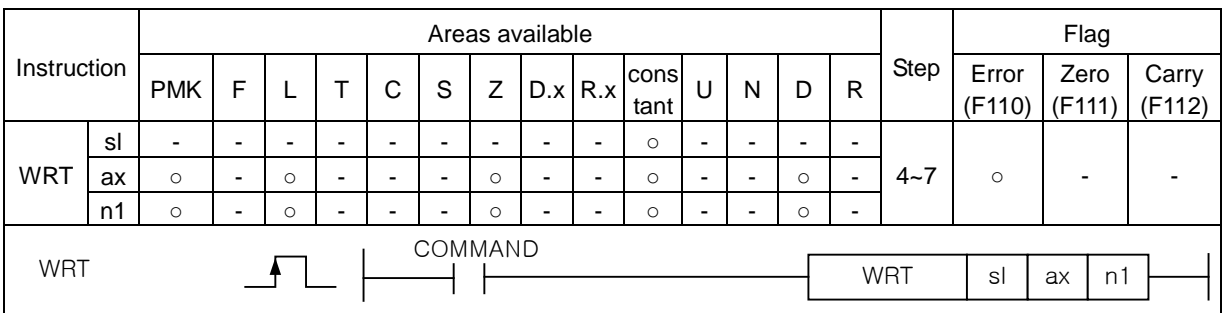

## **[Area Setting]**

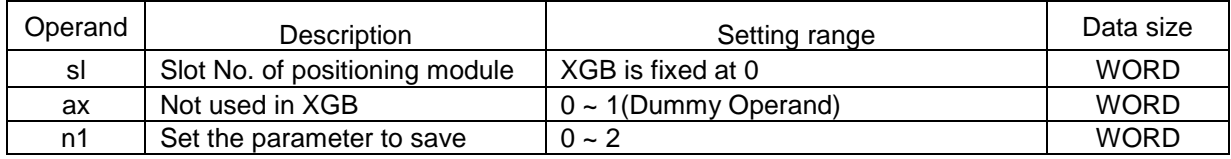

#### **[Flag Set]**

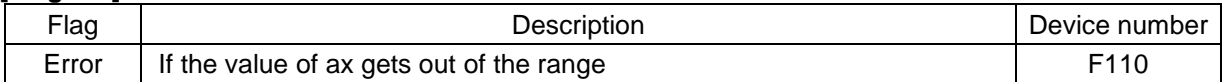

(a) Function

- The instruction is for permanently preserving the operation data of positioning area K in the XGB built-in flash memory.
- The operation data of positioning area K are permanently preserved in the XGB built-in flash memory according to the setting of n1 at the rising edge as follows.

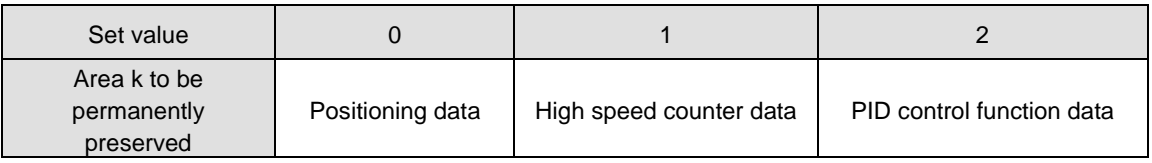

- If n1 has been set at 0, the current operation data of area K of axis X and axis Y for positioning are permanently preserved as the positioning parameter. If set at 1, the data of area K of all the channels of the high speed counter are permanently preserved as the positioning parameter. If set at 2, the data set in area K of 16 loop of the built-in PID are permanently preserved as the PID parameter.
- Although the value set as ax is the operand that does not affect the execution of WRT instruction, if it gets out of the setting range, instruction execution error flag (F110) turns On and the instruction is not executed.

(b) Error

• If the value designated as ax (instruction axis) is other than 0 and 1, the error flag (F110) is set and the instruction is not executed.
- (2) Example of Use of the Instruction
	- (a) Example of the Program

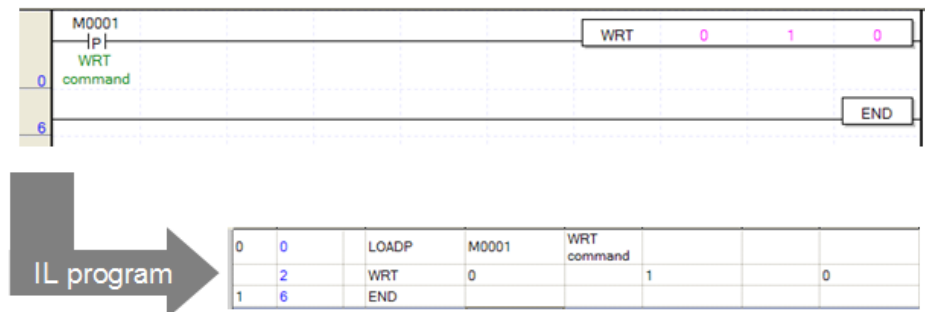

- (b) Operation of the Program
- If there is the rising edge of M0001 used as the parameter save instruction signal, the operation data of area K of positioning axis X and axis Y are permanently preserved as the positioning parameter of XGB built-in flash memory.

- If WRT instruction is executed, the previously saved positioning parameter is deleted and the parameter is changed to the operation data of the current area K.
- Be careful that if WRT instruction is executed, the scan time of the scan where the instruction has been executed because the previous positioning parameter of the flash memory is deleted and the operation data of area K is written.

## **5.2.22 Pulse Width Modulation**

• Pulse Width Modulation is to operate On/Off output in designated Off duty rate and Output cycle.

### (1) Pulse width Modulation (PWM)

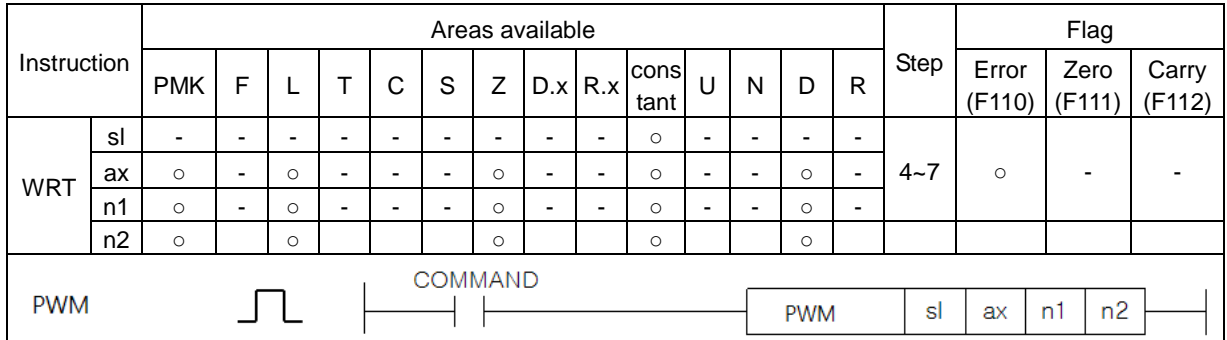

#### **[Area Setting]**

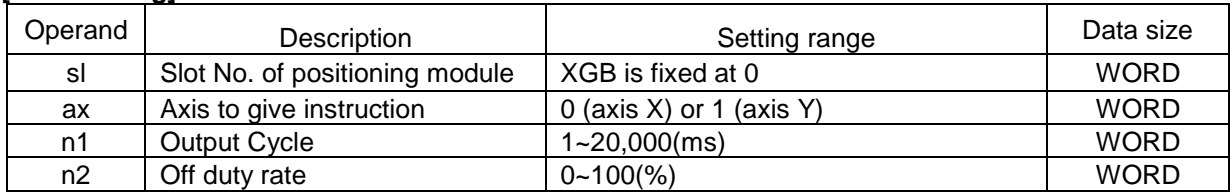

#### **[Flag Set]**

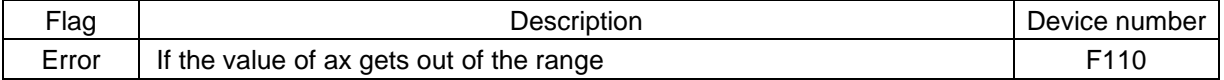

(a) Function

- This instruction is for PWM output.
- While the input condition is On state, XGB postioning outputs pulse train in designated cycle time in n1 and designated Off duty rate in n2 at designated axis in ax
- During PWM output, current address don't change. Constant speed bit(X axis: K0420D, Y axis: K0430S) and Operation bit(X axis: K04200 Y axis: K4300) set On.

(b) Error

• If the value designated as ax (instruction axis) is other than 0 and 1, the error flag (F110) is set and the instruction is not executed.

- If PWM instruction is executed, other instruction do not operate. And upper/lower limit does not work
- If PWM instruction is executed, STP, EMG instruction doesn't operate. To stop output, Off the Start-up contact

• If output cycle is changed, when operating APM\_PWM, it cannot be applied.

- PWM applicable version
- -XBM-DNxxS: H/W from V2.0, O/S V3.10
- -XBC-DN/DPxxH: O/S from V2.03
- -XBC-DN/DPxxSU: O/S from V1.10

## (2) Example of Use of the Instruction

(a) Example of the Program

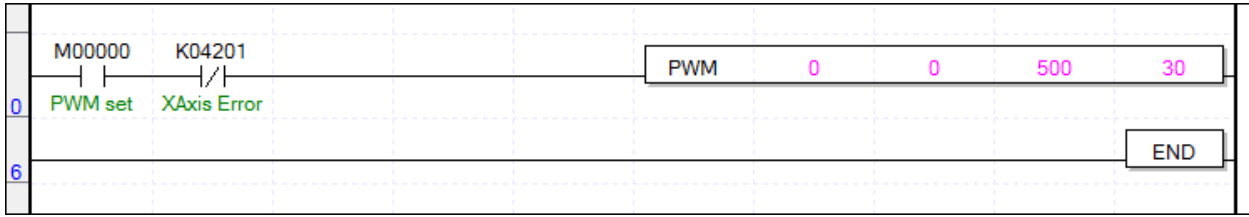

#### (b) Used Device

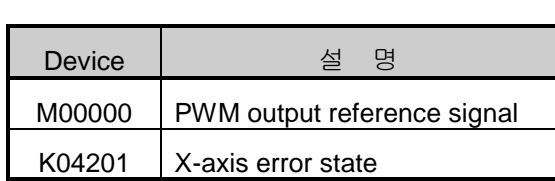

(c) Operation of the Program

• While M00000 is On which is used as output reference signal, PWM is operated.

(At this time, the X-axis is in operation or errorstatus, the instruction will not be executed.)

• If PWM executed, designated output cycle(500ms for this picture) and designated Off duty rate(30% for this picture)

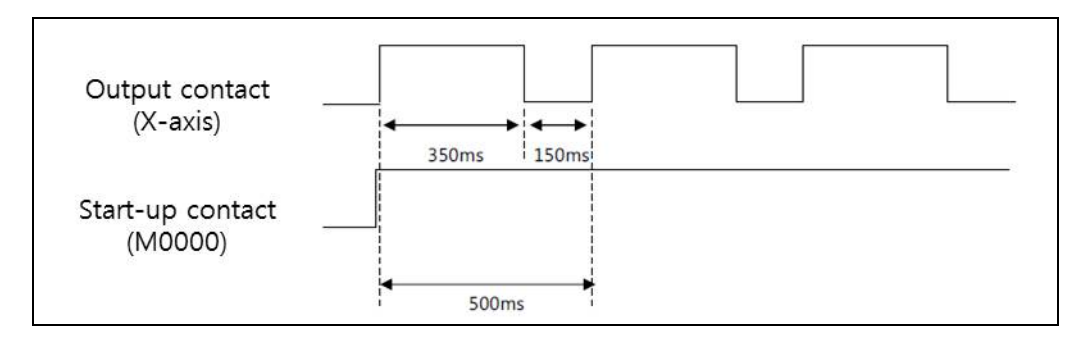

# **5.3 Positioning Function Blocks (In case of XEC)**

## **5.3.1 General for Function Block**

In the XEC PLC, the input/output variables and their functions which are applied commonly for all the function blocks used for internal positioning are as follows..

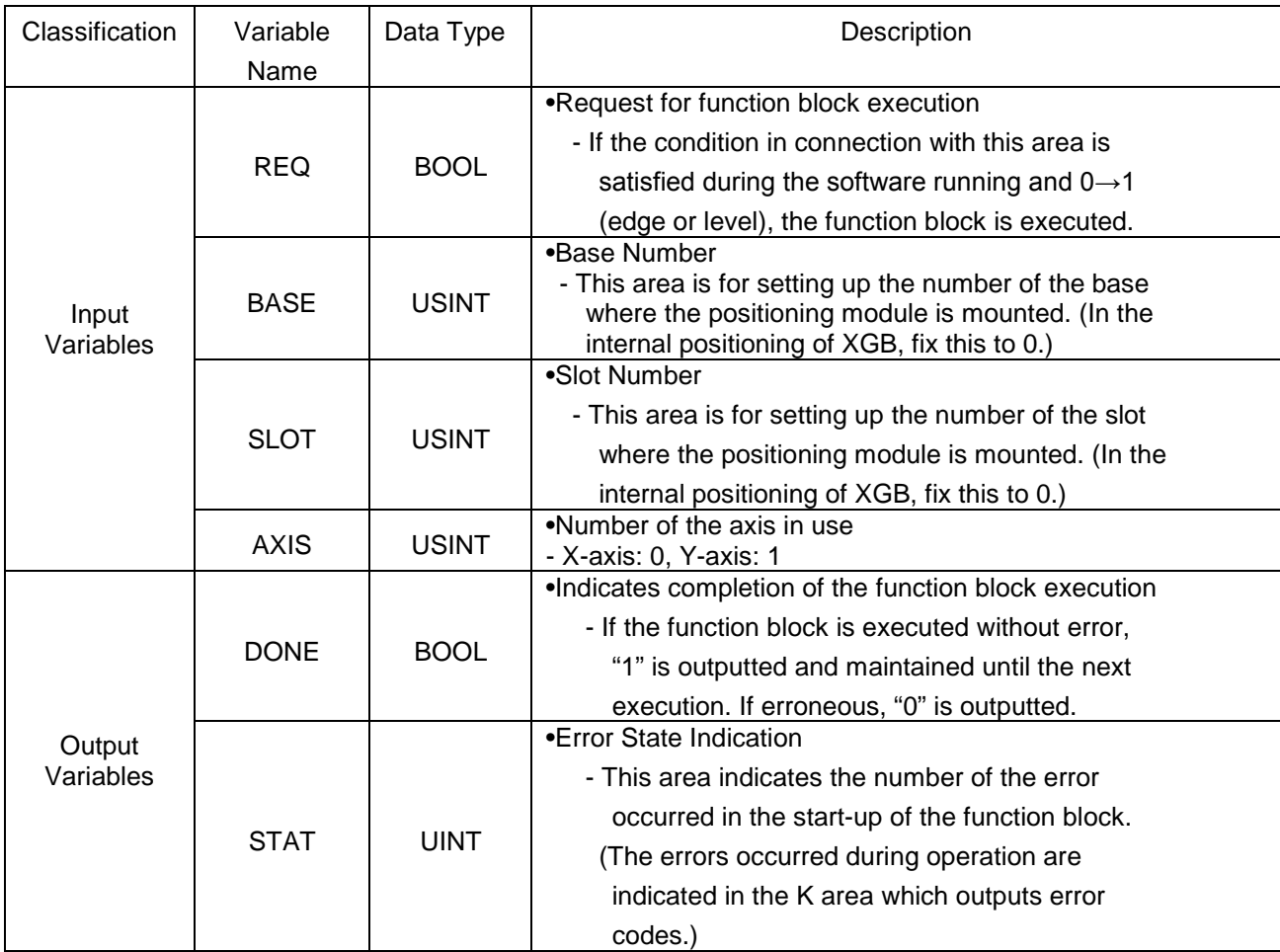

Other I/O variables excluding the common variables presented in the above table are described below.

### (1) Common Error Codes for Function Block

The types and description of the common error codes which may occur in the starting up of the function blocks related with internal positioning are as follows.

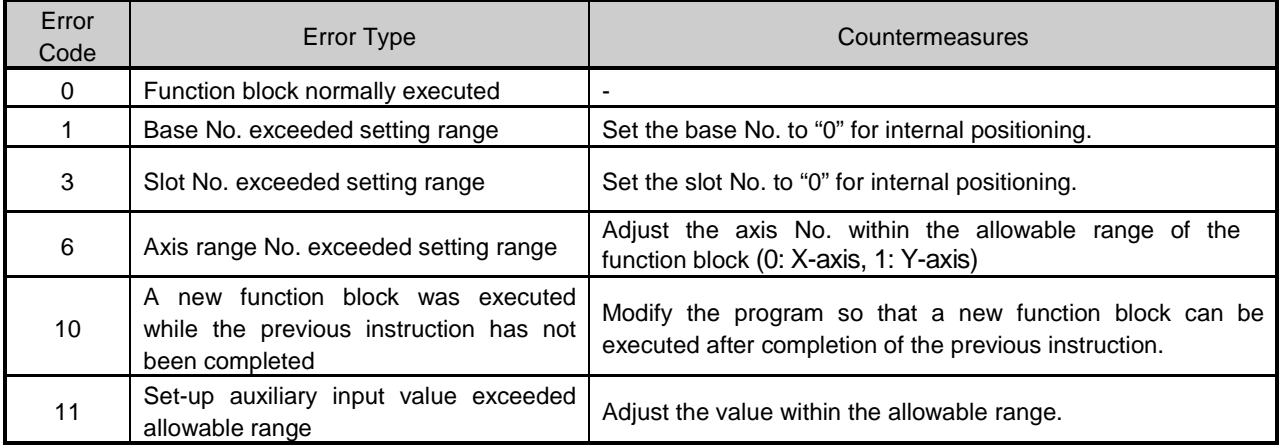

For other error code, see "Appendix 1. Error Code List."

## **5.3.2 Function Block for Return to Origin**

•Return to Origin instruction is usually used to confirm the Origin of machine when applying power. This instruction is executed in accordance with the set-up parameters shown below (see 3.2.4 for setting-up of the return-to-Origin parameters).

(1) Return to Origin Function Block (APM\_ORG)

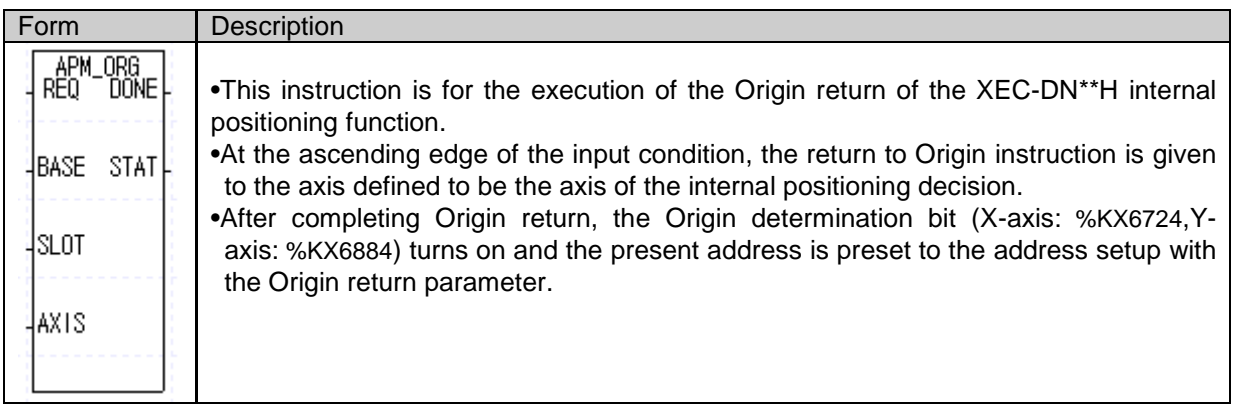

#### (2) Related Device List

•The parameters related with the APM\_ORG instruction and the exclusive K area devices are presented in the table below.

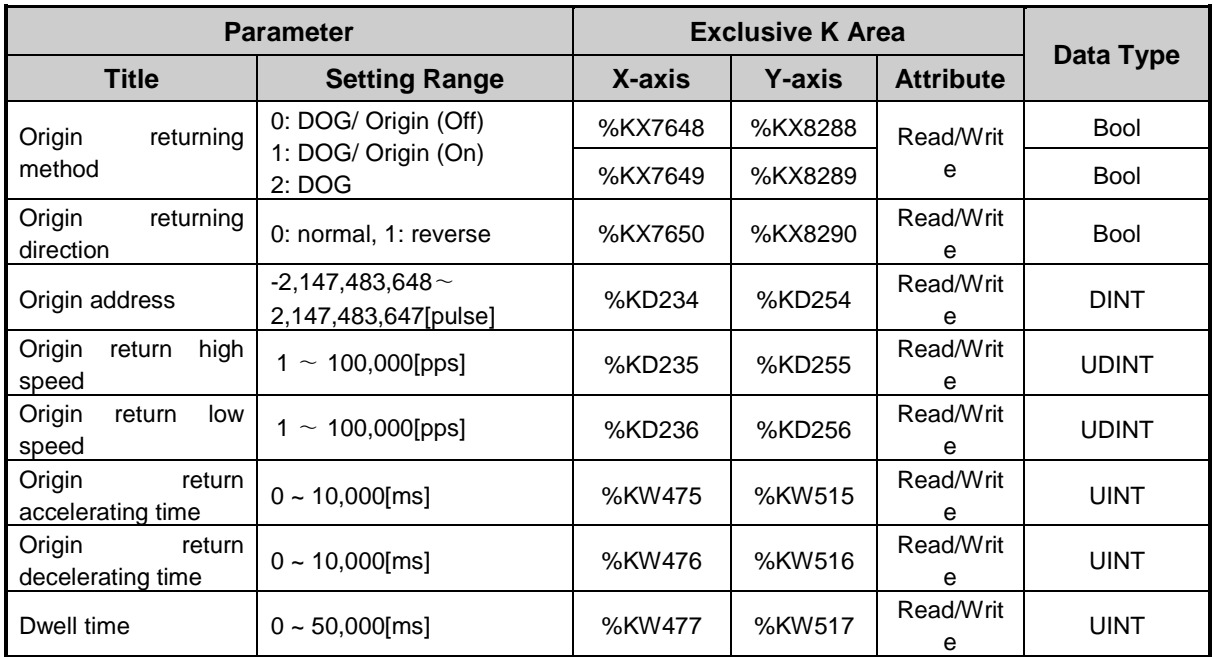

### (4) Exemplary Instruction

- •An example of return to Origin instruction execution is explained with the exemplary parameters and sample program as presented below.
- •The example of the APM\_ORG instruction is with reference to the X-axis.
- (a) Parameter Setting

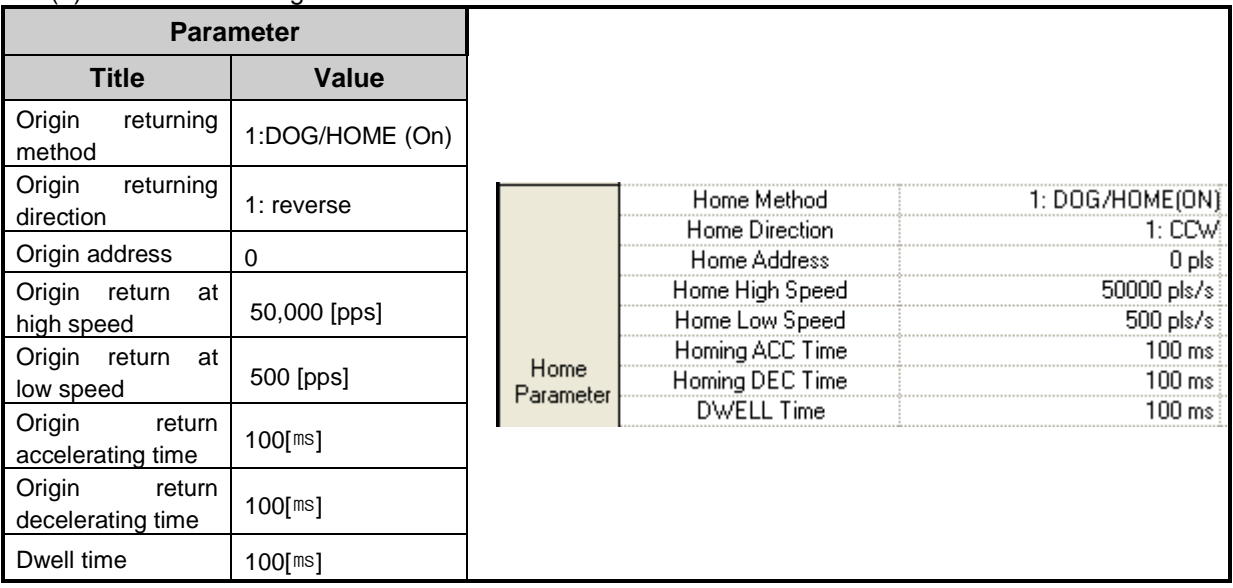

#### (b) Sample Program

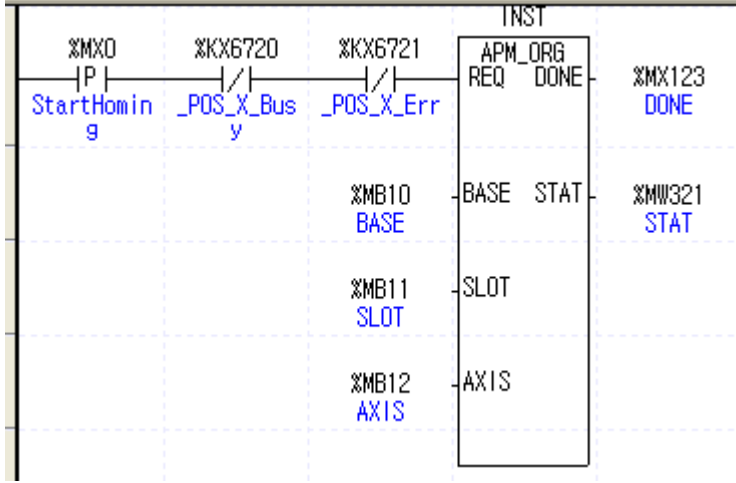

#### (c) Devices Used

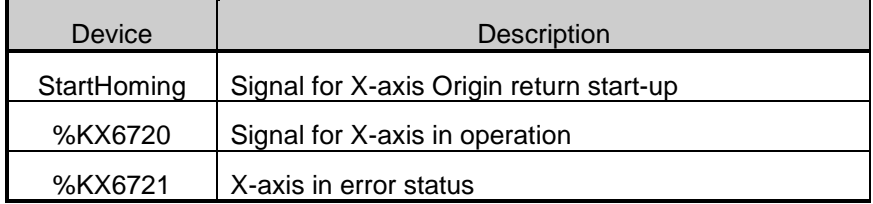

#### (d) Program Operation

At the ascending edge of the 'starting-up Origin return' used for the Origin return start-up signal for X-axis, the APM\_ORG instruction is executed. At this time, the X-axis is in operation or error status, the instruction will not be executed.

- 1) When the Origin return instruction (APM\_ORG) is executed, the operation will be
- 'Origin return at high speed (50,000 pps)' accelerated reversely as set up in the Origin return parameter.
- 2) If an ascending edge of DOG signal occurs during the operation of Origin return at high speed, it will be decelerated and operated at the Origin return at low speed (500 pps) set up in the parameter. The decelerating time will be 100 ms set up in the parameter.
- 3) If the Origin signal which is an external signal enters after being changed to Origin return at low speed, the output is immediately stopped, and the Origin determination status flag (%KX6724) is turned on after the dwell time (100ms) set up in the parameter. From the interruption of the output to the turning On of the Origin determination status flag (%KX6724), there may be (dwell time + 1 scan time) of delay.
- 4) Here, the present address will be preset to '0' which is the address of the Origin set up in the parameter.

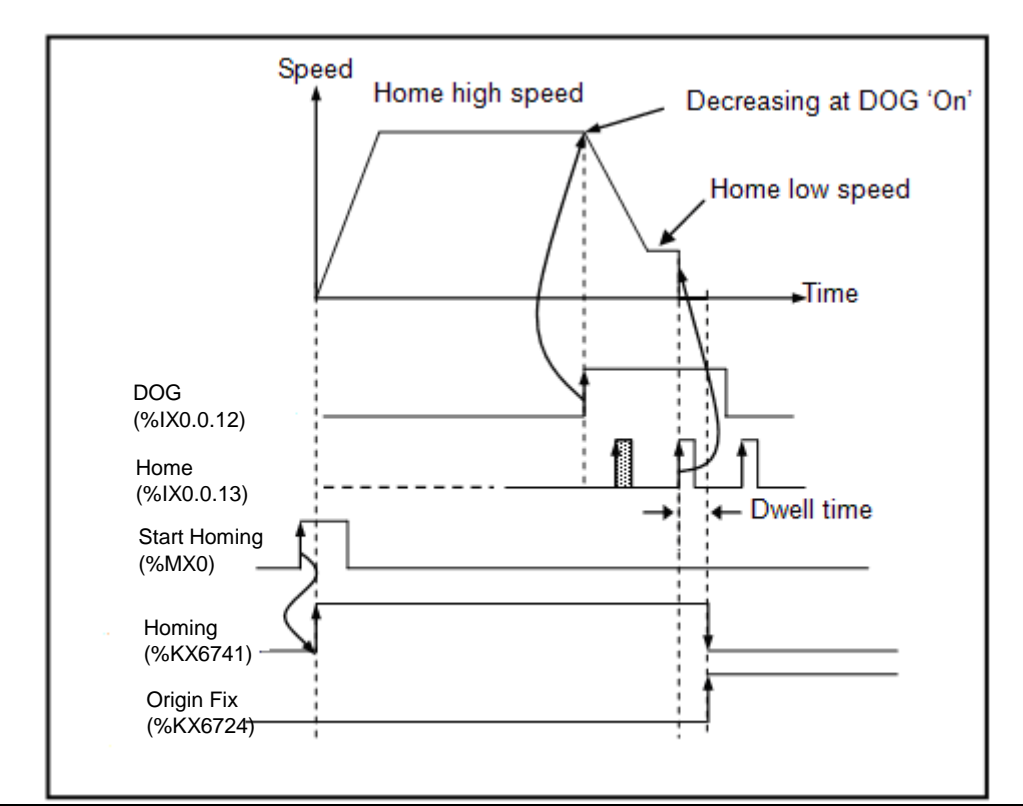

•The DOG signal and Origin signal are fixed to the contact points shown below.

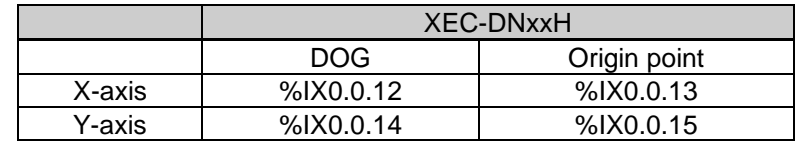

•Take care that, if both the DOG and Origin input contact are used as the external preset inputs of the high speed counter or as the start up signals for the external contact, the Origin detection may become incorrect.

•During returning to Origin, the present position address is not changed.

## **5.3.3 Function Block for Floating Origin Setting**

- •In floating Origin setting, the present position is set up as the Origin by instruction, without executing mechanical operation of Origin return.
- (1) Floating Origin setting instruction (APM\_FLT)

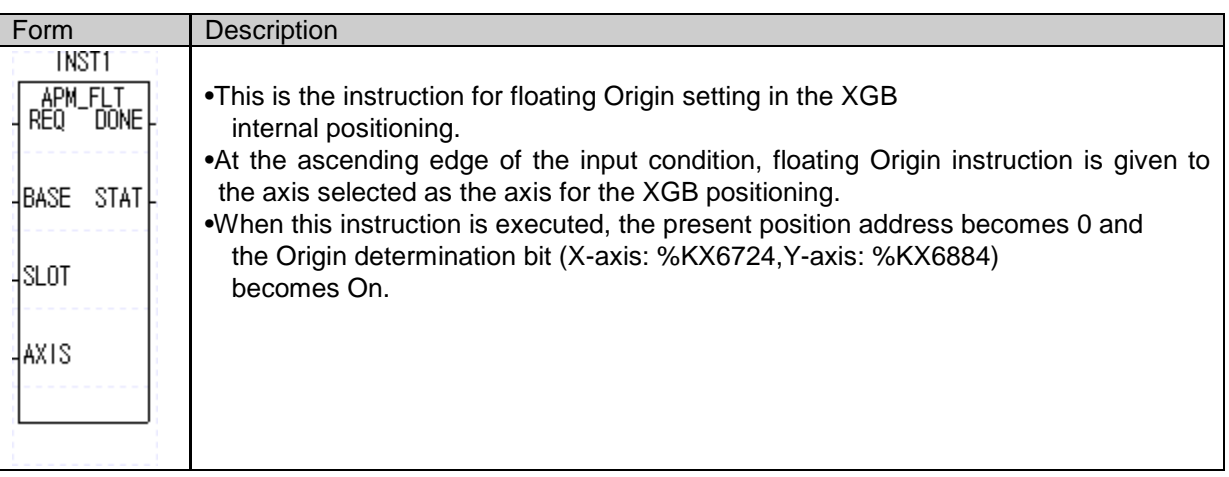

•For floating Origin setting, the present position is preset to 0 and only Origin is determined. Therefore, following cautions should be taken for this instruction.

- $\rightarrow$  Before executing this instruction, check it an error has been occurred. If occurred, correct the cause of the error and reset the error with APM\_RST instruction to lift the output interruption.
- $\rightarrow$  Then, set up the floating Origin and change the step No. for operation to the start-up step change instruction (APM\_SNS) and start-up.

### (2) Example of Instruction

- •The floating Origin setting instruction is explained with a sample program shown below.
- •This exemplary APM\_FLT instruction is with reference to the X-axis.
- (a) Sample Program

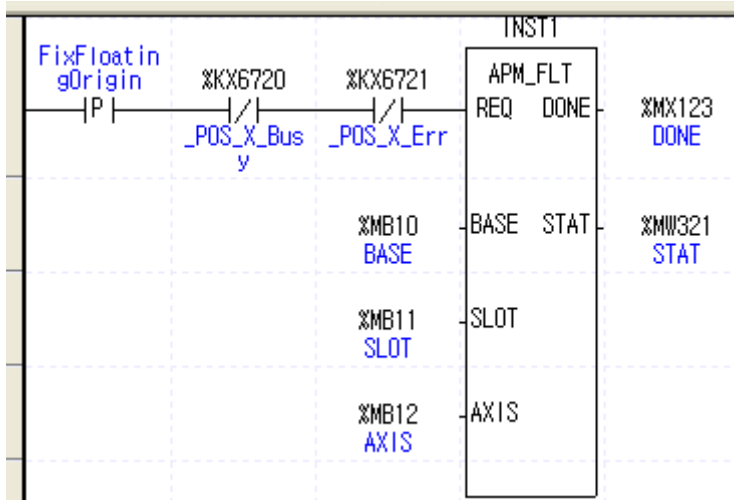

(b) Used Devices

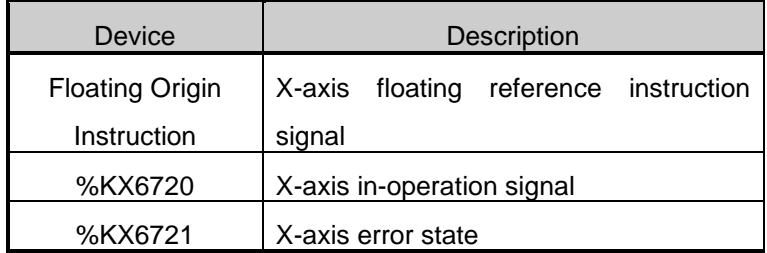

(c) Program Operation

•When the rising edge of the 'floating reference instruction' which was used as the X-axis floating reference instruction signal is generated, the APM\_FLT instruction is executed. (However, the instruction is not executed if the X-axis is in operation or error.) •When the APM\_FLT instruction is executed, the Origins is determined at the present position different from return to reference, and the Origin determination signal (X-axis: %KX6724) turns on and the present address is preset to 0.

## **5.3.4 Direct Start-up Function Block**

- •In direct start-up, the operation data such as target position or velocity is specified in the exclusive positioning instruction (APM\_DST instruction), not using the setting for operation steps set up in the positioning operation data.
- (1) Direct Start-up Instruction (APM\_DST)

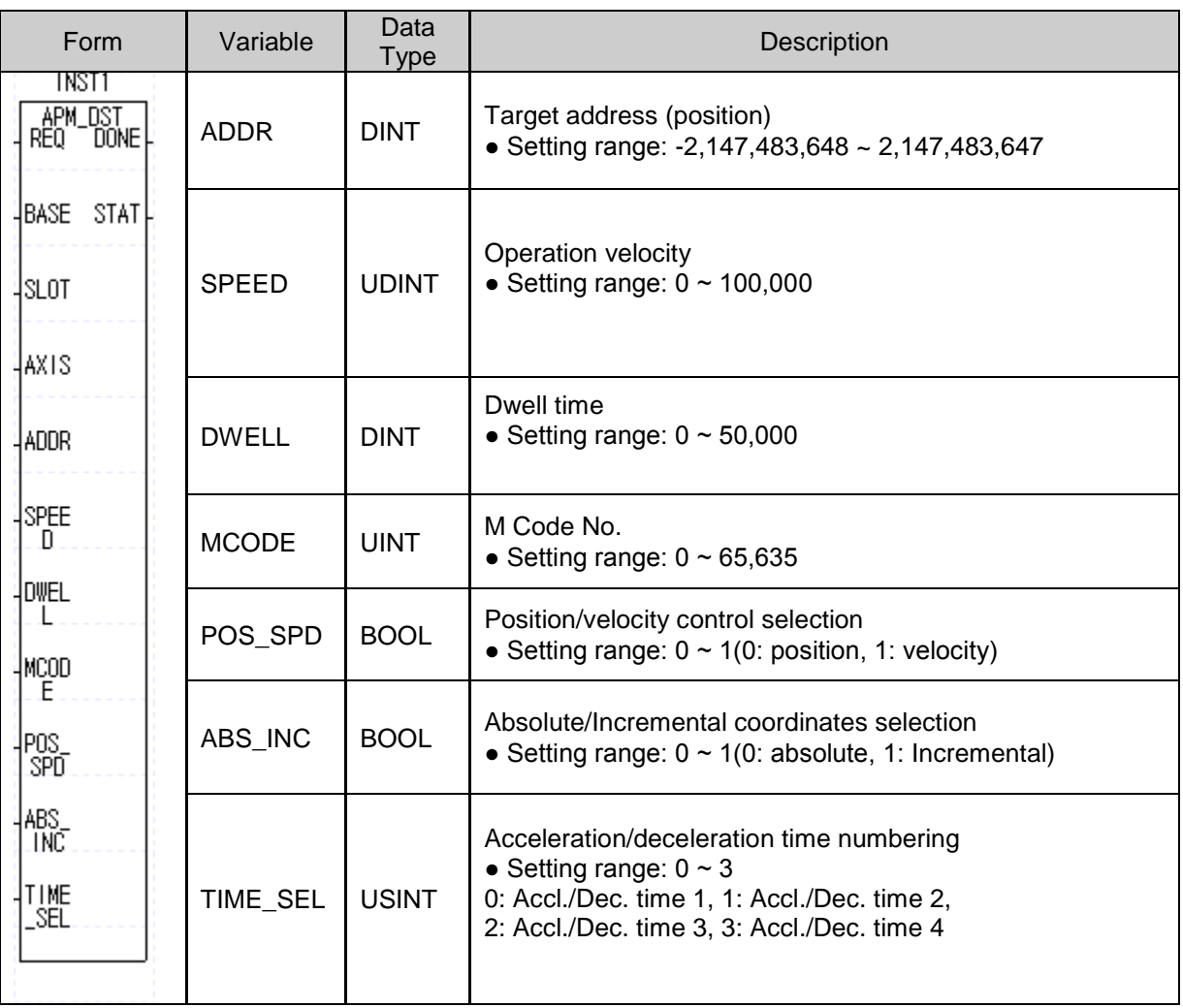

### (2) Sample Instruction

•Direct start-up instruction is explained with the sample program below. •This exemplary APM\_DST instruction is with reference to the X-axis.

(a) Sample Program

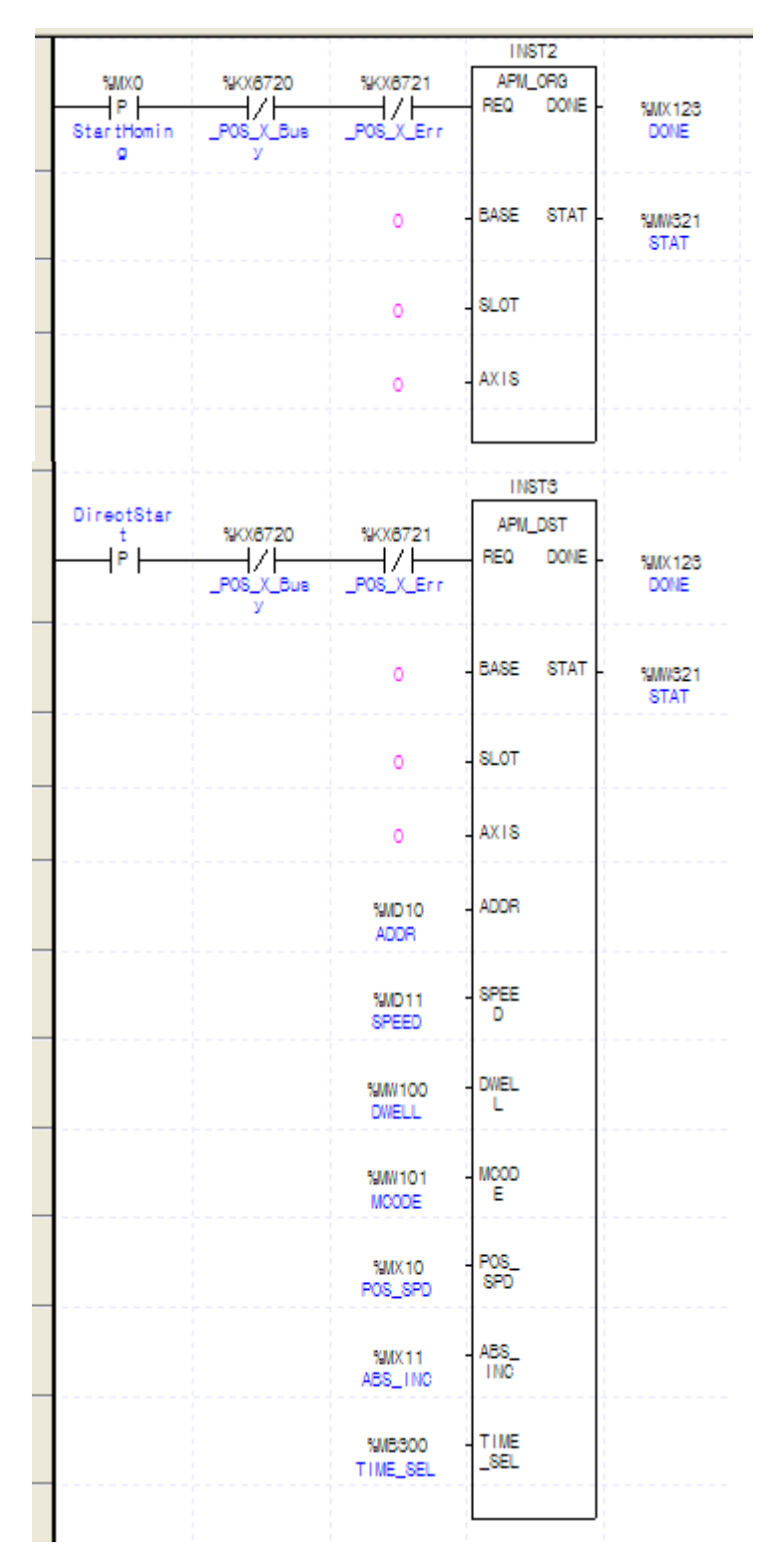

#### (b) Used Devices

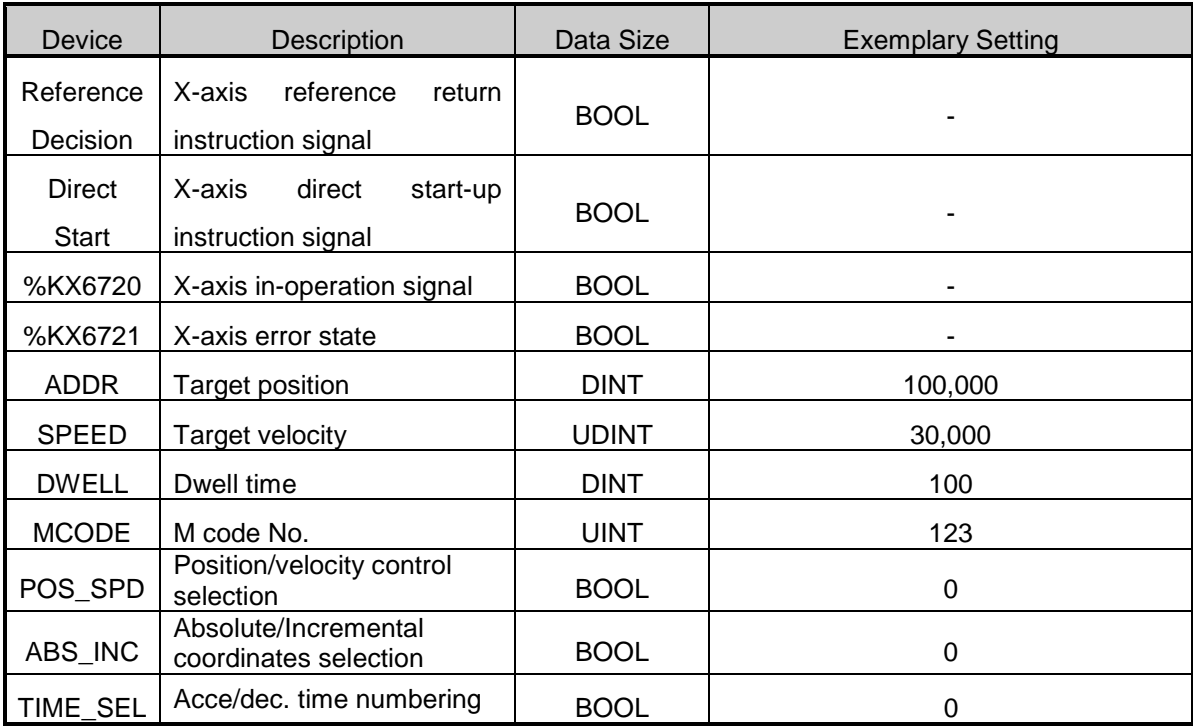

(d) Program Operation

•APM\_DST instruction is executed when the rising edge of the direct start-up used as the Xaxis direct start-up instruction signal is generated. However, if X-axis is in operation or error state, the instruction is not executed.

•If reference has not been defined at the start of DST, error code 224 is outputted to STAT\_1 and the instruction is not executed.

In such case, turn on the 'reference determination' signal ON and perform reference return with APM\_ORG instruction before starting-up the APM\_DST instruction.

- 1) When the direct start-up instruction (APM\_DST instruction) is executed, positioning operation is started as set up in the operand as shown below.
	- Because the BASE, SLOT and AXIS are 0, the built-in positioning X-axis of the base unit is started.
	- The target position is the 100,000 pulse set up in ADDR as DINT.
	- The target velocity is 30,000 pps set up in SPEED as UDINT.
	- After the positioning, the dwell time is 100ms set up in the DWEELL, and as for M code, the 123 stored in the MCODE is stored in the %KW428.
	- Because POS SPD and ABS INC are 0, positioning control operation is based on absolute coordinates. Since TIME\_SEL is 0, the acceleration/deceleration pattern follows 1 which is the acceleration time in the basic parameters.

 In particular, when the APM\_DST instruction is started, positioning is controlled in absolute coordinates, operated at 30,000 pps up to 100,000 pulse position and stopped, and positioning is completed after 100ms of dwell time and the M code outputs 123.

2) When the position has been determined by direct start-up, the position determination completion signal (X-axis: %KX6722) turns on for one scan.

## **5.3.5 Indirect Start-up Function Block**

- •In the indirect start-up, position determination operation is performed with the operation step data set up in the position determination operation data.
- (1) Indirect Start-up Instruction (APM\_IST)

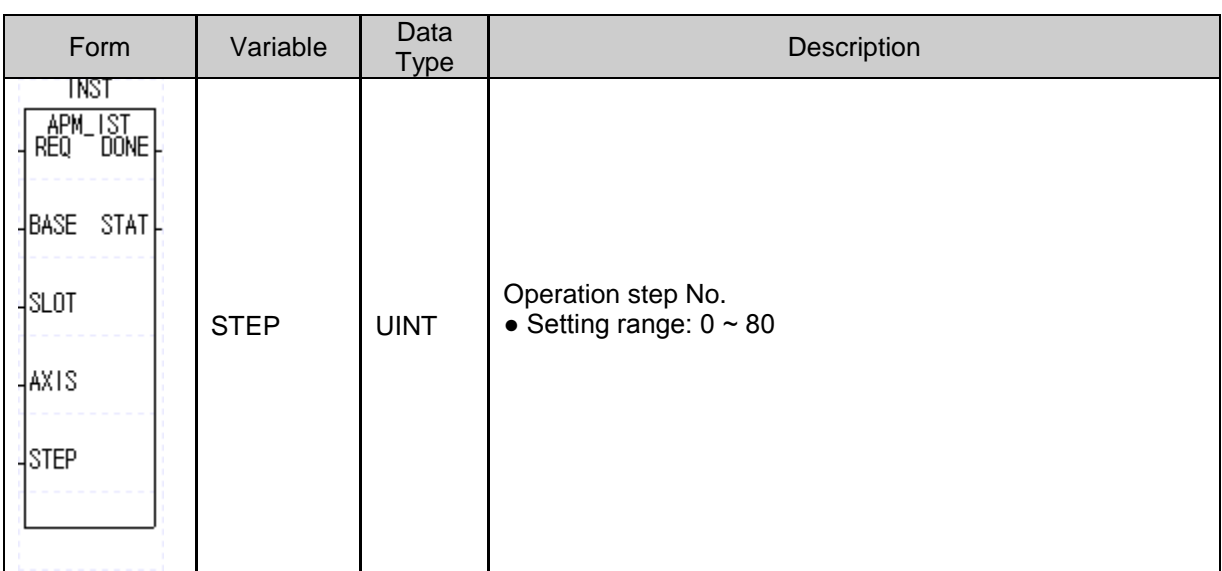

(a) Function

- •This instruction provides an indirect start-up reference to the XGB built-in positioning.
- •At the rising edge of input condition, indirect start-up is executed in the axis defined to be the axis of XGB positioning.
- •When the instruction is executed, positioning is performed using the operation data in the K area according to the step No. designated to the STEP. If the STEP is 0, the operation step indicated at the step No. (X-axis: %KW426, Y-axis: %KW436 word) in the exclusive K area is executed.
- •With indirect operation instruction, diversified composition and execution of operation patterns can be implemented, such as termination, continue, continuous, single, or repeated operation, etc.

### (2) Sample Instruction

•Indirect start-up instruction is explained with the sample program shown below. •The sample IST instruction is described with reference to X-axis.

(a) Sample Program

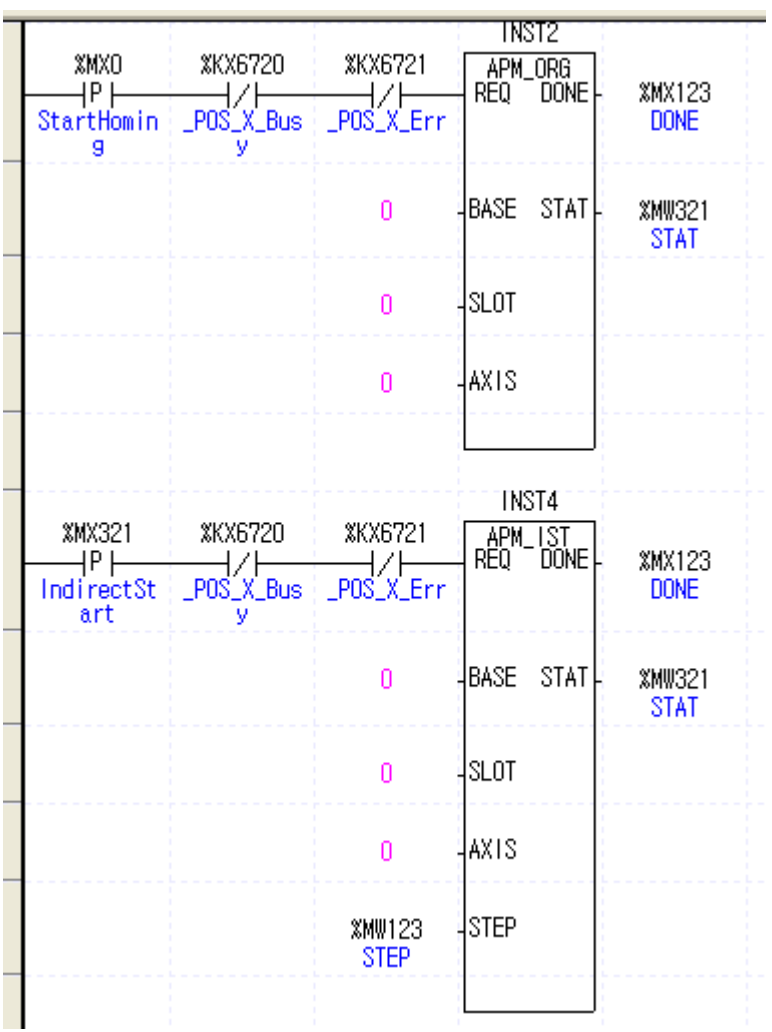

## (b) Used Devices

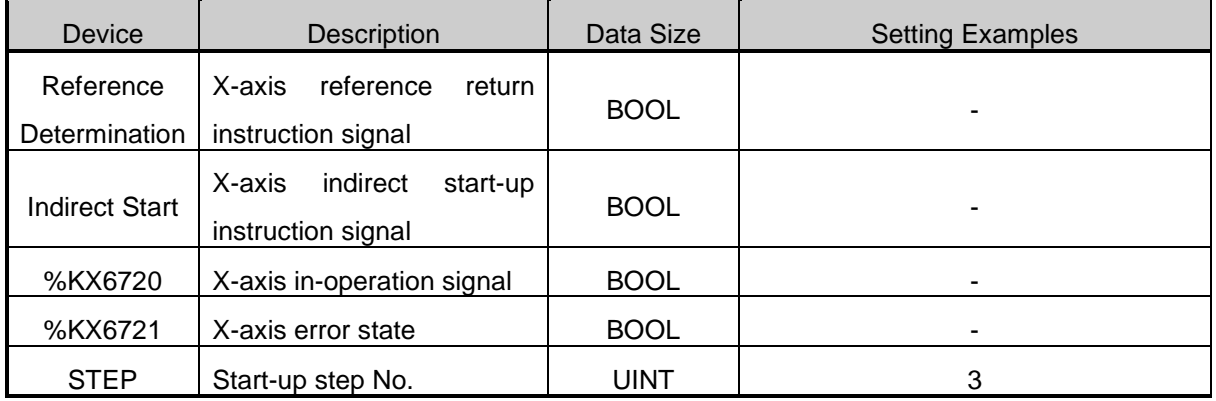

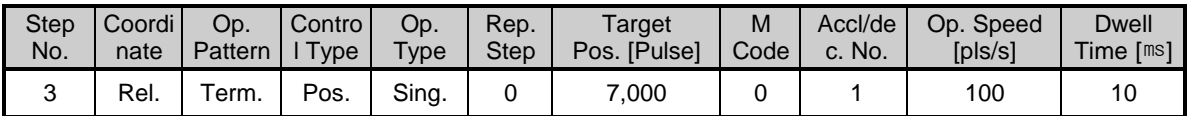

(c) Program Operation

•When the rising edge of the 'Indirect Start-up' uses as the X-axis indirect start reference signal is generated, the APM\_IST instruction is executed. However, if X-axis is in operation or error state, the instruction is not executed.

•If the Origin has not been defined at the start-up of the APM\_IST, error code 224 is outputted to the STAT\_1 and the operation is not executed.

In such case, turn the 'Reference Decision' on to execute APM\_ORG instruction to return to reference before starting the APM\_IST instruction.

- 1) When direct start-up instruction (APM\_IST instruction) is executed, positioning operation is started as set up in the instruction line operand as set forth below.
	- Since the BASE, SLOT and AXIS are 0, the built-in positioning X-axis of the base unit is started up.
	- Because the start-up step No. was appointed by 3, positioning operation is carried out with the data in the No. 3 step of the positioning operation data.

In particular, when the APM\_IST instruction is stated, positioning is carried out as set up in the operation data No. 3 step in Incremental coordinates, move to 7,000 pulse position at 100 pps velocity and stop, and after 10ms of dwell time, the positioning is completed.

2) Here, as the M code was set to 0, it is not generated, and as the operation pattern is terminated, the step No. X-axis: %KW426 of the exclusive K area is changed to 4 which is the (present operation step + 1).

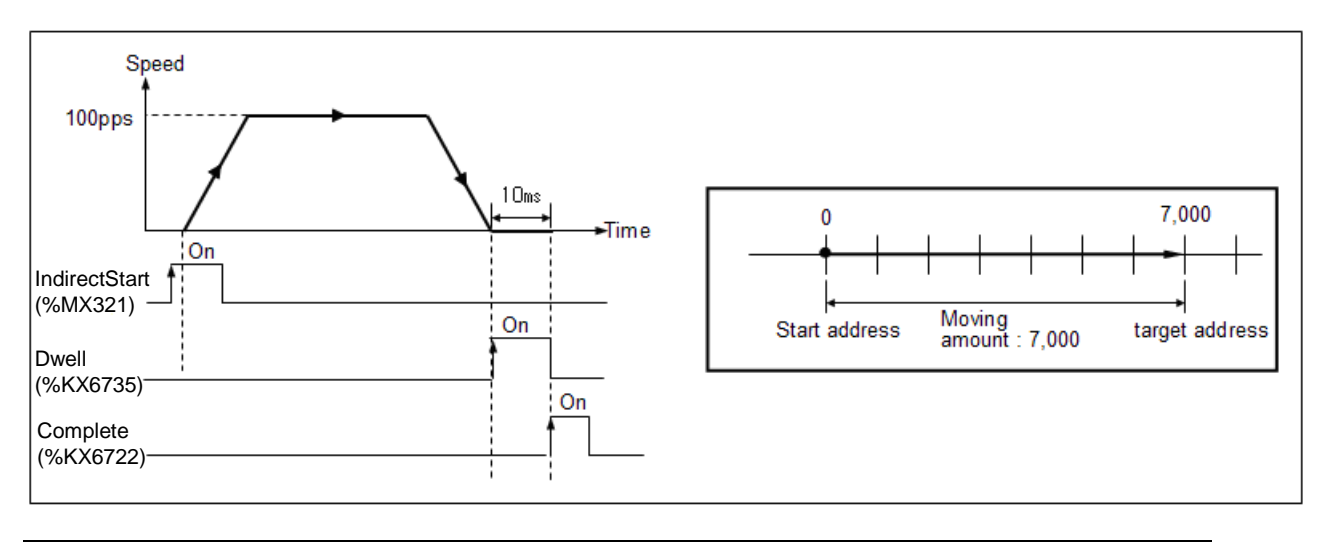

•In addition to using indirect start instruction, indirect start can be done using the start signal reference contact (X-axis: %KX6864, Y-axis: %KX7024) in the K area.

- $\rightarrow$  In the start-up using the start signal reference contact, the operation step is fixed to the present operation step number which is X-axis: %KW426, Y axis: %KW436.
- $\rightarrow$  Therefore, to change operation step in starting –up using start signal reference contact, change the operation step with starting step number change instruction (APM\_SNS) and then turn the start reference contact ON.
- •For the details of the starting method using starting signal reference, see 3.4.2.

## **5.3.6 Linear Interpolation Start-up Function Block**

- •In linear interpolation start-up, both X and Y axes are used in the manner that the movement paths of the 2 axes, from the start address (present stationary position) to the target address (position), is linear.
- •This method can be classified into absolute coordinates control and Incremental coordinates control. For details, see 3.1.2.
- •At the linear interpolation start-up instruction, the axis having greater movement for positioning becomes the main axis automatically. If the 2 axes move the same distance, X-axis is set up as the main axis.
- •Here, the velocity of the subsidiary axis does not follow the setting of the operation data. The operation velocity, accelerating and decelerating times, and bias velocity are calculated automatically with the formula below to perform the operation.

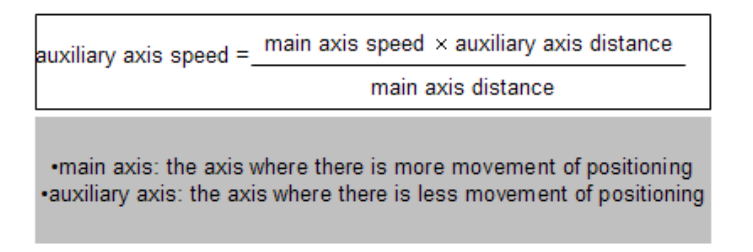

•The operation patterns available for linear interpolation are termination and continuous operation only. If the interpolation operation is started when the main axis is set up to be continuous, the XGB internal positioning does not trigger error and performs the operation of the main axis by changing it to be continuous. If the sub-axis is set to be continuous, it does not affect linear interpolation.

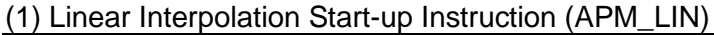

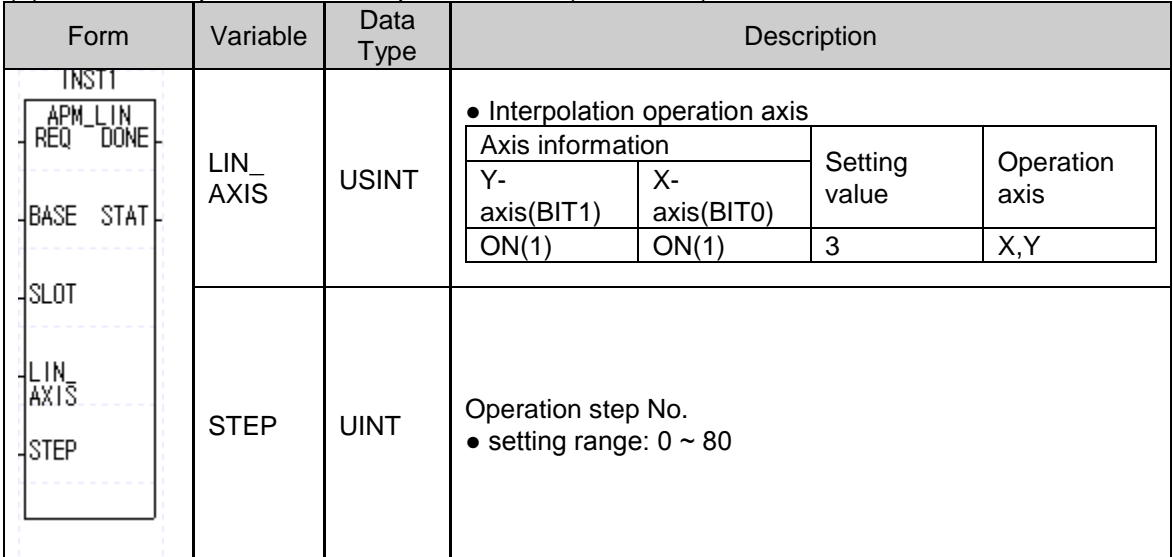

- (2) Sample Instruction
	- (a) Sample Program

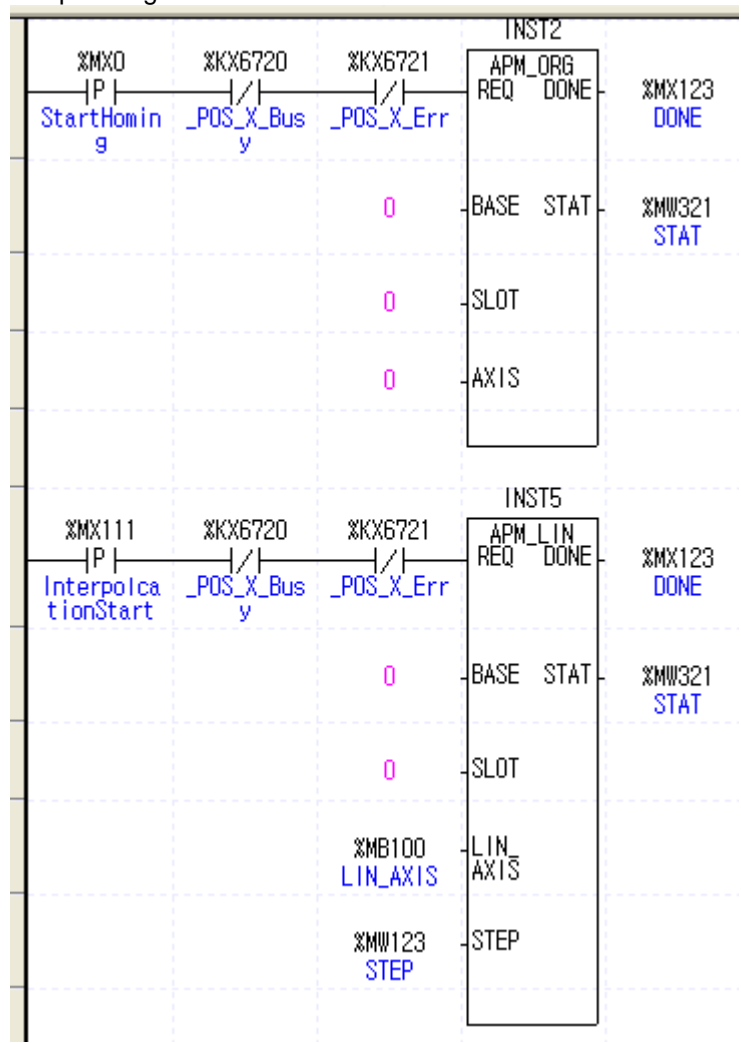

## (b) Used Device

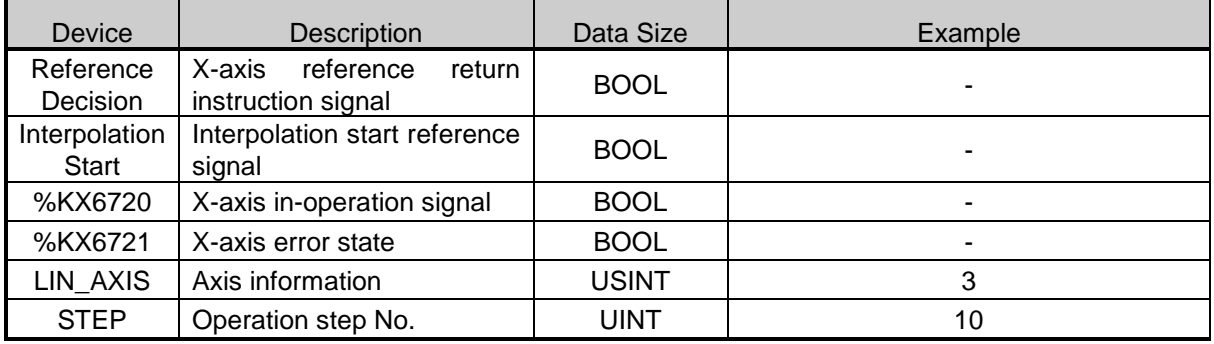

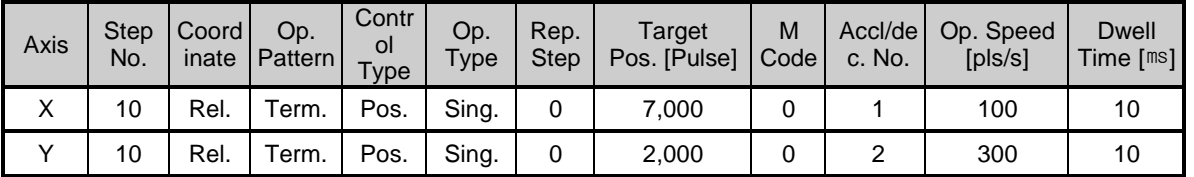

(d) Program Operation

•At the rising edge of the 'Interpolation Start-up' used as the linear interpolation start-up reference signal, the APM\_LIN instruction is executed. If X-axis is in operation or error condition, it is not executed. If Y-axis is in operation, error code 242 is outputted to STAT\_1 and operation is not performed.

- 1) When linear interpolation instruction (APM\_LIN) is executed, linear interpolation operation is carried out as set up in the instruction operand as set forth below.
- 2) Since the BASE and SLOT are 0, the internal positioning of the base unit performs linear interpolation operation.
- 3) Since the STEP operation step No. was set to 10, main and sub-axes are automatically selected with the No. 10 operation data of the X-axis and Y-axis. In this example, since the target position of the X-axis is larger, X-axis becomes the main the Y-axis becomes the sub-axis.
- 4) Here, the velocity and the accelerating and decelerating times of the sub-axis Y do not follow the set up values but automatically calculated for operation.
- 5) in particular, with the APM\_LIN instruction, the X-axis and Y-axis become main and sub-axes, respectively, and travels by (7000, 2000) in elative position basis before operation stopped.

## **5.3.7 Simultaneous Start-up Function Block**

- •Simultaneous start-up instruction (APM\_SST) starts the steps of the 2 axes designated in the instruction simultaneously. For details, see 3.1.7.
- (1) Simultaneous Start-up Instruction(APM\_SST)

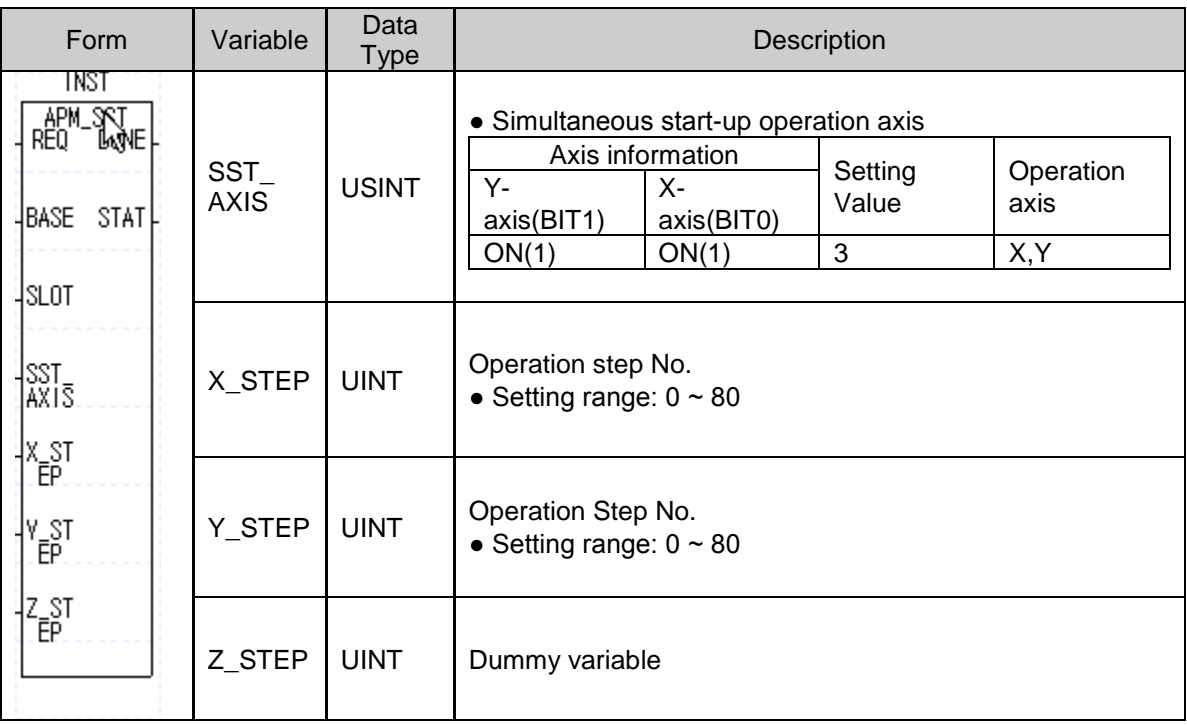

(a) Function

- •This instruction gives simultaneous start-up reference to the XGB internal positioning.
- •At the rising edge of the input condition, the 2 axes of the XGB positioning are started up simultaneously. See 3.1.7 for the difference between using simultaneous start up instruction and continuous start up of 2 axes continuously with PLC ladder programming.
- •When this instruction is executed, of the XGB's positioning axes, X and Y axes are simultaneously started up using the operation data set up at X\_STEP and Y\_STEP for X-axis and Y-axis, respectively. Here, since the XGB internal positioning has no Z-axis, the set value of Z\_STEP does not have influence on the operation.

#### (2) Exemplary Instruction

•The sample program below is provided to explain the operation of the simultaneous start-up instruction.

(d) Sample Program TNST6 Simultaneo APM\_SST XKX6720 **XKX6721 XKX6880 XKX6881** usStart REQ DONE HP F ——|/|<br>\_POS\_Y\_Bus POS\_Y\_Err **XMX123** \_POS\_X\_Bus **DONE** JU. **V** BASE STAT  $\overline{0}$ **%MW321 STAT** lslot  $\bf{0}$ SST\_AXIS ISSI<br>IAXIS r<br>EP **X\_STEP** y\_st<br>LEP **Y\_STEP** z\_st<br>\_EP\_ Z\_STEP

#### (e) Used Devices

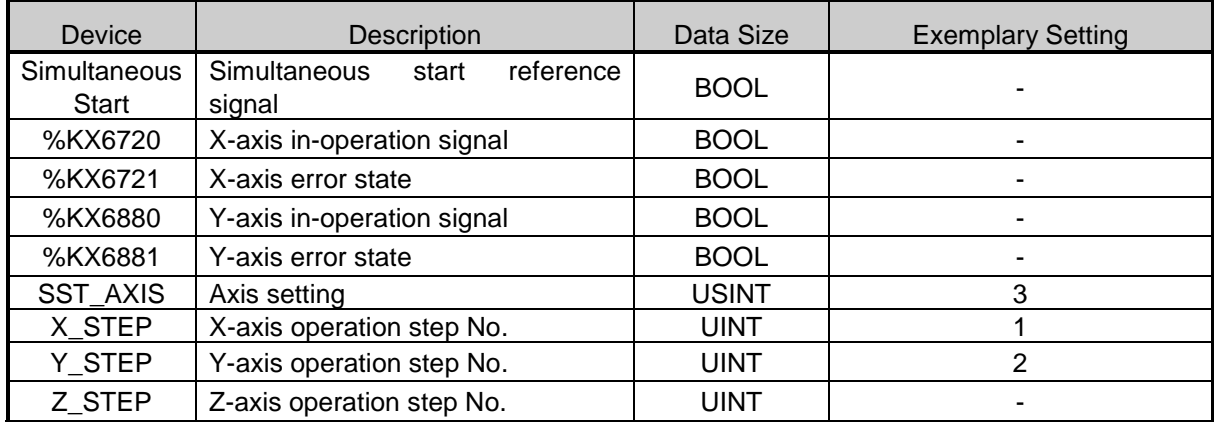

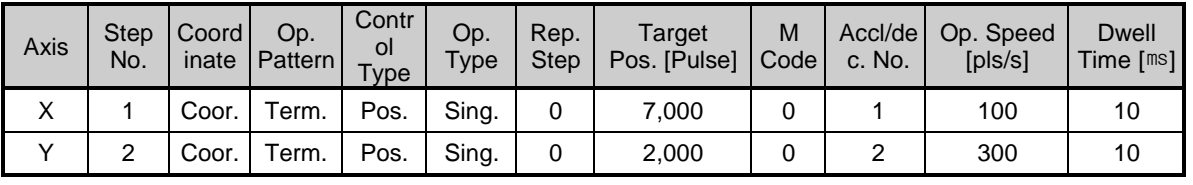

#### (f) Program Operation

- •At the occurrence of the rising edge of the simultaneous start-up used for the simultaneous start-up reference signal, the APM\_SST instruction is executed.
	- 1) When the simultaneous start-up instruction (APM\_SST) is executed, the 2 axes start up simultaneously as set up in the instruction operands set forth below.
- 2) Since the BASE and SLOT are 0, the internal positioning of the base unit performs simultaneous start-up.
- 3) Since the operation step numbers of the X and Y axes are set to 1 and 2 respectively, the 2 axes start up simultaneously using the operation data set up in the operation steps.
- 4) Since the XGB internal positioning has no Z-axis, the Z-axis operation step No. has no influence on the operation.

## **5.3.8 Velocity to Position Transfer Function Block**

- •Velocity/Position transfer instruction (APM\_VTP) changes the axis presently in velocity control to position control and determines position to the target position. For details, see 3.1.4.
- (1) Velocity/Position Transfer (APM\_VTP)

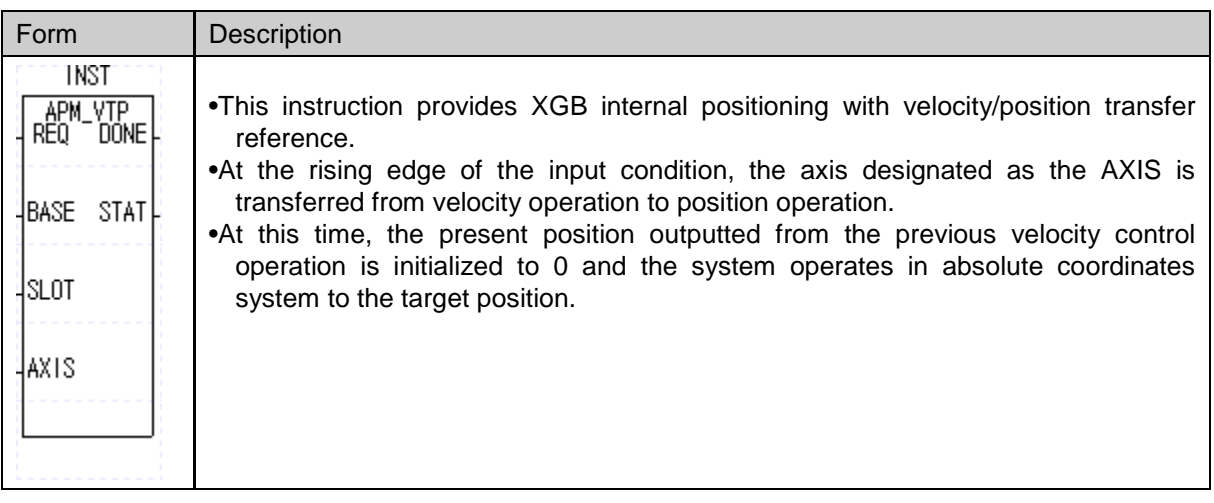

### (2) Sample Instruction

•The sample program below shows the operation of the velocity/position control transfer instruction.

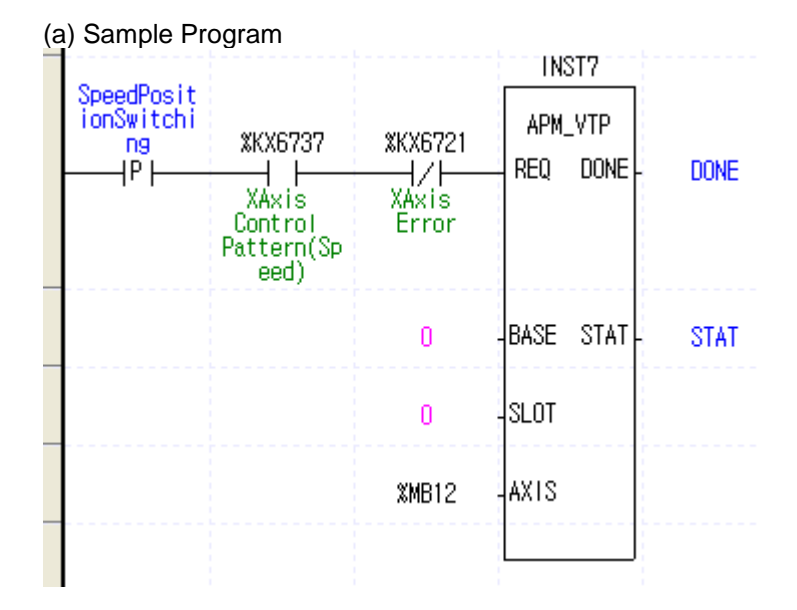

#### (b) Used Devices

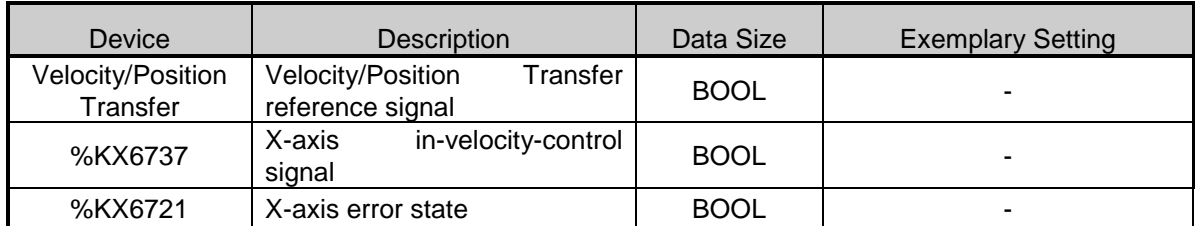

#### (c) Program Operation

•At the occurrence of the rising edge of the velocity to position transfer used as the velocity to position transfer reference signal, the VTP instruction is executed.

•if presently under velocity control, the mode is changed to position control and the present position is preset to 0 and position control is carried out until the target position. At this time, the target position is classified as follows according to being in the indirect or direct start-up.

- 1) If presently in indirect start up, the target position of the step in operation becomes the target position after transfer from velocity to position control.
- 2) If presently in direct start up, the target position value set up as the operand with the APM\_DST instruction becomes the target position after transfer from velocity to position control.
- •When using this velocity/position transfer instruction, as shown in the sample program above, use the indicator flag (X-axis: %KX6737, Y-axis: %KX6897) during velocity control to prevent instruction from being executed during position operation.

## **5.3.9 Position Velocity Transfer Function Block**

•This APM\_PTV instruction changes the axis presently in position control to velocity control. For details, see 3.1.5.

(1) Position/Velocity Transfer Instruction (APM\_PTV)

| Form                                                                         | <b>Description</b>                                                                                                    |
|------------------------------------------------------------------------------|----------------------------------------------------------------------------------------------------|
| <b>INST1</b><br>APM_PTV<br>REQ DONE<br>REO.<br>4BASE STAT <br>4SLOT<br> AXIS | •This instruction provides position/velocity transfer reference to the XGB internal<br>positioning.<br>•At the rising edge of the input condition, the axis designated as the AXIS is<br>transferred from position operation to velocity operation.<br>•At this time, the present position obtained from the previous velocity control<br>operation is not initialized to 0, and only the control mode is changed from<br>position to velocity to continue to operate. |

(2) Sample Instruction below shows the operation of the position/velocity control transfer instruction.

(a) Sample Program

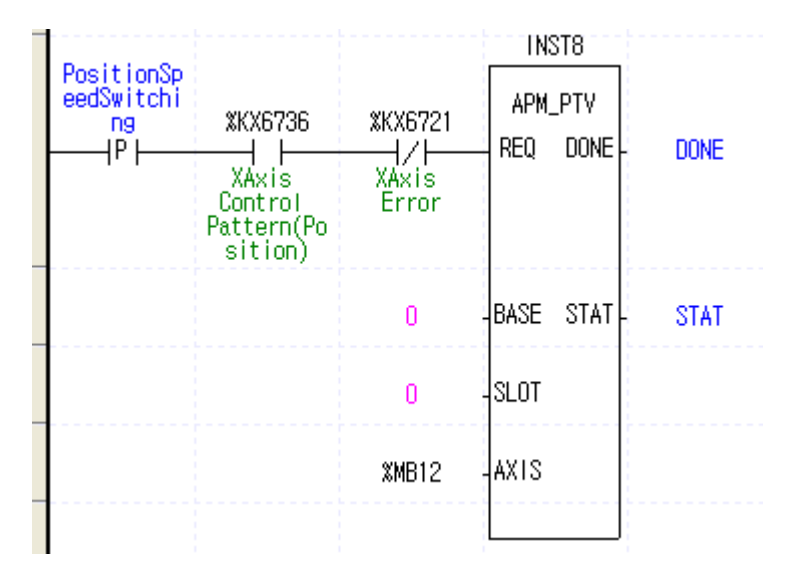

(b) Used Devices

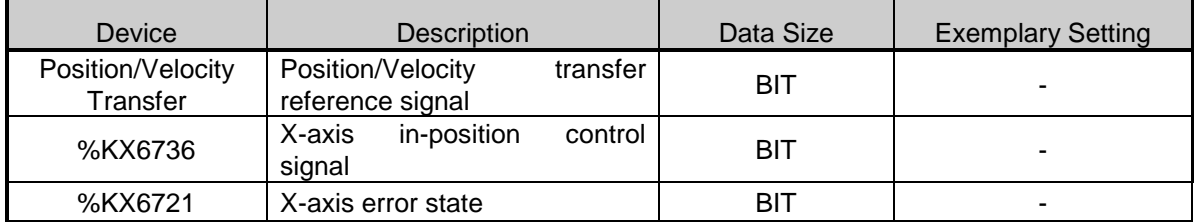

- (c) Program Operation
- At the occurrence of the rising edge of the position/velocity transfer signal used as the position/velocity transfer reference signal, the PTV instruction is executed.
- •Present position control mode is changed to velocity control mode. The present position is not preset and only control mode is changed.
- •After changed to velocity control, to stop operation, used the stop instruction (APM\_STP).
- •When using this position/velocity transfer instruction, as shown in the sample program above, use the position control indicator flag (X-axis: %KX6736, Y-axis: %KX6896) to prevent instruction from being executed during velocity operation.

## **5.3.10 Deceleration Stop Function Block**

•This APM\_STP instruction decelerates a running axis at the rate specified in the instruction to stop it. For the details of the stop function in positioning operation including deceleration stop, see 3.1.11.

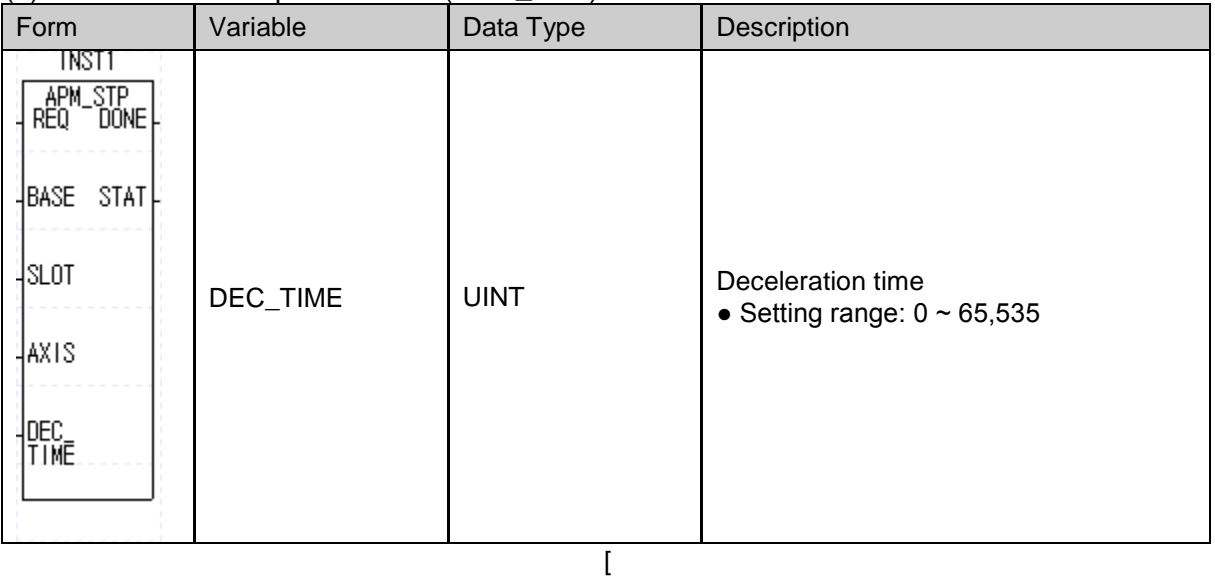

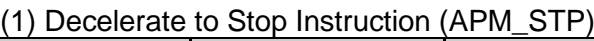

#### (a) Function

•This instruction executes deceleration stop to XGB internal positioning.

•At the rising edge of the input condition, the axis designated to be the AXIS decelerates and stops at the deceleration time set up in the respective operation step.

- •It the deceleration time setting is 0, the XGB positioning stops immediately without waiting the time for deceleration. In this case, the motor may make impact sound by shock, which requires caution.
- •If the DEC\_TIME setting is 0, the positioning stops immediately without deceleration process. For other setting values, it stops according to the acceleration/deceleration number set up in the operation data of the respective operation step or in the APM\_DST instruction, in case of indirect start-up or direct start-up, respectively.

## (2) Sample Instruction

•The sample program below show the exemplary operation of the deceleration stop.

(a) Sample Program

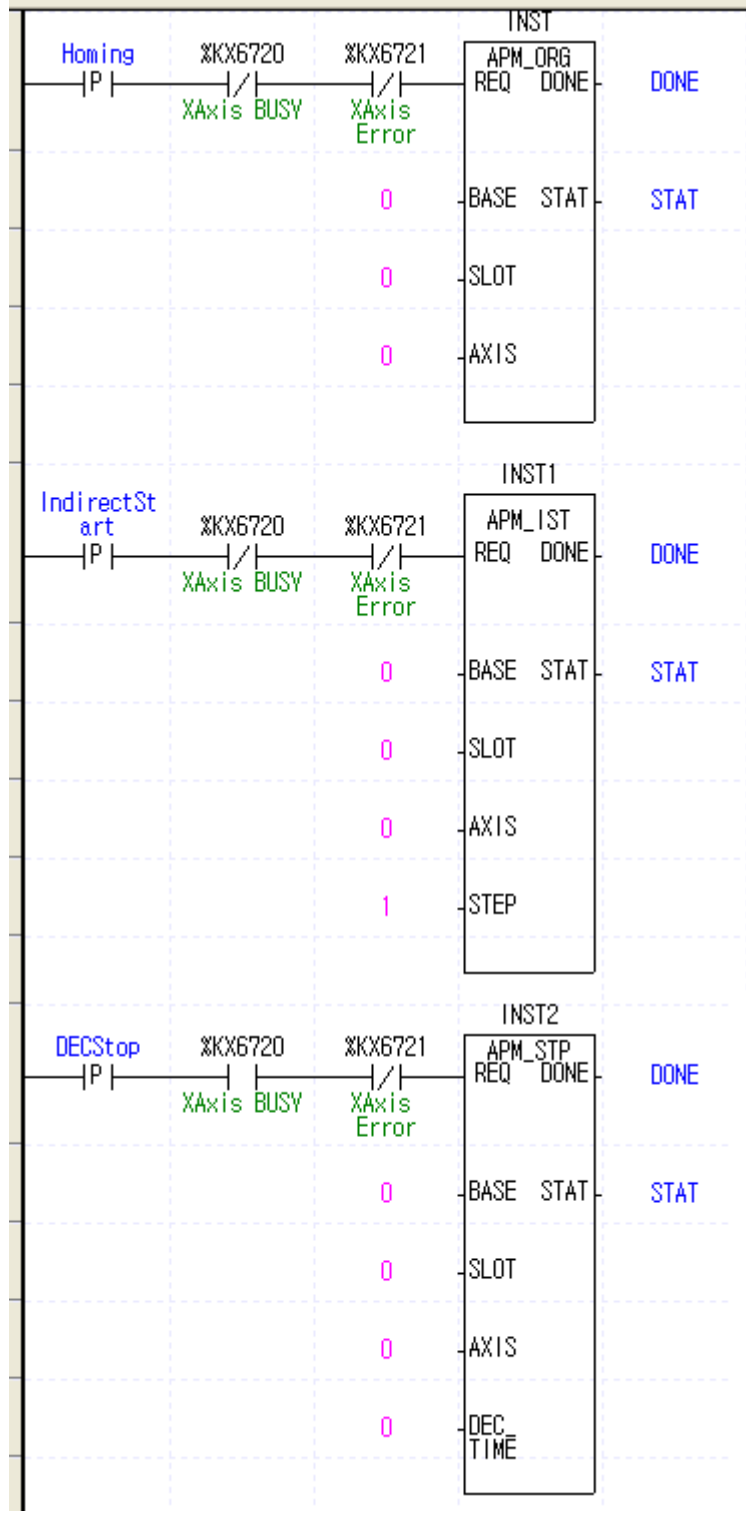

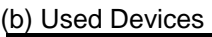

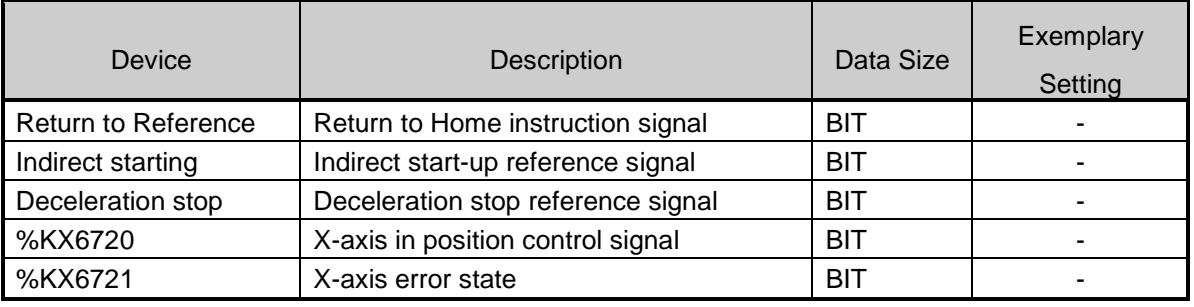

(d) Program Operation

•At the rising edge of the 'Indirect Start-up' signal used as the indirect start-up reference signal, the Installation instruction is executed.

- In the above program, indirect start-up for the No. 1 step of the X-axis is executed.

- •At the rising edge of the 'Deceleration Stop' signal used as the deceleration stop during operation reference signal, the deceleration stop instruction is executed in accordance with the setting of the STP instruction.
	- Since the BASE, SLOT and AXIS are set to 0, deceleration stop is executed to the X-axis of the internal positioning of the base unit.
	- At this time, since the deceleration time setting is 0, the STP instruction will result in immediate stop without deceleration time.
- For APM\_STP instruction execution, take care of followings;
	- When stopping by deceleration stop instruction, positioning operation is not completed until the set up target position. Therefore, position determination completed signal (X-axis: %KX6722, Yaxis: %KX6882) is not created, and if M code was set up, the M code signal is not turned on, neither.
	- In this case, the present operation step No. is maintained.
	- If indirect start-up instruction is executed again later, operation method varies by coordinate system.
		- 1) In absolute coordinate system: output the residual position output not outputted in the present operation step.
		- 2) In Incremental coordinate system: operates for the new target position value.
	- For example, if the target value of the respective step is 20,000 and was stopped at position of 15,000 by deceleration stop instruction, and if the indirect start-up instruction is executed again; in absolute coordinate system, the system travels for the rest value of 5,000 and stops at position 20,000, and; in Incremental coordinate system, the system travels 20,000 again and stops at 35,000.

## **5.3.11 Position Synchronization Function Block**

•As shown below, this is a synchronous start-up instruction with the axis set up by the position synchronization instruction (APM\_SSP) as the sub-axis according to the present position of the main axis. For details, see 3.1.8.

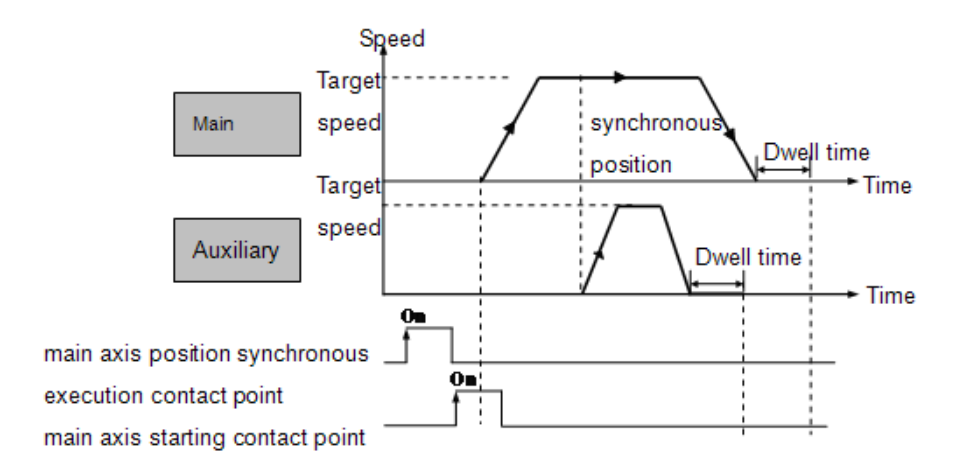

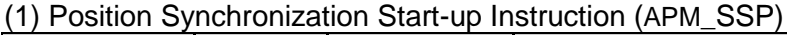

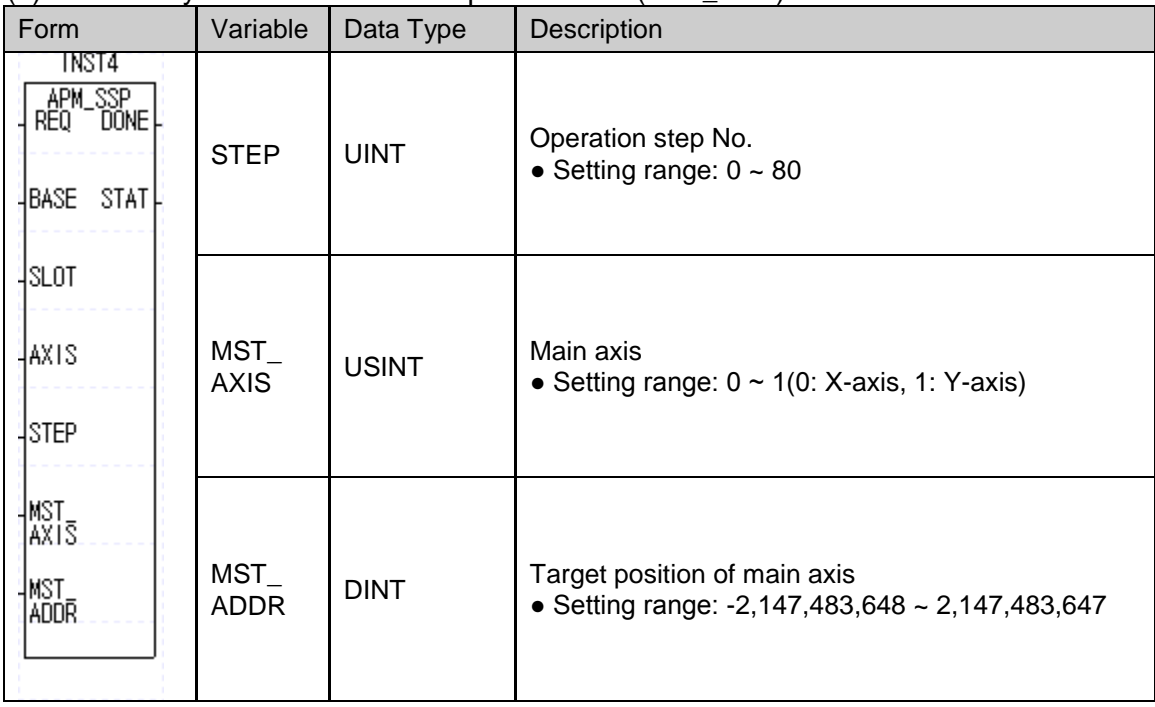

#### (a) Function

•This instruction executes position synchronization start-up to the XGB internal positioning.

•At the rising edge of the input condition, synchronized start-up instruction is executed, where, the axis designated as AXIS is the sub-axis and that designated in the MST\_AXIS is the main axis.

- •When the instruction is executed, the sub-axis does not out real pulses (at this time, the inoperation-state flag (X-axis: %KX6720, Y-axis: %KX6880) of the sub-axis is ON), and the STEP of the sub-axis starts up when the main axis MST\_AXIS is at the position set up in the MST\_ADDR.
- •The position synchronization instruction can be executed only when the Origins for both of the main axis and sub-axis have been determined. if the Origin of the main axis or sub-axis has not been determined at the start of the APM\_SSP instruction, error code 346 or 344, respectively, will be outputted to STAT.
- •When using this instruction, set up the main axis and sub-axis with different axis. Otherwise, error code 347 will be outputted to STAT.
- •To cancel the execution of position synchronization instruction after it is given, execute the stop instruction (APM\_STP) to the sub-axis.

#### (2) Sample Instruction

•the sample program below shows the operation of the position synchronization start-up instruction.

- (a) Sample Program
	- •In the sample program below, where the Y-axis is the sub-axis and X-axis is the main axis, when the main axis position is at 100,000, the operation data in the No. step of the sub-axis is started up.

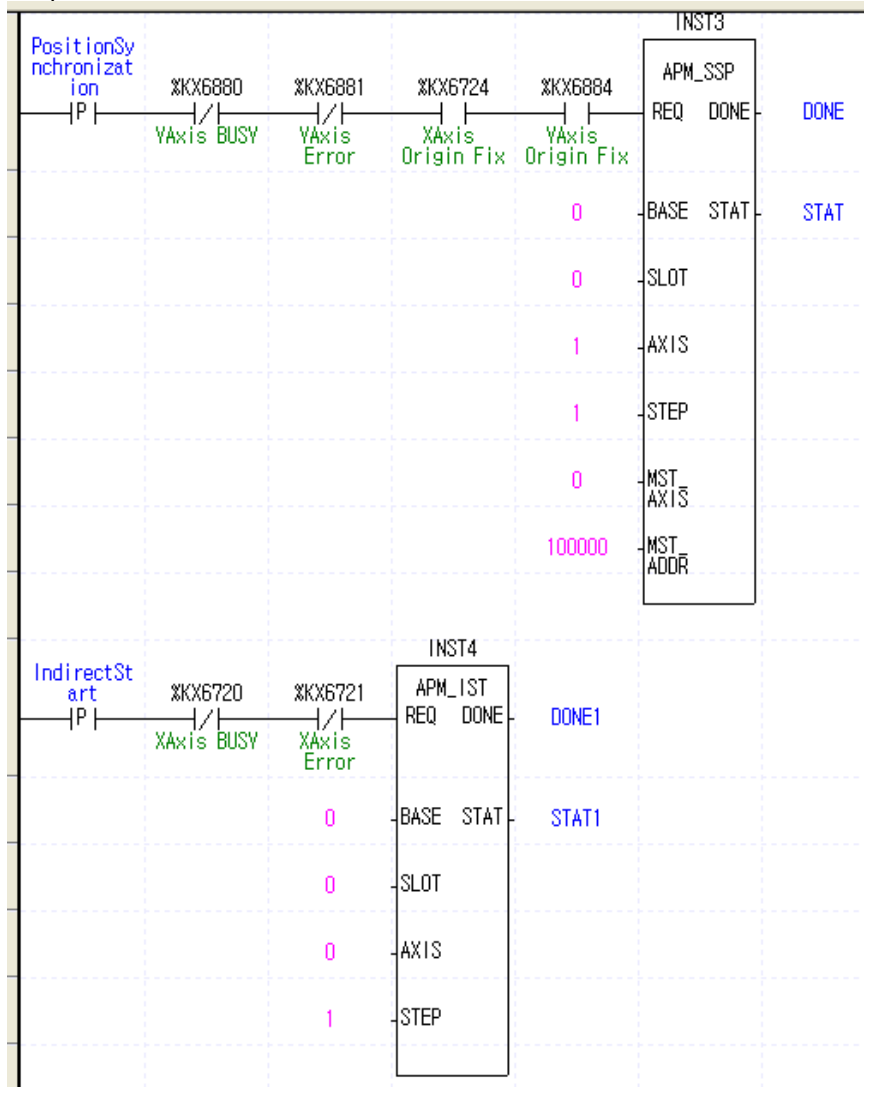

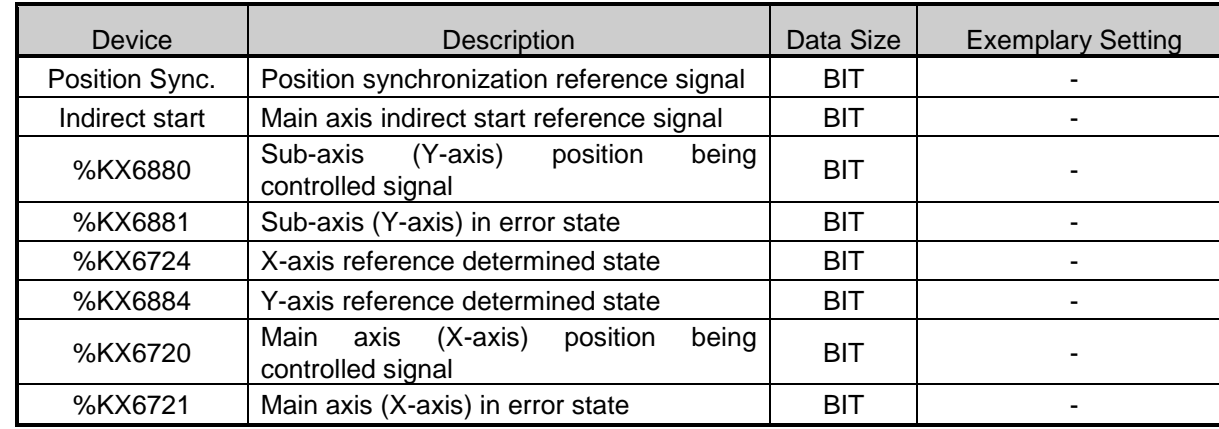

#### (b) Used Devices

(c) Program Operation

•At the rising edge of the 'position synchronization' signal used as the position synchronization reference signal, APM\_SSP instruction is executed.

At this time, since the AXIS is 1 (Y-axis), Y-axis is the sub-axis and as the MST\_AXIS is 0 (X-axis), X-axis is the main axis.

•At the rising edge of the 'indirect start-up' signal which is the indirect start-up reference signal of the main axis, No. 1 step of the X-axis starts indirectly.

•During operation, when the present position of the main axis reaches 100,000 [Pulse] set up in the MAST\_ADDR of the APM\_SSP instruction, the Y-axis which is the sub-axis starts up the operation step (No. 1) set up in the STEP of the APM\_SSP instruction.

•If the axis set up as the main axis has been started up as the sub-axis of position synchronization, error code 349 is outputted to STAT and the position synchronization instruction is not executed.

In the example shown below, at the rising edge of the 'Y-axis position synchronization,' position synchronization instruction is executed with the Y-axis as the sub-axis and the X-axis as the main axis. In this state, if a rising edge of the 'X-axis position synchronization' signal occur, the position synchronization instruction reference is generated with the X-axis as the sub-axis and the Y-axis as the main axis. In this case, because the Y-axis which is used as the main axis has already been started up as the sub-axis of the position synchronization instruction, the X-axis outputs error code 349 to the STAT1 and is not started.

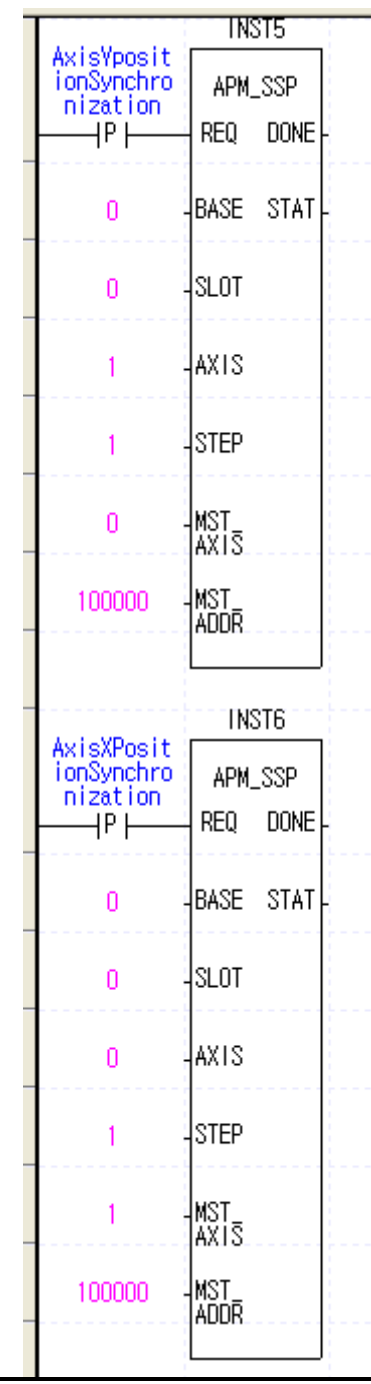

## **5.3.12 Speed Synchronization Function Block**

•This instruction (APM\_SSSB) is for the operation at synchronized speed at the preset rate with the axis set up in the instruction as the sub-axis when the main axis is started up. For details of speed synchronization function, see 3.1.8.

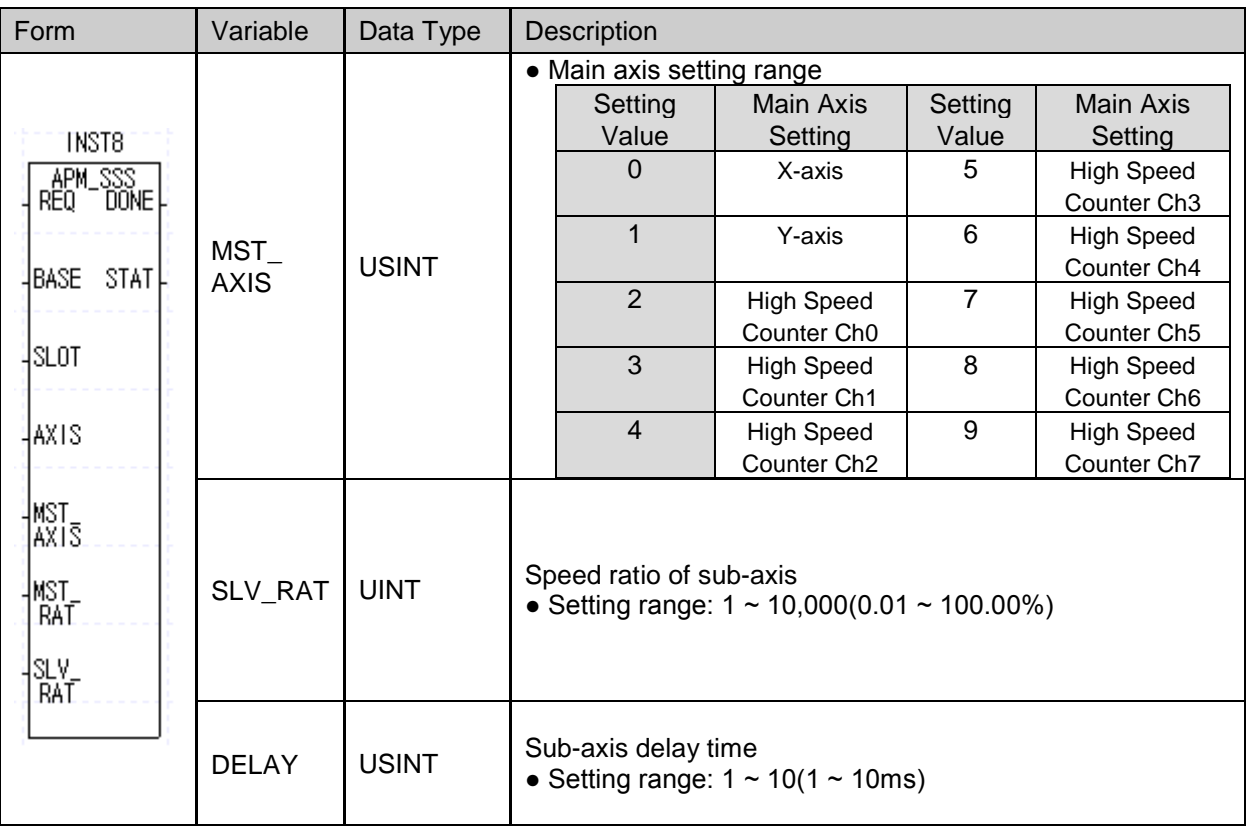

(1) Speed Synchronization Start-up Instruction (APM\_SSSB)

(a) Function

- •This is the instruction for executing speed synchronized start-up to the XGB internal positioning.
- •At the rising edge of the input condition, speed position synchronized start-up instruction is executed with the AXIS as the sub-axis and the axis designated in the MST\_AXIS as the main axis.
- •When the instruction is executed, the sub-axis does not output real pulse (at this time, the inoperation-state flag (X-axis: %KX6720, Y-axis: %KX6880) of the sub-axis is ON), and when the main axis MST\_AXI starts, the sub-axis starts at the speed synchronization ratio set up in the AXIS.
- •The synchronization ratio which can be set up in the SLV RAT is 0.01%  $\sim$  100.00% (setting value 1 ~ 10,000). If the setting exceeds this range, error code 356 is created.
- •The DELAY time is the time required for the speed of the sub-axis to reach the present speed of the main axis. In the XGB internal positioning function, for speed synchronization control, the present speed of the main axis is detected at every  $500 \, \mu s$  to control the speed of the sub-axis. Here, if the speed of the sub-axis is synchronized to that of the main axis without delay time, the motor and drive may receive excessive impact.

For example, when the speed synchronization ratio is 100.00% and delay time is 5[ms], and if the present speed of the main axis is 10,000[pps], XGB internal positioning adjusts the speed of the sub-axis so that it's speed is the same as that of the main axis after  $5\frac{m}{s}$  at every  $500\frac{\mu}{s}$ .

When the delay time is longer, the synchronization time delay between the main and sub-axes is longer but the output pulse is more stable. If there is the possibility that the motor may lose synchronism, set the delay time longer.

•The range of the delay time that can be set up in DELAY n2 is  $1 \sim 10$ [ms]. If this range is exceeded, error code 357 is generated.

## **Chapter 5 Positioning Instructions**

- •The range of the main axis setting of MST\_AXIS is  $0 \sim 9$  as shown below. If this range is exceeded, error code 355 is generated.
- •To cancel the execution of speed synchronization instruction, run the stop instruction (APM\_STP) for the sub-axis.
- •Speed synchronization control can be executed even when the Origin of the sub-axis has not be determined.
- •In speed synchronization, the sub-axis is synchronized to the main axis. Therefore, even if the control mode of the sub-axis is set up position control, it repeats start and stop according to the operation of the main axis, and the direction of rotation of the sub-axis is the same as that of the main axis.
- •If the M code of the sub-axis is ON at the execution of the speed synchronization instruction, error code 353 is outputted to STAT.

#### (2) Sample Instruction

•The program below is to show exemplary operation of speed synchronization start instruction.

#### (a) Sample Program

•In the sample program below with the Y-axis as the sub-axis and the X-axis as the main axis, the speed synchronization start-up is executed at the synchronization ratio of

100.00[%] and delay time of 10[ms] when the main axis is started-up.

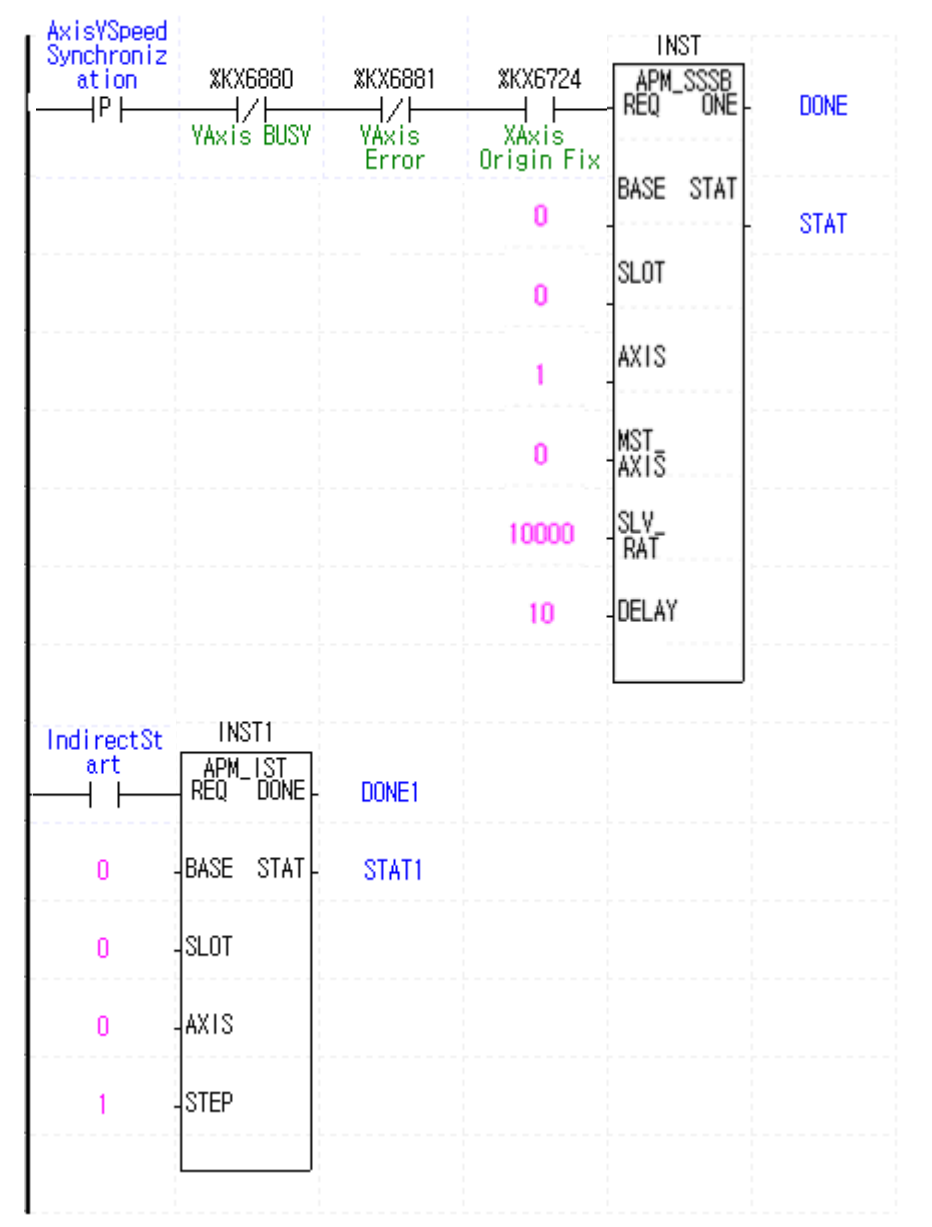

(b) Program Operation

- •At the rising edge of the 'Y-axis speed synchronization' signal used as the speed synchronization reference signal, the APM\_SSSB instruction is executed. Here, since the AXIS is 1 (Y-axis), Y-axis is the sub-axis and as the MST\_AXIS is 0 (X-axis), X-axis is the main axis.
- •At the rising edge of the 'indirect start-up' signal which is the indirect start-up reference signal, the No. 1 step of the X-axis starts indirectly.
- •When the main axis starts up, Y-axis is started-up at the synchronization ratio of 100.00[%] set up in the third operand of the APM\_SSSB instruction and synchronized to the main axis by 10[ms] of delay time.

## **5.3.13 Position Override Function Block**

- •The position override instruction (APM\_POR) changes the target position of the axis which is presently in positioning operation to the target position set up in the instruction. For details, see 3.1.10.
- (1) Position Override Instruction (APM\_POR)

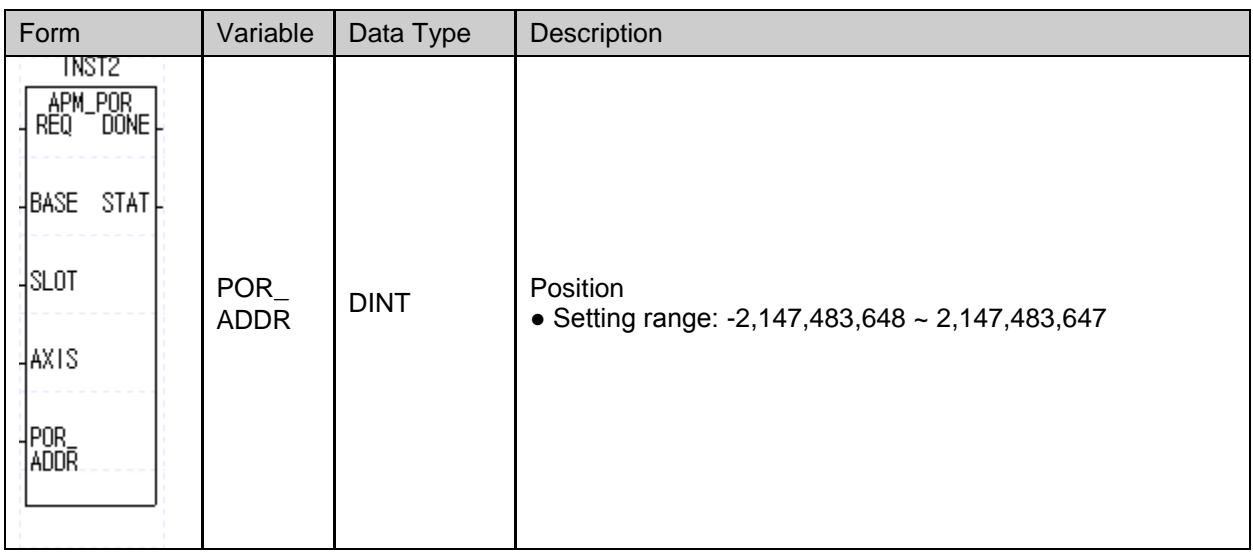

#### (a) Function

- •This instruction provides position override reference to the XGB internal positioning.
- •At the rising edge of the input condition, the axis designated as AXIS changes its target position to the position set up in the POR\_ADDR during operation.
- •Position override instruction is available for the acceleration, constant speed, and deceleration sections of operation patterns. If position override instruction is executed during dwelling, error code 362 is outputted to STAT.

## (2) Sample Instruction

•The sample program below show exemplary operation of position override.

(c) Sample Program

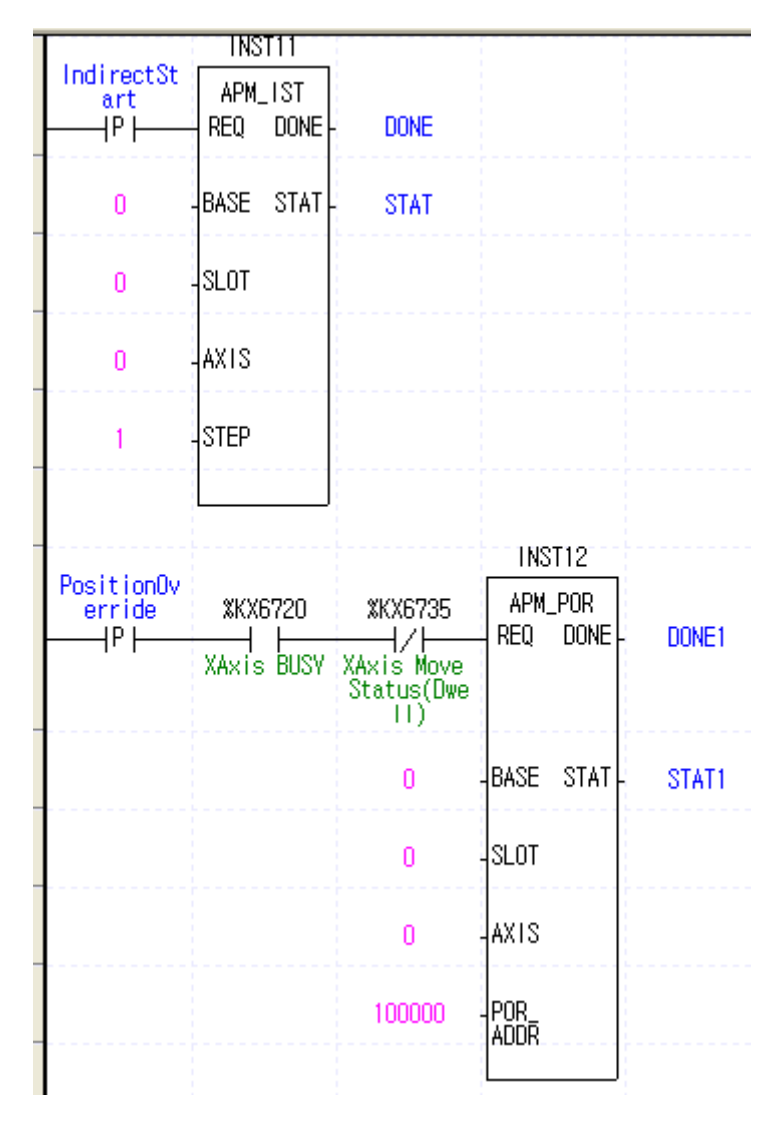

(d) Program Operation

- •At the rising edge of the 'indirect start-up' signal which is the reference signal for indirect start-up, positioning X-axis is started up indirectly by operation step No. 1.
- •If the rising edge of the 'position override reference' signal used as the reference signal for the position override instruction occurs before the present position reaches 100,000[Pulse] during operation, the operation continues by changing the target position of the step presently in operation to 100,000. Take care that the target position value of the No.1 step set up with the positioning parameter itself is not changed.
- •If position override instruction is executed after the present position has passed 100,000[Pulse], deceleration stop occurs.
- •If position override instruction is executed while the operation state is in dwelling, error code 362 is outputted to STAT. To prevent this, the start-up contact should be connected with the X-axis dwell status flag as normally closed (B contact) in the program.
# **5.3.14 Speed Override Function Block**

•Speed override instruction (APM\_SOR) changes the operating speed of the axis presently in positioning operation to the speed set up in the instruction line. For the details of speed override function, see 3.1.10.

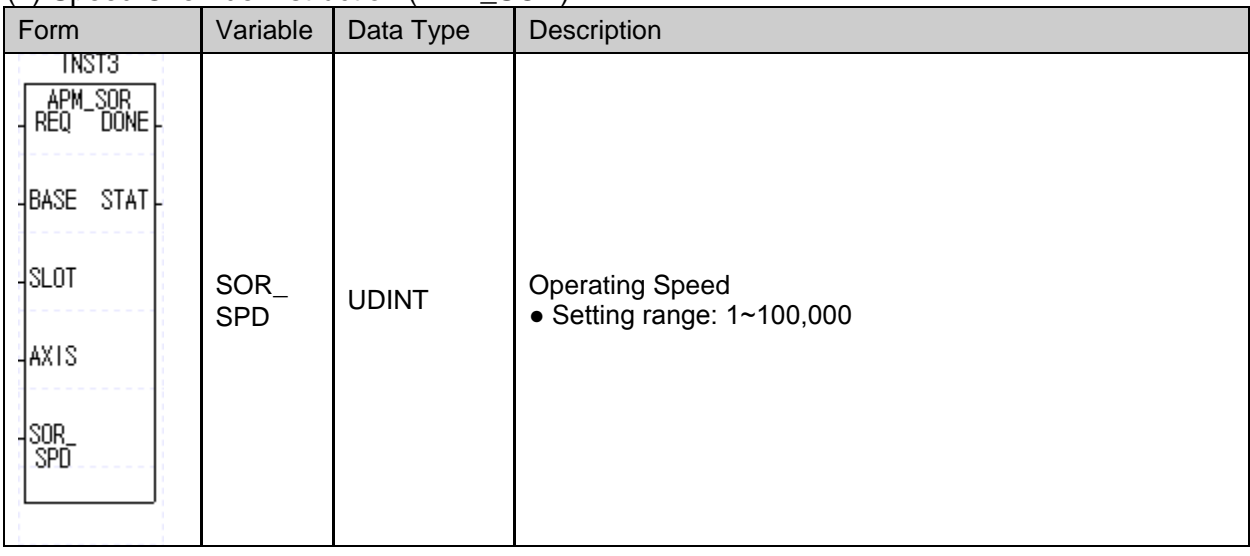

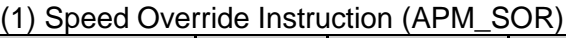

(a) Function

•This instruction provides speed override reference to the XGB internal positioning.

- •At the rising edge of the input condition, the axis designated to be AXIS changes its operating speed to the speed set up in SOR\_SPD.
- •Speed override instruction is available for the acceleration, constant speed, and deceleration sections of operation patterns. If speed override instruction is executed during deceleration or dwelling, error code 377 is outputted to STAT, and the present operating step does not stop and continues running.

### (2) Sample Instruction

•The sample program below shows exemplary operation of speed override instruction.

(c) Sample Program

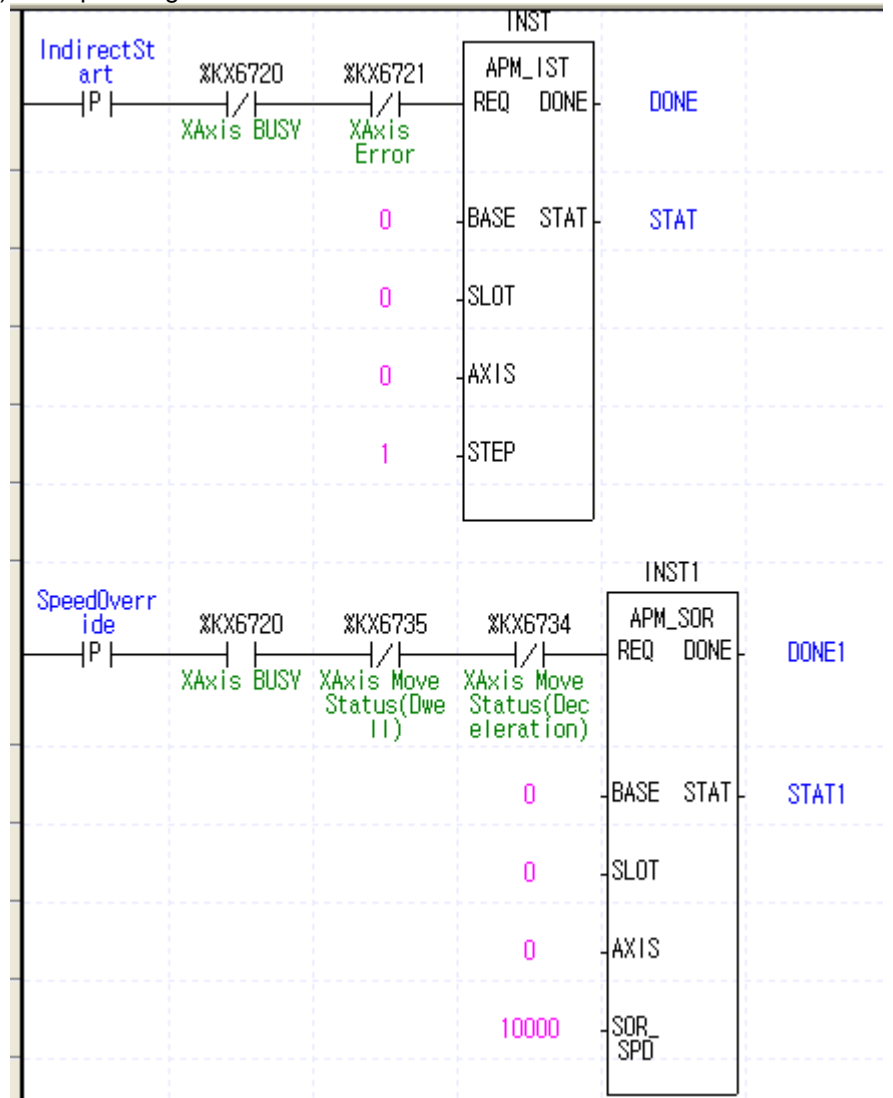

(d) Program Operation

•At the rising edge of the indirect start-up signal used as the reference for indirect start up signal, positioning X-axis is started up indirectly by the operating step No. 1.

- •If the rising edge of the 'speed override reference' signal used as the reference signal for the speed override instruction occurs during operation, the operation continues by changing the operating speed of the present operation step to 10,000[pps]. Take care that the speed value of the No.1 step set up with the positioning parameter itself is not changed.
- •If speed override instruction is executed while the operation state is in deceleration or dwelling, error code 377 is outputted to STAT. To prevent this, the start-up contact should be connected with the X-axis dwell status flag as normally closed (B contact) in the program.

### **5.3.15 Positioning Speed Override Function Block**

•This instruction (APM\_PSO) changes the operating speed of the axis which is presently in positioning operation, at the position specified in the instruction line. For the details of this function, see 3.1.10.

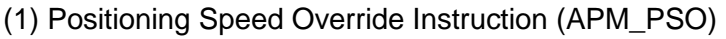

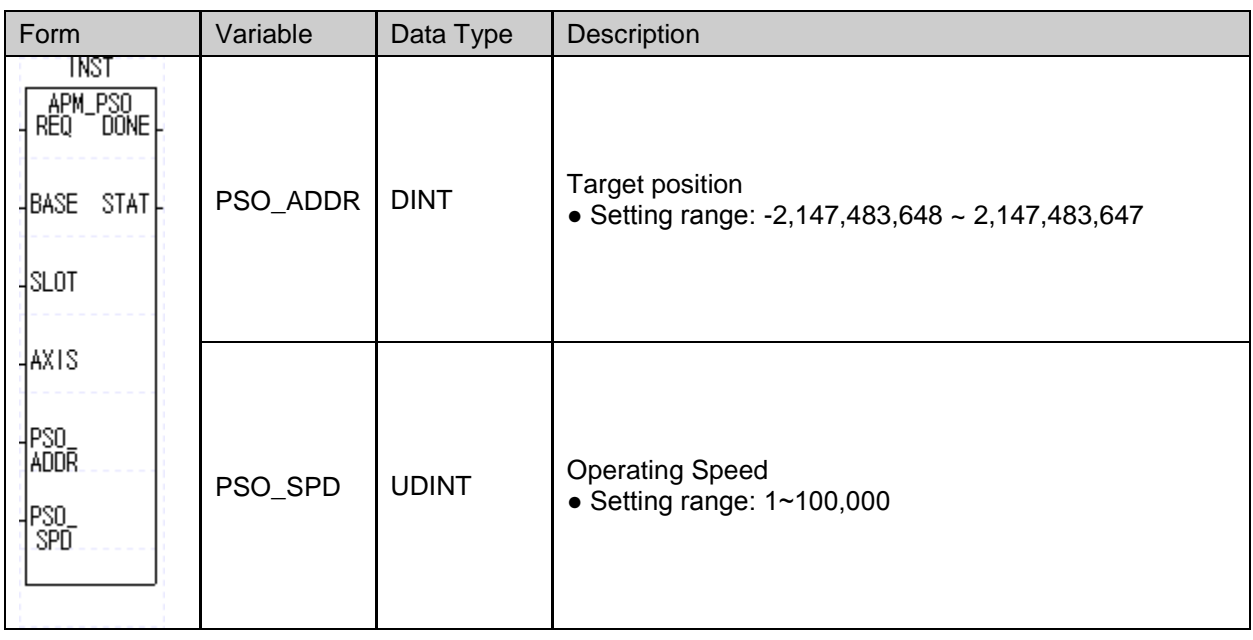

(a) Function

•This instruction provides positioning speed override reference to the XGB internal positioning.

- •At the rising edge of the input condition, the axis designate as the AXIS executes positioning speed override. When the present position reaches the points set up in the PSO\_ADDR during operation, present speed is overridden by the speed set up by the PSO\_SPD.
- •This instruction is available in the acceleration and constant speed sections of the operation patterns. If this override is executed during deceleration or dwelling, no error code is generated but the instruction is not executed.
- (3) Sample Instruction
	- (a) Sample Program

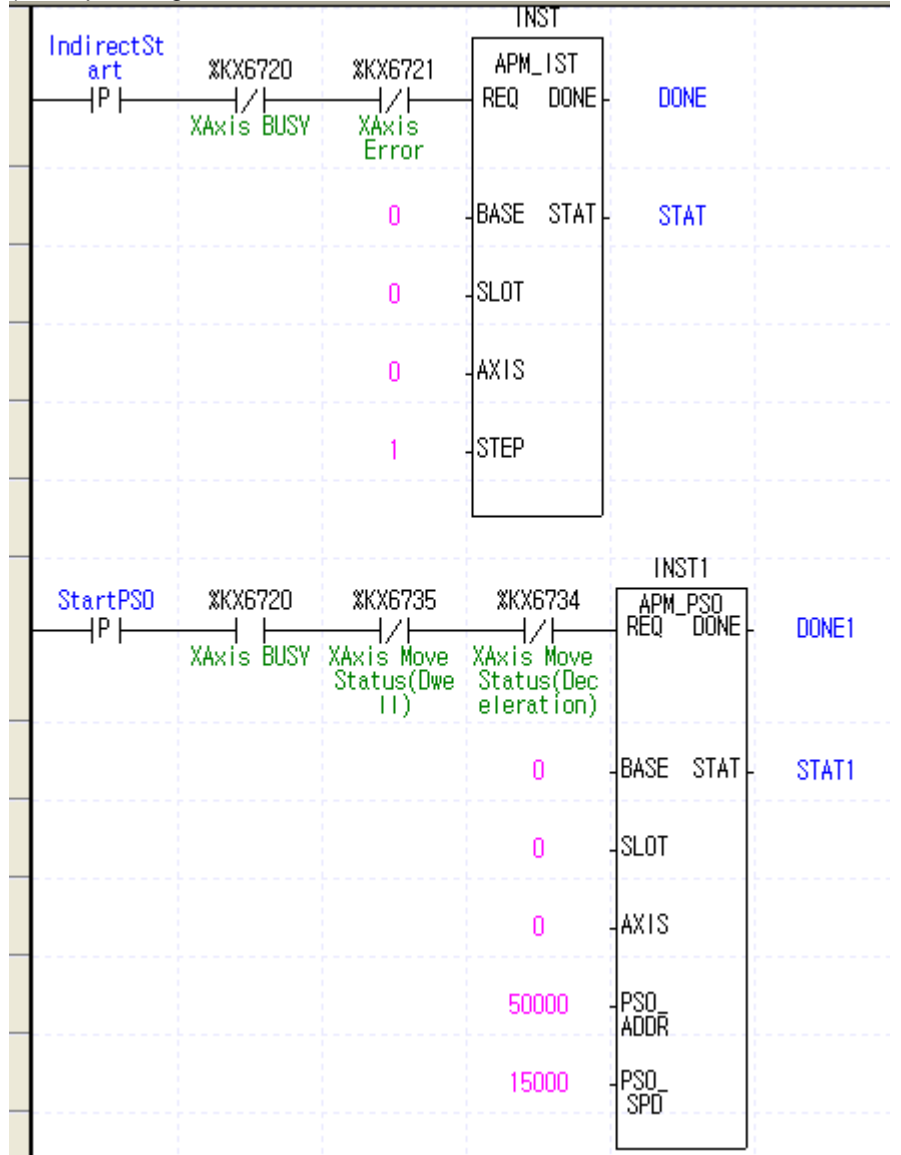

(b) Program Operation

•At the rising edge of the 'Indirect Start-up' signal used as the indirect start-up reference signal, the positioning X-axis is started indirectly by operation step No.1.

•If the rising edge of the 'PSO start reference signal, which is used as the reference signal for the positioning speed override instruction, occurs during operation, operation continues by changing the speed to 15,000[pps] at the moment when the position of the present operation step reaches 50,000.

## **5.3.16 Inching Start Function Block**

•This instruction (APM\_INC) is for the movement at the inching speed set up by the positioning Origin/manual parameter in the instruction. For details about inching operation, see 3.1.12.

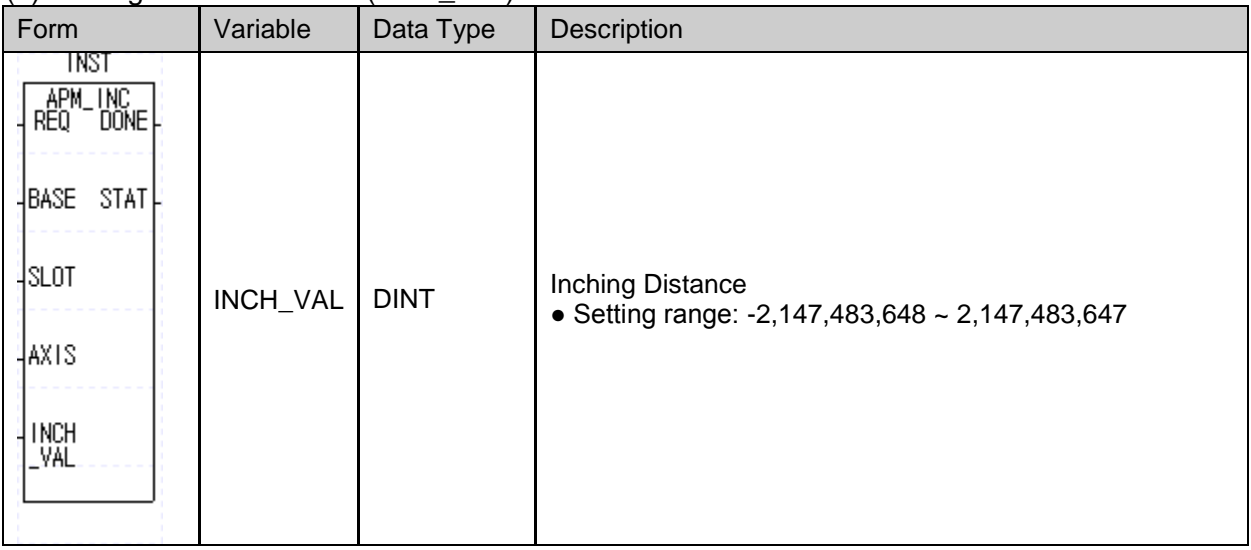

#### (1) Inching Start Instruction (APM\_INC)

(a) Function

•This instruction provides inching operation reference to the XGB internal positioning.

•At the rising edge of the input condition, the axis designated as AXIS moves by the distance and speed set up by the INCH\_VAL and positioning parameter, respectively.

#### (2) Sample Instruction

#### (a) Sample Program

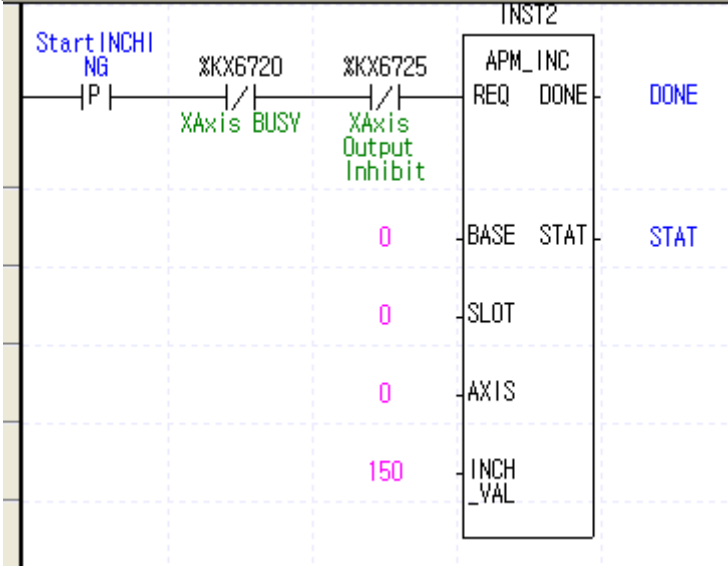

- (b) Program Operation
- •At the rising edge of the inching start signal used as the reference signal for inching start, the positioning X-axis moves by 150 at the inching speed in Incremental coordinate set up in the positioning Origin/manual parameter.
- •At inching start, if the axis is in operation or being prohibited from output, error codes 401 and 402, respectively, are outputted to STAT and does not operate.

### **5.3.17 Start Step Number Change Function Block**

•This instruction (APM\_SNS) changes the number of the step to be operated.

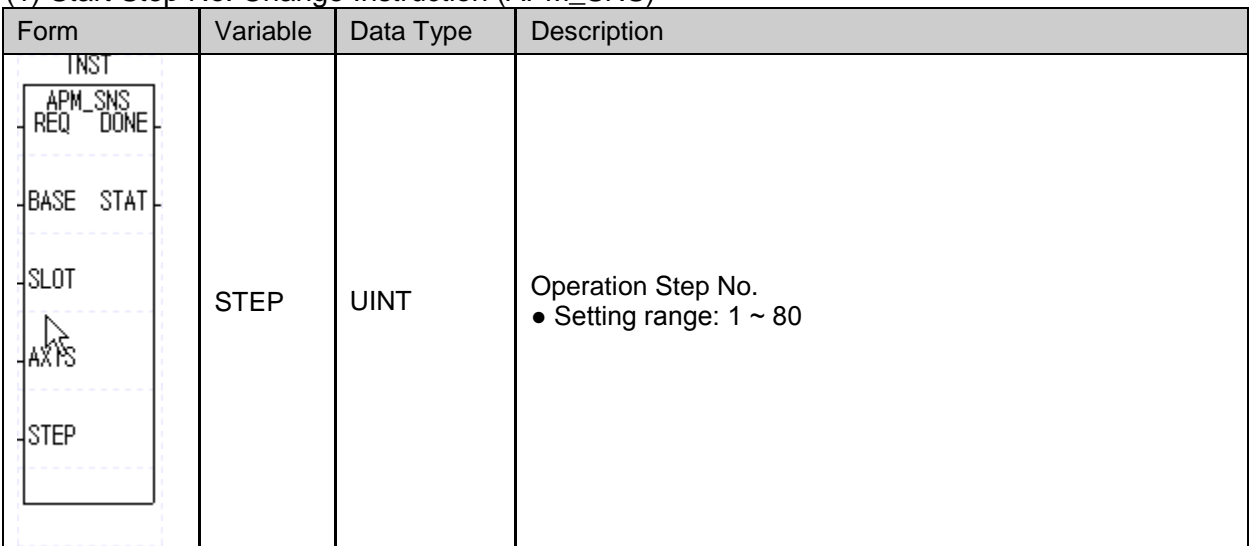

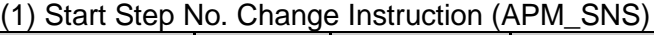

(a) Function

- •This instruction provides start step change reference to the XGB internal positioning.
- •At the rising edge of the input condition, the present step number of the axis designated to be AXIS is changed to the step set up in the STEP.
- •If the axis has been in operation when this instruction is given, error code 441 is generated and the instruction is not executed. If the setting value in the STEP exceeds allowable range, error code 442 is generated and the instruction is not executed.

#### (2) Sample Instruction

#### (a) Sample Program

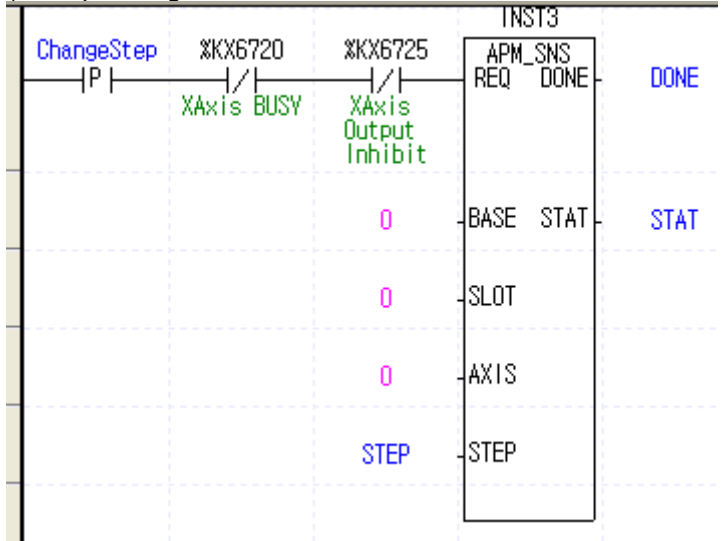

#### (b) Program Operation

•At the rising edge of the 'operation step change' signal used as the reference signal, the present operation step No. of the positioning X-axis is changed to the step No. set up in the STEP.

### **5.3.18 M Code Release Function Block**

- •This instruction (APM\_MOF) cancels the M code generated during operation. For details of the M code, see 3.3.
- (1) M Code Release Instruction (APM\_MOF)

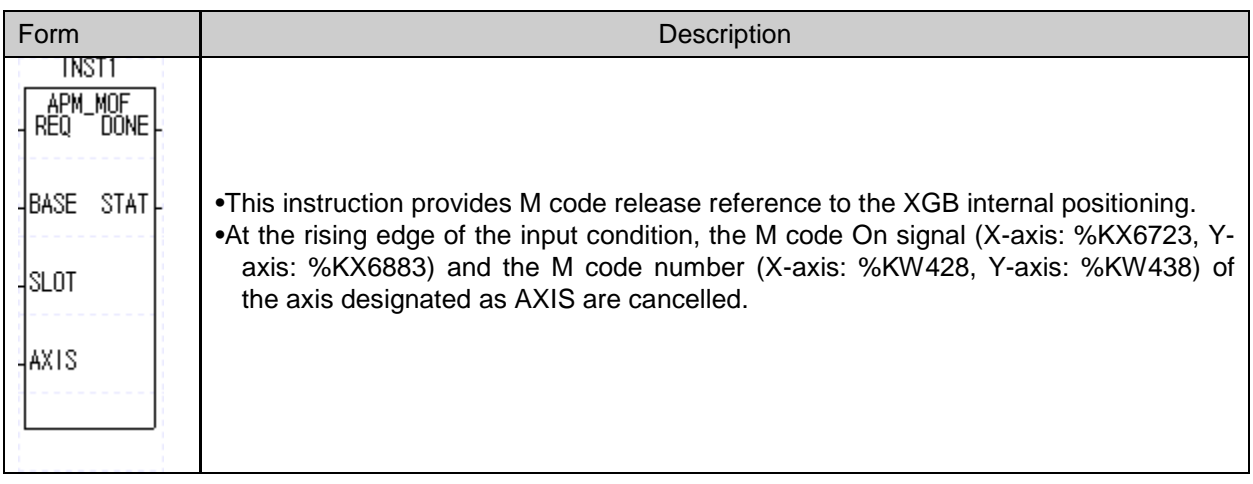

#### (2) Sample Instruction

(a) Sample Program

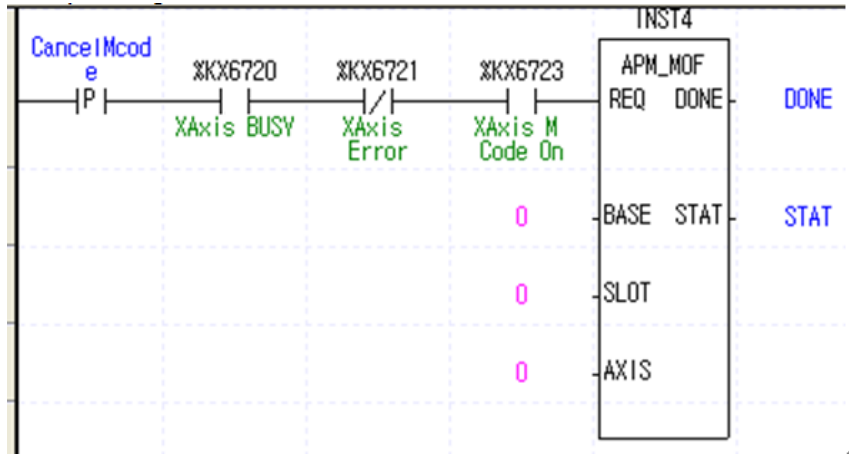

(b) Program Operation

•At the rising edge of the 'M code release' signal used as the reference signal, and if M code is generated to the positioning X-axis, the ON signal and the number of the M code are cancelled.

### **5.3.19 Present Position Preset Function Block**

•This instruction (APM\_PRS) changes present position.

(1) Present Position Preset Instruction (APM\_PRS)

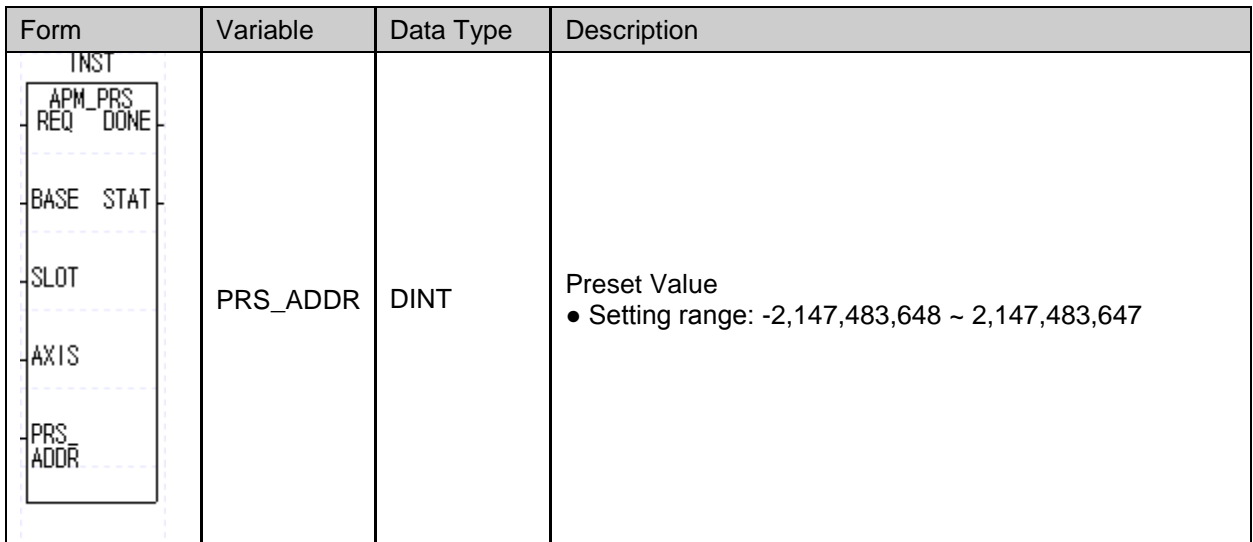

#### (a) Function

- •This instruction provides position change reference to the XGB internal positioning.
- •At the rising edge of the input condition, the present position of the axis designated to be AXIS is changed to the position set up at the PRS\_ADDR in the instruction line.
- •At this time, if the Origin has not been defined, the Origin determination status (X-axis: %KX6724, Y-axis: %KX6884) becomes ON.
- •It the axis has been in operation when this instruction is given, error code 451 is outputted to STAT and the instruction is not executed.

#### (2) Sample Instruction

(a) Sample Program

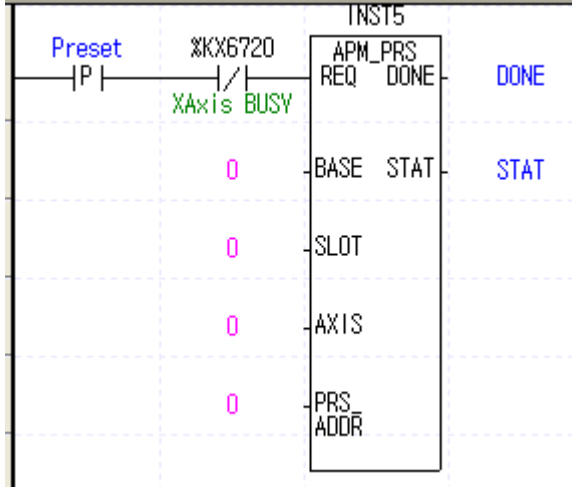

- (b) Program Operation
- At the rising edge of the 'preset' signal, the position of the positioning X-axis is changed to 0 set up in the instruction and the reference determination state bit is ON.

# **5.3.20 Emergency Stop Function Block**

•Emergency stop instruction immediately stops present operation and cuts off output. For details of this function, see 3.1.11.

#### (1) Emergency Stop Instruction (APM\_EMG)

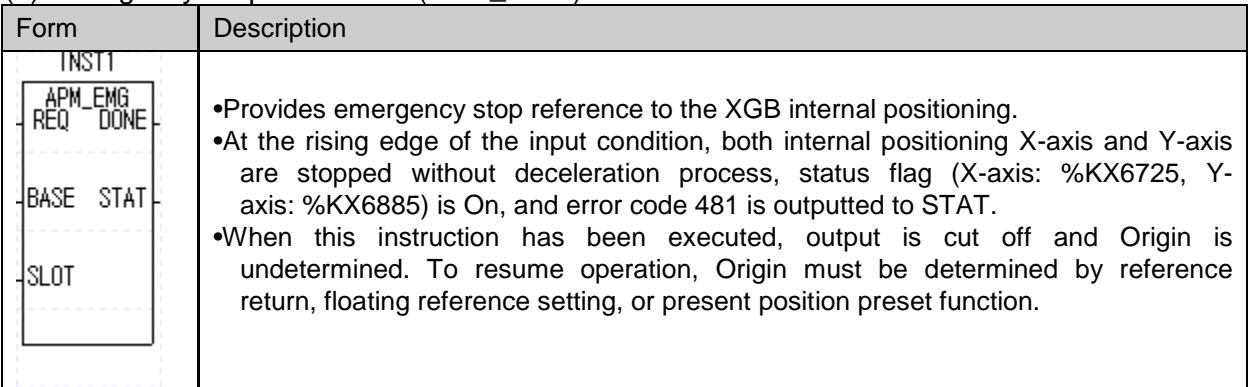

- (2) Sample Instruction
- (a) Sample Program TNSTE **EMGStop XKX6720** APM\_EMG REQ **DONE DONE** 4P I XAxis BUSY BASE STAT **STAT** 0 0 SLOT

(b) Program Operation

•At the rising edge of the 'emergency stop' signal used as the reference signal, both X-axis and Yaxis of the XEC internal positioning stop operation immediately. Error code 481 is generated and output is cut off.

# **5.3.21 Error Reset, Output Cut-off Release Function Block**

•This instruction reset present error and releases output cut-off.

(1) Error Reset Instruction (APM\_RST)

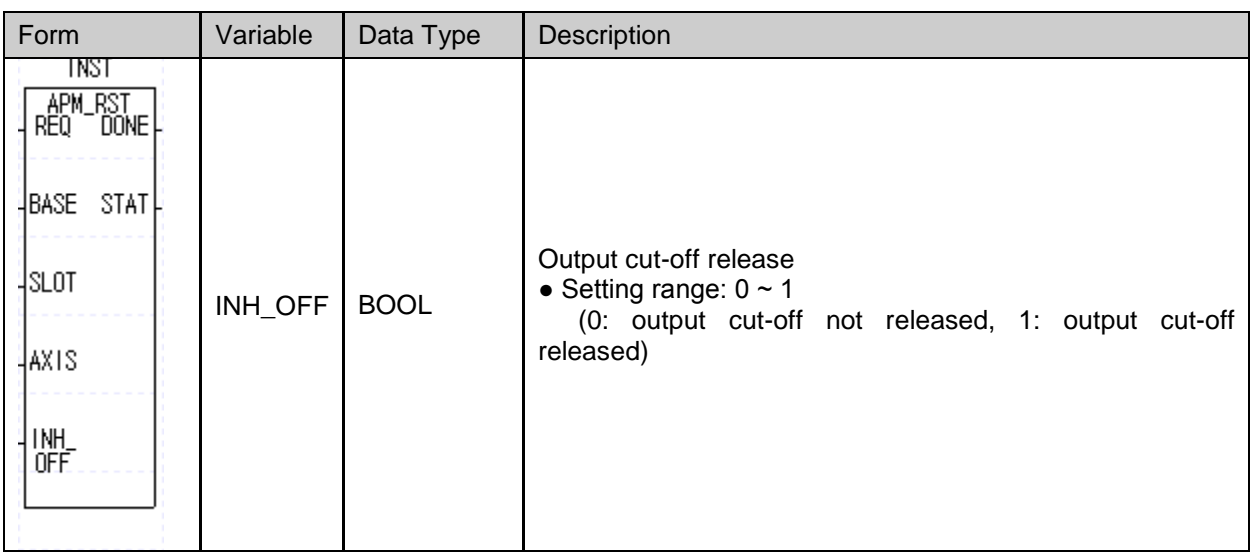

#### (a) Function

- •This instruction provides error reset reference to the XGB internal positioning.
- •At the rising edge of the input condition, the error code applied to the axis designated as the AXIS is released. At this time, if the setting value of the INH\_OFF is 0, only the error code is released but the output cut-off is maintained, and it the value is 1. output cut-off is released too.
- (2) Sample Instruction
	- (a) Sample Program

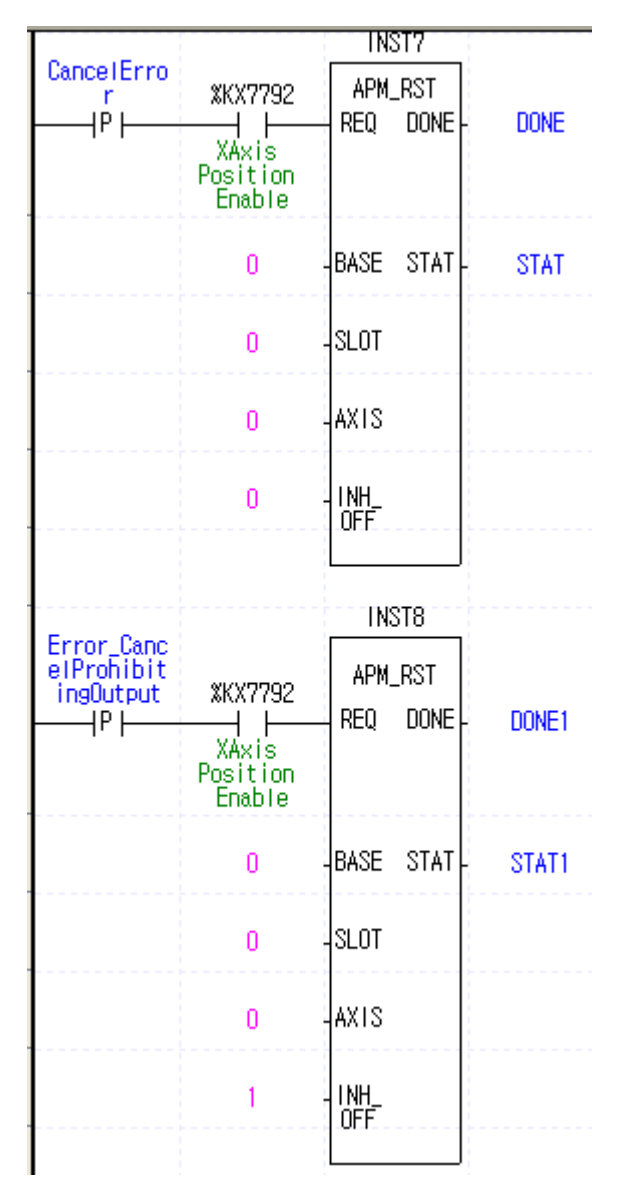

(b) Program Operation

•When error and output cut-off have been applied by emergency stop, at the rising edge of the 'error reset' signal which is used as the reference signal for error reset, the error code of the positioning X-axis only is released and the output cut-off is not released.

•At the rising edge of the 'Error\_Output Cut-off Release' signal used as the reference signal, both the error code and output cut-off of the positioning X-axis are released.

# **5.3.22 Parameter/Operation Data Write Function Block**

•Parameter Write instruction (APM\_WRT) writes the operation data, which is changed during operation, of the positioning exclusive K area permanently in the built-in flash memory of the XGB. For the relation between the positioning exclusive K area and the positioning parameter, see 3.2.2.

| Form                               | Variable        | Data<br>Type | $\cdots$ $\cdots$ $\cdots$ $\cdots$ $\cdots$ $\cdots$ $\cdots$ $\cdots$ $\cdots$<br>Description                                                                                                    |                           |                     |                                      |                            |
|------------------------------------|-----------------|--------------|----------------------------------------------------------------------------------------------------|---------------------------|---------------------|--------------------------------------|----------------------------|
| <b>INST</b>                        |                 |              | .This instruction provides reference to the XGB internal<br>positioning for permanent preservation of the operation data<br>of the exclusive K area.<br>•At the rising edge of the input condition, as shown below,<br>saves the operation data of the exclusive K area respective<br>of the n1 setting in the flash memory device of the XGB,<br>permanently.<br><b>Setting Value</b><br>2<br>$\Omega$<br>$\mathbf{1}$                                                                                             |                           |                     |                                      |                            |
| APM_WRT<br>REQ DONE<br> BASE STAT↓ |                 |              |                                                                                                    | K area to be<br>preserved | Positioning<br>Data | <b>High Speed</b><br>Counter<br>Data | <b>PID Control</b><br>Data |
| 4SLOT.<br>HAXIS<br>WRT.<br>AXI3.   | <b>WRT AXIS</b> | <b>USINT</b> | . If WRT_AXIS is set to 0, the present operation data in the<br>exclusive K area of the positioning functions X-axis and Y-<br>axis are permanently stored as the positioning parameters.<br>If it is set to 1, the setting data in the exclusive K area of all<br>the high speed counter channels are stored permanently as<br>the high speed counter parameters.<br>If it is set to 2, the setting data in the exclusive K area in the<br>internal PID's 16 loop are stored permanently as the PID<br>parameters. |                           |                     |                                      |                            |
|                                    |                 |              | •At this time, although the value set up with AXIS is the<br>operand which does not have influence on the execution of<br>the APM_WRT instruction, however, be careful that, if it<br>exceeds the setting range ( $0 \sim 1$ ), 11 is outputted to STAT<br>and the instruction is not executed.                                                                                                    |                           |                     |                                      |                            |

(1) Parameter Write Instruction (APM\_WRT)

- (2) Sample Instruction
- (a) Sample Program

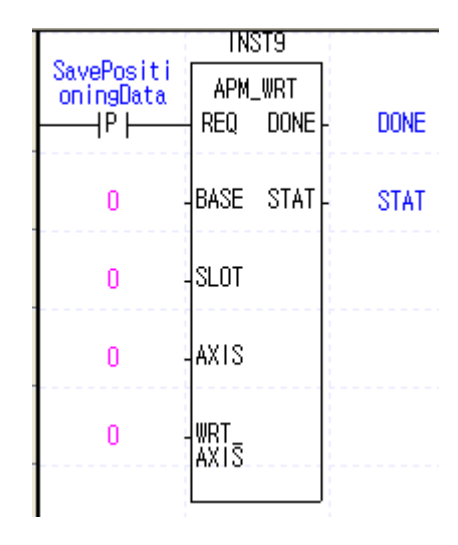

- (b) Program Operation
- •At the rising edge of the 'store positioning data' signal used as the parameter saving reference signal, the operation data in the exclusive K area of the positioning functions X-axis and Y-axis are permanently stored as the parameters in the XGB's flash memory.

•Take care that, when the APM\_WRT instruction is executed, the positioning parameters previously stored are replaced with the operation data of the exclusive K area.

•Take care that when APM\_WRT instruction is executed, the existing positioning parameters in the flash memory are replaced with the operation data in the exclusive K area, therefore, the scan time of the scan in which the instruction has been executed becomes longer.

# **5.3.23 Pulse Width Modulation**

• Pulse Width Modulation is to operate On/Off output in designated Off duty rate and Output cycle.

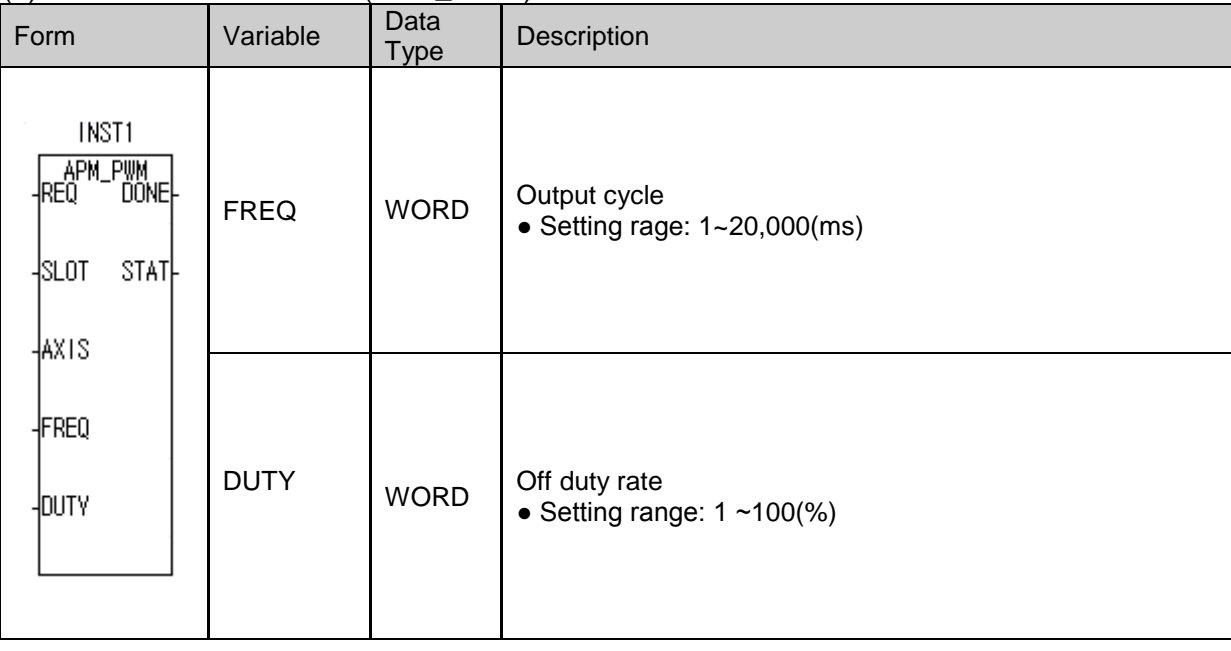

(1) Pulse Width Modulation (APM\_PWM)

#### (a) Fuction

- This instruction is for PWM output.
- While the input condition is On state, XGB postioning outputs pulse train in designated cycle time in FREQ and designated Off duty rate in DUTY at designated axis in AXIS
- During PWM output, current address don't change. Constant speed bit(X-axis: %K%6733, Yaxis: %KX6893) and Operation bit(X- axis: %KX6720, Y- axis:%KX6880) set On.

#### (2) Example of Use of the Instruction

(a) Sample Program

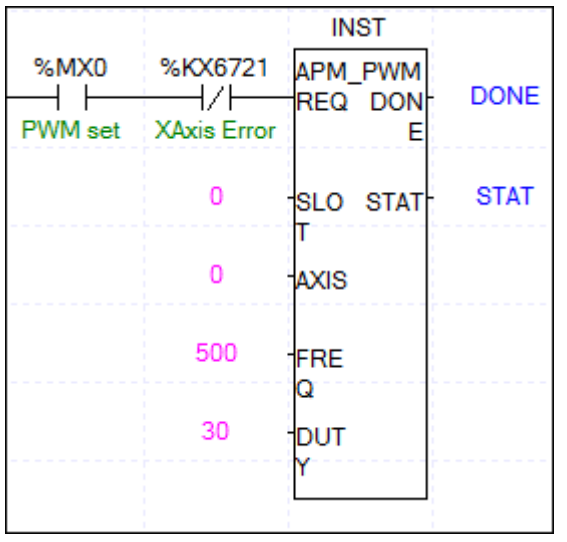

#### (b) Used Device

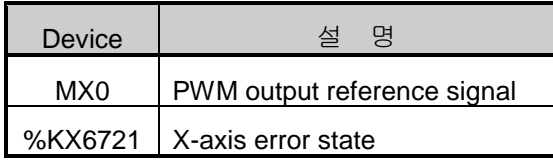

#### (c) Operation of the Program

• While MX0 is On which is used as output reference signal, PWM is operated.

(At this time, the X-axis is in operation or errorstatus, the instruction will not be executed.)

• If PWM executed, designated output cycle(500ms for this picture) and designated Off duty rate(30% for this picture)

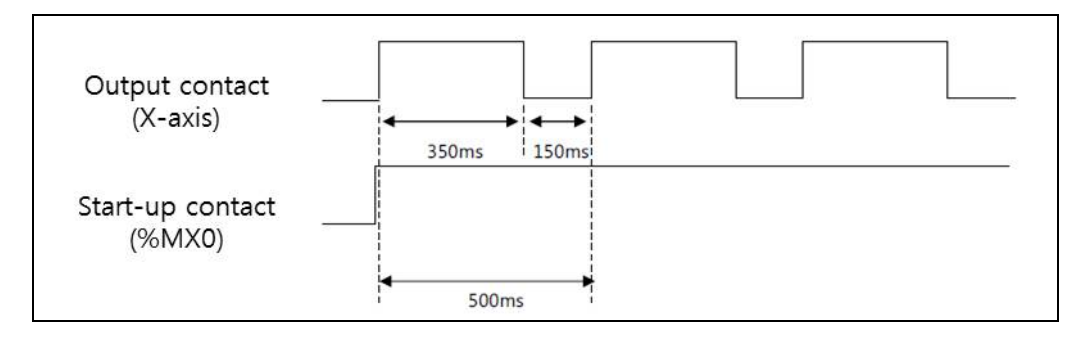

- If APM\_PWM instruction is executed, other instruction do not operate. And upper/lower limit does not work
- If APM\_PWM instruction is executed, STP, EMG instruction doesn't operate. To stop output, Off the Start-up contact

• If output cycle is changed, when operating APM\_PWM, it cannot be applied.

• PWM applicable version -XEC-DN/DPxxH: O/S from V1.50 -XEC-DN/DPxxSU: O/S from V1.00

# **Chapter 6 Positioning Monitoring Package**

# **6.1 Introduction to Positioning Monitoring Package**

You can monitor the status of XGB PLC built-in positioning and carry out test operation without the program by changing the parameters and operation data if you use the XGB monitoring package.

# **6.1.1 Introduction of Positioning Monitoring Package**

- You can easily and conveniently monitor the current positioning operation or change the parameter or operation data by using the following positioning monitoring package with XGB PLC connected to XG5000.
- If you use the positioning monitoring package, you can easily carry out test operation without the program, adjust the parameter and operation data, and permanently save it in PLC after the adjustment.
- This chapter describes how to run the XGB positioning monitoring package.
- XGB positioning monitoring package is available with over XG5000 V1.2 (over V2.2 for XBCH, over V3.0 for XECH, over V3.4 for XBCS, over V3.7 for XECS), and it is carried out in the following sequence. (This manual has been made by using XG5000 V2.2)
- (1) Opening the Monitoring Package
	- Select 'Monitoring'  $\rightarrow$  'Special Module Monitoring' with XGB PLC connected to XG5000, the special module monitoring display is invoked as follows.

(If XGB is not connected to XG5000, 'Special Module Monitoring' is inactivated in the 'Monitoring' menu. Thus make sure that XGB is connected to XG5000 before using positioning monitoring.)

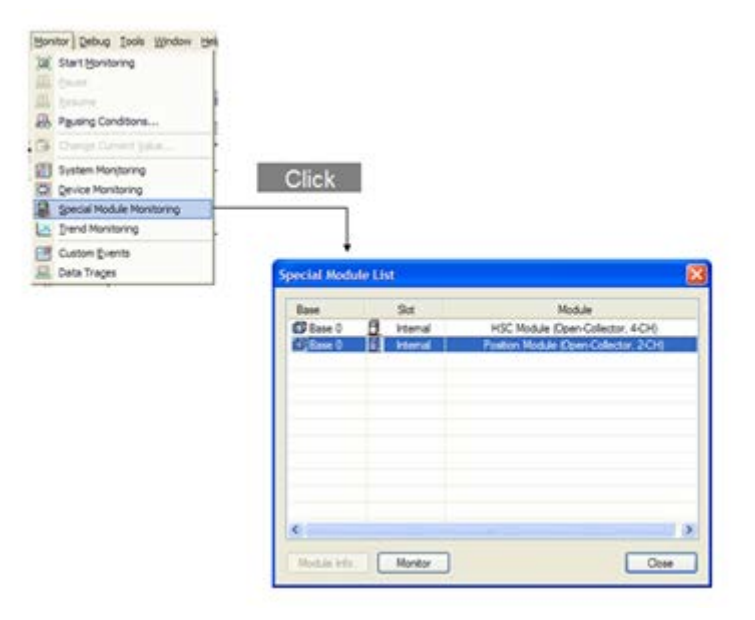

• When you want to carry out the positioning monitoring package, double click on the positioning module or select the positioning module, and then click on the 'Monitoring' button at the bottom. And the positioning monitoring package is started as follows.

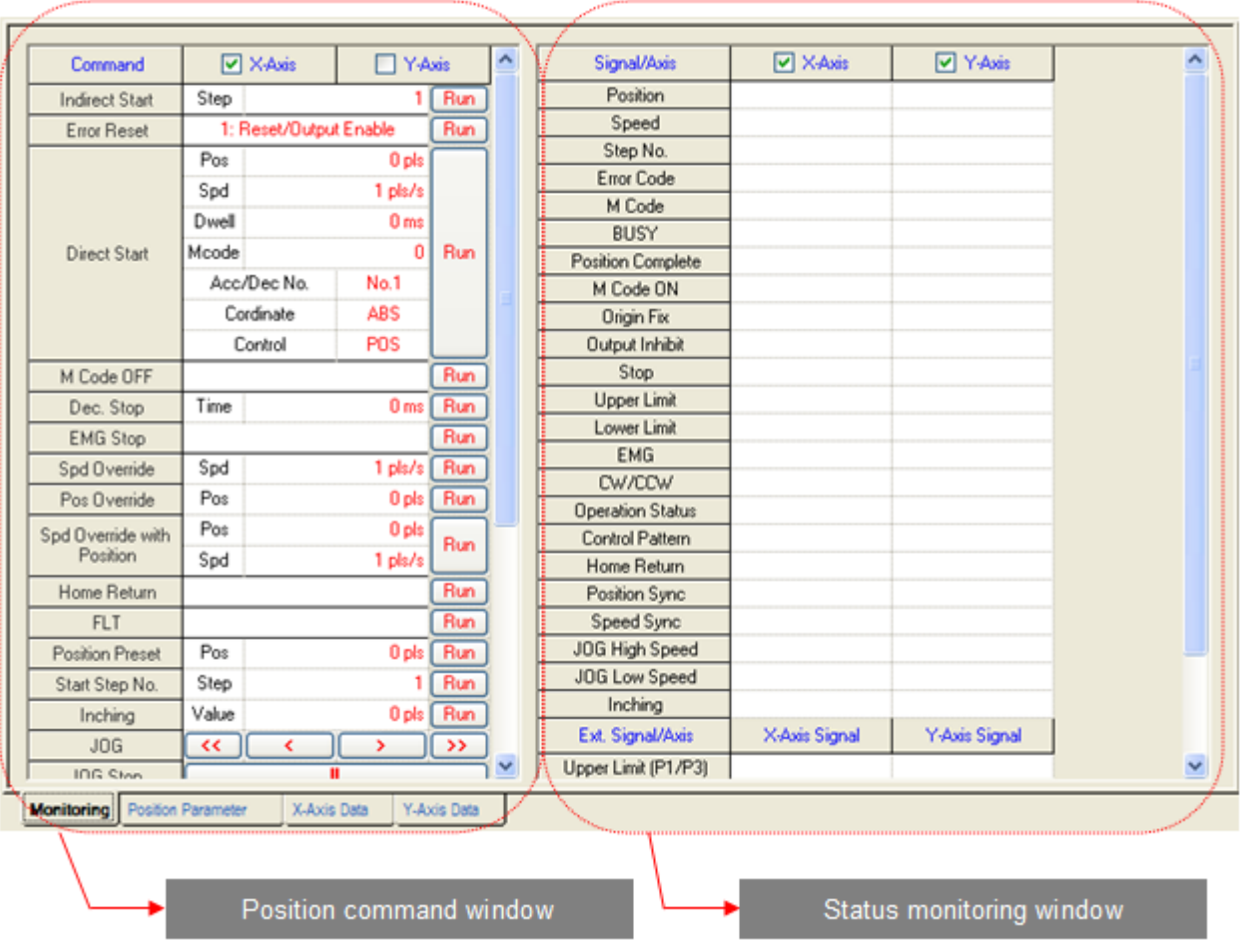

• The menu and function of the positioning monitoring package are as follows.

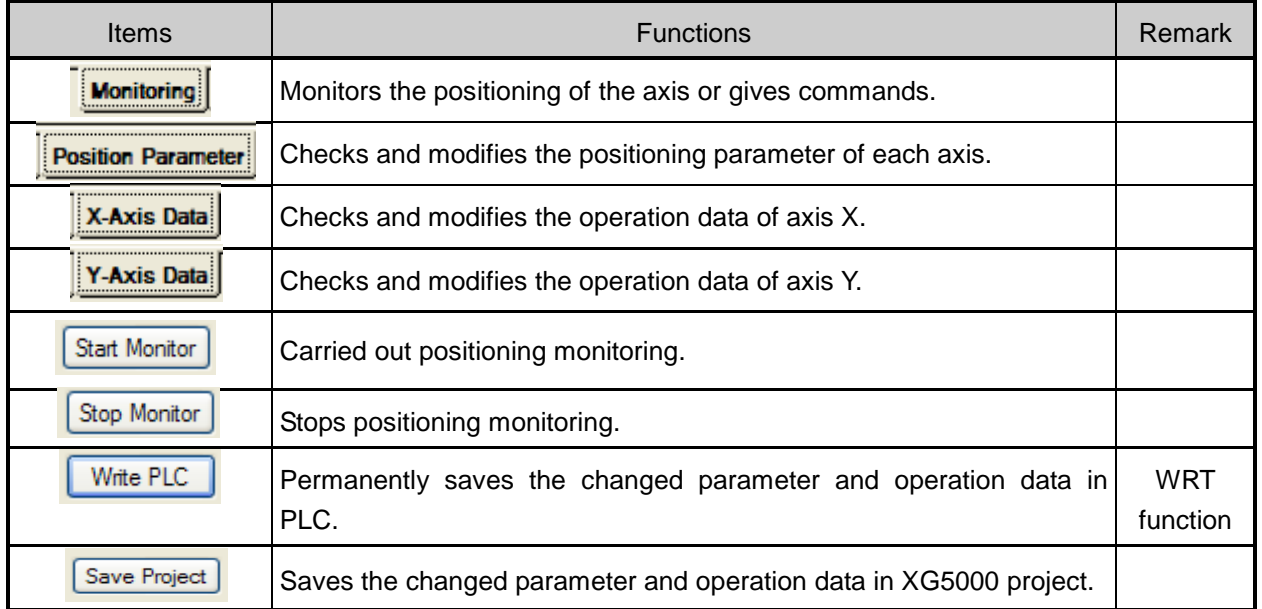

• For details of each menu, refer to 6.2.

# **6.2 Menus and Functions of Positioning Monitoring**

The following is the function and use of the menus of the XGB monitoring package.

#### **6.2.1 Monitoring and Command**

- The positioning monitoring package consists of the command window for positioning test operation and positioning monitoring window as shown above.
- If you click on the 'Start Monitor' button at the left bottom of the package, the monitoring and command function is activated to make various commands and current status monitoring functions available.
- If you start the command on the left, the corresponding functions are activated without the program and the status is displayed on the monitoring window on the right.

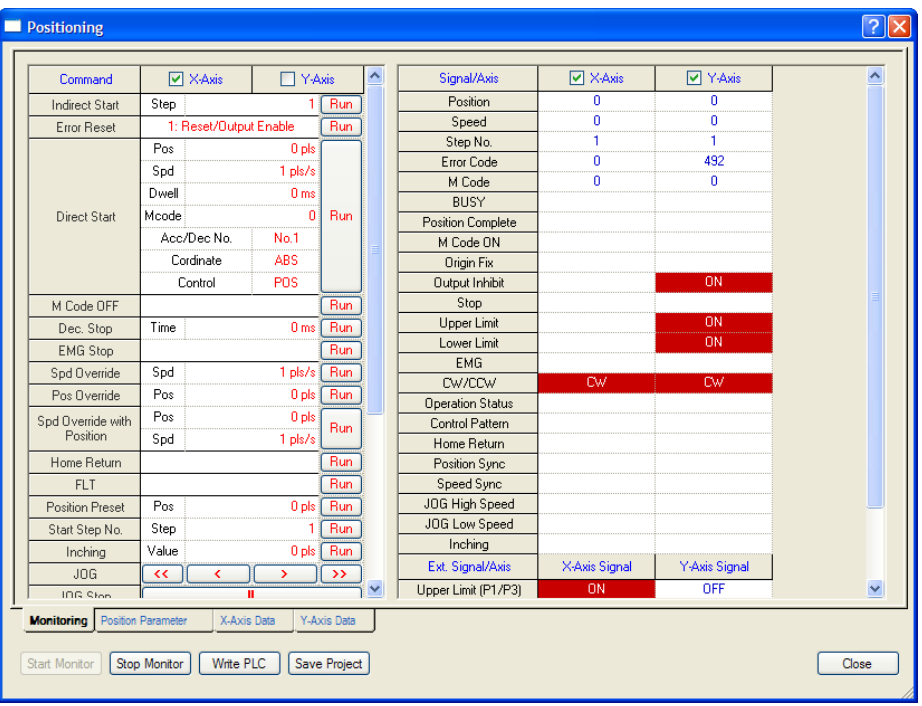

### (1) Positioning Command

- The commands available in the positioning monitoring package are as follows.
- To execute an command, enter the setting of the command, and click on the 'Run' button ( $\lceil \ll_1, \lceil \ll_2 \rceil$ ,  $\lceil \cdot \rceil$ ,  $\lceil \cdot \rceil$ ,  $\lceil \cdot \rceil$ ,  $\lceil \cdot \rceil$  during jog operation).

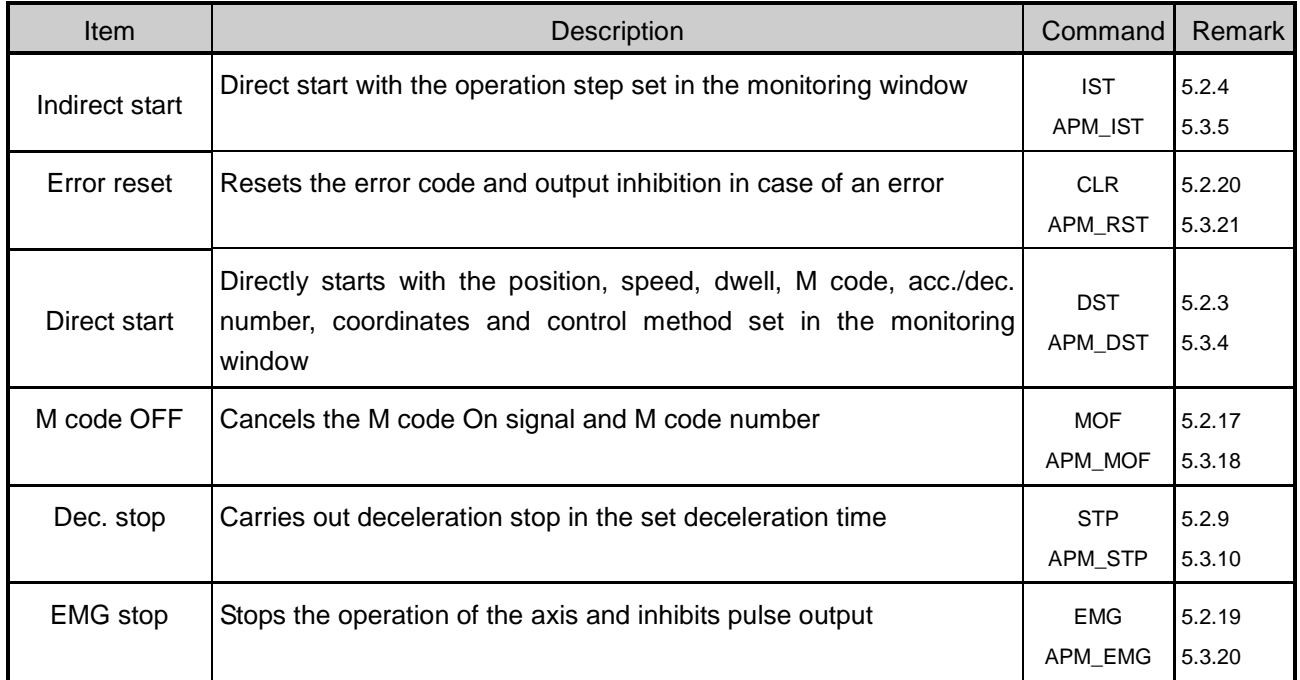

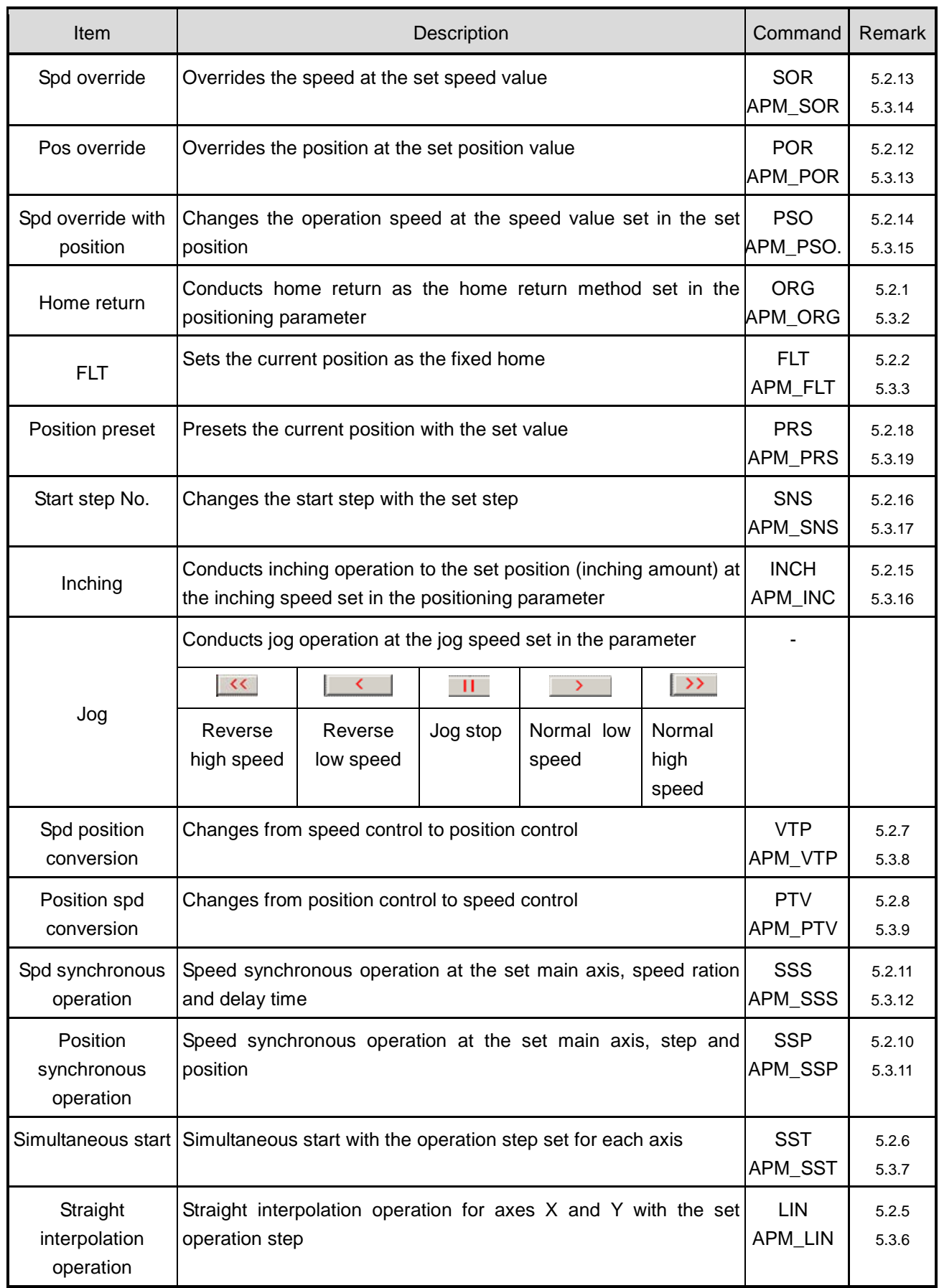

#### **Remark**

• Note that the positioning command through the XGB positioning monitoring package is executed regardless of the operation mode of PLC.

• If the PLC operation mode is Run mode, the positioning command is executed in the positioning monitoring package, and if a different command is executed in the instruction of the program, XGB PLC executes them both.

Therefore, in such a case, it might operate differently from the intent of the user or an error might occur.

Note that if you use the positioning monitoring package, positioning by the instruction in the program is not executed.

#### (2) Positioning Monitoring Window

 • The monitoring window on the right of the monitoring package displays the current status according to the positioning command.

• The information displayed in the positioning monitoring window is as follows.

(a) In case of XBM/XBC

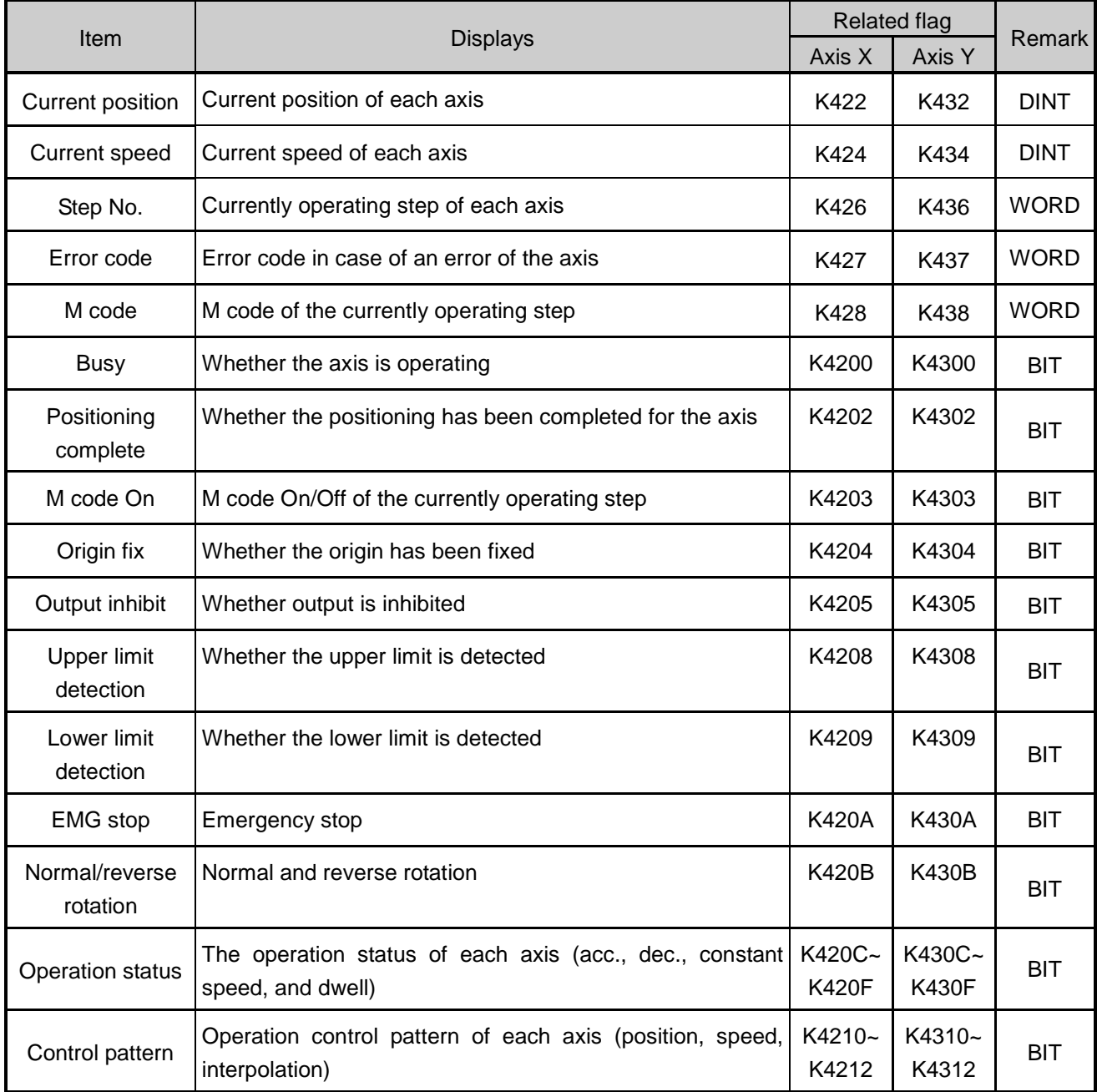

# **Chapter 6 Positioning Monitoring Package**

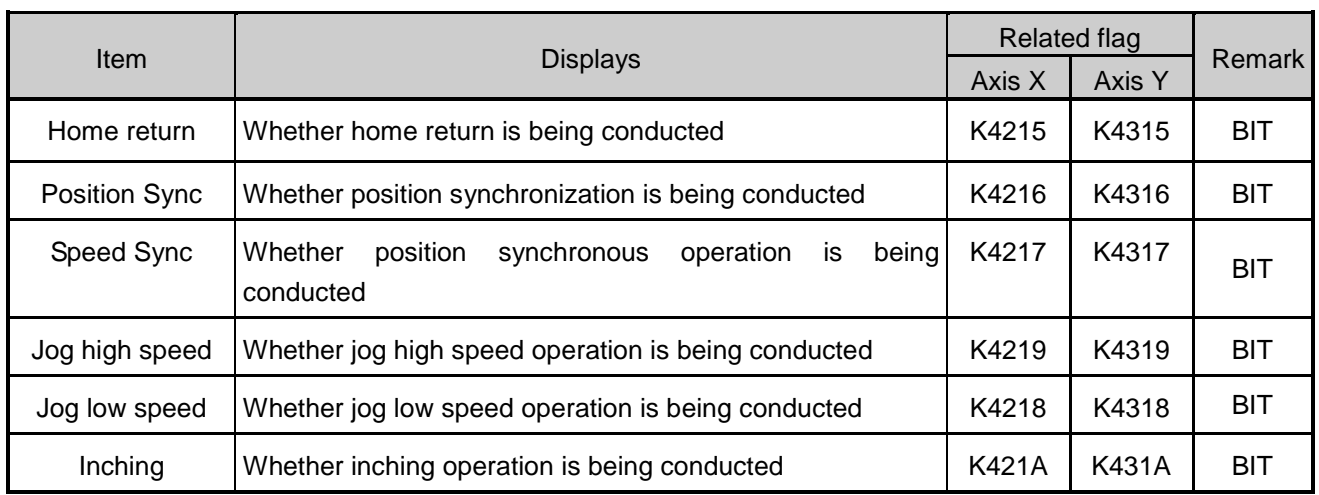

### (b) In case of XEC

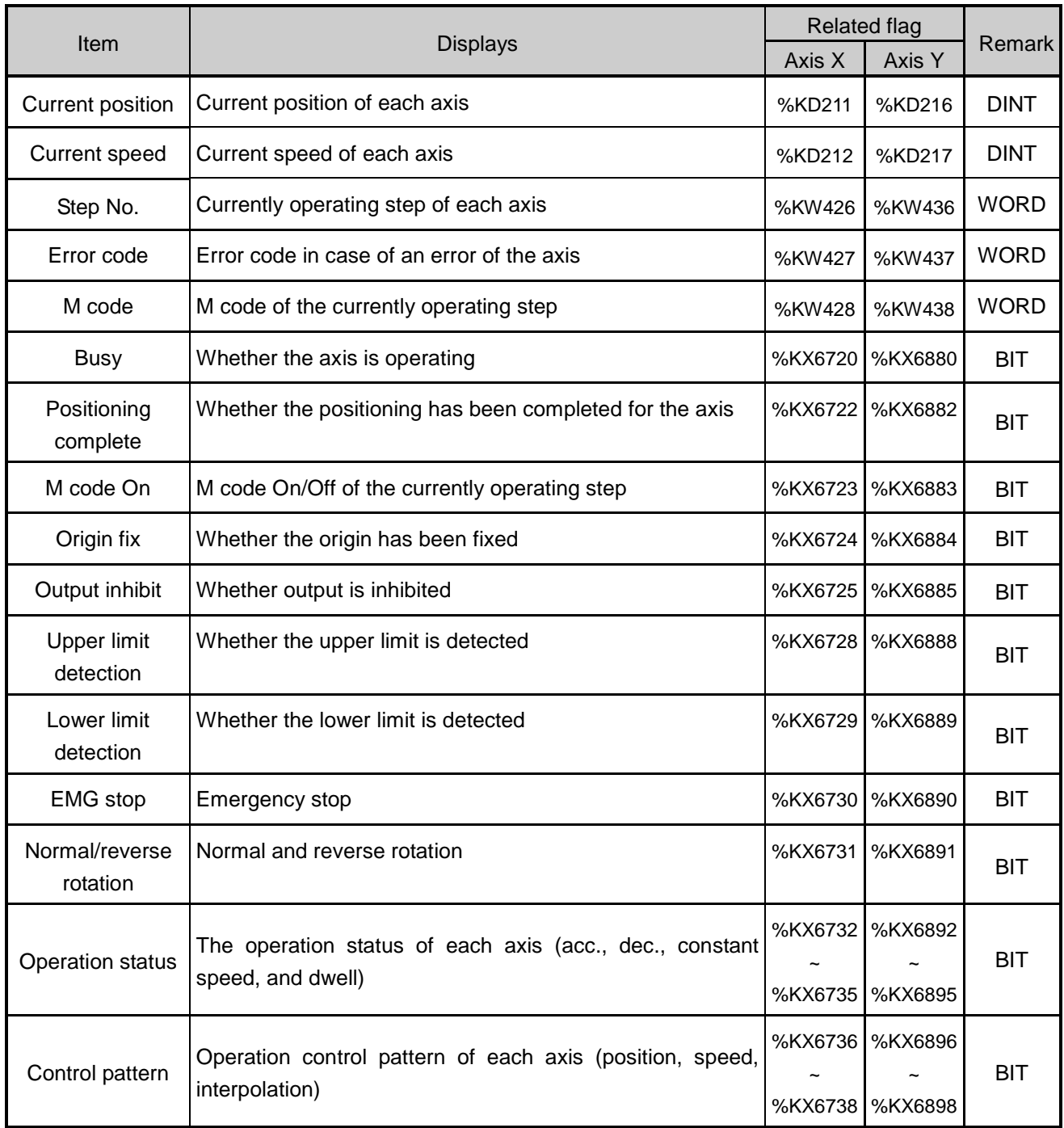

# **Chapter 6 Positioning Monitoring Package**

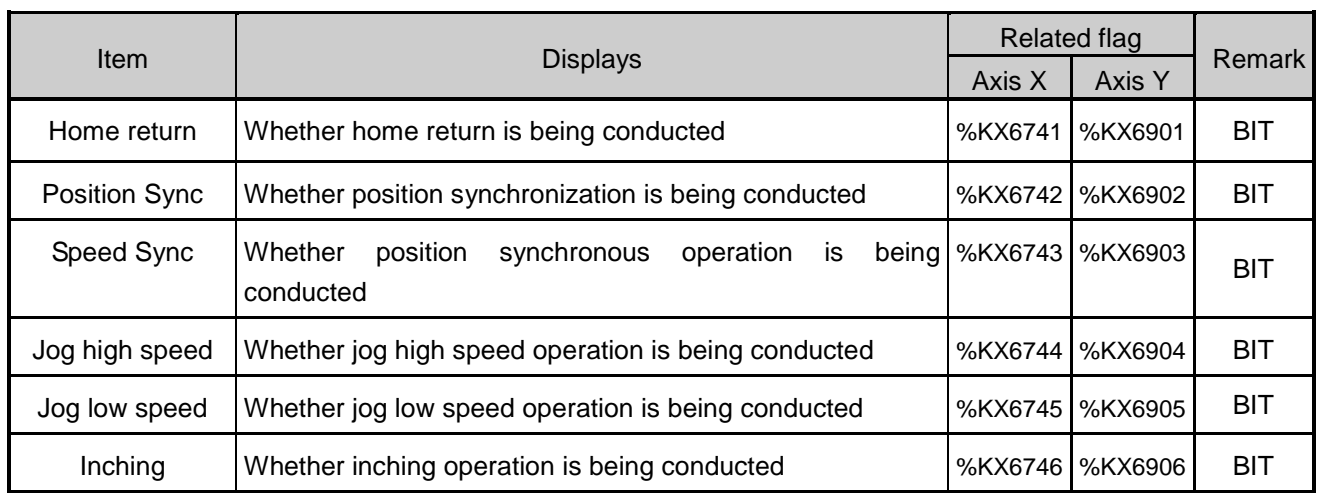

# (3) Positioning External Input Signal Monitoring

• The external signal monitoring at the bottom of the monitoring window displays the status of the external input contact point, which is the fixed input contact point for the axes as follows.

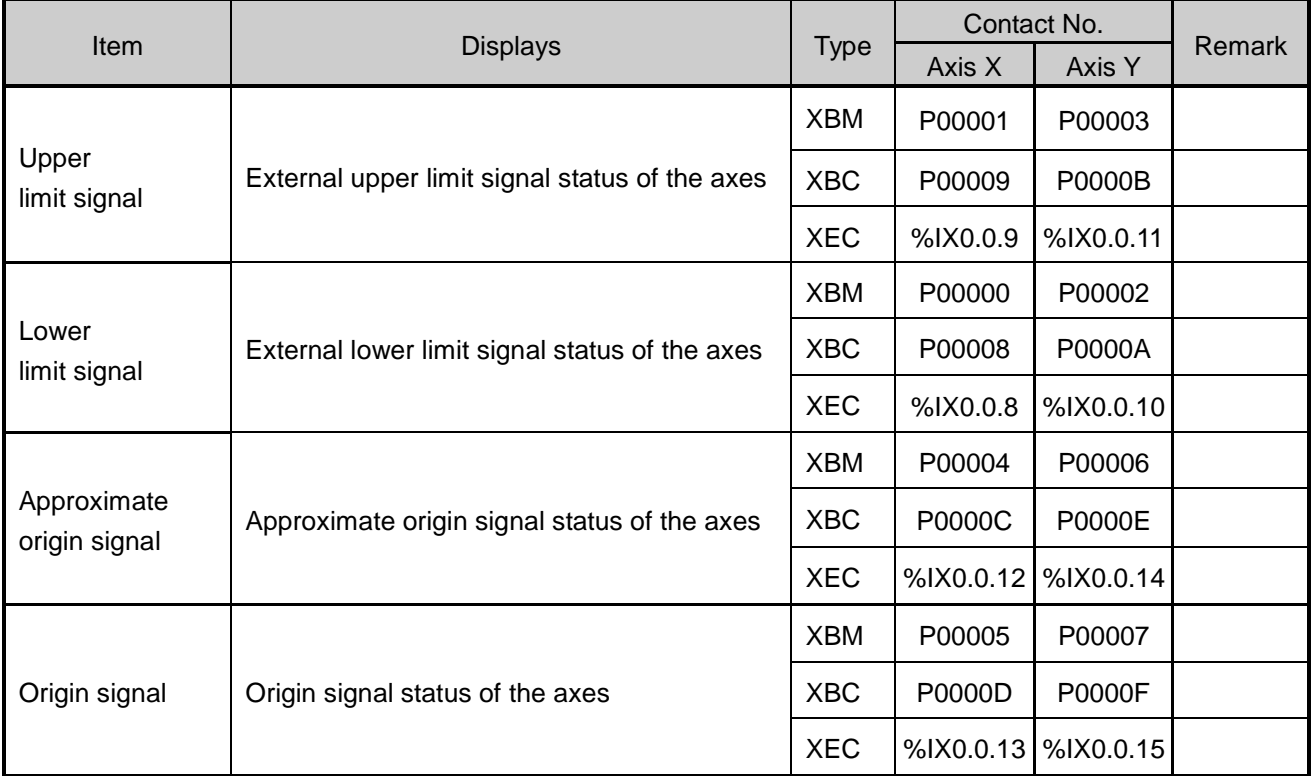

# **6.3 Parameter/Operation Data Setting Using Monitoring Package**

You can change the positioning parameter and operation data of XGB PLC and do test operation by using the XGB monitoring package.

# **6.3.1 Changing the Position Parameter**

- (1) How to Change the Parameter
	- You can change the position parameter by using the position monitoring package. Note that the change of the parameter is applied when the next operation is started after the currently operating step ends.
	- If you select 'Position Parameter' tab in the positioning monitoring package, the window appears where you can change the positioning basic parameter and the origin/manual parameter and the parameter saved in XG5000 is displayed as well.

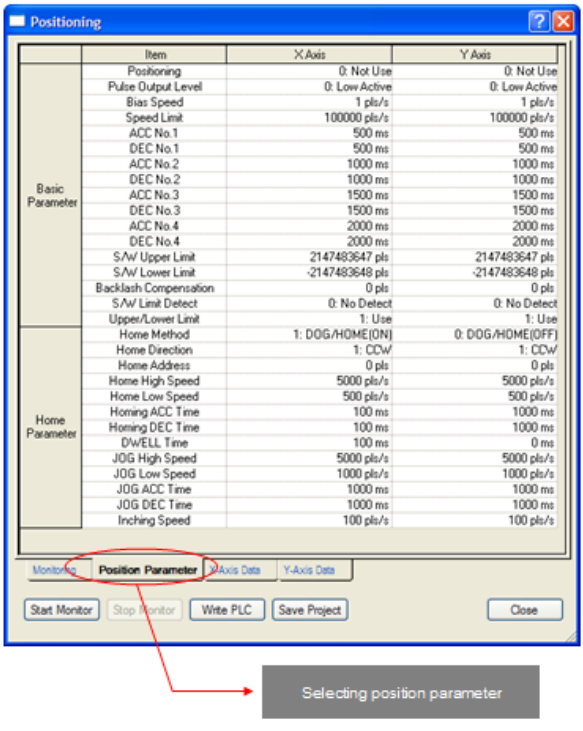

• To change the parameter, first of all, change the parameter value to change, and select 'Write PLC'. Then the changed parameter is transferred to PLC, the position parameter saved in PLC is changed, and the parameter and operation data that have been changed are applied when the next operation step is started.

#### **Remark**

- If you execute 'Write PLC,' the position parameter set in the positioning monitoring package and the operation data of each axis are all transferred to XGB.
- The parameter and operation data displayed when the positioning monitoring package is executed are not the data read from XGB but the parameter and operation data currently saved in XG5000. Therefore if you change the parameter or operation data in the positioning monitoring package and save them in the XGB PLC, be sure to press the 'Save Project' button to save them in the XG5000 project. Otherwise the settings of XG5000 might be different from XGB.

# **6.3.2 Change of Position Operation Data**

- (1) How to Change the Position Operation Data
	- You can change the operation data of each axis during operation by using the positioning monitoring package. Note that the change of the operation data is applied when the next operation is started after the currently operating step ends.
	- If you select the 'axis X data' or 'axis Y data' tabs in the positioning monitoring package, the window is invoked where you can set the operation data of each axis as follows along with the operation data saved in XG5000.

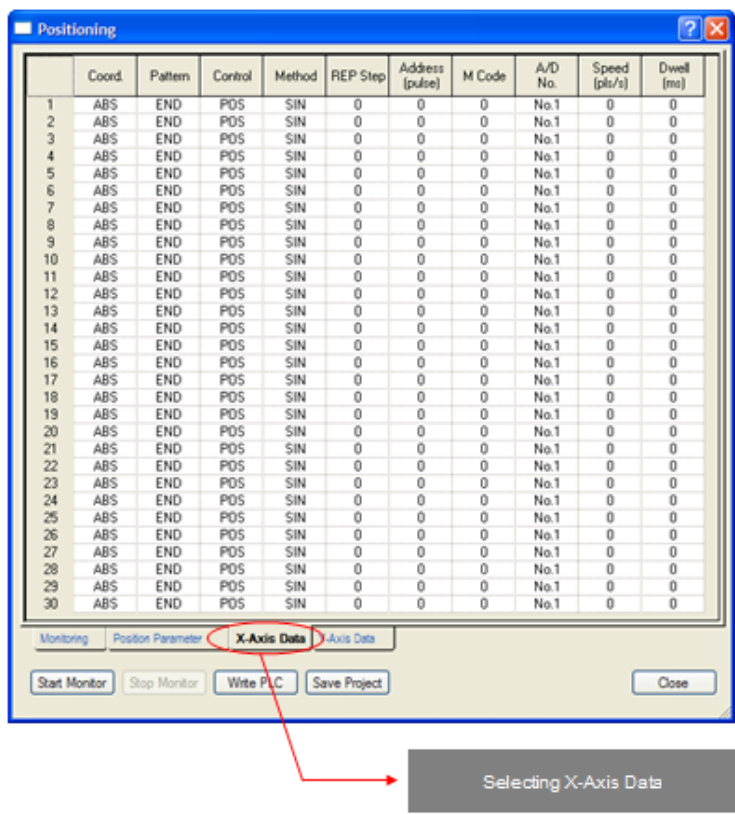

• To change the operation data, first of all, change the operation data value to change, and select 'Write PLC'. Then the changed operation data is transferred to PLC, the operation data saved in PLC is changed, and the parameter and operation data that have been changed are applied when the next operation step is started

#### **Remark**

- If you execute 'Write PLC,' the position parameter set in the positioning monitoring package and the operation data of each axis are all transferred to XGB.
- The parameter and operation data displayed when the positioning monitoring package is executed are not the data read from XGB but the parameter and operation data currently saved in XG5000. Therefore if you change the parameter or operation data in the positioning monitoring package and save them in the XGB PLC, be sure to press the 'Save Project' button to save them in the XG5000 project. Otherwise the settings of XG5000 might be different from XGB.
- For details, refer to 3.2. and 3.3.

# **Chapter 7 Program Examples of Positioning**

This chapter describes the program examples of the instructions of XGB positioning function.

# **7.1 System Composition and Setting of Input and Output**

• This section describes the setting of the positioning system and the input and output signals for the program example of XGB positioning. If there is no separate description, all the example programs addressed in Chapter 7 were made according to the settings of the input and output signals described in this chapter.

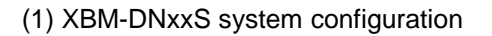

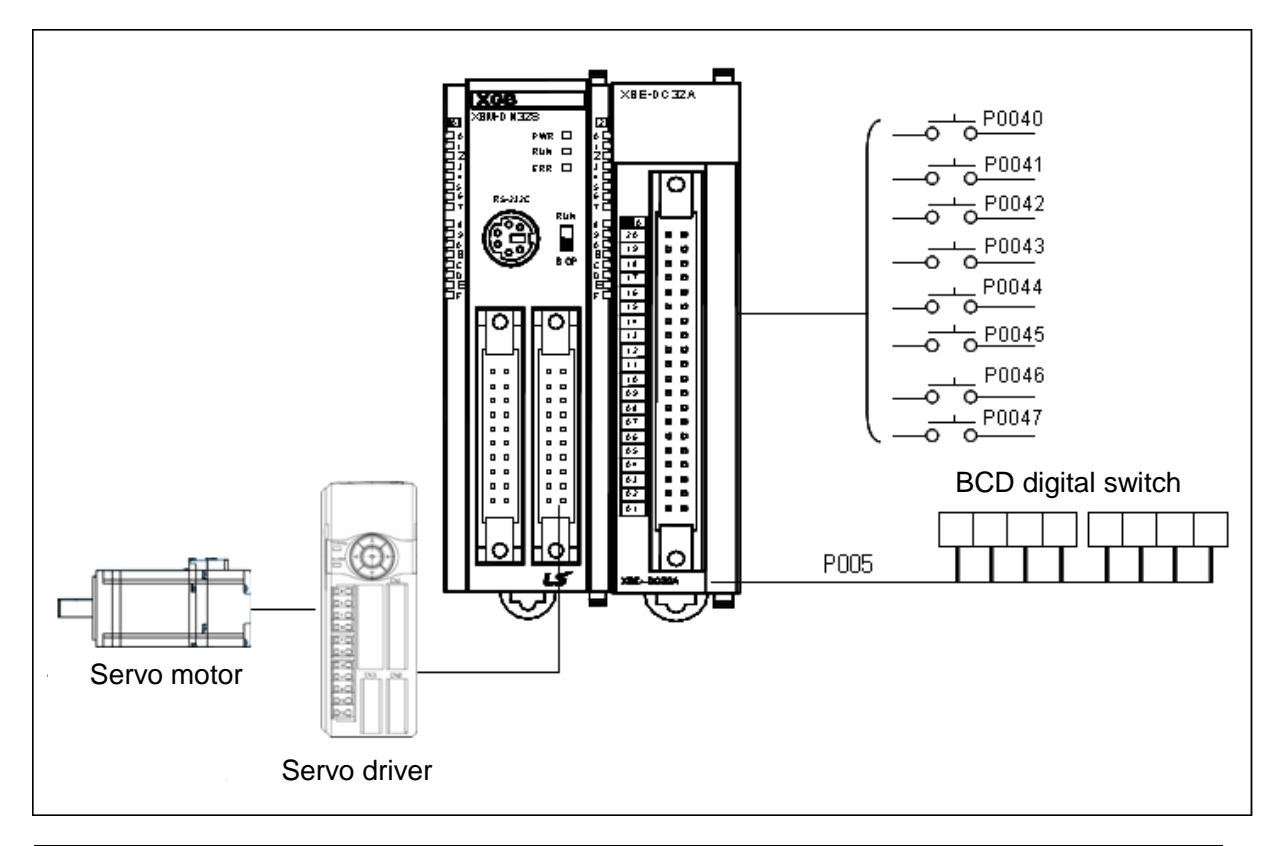

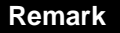

• Be sure to set the basic parameter positioning as '1:Use' when you use the positioning function.

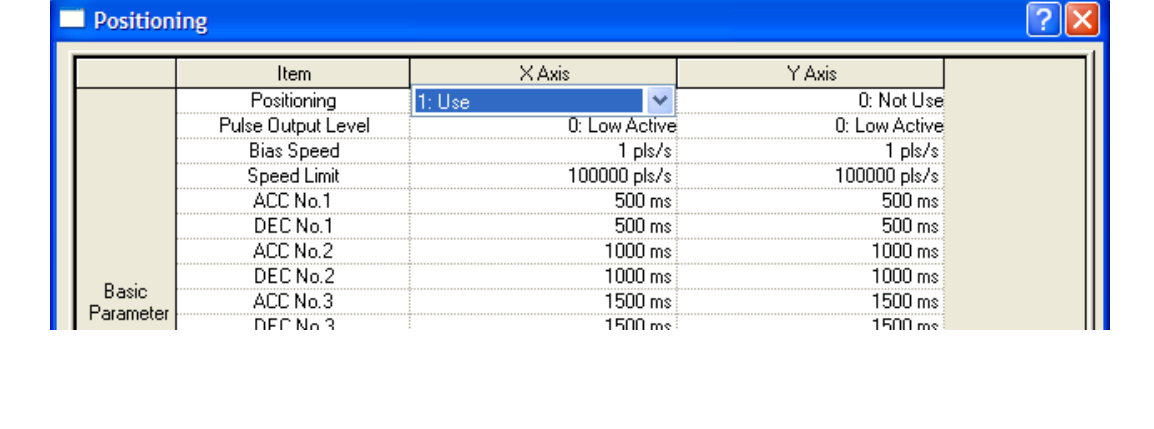

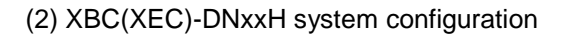

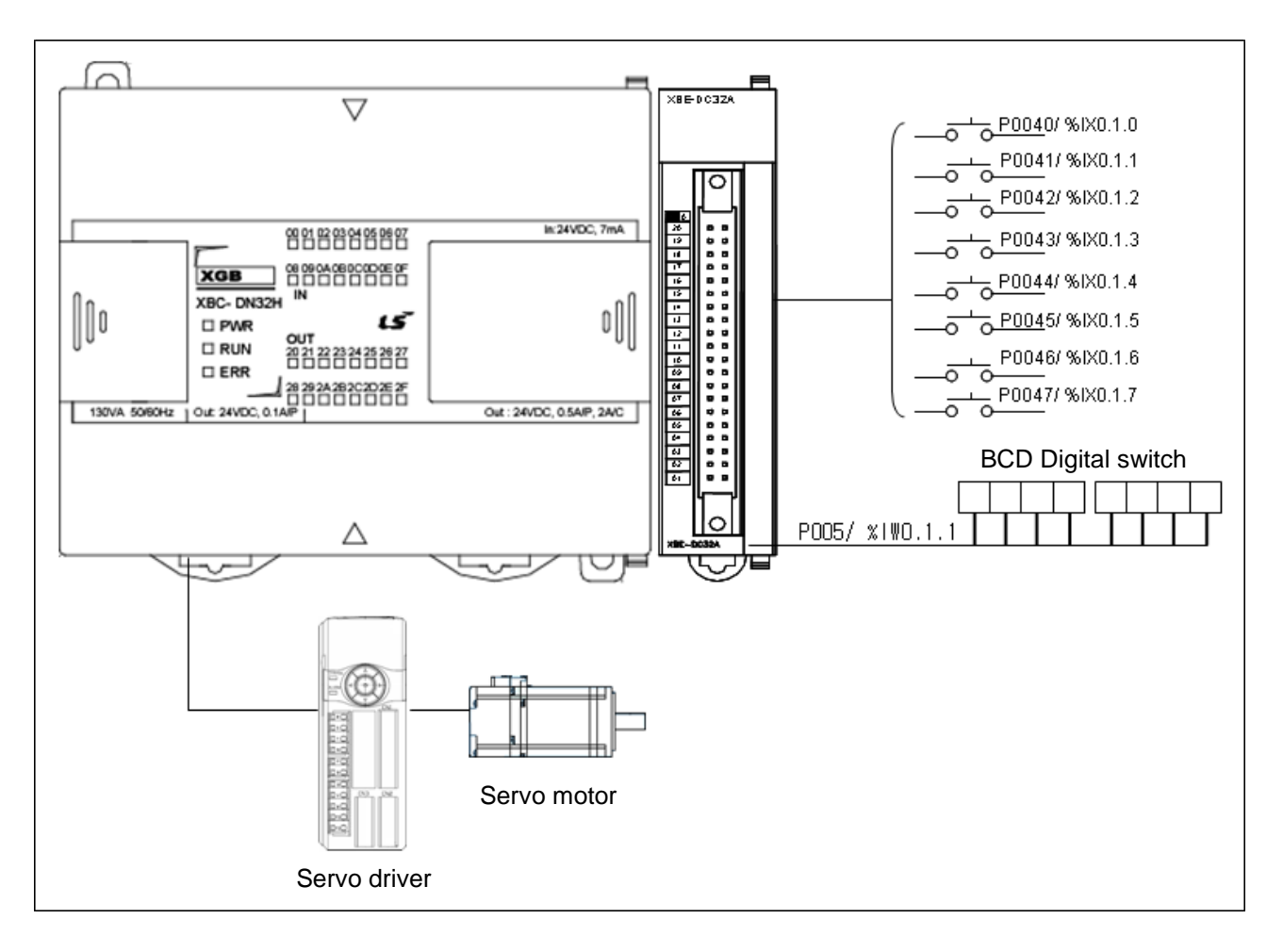

# **7.2 Program Examples**

# **7.2.1 Floating Origin Setting/Single Operation**

- The example program of the single operation after the floating origin setting by using the XGB positioning function is as follows.
- (1) XBM/XBC

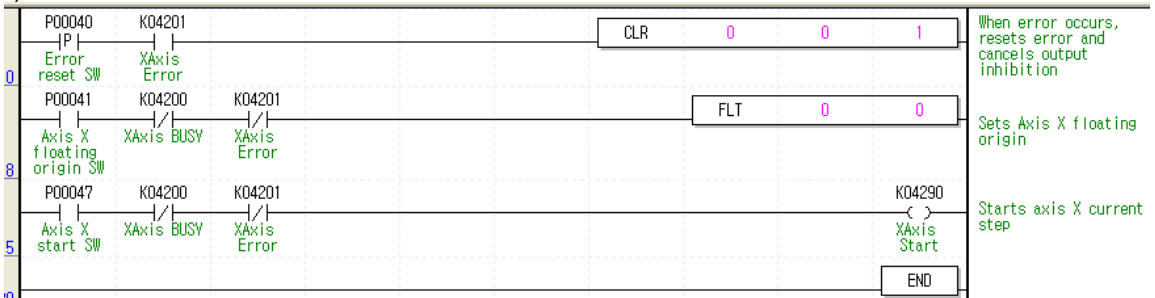

# (a) Devices Used

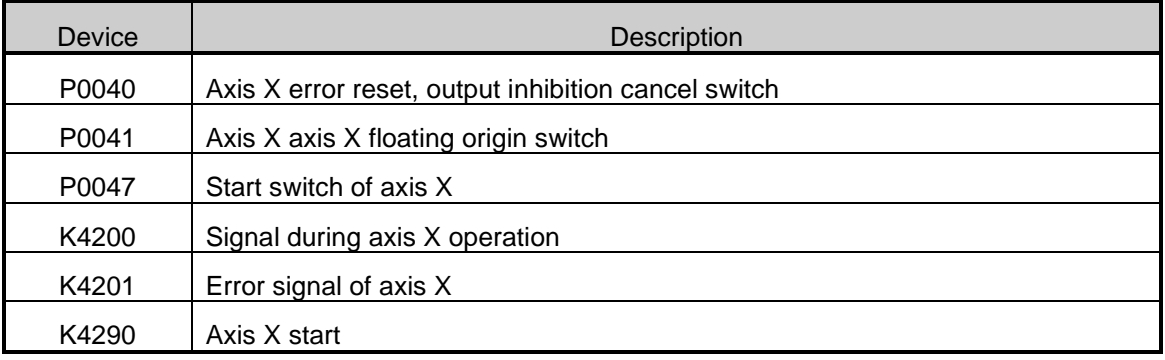

#### (2) XEC

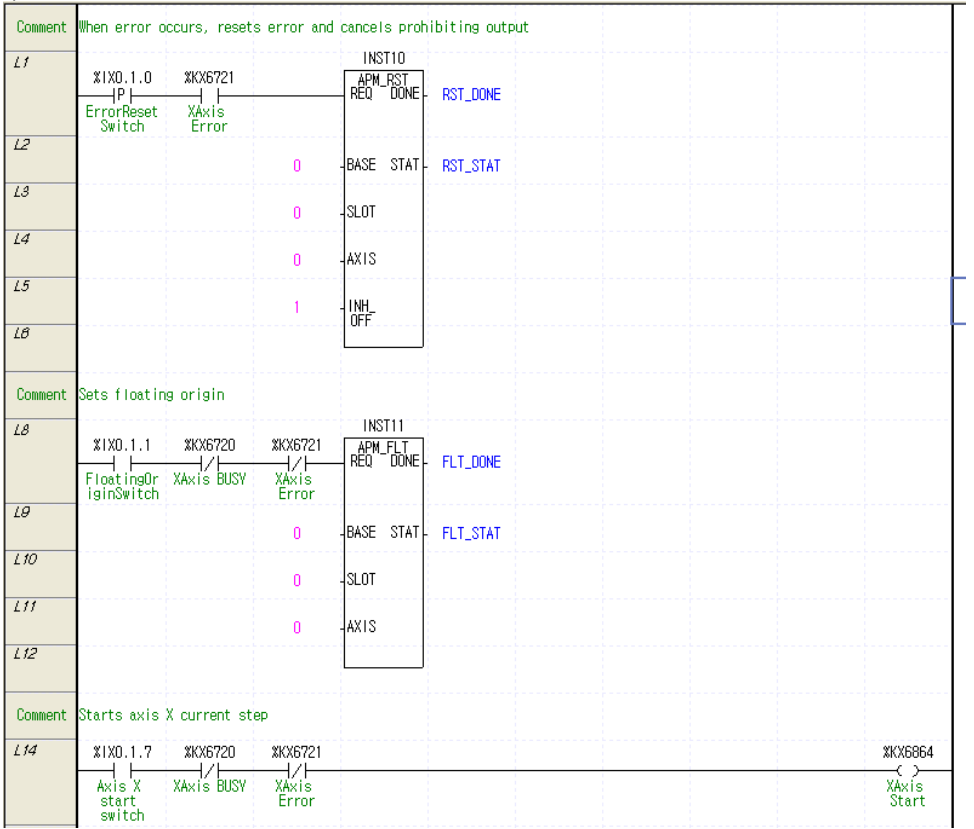

# **Chapter 7 Program Examples of Positioning**

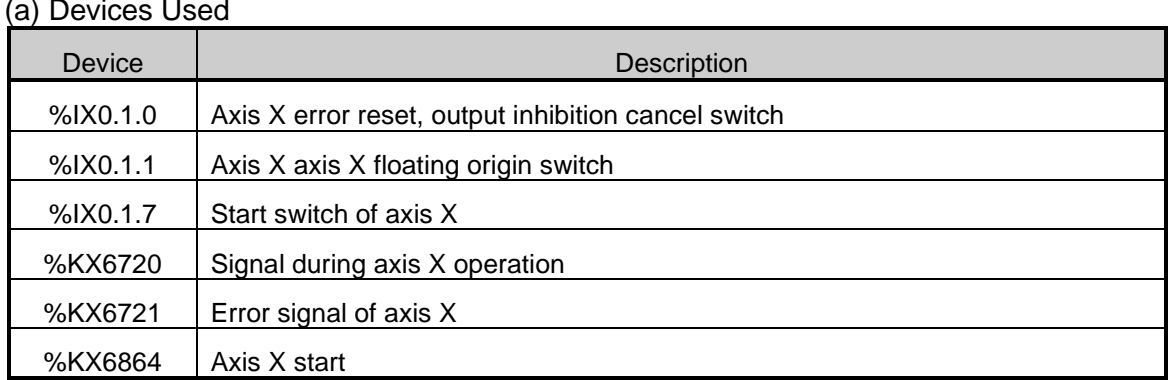

### (3) Operation Data Setting

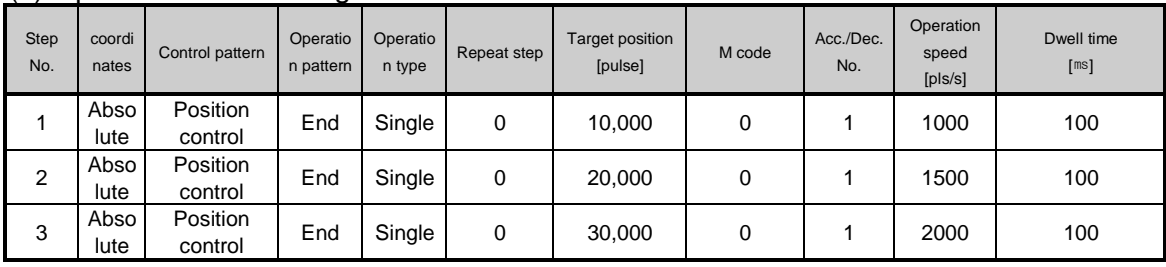

### (4) Operation Sequence

- P0041/%IX0.1.1 (floating origin) switch On : set as the floating origin at the current position
- 3 times of P0047/%IX0.1.7 (start) switch On : 3 times of single operation (steps 1~3). If it is operating now, the start instruction is not executed.

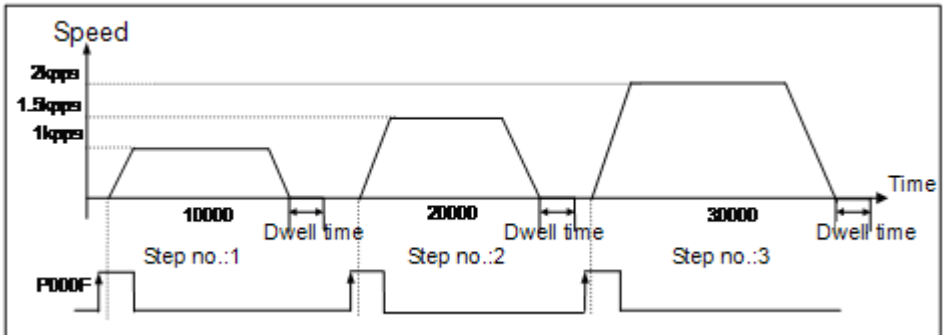

# **7.2.2 Straight Interpolation Operation**

• The example program of the straight interpolation operation after the floating origin is set is as follows. (1) XBM/XBC

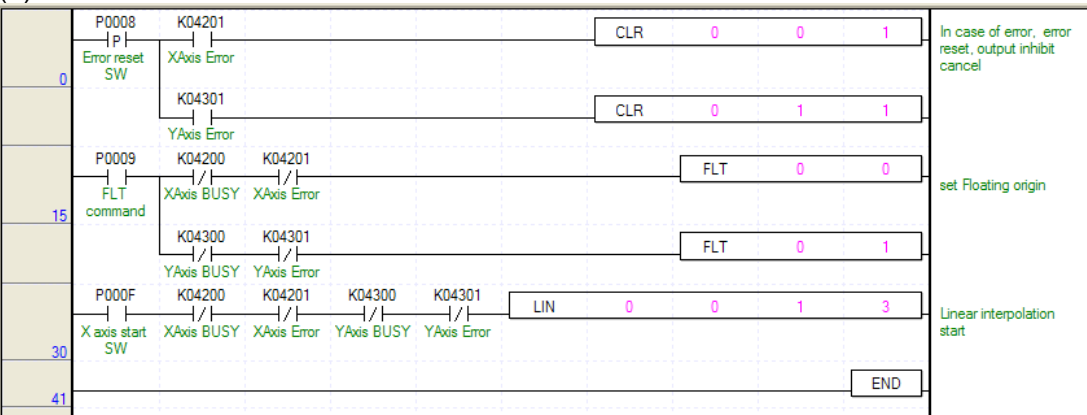

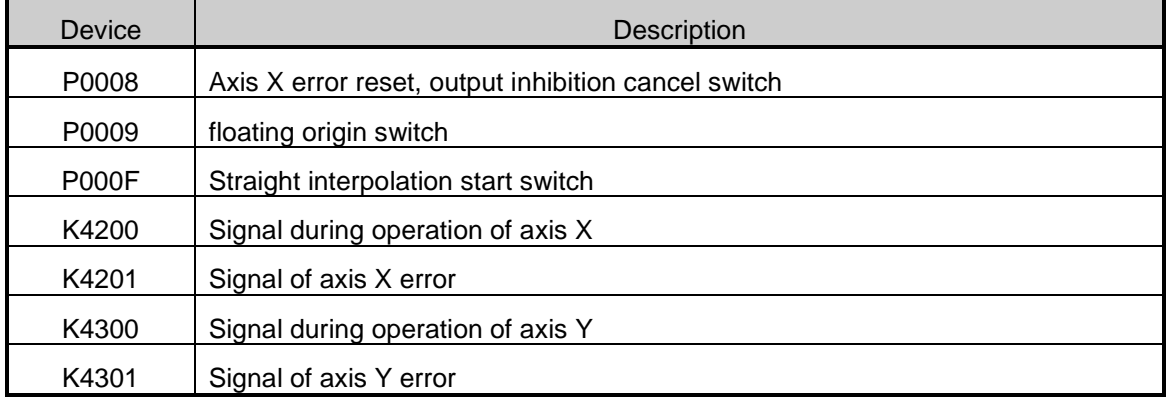

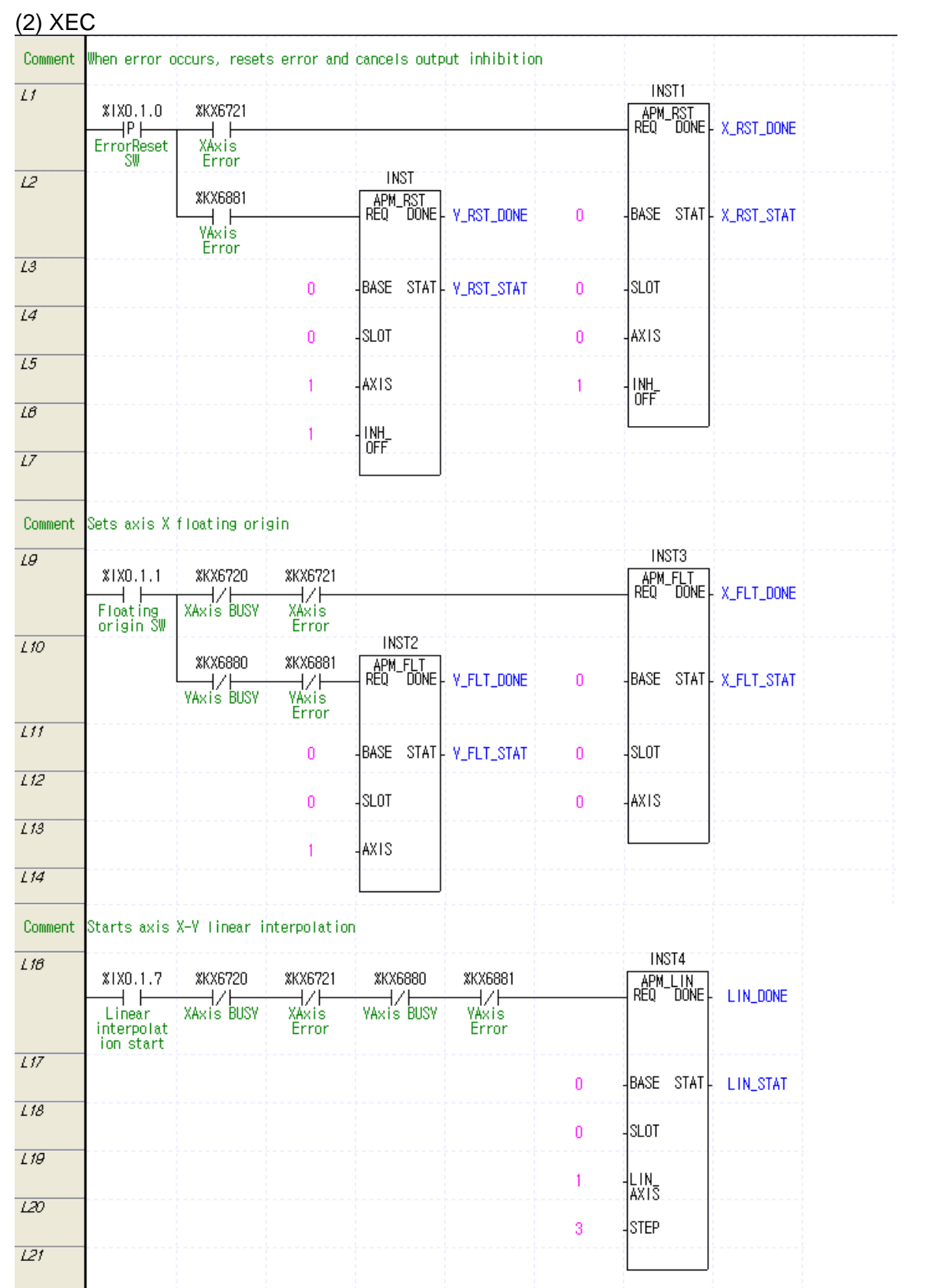

# **Chapter 7 Program Examples of Positioning**

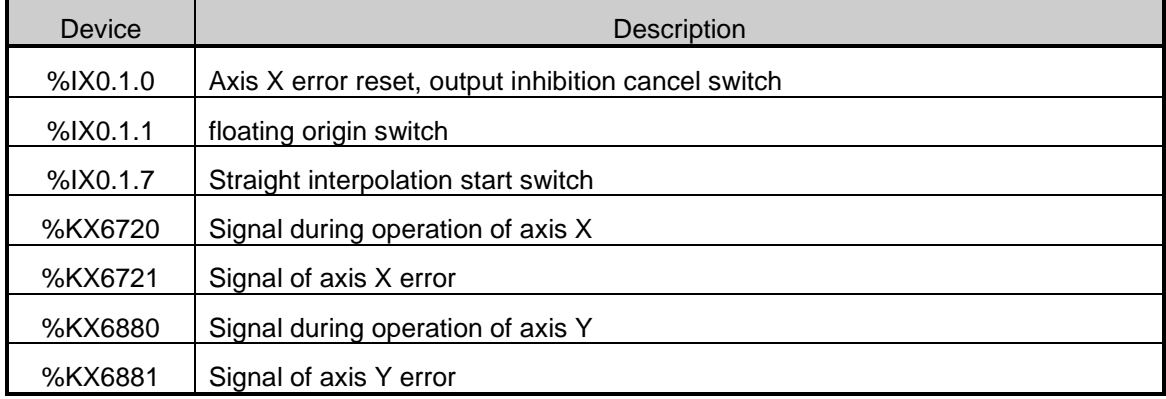

## (a) Devices Used

### (3) Operation Data Setting

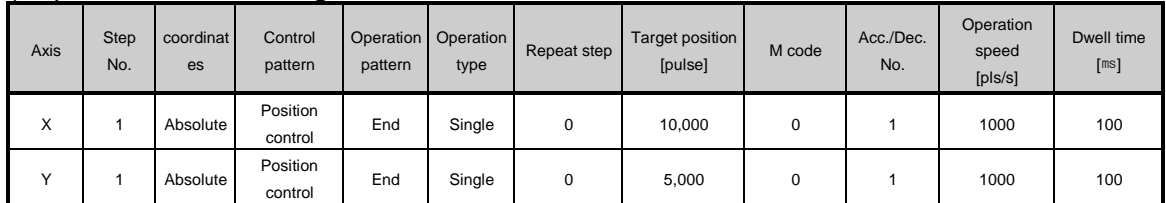

### (4) Operation Sequence

- P0009/%IX0.1.1 (floating origin) switch On : set as the floating origin at the current position.
- P000E/%IX0.1.7 (straight interpolation start) switch On : the straight interpolation start of axes X-Y is started.

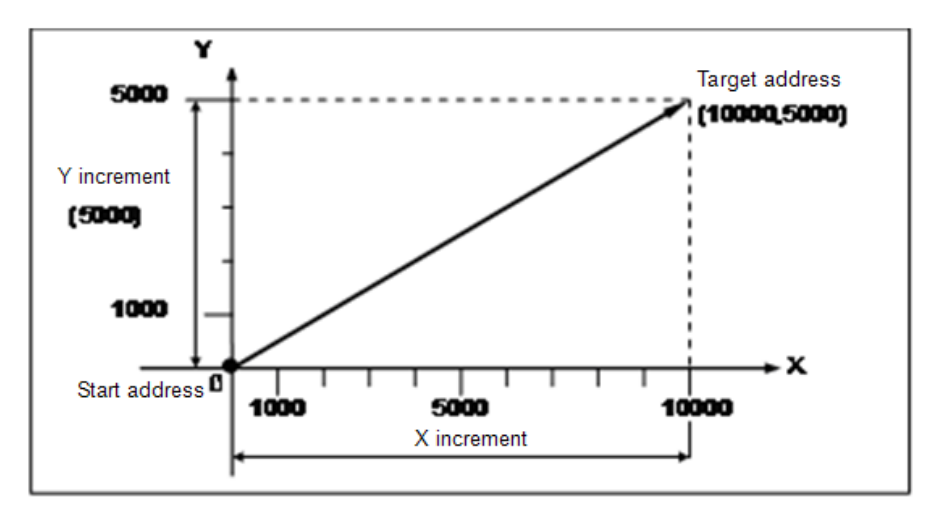

# **7.2.3 Deceleration Stop**

• The example program of deceleration stop during operation is as follows.

#### (1) XBM/XBC

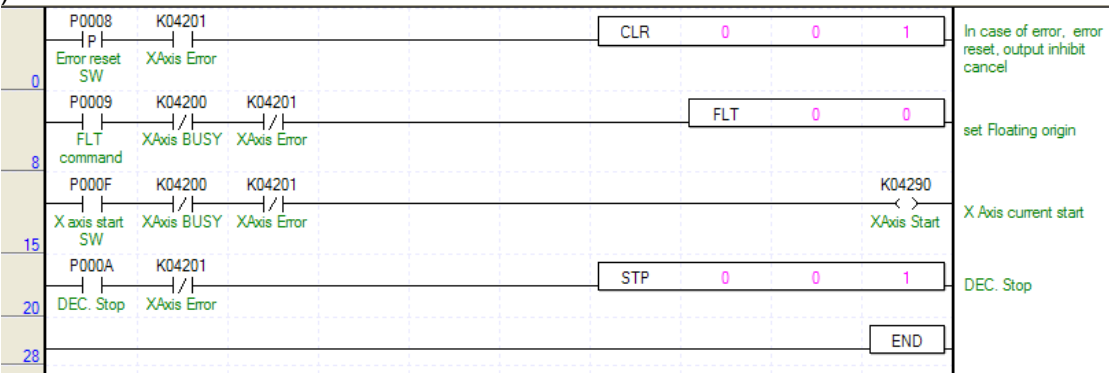

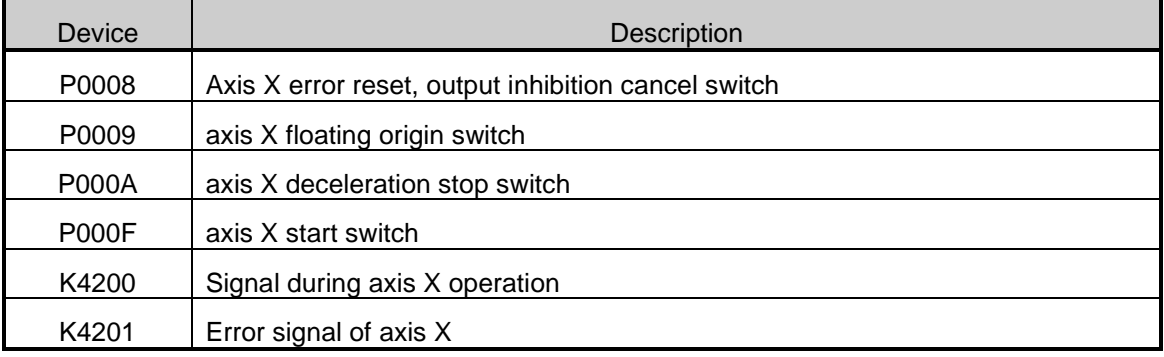

# **Chapter 7 Program Examples of Positioning**

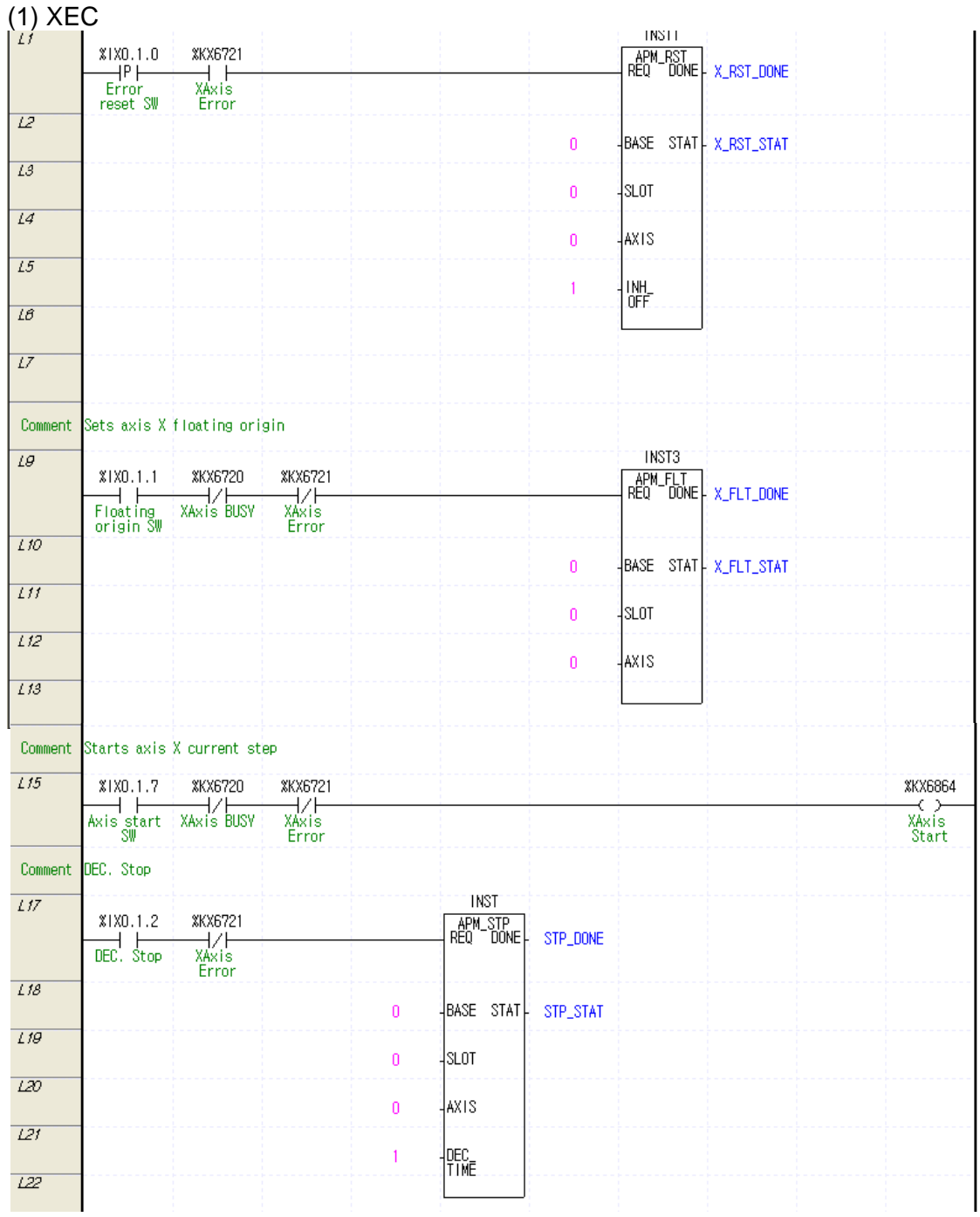

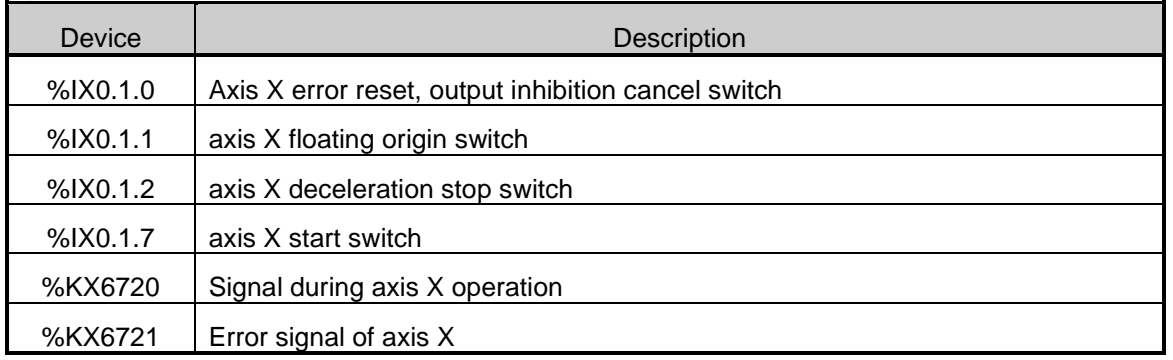

#### (3) Operation Data Setting

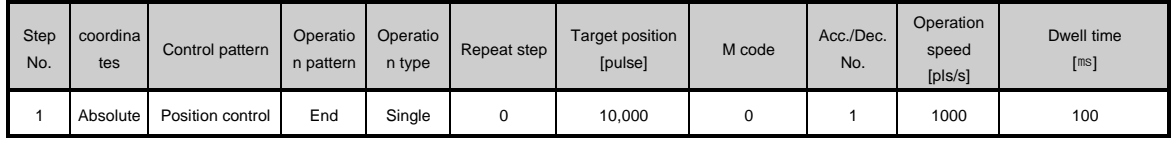

#### (4) Operation Sequence

•P0009/%IX0.1.1 (floating origin) switch On : set as the floating origin at the current position.

- •P000F/%IX0.1.7 (start) switch On : indirect start of axis X is started.
- •P000A/%IX0.1.2 (deceleration stop) switch On : Since the deceleration time is not 0 when the deceleration stop instruction is given, it does deceleration stop for the deceleration time (100ms) of the currently operating step.

# **7.2.4 Setting of Operation Step/Single Operation**

• The example program of conducting the single operation by setting the operation step is as follows.

#### (1) XBM/XBC

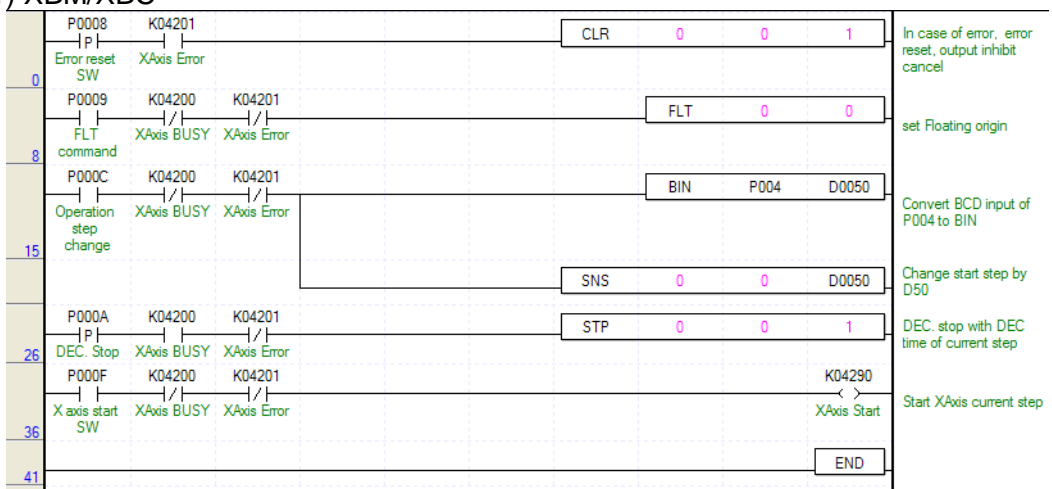

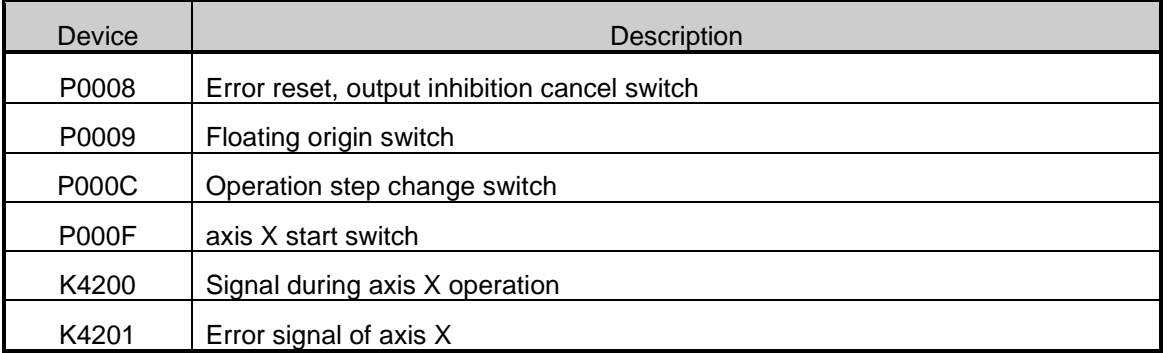

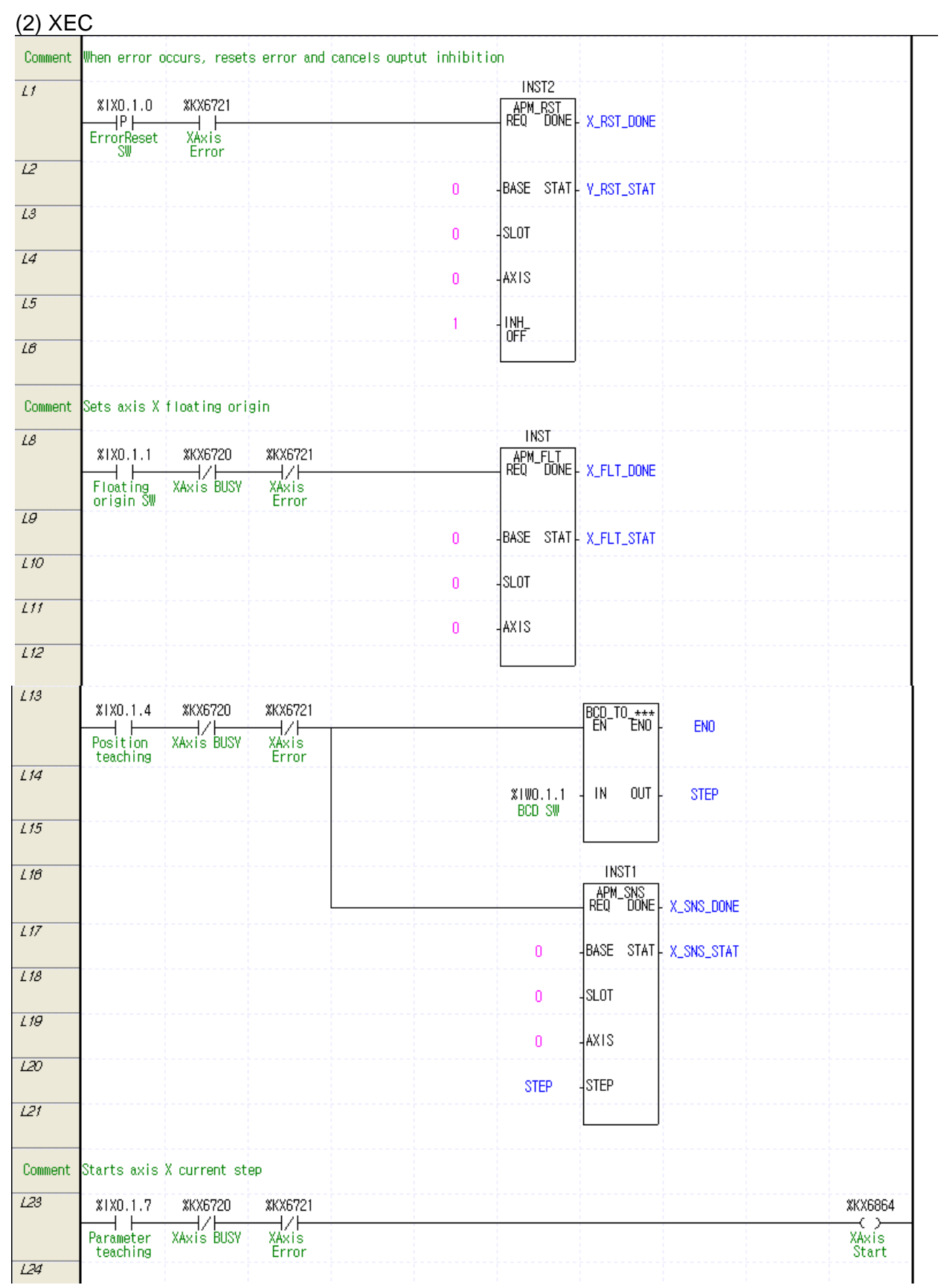

# **Chapter 7 Program Examples of Positioning**

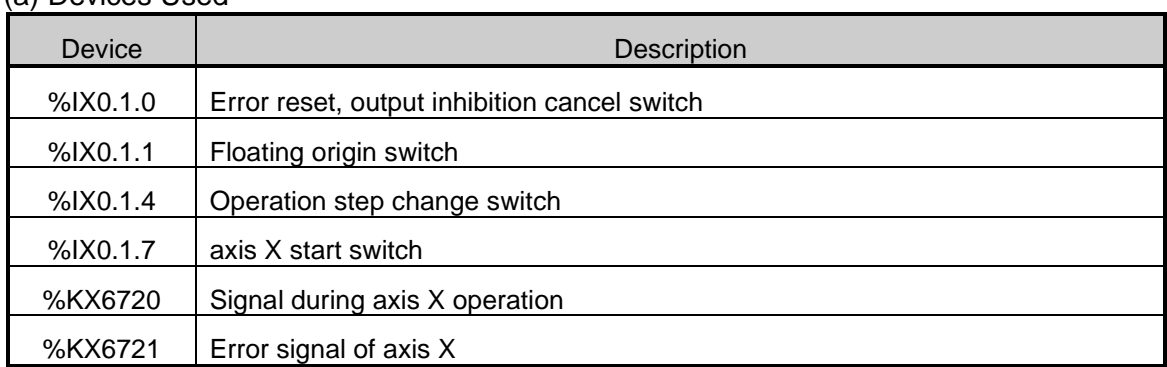

#### (a) Devices Used

### (3) Operation Data Setting

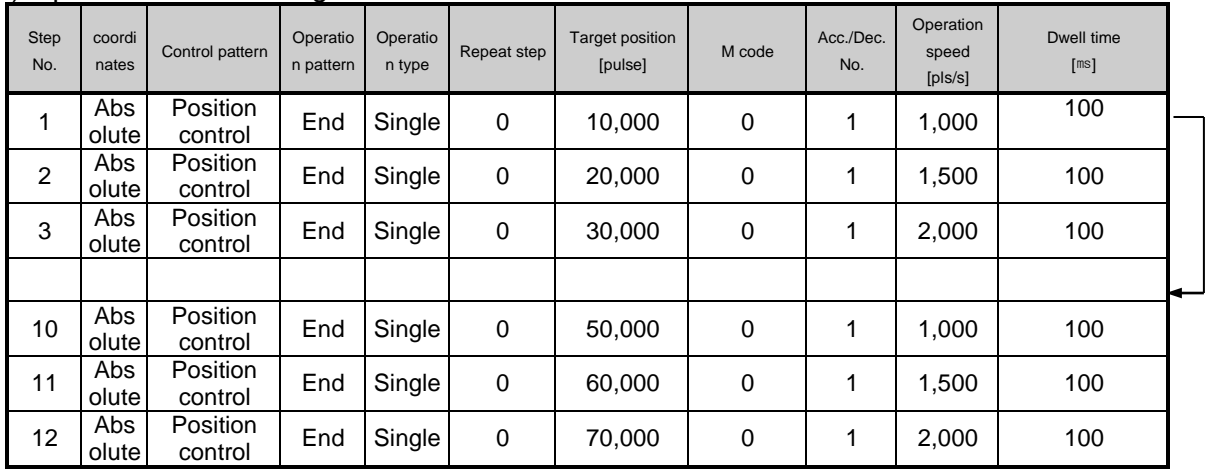

(4) Operation Sequence

- P0009/%IX0.1.1 (floating origin) switch On : set as the floating origin at the current position.
- BCD/SNS\_STEP switch input: enters the operation step to change in P004(enters 10 in this example).
- P000C/%IX0.1.4(operation step change) switch On : the currently operating step changes into 10.
- P000F/%IX0.1.7(axis X start) On : indirect start is conducted with the changed step (10).

# **7.2.5 Setting of Operation Step/Speed Control**

• The program example of conducting speed control by setting the operation step is as follows. (1) XBM/XBC

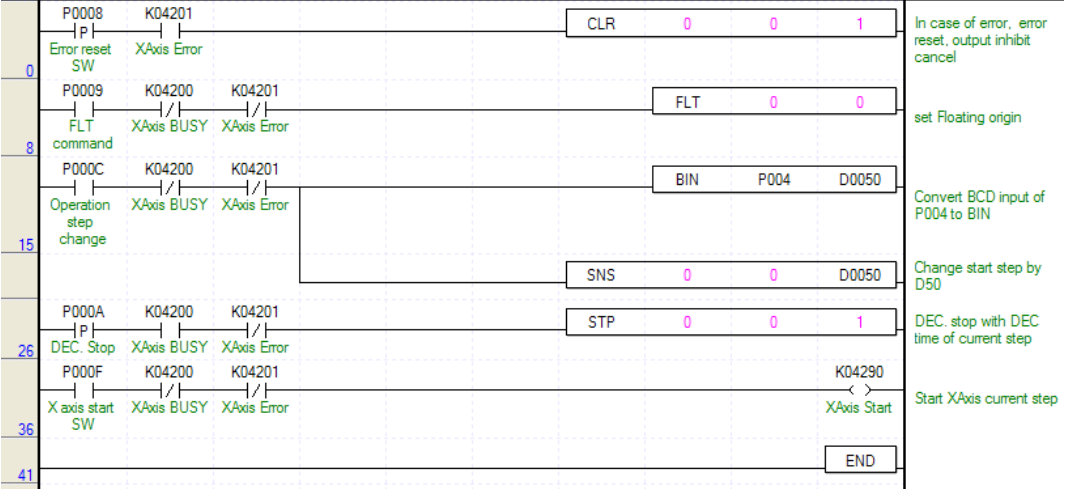
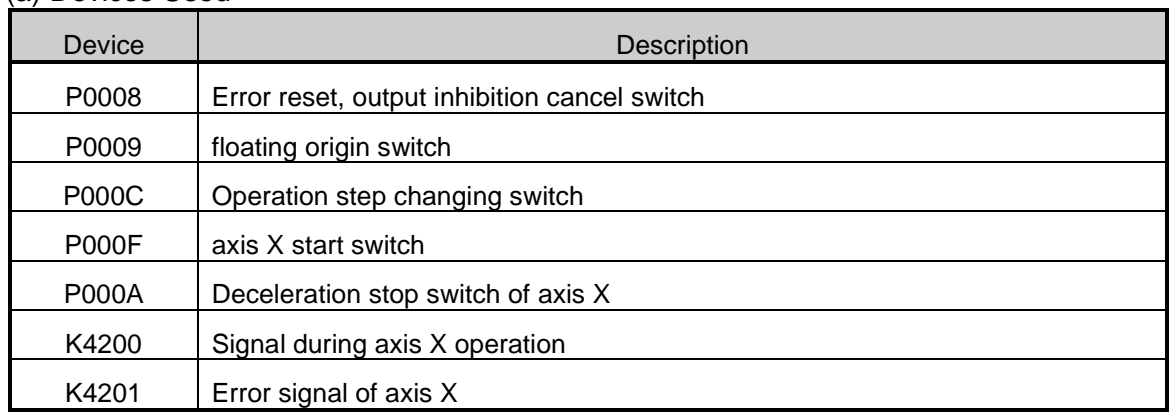

#### (a) Devices Used

## (2) XEC

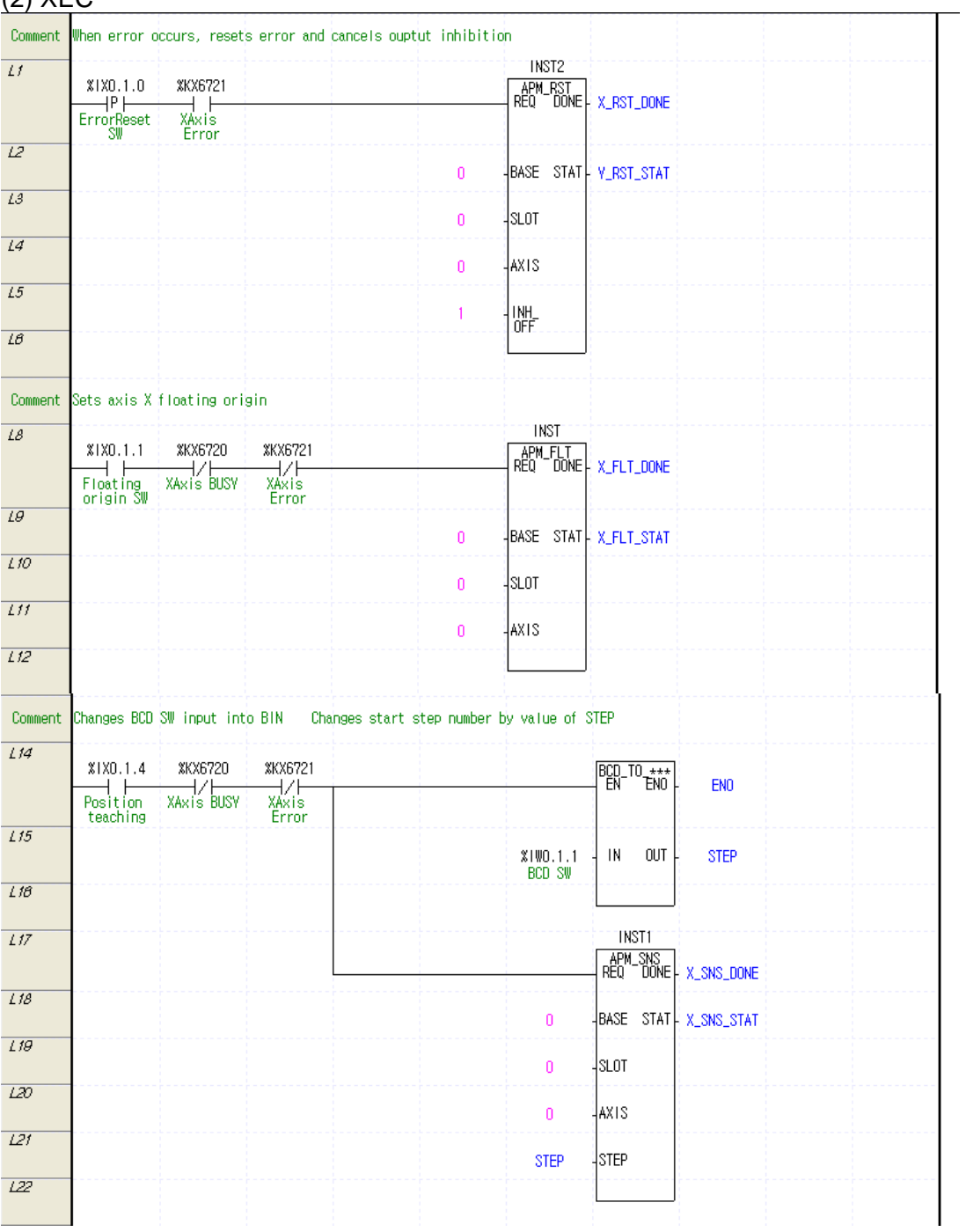

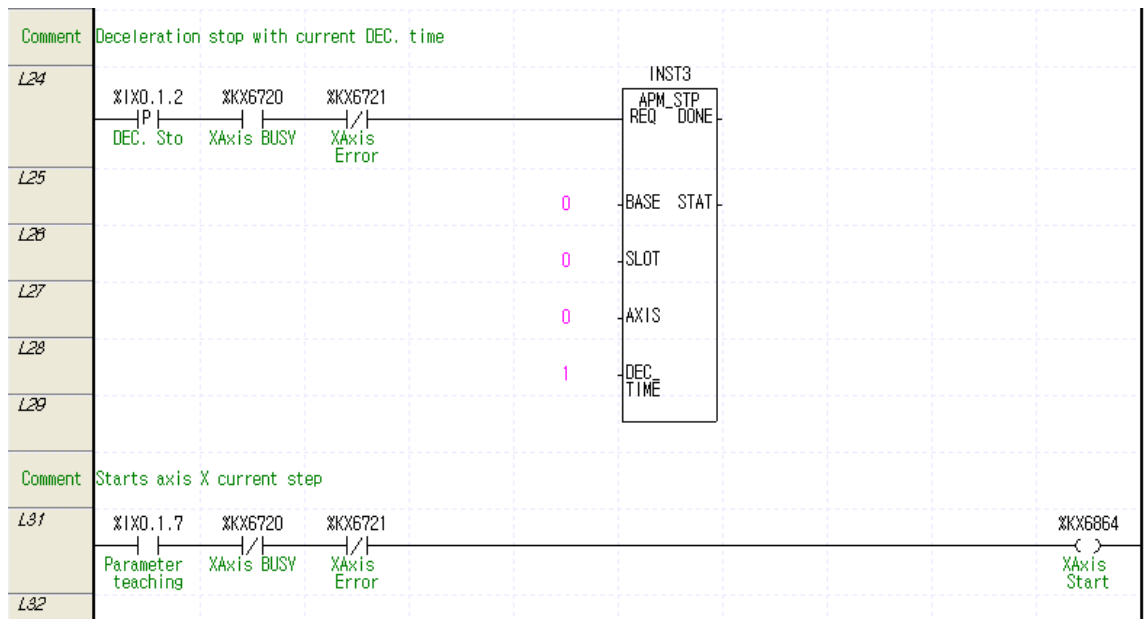

#### (a) Devices Used

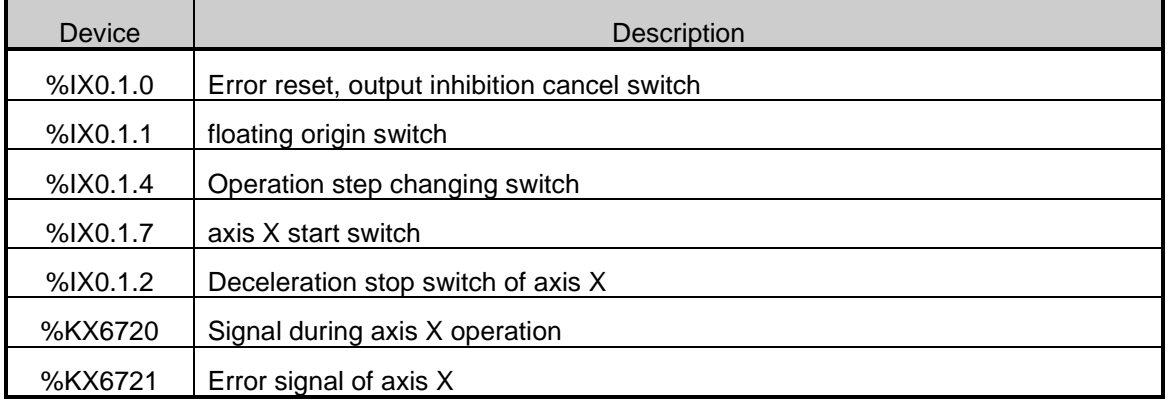

#### (3) Operation Data Setting

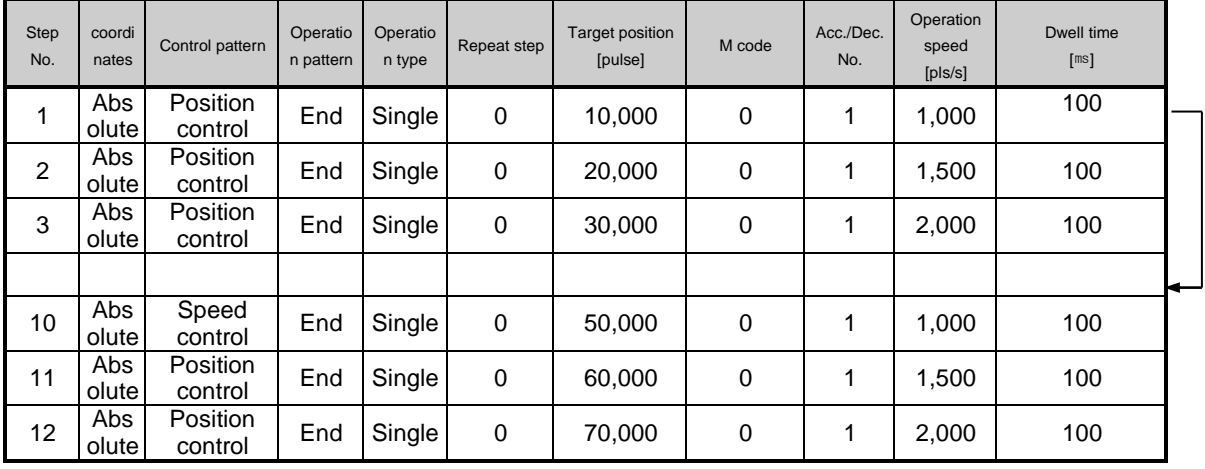

#### (4) Operation Sequence

•P0009/%IX0.1.1 (floating origin) switch On : set as the floating origin at the current position.

•BCD/SNS\_STEP switch input: enters the operation stop to change in P004 (enters 10 in this example).

•P000C/%IX0.1.4 (operation step change) switch On : the current operating step changes into 10.

•P000F/%IX0.1.7(axis X start) On : indirect start is conducted with the changed step (10).

•P000A/%IX0.1.2 (deceleration stop) switch On : axis X, which is being operated with speed control, is decelerated and stopped by the deceleration time of the current step.

#### **7.2.6 Simultaneous Start**

• The program example of simultaneous start of axes X, Y is as follows.

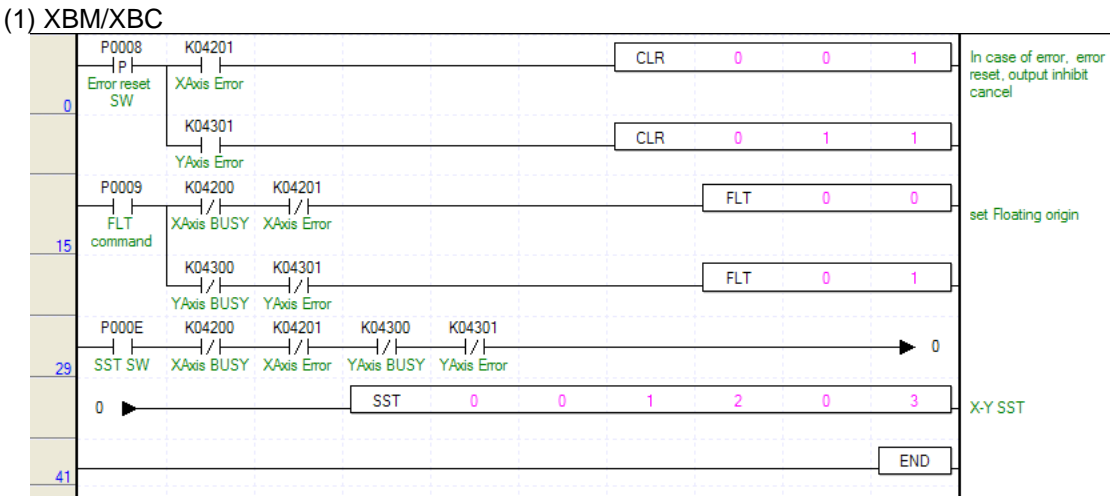

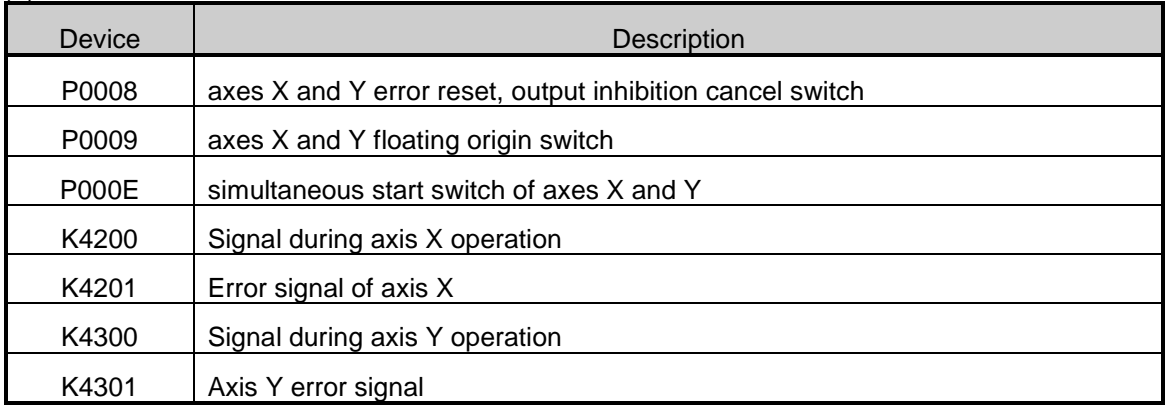

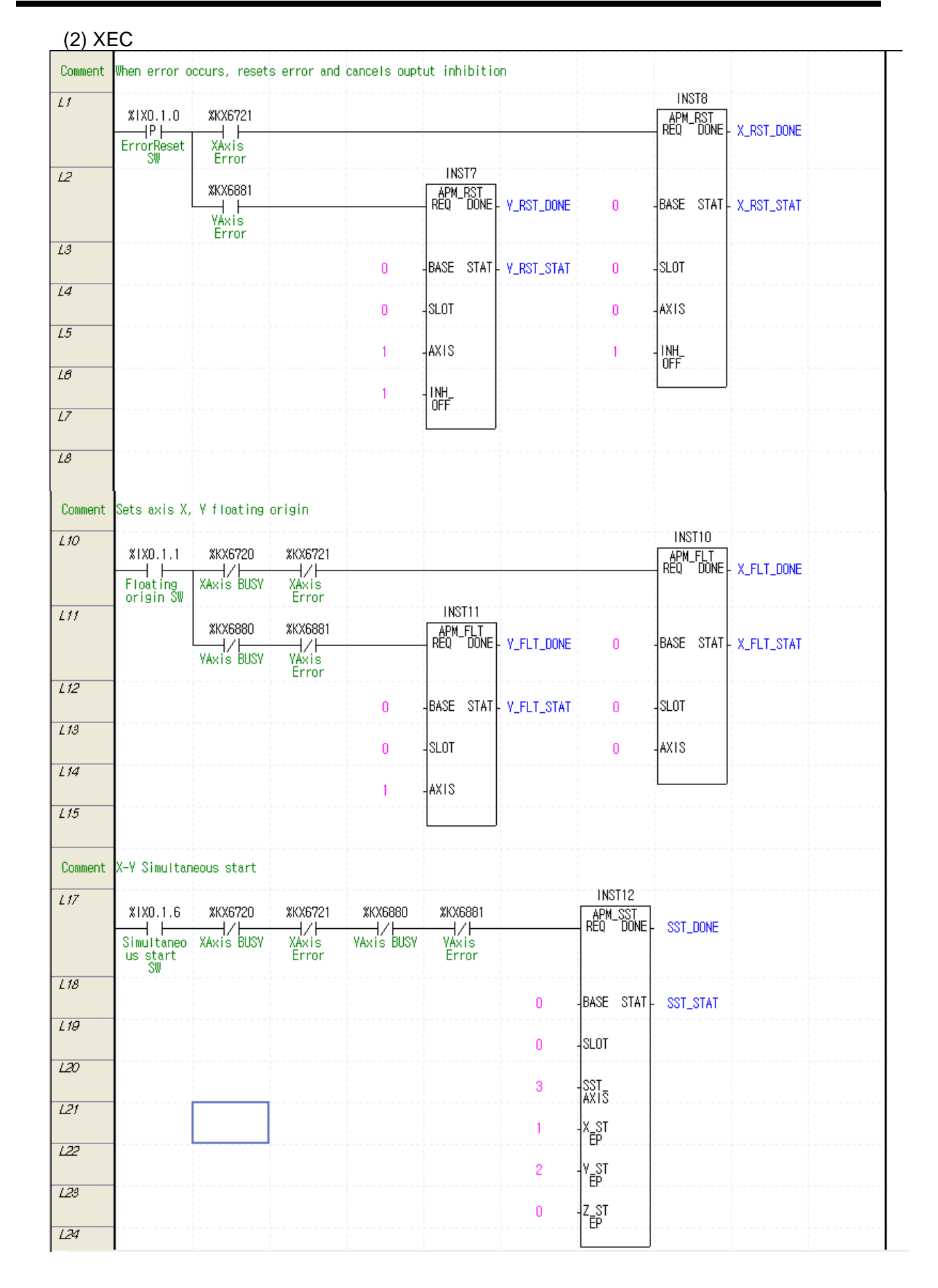

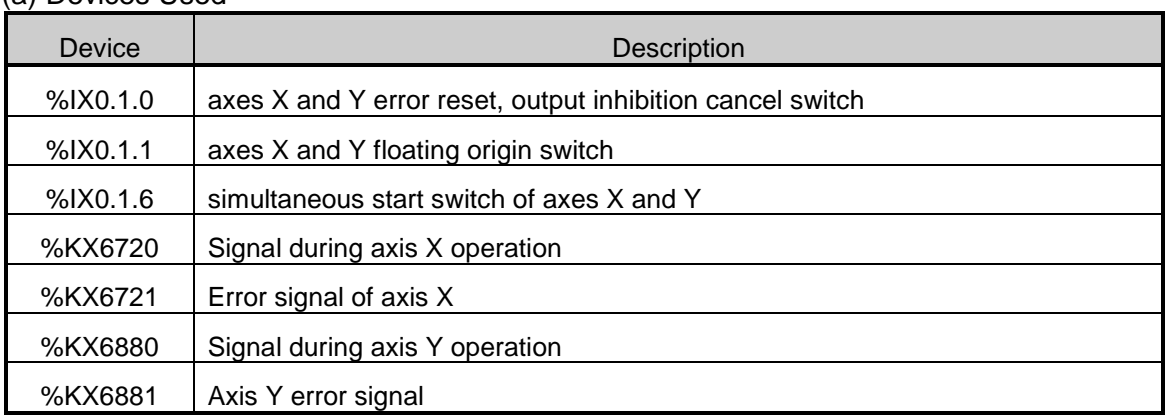

#### (a) Devices Used

#### (3) Operation Data Setting

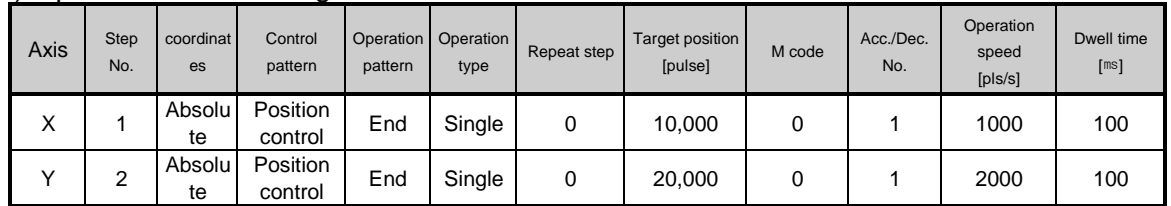

#### (4) Operation Sequence

•P0009/%IX0.1.1 (floating origin) switch On : set as the floating origin at the current position.

•P000F/%IX0.1.6 (simultaneous start) switch On : axis X simultaneously starts step 1, and axis Y does step 2.

## **7.2.7 Position Synchronous Start**

• The program example of position synchronous start is as follows.

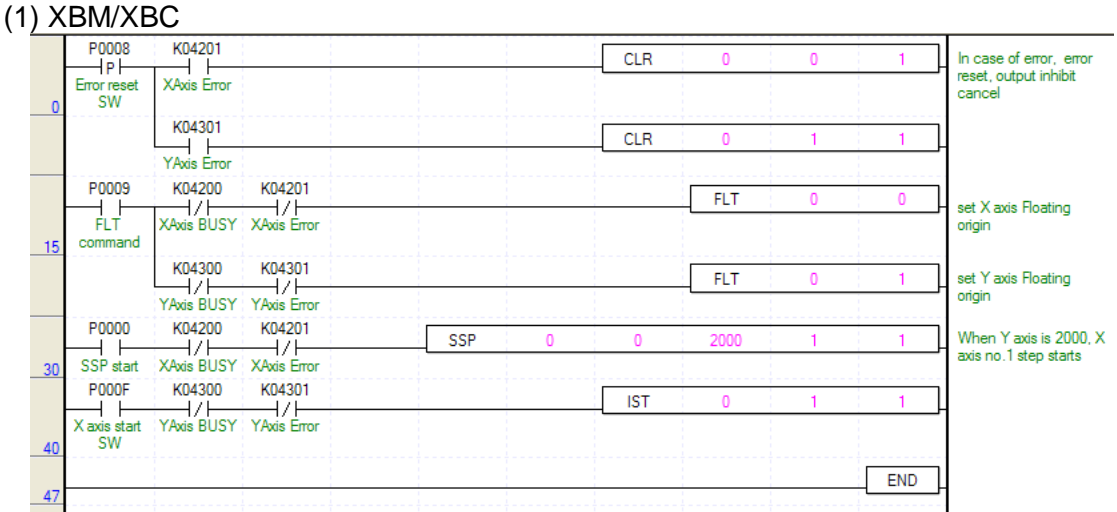

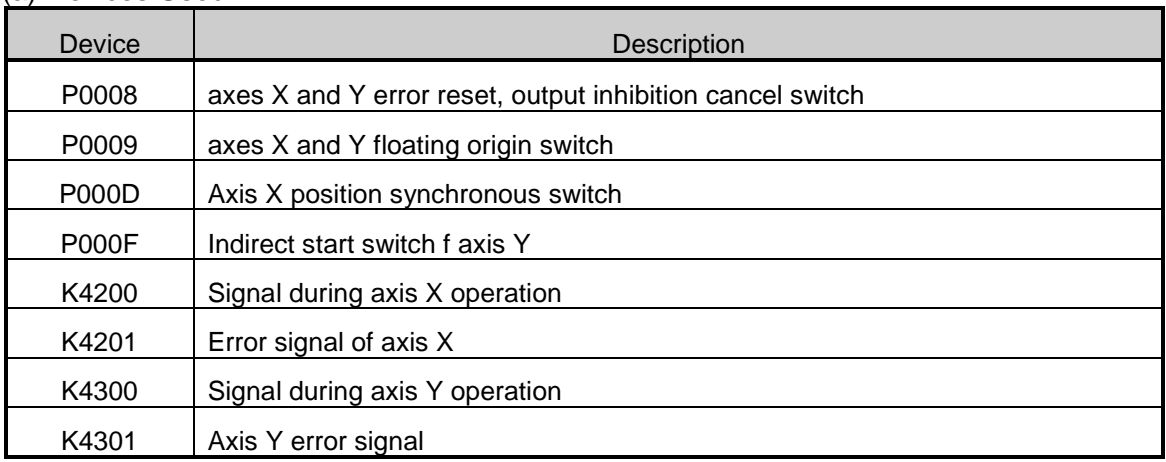

#### (a) Devices Used

## (2) XEC

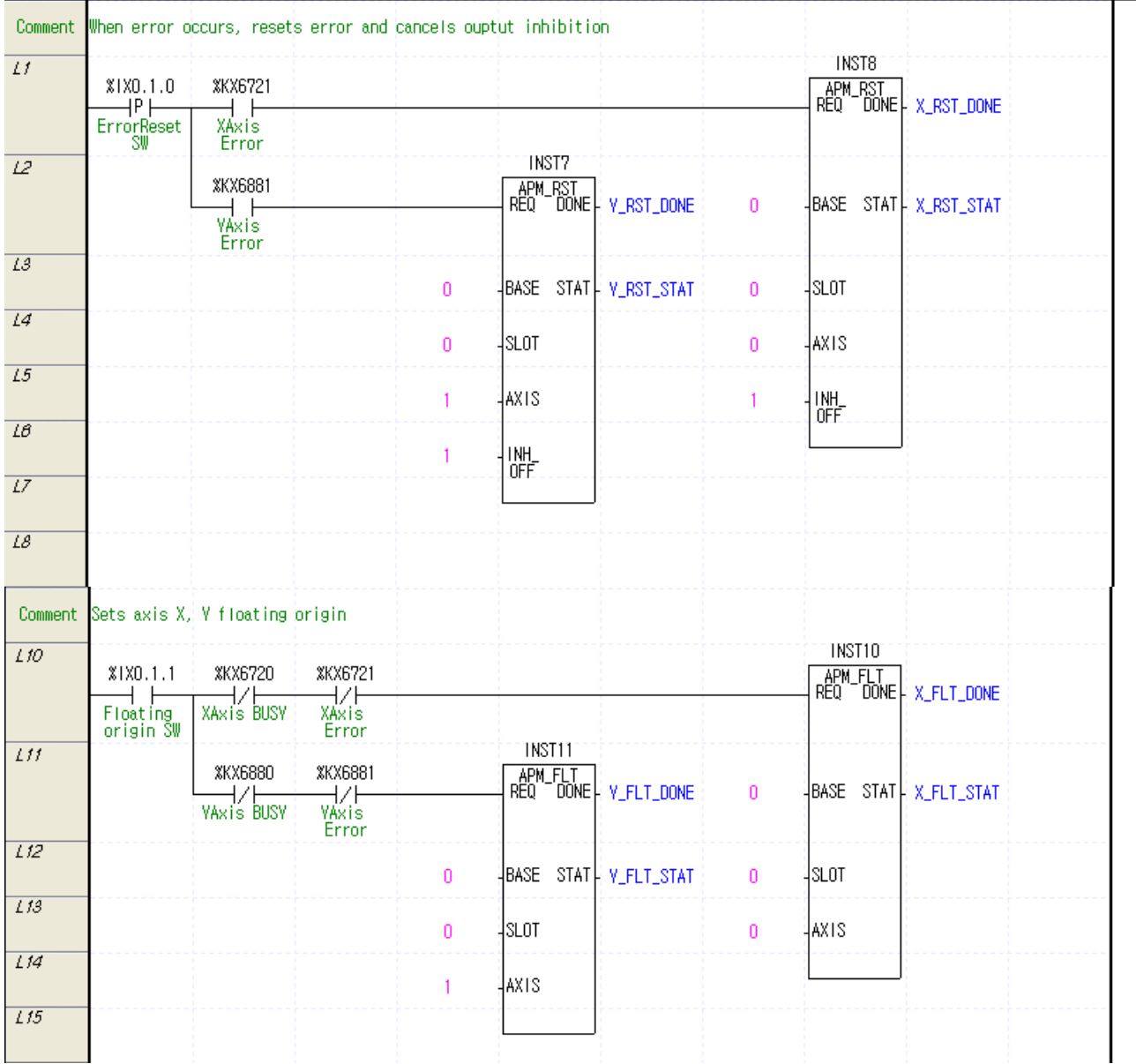

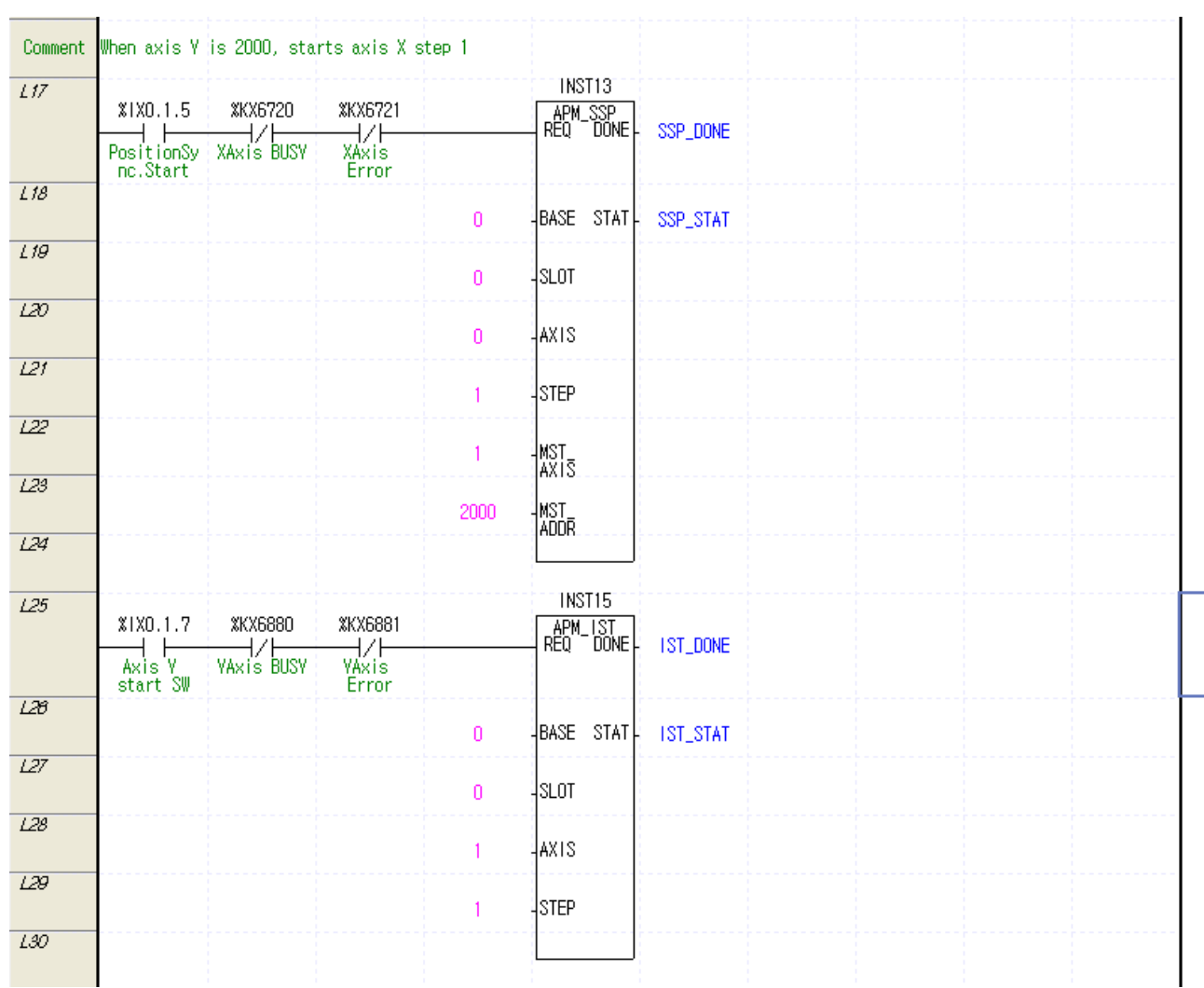

#### (a) Devices Used

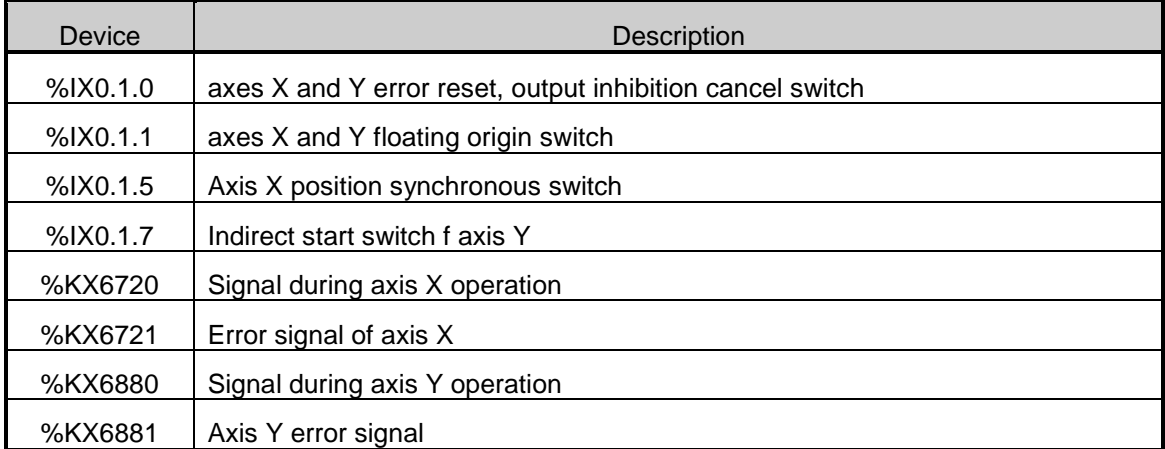

#### (3) Operation Data Setting

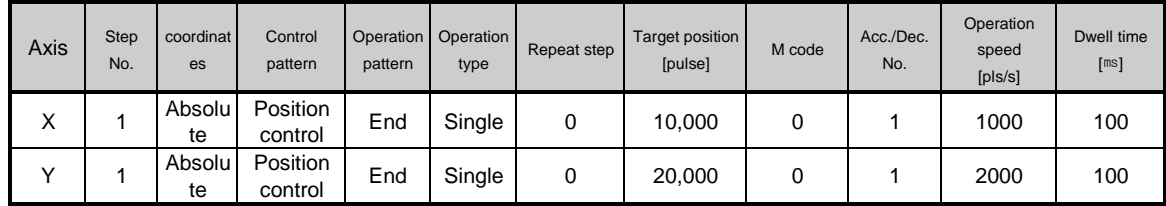

- (4) Operation Sequence
	- •P0009/%IX0.1.1 (floating origin) switch On : set as the floating origin at the current position.
	- •P000D/%IX0.1.5 (synchronous start) switch On : axis X tarts position synchronous start with axis Y being the main axis.

•P000F/%IX0.1.7 (Axis Y start) switch On : axis Y starts the step operation. If the position of axis Y reaches 2,000, axis X is synchronized to this, starting step 1.

### **7.2.8 Speed Synchronous Start**

• The program example of speed synchronous start is as follows.

# (1) XBM/XBC

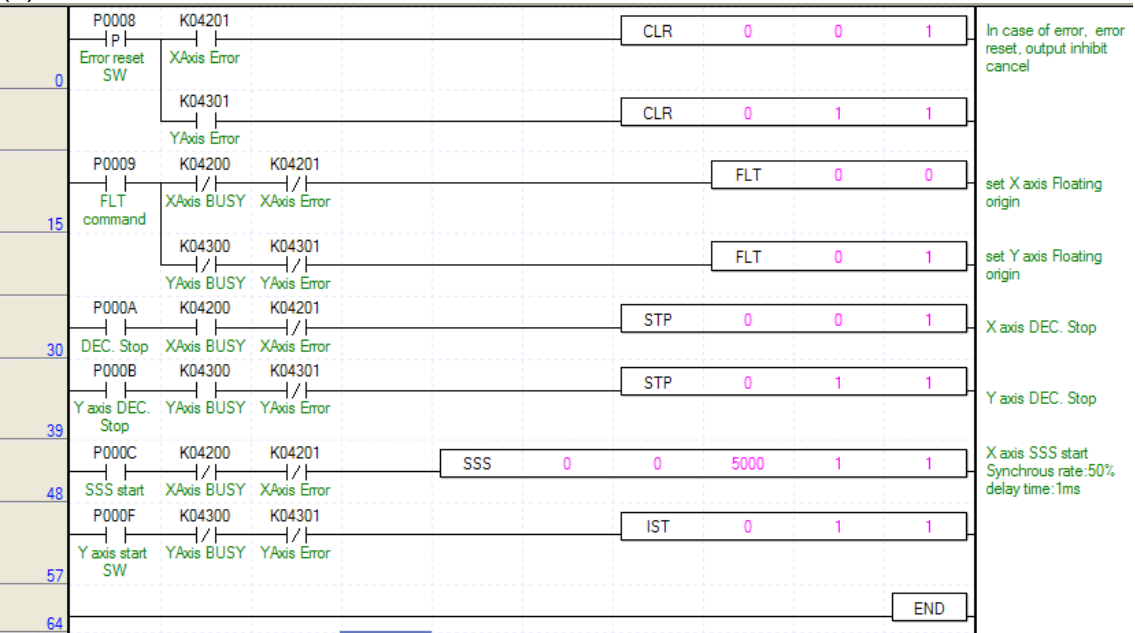

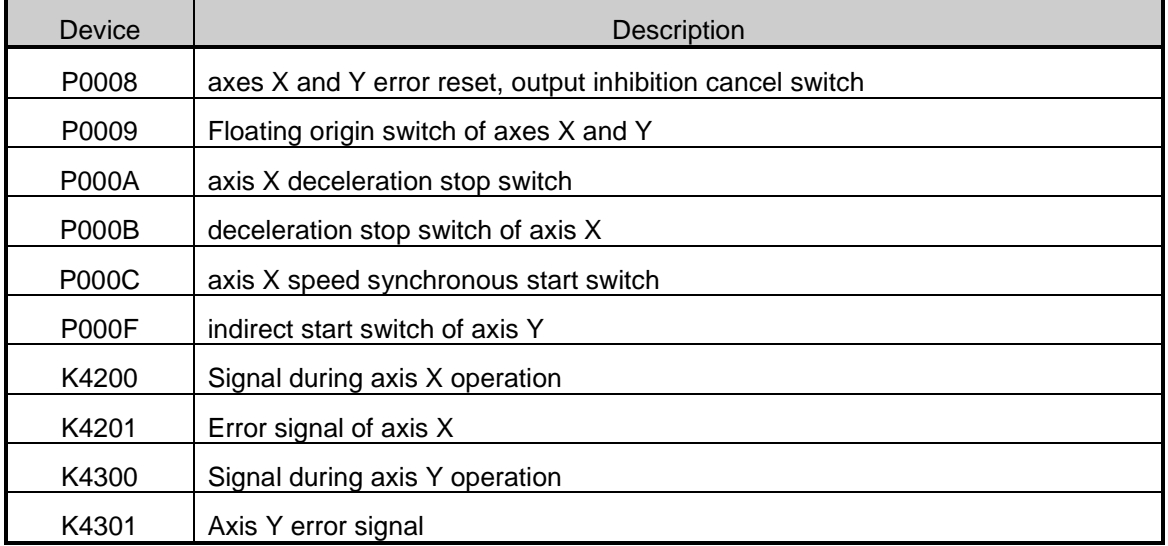

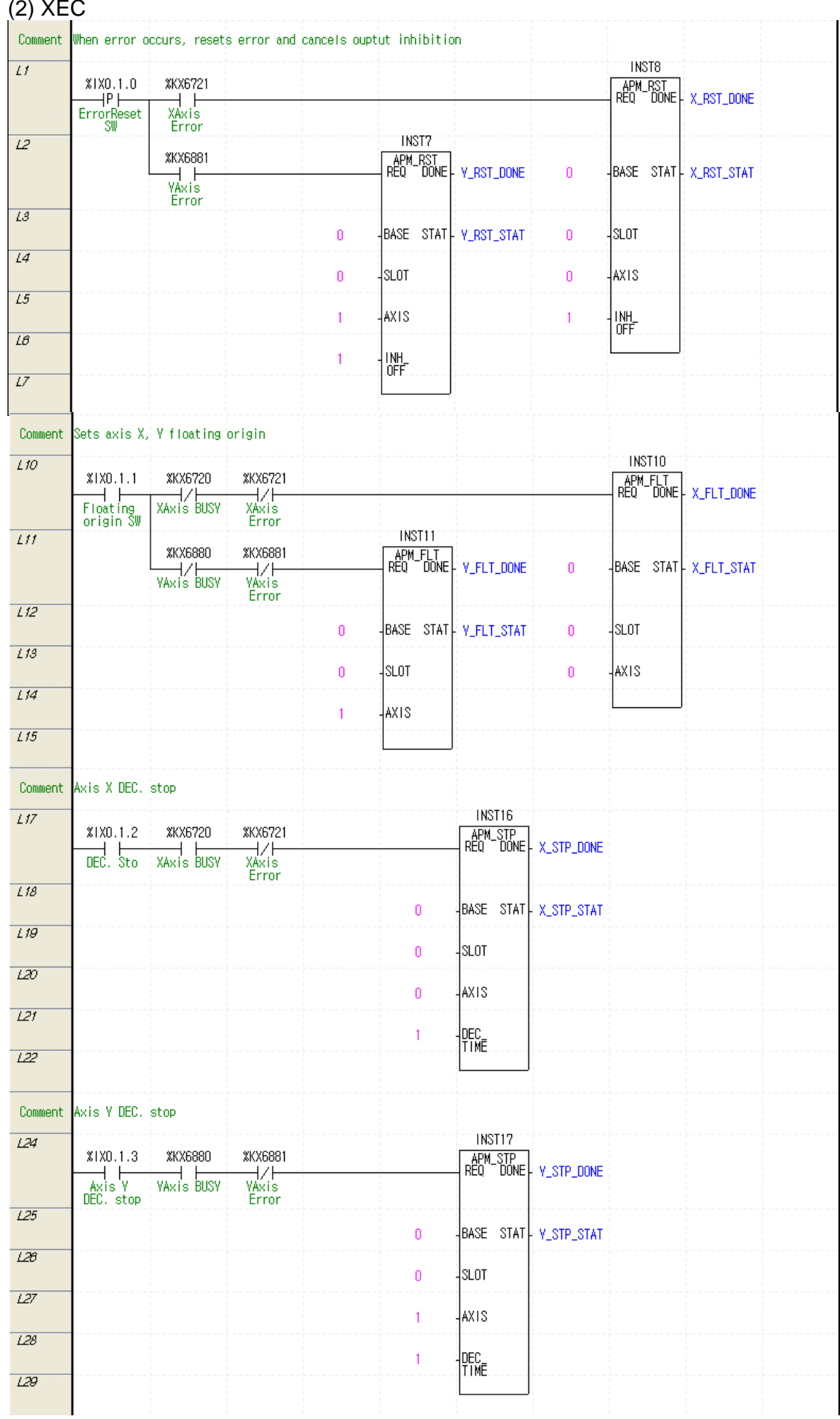

#### Comment Axis X speed sync. start Sync.:50% Delay: 1ms INST18 L31  $XIX0.1.4$ **XKX6720 XKX6721** APM\_SSSE \$\$\$\_DONE XAXIS<br>XAXIS<br>Error XAxis BUSY BASE STAT SSS\_STAT 132  $\mathbf{0}$ .<br>|slot  $\mathbf{0}$ Z33 AXIS  $\mathbf{0}$ 134 MST<br>AXIS f, Z35  $\frac{|\Re V|}{|\Re V|}$ 5000  $\overline{L36}$ 1 DEL 137 AY L38 **INST19**  $L33$ **XKX6881** APM\_IST<br>REQ DONE V\_IST\_DONE %1X0.1.7 **XKX6880** WAXIS<br>WAXIS<br>Error  $\n \n \n A \times \n S \times \n \n state \n S \times \n S \times \n S \times \n S \times \n S \times \n S \times \n S \times \n S \times \n S \times \n S \times \n S \times \n S \times \n S \times \n S \times \n S \times \n S \times \n S \times \n S \times \n S \times \n S \times \n S \times \n S \times \n S \times$  $\frac{1}{\sqrt{2}}$  $L34$ BASE STAT V\_IST\_STAT  $\overline{0}$  $\overline{135}$ -SLOT  $\overline{\mathbf{0}}$  $138$ **AXIS**  $L37$  $\sqrt{\text{STEP}}$  $L38$

#### **Chapter 7 Program Examples of Positioning**

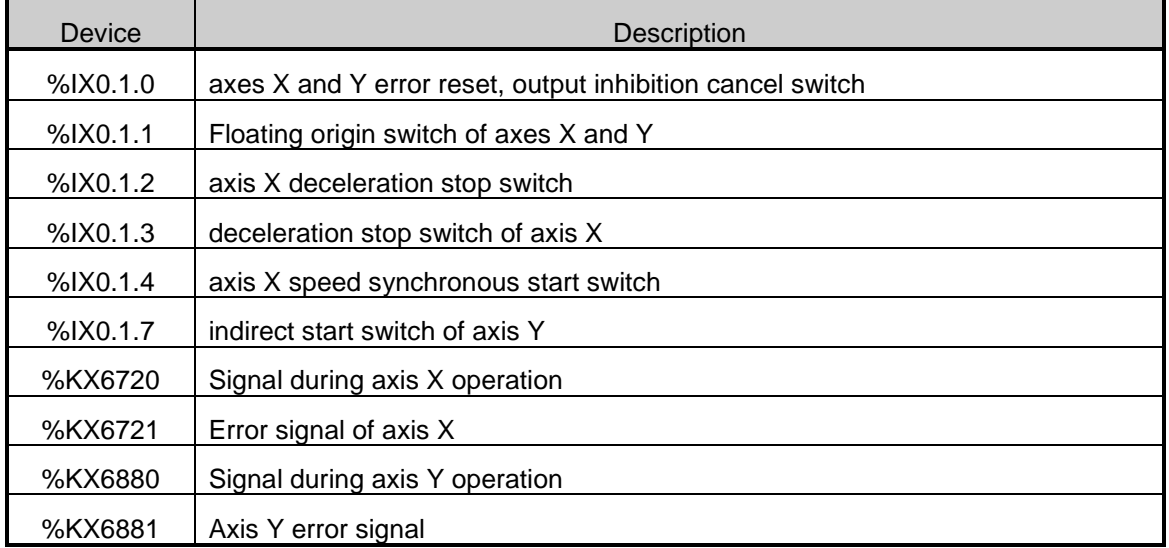

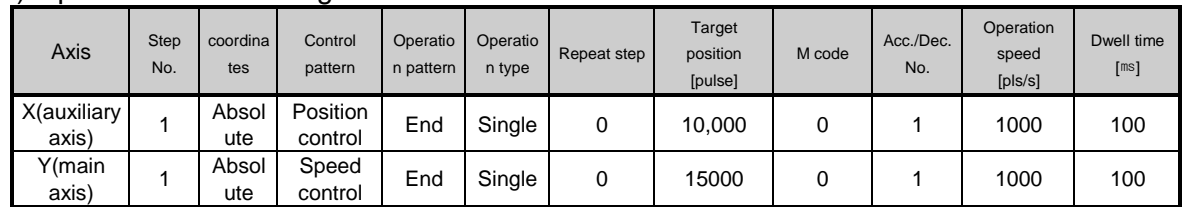

(3) Operation Data Setting

(4) Operation Sequence

•P0009/%IX0.1.1 (floating origin) switch On : set as the floating origin at the current position.

•P000C/%IX0.1.4 (synchronous start) switch On : axis X starts speed synchronous start with axis Y being the main axis.

•P000F/%IX0.1.7 (Axis Y start) switch On : axis Y starts step 1 operation. Axis X is synchronized to the speed of 50,00%of axis Y and started.

#### **7.2.9 Emergency Stop**

• The program example of emergency stop during operation is as follows.

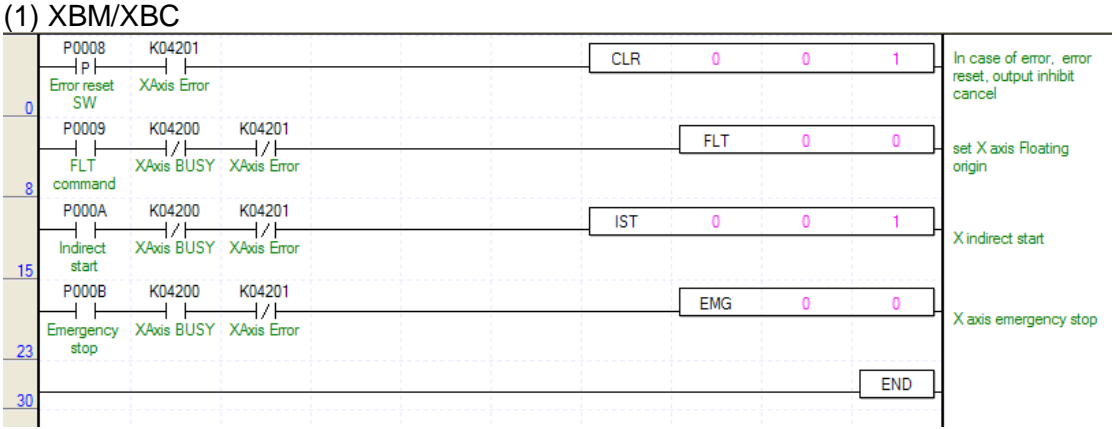

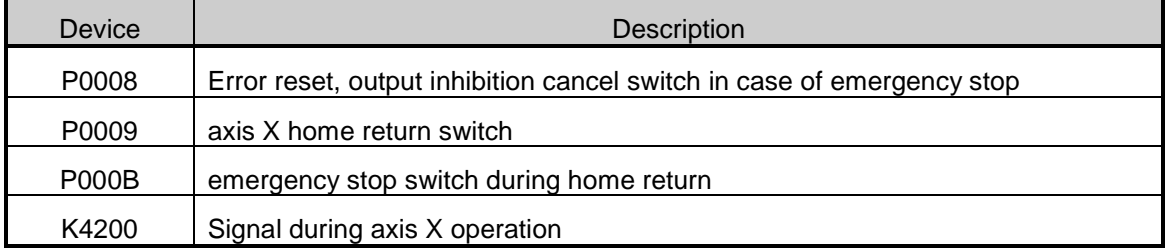

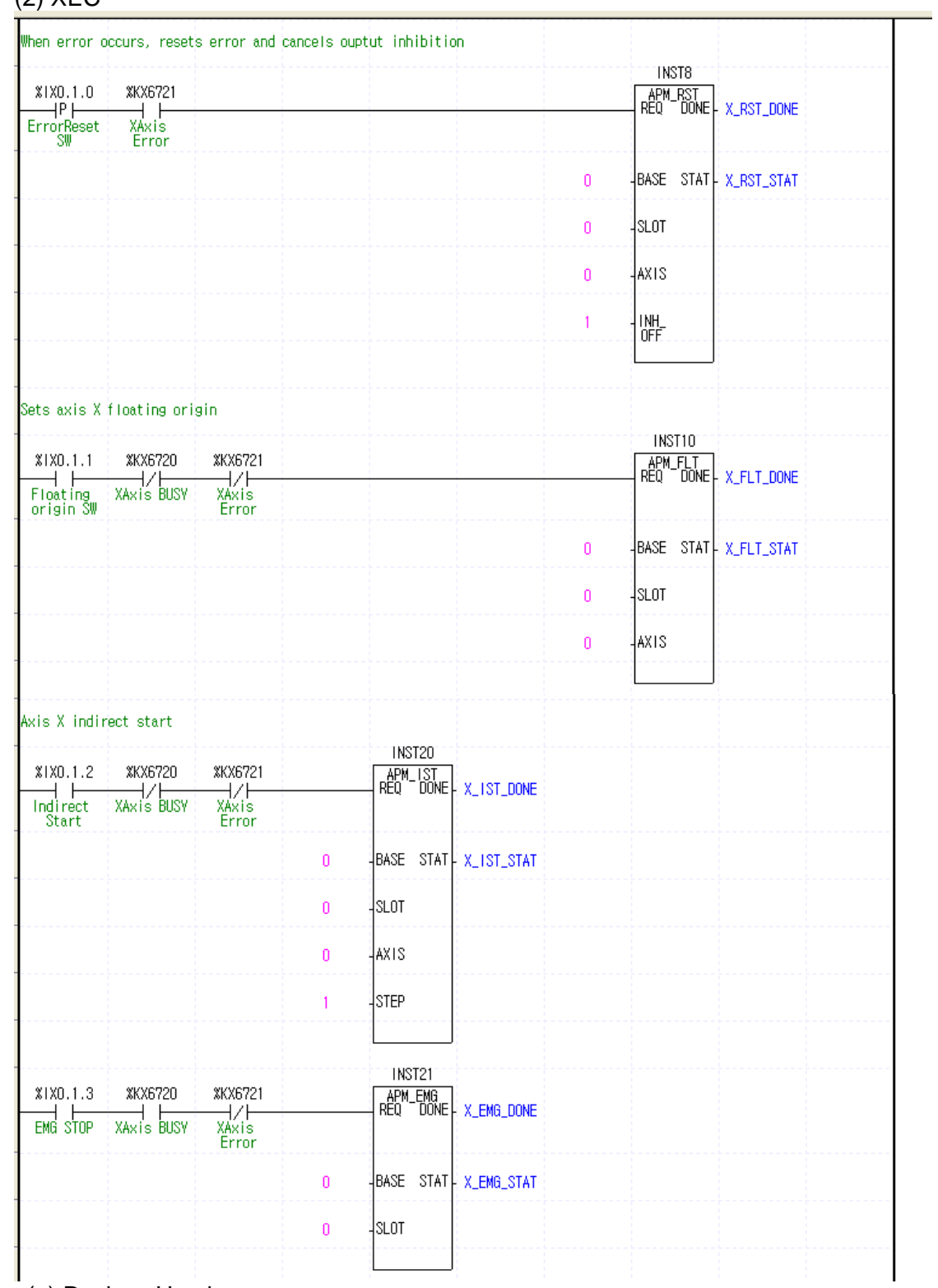

## (2) XEC

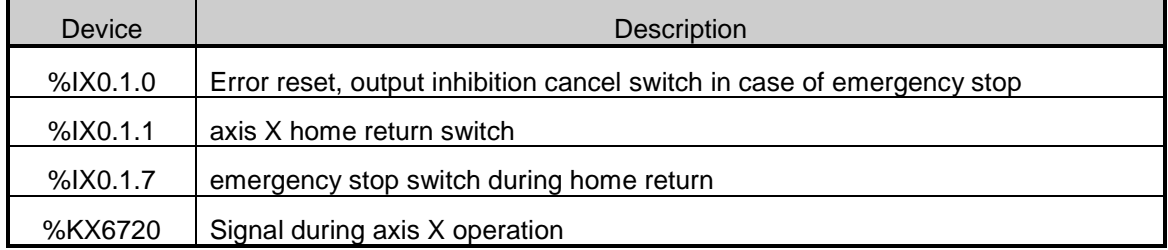

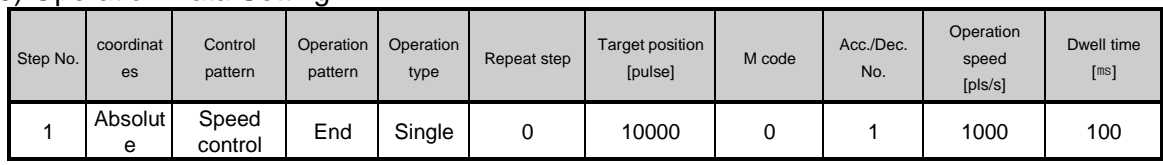

#### (3) Operation Data Setting

(4) Operation Sequence

•P0009/%IX0.1.1 (floating origin) switch On : set as the floating origin at the current position.

•P000A/%IX0.1.2 (indirect start) switch On : axis X indirectly starts step 1 and starts speed control. •P000B/%IX0.1.7 (emergency stop) switch On : axis X does emergency stop without deceleration and the output is inhibited.

#### **7.2.10 Jog Operation**

• The program example of jog operation is as follows.

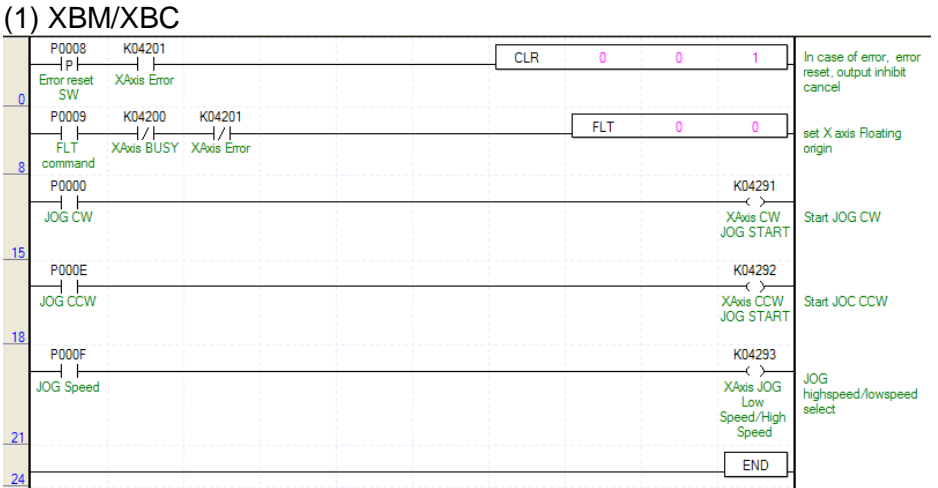

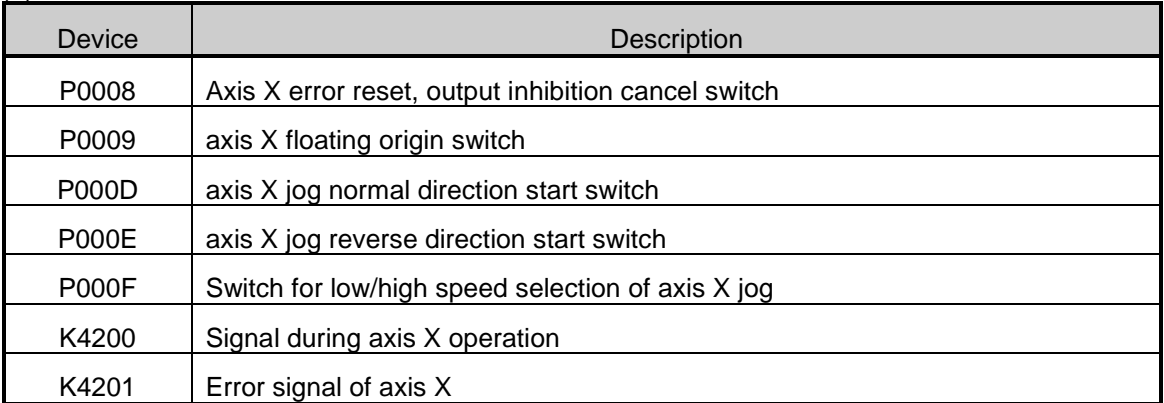

## (2) XEC

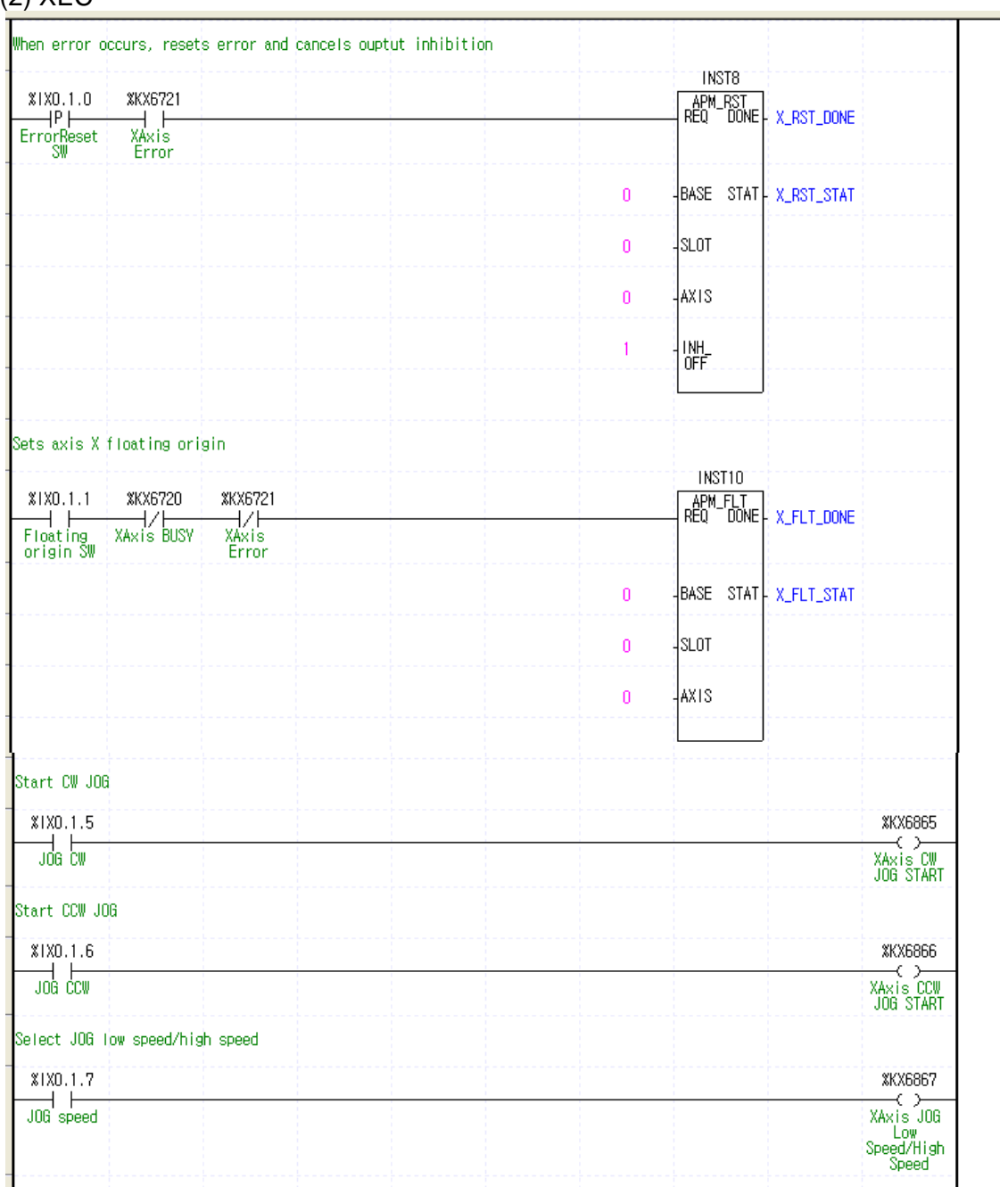

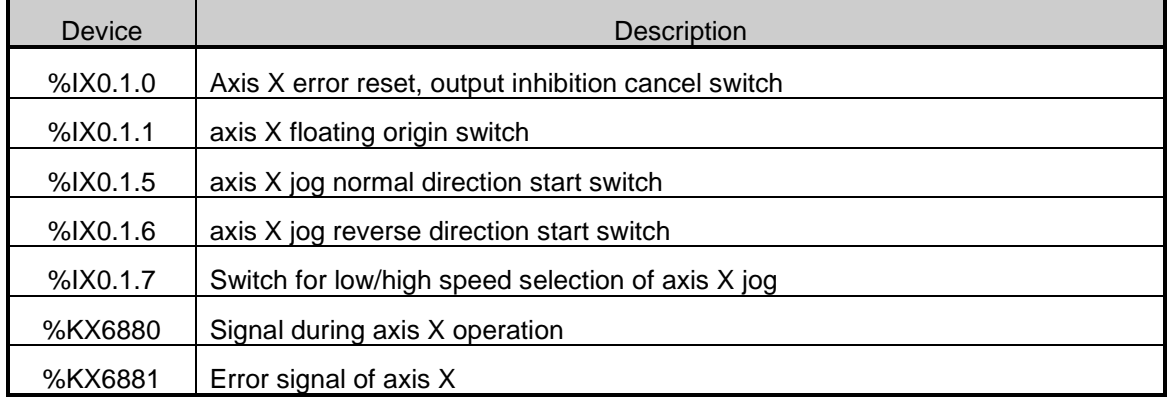

#### (3) Operation Sequence

•P0009/%IX0.1.1 (floating origin) switch On : set as the floating origin at the current position. •P000D/%IX0.1.5 (jog normal direction) switch On : axis X starts normal direction jog operation.

•P000F/%IX0.1.7 (jog speed) switch On : axis X is converted to jog high speed.

•P000D/%IX0.1.5 (jog normal direction) switch Off : axis X does jog stop.

•P000E/%IX0.1.6 (jog reverse direction) switch On : axis X starts reverse direction jog operation.

•P000E/%IX0.1.6 (jog reverse direction) switch Off : axis X does jog stop.

#### **7.2.11 Speed Override**

• The program example of speed override during operation is as follows.

#### (1) XBM/XBC

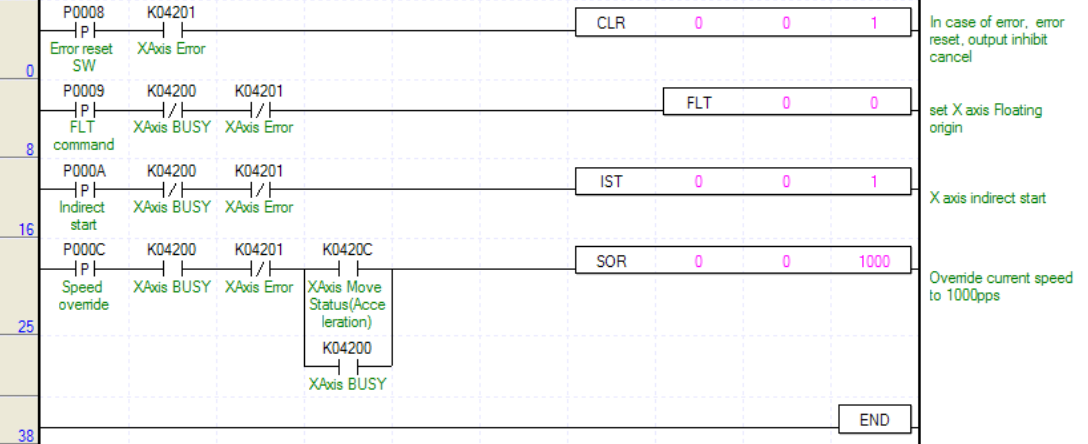

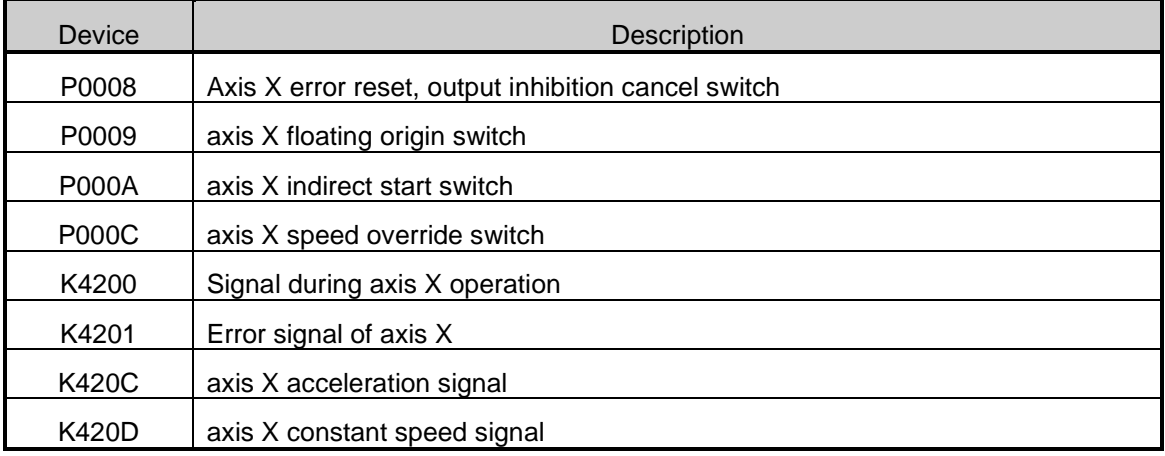

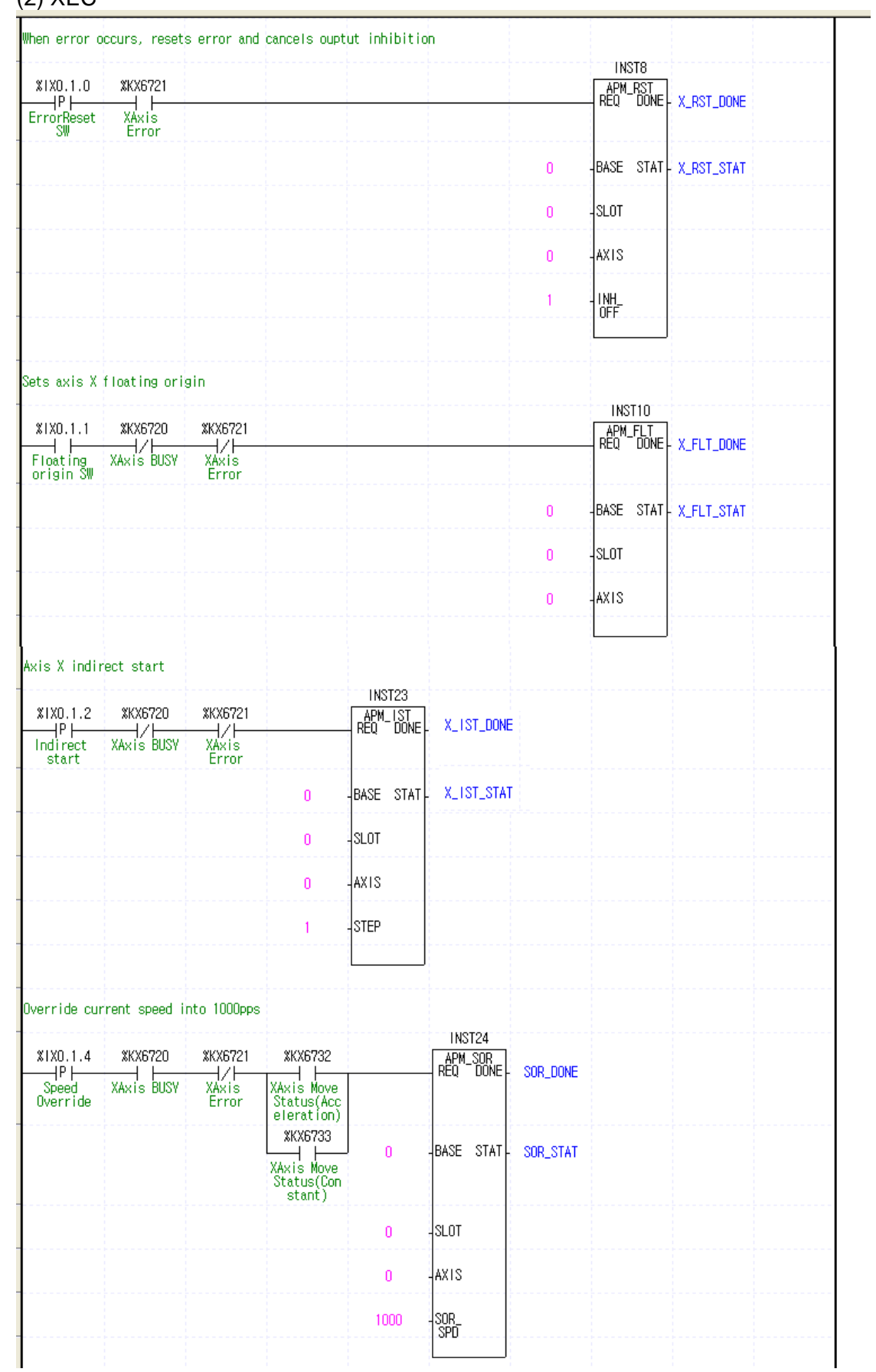

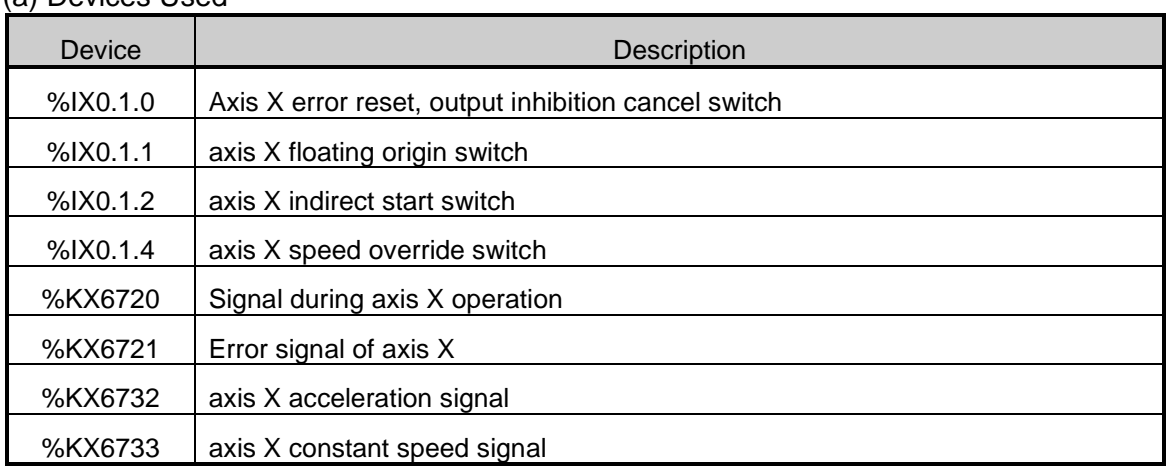

#### (a) Devices Used

#### (3) Operation Data Setting

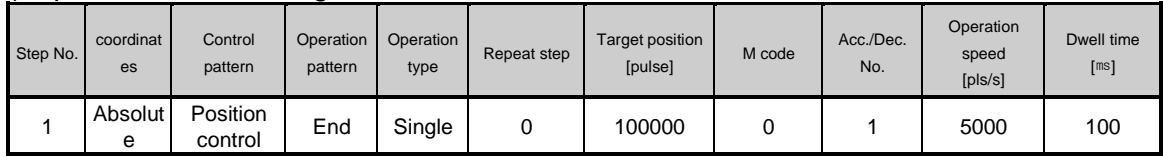

#### (4) Operation Sequence

•P0009/%IX0.1.1 (floating origin) switch On : set as the floating origin at the current position.

•P000A/%IX0.1.2 (indirect start) switch On : axis X indirectly starts step 1.

•P000C/%IX0.1.4 (speed override) switch On : overrides the current speed to 1000pps during acceleration or constant speed operation of axis X.

## **7.2.12 Position Override**

• The program example of position override during operation is as follows.

#### (1) XBM/XBC

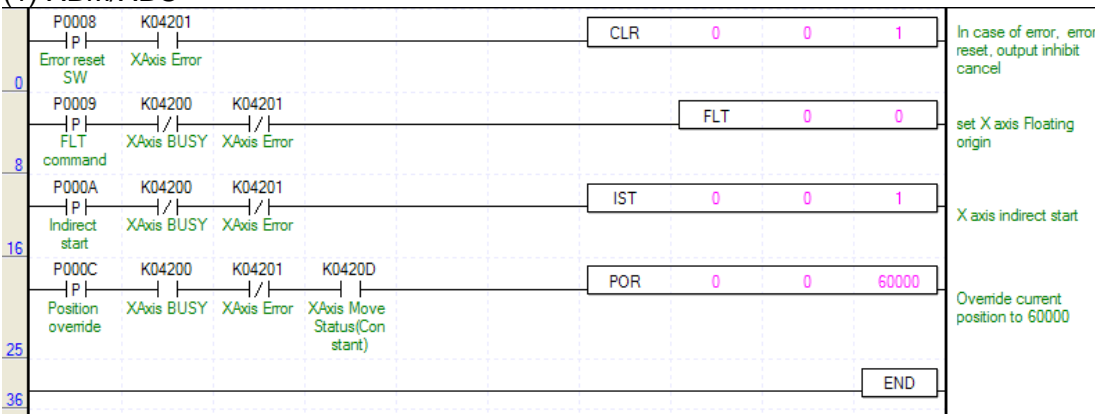

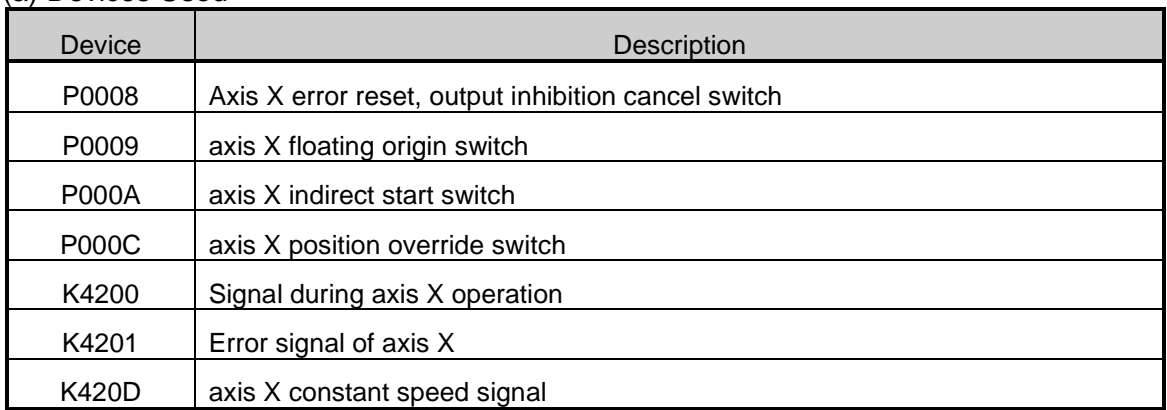

i.

#### (a) Devices Used

## (2) XEC

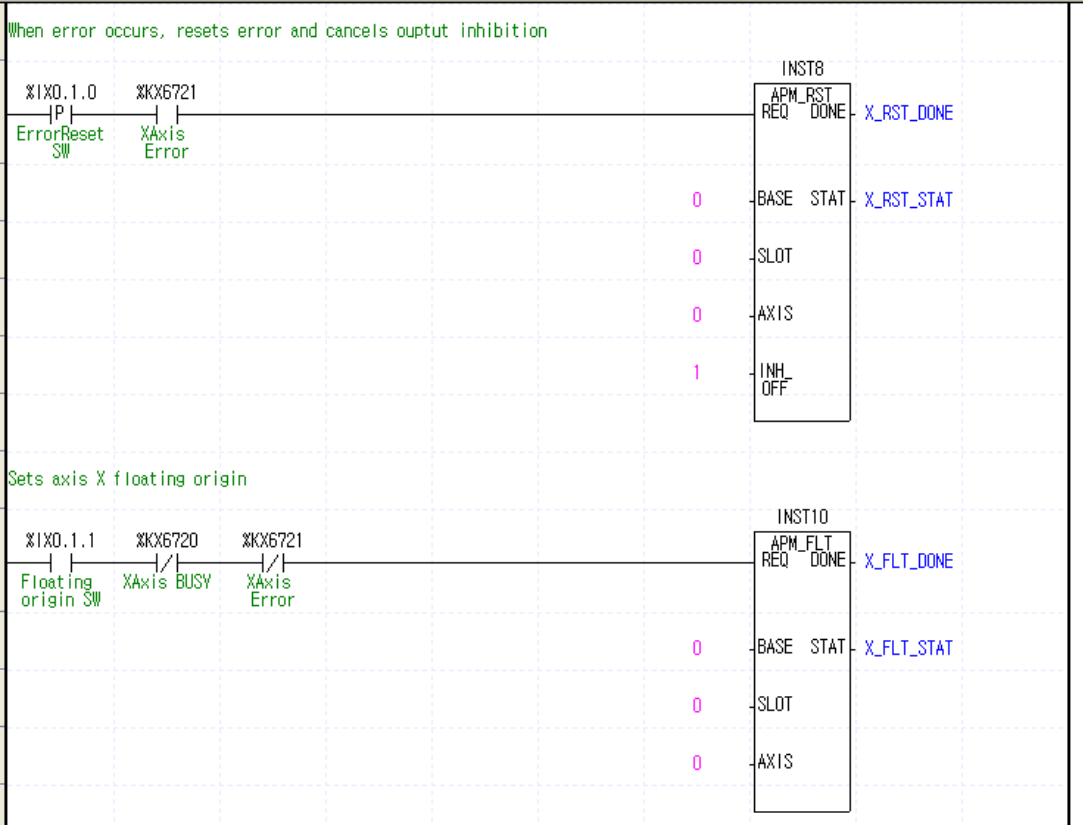

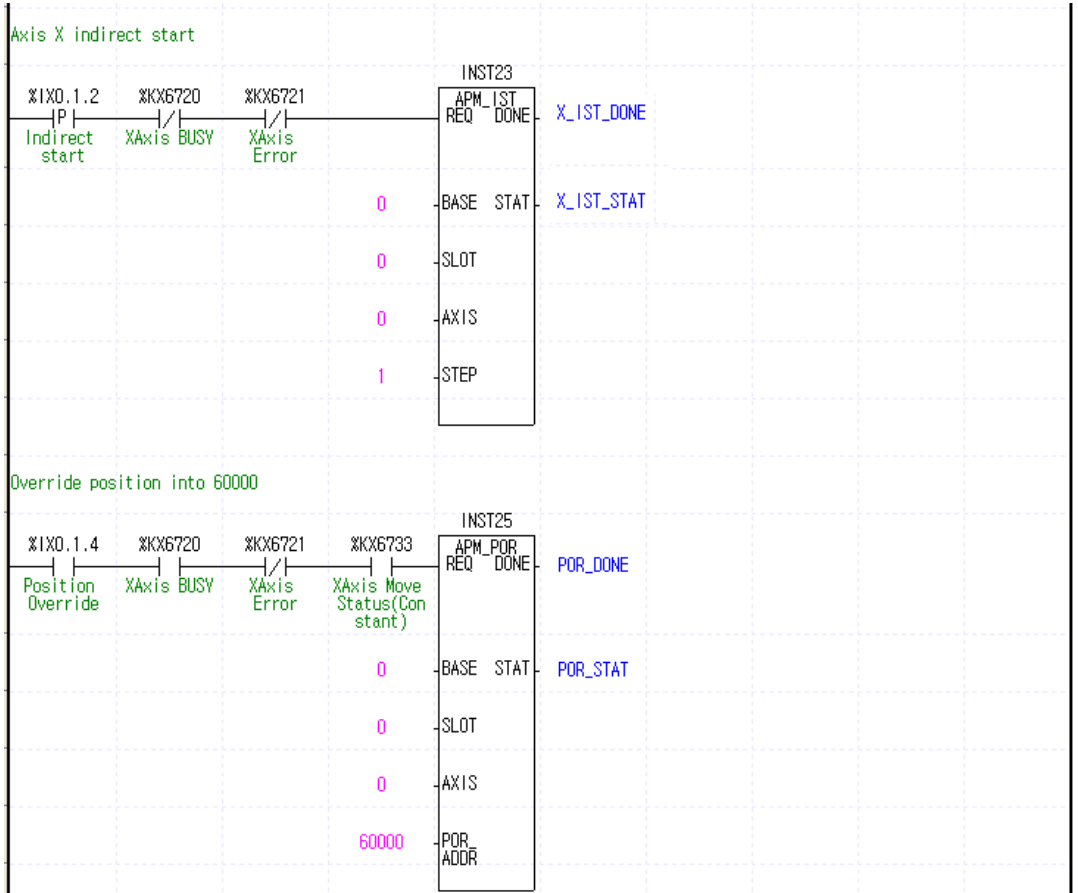

#### (a) Devices Used

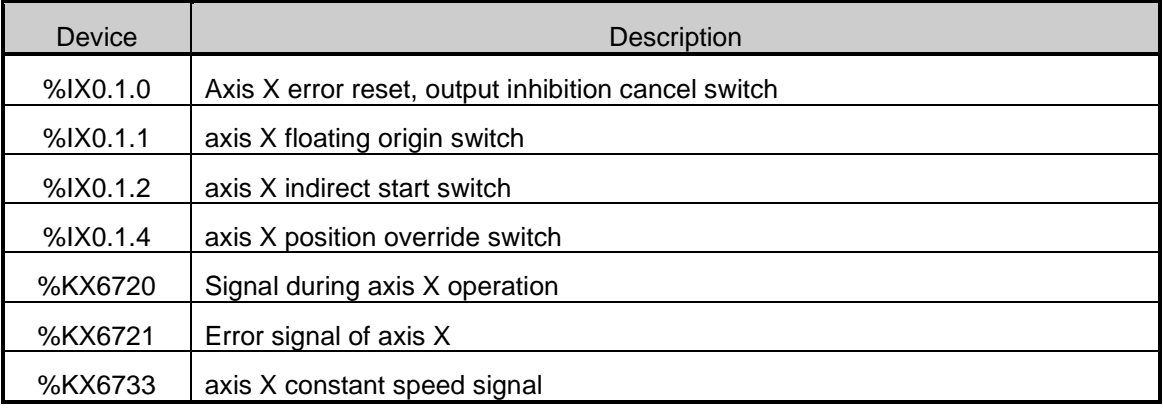

#### (3) Operation Data Setting

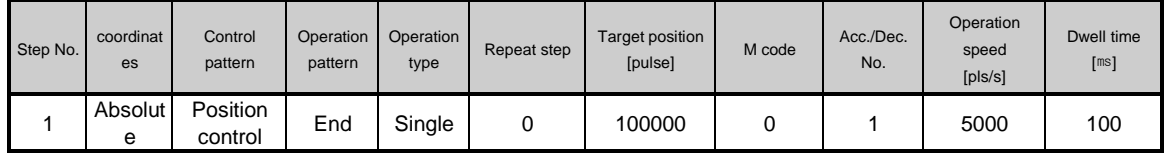

#### (4) Operation Sequence

•P0009/%IX0.1.1 (floating origin) switch On : set as the floating origin at the current position.

•P000A/%IX0.1.2 (indirect start) switch On : axis X indirectly starts step 1.

•P000C/%IX0.1.4 (position override) switch On : overrides the current position to 60,000 when the current position is below 60,000.

### **7.2.13 Speed Override with Position**

• The program example of positioning speed override during operation is as follows

#### (1) XBM/XBC

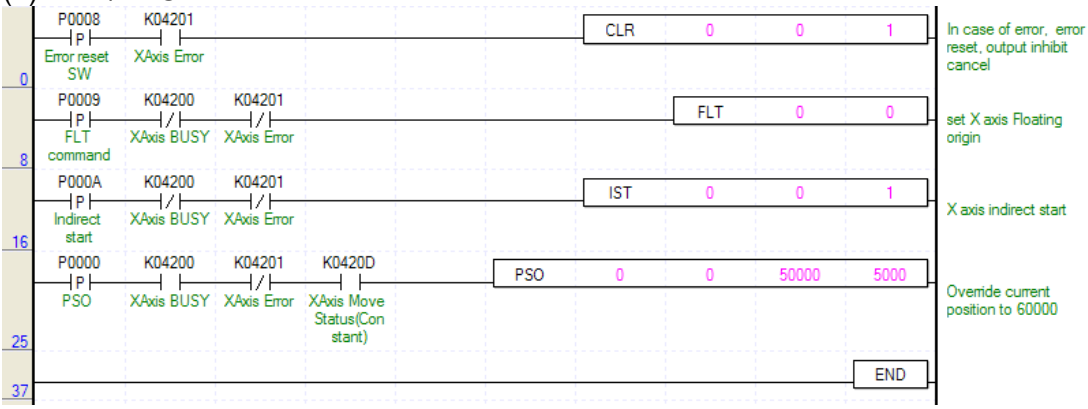

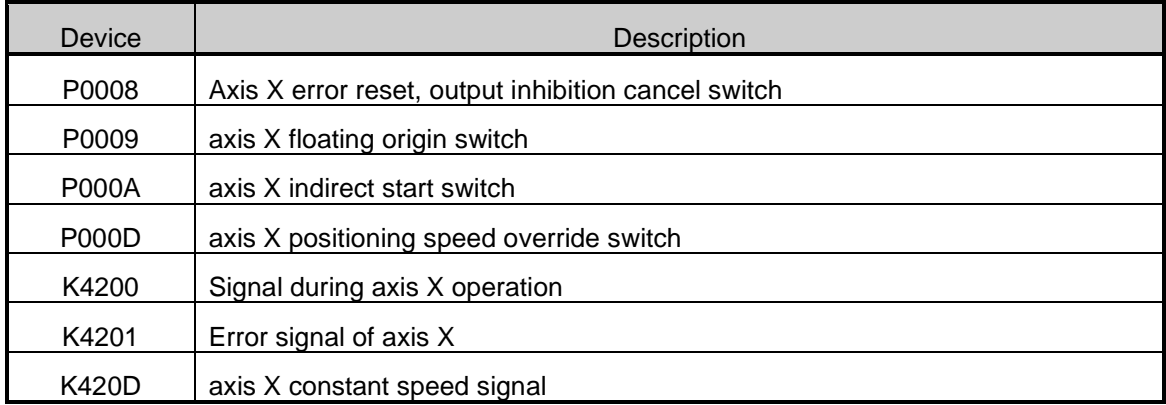

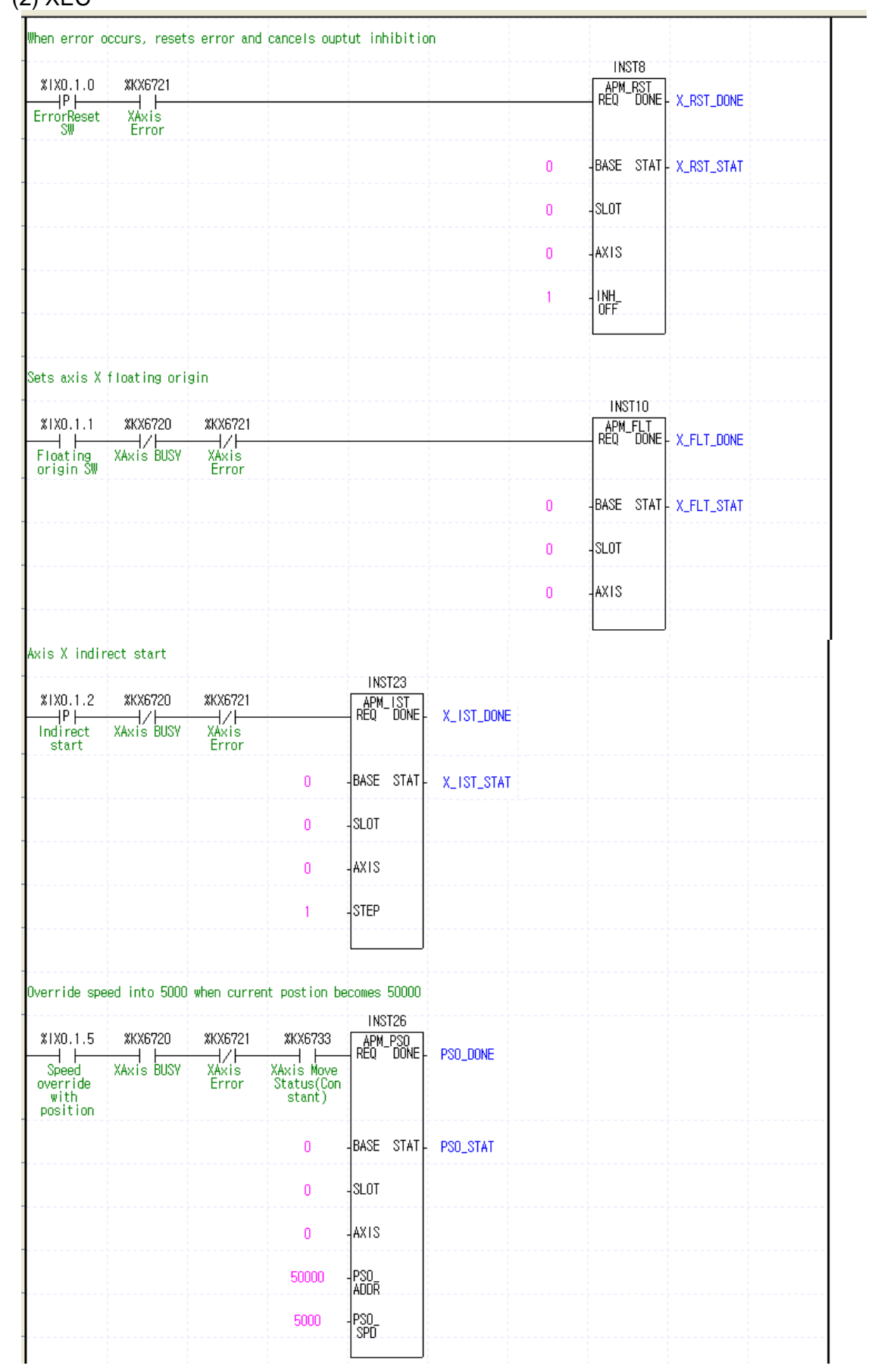

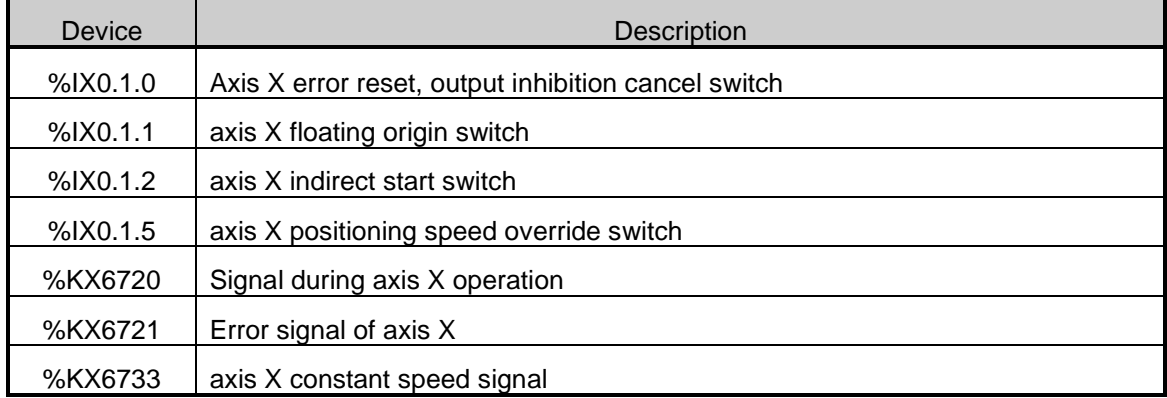

#### (a) Devices Used

(3) Operation Data Setting

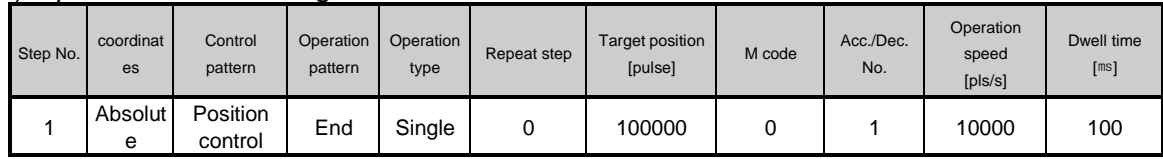

(4) Operation Sequence

•P0009/%IX0.1.1 (floating origin) switch On : set as the floating origin at the current position.

•P000A/%IX0.1.2 (indirect start) switch On : axis X indirectly starts step 1.

•P000D/%IX0.1.5 (positioning speed override) switch On : overrides the current speed to 5000 when the current position reaches 50,000.

## **7.2.14 Speed, Position, and Parameter Teaching**

• The program example of teaching of speed, position, and operation parameter is as follows (1) XBM/XBC

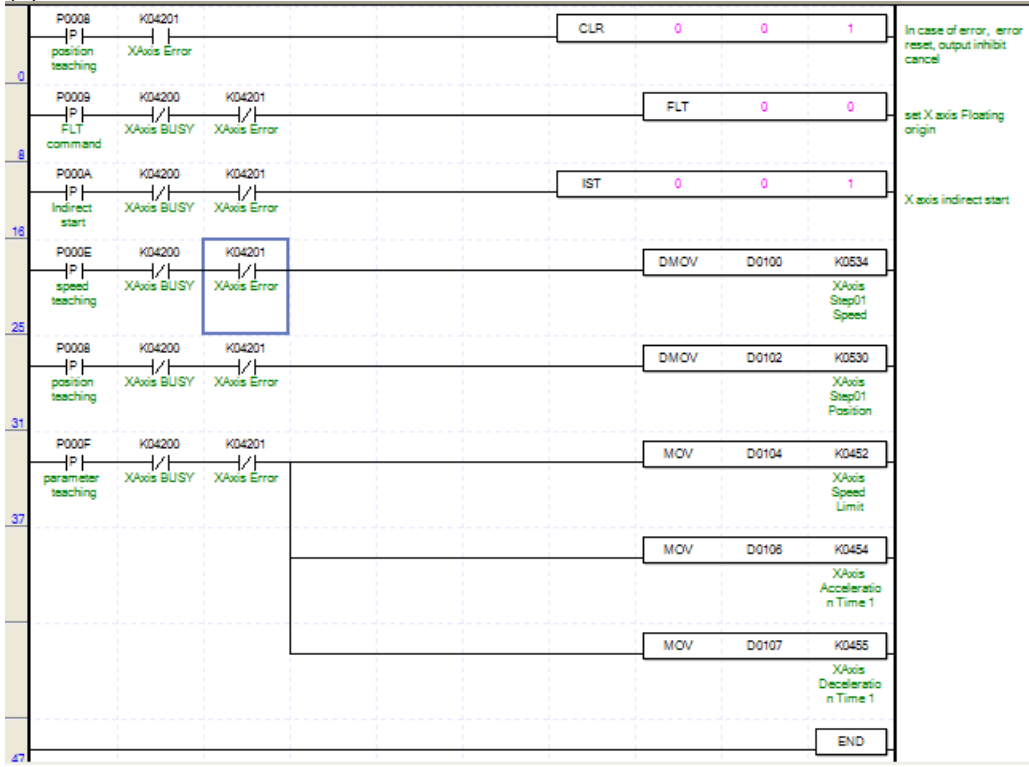

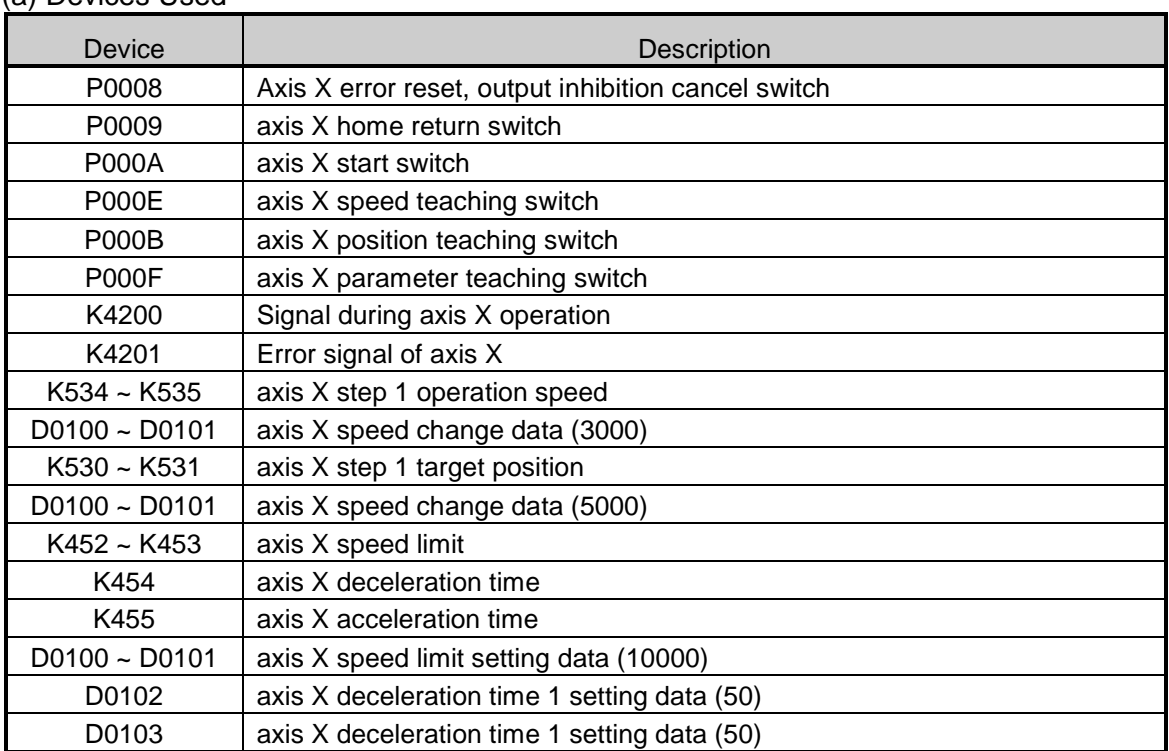

#### (a) Devices Used

#### (2) XEC

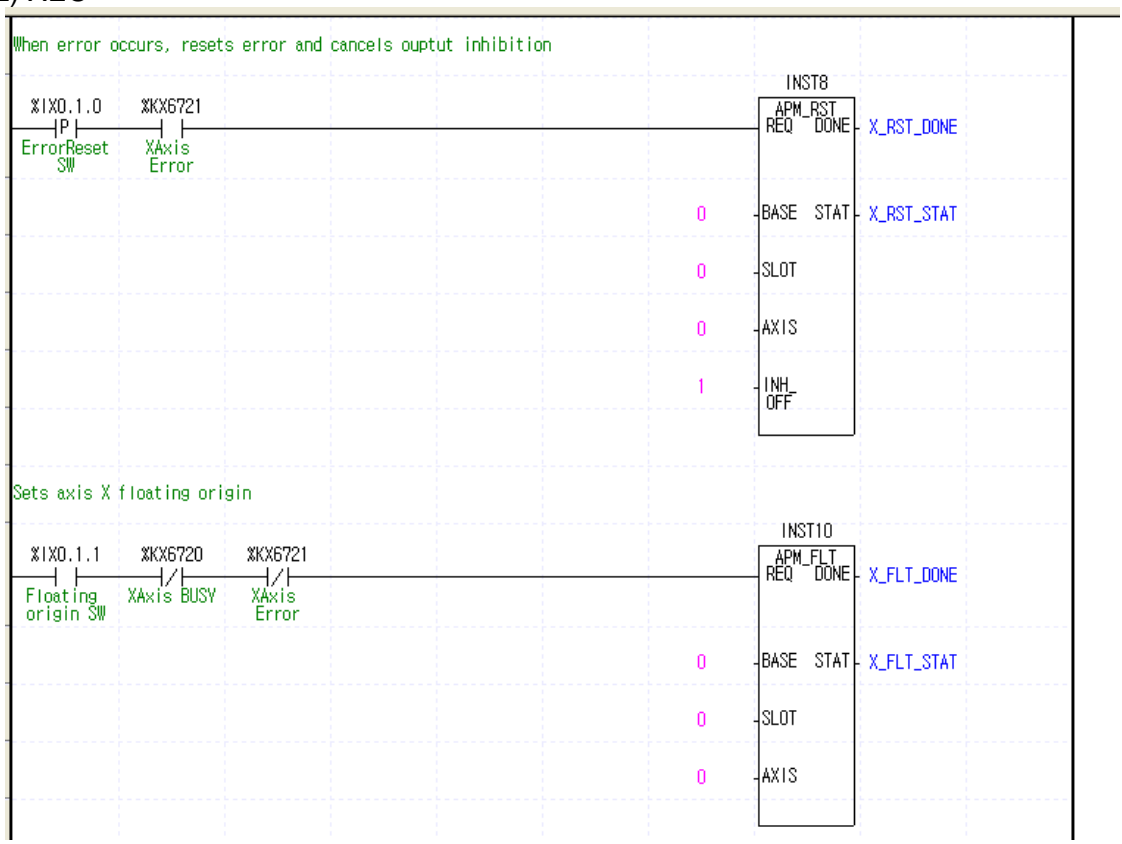

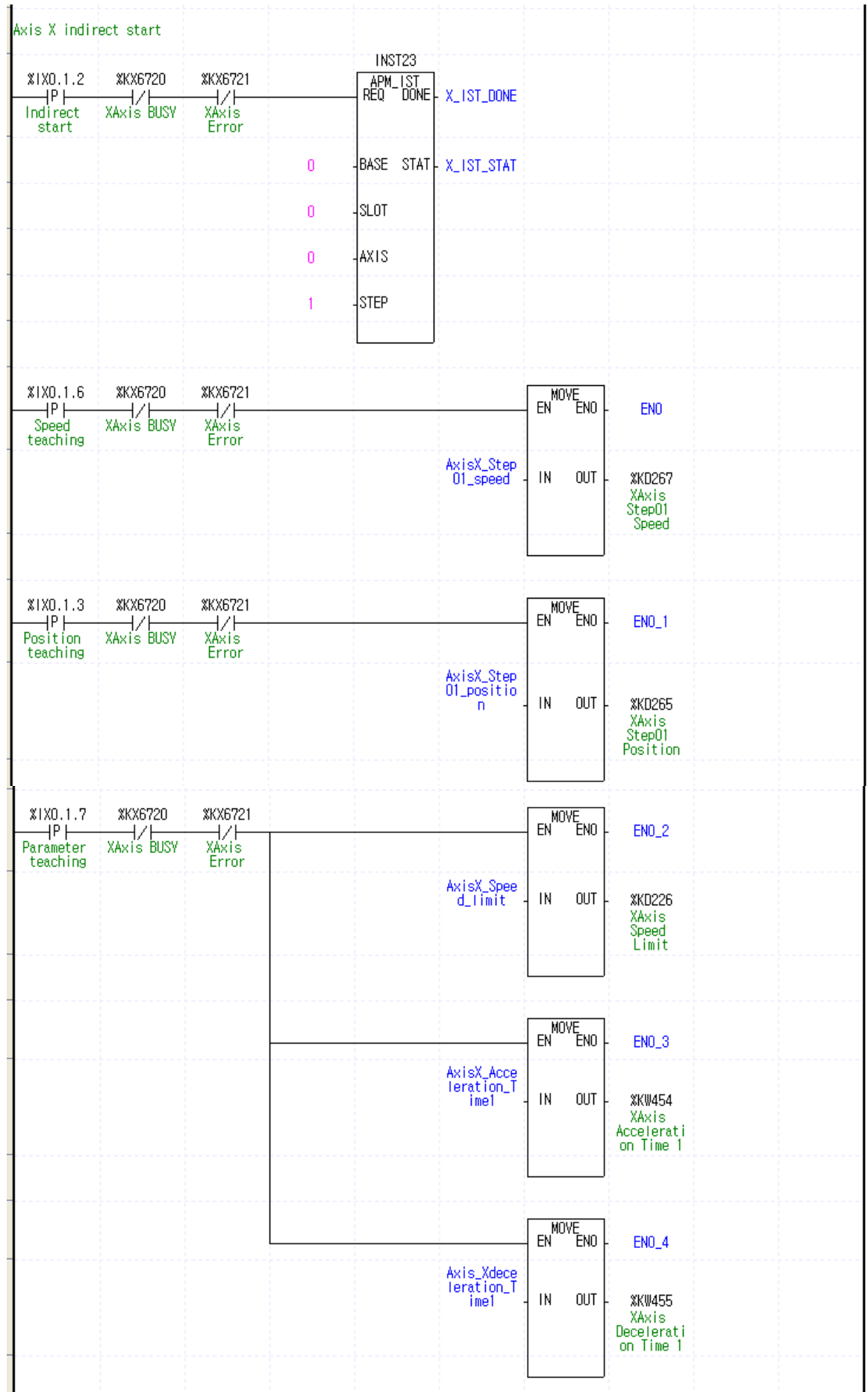

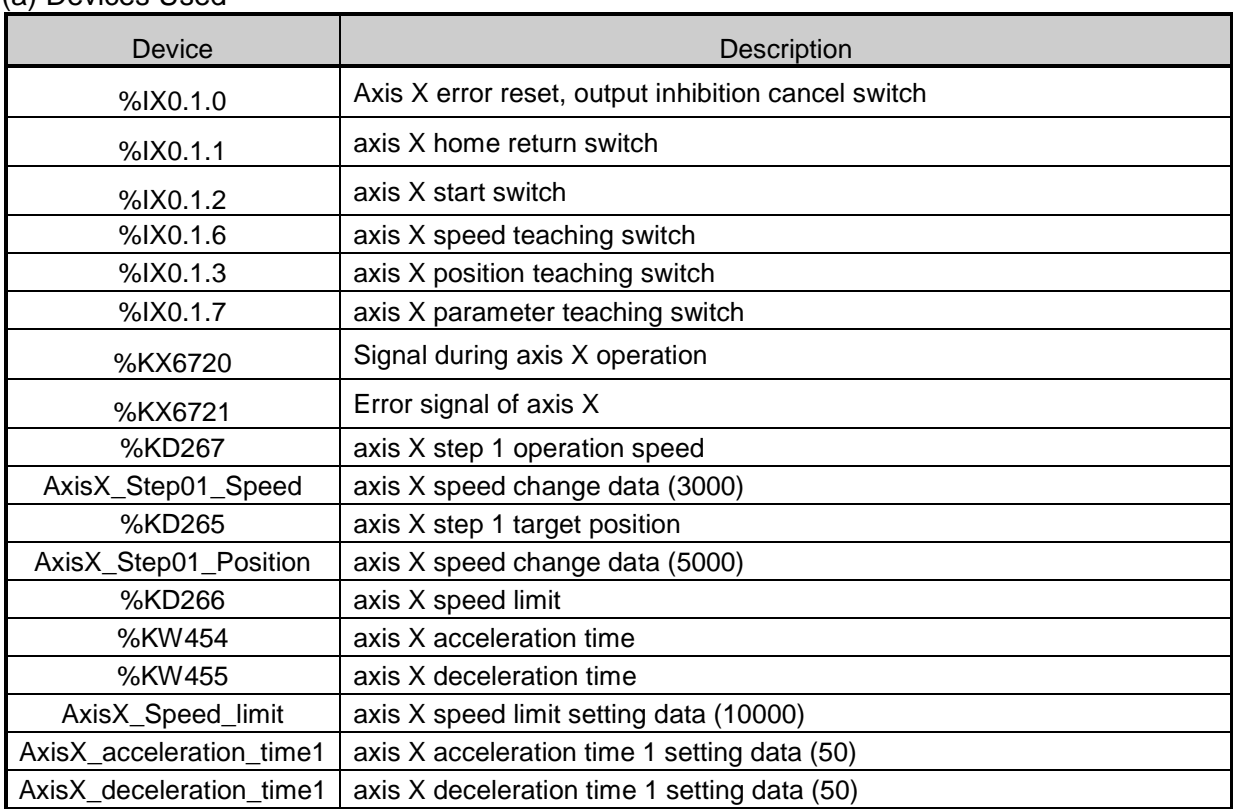

#### (a) Devices Used

#### (3) Operation Data Setting

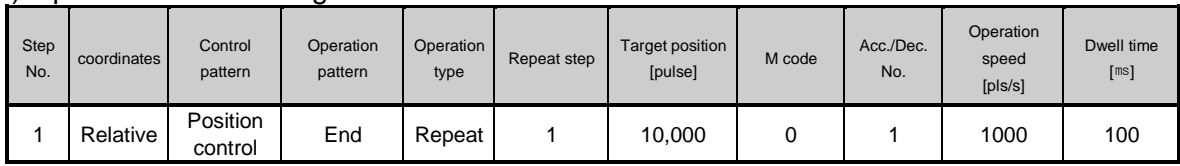

#### (4) Positioning Basic Parameter Setting

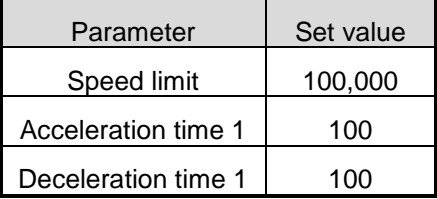

(5) Operation Sequence •P0009/%IX0.1.1 (floating origin) switch On : set as the floating origin at the current position. •P000A/%IX0.1.2 (indirect start) switch On : axis X indirectly starts step 1. - speed : 1,000[pps] - target position : 10,000[Pulse] - acceleration/deceleration time : 100[ms] •P000E/%IX0.1.6 (speed teaching) switch On after positioning is completed: speed of step 1 changes to 3,000[pps]. •P000A/%IX0.1.2 (indirect start) switch On : axis X indirectly starts step 1 again. - speed : changes to 3,000[pps] and operates. - target position : 10,000[Pulse] - acceleration/deceleration time : 100[ms] • P000B/%IX0.1.3 (position teaching) switch On after positioning is completed: the target position of step 1 changes to 5,000. •P000A/%IX0.1.2 (indirect start) switch On : axis X indirectly starts step 1 again. - speed : 3,000[pps] - target position : changes to 5,000[Pulse] and operates. - acceleration/deceleration time : 100[ms] • P000F/%IX0.1.7 (parameter teaching) switch On after positioning is completed: positioning basic parameter is changed. •P000A/%IX0.1.2 (indirect start) switch On : axis X indirectly starts step 1 again. - speed : 3,000[pps] - target position : 5,000[Pulse]

- acceleration/deceleration time : changes to 50[ms] and operates.

#### **Remark**

• Permanent Storage of Teaching Data

- If you have changed the operation data and parameter by using the DMOV instruction, you need to use the WRT instruction to save the changed value in the flash memory. Otherwise, it is initialized to the value saved in the previous flash memory when the power is off or the mode is changed.

## **Chapter 8 Troubleshooting Procedure**

This chapter describes the errors that occur during the use of XGB PLC and the built-in positioning function, the method of finding the cause of the error, and the actions to take.

## **8.1 Basic Procedure of Troubleshooting**

Although t is important to use a highly reliable device for normal operation of the system, it is important as well how to deal with a trouble quickly.

In case of a trouble, if you want to restart the system, it is critical to find the cause of the trouble and take an action as soon as possible. The basic troubleshooting points you need to keep in mind are as follows.

#### (1) Check with Naked Eye

Check the following with your naked eye.

- Operation of the machine (in motion, not in motion)
- Power supply whether the rated voltage is normally supplied to XGB PLC
- Condition of the input and output devices
- Distribution (input and output lines, communication cables, expansion)
- Check the Indicators (PWR LED, RUN LED, STOP LED, input and output LED), and access the peripheral devices to check the PLC operation and program contents.

#### (2) Trouble Check

When you manipulate the device as follows, observe how the trouble develops.

• Turn the operation mode switch to STOP and turn On / Off.

#### (3) Supposition of the Cause of Trouble

Suppose which of the following the cause of the trouble is.

- Whether the cause is in the PLC or an external device
- If the trouble is in the PLC, decide whether it is the trouble of the basic unit or other expansion modules.

• In the former is the case, decide whether there is a problem with the PLC parameter/program or hardware.

## **8.2 Check by Using the LED**

If there is trouble in using the XGB built-in positioning function, you can roughly presume the cause of the trouble by checking the LED of XGB PLC. This chapter describes the LED related to the trouble of the positioning function. With respect to the trouble that occurs during use of other functions of the basic unit, refer to 'Hardware section of the XGB Manual.'

### **8.2.1 LED Check**

If there is trouble during use of the positioning function, check the status of PWR LED, RUN LED and ERR LED of XGB PLC, and check the LED of the input and output contact point related to positioning.

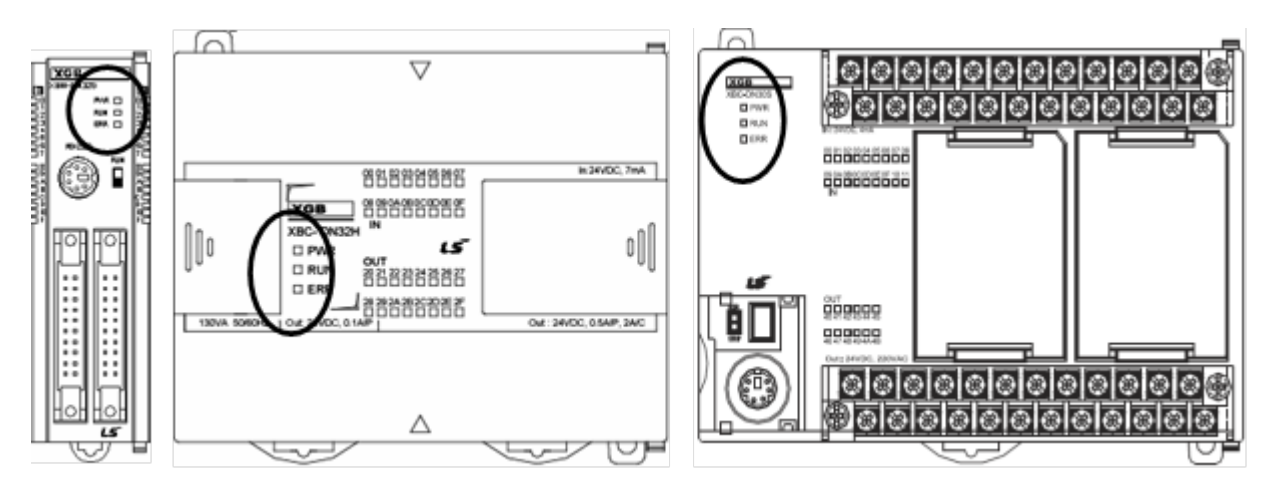

#### (1) PWR LED Check

Check the PWR LED status and take the following actions.

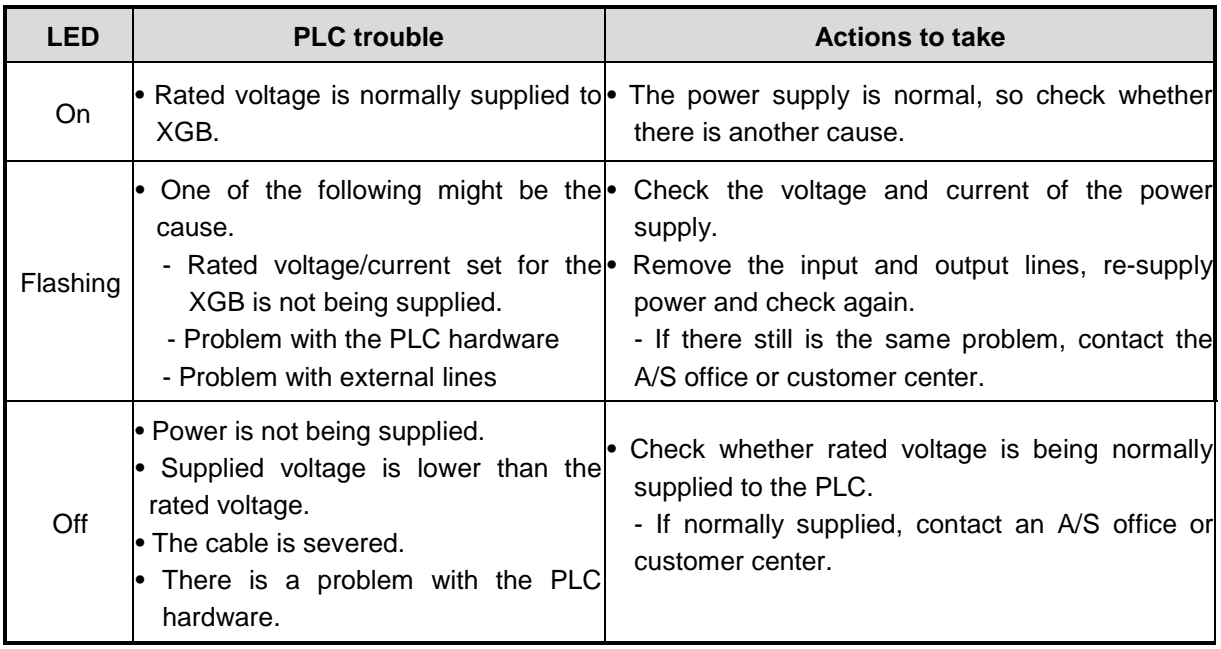

#### (2) RUN LED Check

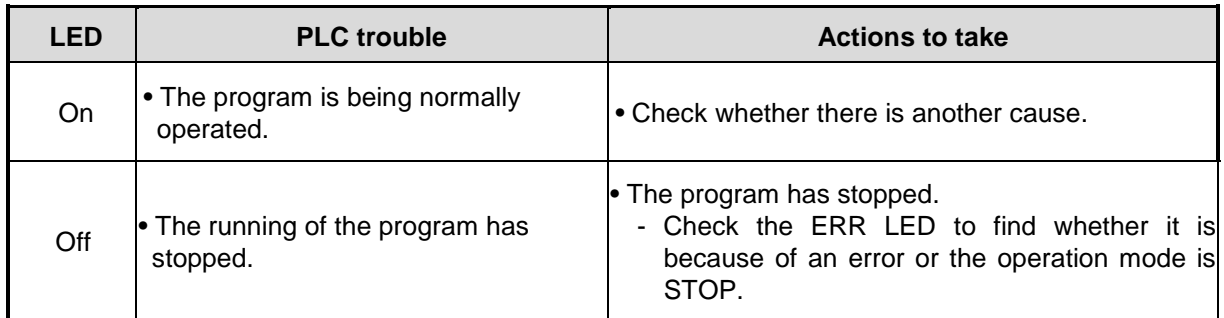

## (3) ERR LED Check

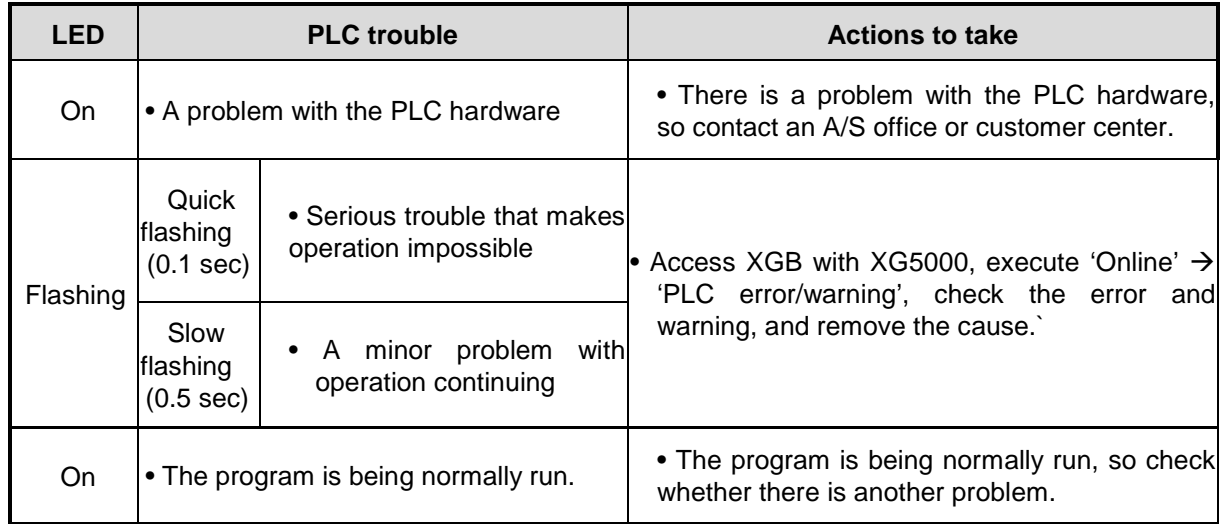

#### (4) Positioning Output LED Check

If no problem is found as a result of the check of the LED, check the LED of the output contact point related to the positioning function, and take the following actions.

(a) When the pulse output mode is the PLS/DIR mode

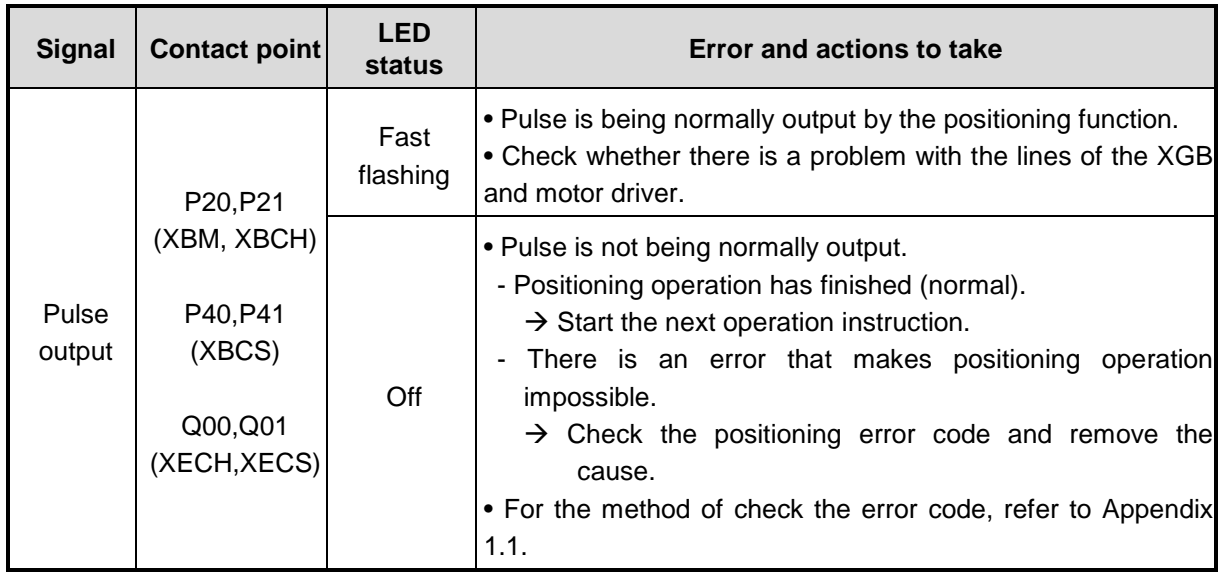

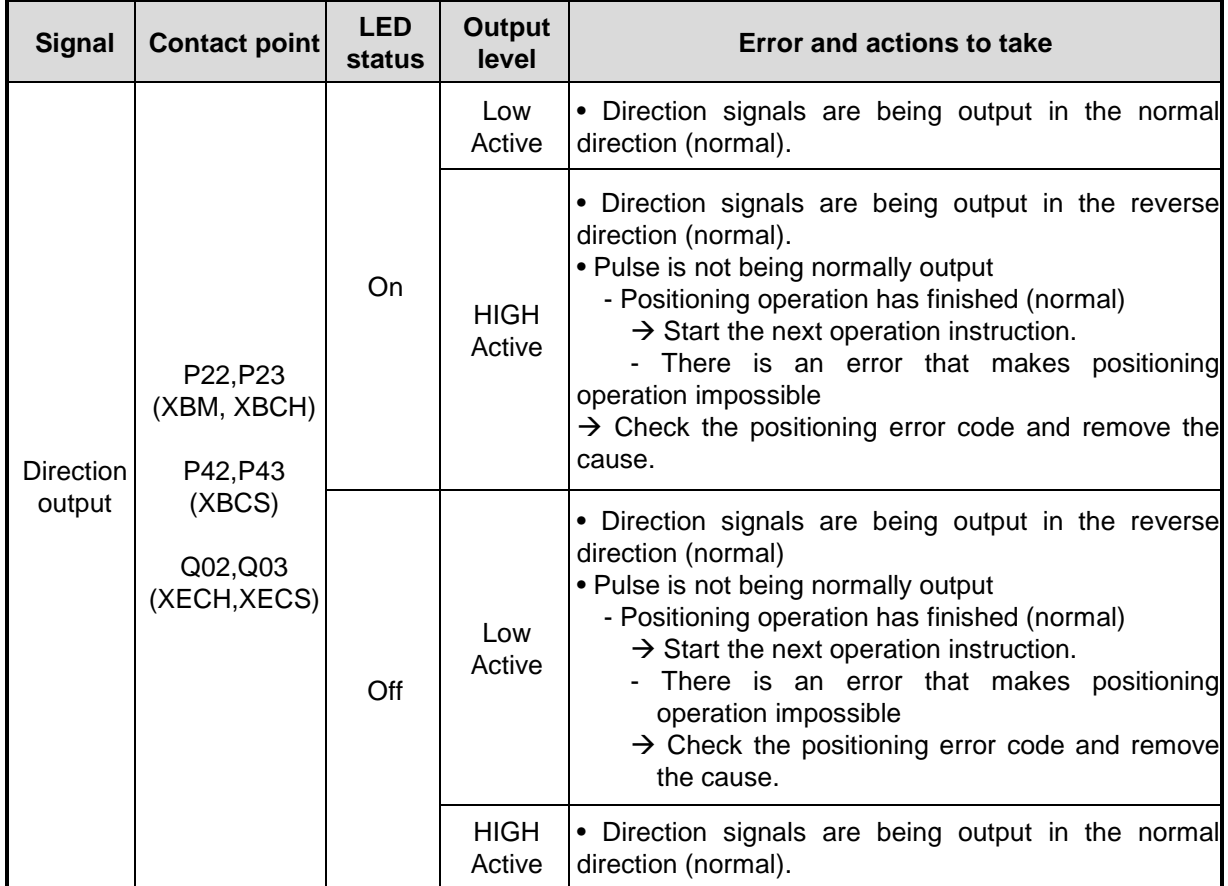

(b) When the pulse output mode is the CW/CCW mode

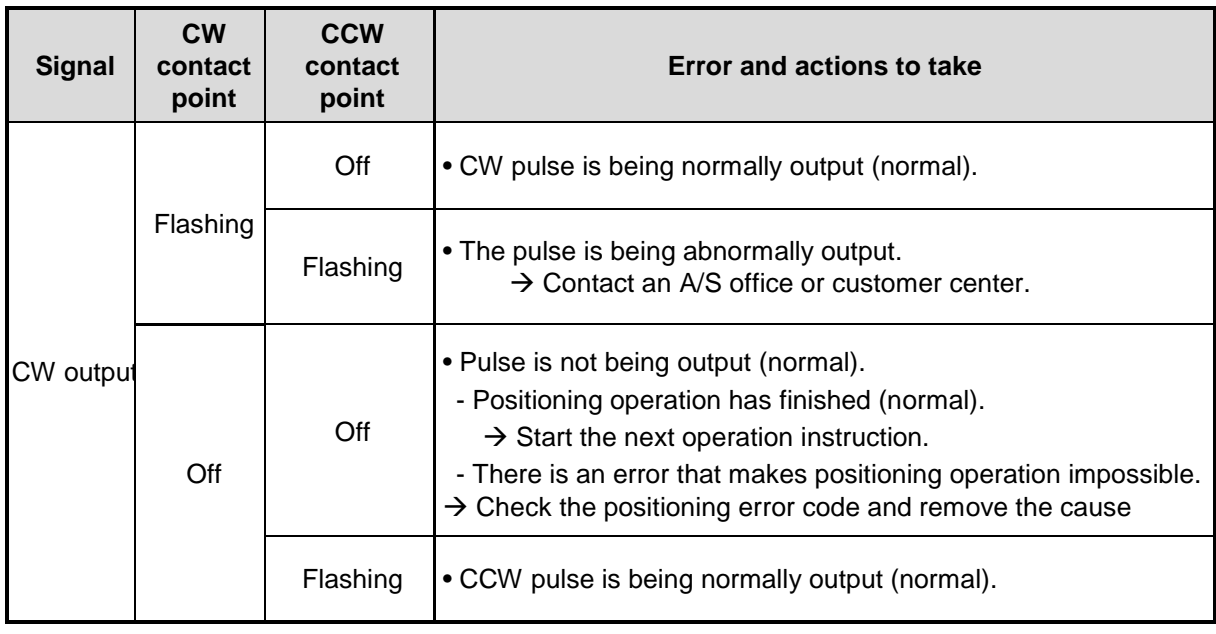

#### **Remark**

• If PWR, RUN, and ERR LED are all off, there is a problem with the internal operation system of XGB. In such a case, XGB PLC cannot normally operate, so inquire of the customer center.

## **8.3 Check by Error Code**

If there is found to be an error as a result of the check of the LED related to positioning, access XGB with XG5000, check the positioning error code, and remove the cause.

This chapter only describes how to check the positioning error codes. With respect to the details of error codes and actions to take, refer to Appendix 1.1.

#### **8.3.1 How to Check Error Codes**

The built-in positioning error code can be checked by using the XGB positioning monitoring package or the positioning error code device of area K in the following procedure.

- (1) Positioning Monitoring Package
- (a) Access PLC with XG5000.
- (b) Select 'Monitor'  $\rightarrow$  'Special Module Monitor'  $\rightarrow$  'Positioning Module,' the following monitoring package is executed. Select 'Start Monitor' at the left bottom, you can check the error code.

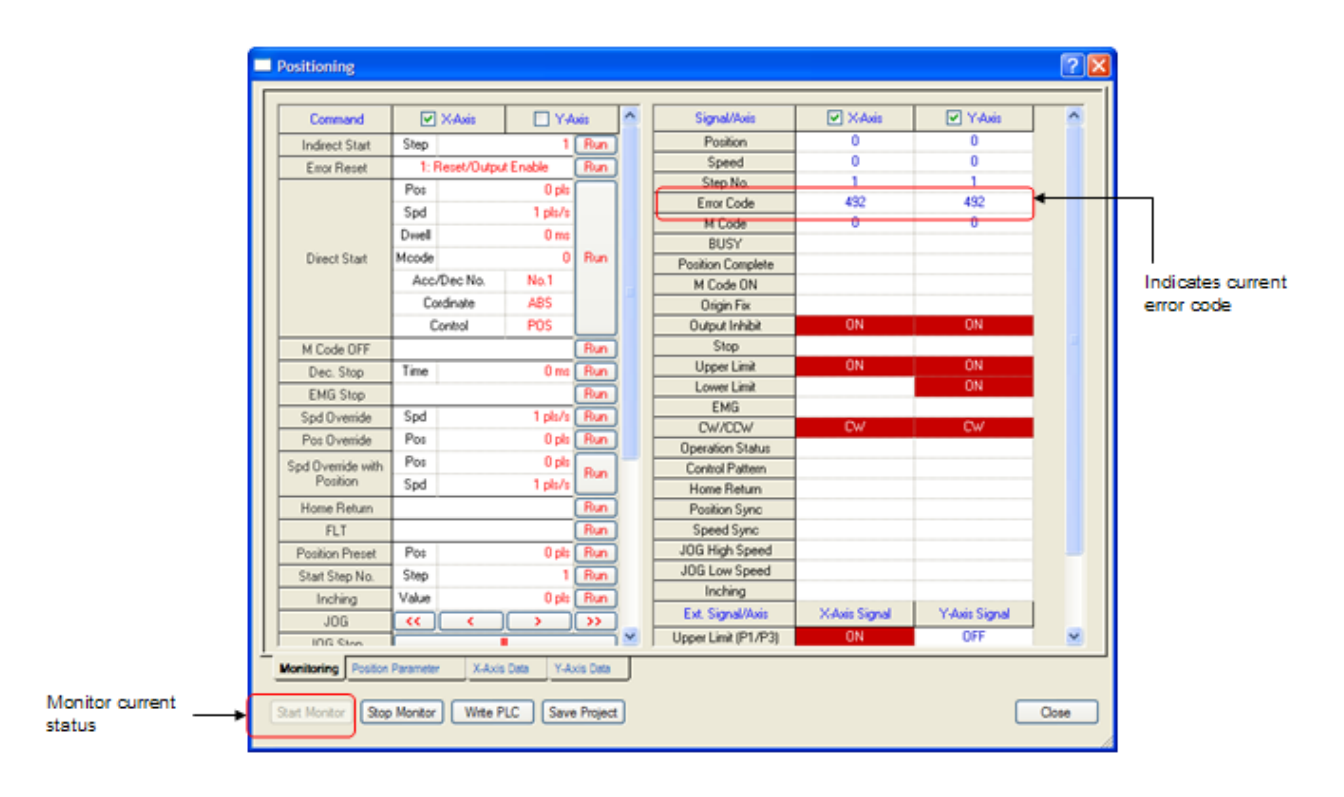

(2) Positioning Area K

- (a) You can check the error code by using the device monitor function of XG5000.
- (b) To check the error code of the XGB positioning function, monitor the following device. About how to use the device monitor, refer to the manual of XG5000.

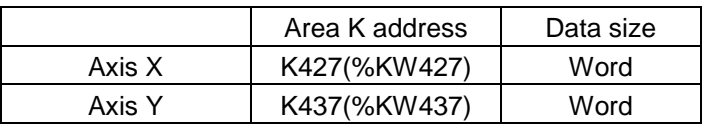

## **8.4 Check of Motor Failures**

If the motor does not work despite there being no problem after the check according to the procedure described above, check the following.

#### **8.4.1 If the Motor Doesn't Work**

- (1) Lines between the XGB and Motor Driver
	- Check whether the lines between XGB and servo motor driver are connected rightly.
	- For the specifications of the input and output of XGB, refer to Chapter 2.
	- For examples of wiring between XGB and the motor driver, refer to Appendix 3.
	- If you use a motor driver that is not addressed in this manual, refer to the manual of that motor driver.
- (2) Setting of the Motor Driver
	- If there is no problem with the wiring, check whether the input pulse of the motor driver is the same as that of the XGB.
	- XGB only supports the open collector type. Check whether the motor driver you are using can accommodate the type, and check the setting of the motor driver.
- (3) Check of the Motor Driver
	- If no problem is found as a result of the procedure above, check whether pulse is actually supplied to the motor driver by using the oscilloscope. If the motor driver isn't working despite the pulse actually being supplied, refer to the manual of the motor driver and check whether there is an error of the driver.

## **Appendix 1 List of Error Codes**

## **1.1 List of PLC Error Codes**

The general error codes that might occur during XGB operation are as follows.

To check the error codes, access XGB with XG5000 and execute 'online'  $\rightarrow$  'PLC error/warning' menu.

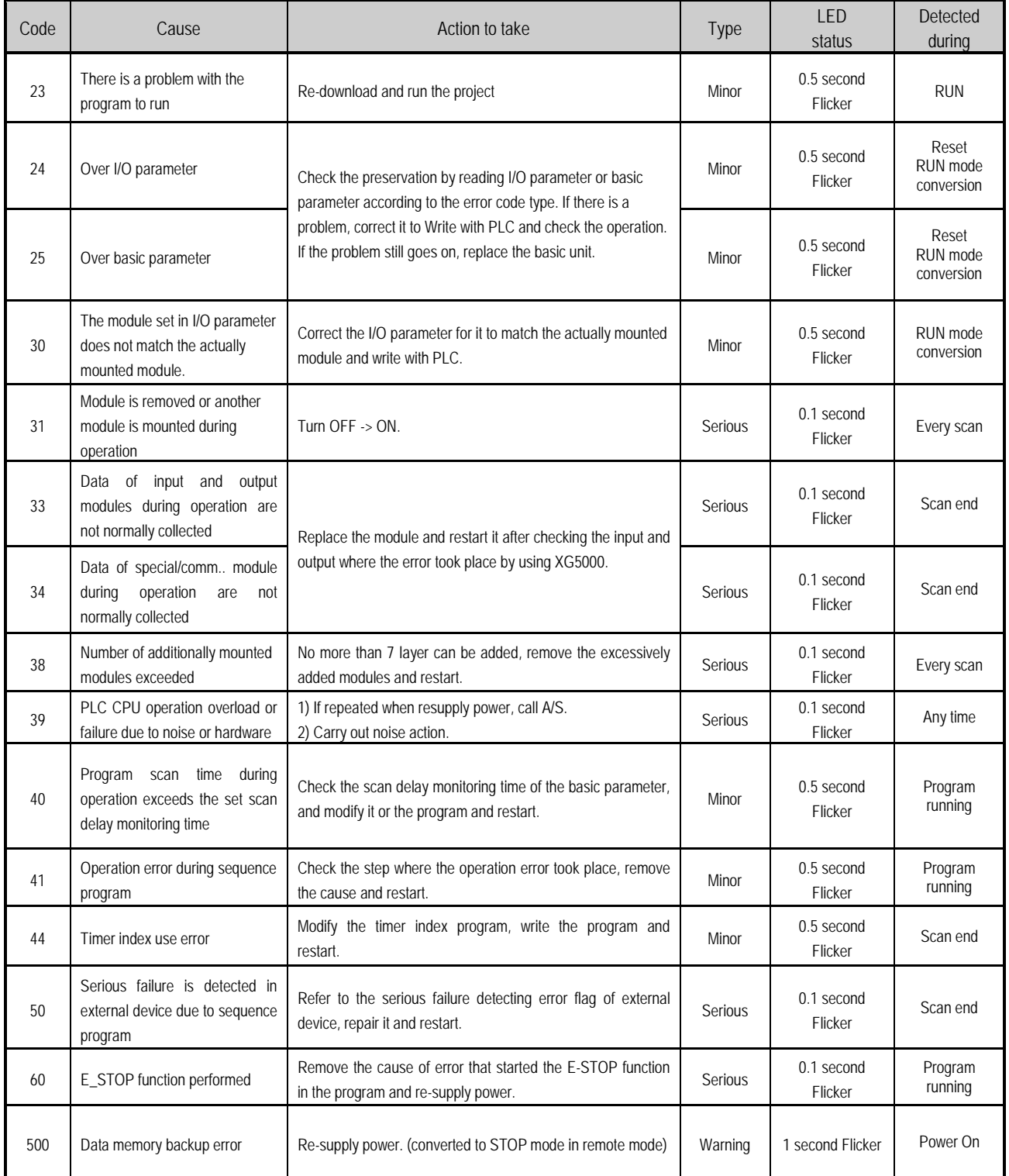

## **1.2 List of Positioning Error Codes**

Error code that can be occurred in the XGB positioning is as follows.

The user can check error code through XGB dedicated positioning monitoring package or K area (X axis: K427, Y axis: K437). Error code occurs according to dedicated K area applied at starting.

For checking the relationship between positioning parameter and dedicated K area, refer to ch.3.2.

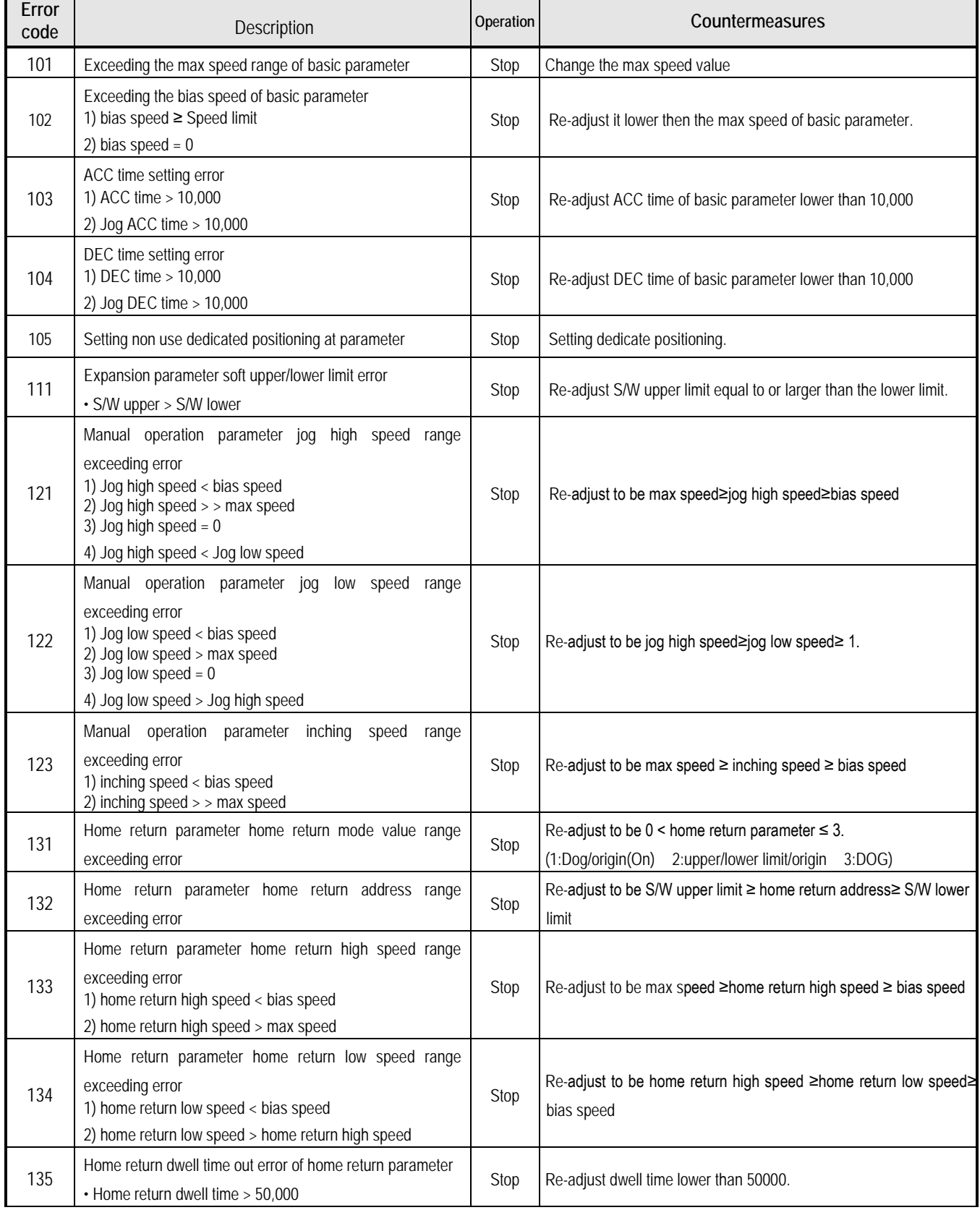

## **Appendix 1 List of Error Codes**

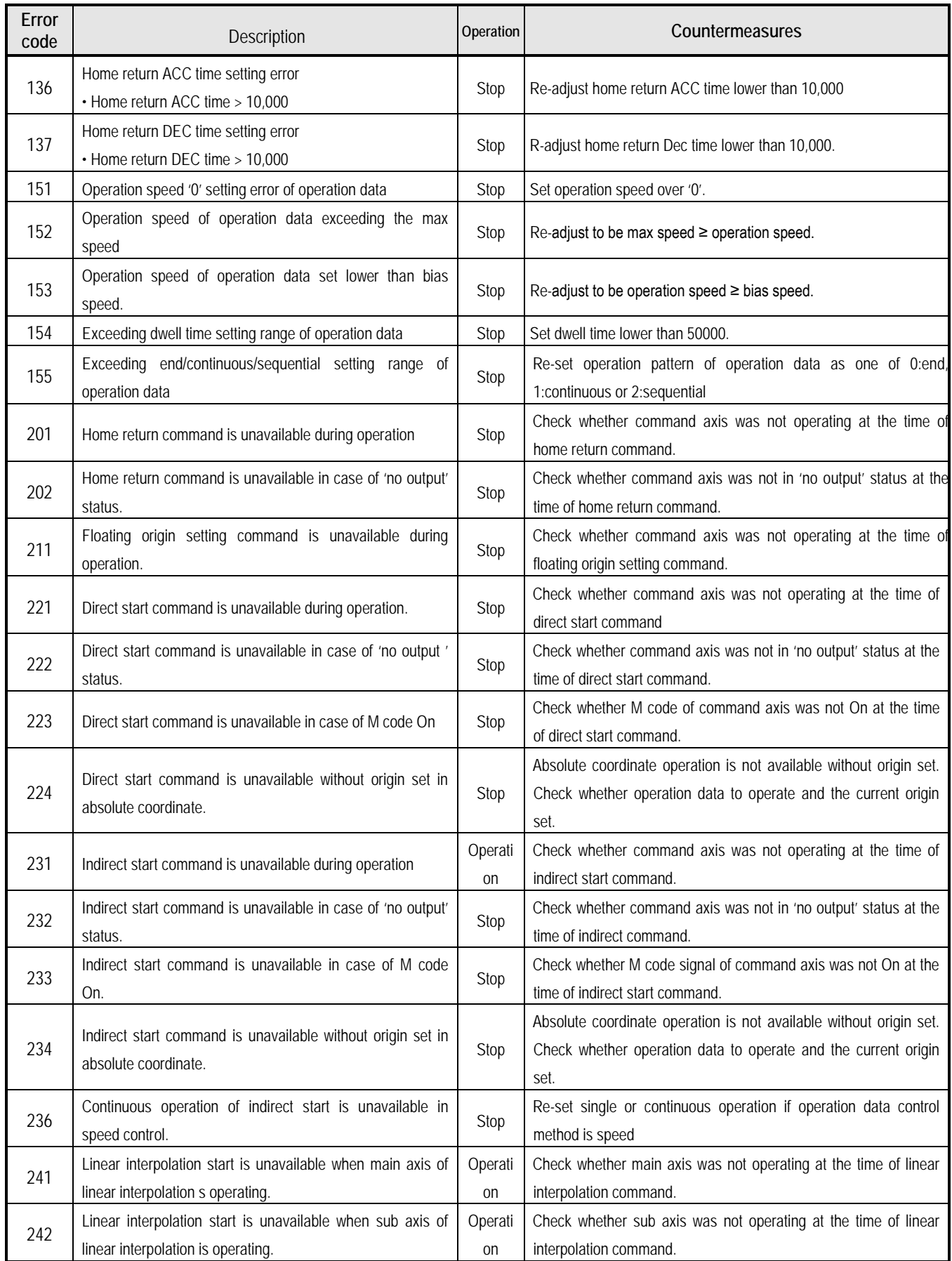

## **Appendix 1 List of Error Codes**

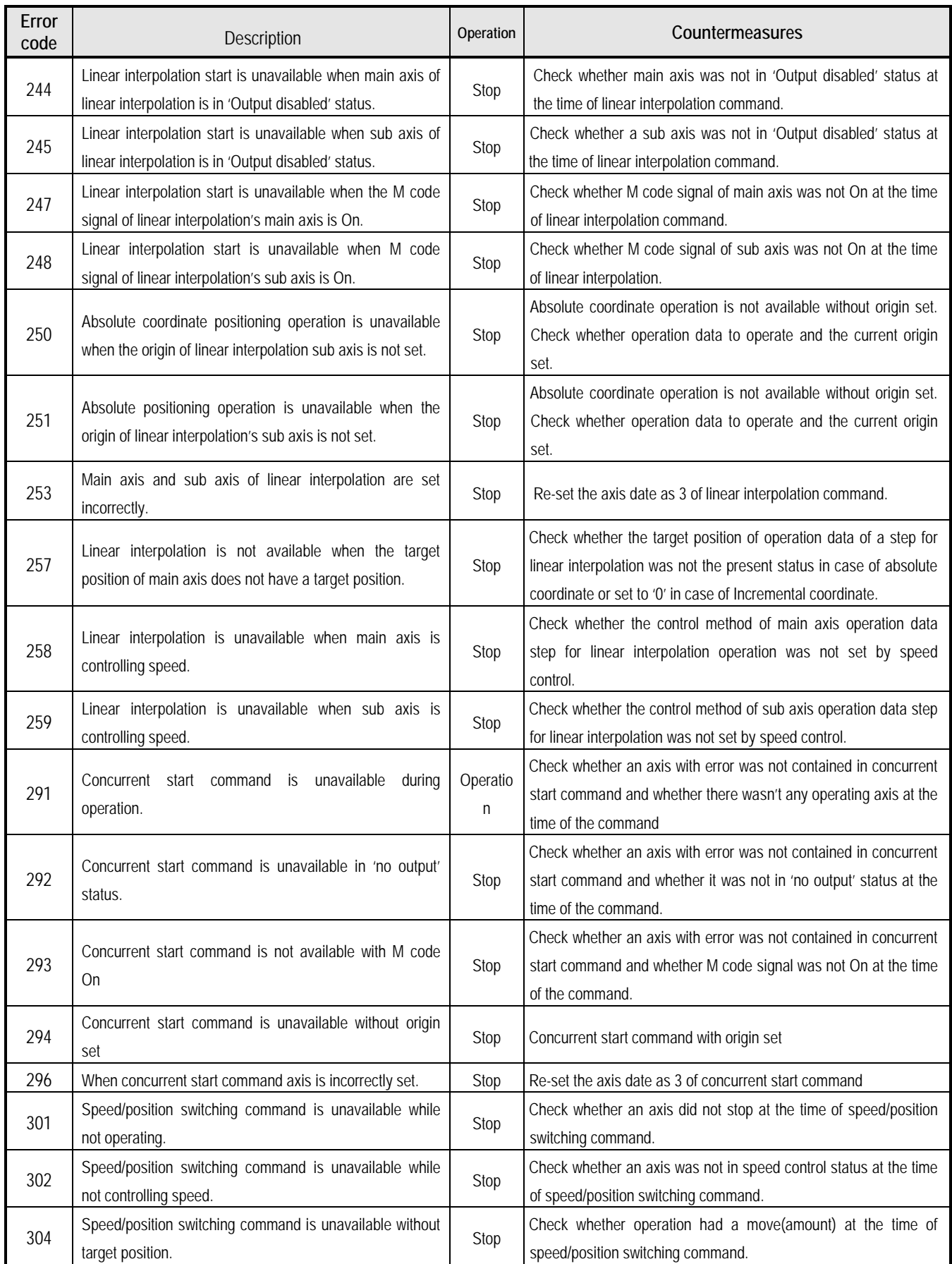
# **Appendix 1 List of Error Codes**

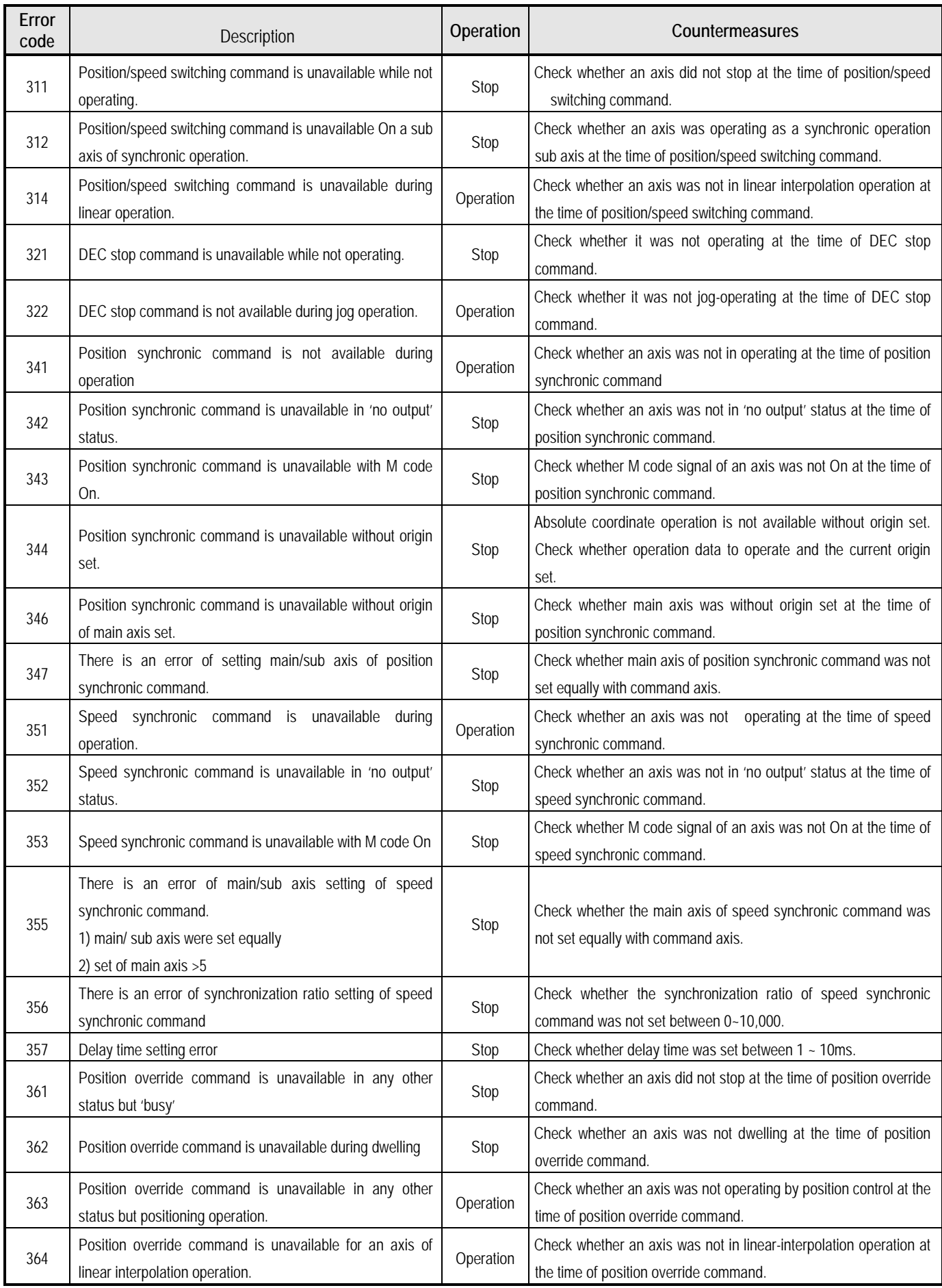

#### **Appendix 1 List of Error Codes**

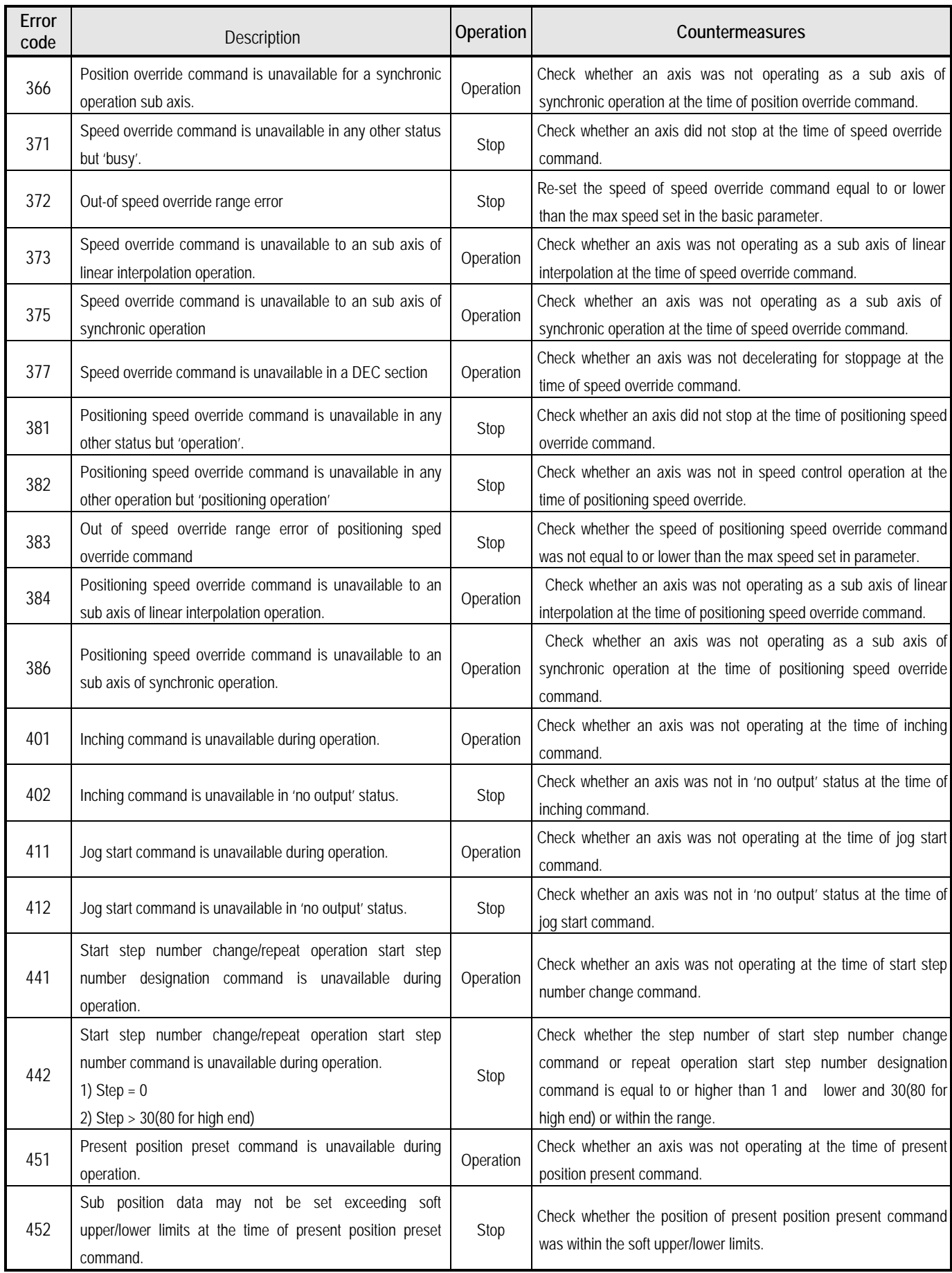

#### **Appendix 1 List of Error Codes**

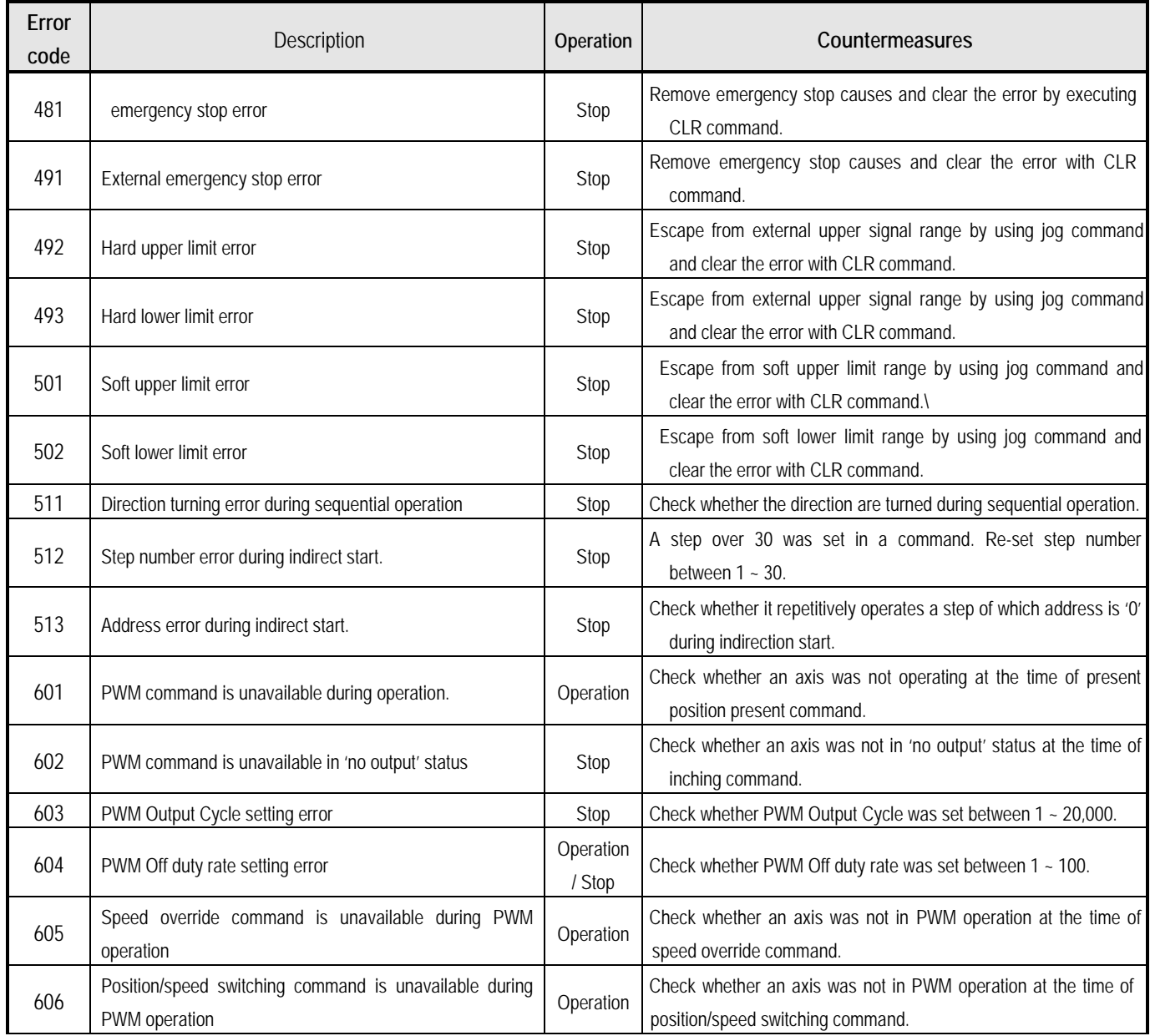

#### **Appendix 2.1 Positioning instruction list**

Instruction used in the XGB positioning is as follows. For detail, refer to  $ch.5.2 \sim ch5.3$ 

(1) In case of XBC/XBM.

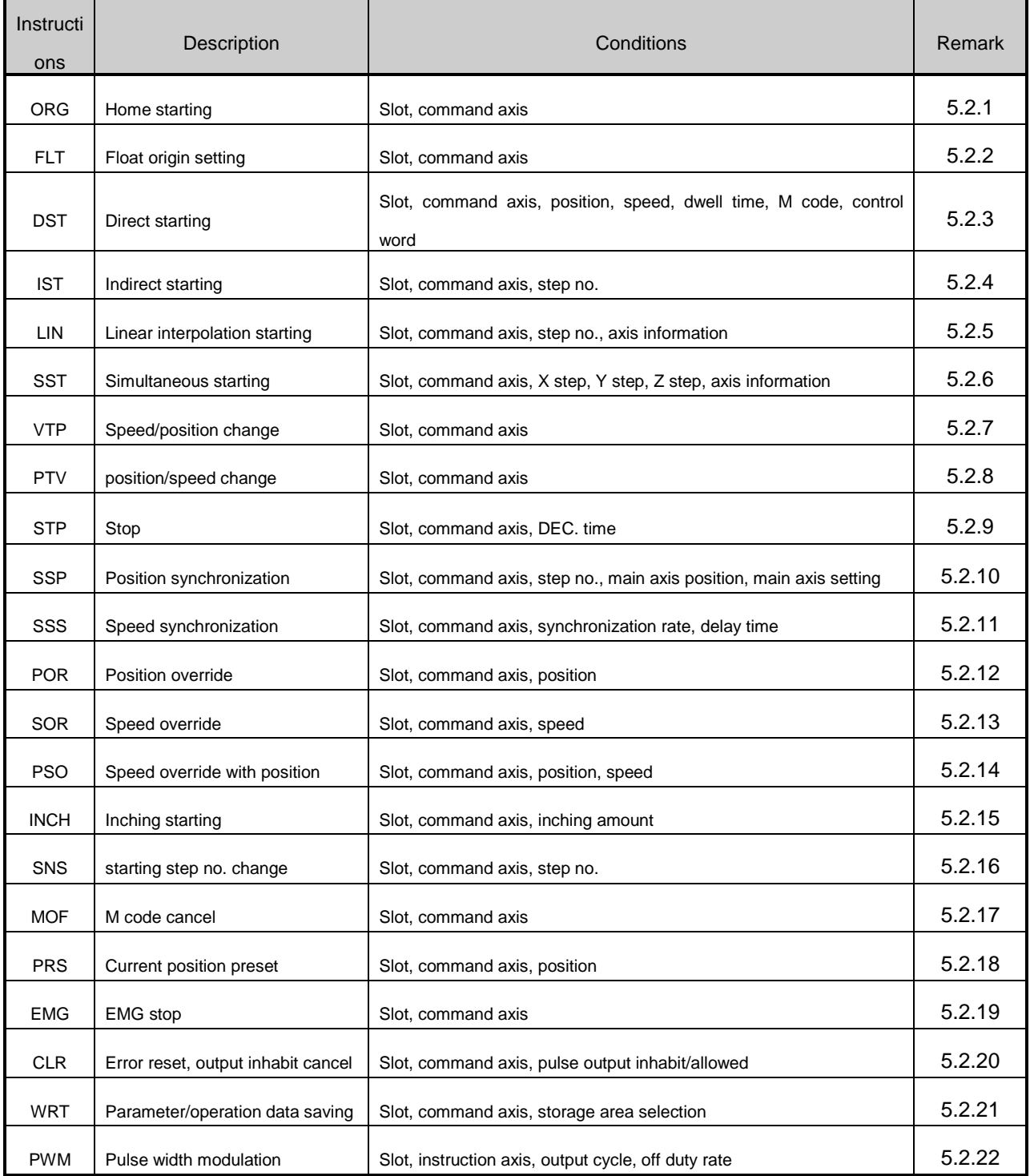

#### **Remark**

• XGB positioning instructions are activated at the rising edge. That is, when the execution contact point is On, it carried out the instruction only once. (PWM insturction is activated at the "On" level).

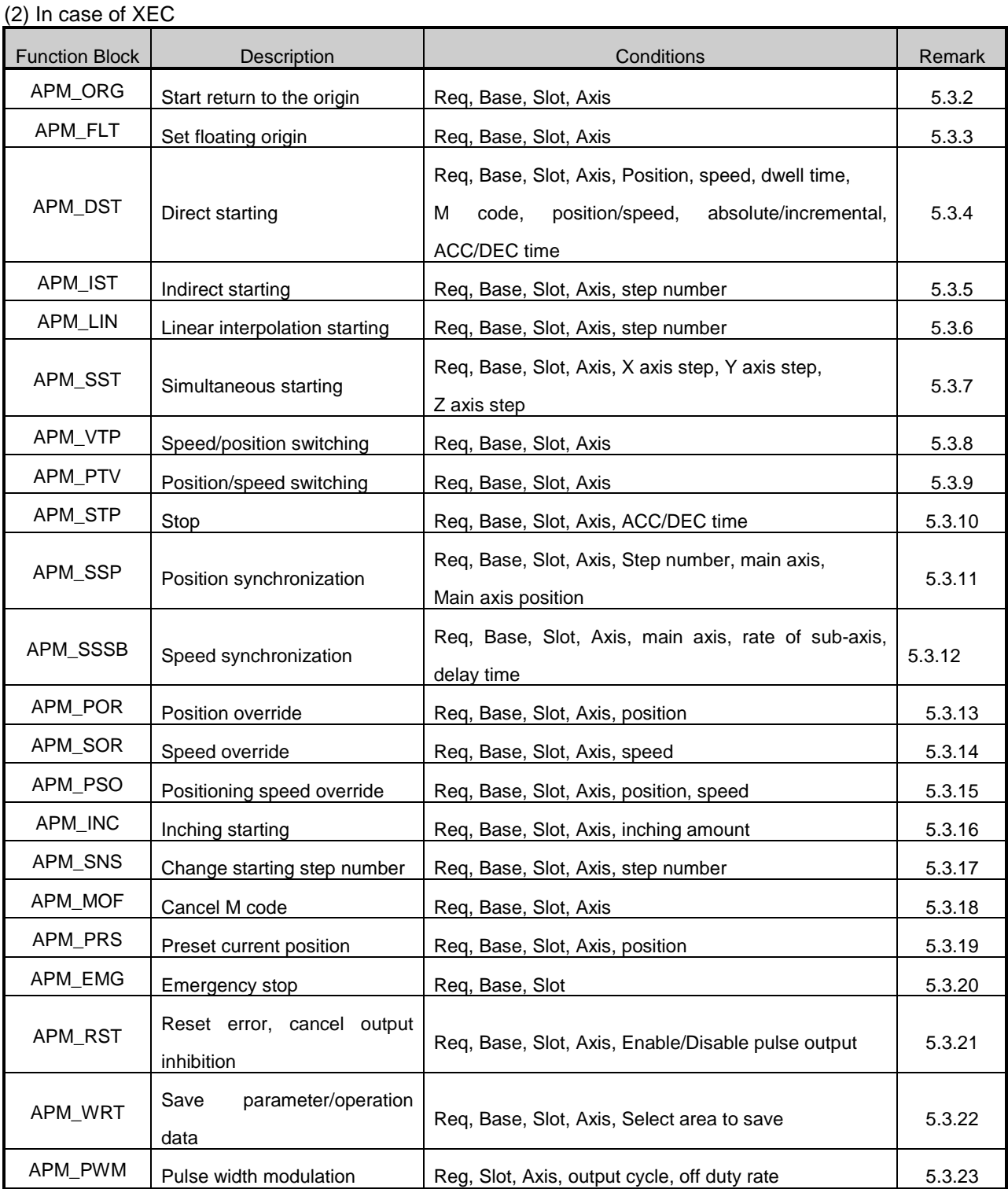

# **Appendix 2.2 Positioning Dedicated K area List**

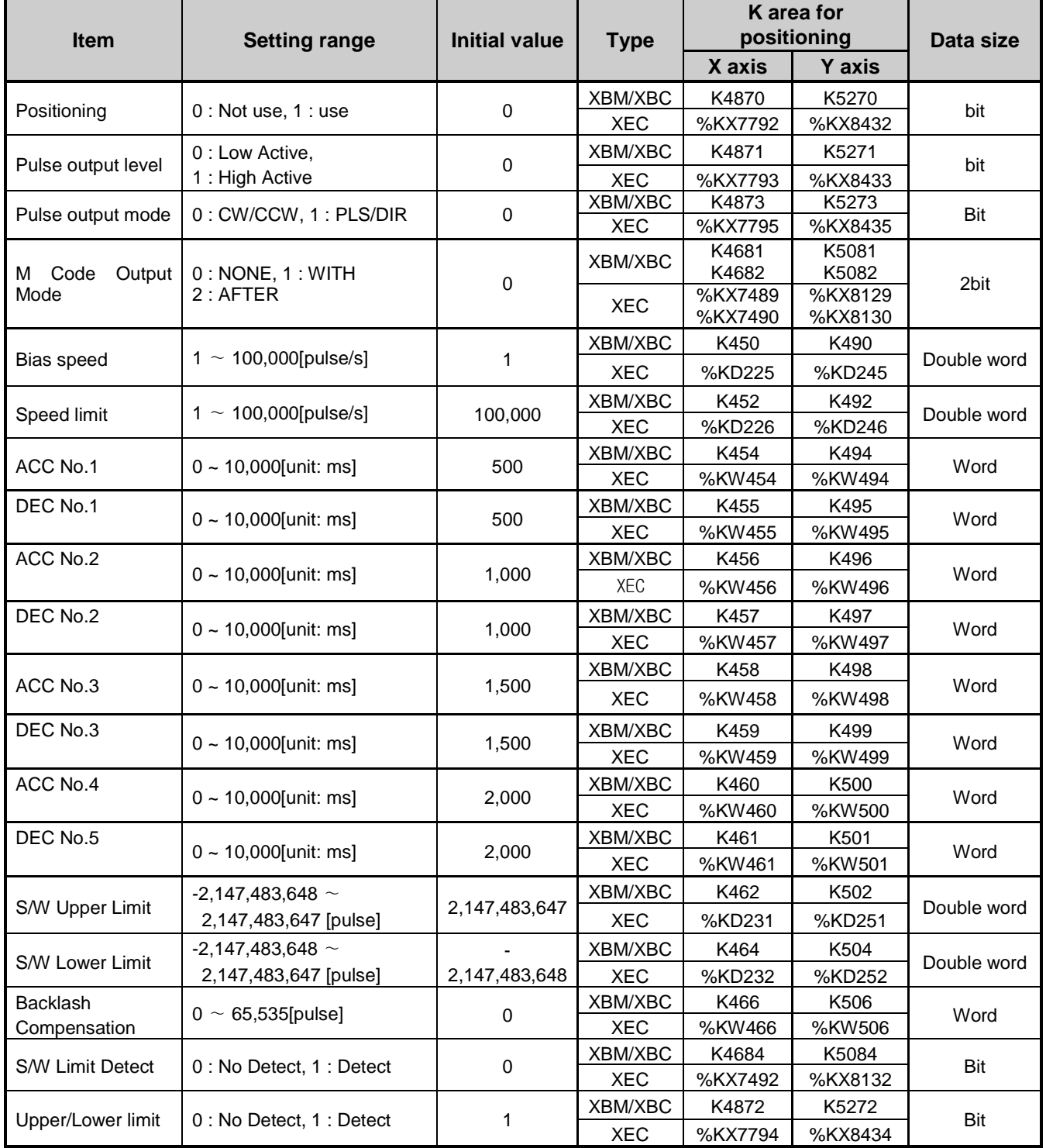

#### **Appendix 2.2.1 K area of positioning basic parameter**

| <b>Item</b>          | <b>Setting range</b>                        | <b>Initial</b><br>value | <b>Type</b>                  | <b>Dedicated K</b><br>area |                    | Data size   |
|----------------------|---------------------------------------------|-------------------------|------------------------------|----------------------------|--------------------|-------------|
|                      |                                             |                         |                              | X axis                     | <b>Y</b> axis      |             |
| Home Method          | $0 - 2$                                     | $\pmb{0}$               | XBM/XBC                      | K4780<br>K4781             | K5180<br>K5181     | Bit         |
|                      |                                             |                         | <b>XEC</b>                   | %KX7648<br>%KX7649         | %KX8288<br>%KX8289 |             |
| Home Direction       | $0:$ CW, 1 : CCW                            | 1                       | XBM/XBC<br><b>XEC</b>        | K4782<br>%KX7650           | K5182<br>%KX8290   | Bit         |
| Home Address         | $-2,147,483,648 \sim 2,147,483,647$ [pulse] | 0                       | XBM/XBC                      | K469                       | K509               | Double word |
|                      |                                             |                         | <b>XEC</b><br>XBM/XBC        | %KD234<br>K471             | %KD254<br>K511     |             |
| Home High Speed      | $1 \sim 100,000$ [pulse/s]                  | 5,000                   | <b>XEC</b>                   | %KD235                     | %KD255             | Double word |
| Home Low Speed       | $1 \sim 100,000$ [pulse/s]                  | 500                     | XBM/XBC<br><b>XEC</b>        | K473<br>%KD236             | K513<br>%KD256     | Double word |
| Homing ACC Time      | $0 \sim 10,000$ [unit: ms]                  | 1,000                   | XBM/XBC                      | K475                       | K515               | Word        |
| Homing DEC Time      | $0 \sim 10,000$ [unit: ms]                  | 1,000                   | <b>XEC</b><br>XBM/XBC        | %KW475<br>K476             | %KW515<br>K516     | Word        |
|                      |                                             |                         | <b>XEC</b><br>XBM/XBC        | %KW476<br>K477             | %KW516<br>K517     | Word        |
| <b>DWELL Time</b>    | $0 \sim 50,000$ [unit: ms]                  | 0                       | <b>XEC</b>                   | %KW477                     | %KW517             |             |
| JOG High Speed       | $1 \sim 100,000$ [pulse/s]                  | 5,000                   | XBM/XBC<br><b>XEC</b>        | K479<br>%KD239             | K519<br>%KD259     | Double word |
| <b>JOG Low Speed</b> | $1 \sim 100,000$ [pulse/s]                  | 1,000                   | XBM/XBC                      | K481                       | K521               | Double word |
|                      |                                             |                         | <b>XEC</b>                   | %KD240                     | %KD260             |             |
| <b>JOG ACC Time</b>  | $0 \sim 10,000$ [unit: ms]                  | 1,000                   | <b>XBM/XBC</b><br><b>XEC</b> | K483<br>%KW483             | K523<br>%KW523     | Word        |
| <b>JOG DEC Time</b>  | $0 \sim 10,000$ [unit: ms]                  | 1,000                   | XBM/XBC                      | K484                       | K524               | Word        |
|                      |                                             |                         | <b>XEC</b>                   | %KW484                     | %KW524             |             |
| Inching Speed        | $1 \sim 65,535$ [pulse/s]                   | 100                     | XBM/XBC<br><b>XEC</b>        | K485<br>%KW485             | K525<br>%KW525     | Word        |

**Appendix 2.2.2 K area of positioning home parameter**

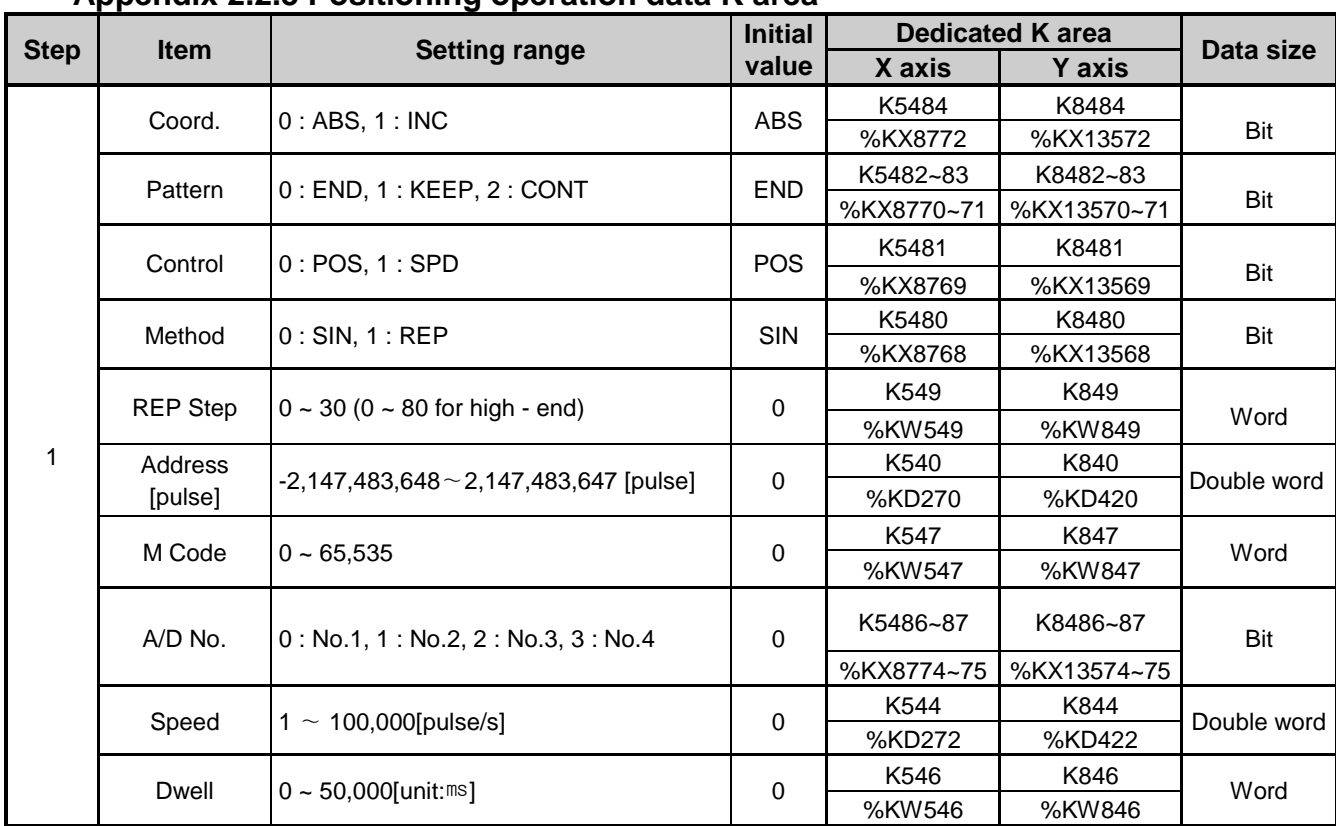

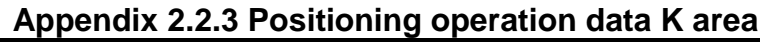

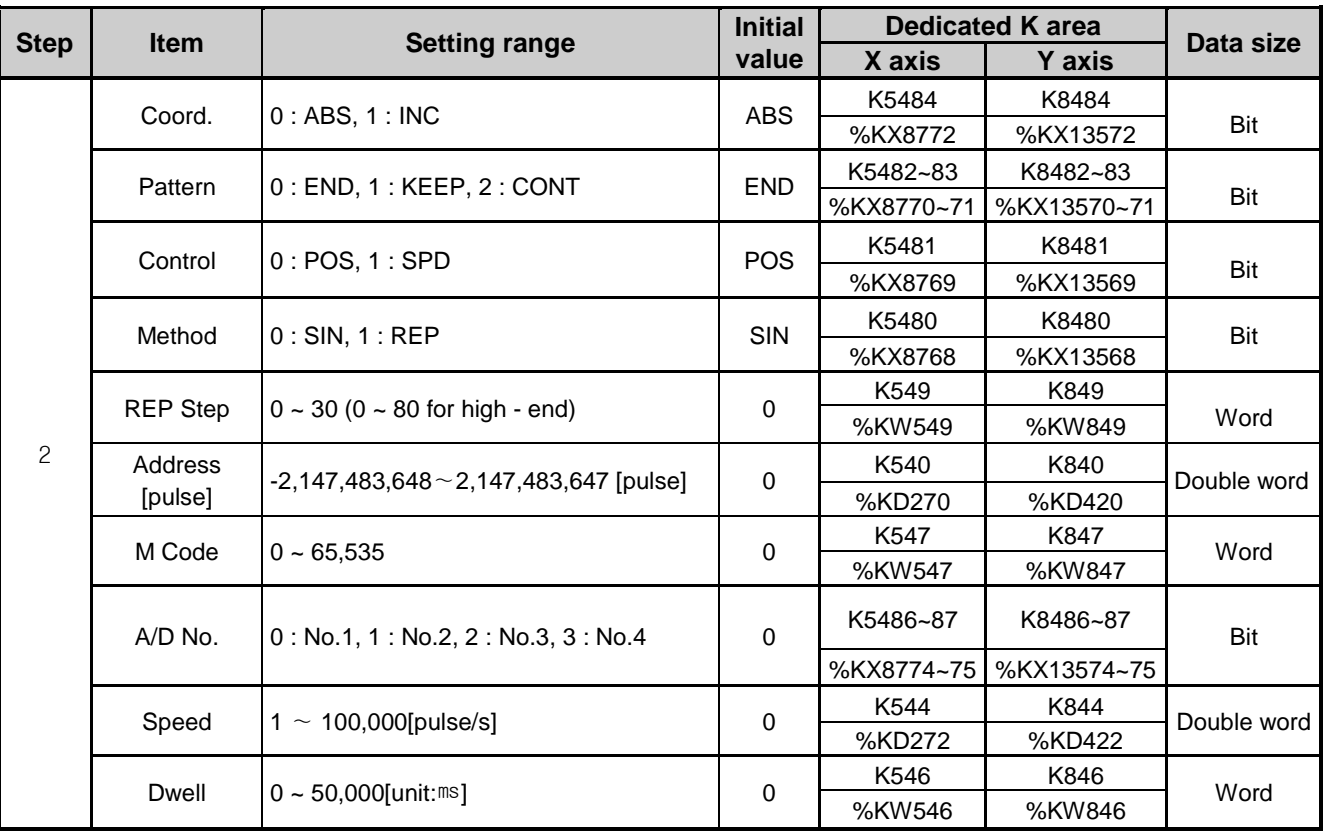

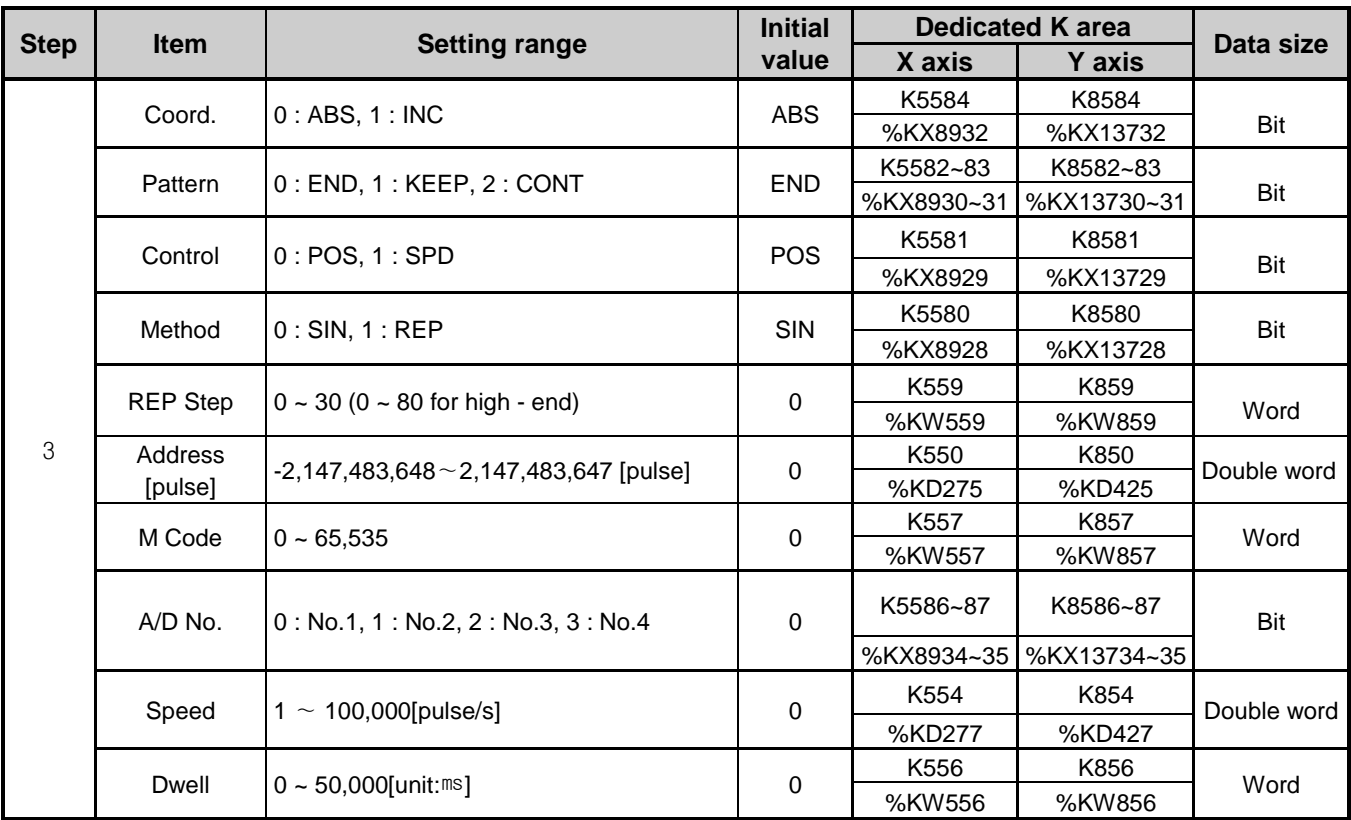

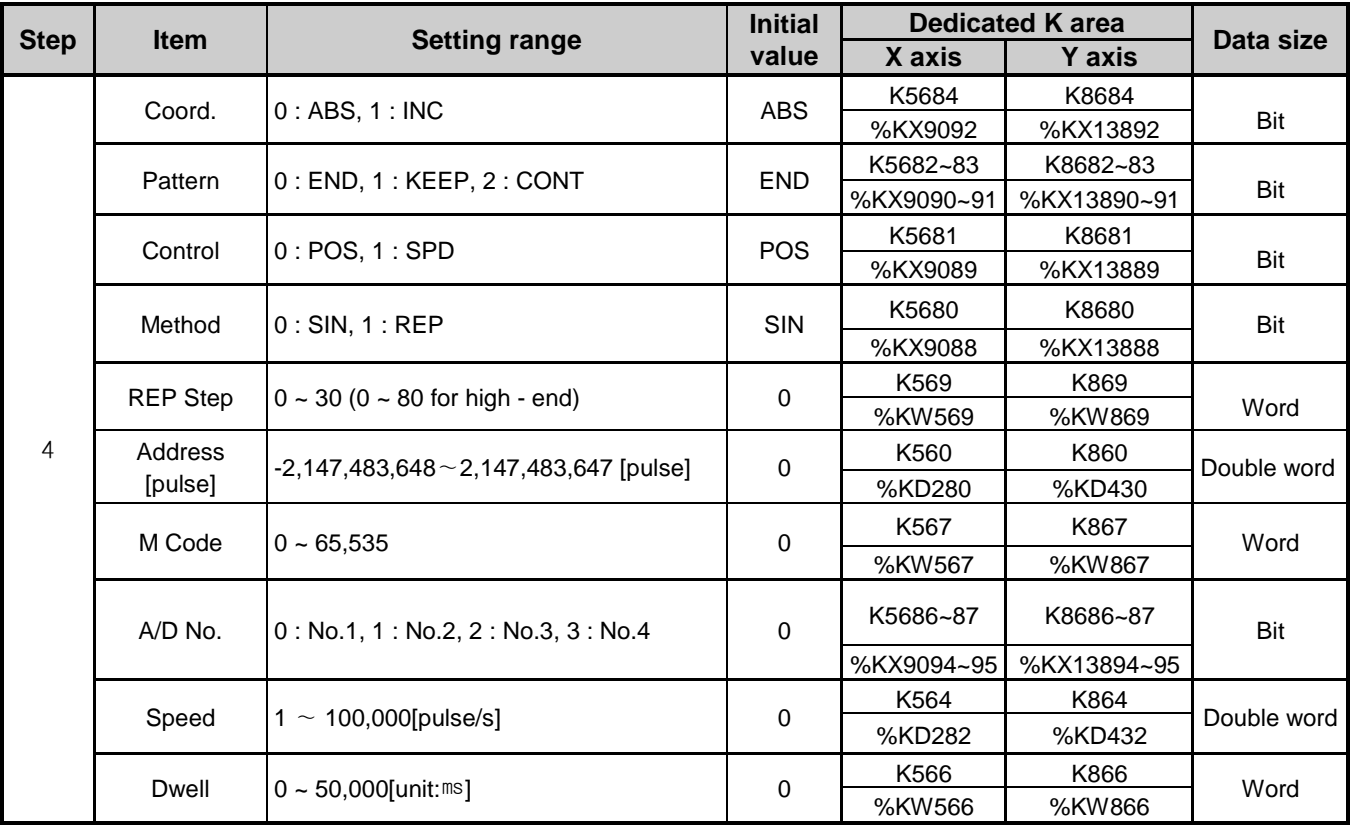

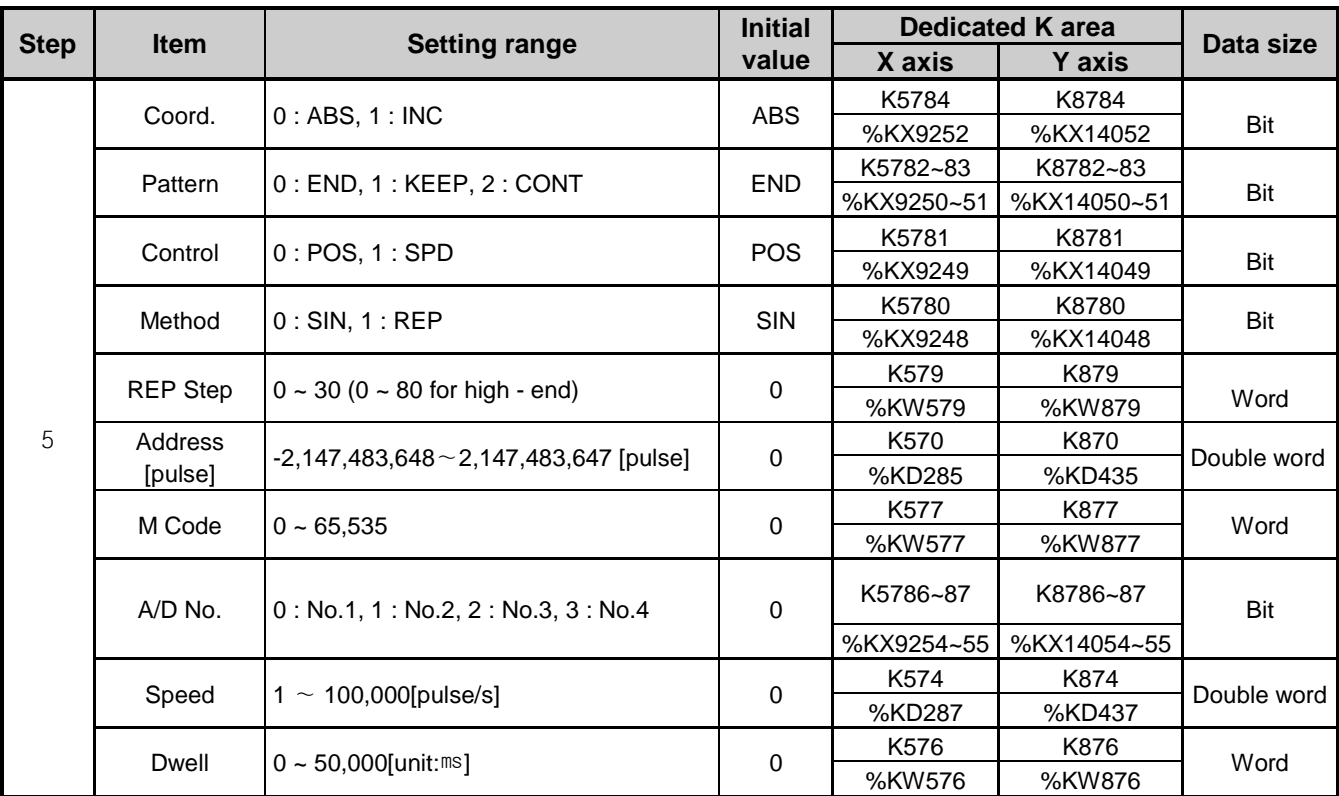

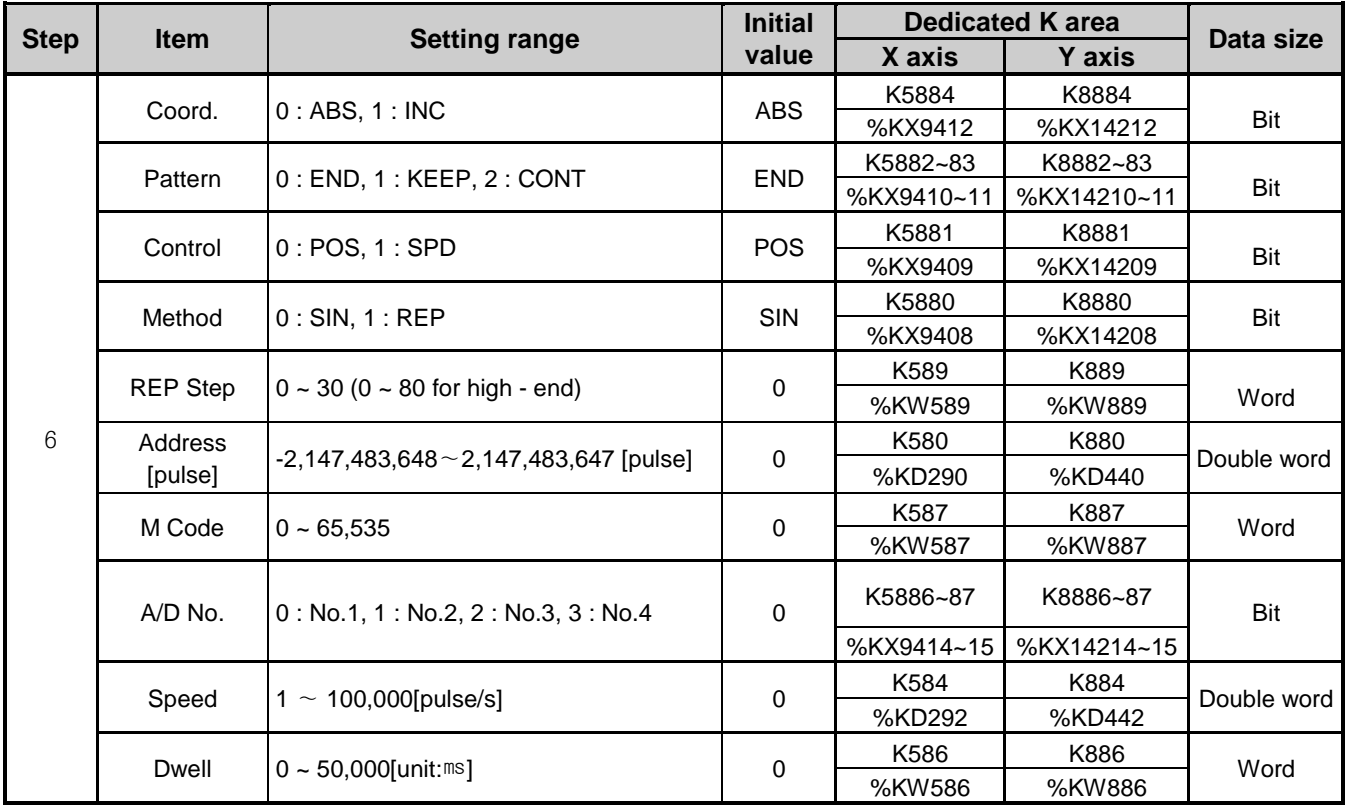

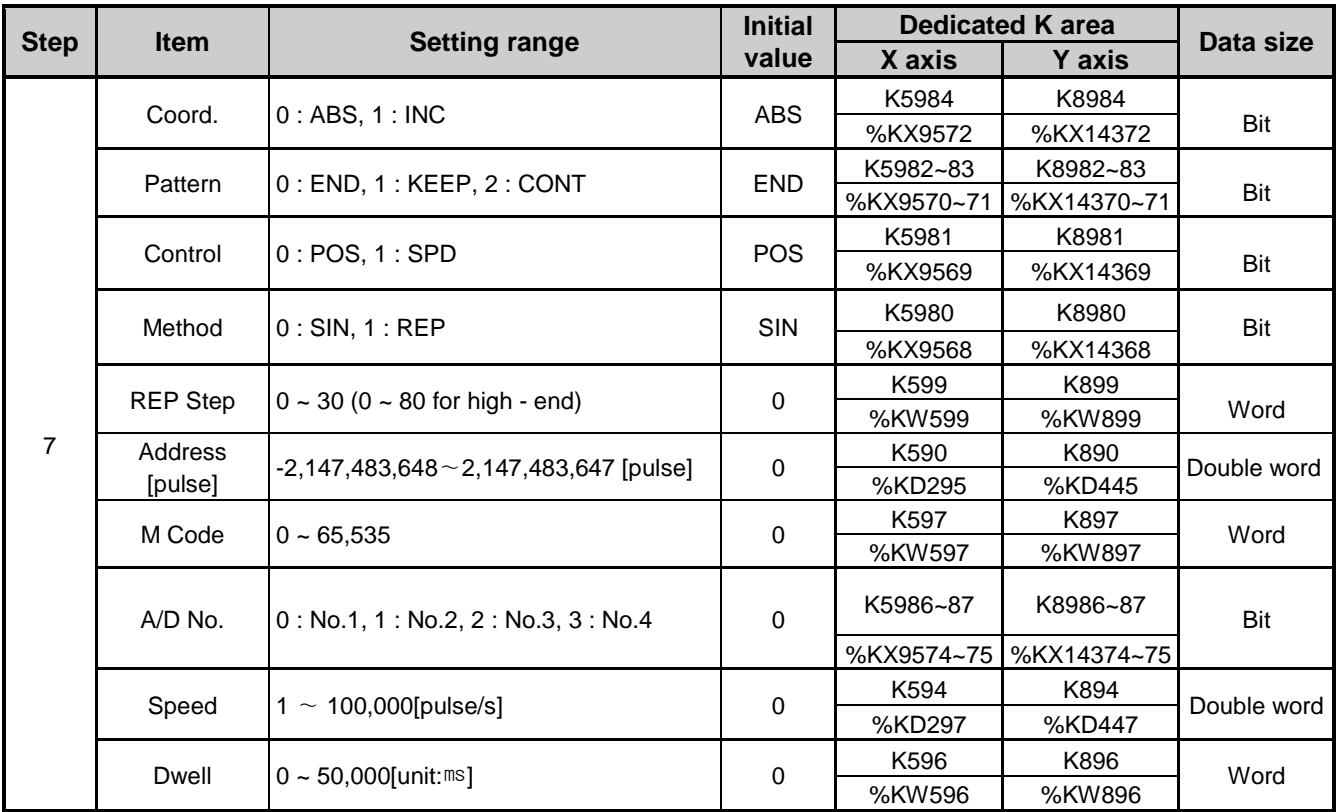

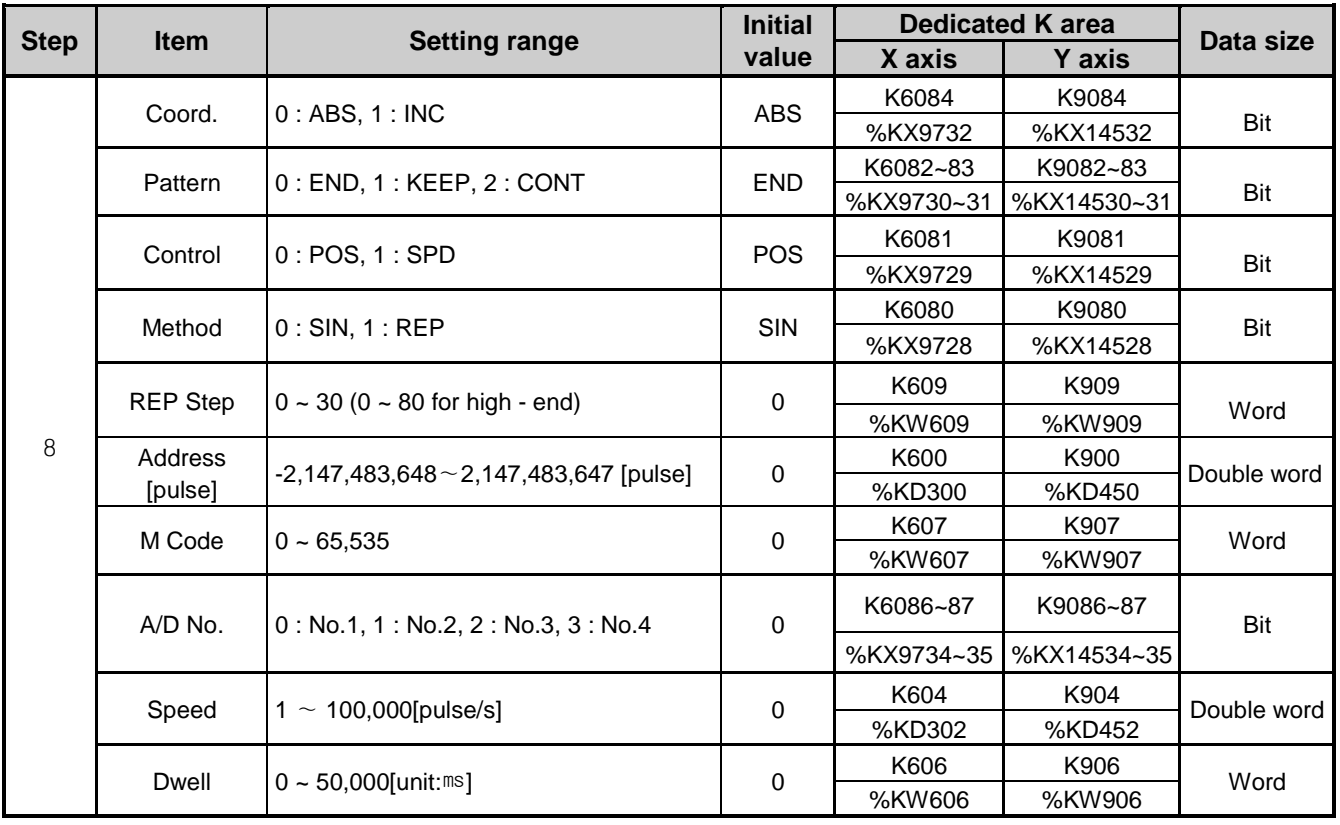

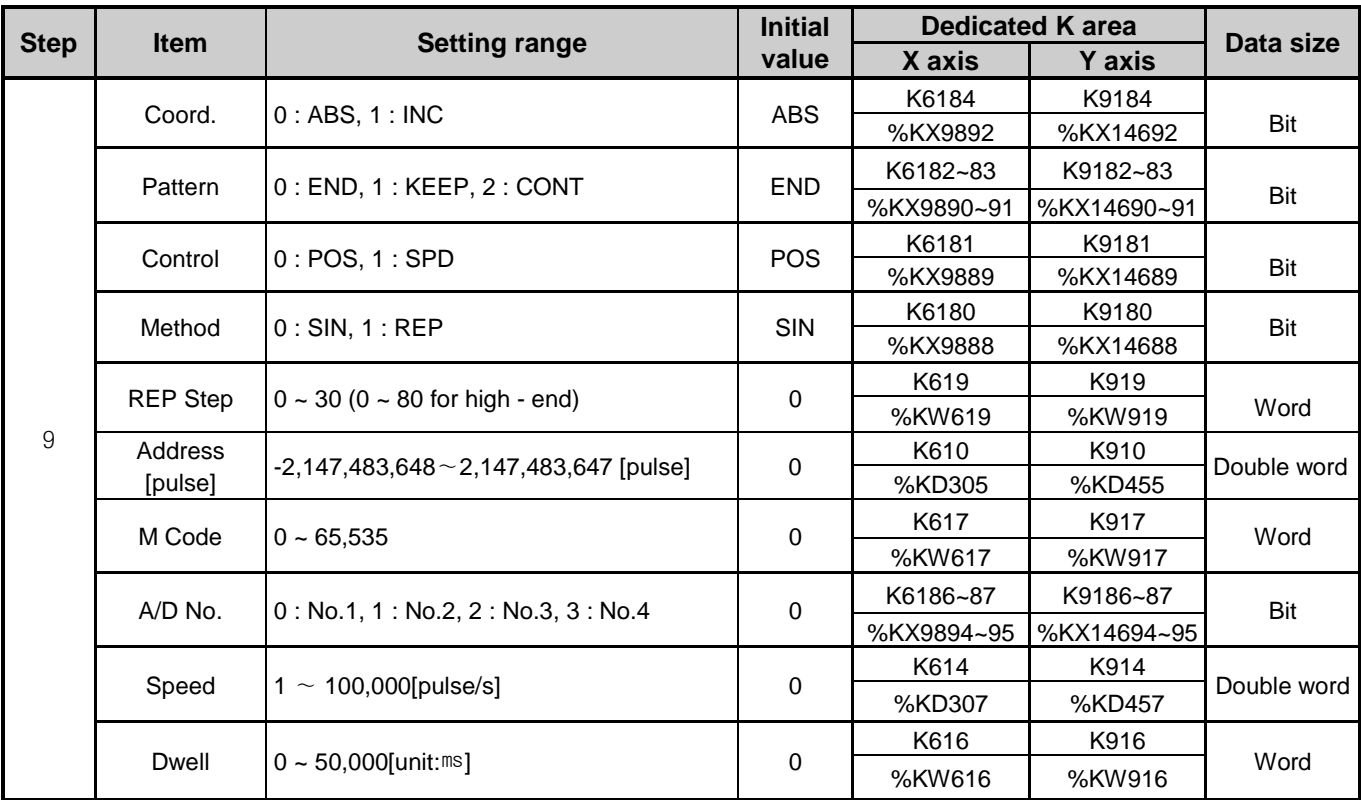

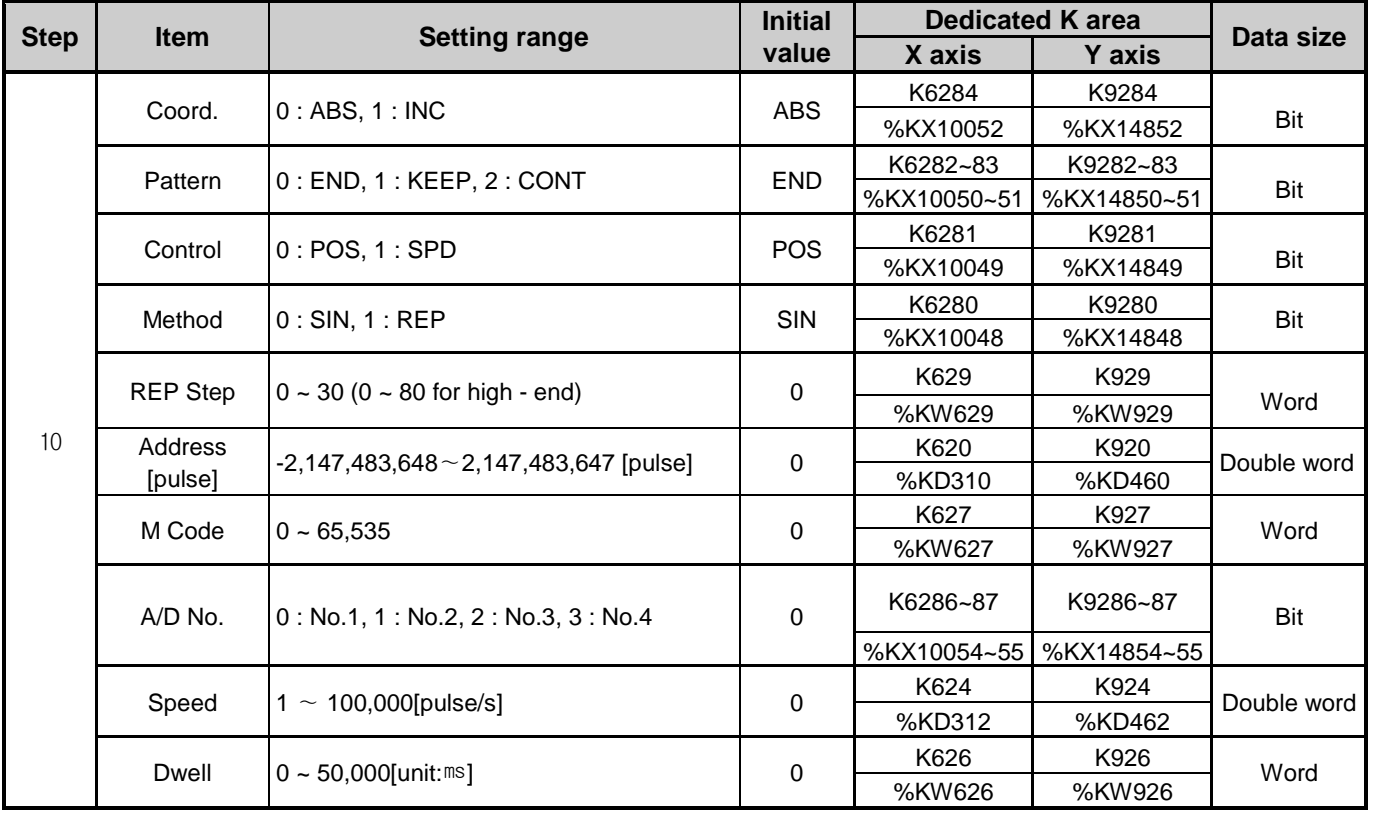

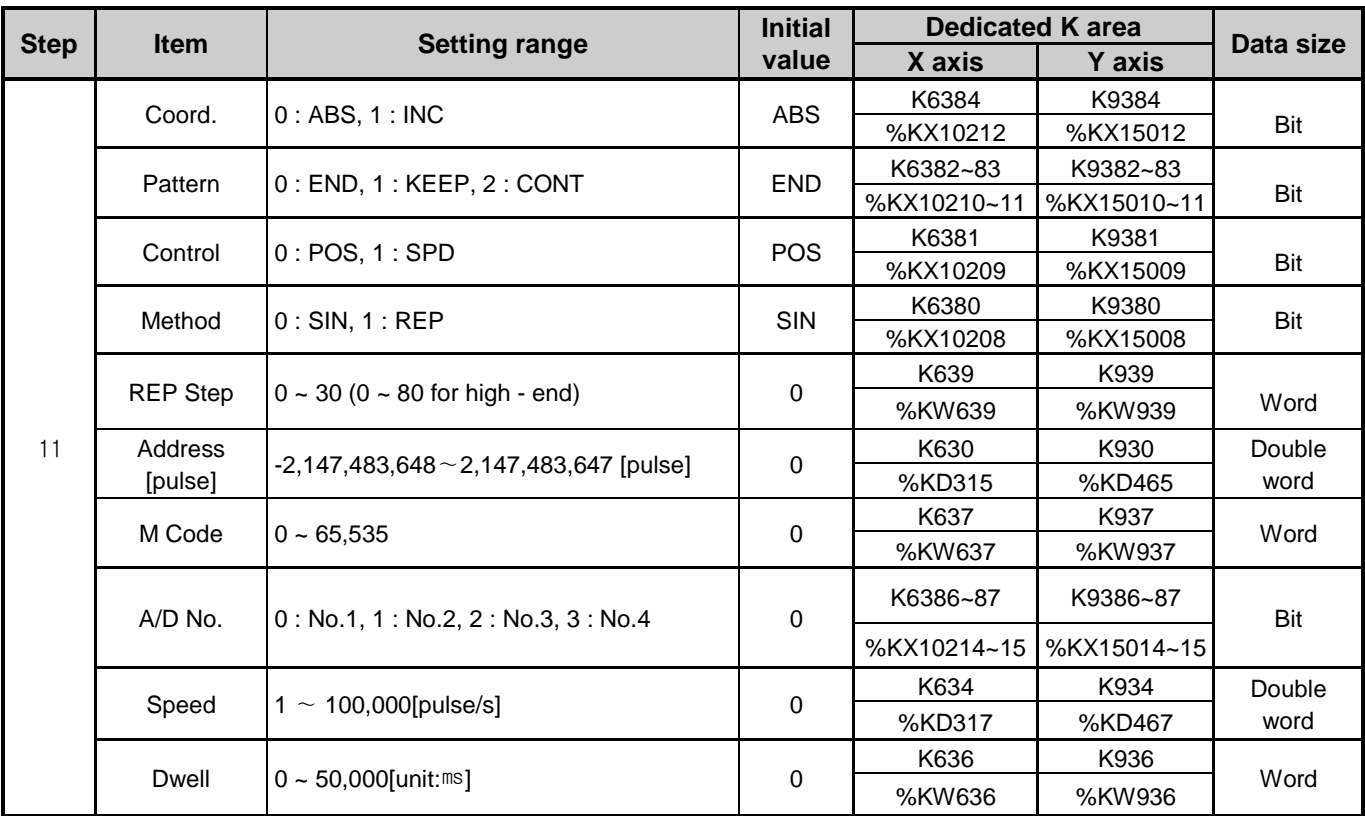

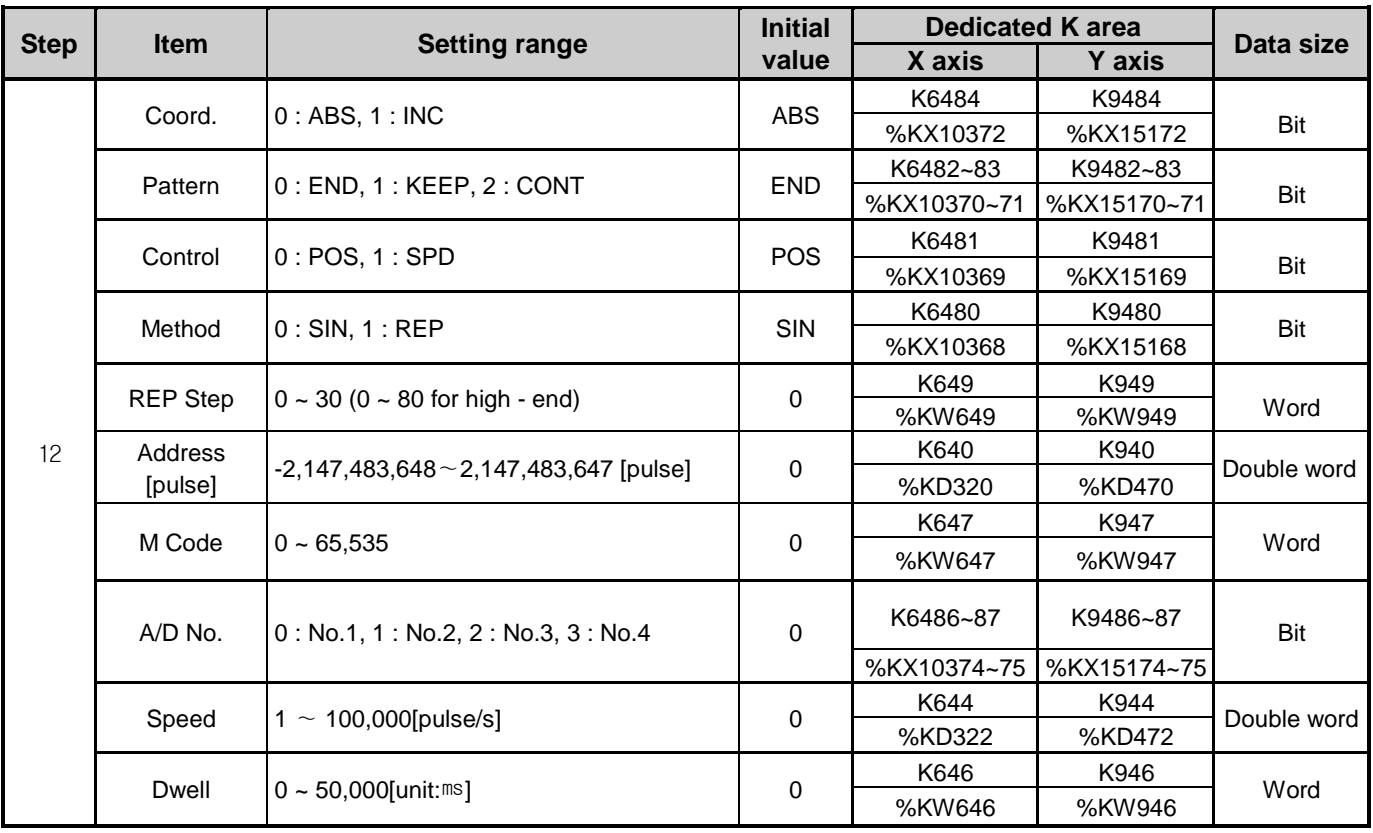

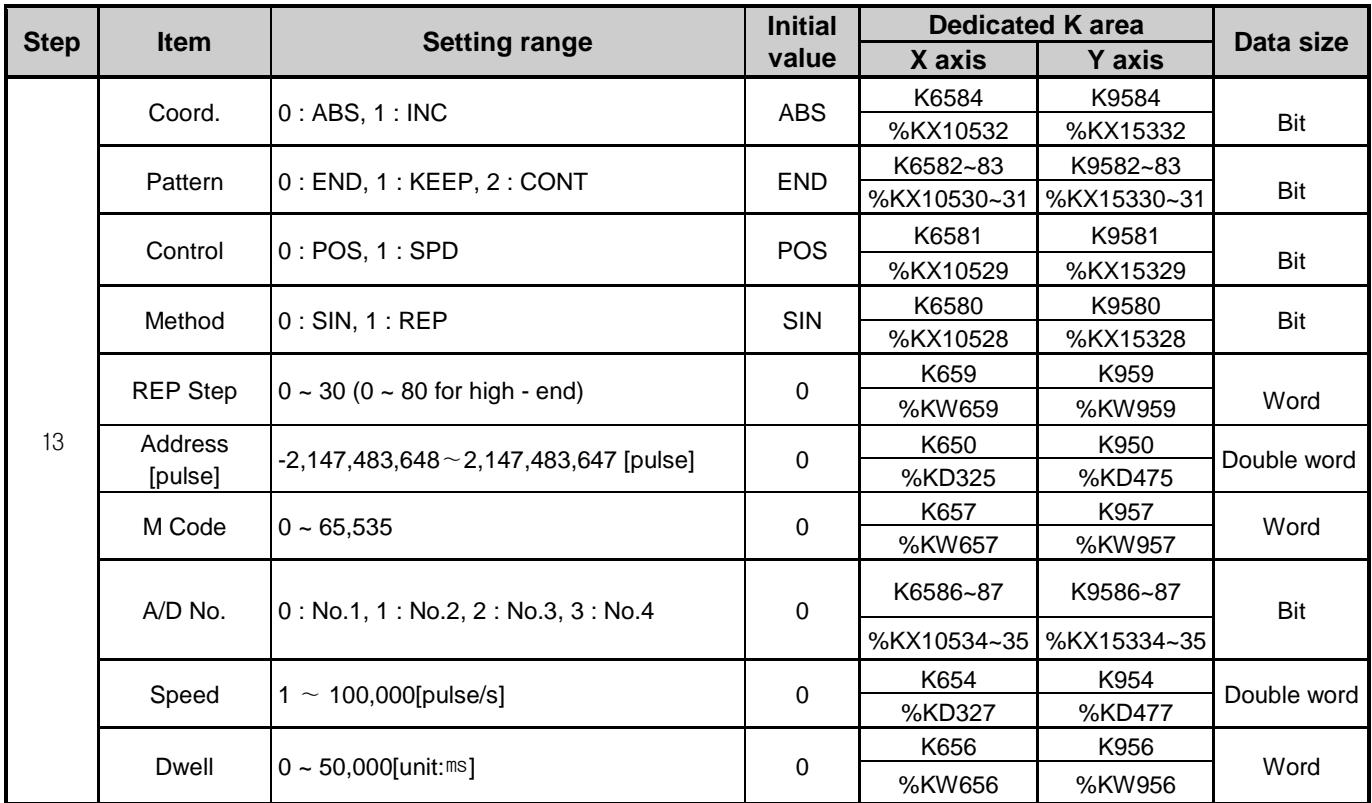

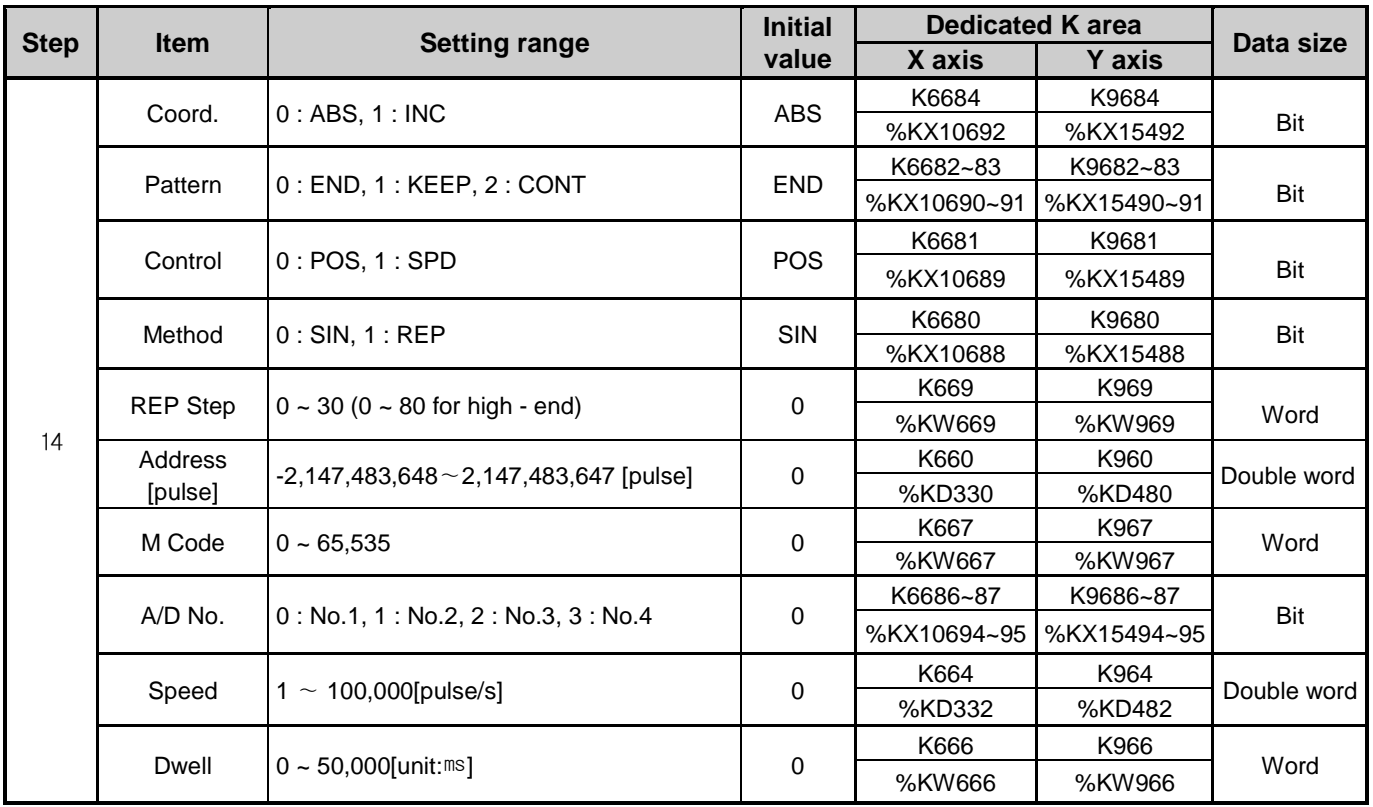

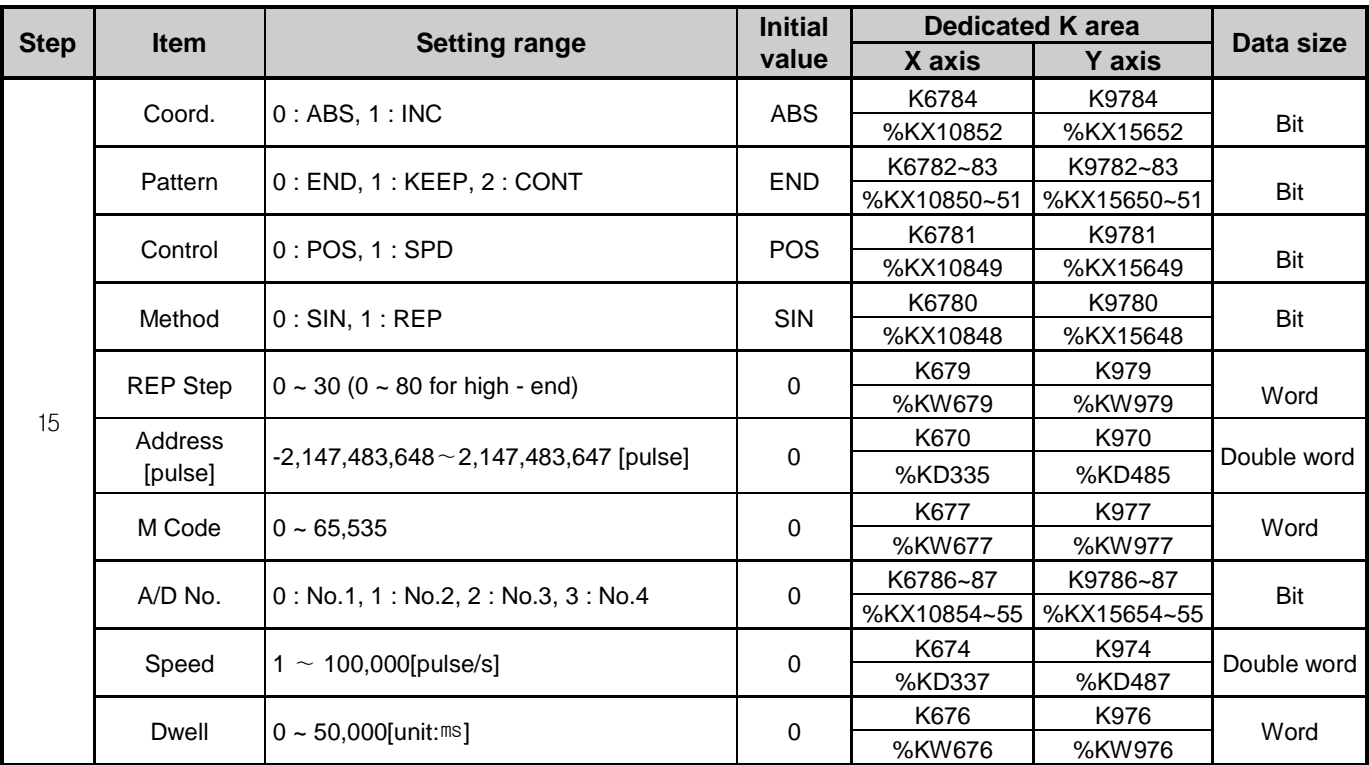

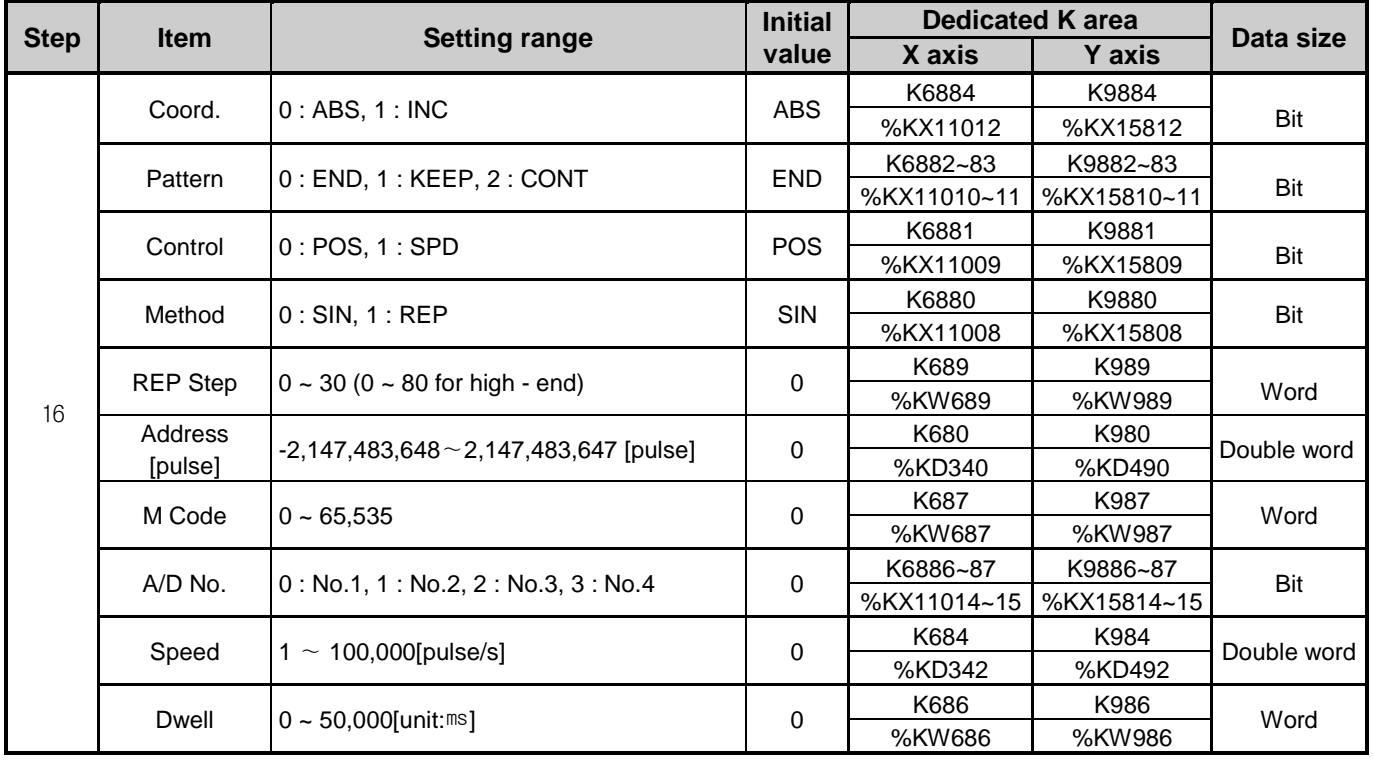

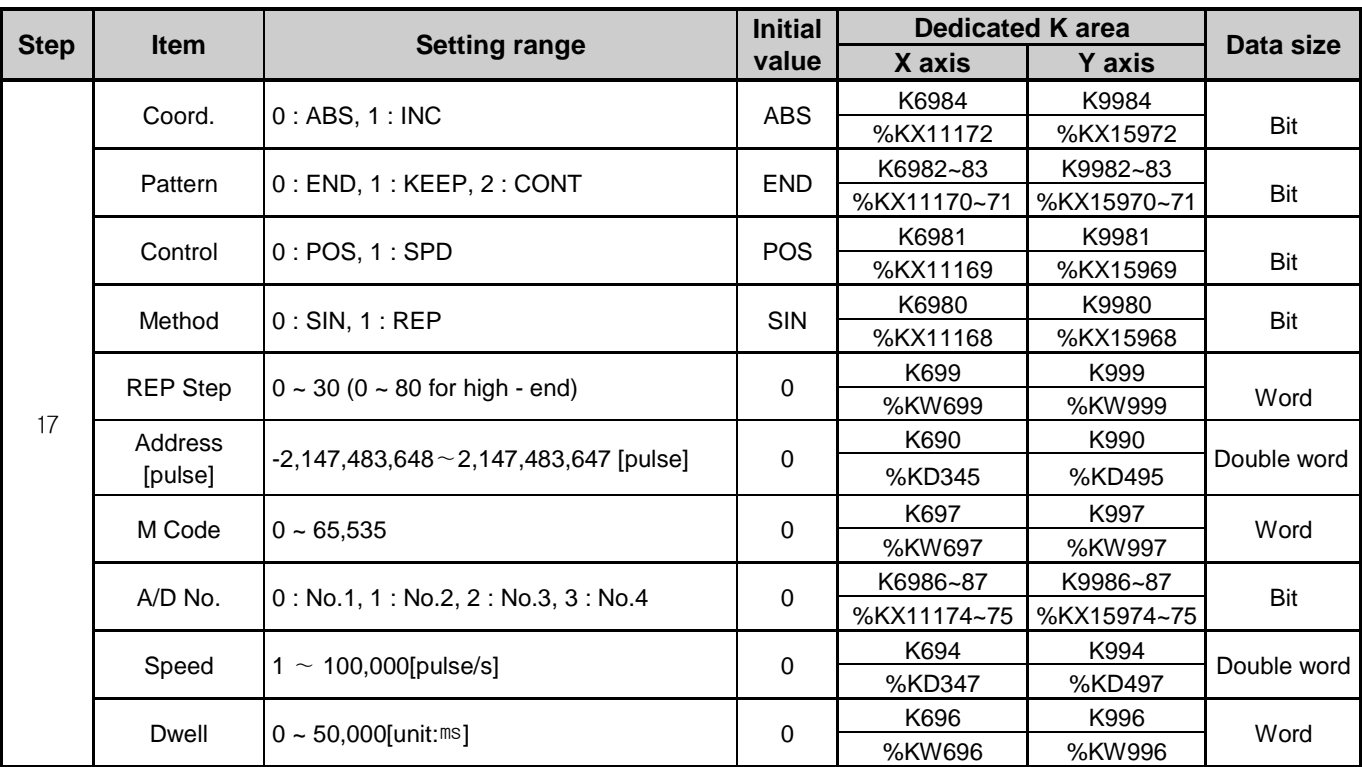

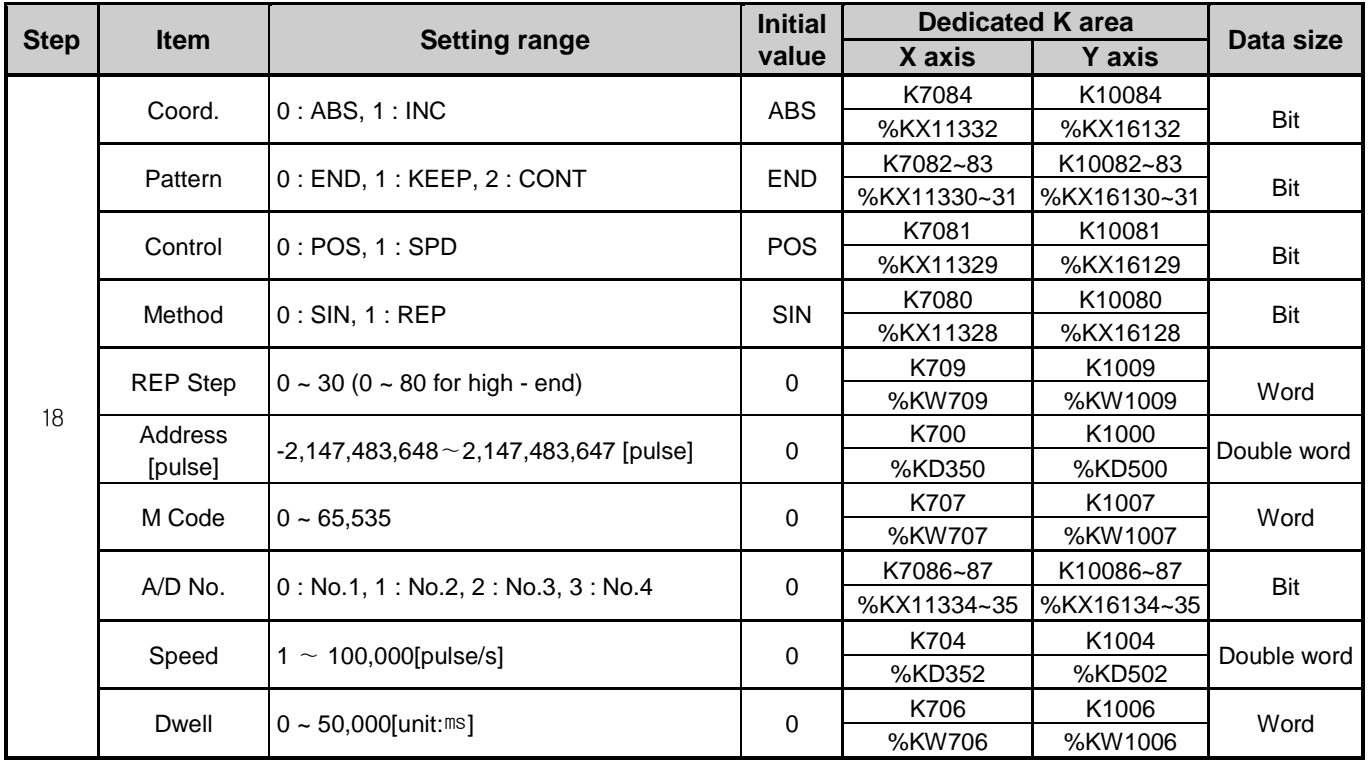

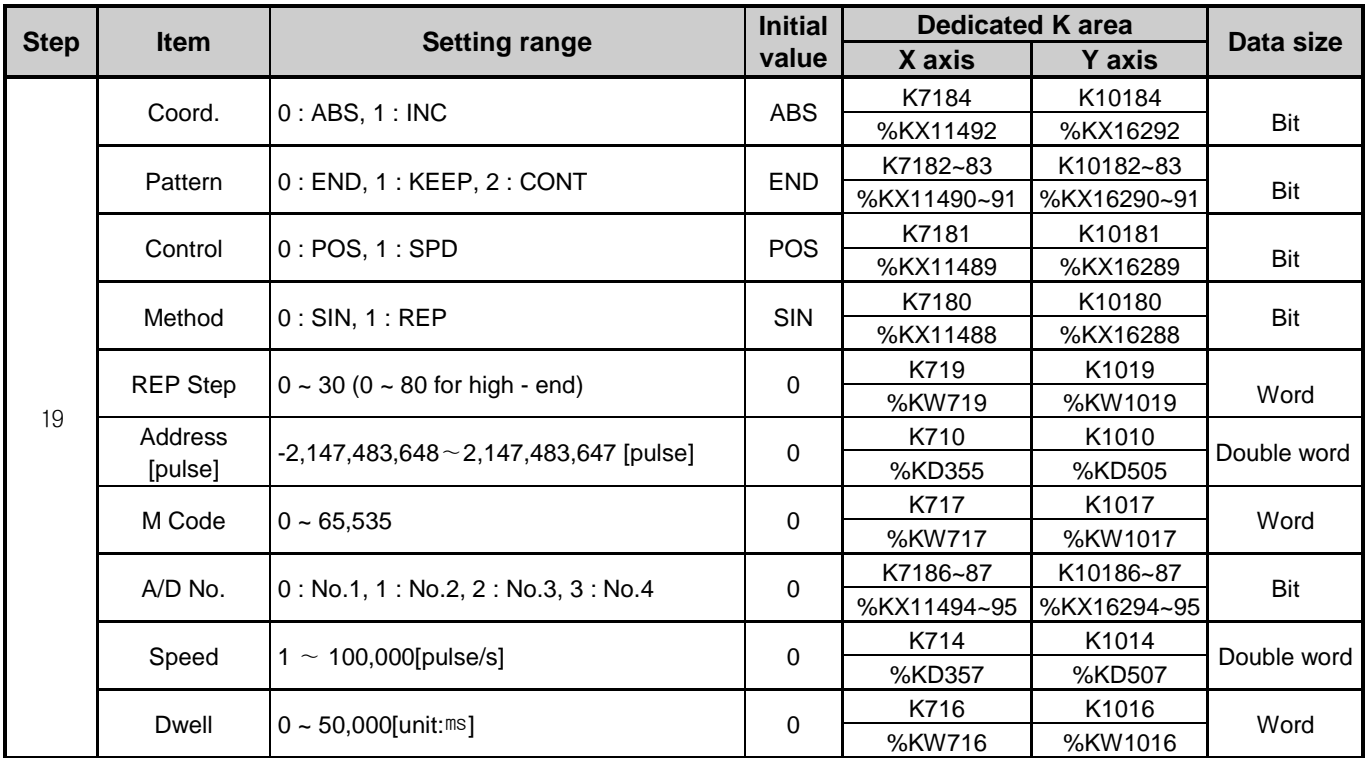

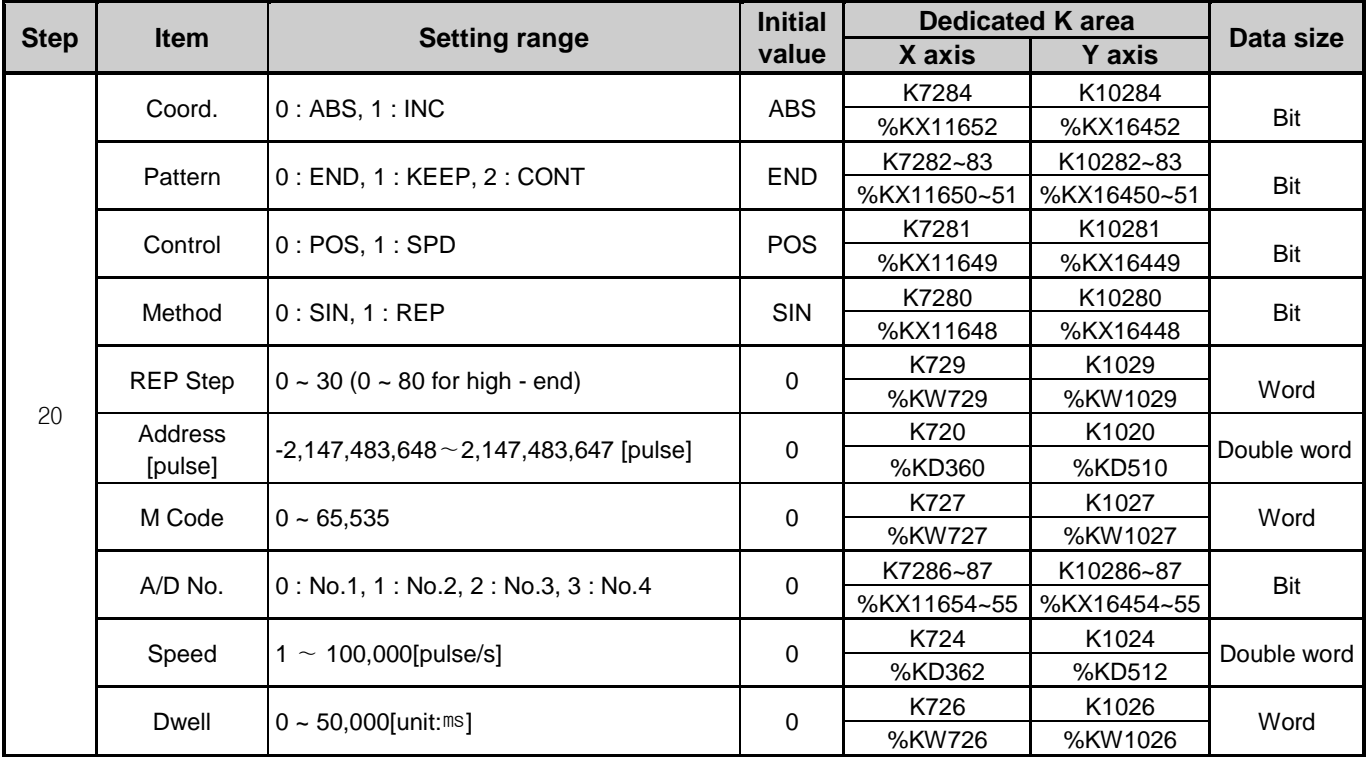

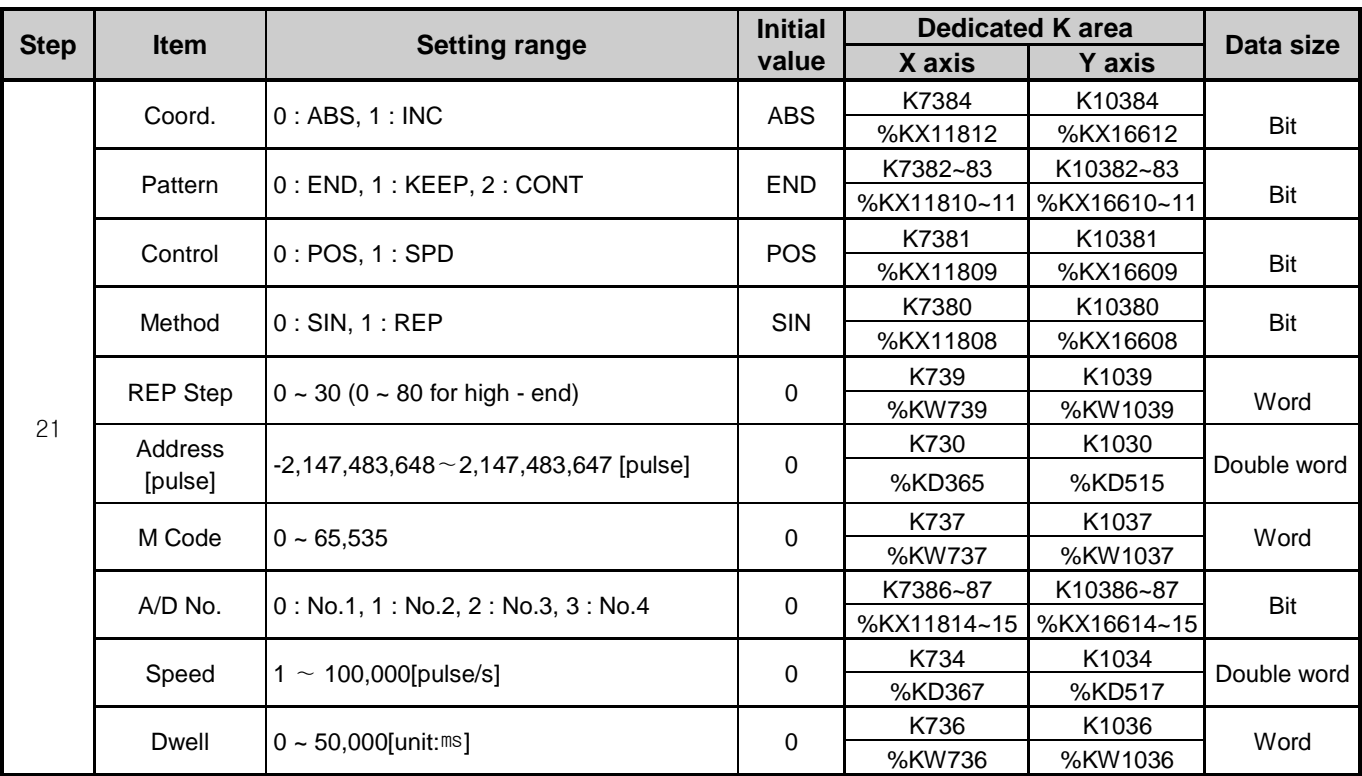

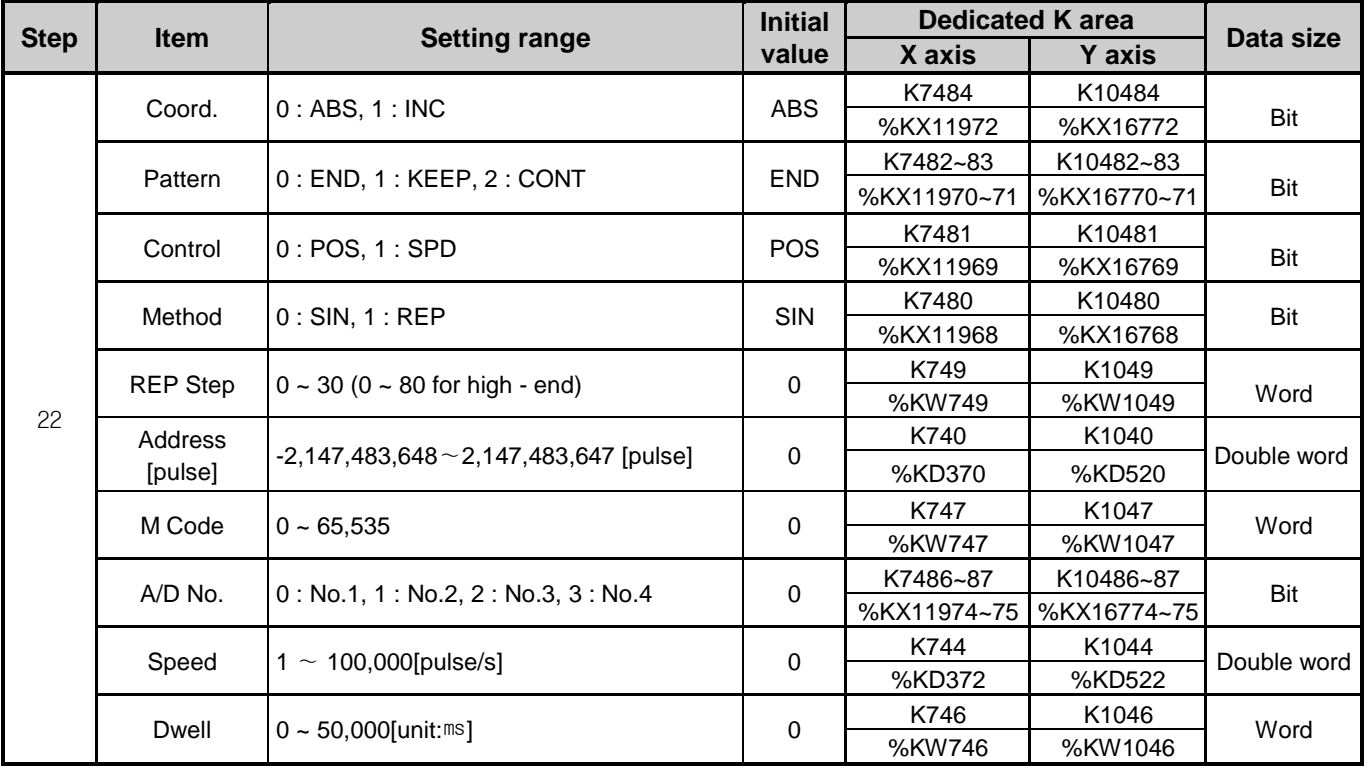

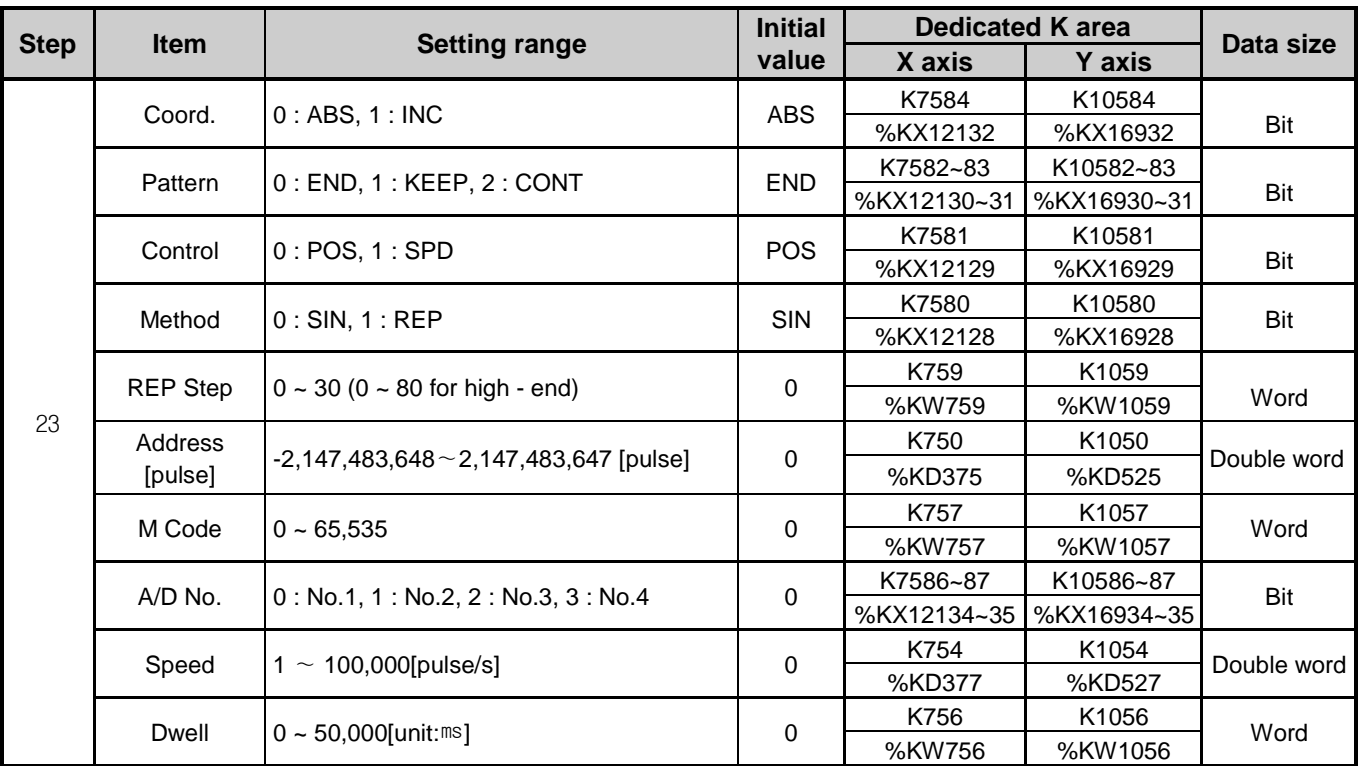

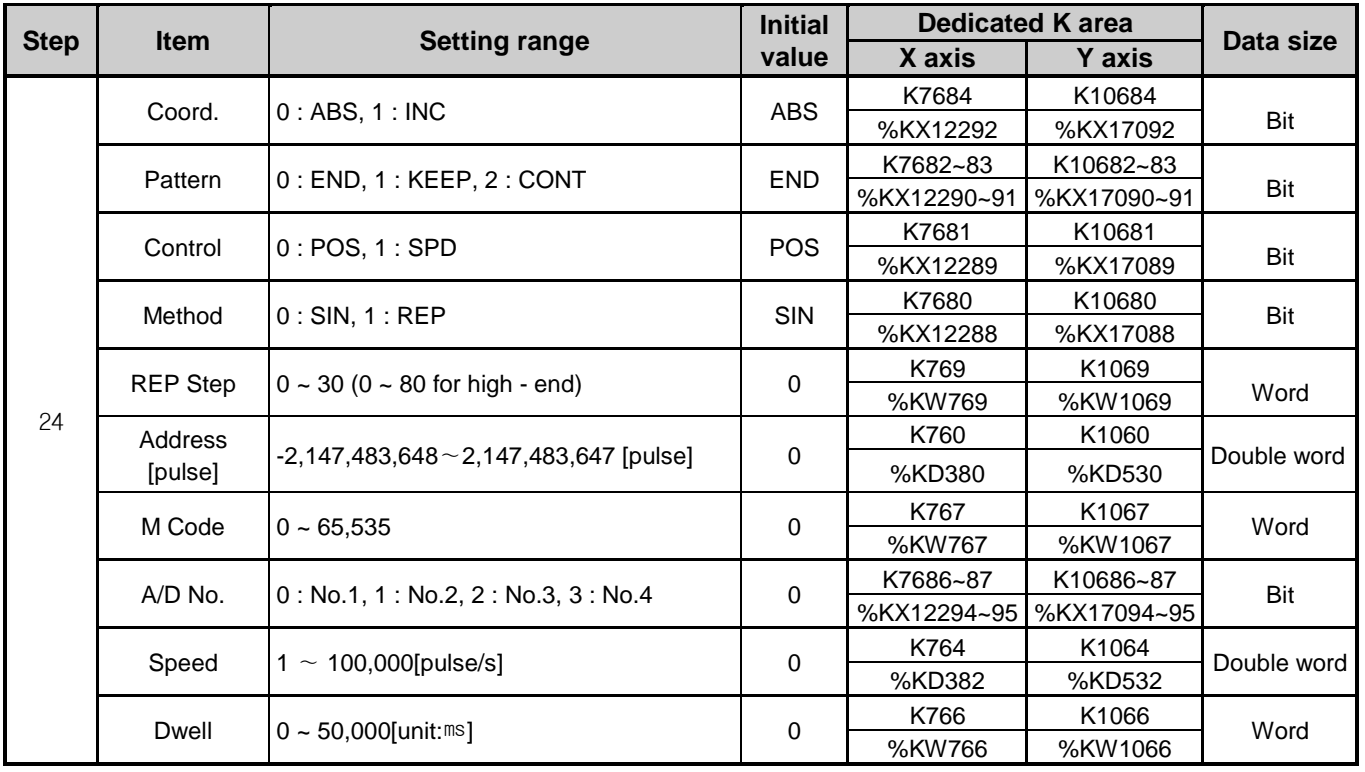

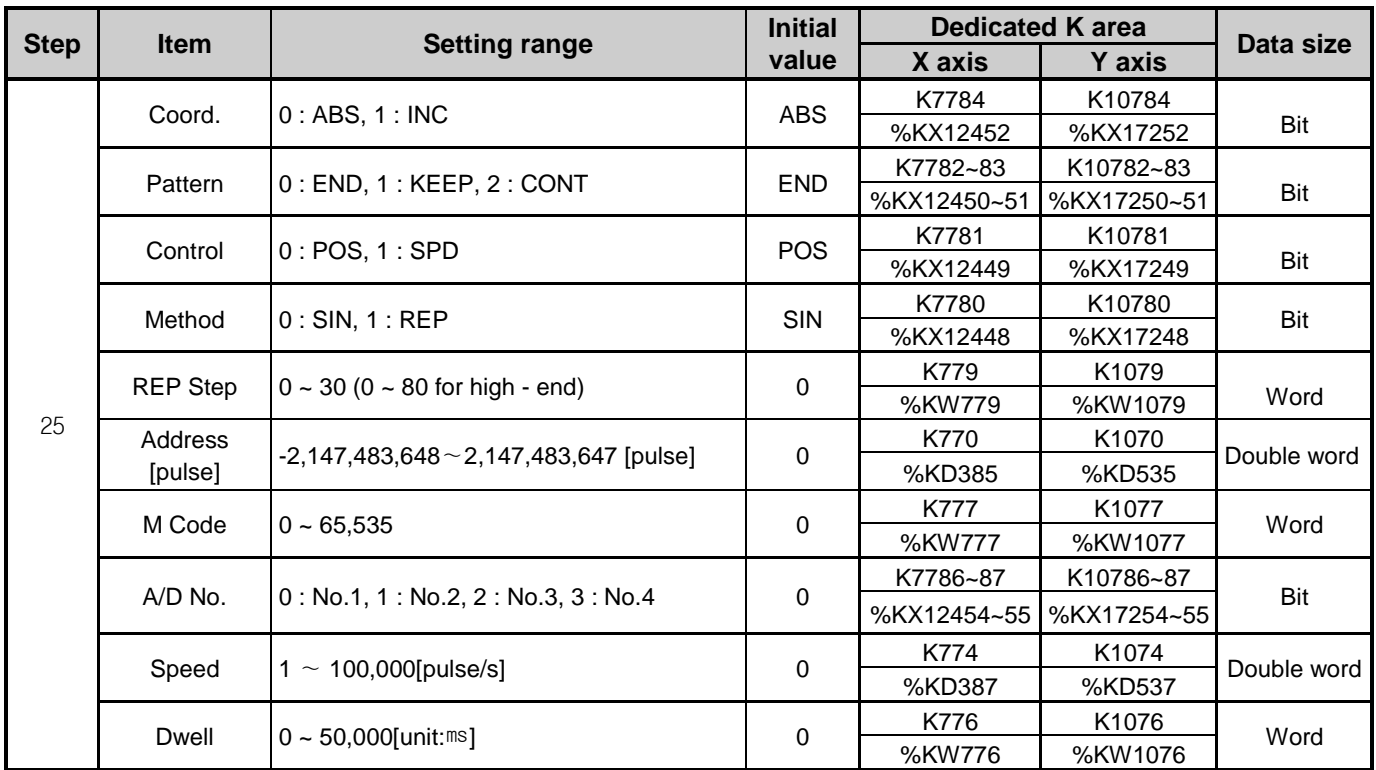

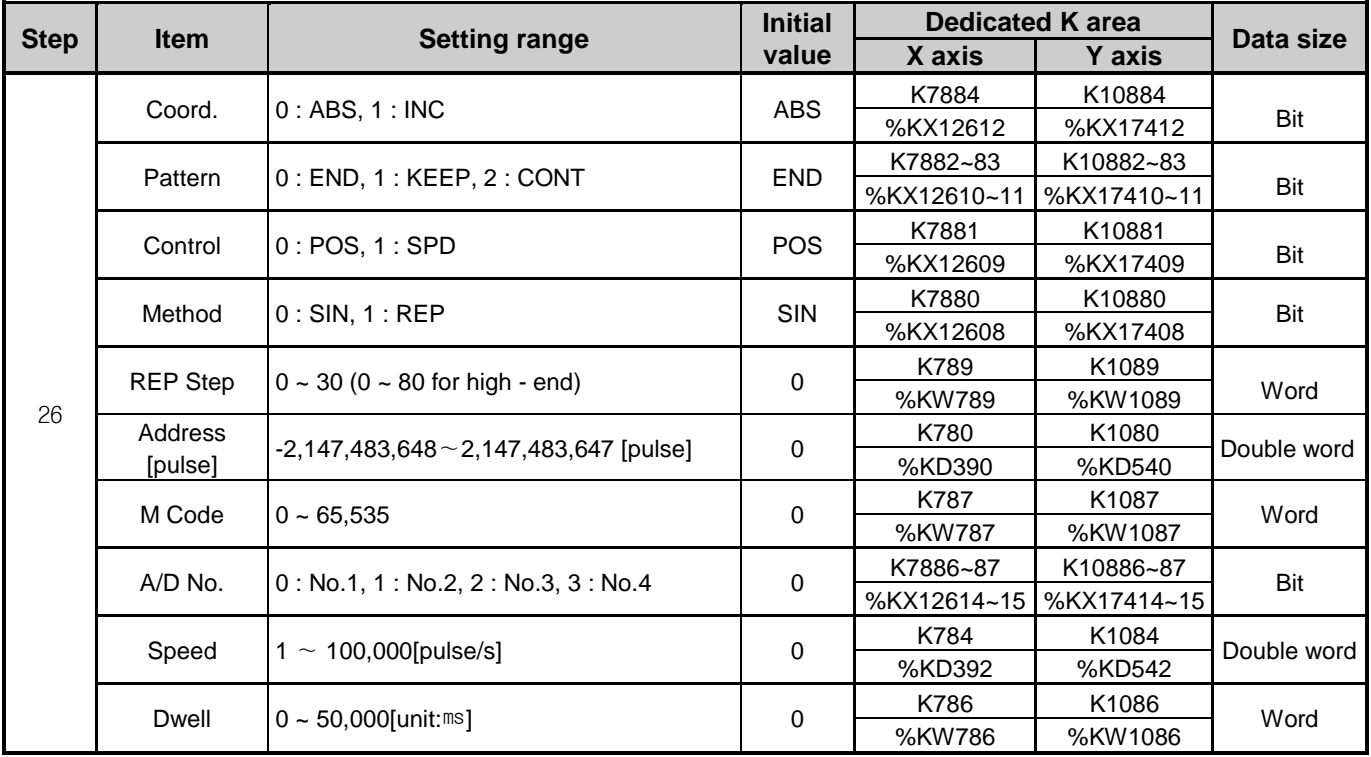

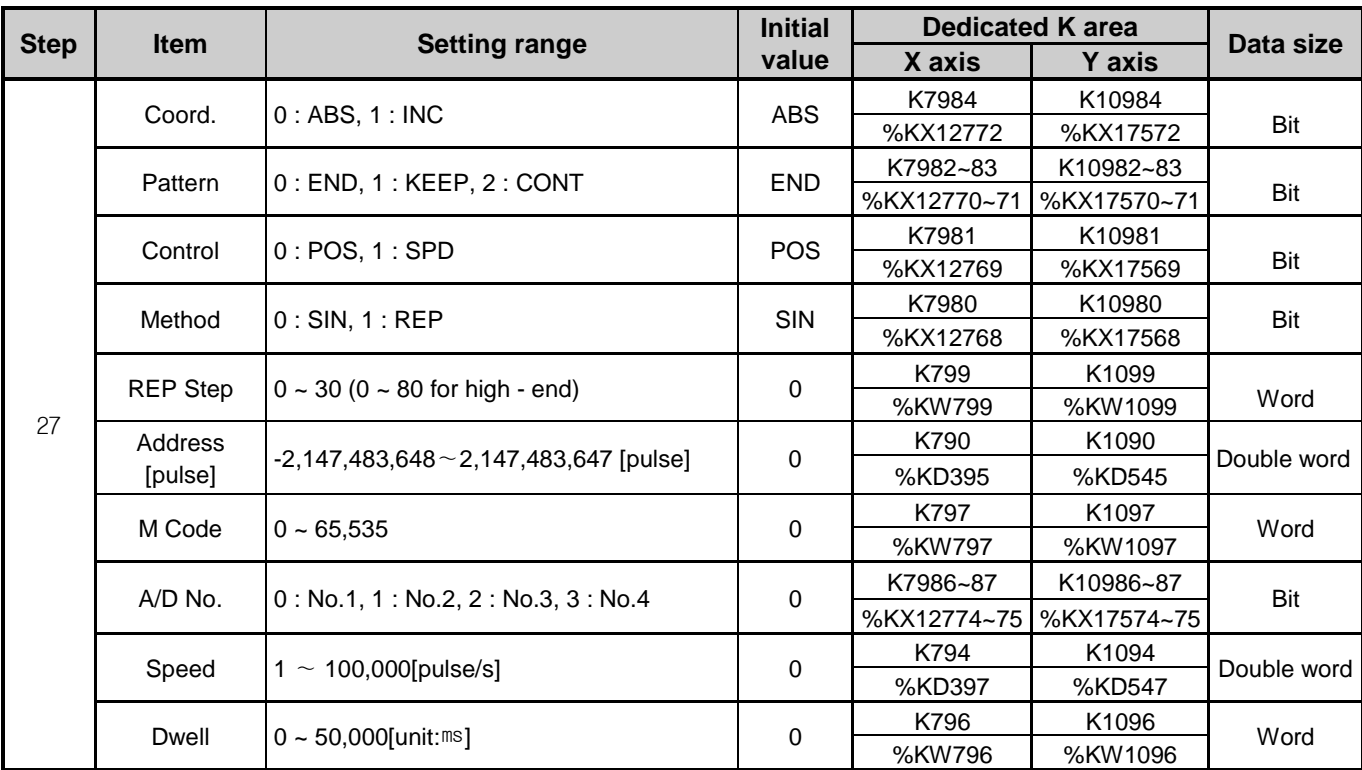

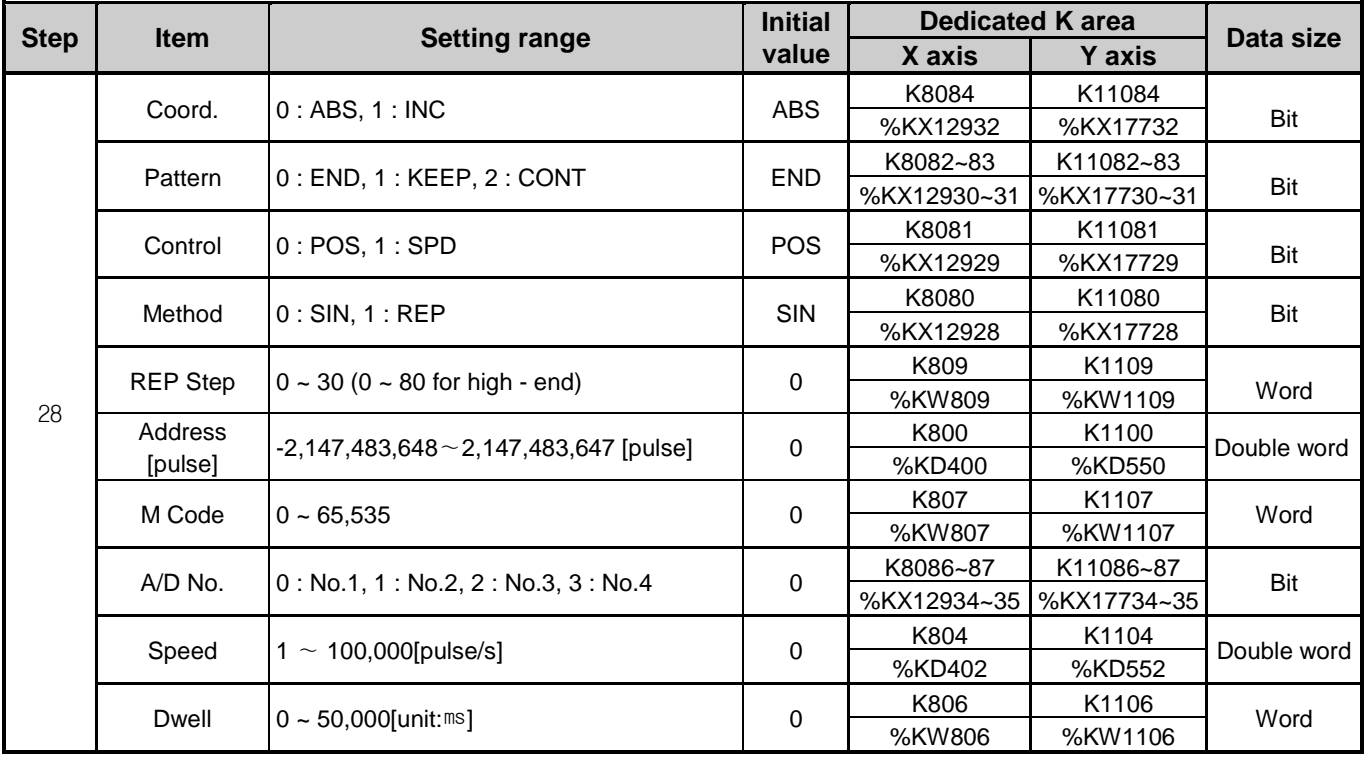

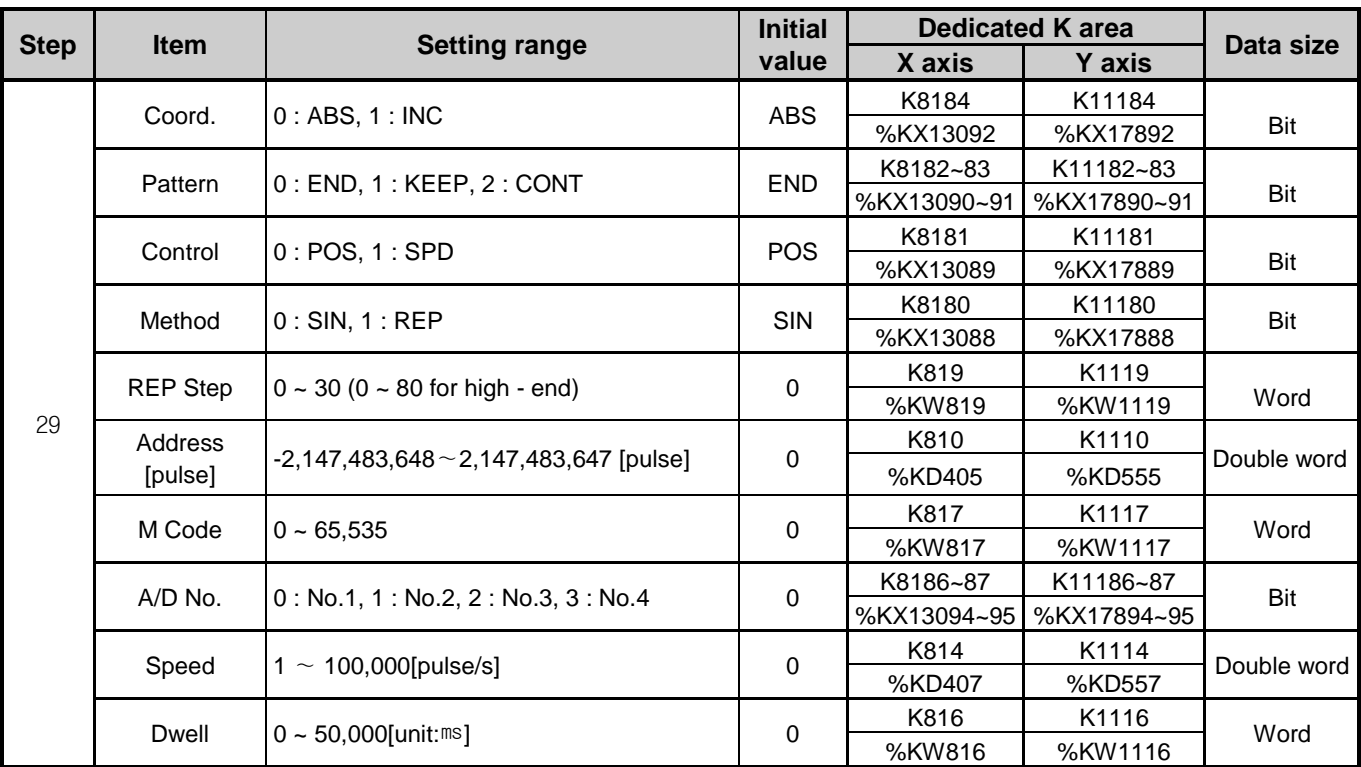

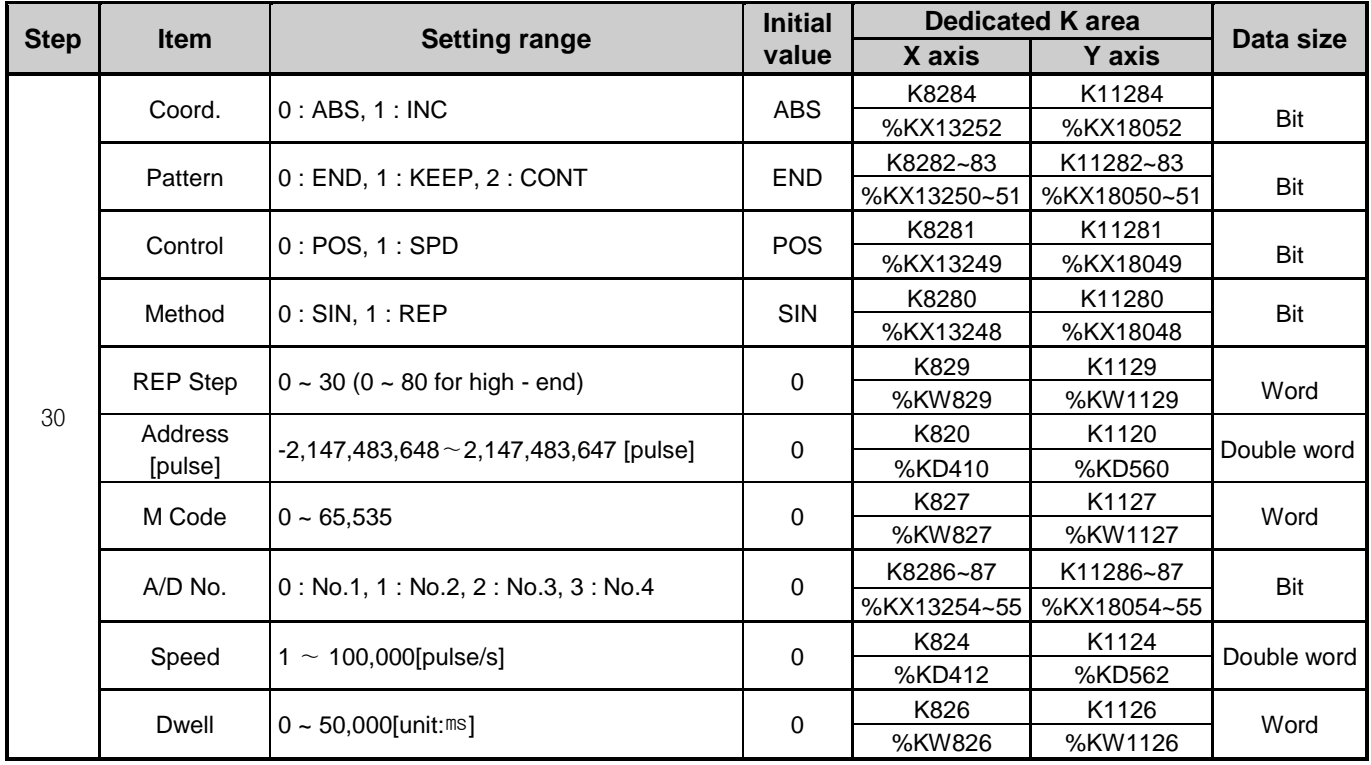

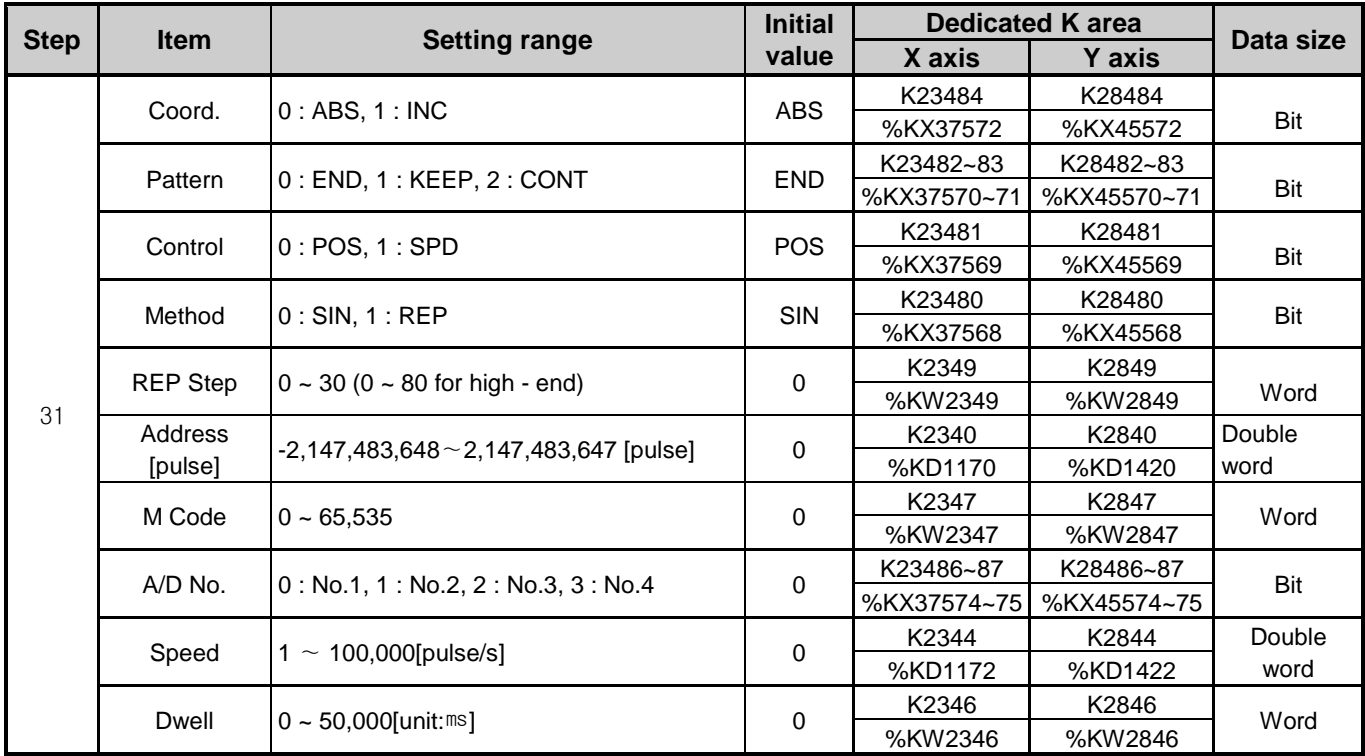

• Operation step 31~80 is available for only high end type (H type).

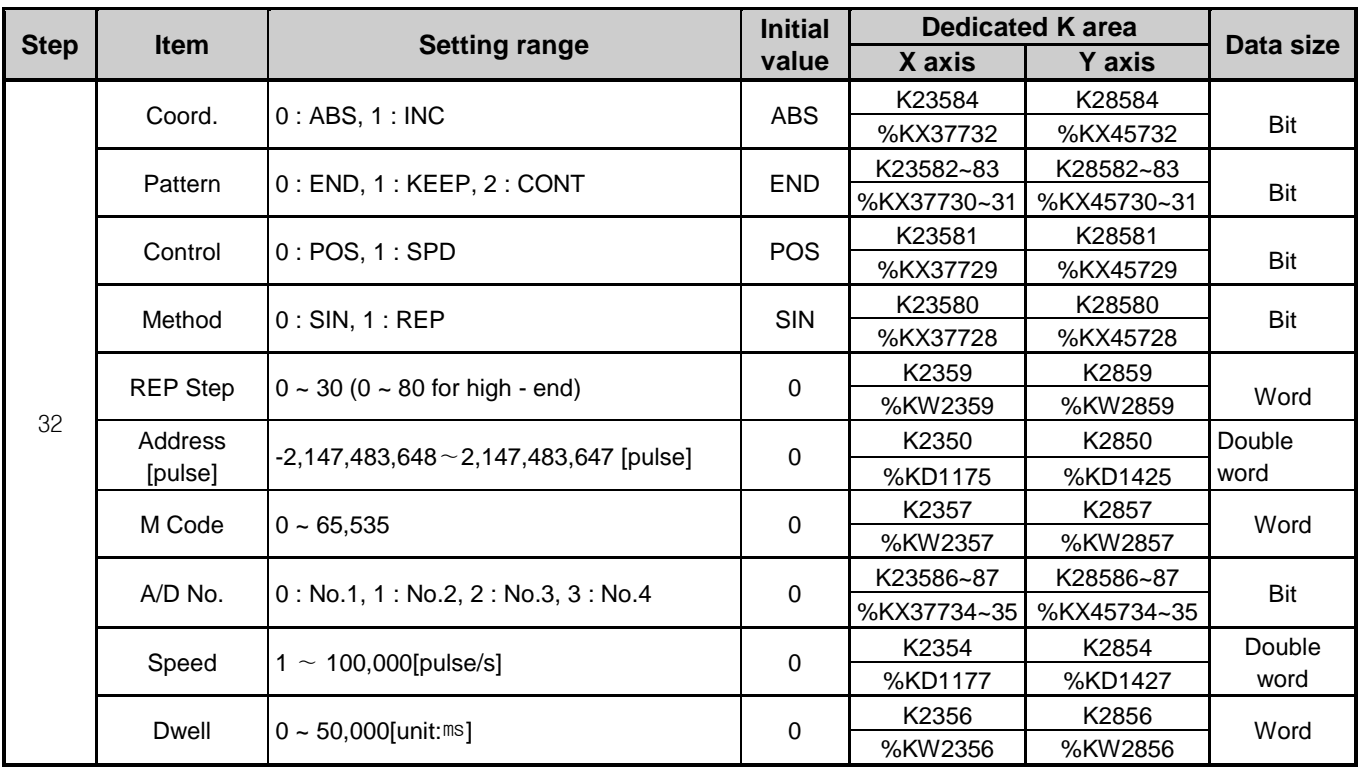

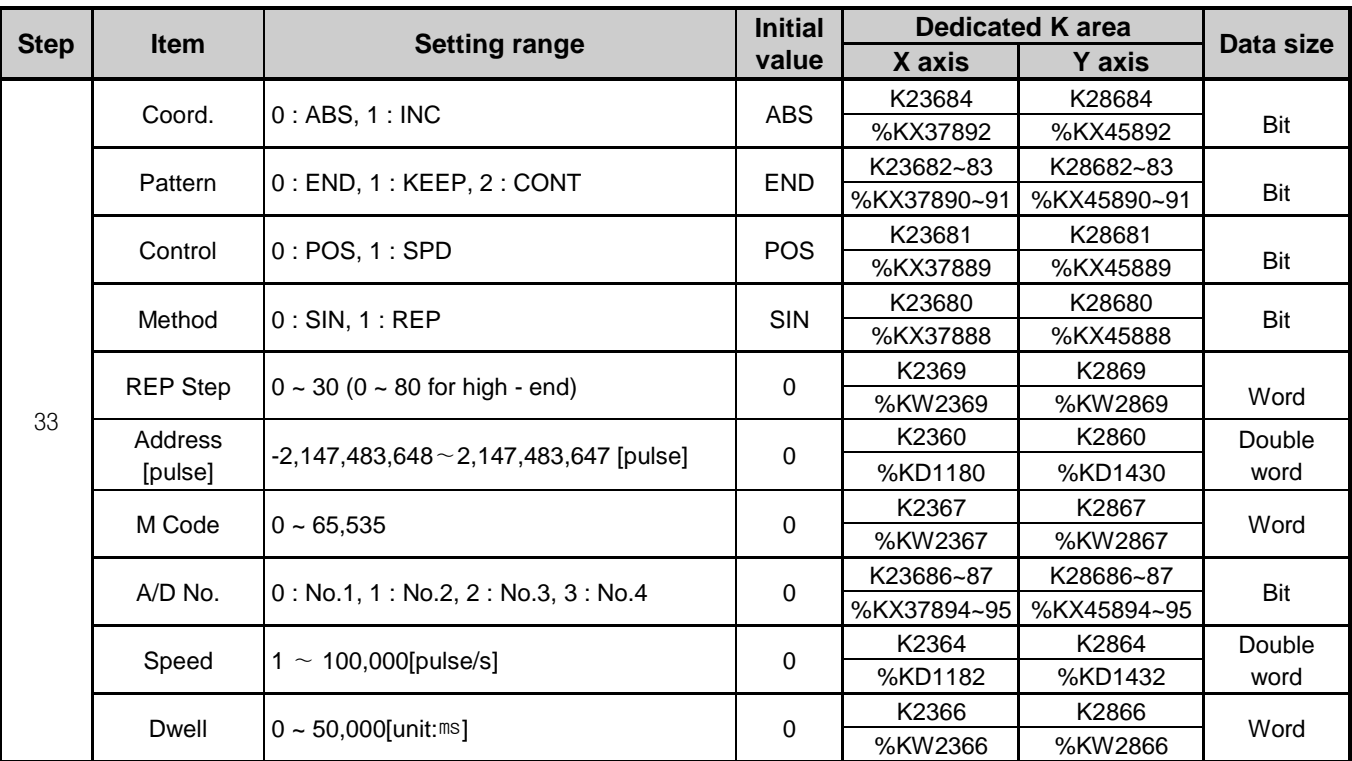

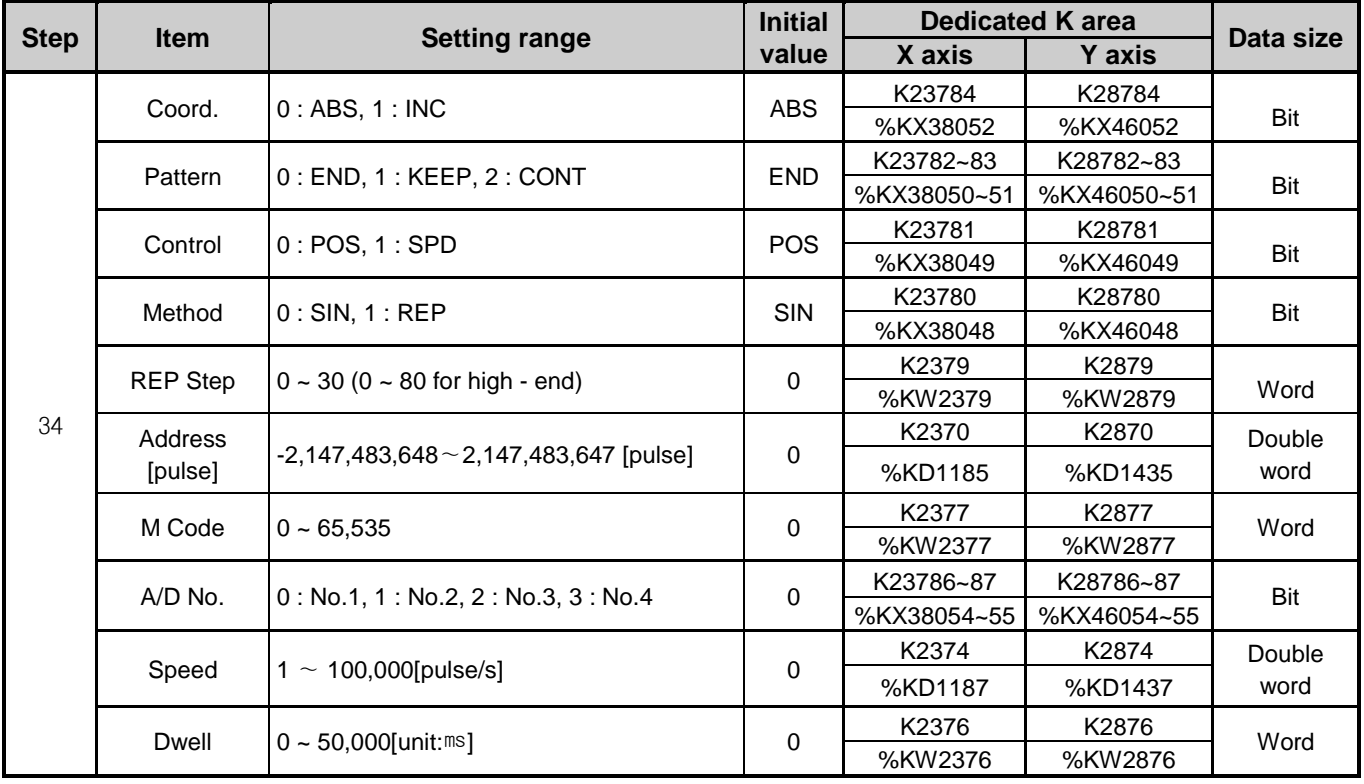

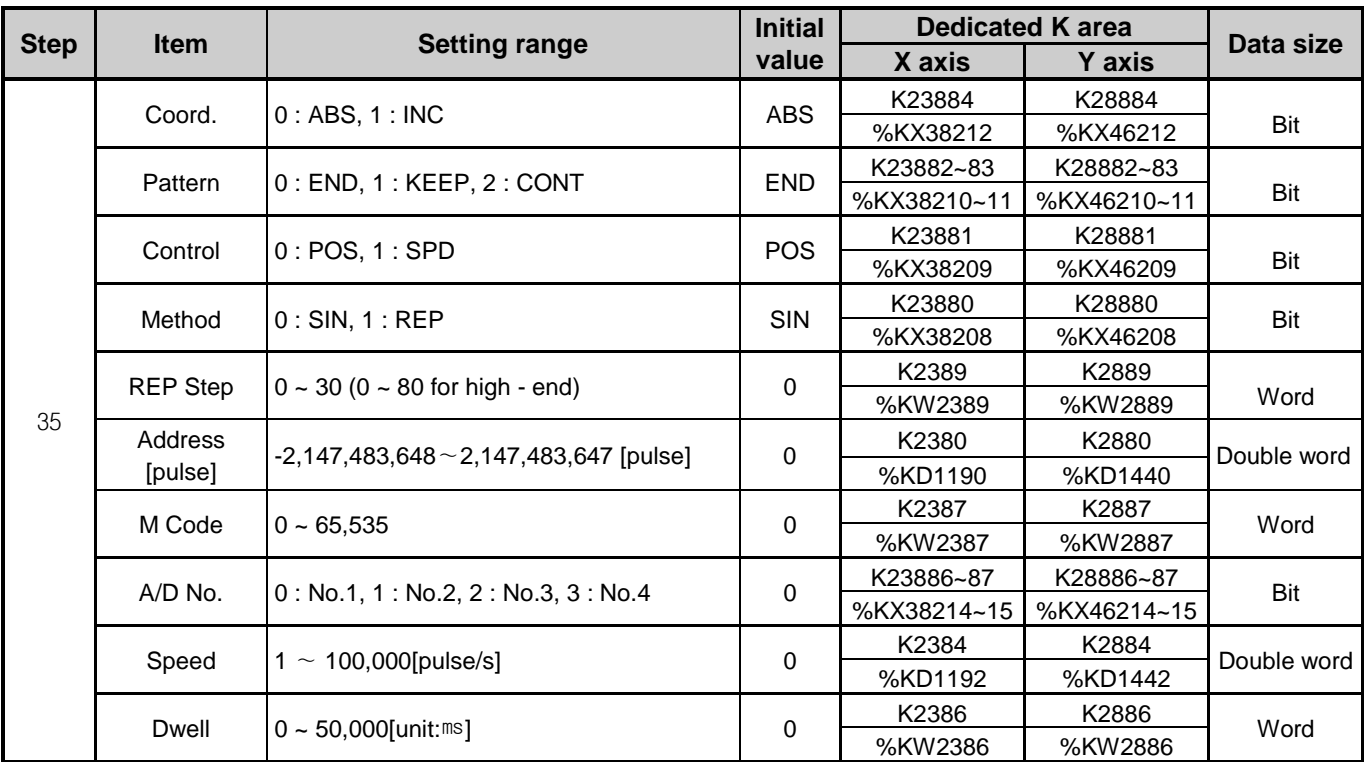

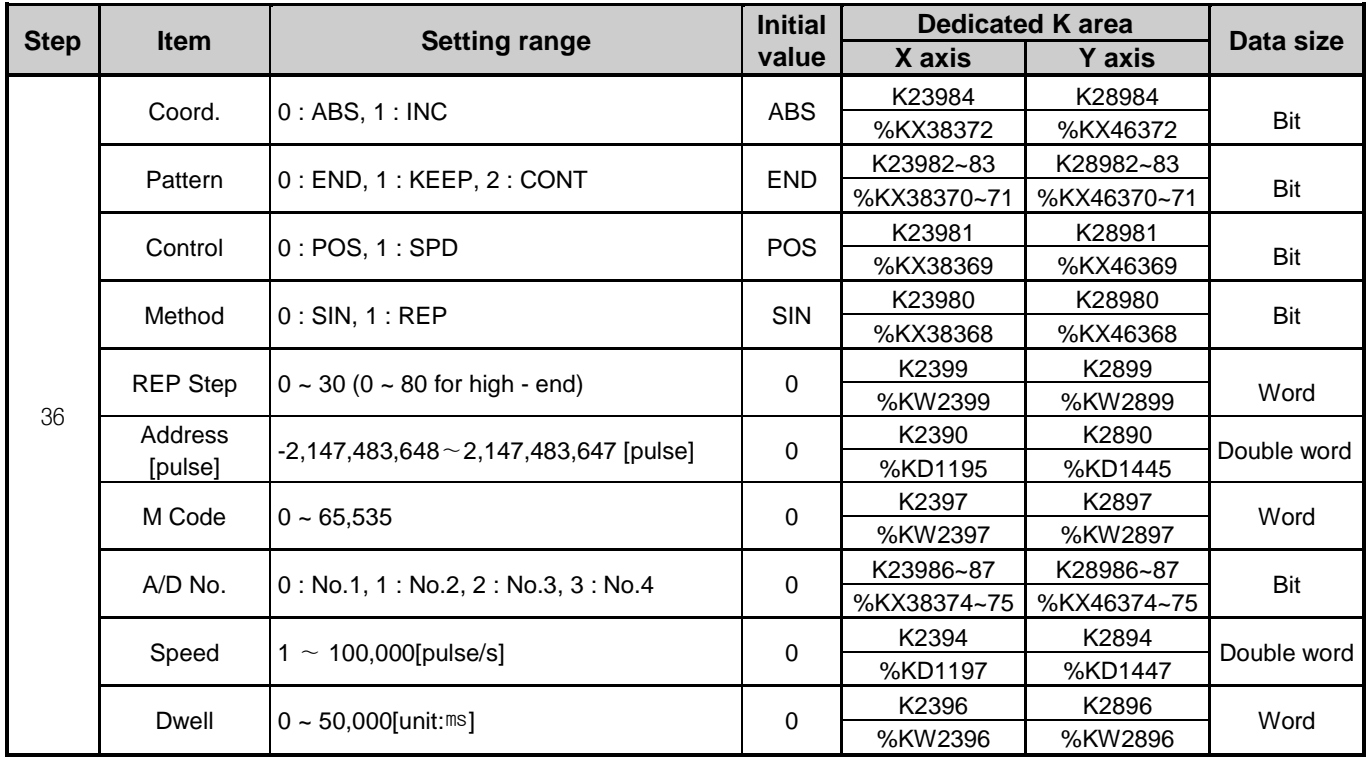

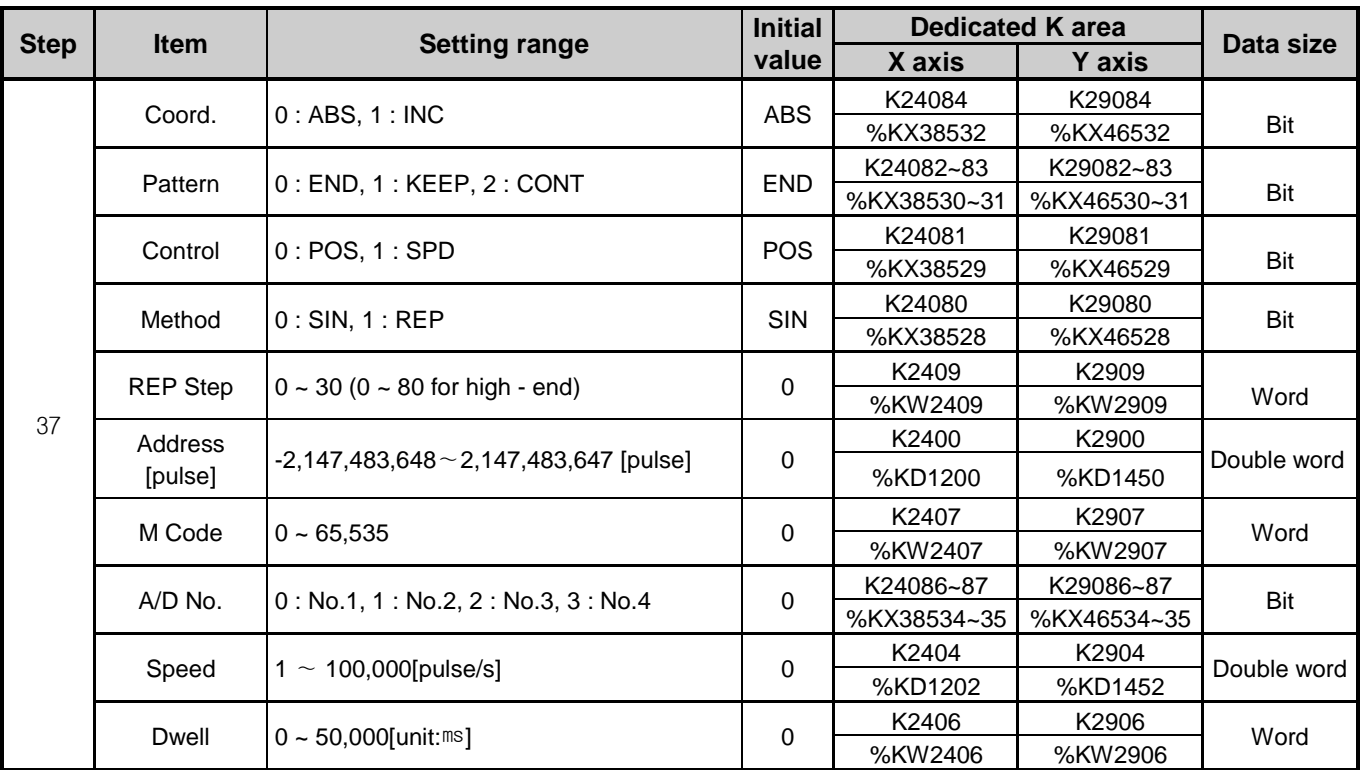

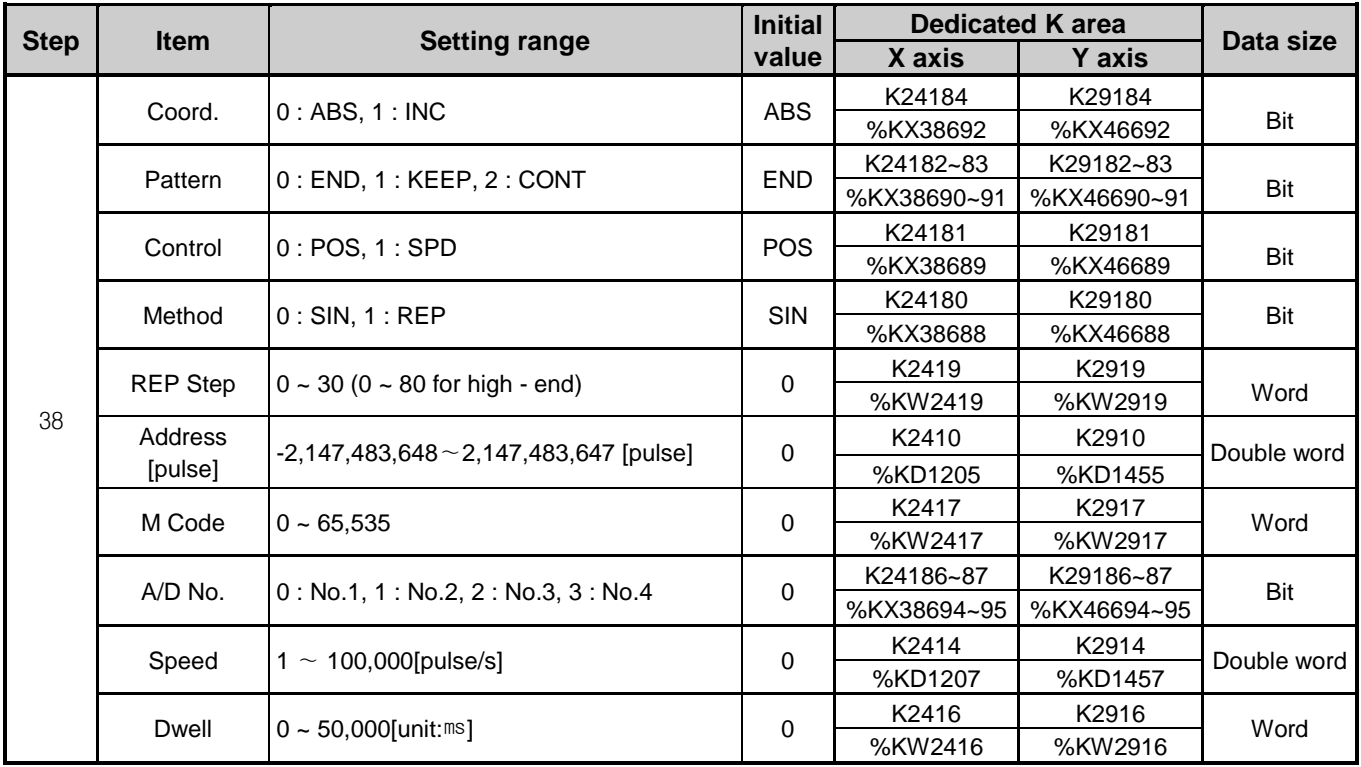

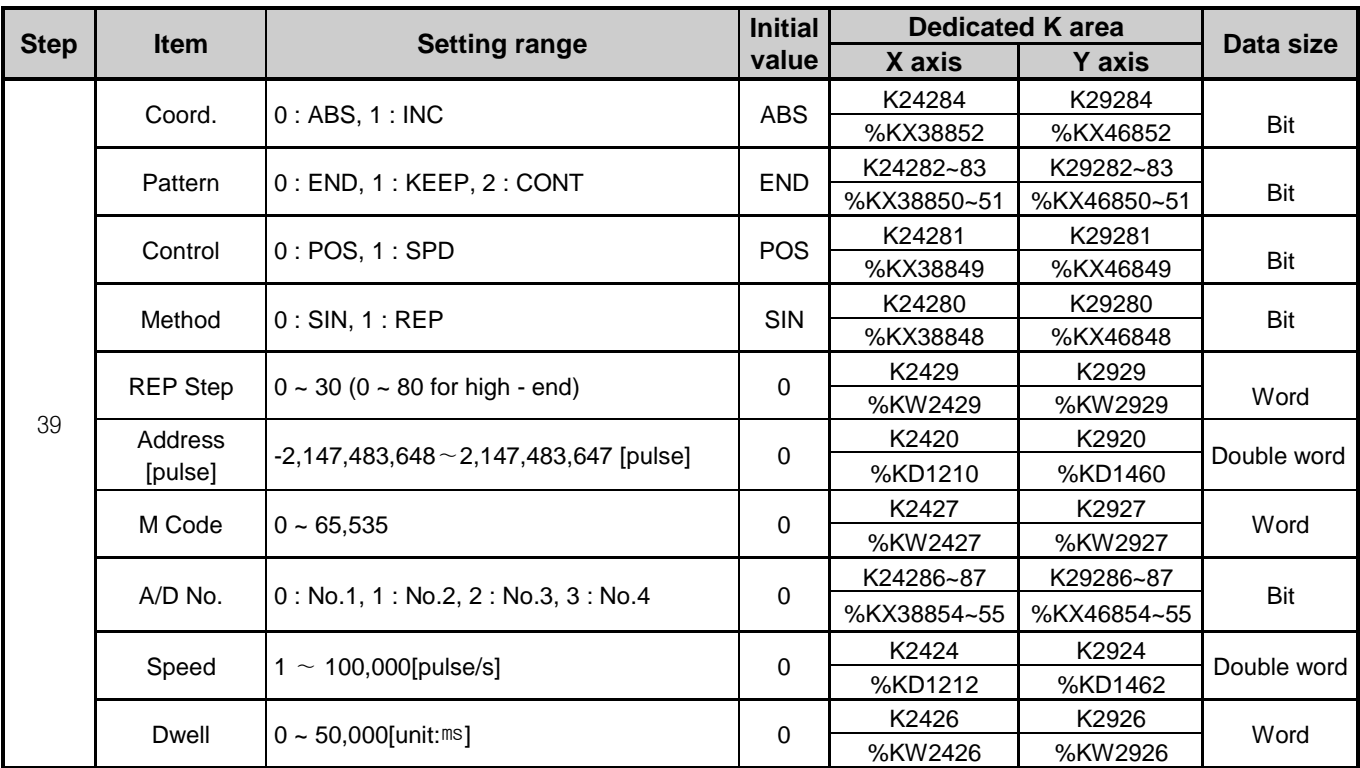

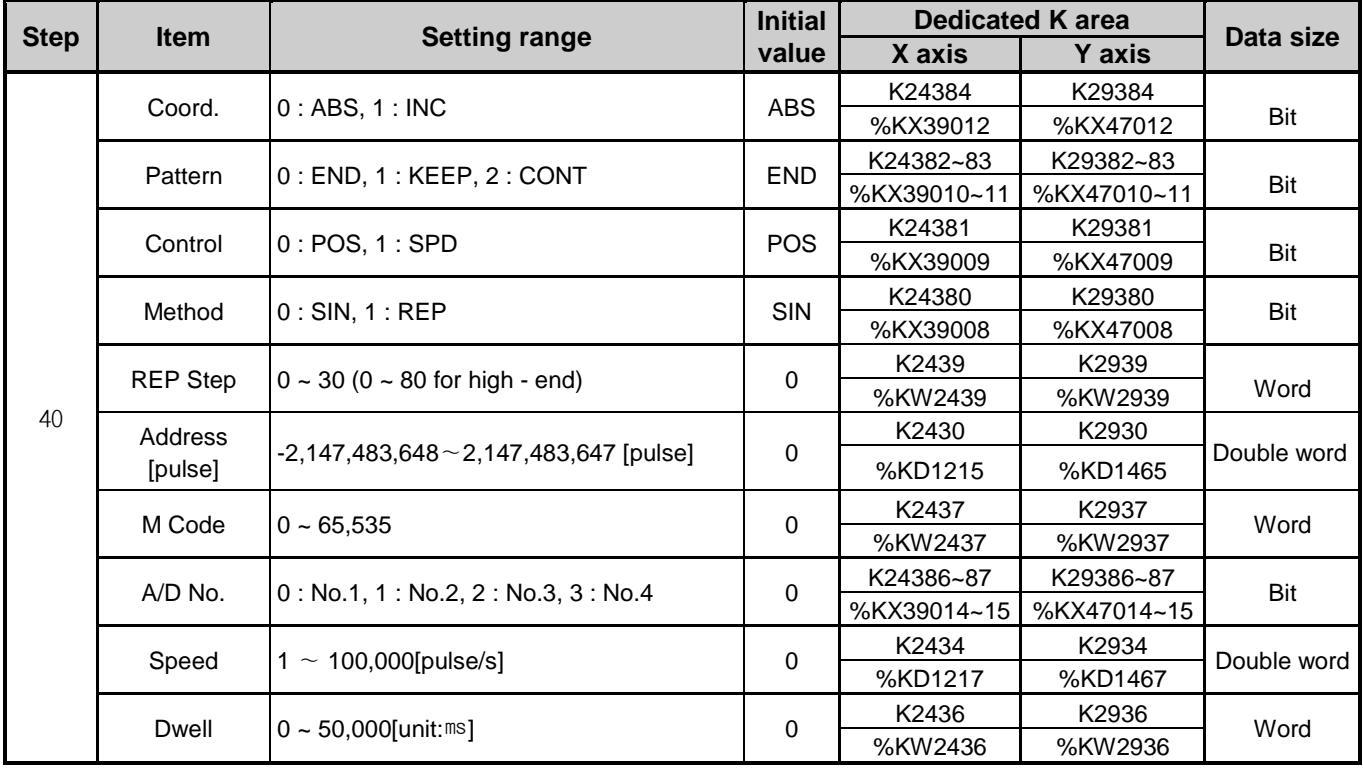

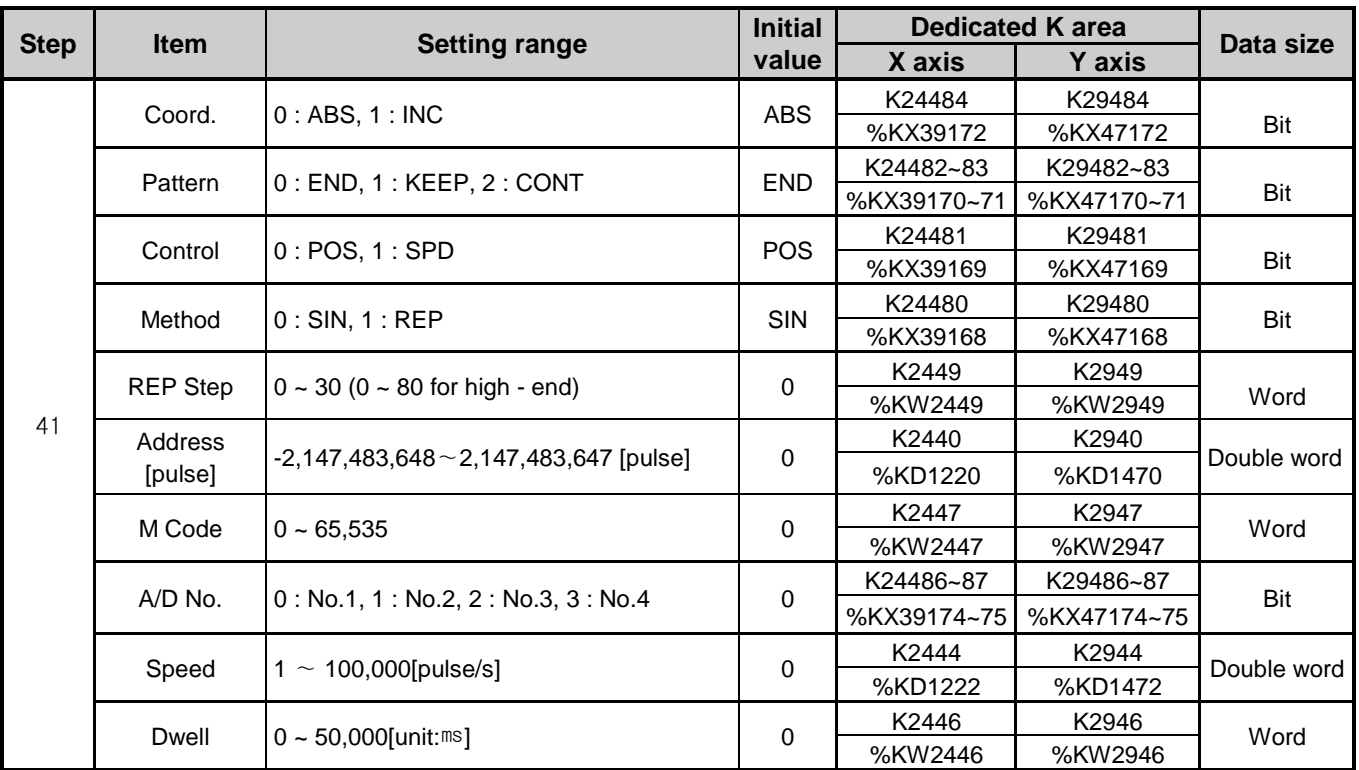

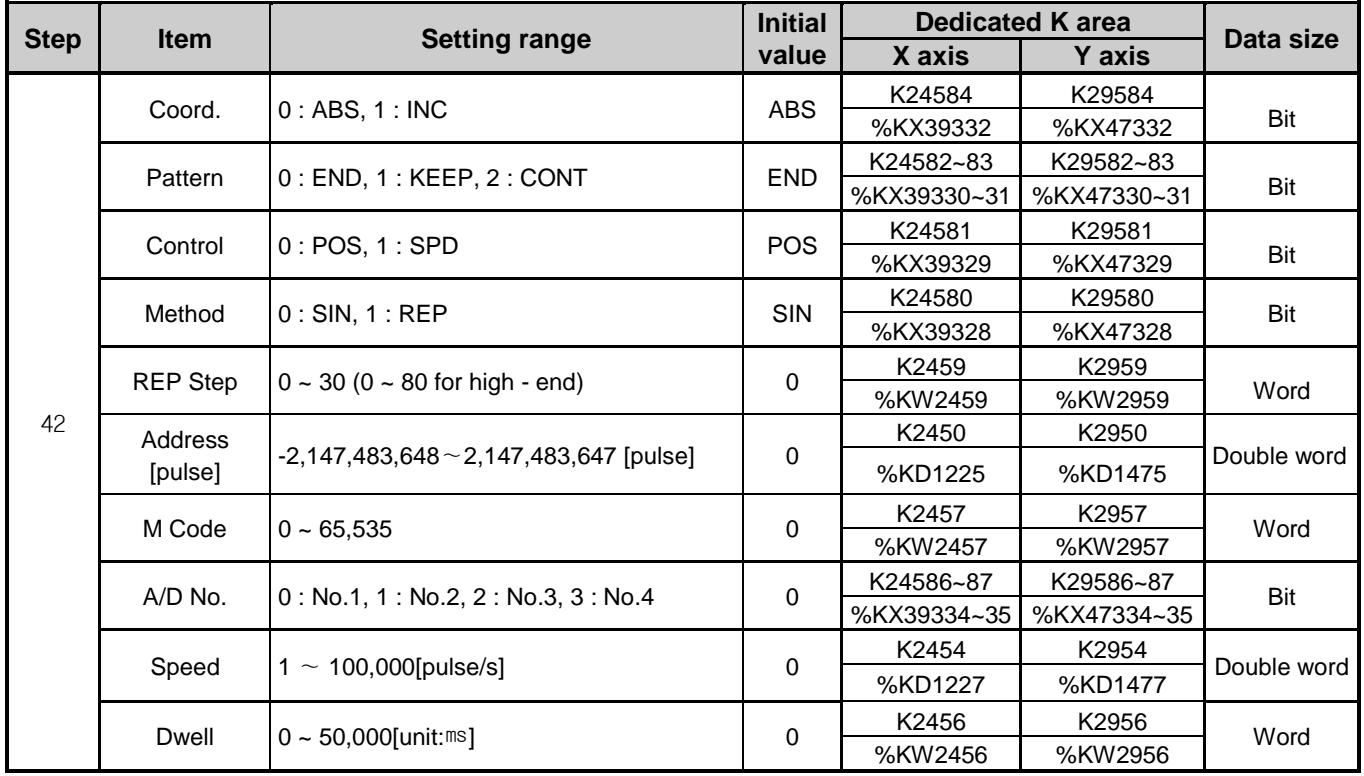

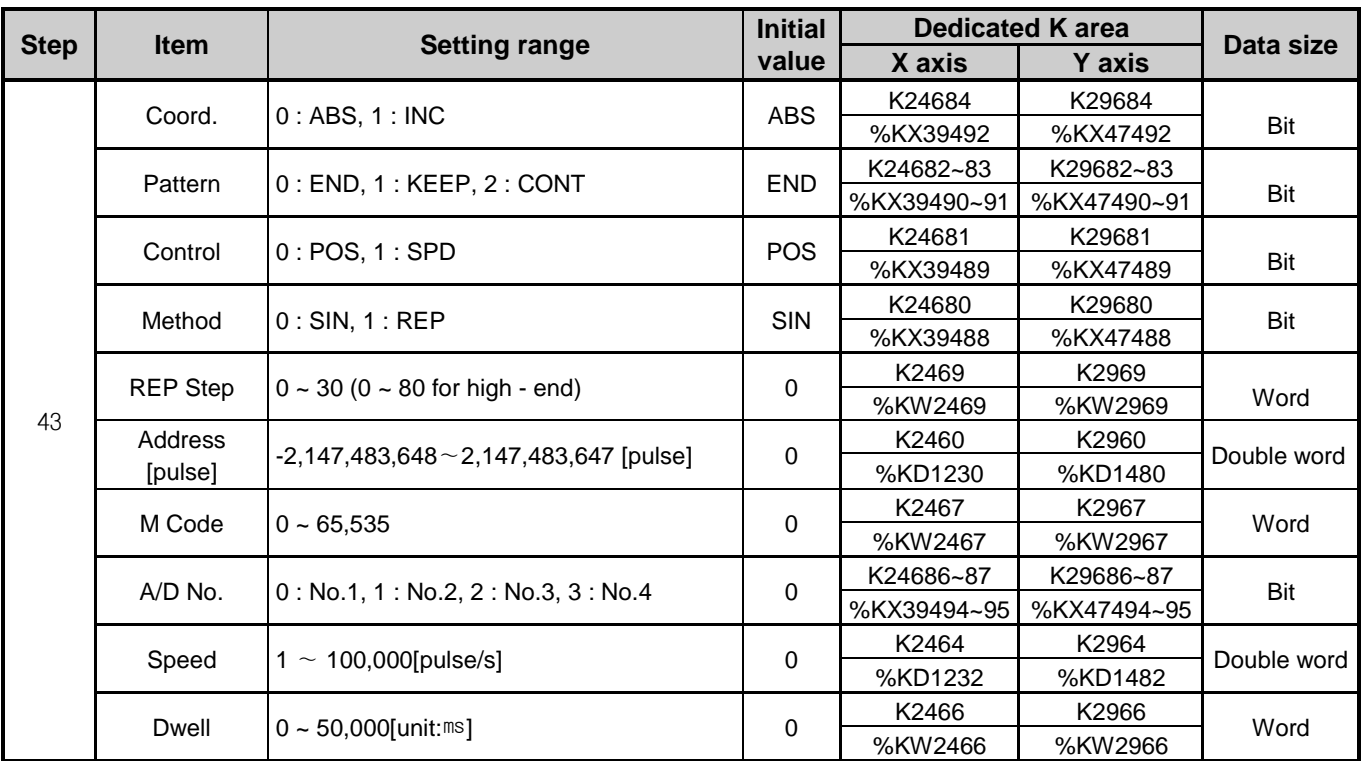

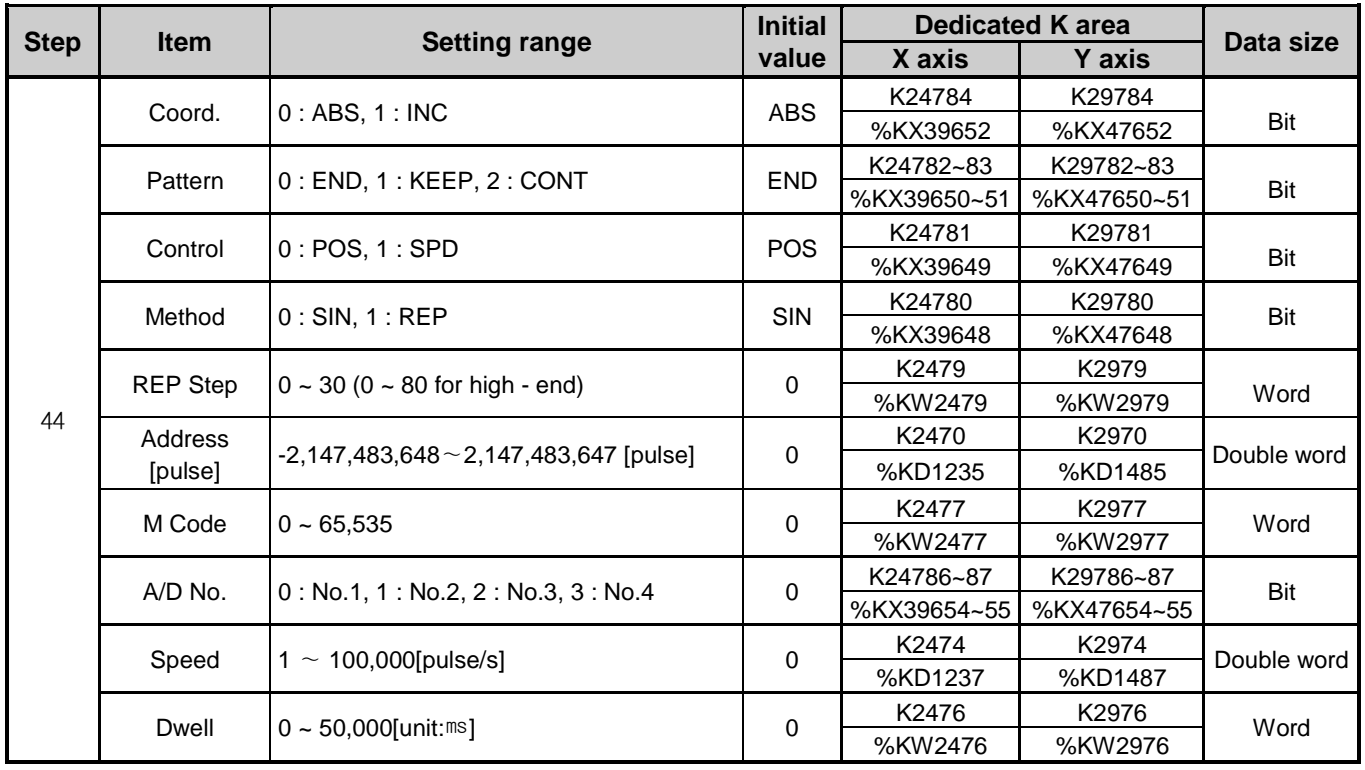

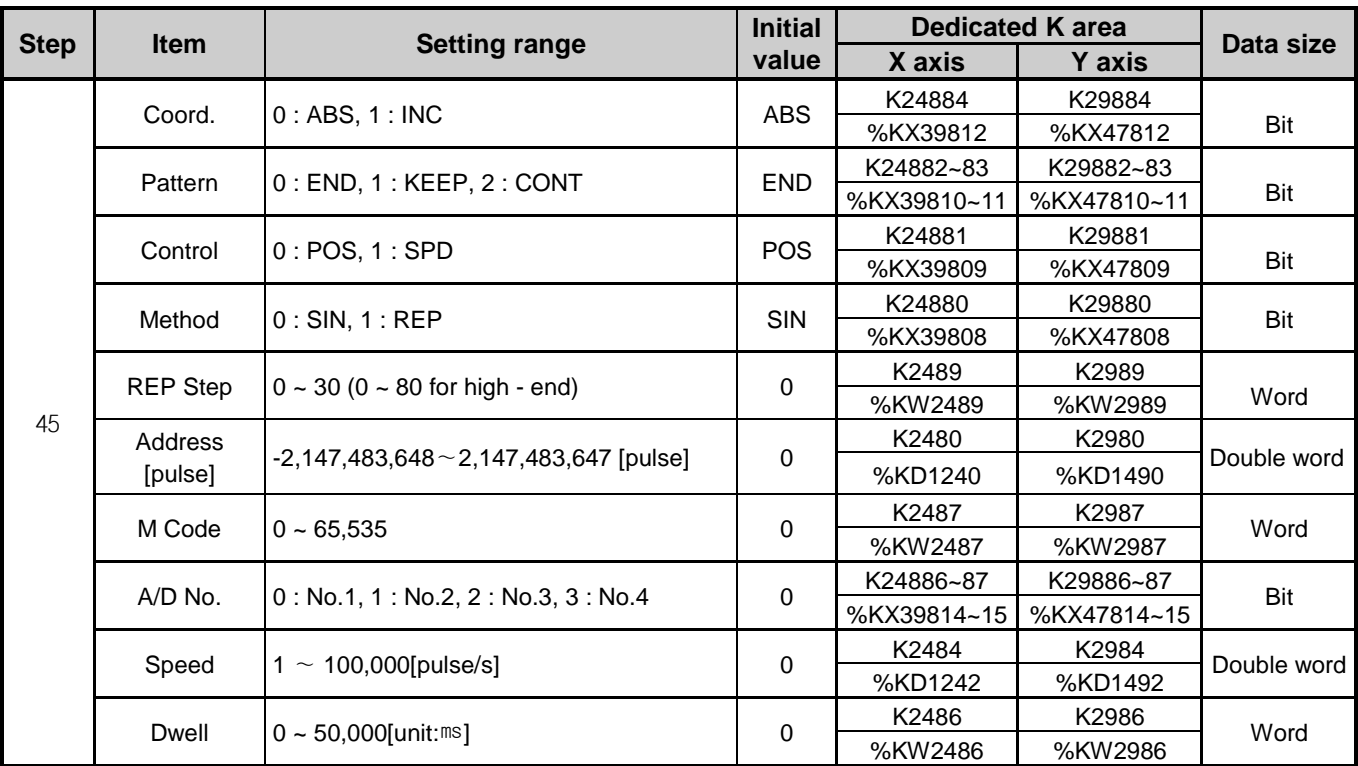

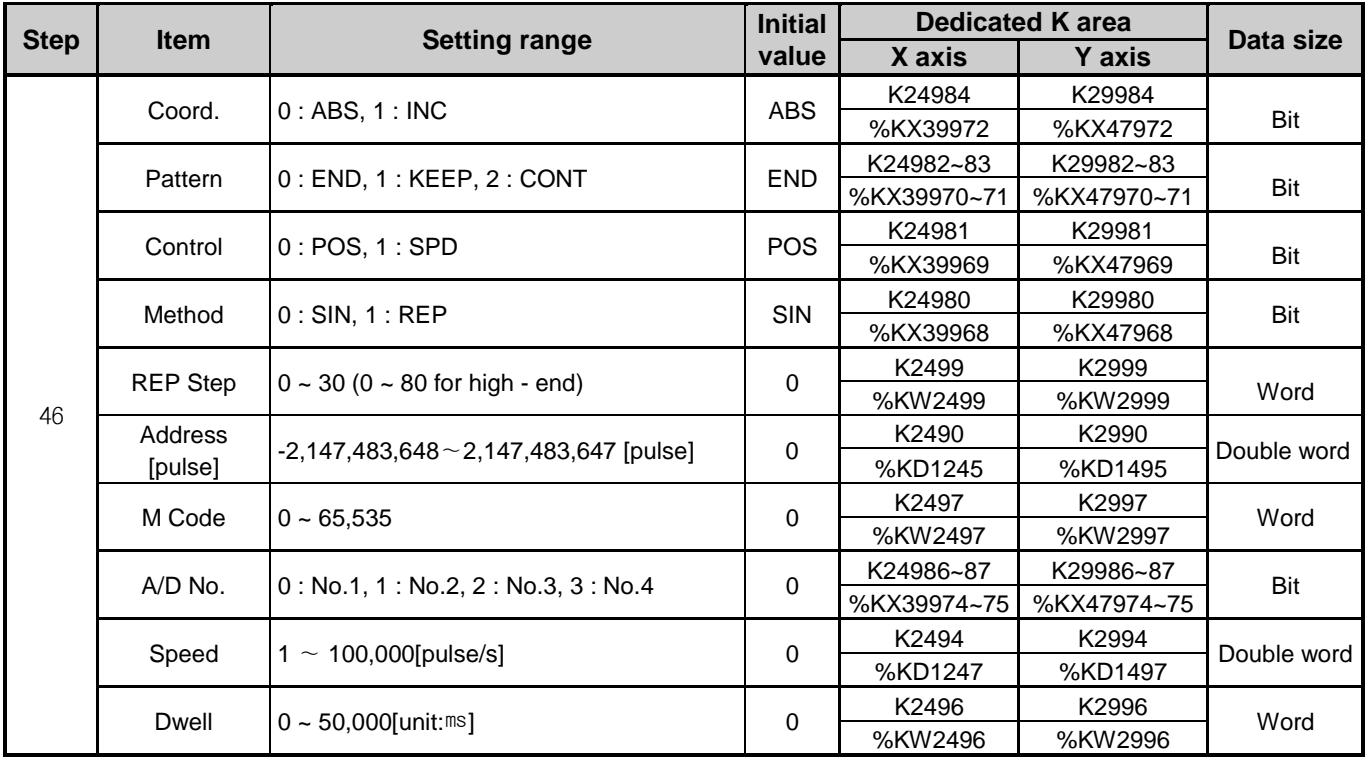

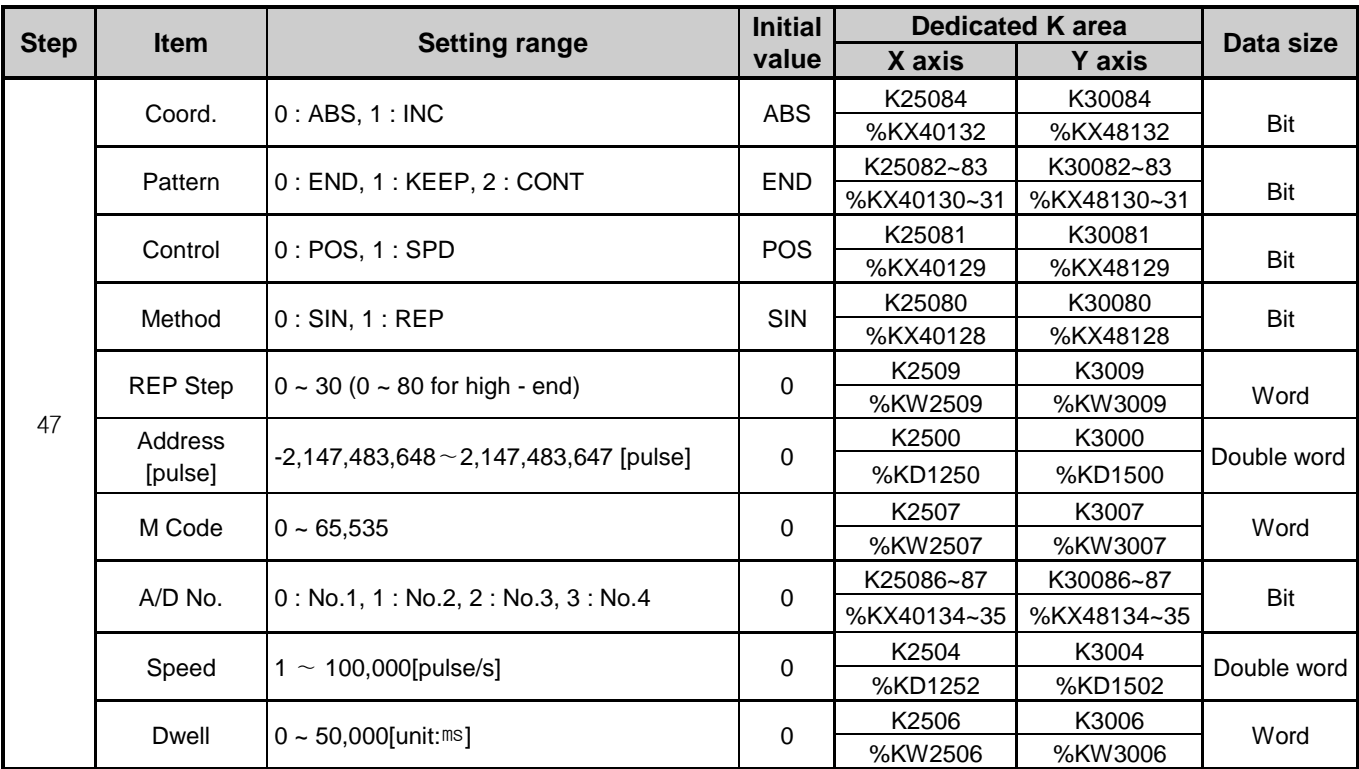

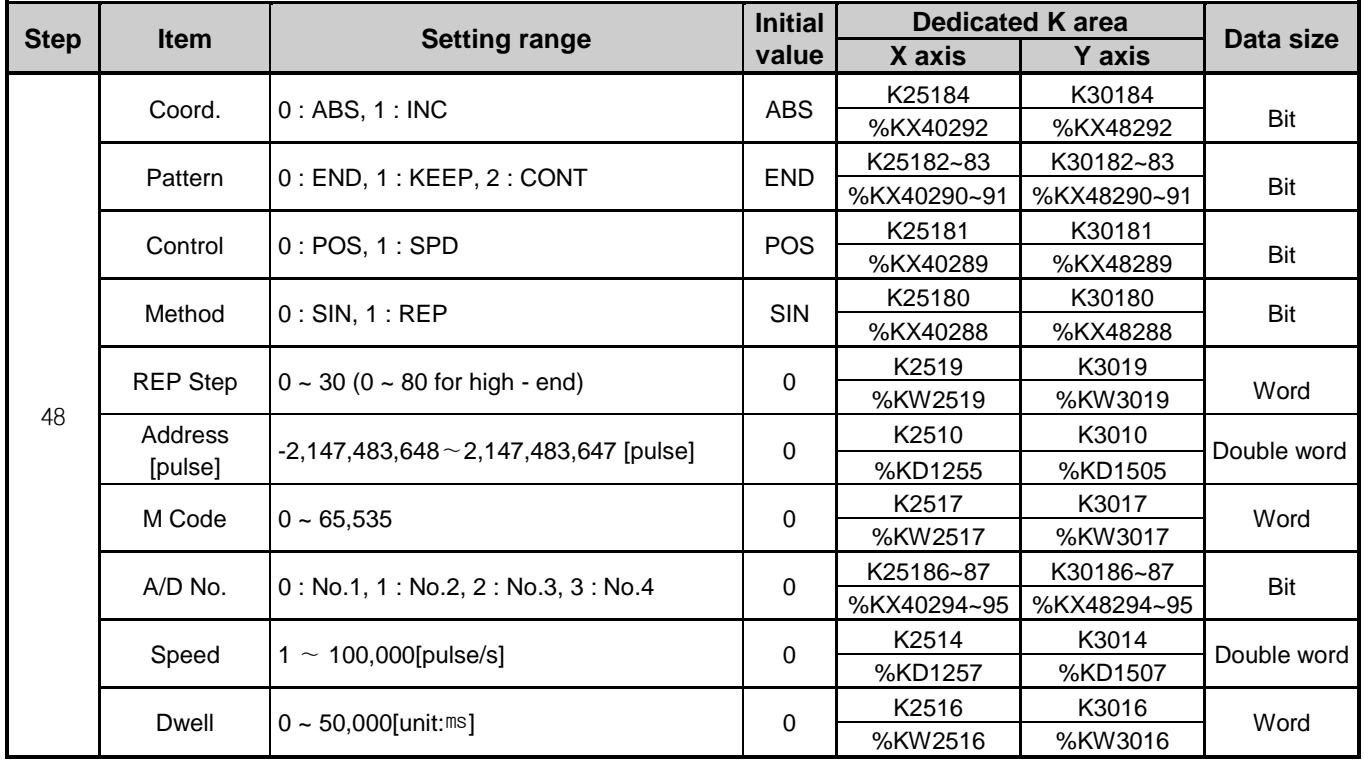

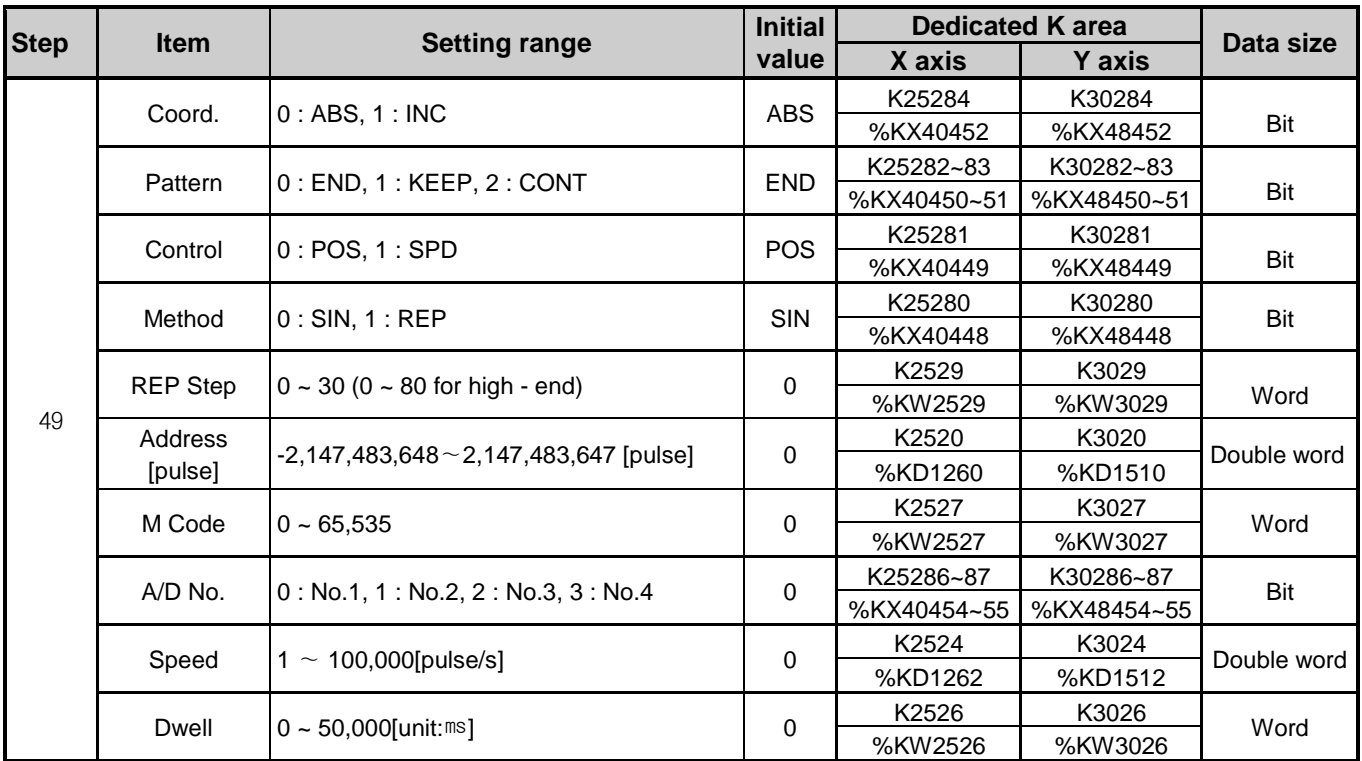

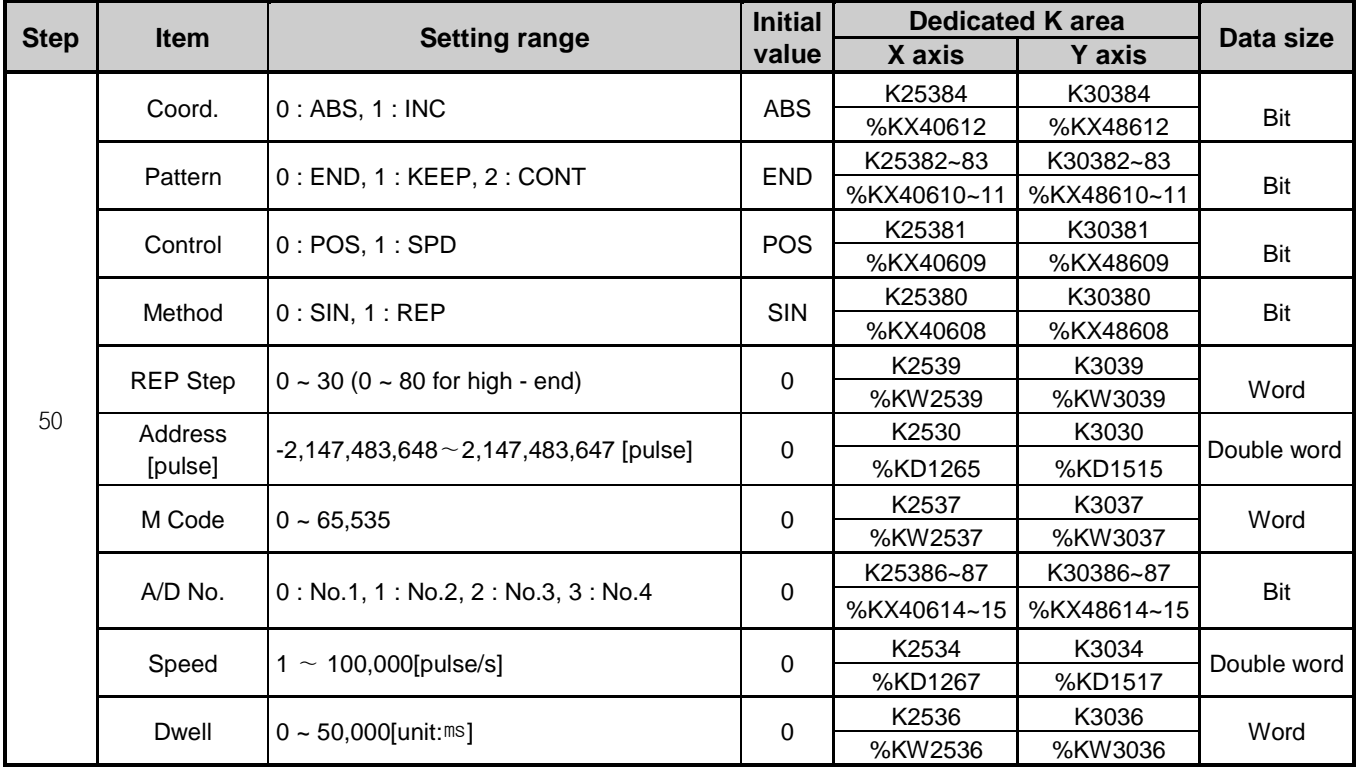

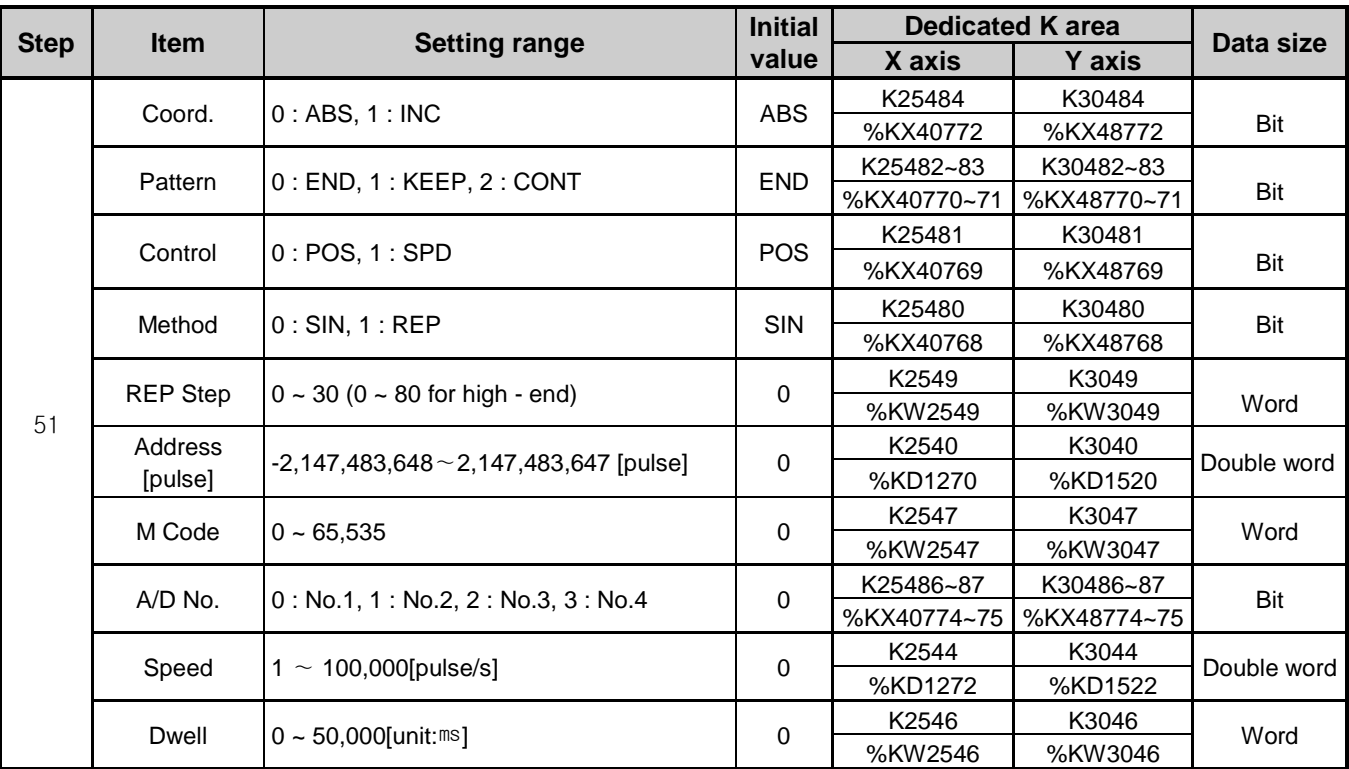

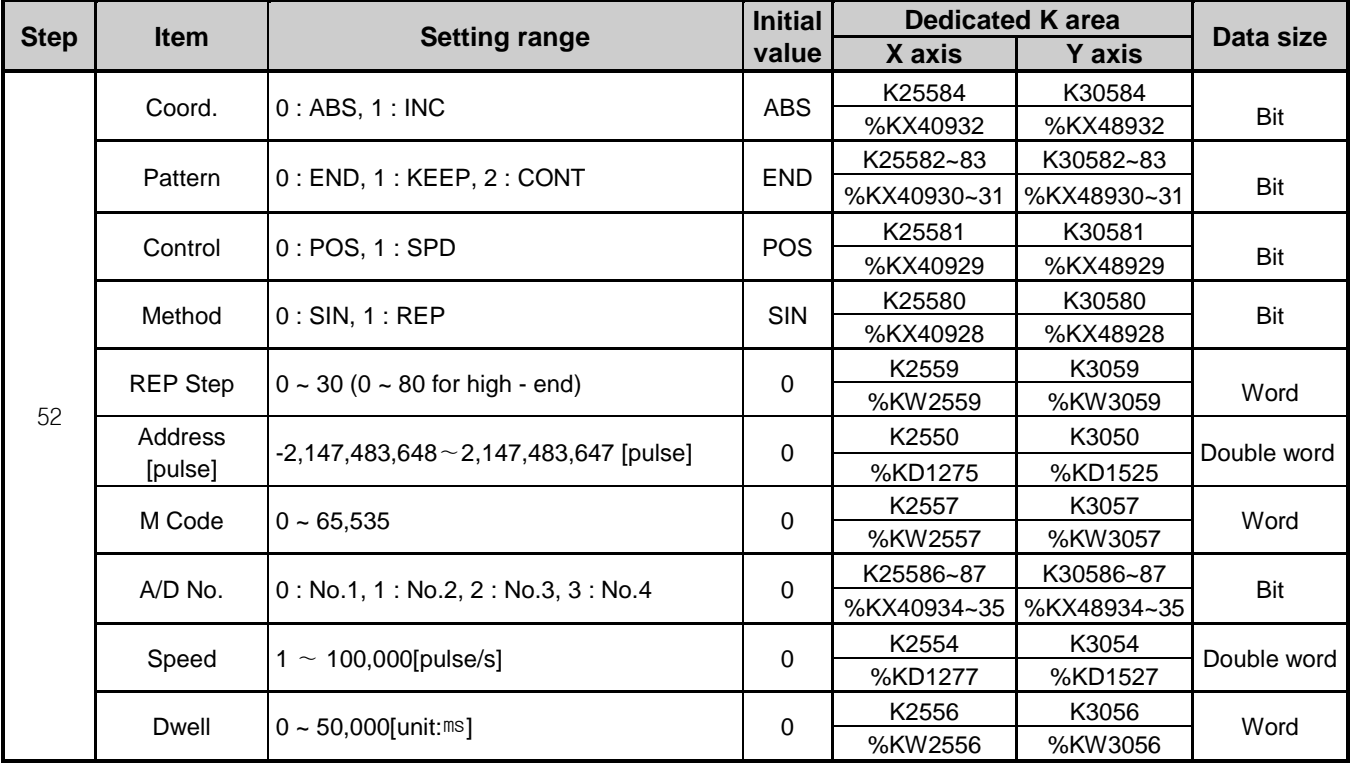

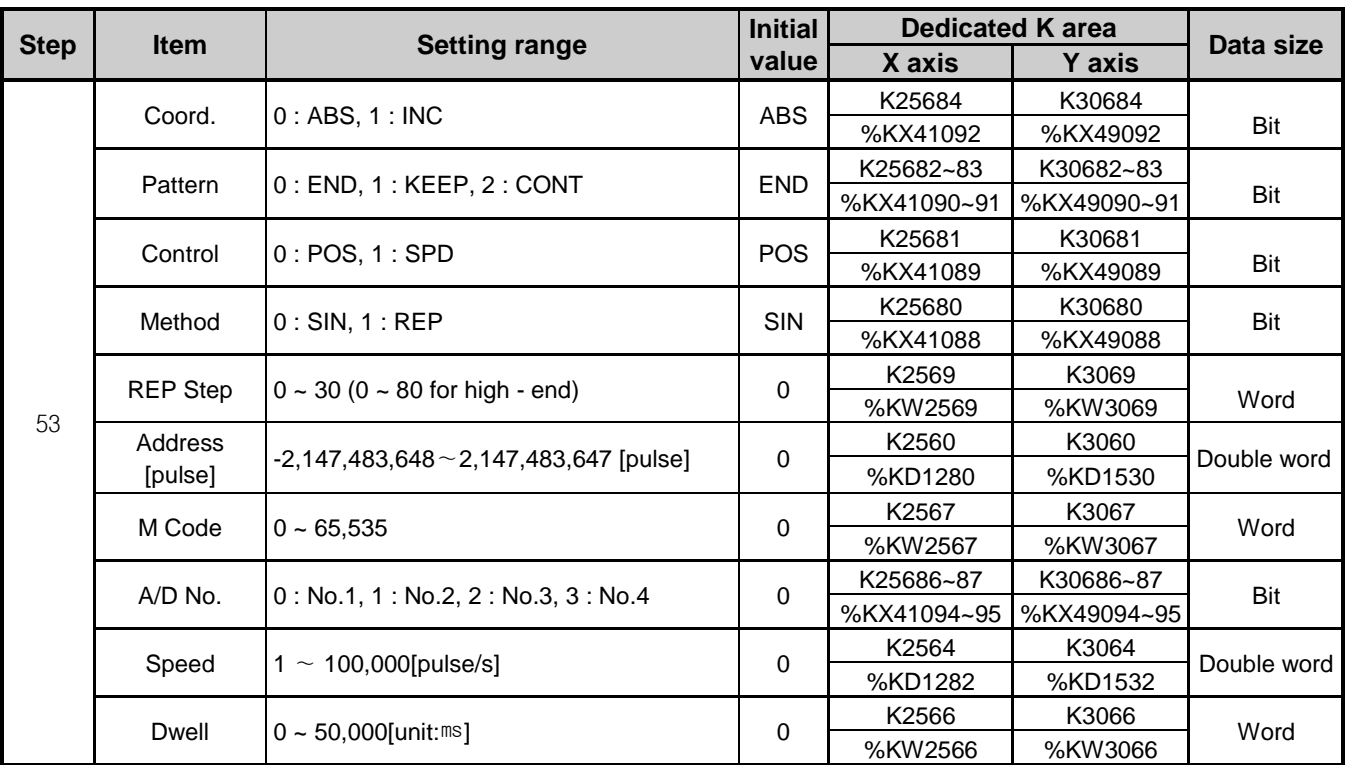

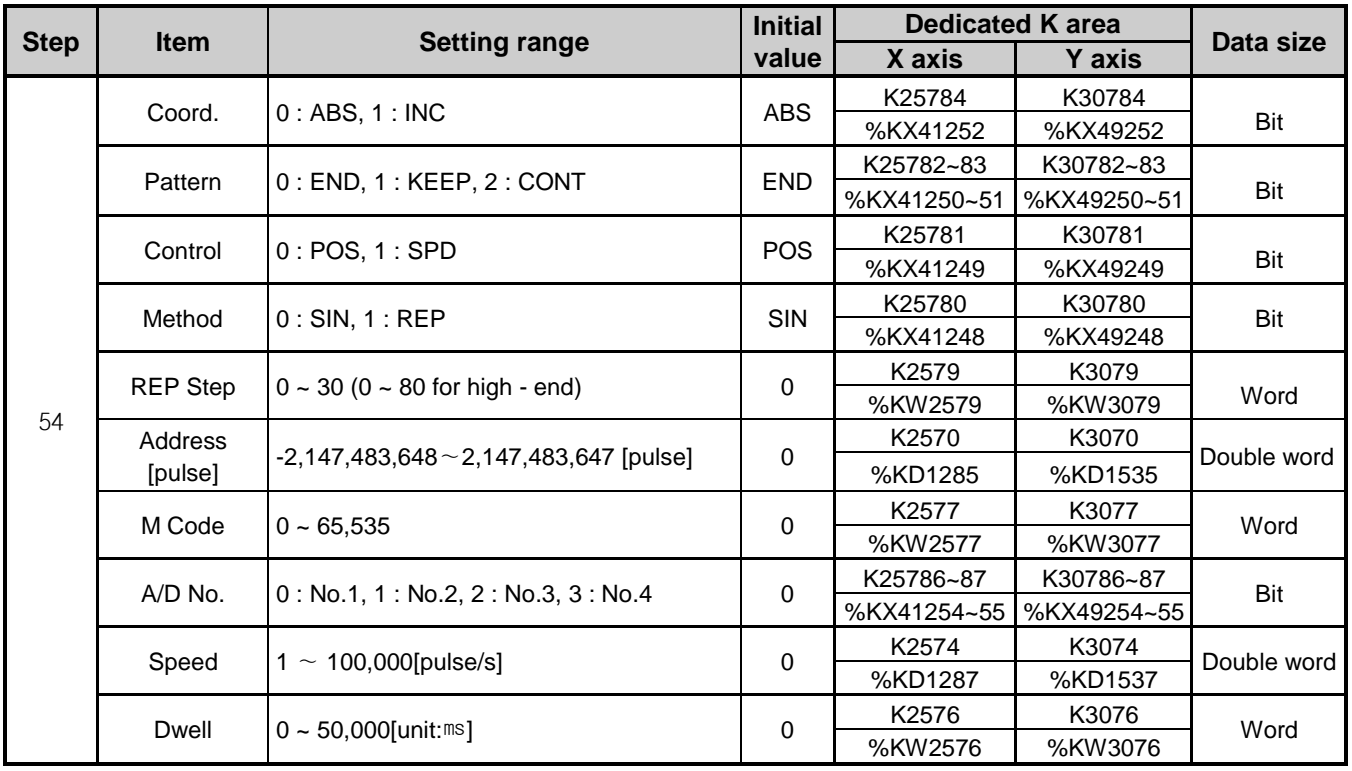

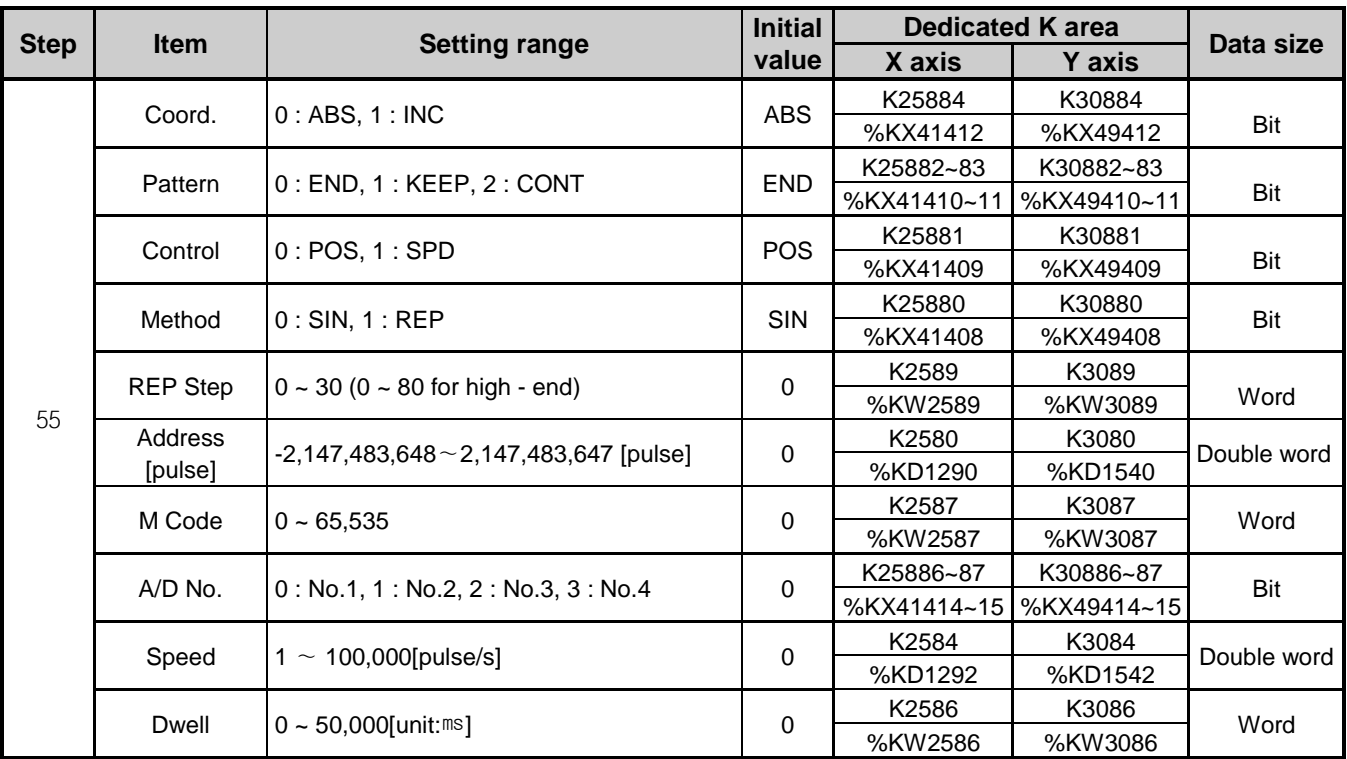

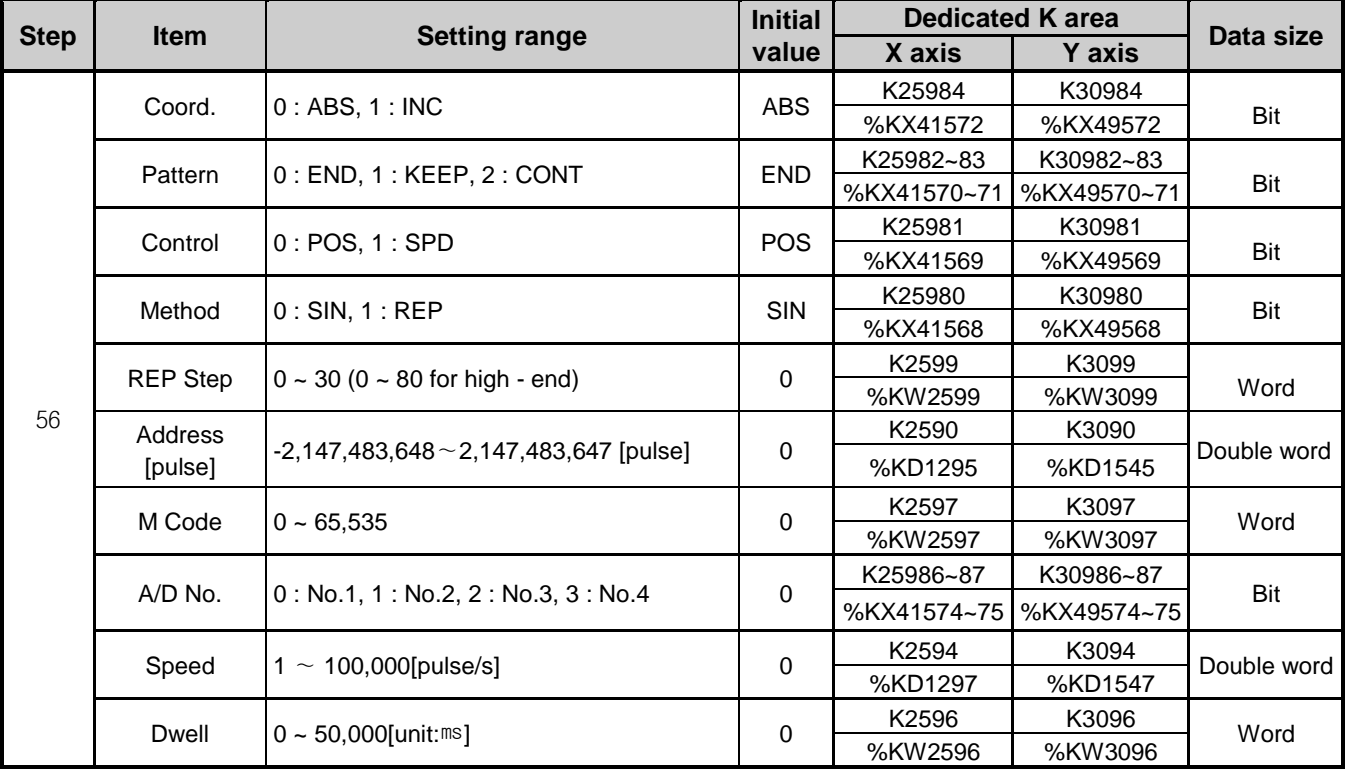

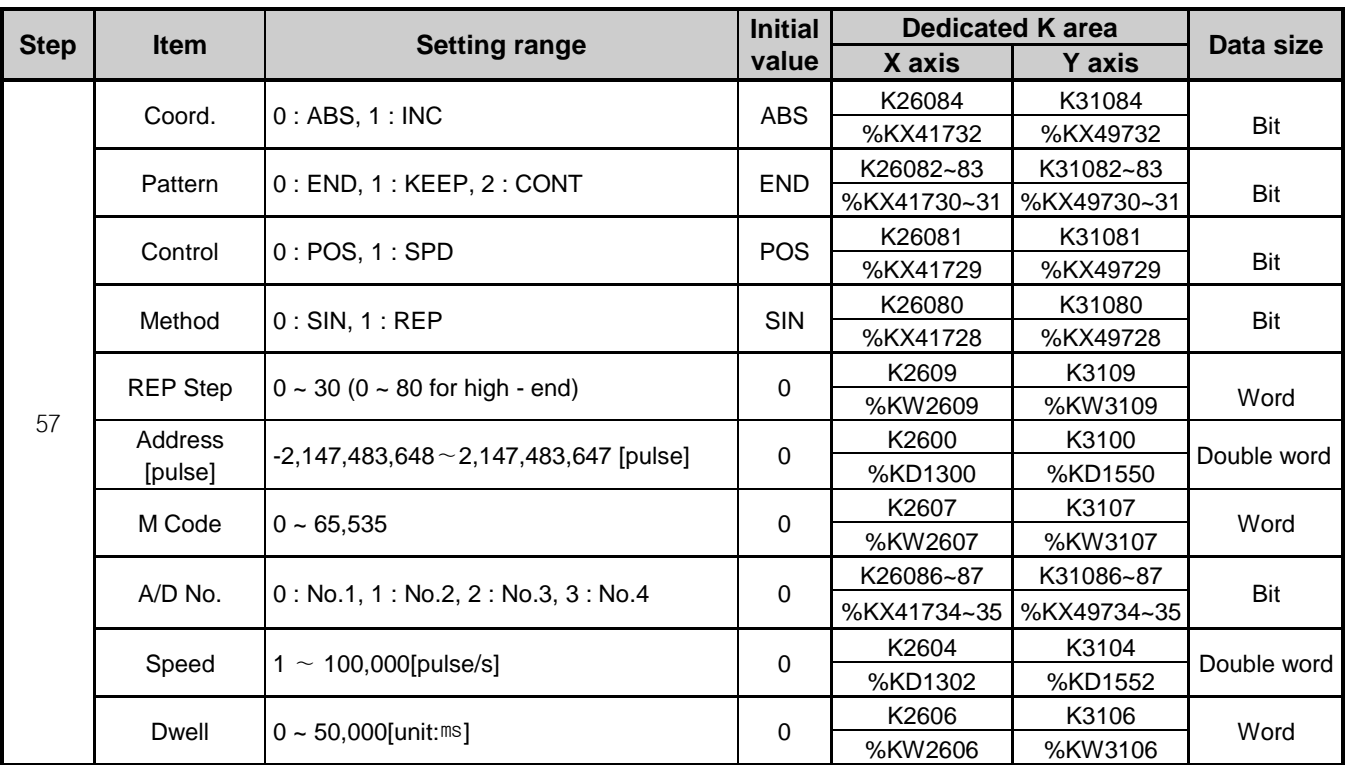

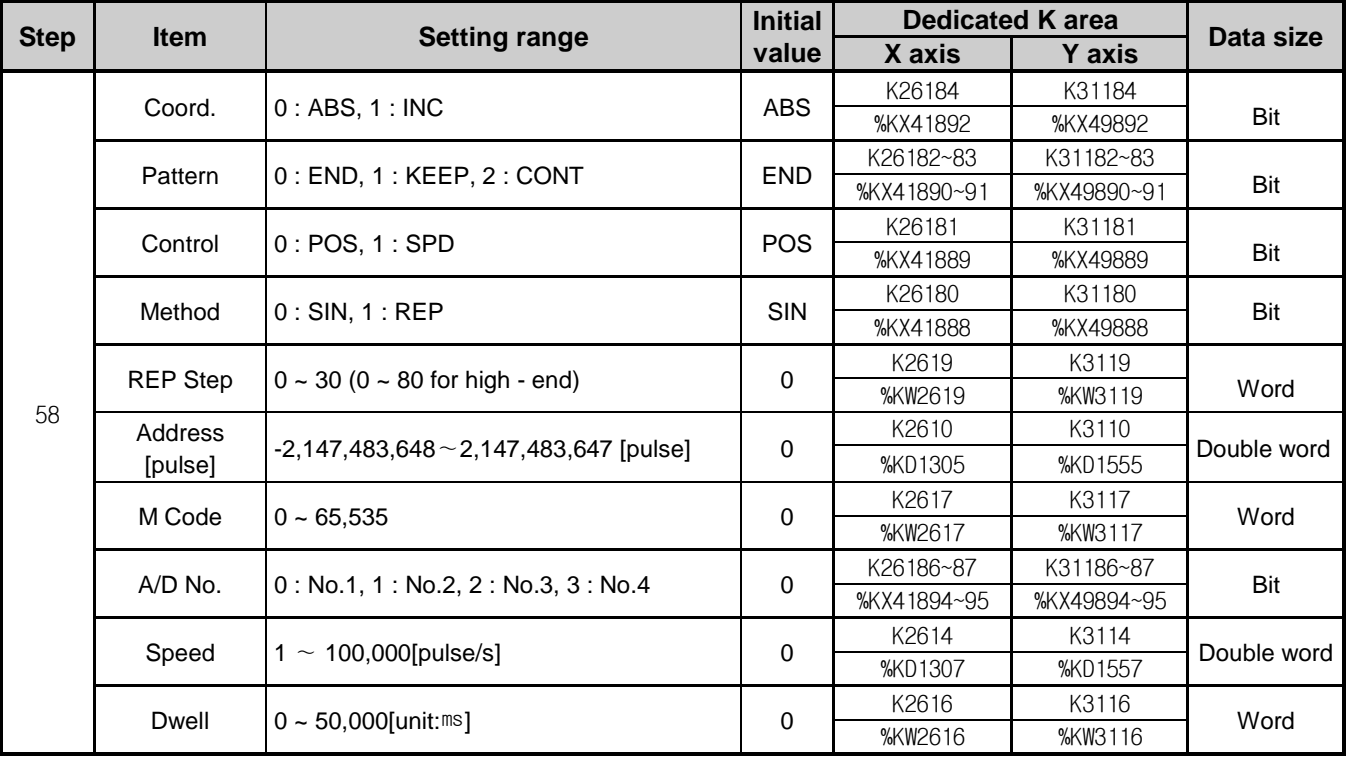
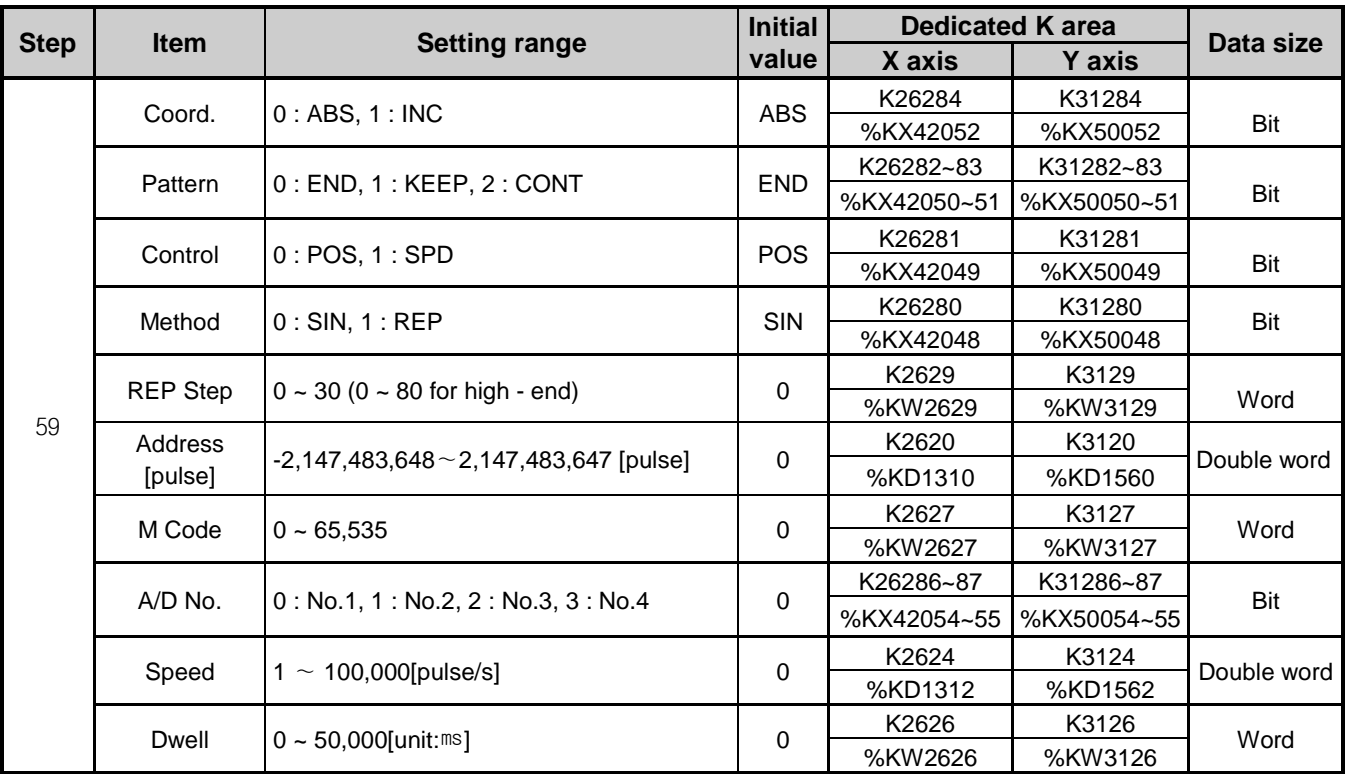

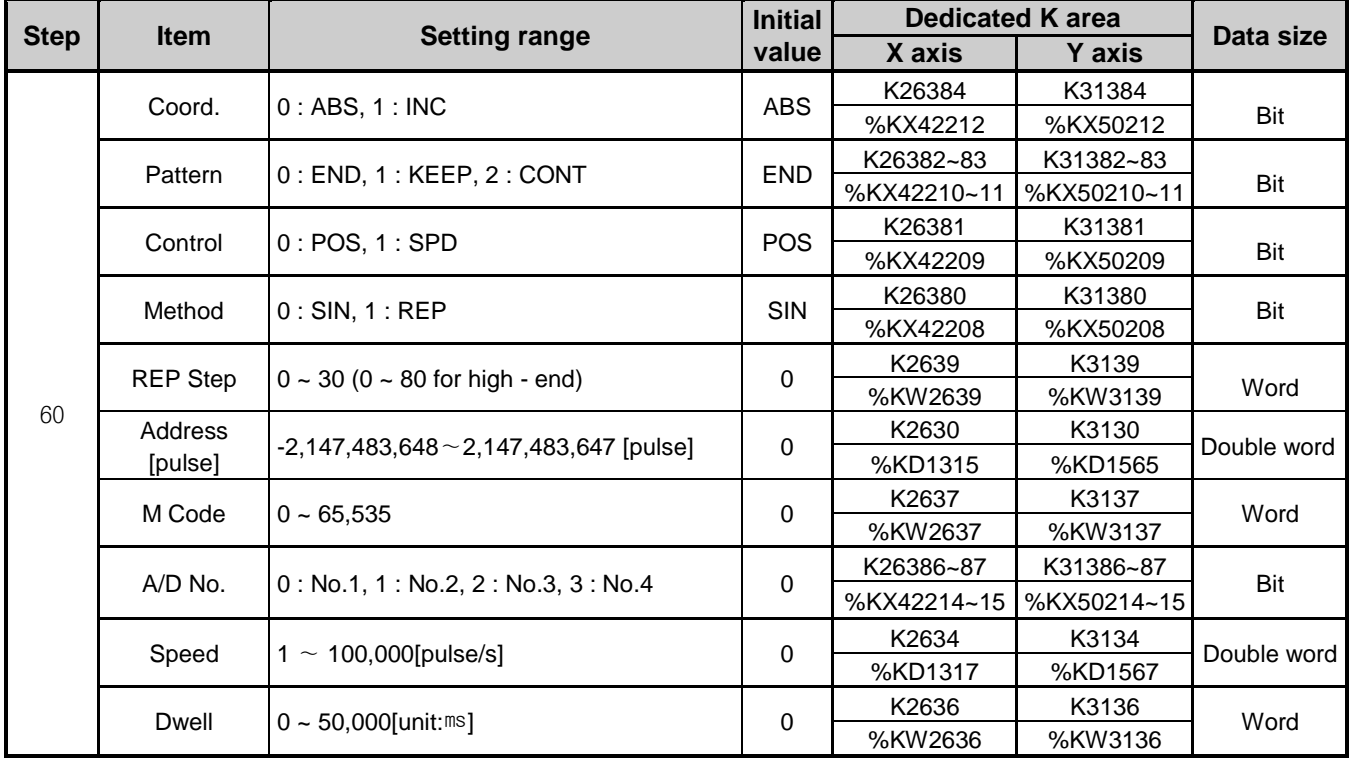

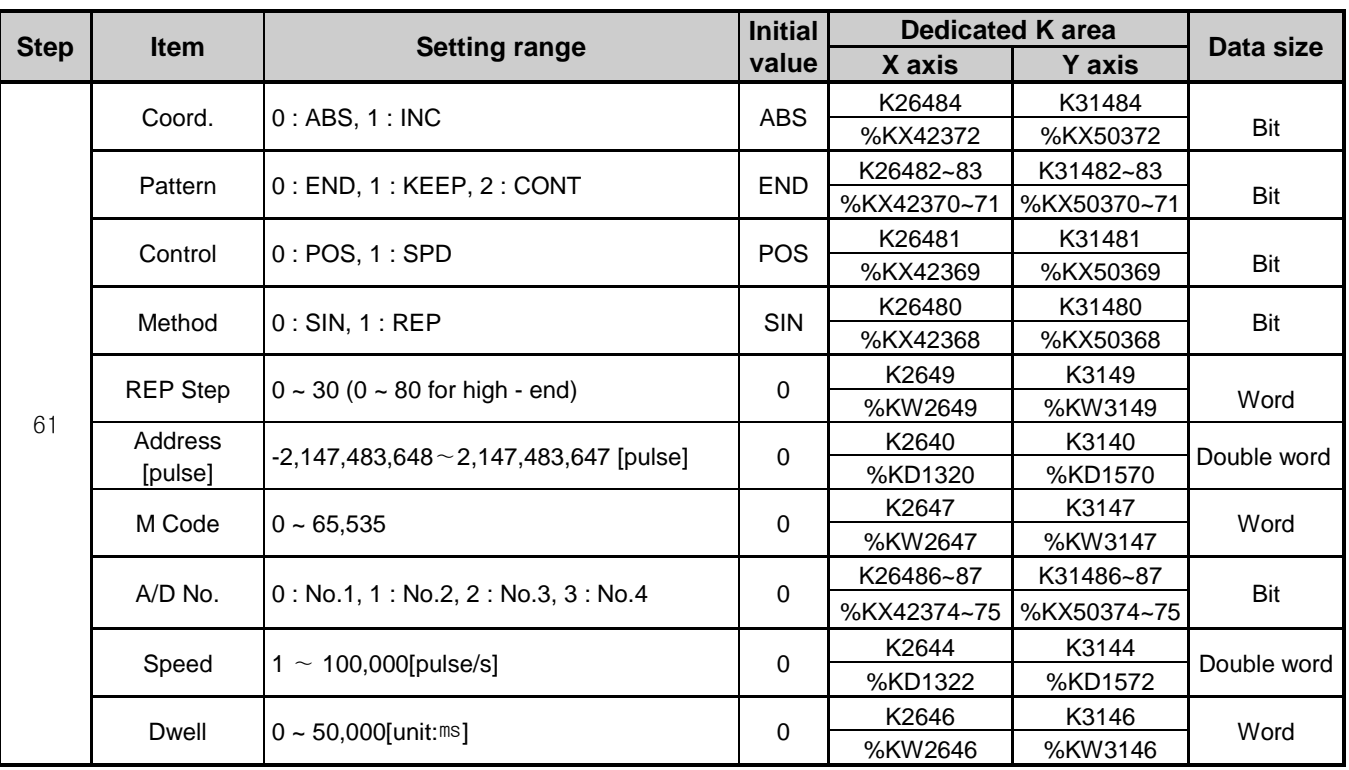

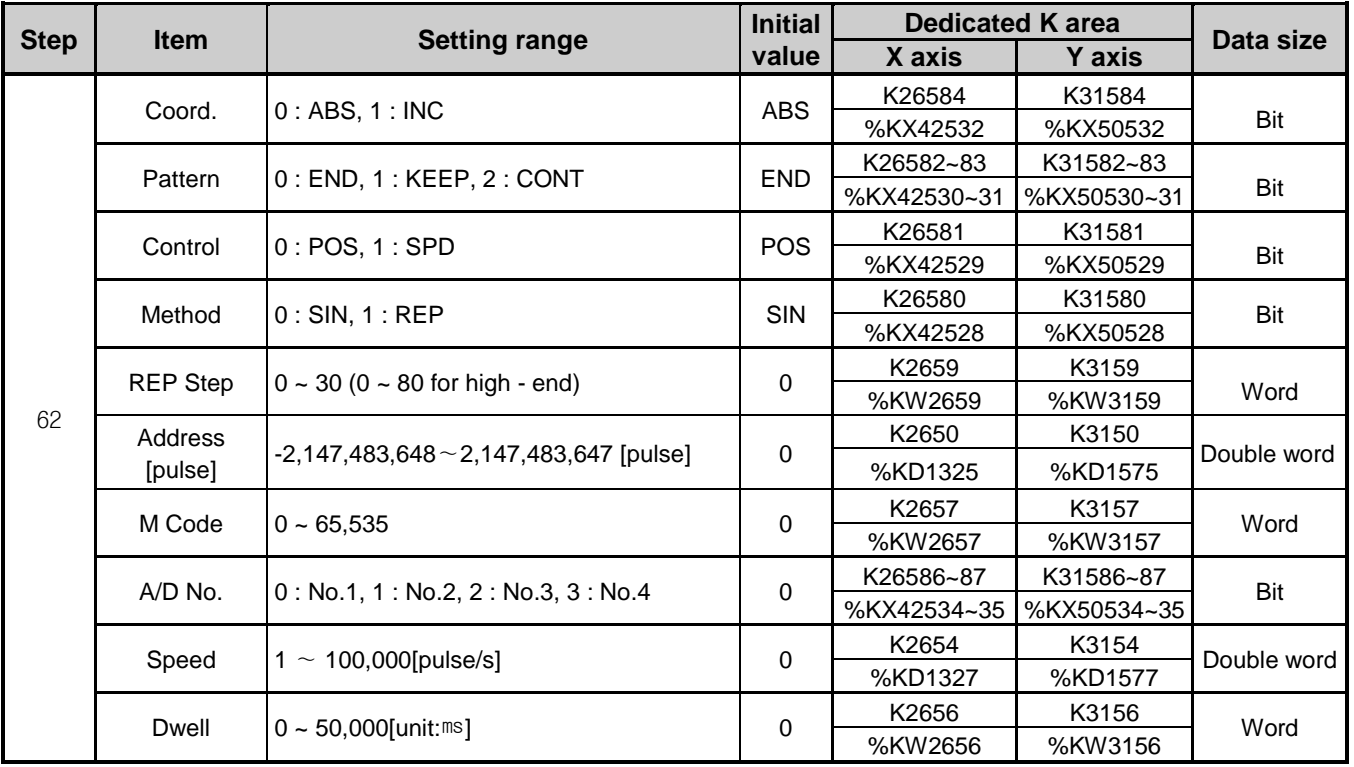

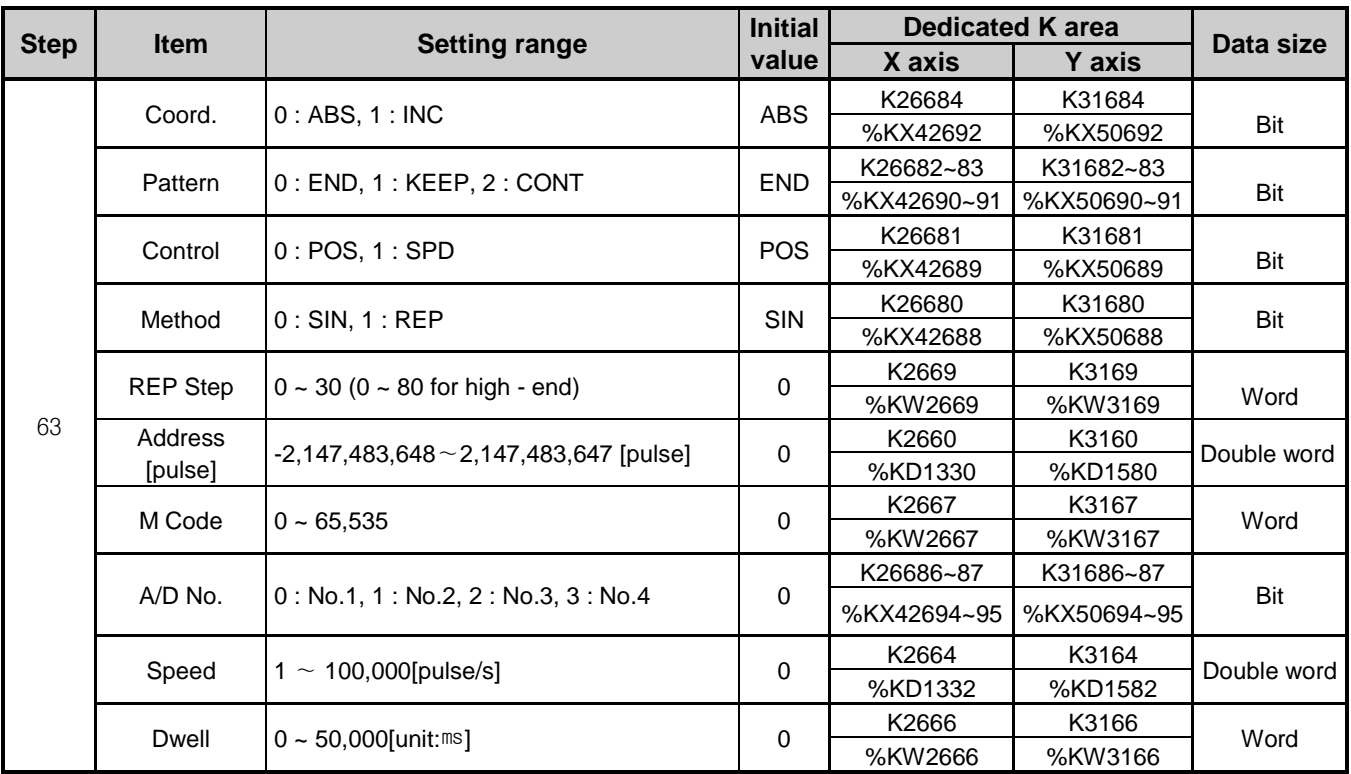

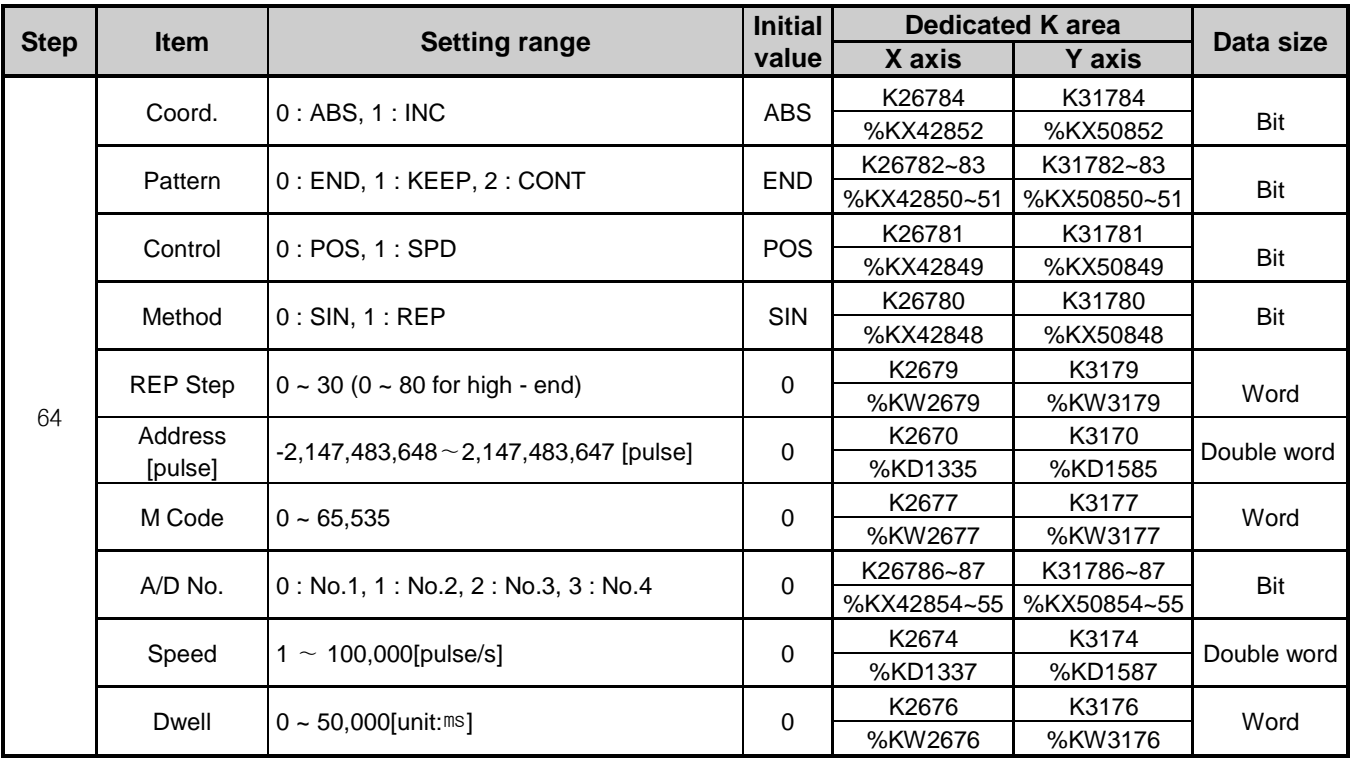

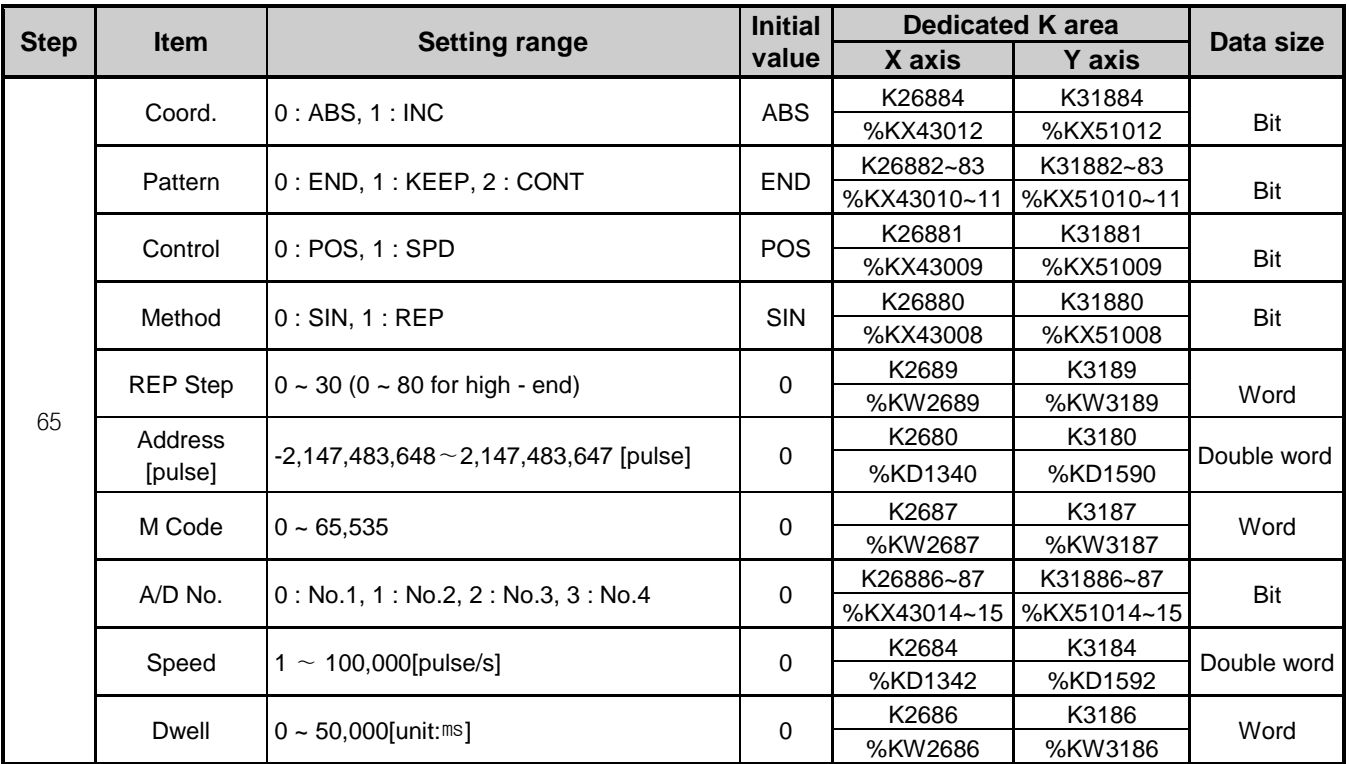

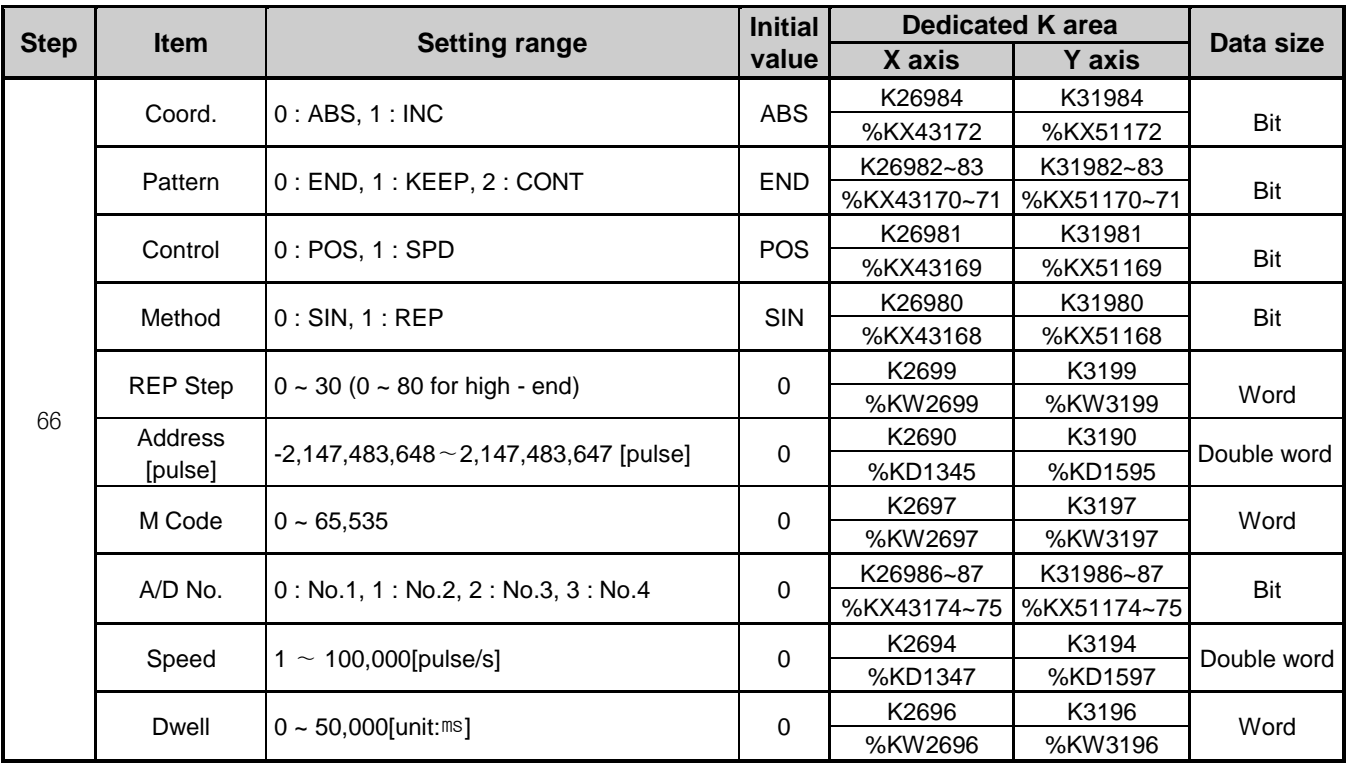

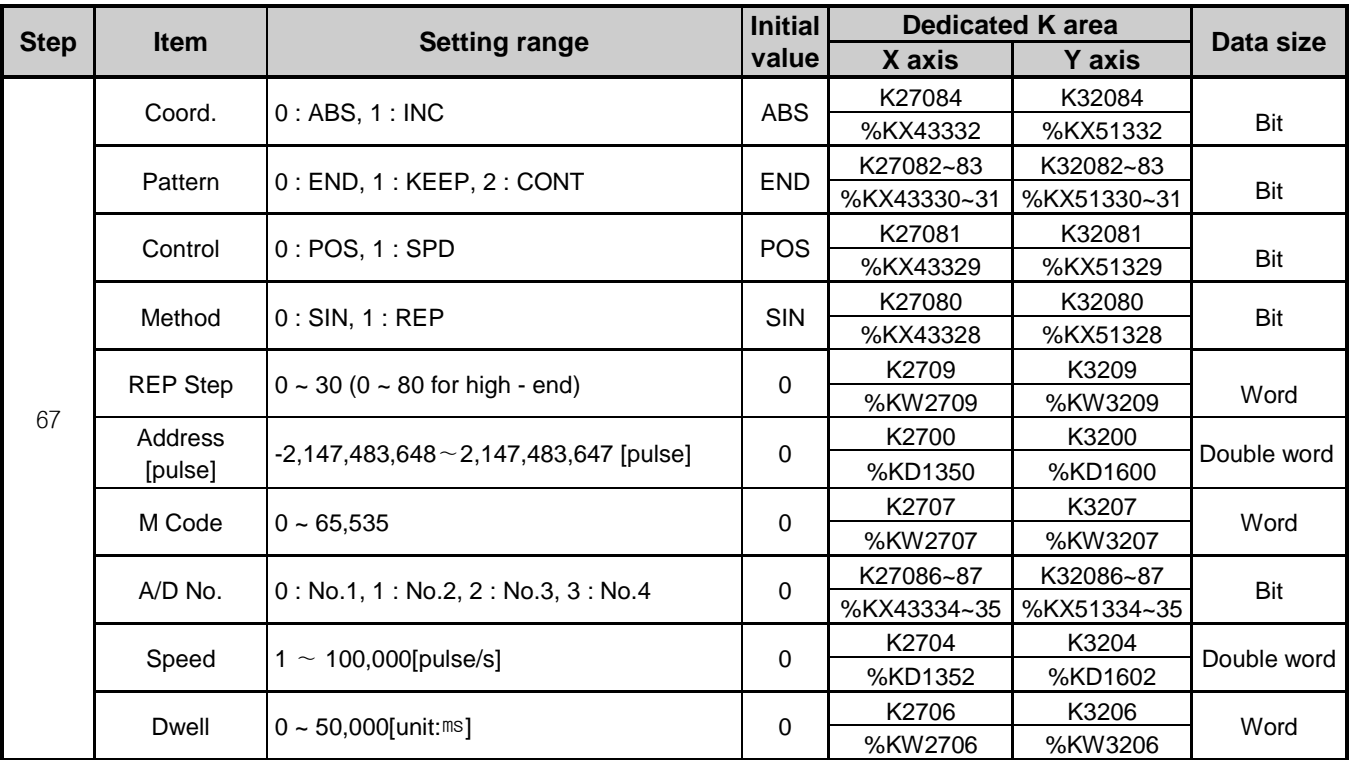

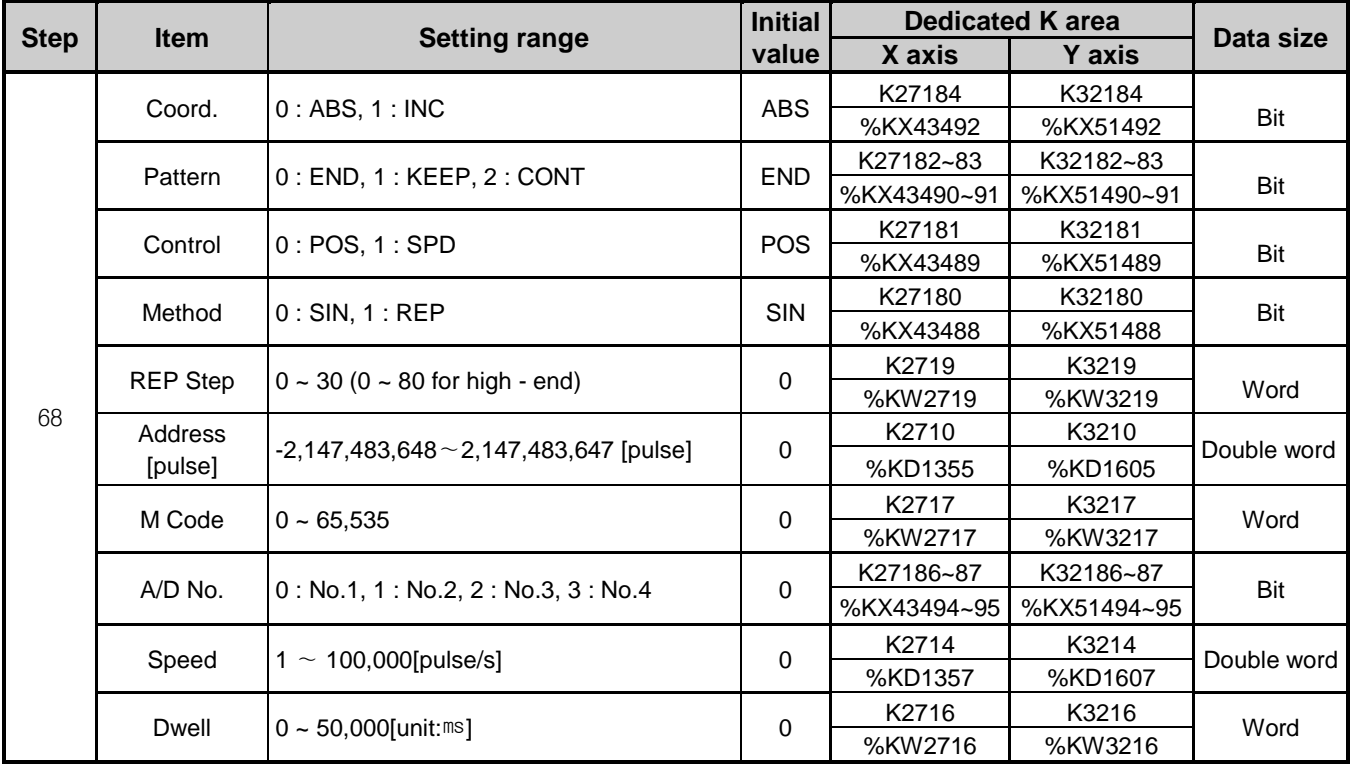

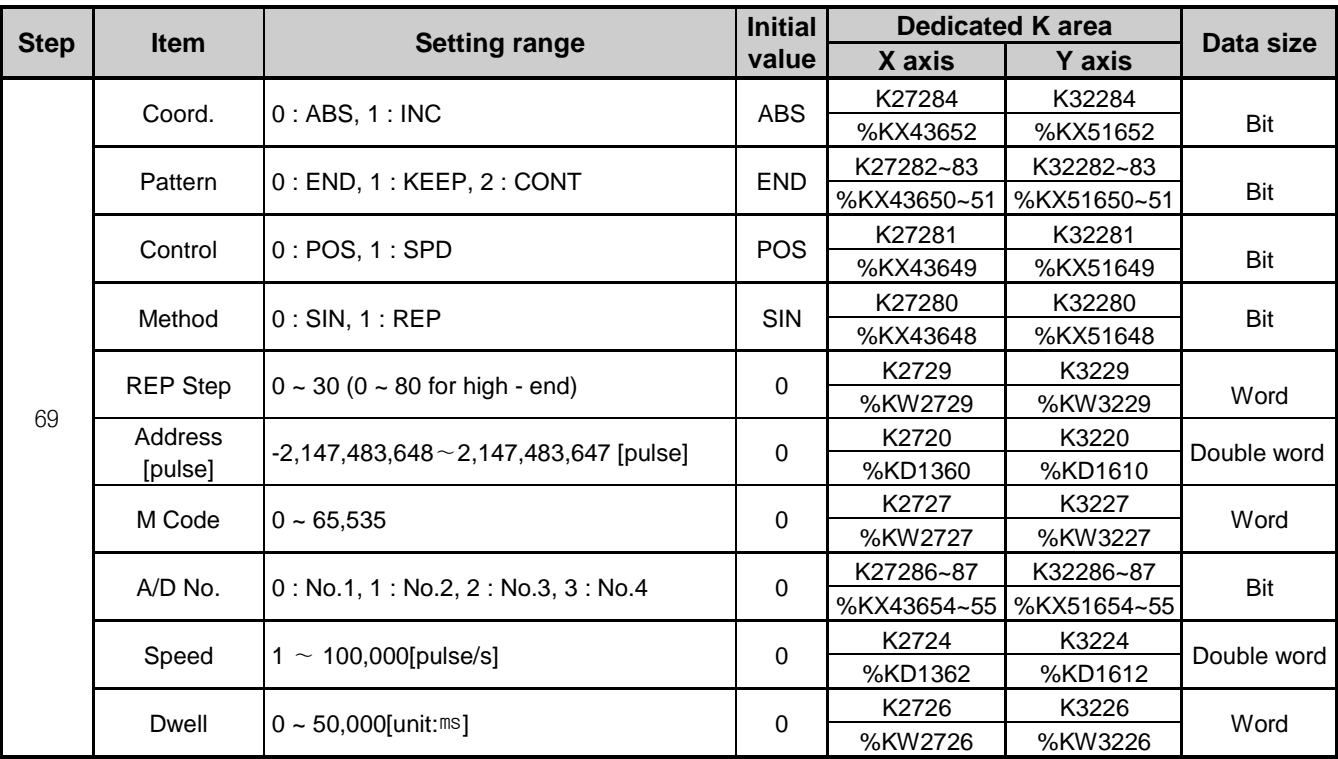

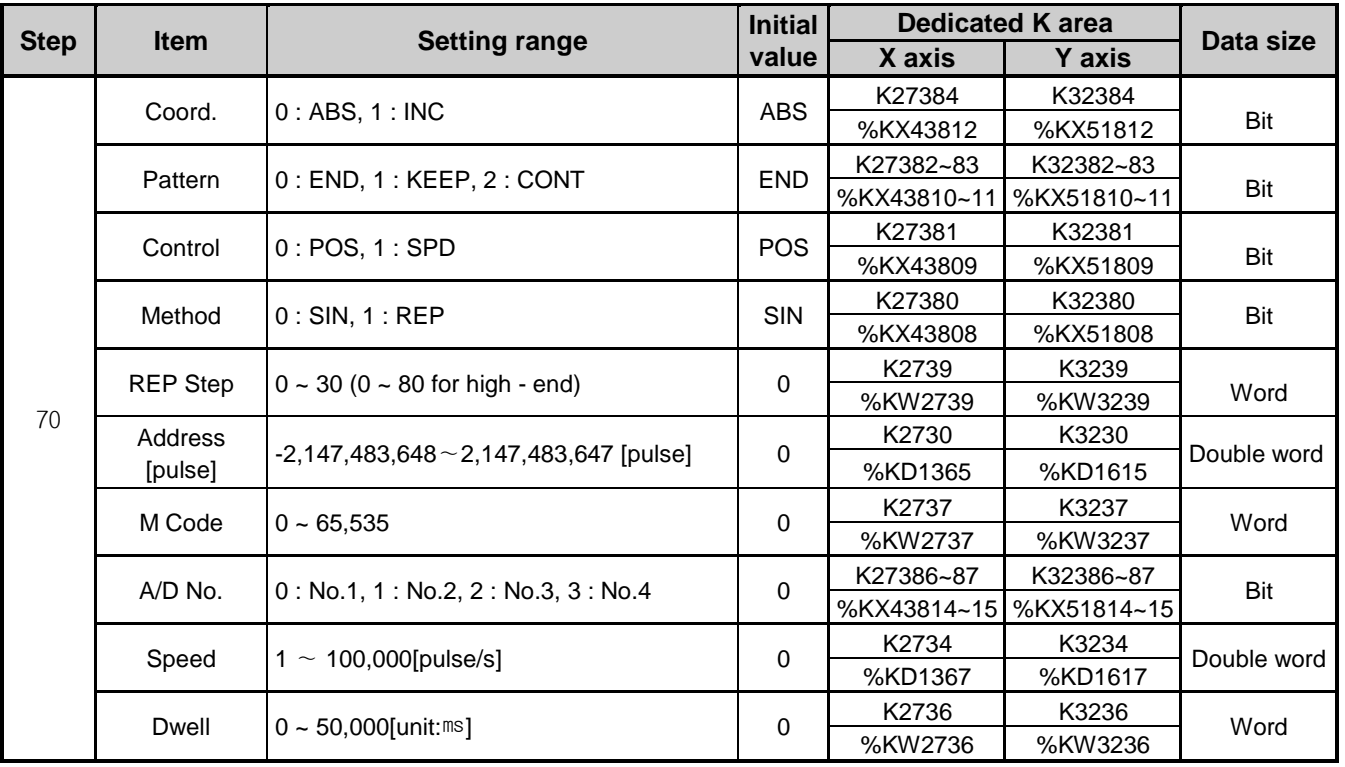

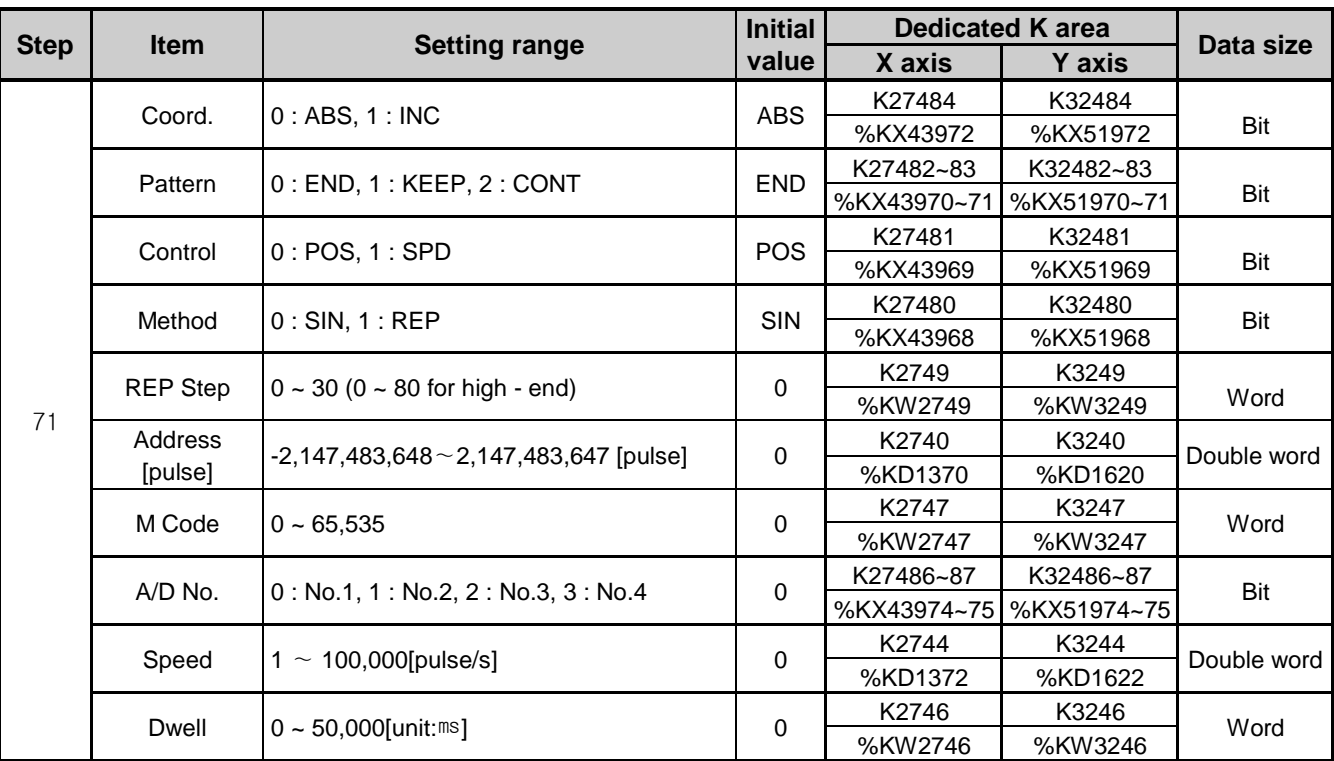

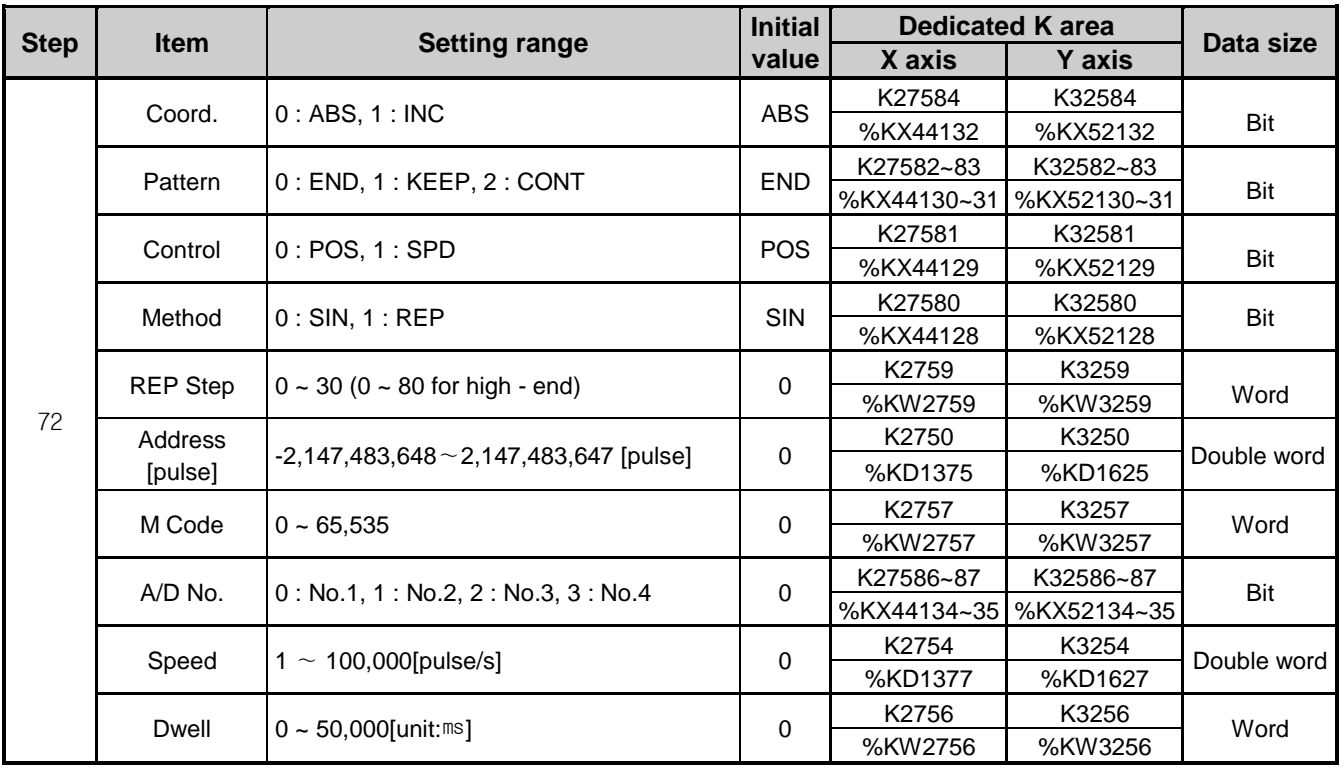

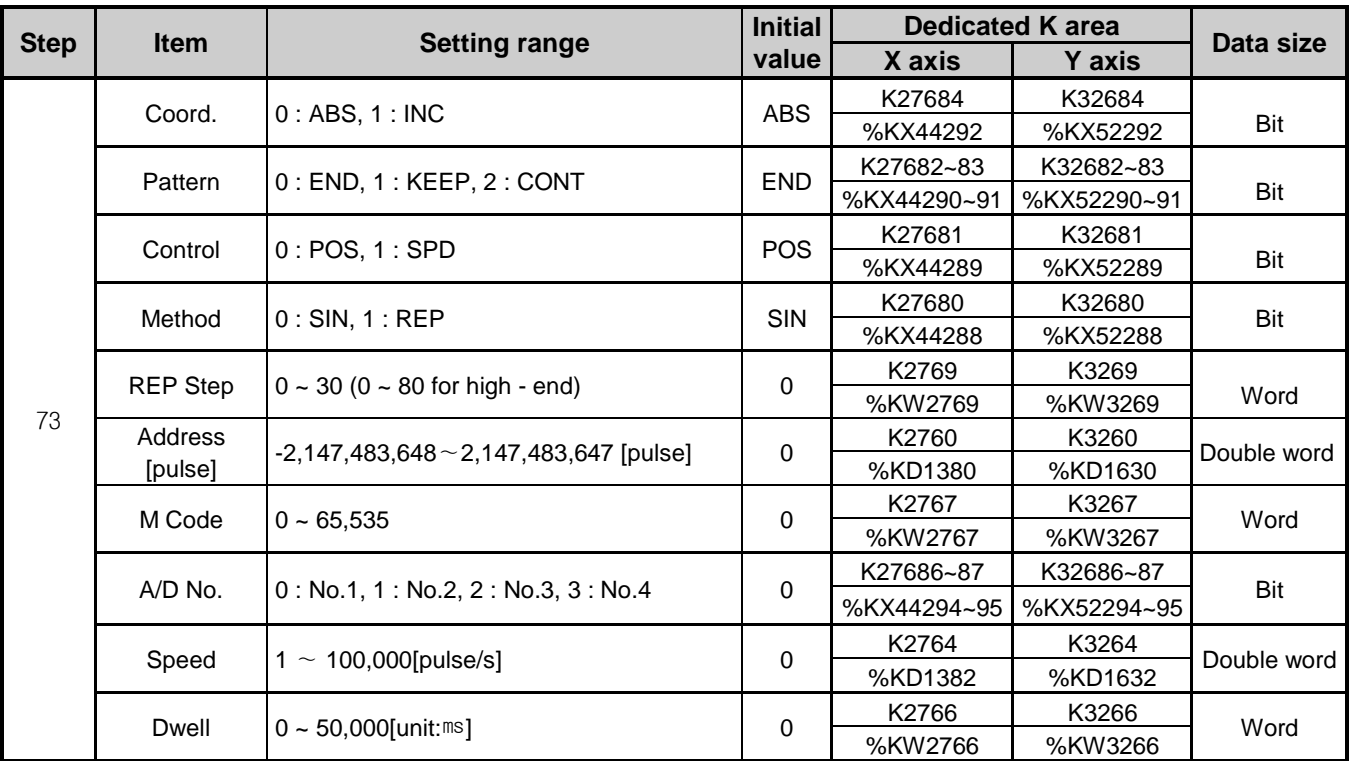

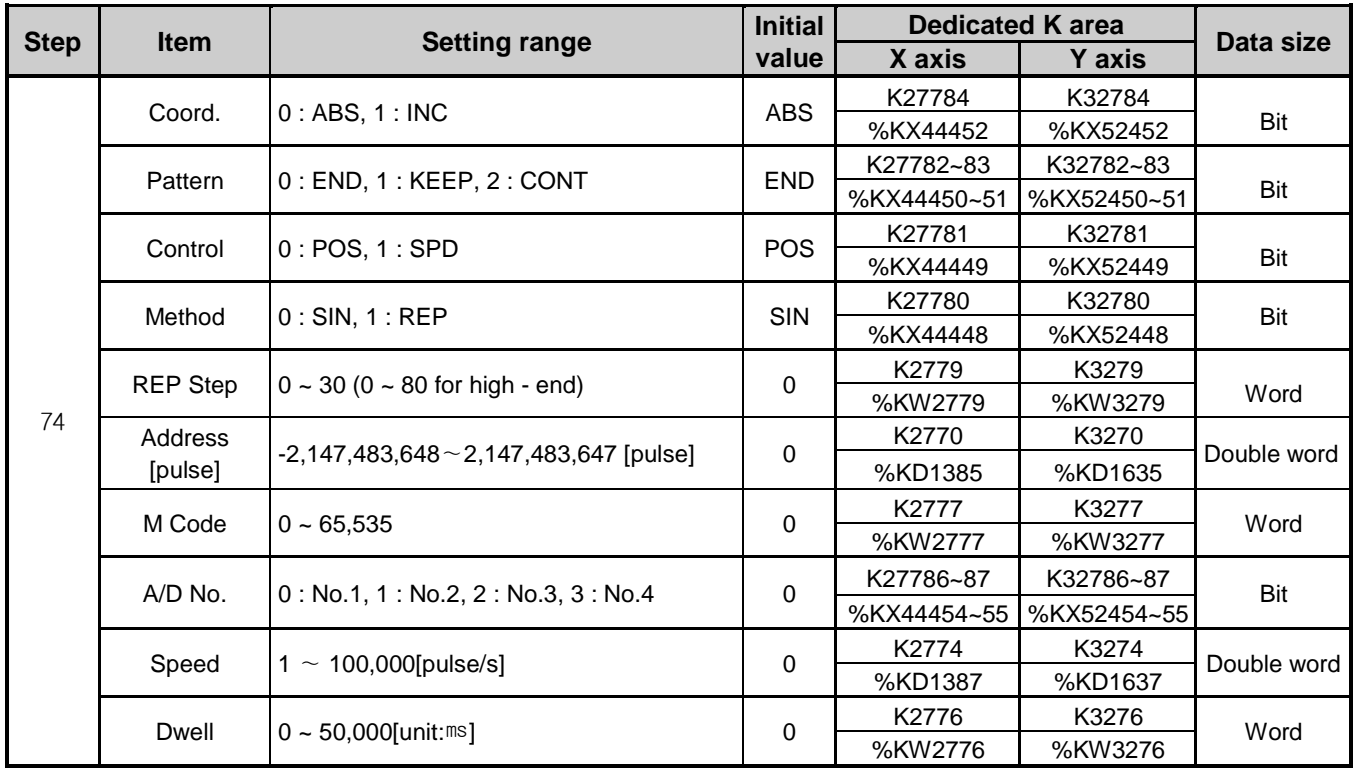

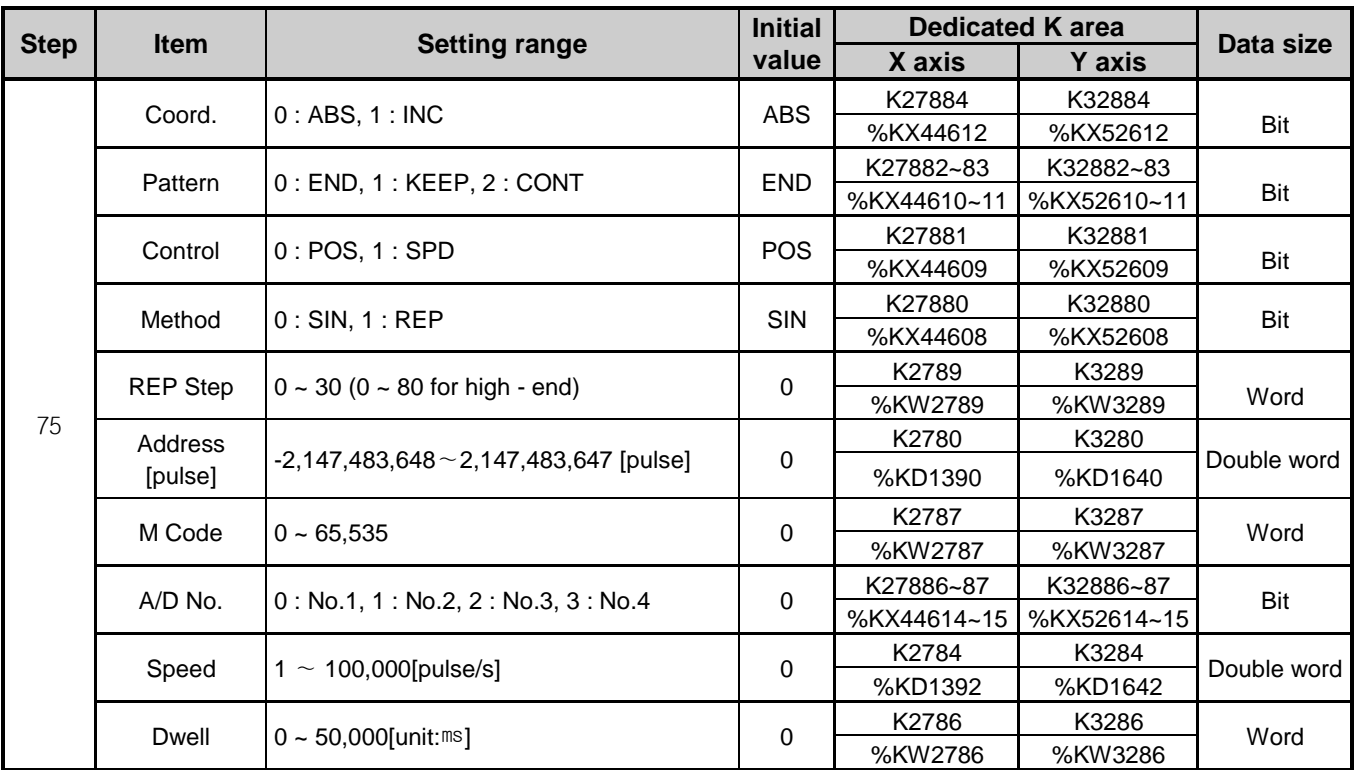

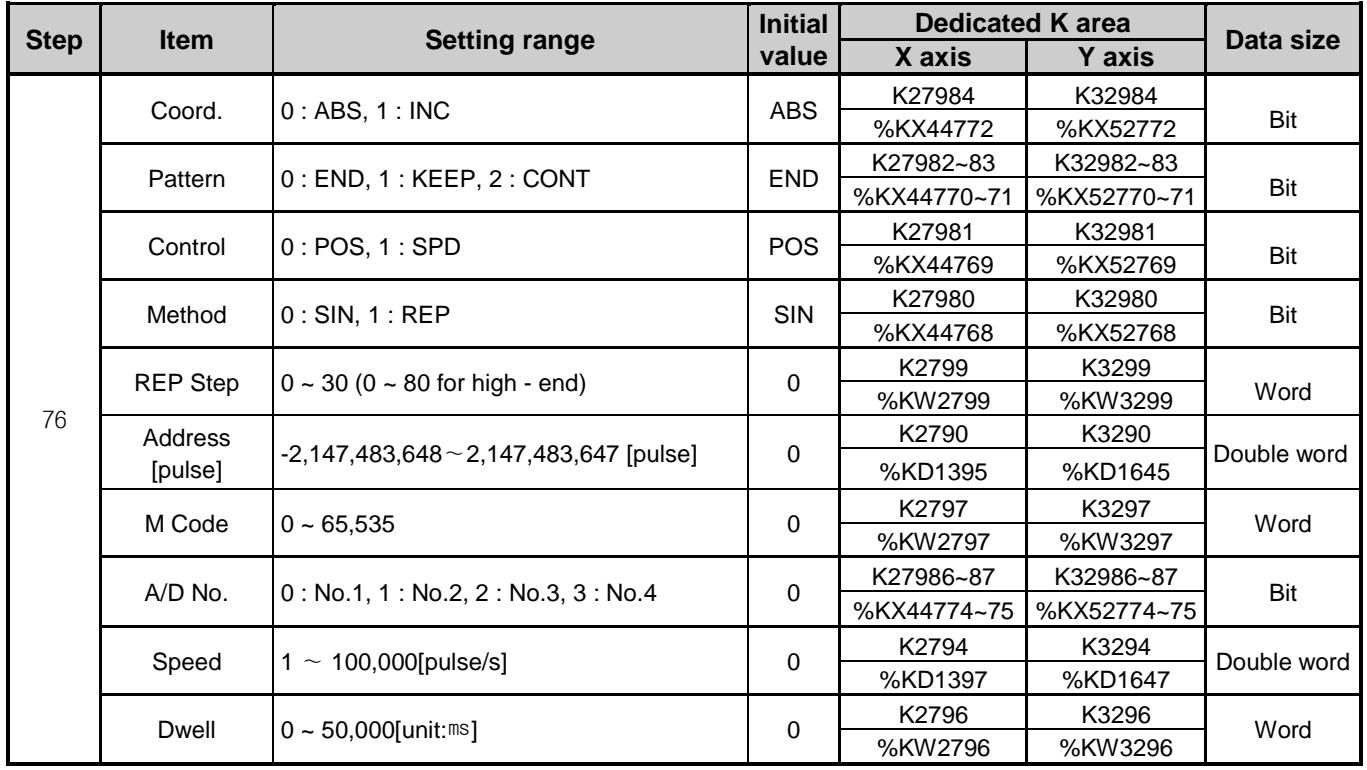

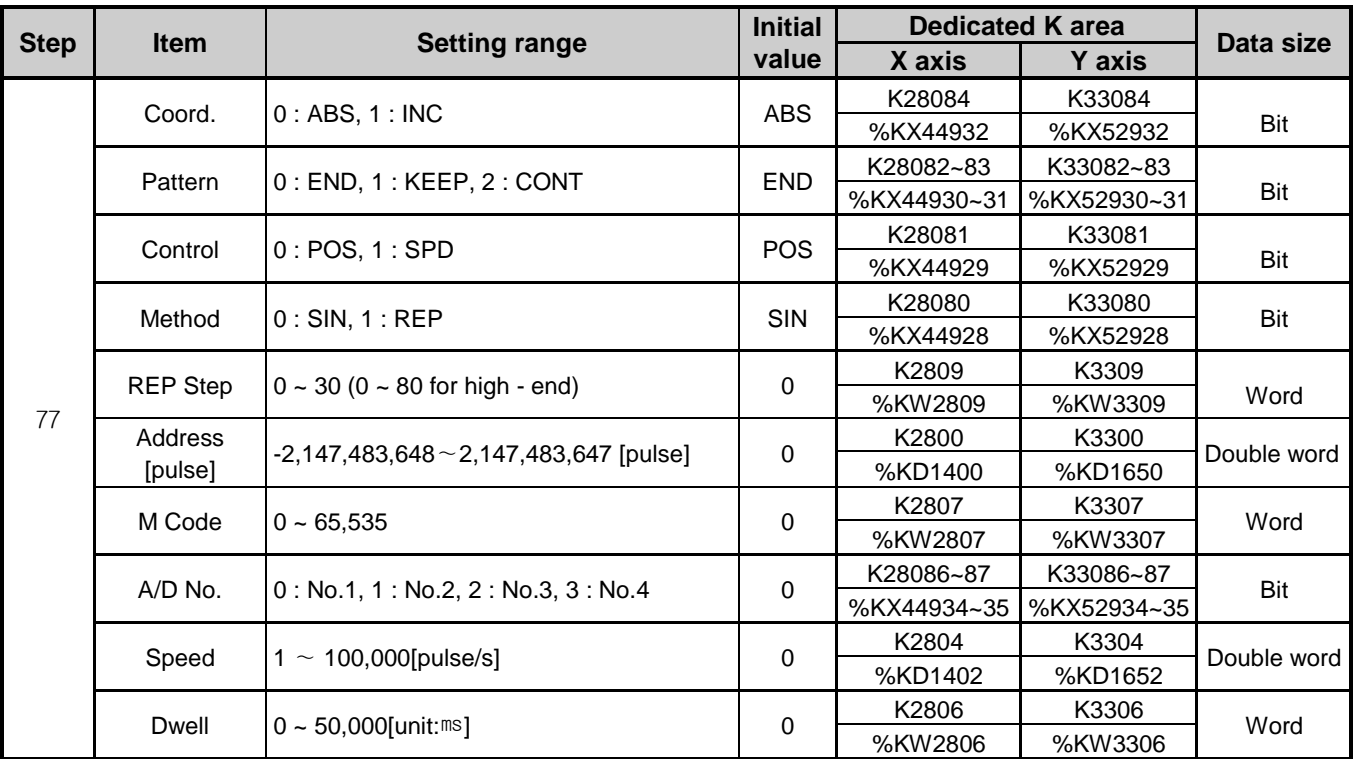

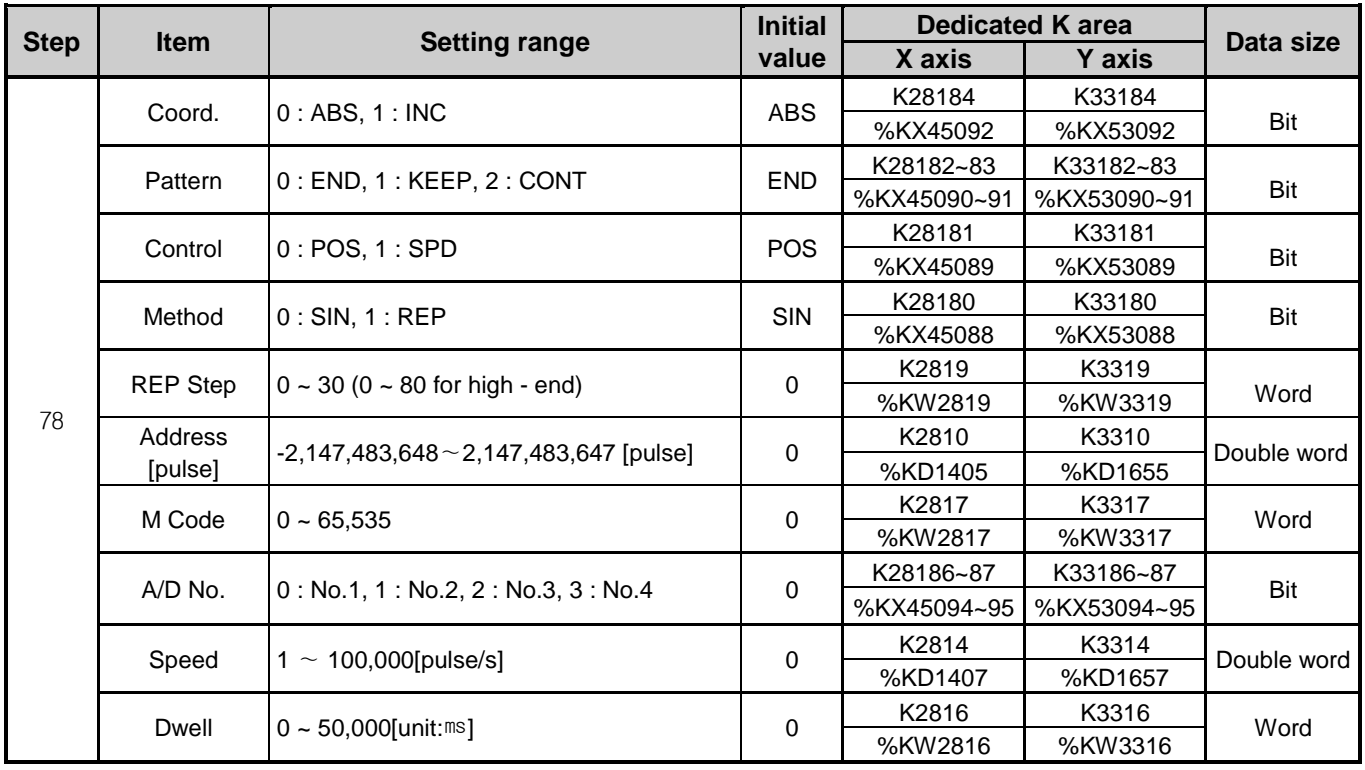

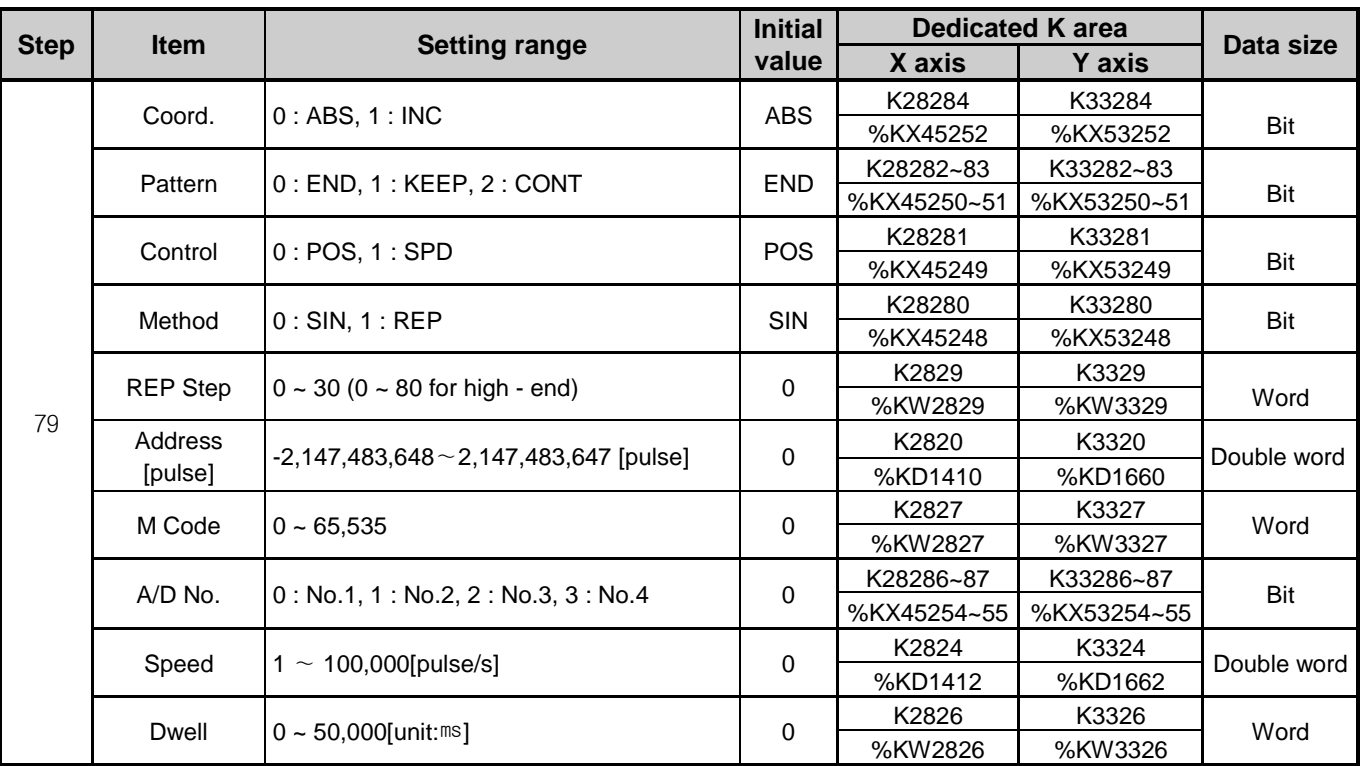

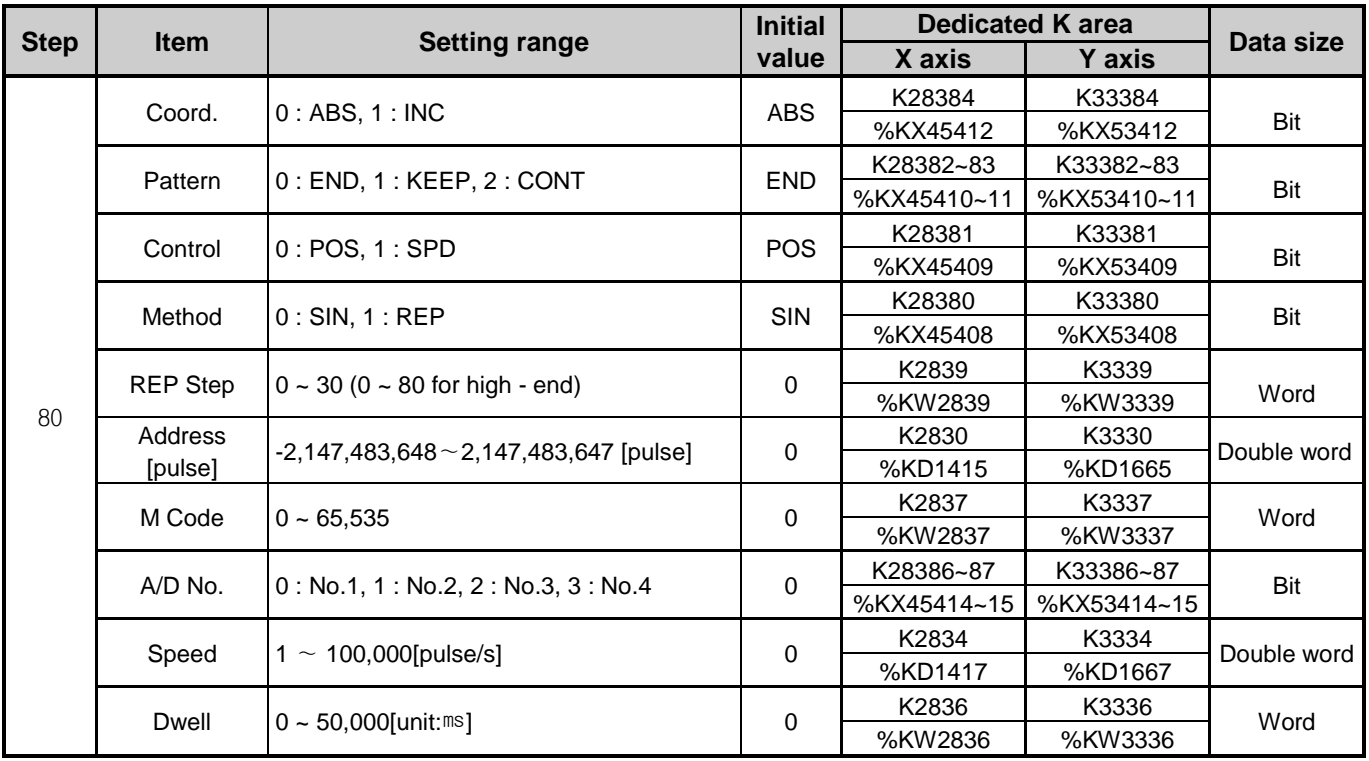

## **Appendix 3 Motor Wiring Example**

### **Appendix 3.1 Stepping Motor Wiring Example**

Here describes wiring example between XGB and stepping motor. In case of using stepping motor not described here, refer to relevant driver's user manual.

(1) Connection to a stepping motor driver (DC5V Power)

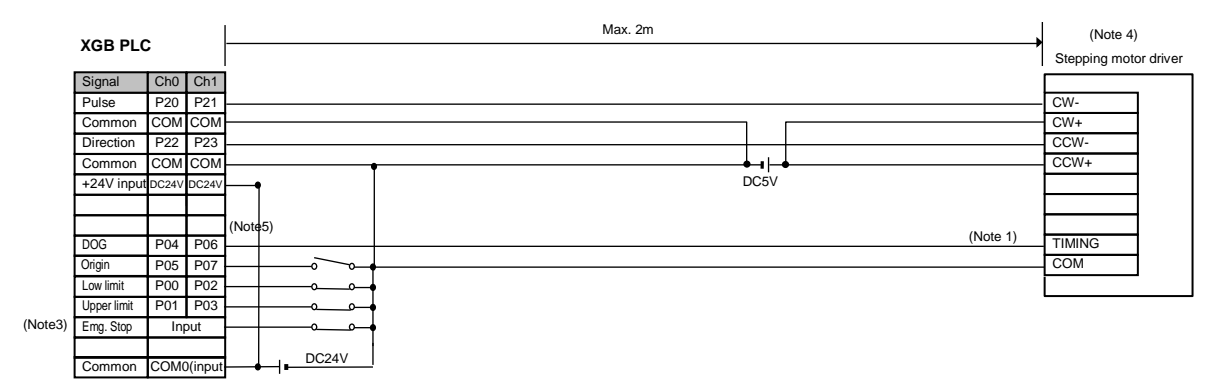

(2) Connection to a stepping motor driver (DC24V Power)

 $($ 

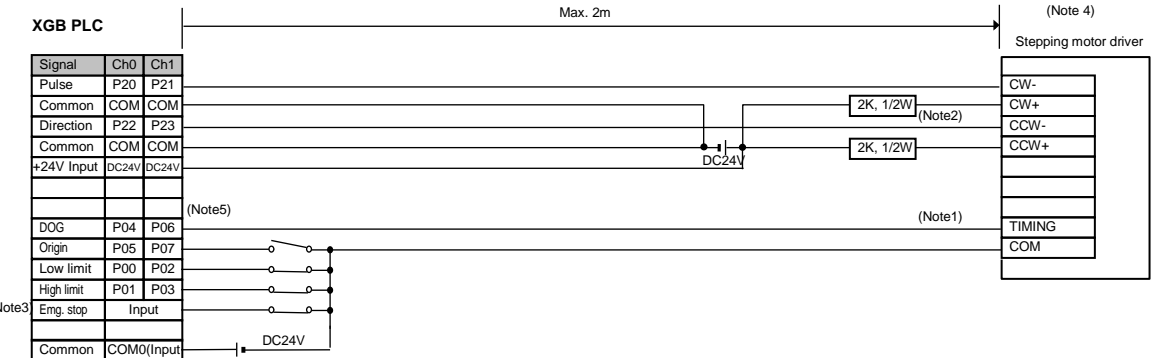

- (Note1) In case of VEXTA PKD, timing output is on every time a motor rotates 7.2 degrees. For precise home return, timing output and origin sensor should be structured by AND circuit. Depending on a system's features, it is recommended to use **home return only by DOG signal or origin sensor by origin signal** (XGB origin input rating is DC 24V).
- (Note2) Connect resistors suitable for the driver in series if DC24V is used.
- (Note3) Although origin, DOC, upper/lower limit signals are with fixed contact, it may be used for general input if they are not used. Emergency stop is available by the command (EMG).
- (Note4) In case of XGB standard type, since only pulse + direction mode is available, change input mode of stepping motor driver to 1 phase input mode.
- (Note 5) The above figure is example of XGB standard type. For high-end type, Origin, DOG, upper/lower limit input contact point is different with standard type.

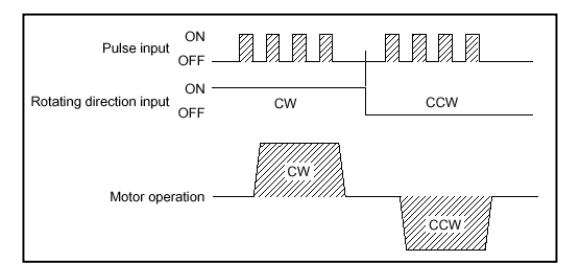

### **Appendix 3.2 Servo Motor Wiring Example**

Here describes wiring example between XGB and servo motor. In case of using servo motor not described here, refer to relevant driver's user manual.

(1) Connection to a servo motor driver (MR-J2/J2S- $\Box$ A)

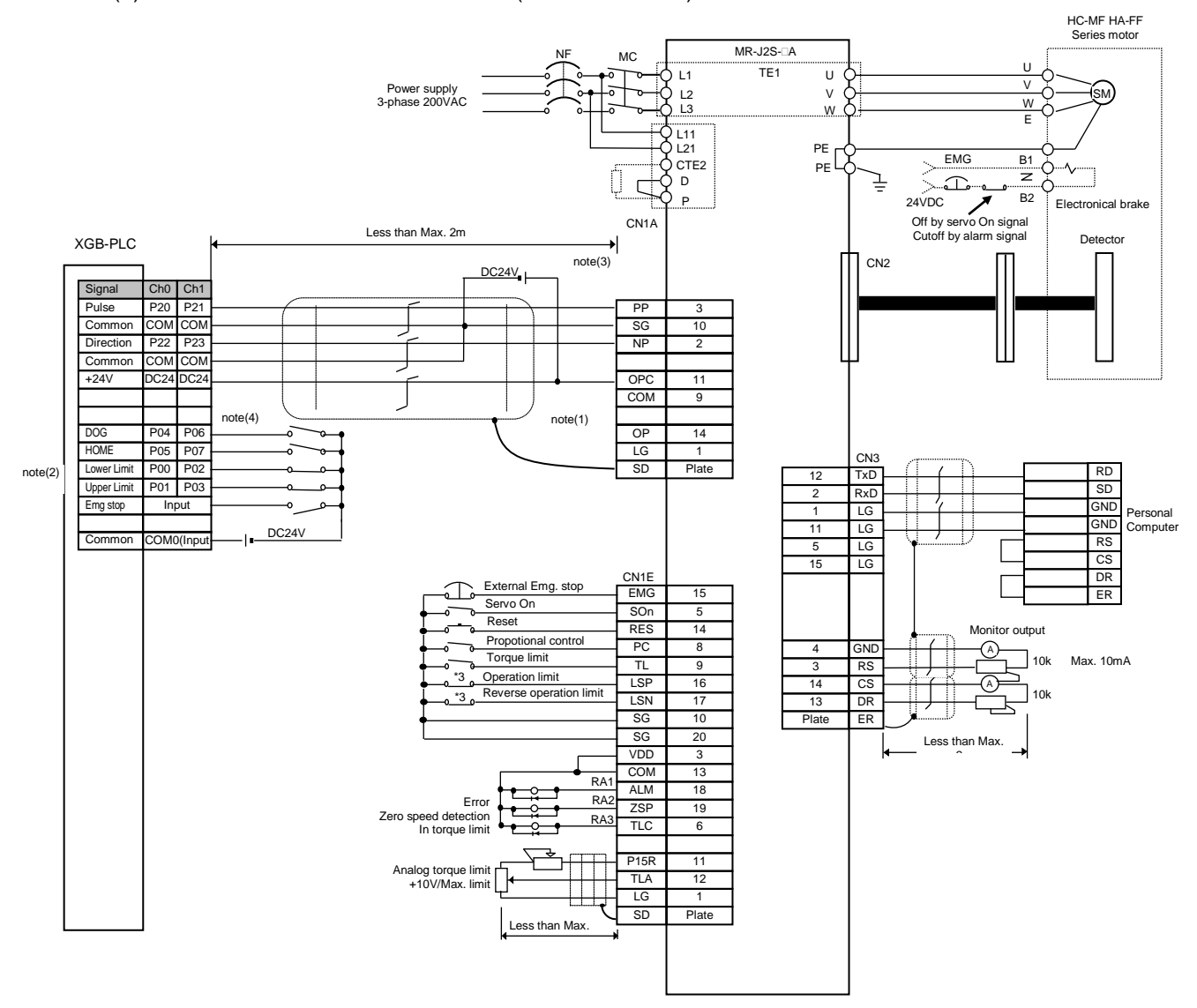

(Note1) The rating of XGB origin input is DC24V. Make sure to connect the open collector output of a driver.

(Note2) Although origin, DOC, upper/lower limit signals are with fixed contact, it may be used for general input if they are not used. Emergency stop is available by the command (EMG).

- (Note3) In case of XGB standard type, since only pulse + direction mode is available, change input mode of servo motor driver to 1 phase input mode.
- (Note4) The above figure is example of XGB standard type. For high-end type, Origin, DOG, upper/lower limit input contact point is different with standard type.

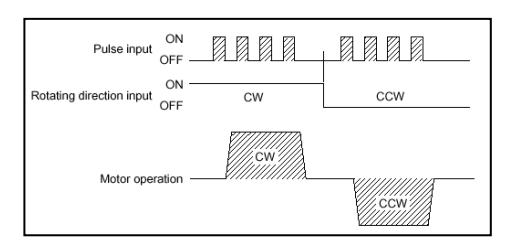

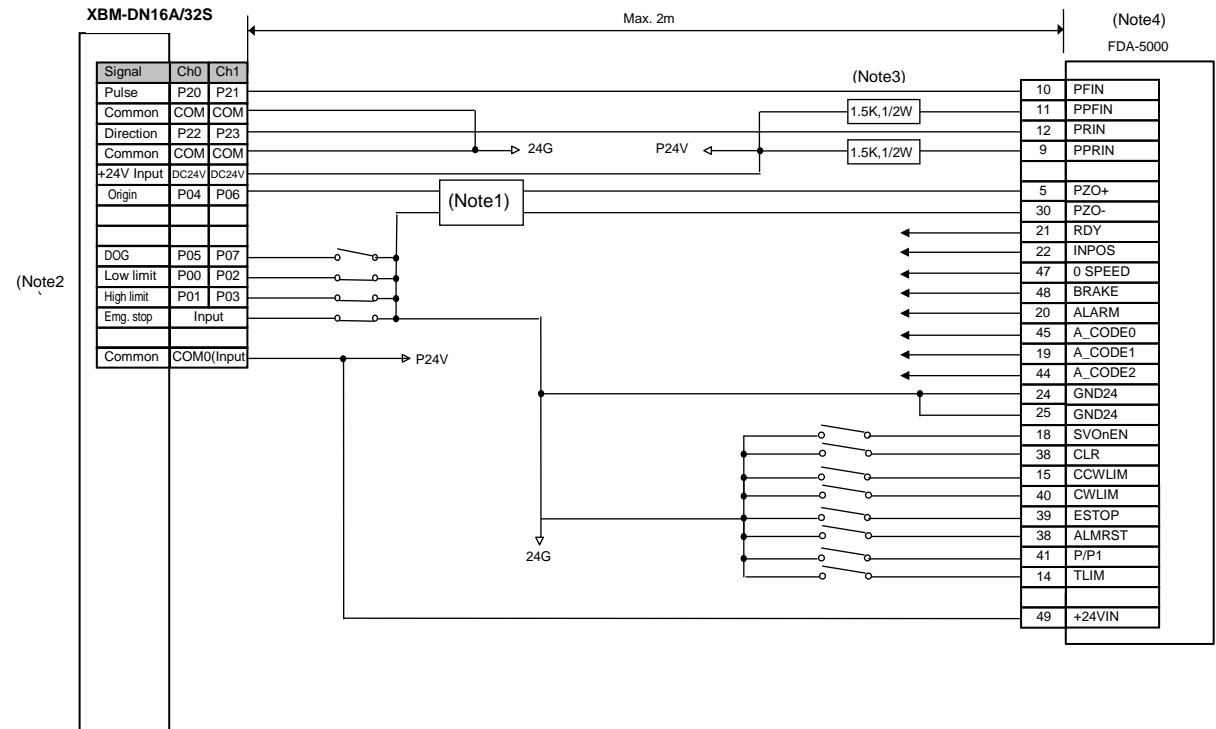

#### (2) Connection to a servo motor driver (FDA-5000 AC Servo Driver)

(Note1) The rating of XGB is 24VDC. If it is line driver output, contact is not connected. In the case, use a convert from line driver output to open collector output or use home return only by DOG signal/origin sensor of origin signal.

(Note2) Although origin, DOC, upper/lower limit signals are with fixed contact, it may be used for general input if they are not used. Emergency stop is available by the command (EMG).

(Note3) If using DC24V, make sure to connect resistor suitable for a driver (1.5K,1/2W) in series.

(Note4) Since the positioning pulse of XGB forward/reverse-rotates by the rotation direction as in the below figure, make sure to change the input mode of a servo motor driver into 1 phase input mode prior to use.

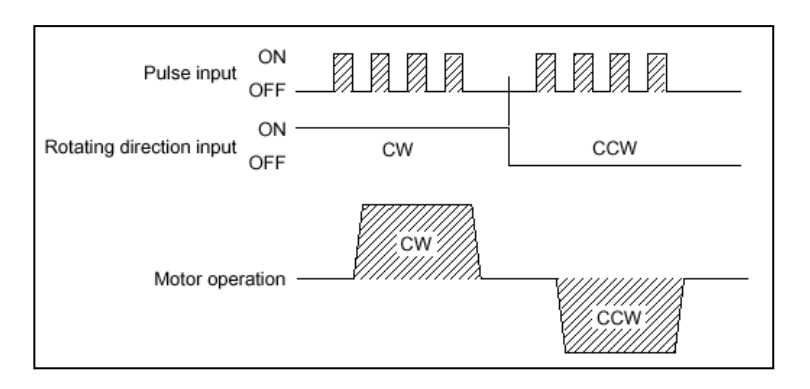

- (3) Connection to a servo motor driver (XGT Servo XDA-S)
- (a) In case of XBM-DN\*\*S

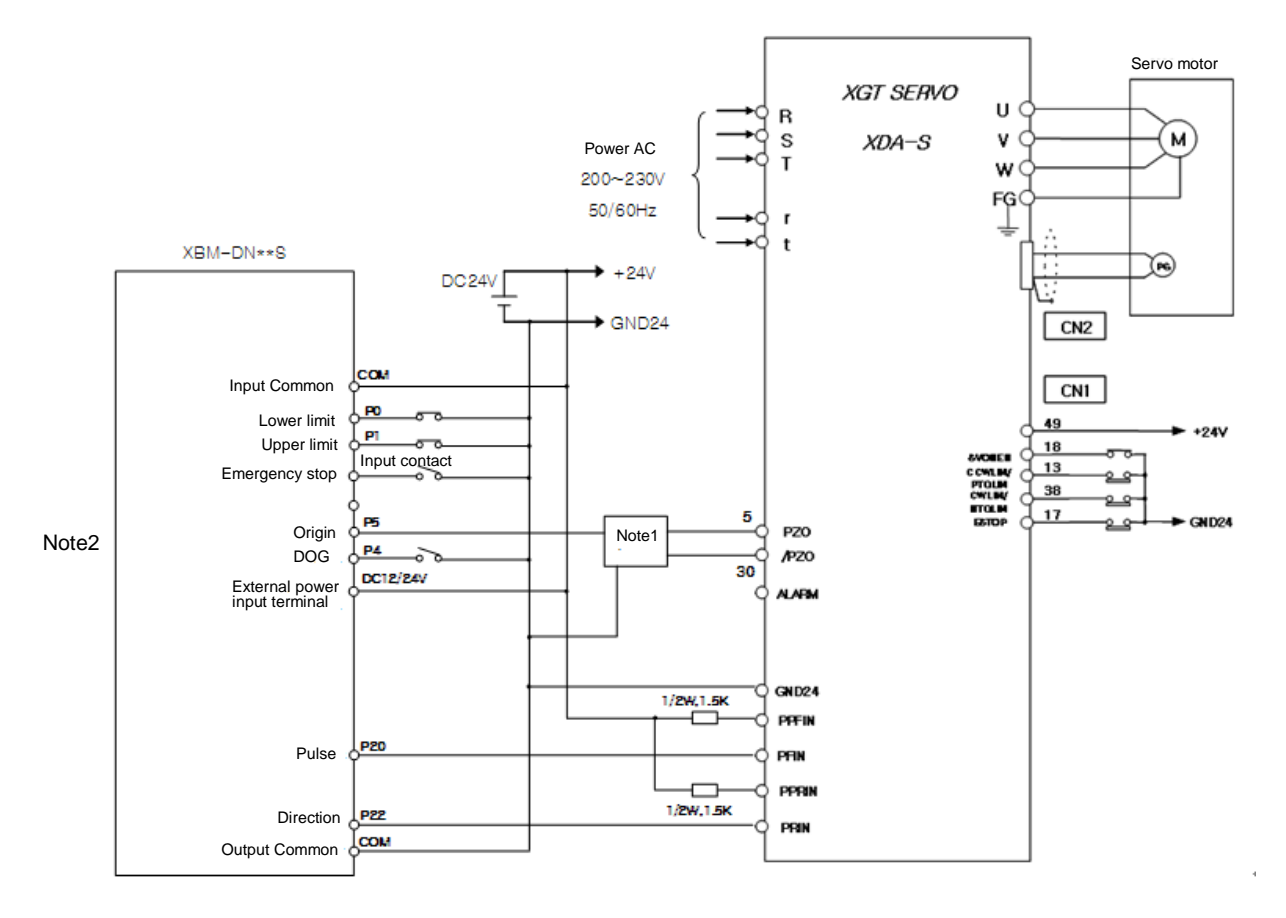

- (Note1) The rating of Origin input for XGB stand type is 24VDC. If it is line driver output, contact can't be connected. In the case, use a convert from line driver output to open collector output or use home return only by DOG signal/origin sensor of origin signal.
- (Note2) Although origin, DOC, upper/lower limit signals are with fixed contact, it may be used for general input if they are not used. Emergency stop is available by the command (EMG).
- (Note3) The above wiring is applied when P07-01=27(positioning mode)
- (Note4) Since only pulse + direction mode is available for XGB standard type, make sure to change the input mode of a servo motor driver into pulse + direction mode prior to use
- (Note5) In the above wiring, Axis X of XGB standard built-in positioning is used.

#### (b) In case of XBC/XEC-DN\*\*H

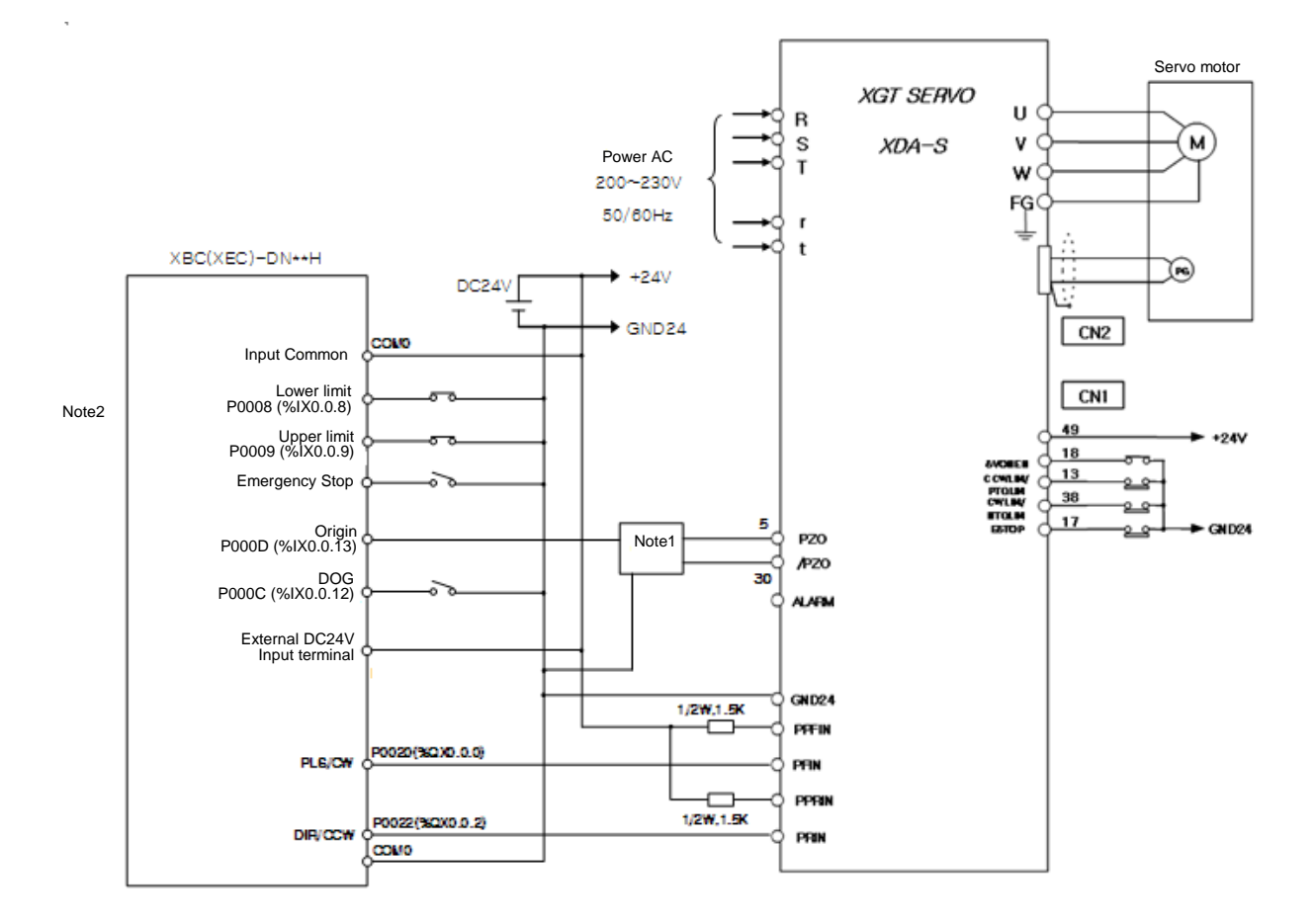

- (Note1) The rating of Origin input for XGB stand type is 24VDC. If it is line driver output, contact can't be connected. In the case, use a convert from line driver output to open collector output or use home return only by DOG signal/origin sensor of origin signal.
- (Note2) Although origin, DOC, upper/lower limit signals are with fixed contact, it may be used for general input if they are not used. Emergency stop is available by the command (EMG).
- (Note3) The above wiring is applied when P07-01=27(positioning mode)
- (Note4) Since pulse + direction mode and CW/CCW mode are available for XGB high-end type, make sure to change the input mode of a servo motor driver according to output mode of positioning module
- (Note5) In the above wiring, Axis X of XGB high-end type built-in positioning is used.

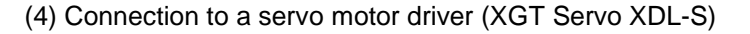

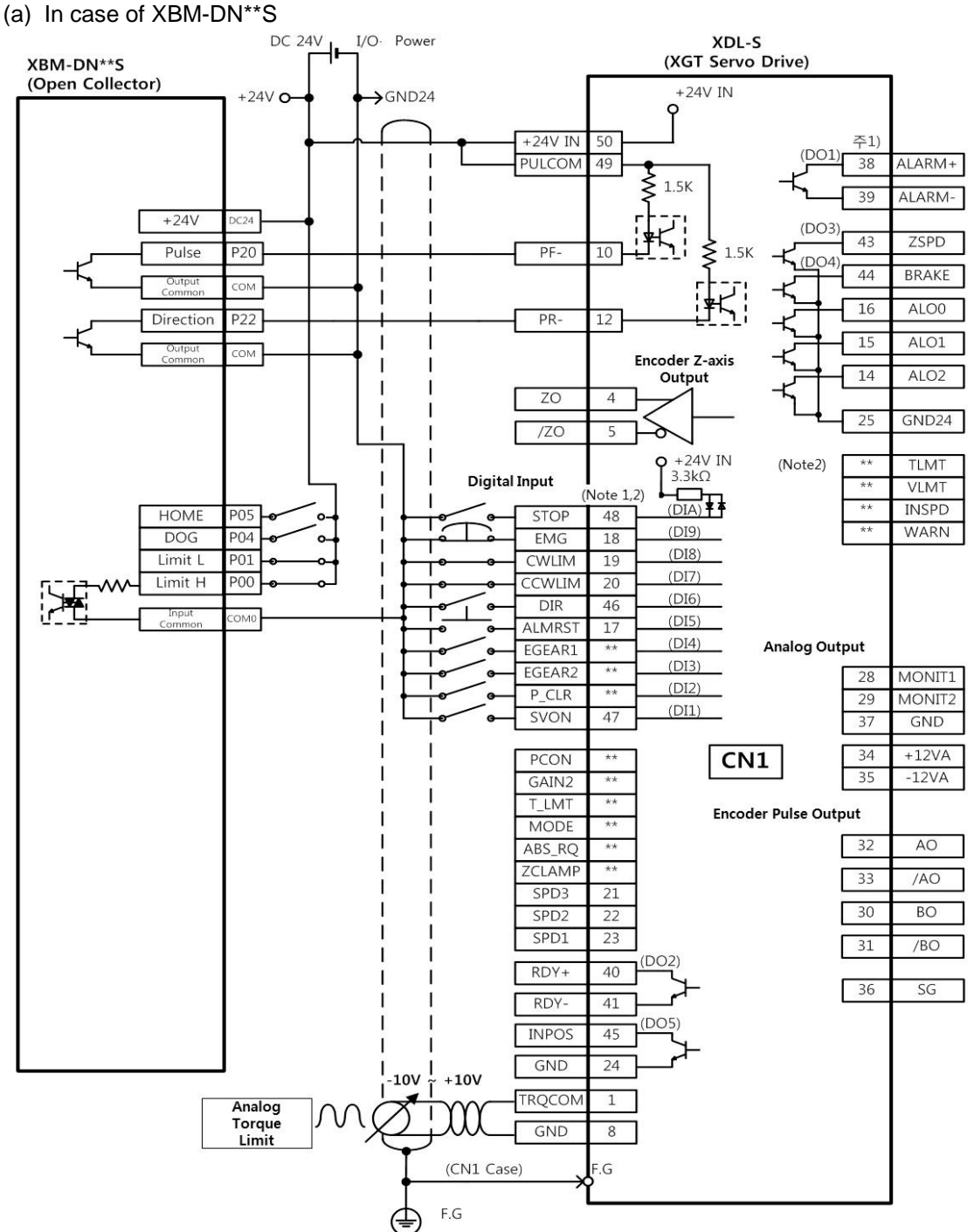

※ This picture is based on 1-axis. For more information about 2-axis wiring, refer to pin information.

(Note1) Input Signal DI1~DIA, Output Signal DO1~DO5 is assigned initial signal from factory shipment (Note2) \*\* Not assigned Signal. Allocation can be changed by setting servo parameter

#### (b) In case of XBC/XEC-DN\*\*H

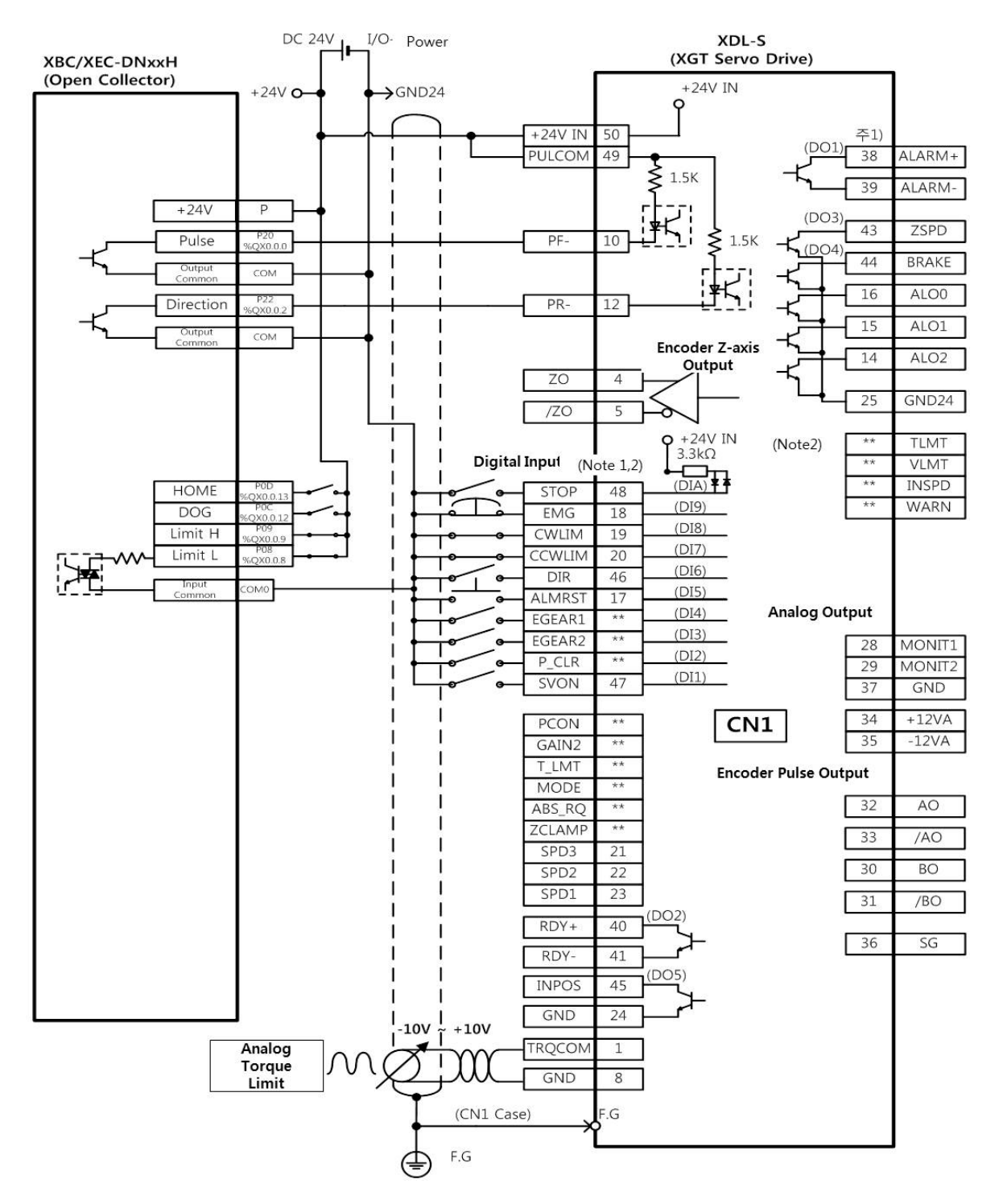

※This picture is based on 1-axis. For more information about 2-axis wiring, refer to pin information.

(Note1) Input Signal DI1~DIA, Output Signal DO1~DO5 is assigned initial signal from factory shipment (Note2) \*\* Not assigned Signal. Allocation can be changed by setting servo parameter

# **Appendix 4 Dimension (Unit : mm)**

(1) Modular type main unit -. XBM-DN16S/32S

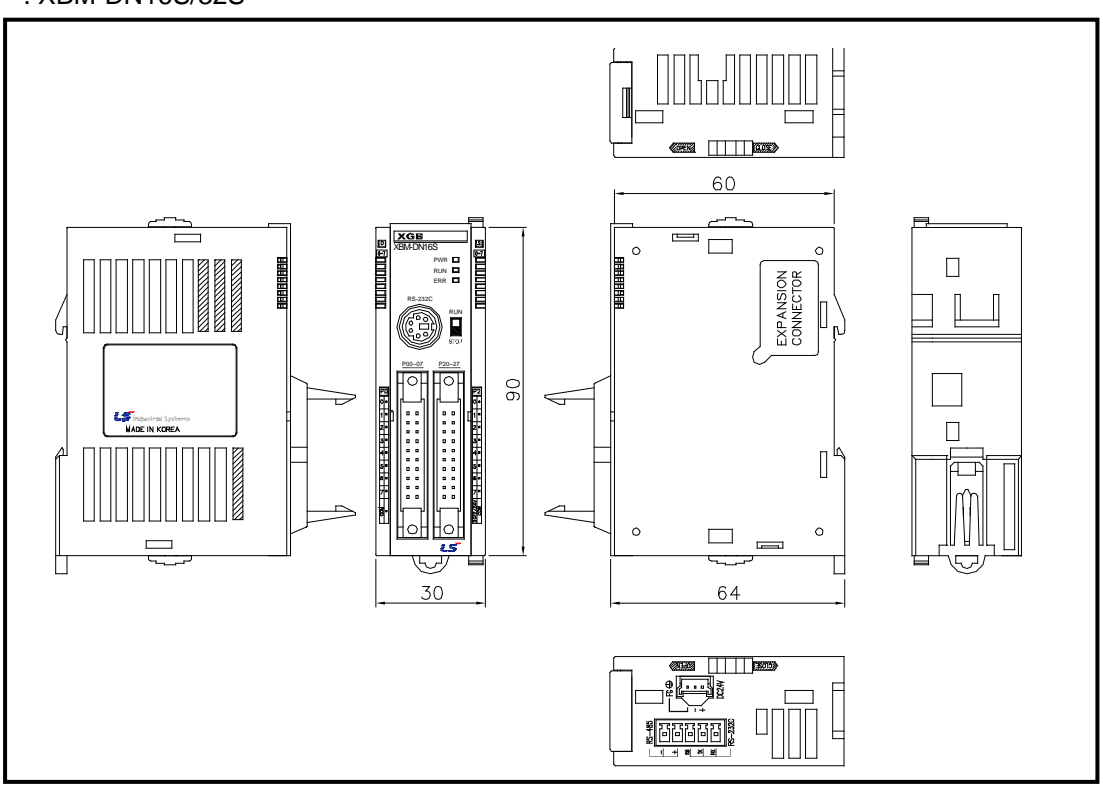

-. XBM-DR16S

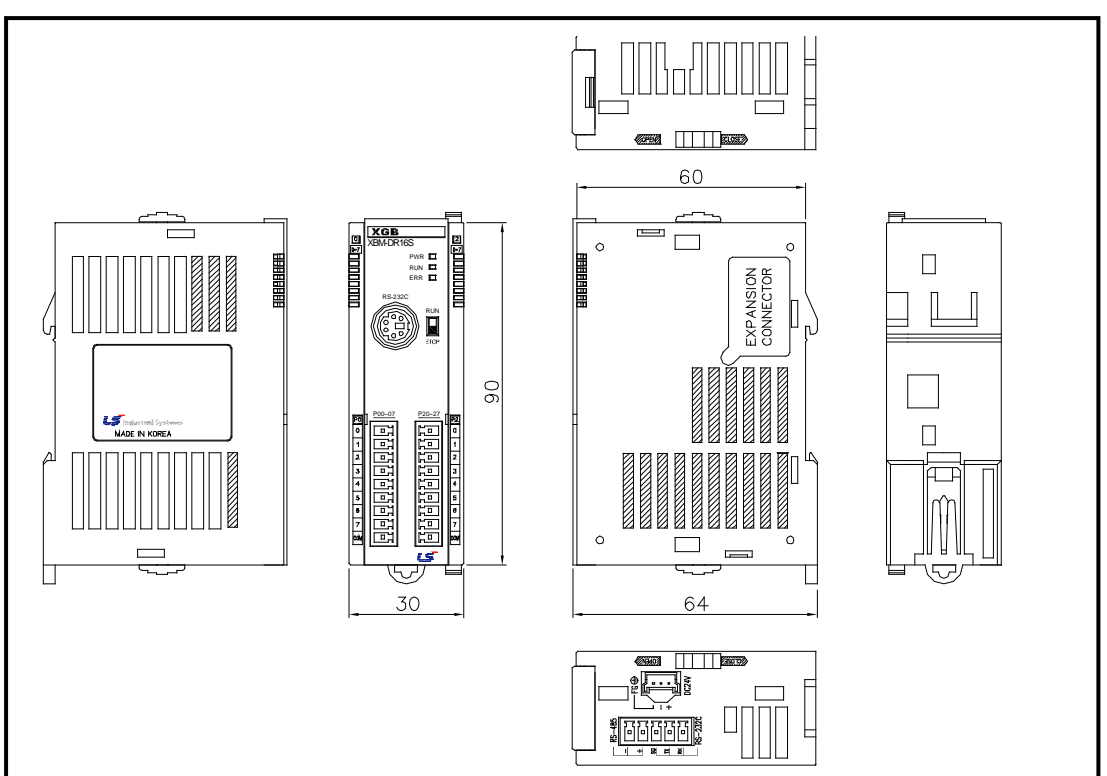

### (2) Compact Standard main unit ("S(U)"type)

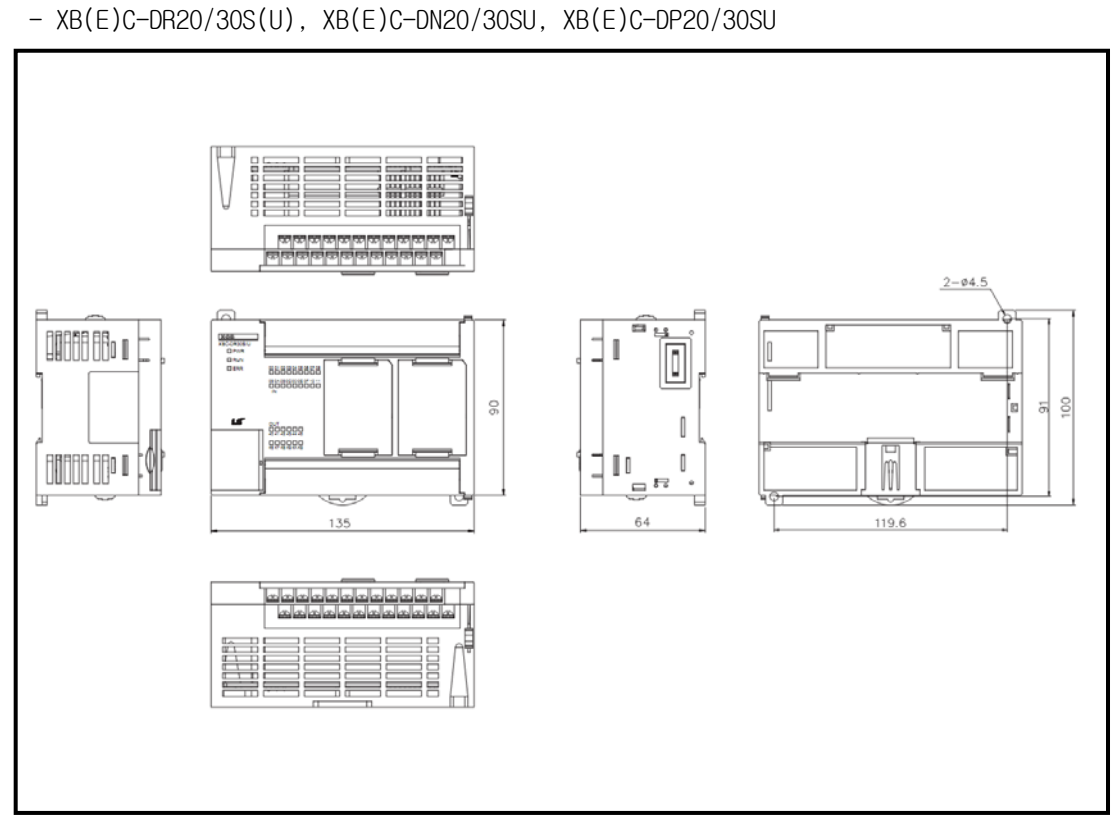

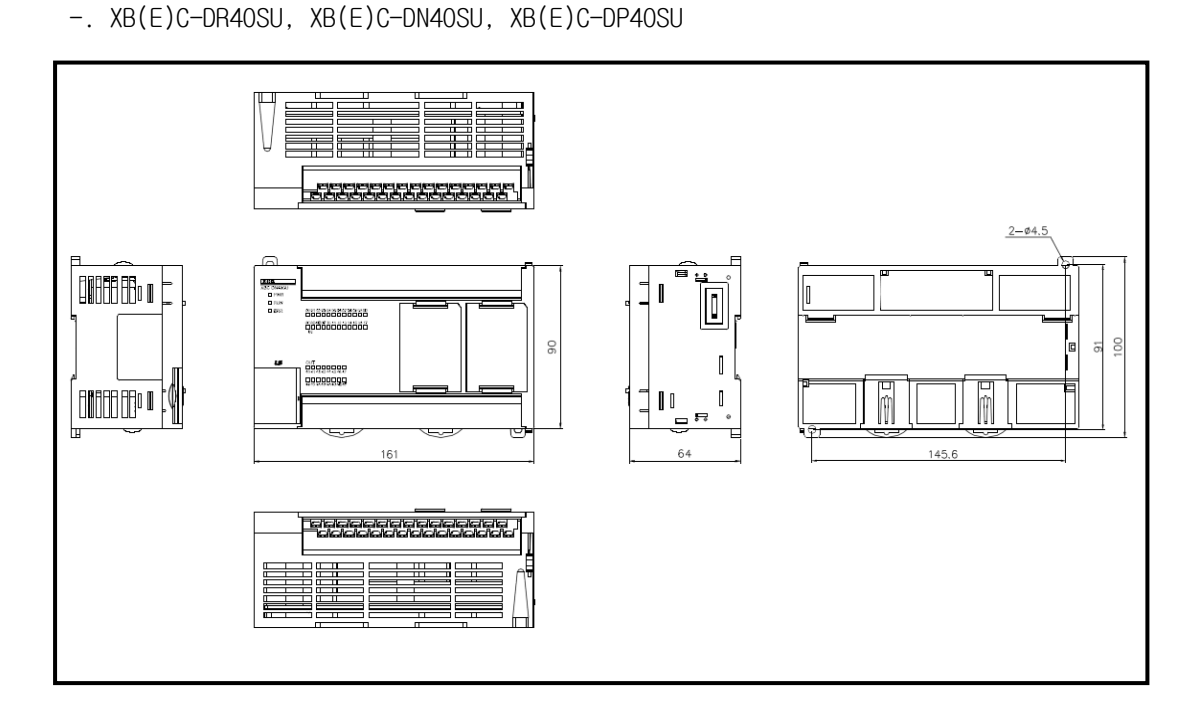

-. XB(E)C-DR60SU, XB(E)C-DN60SU, XB(E)C-DP60SU

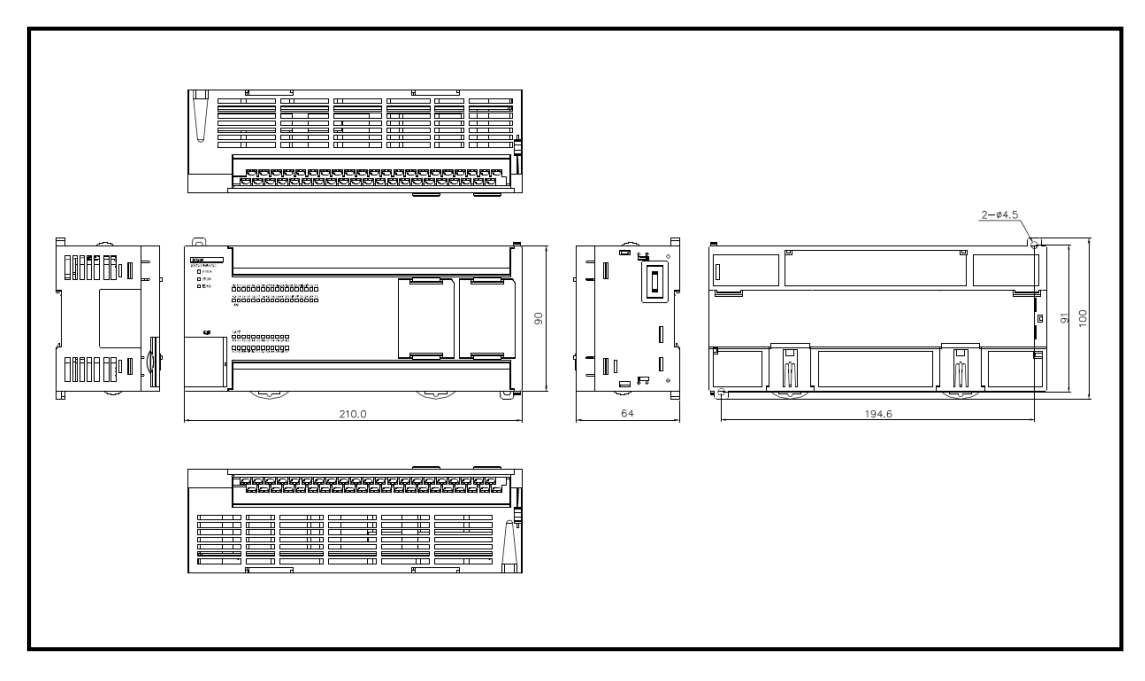

- (3) Compact High-end type main unit
	- -. XBC-DN32H/XEC-DN32H/XEC-DP32H

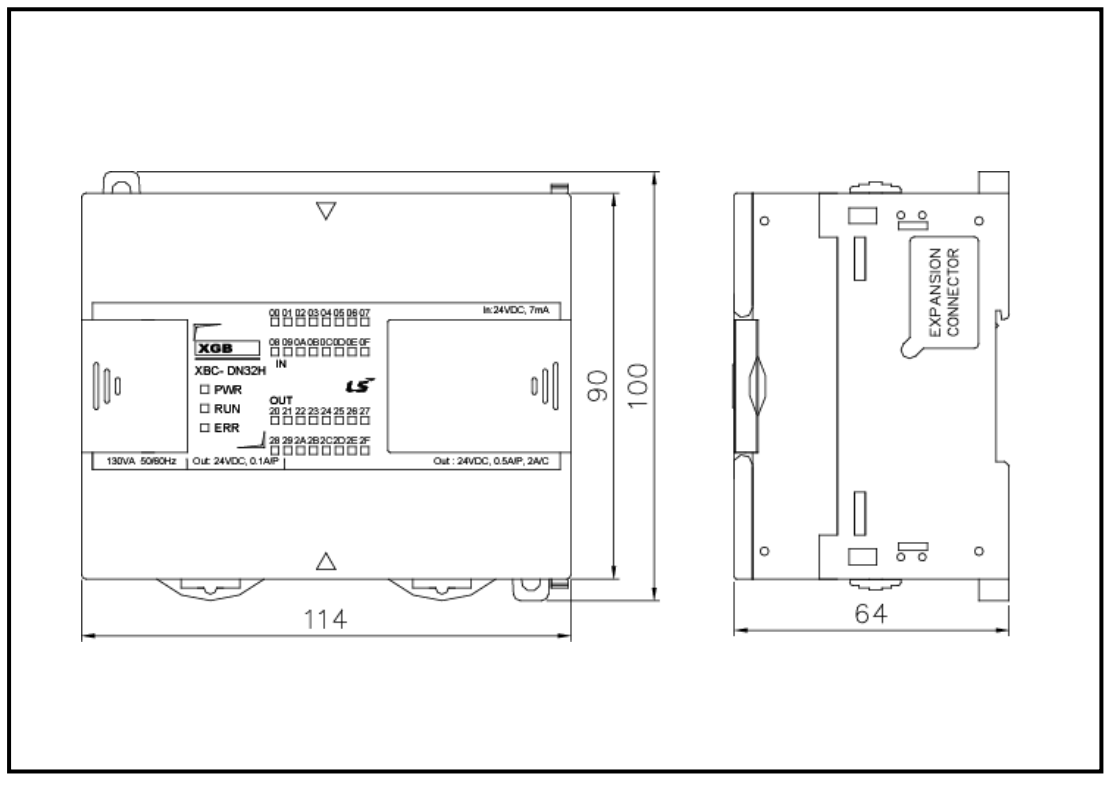

-. XBC-DR32H/XEC-DR32H

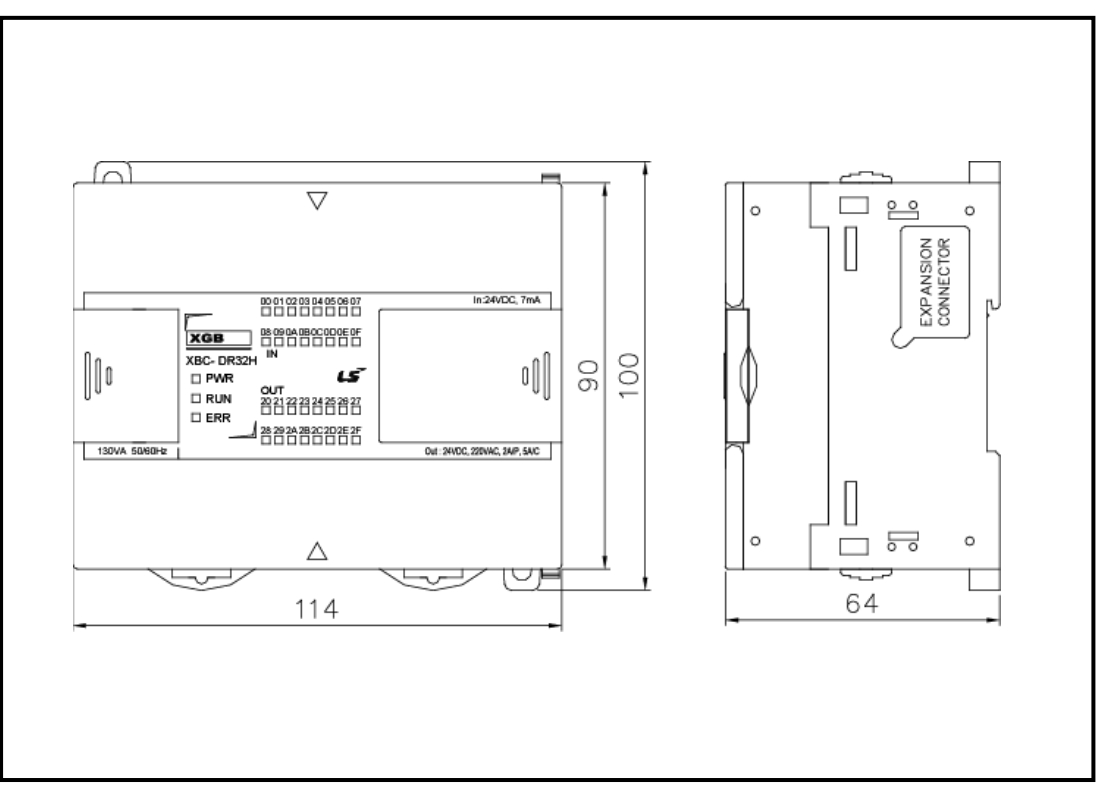

#### -. XBC-DN64H/XEC-DN64H/XEC-DP64H

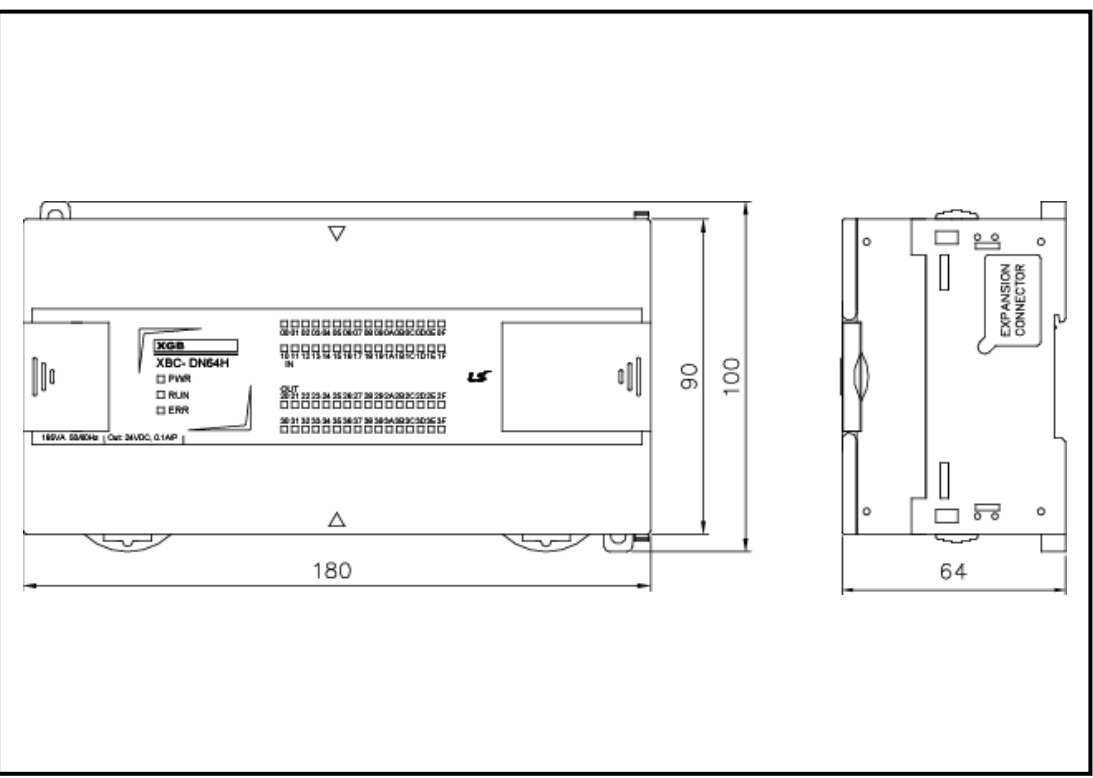

#### -. XBC-DR64H/XEC-DR64H

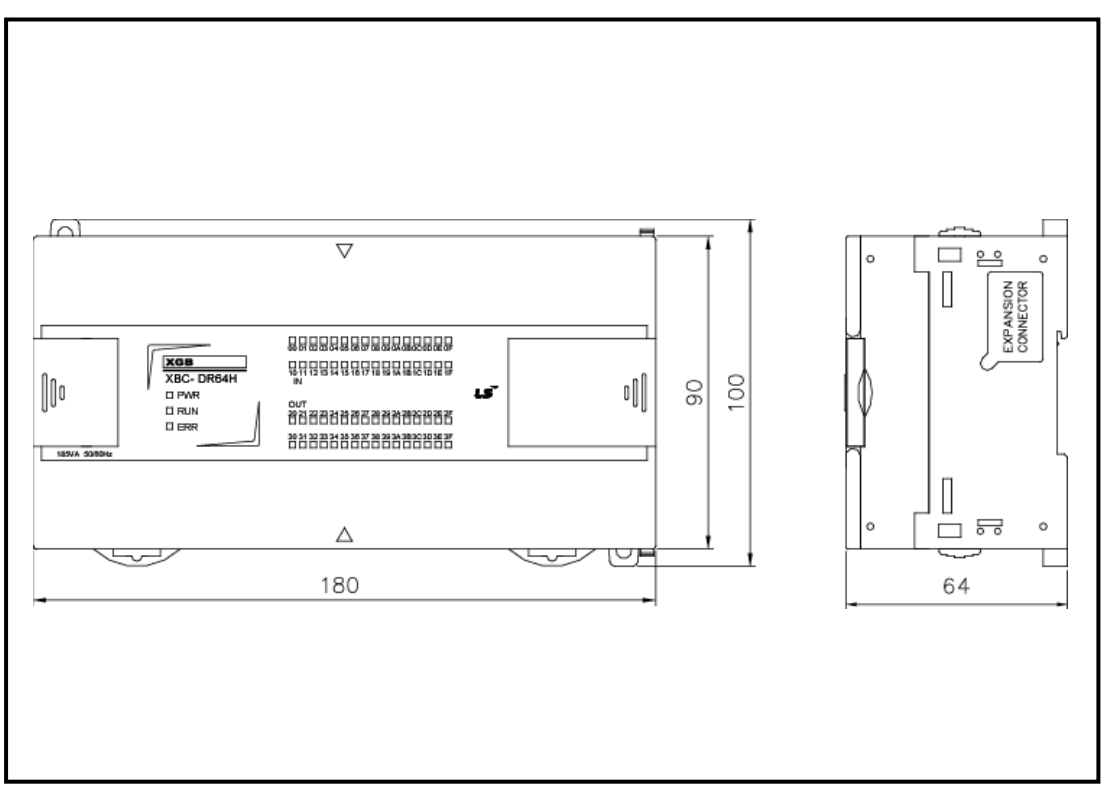

- (4) Extended I/O module
	- -. XBE-DC32A, XBE-TR32A

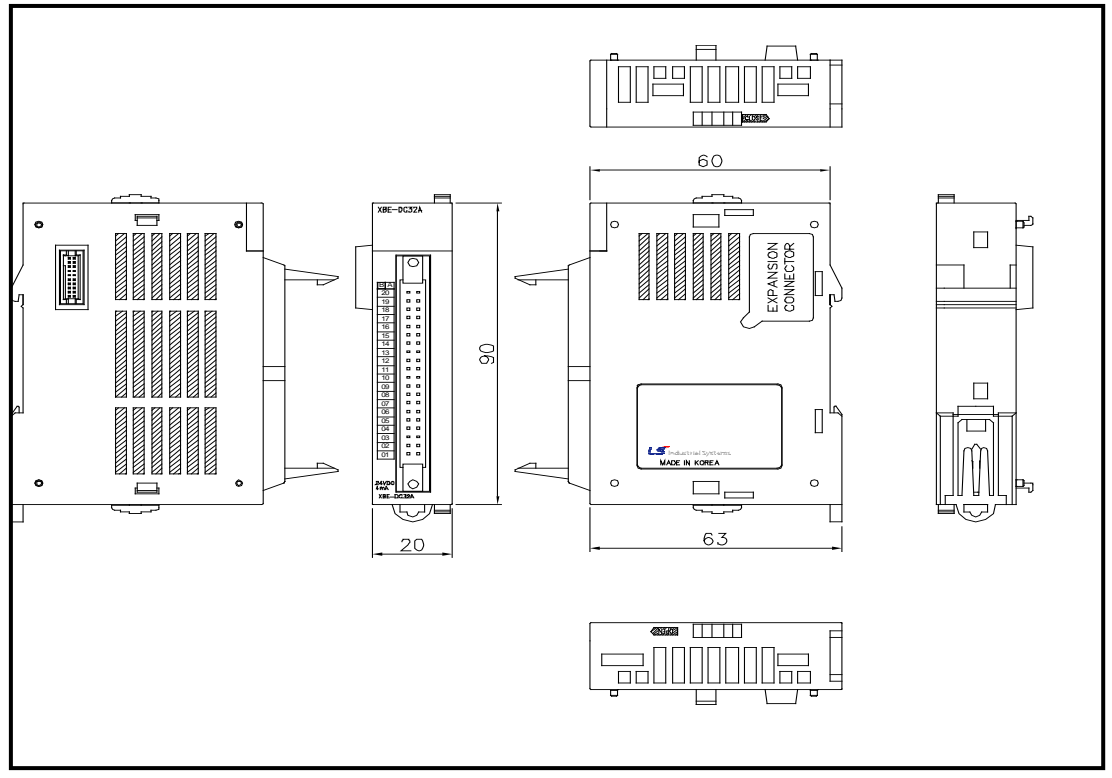

-. XBE-RY16A

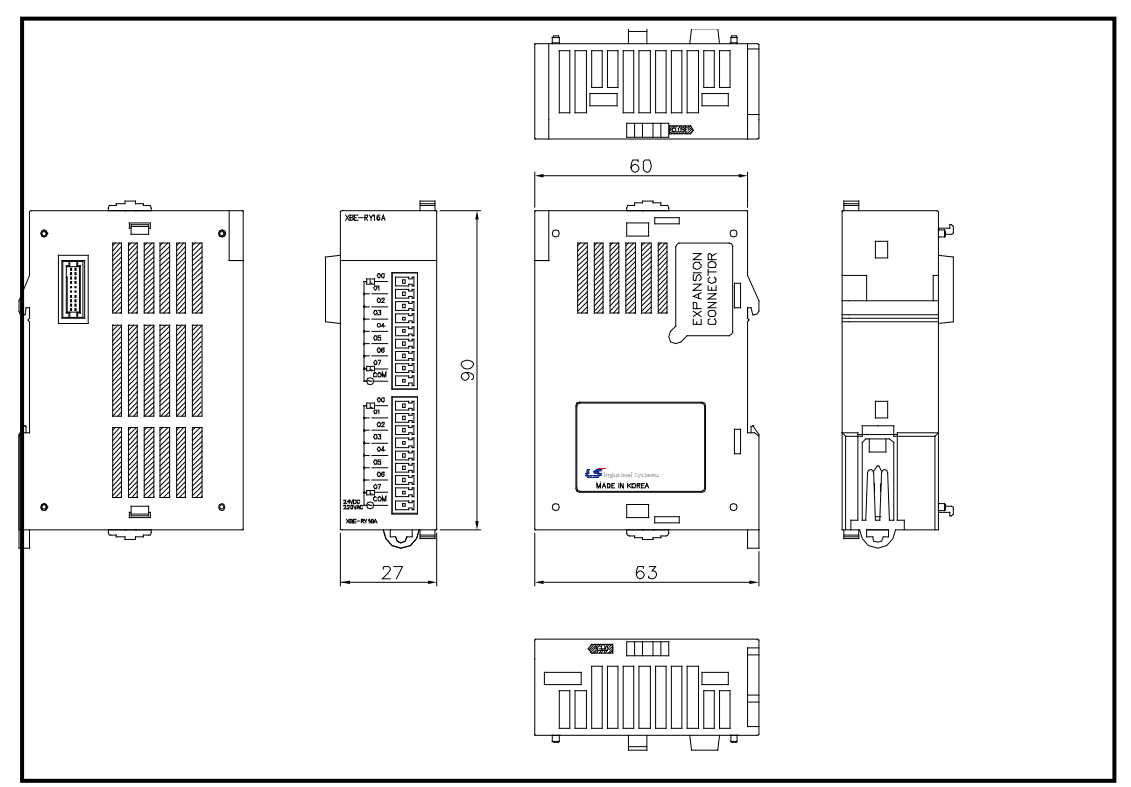

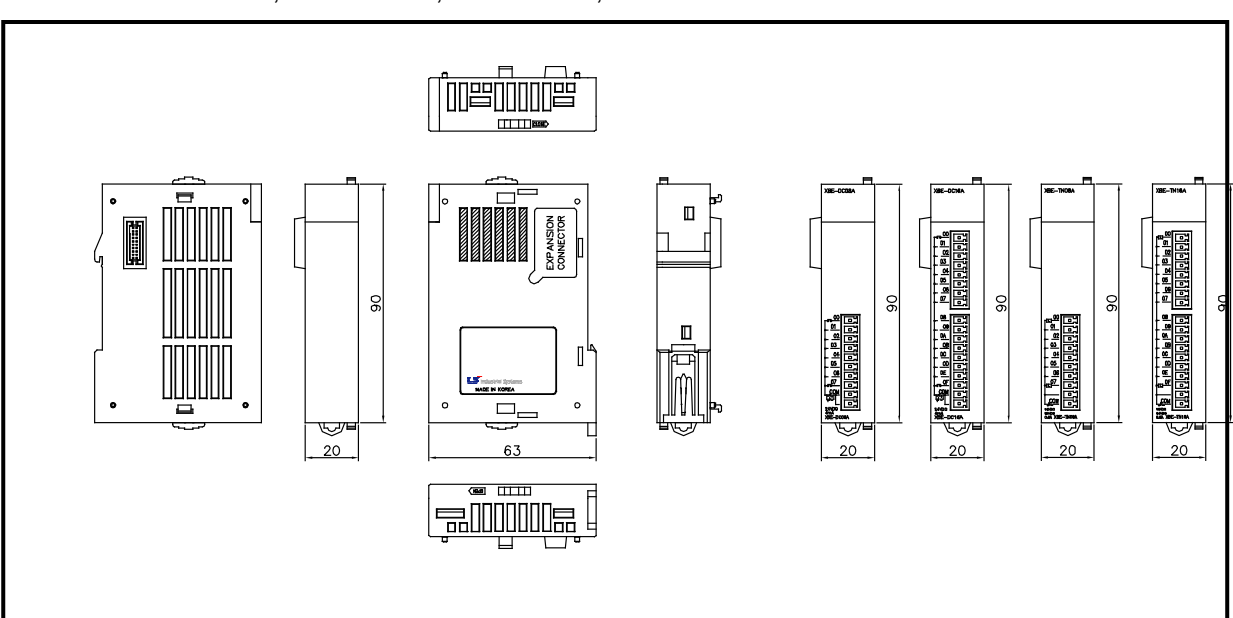

-. XBE-DC08A, XBE-DC16A, XBE-TN08A, XBE-TN16A

-. XBE-DR16A, XBE-RY08A

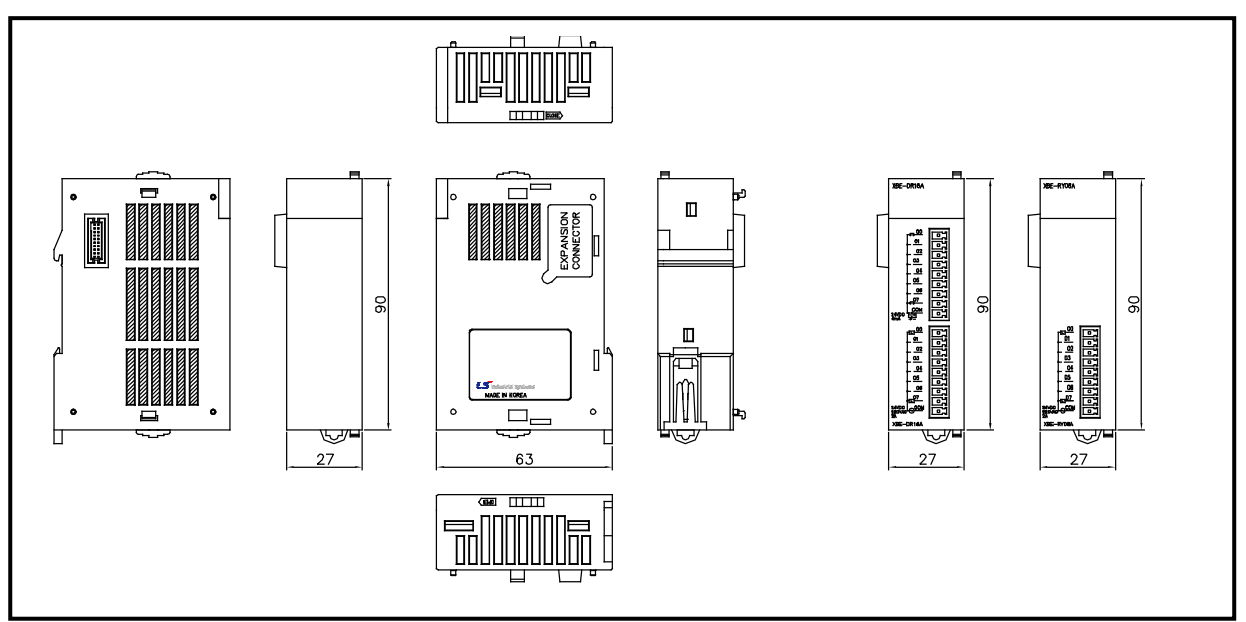

(5) Communication module

-. XBL-C41/21A

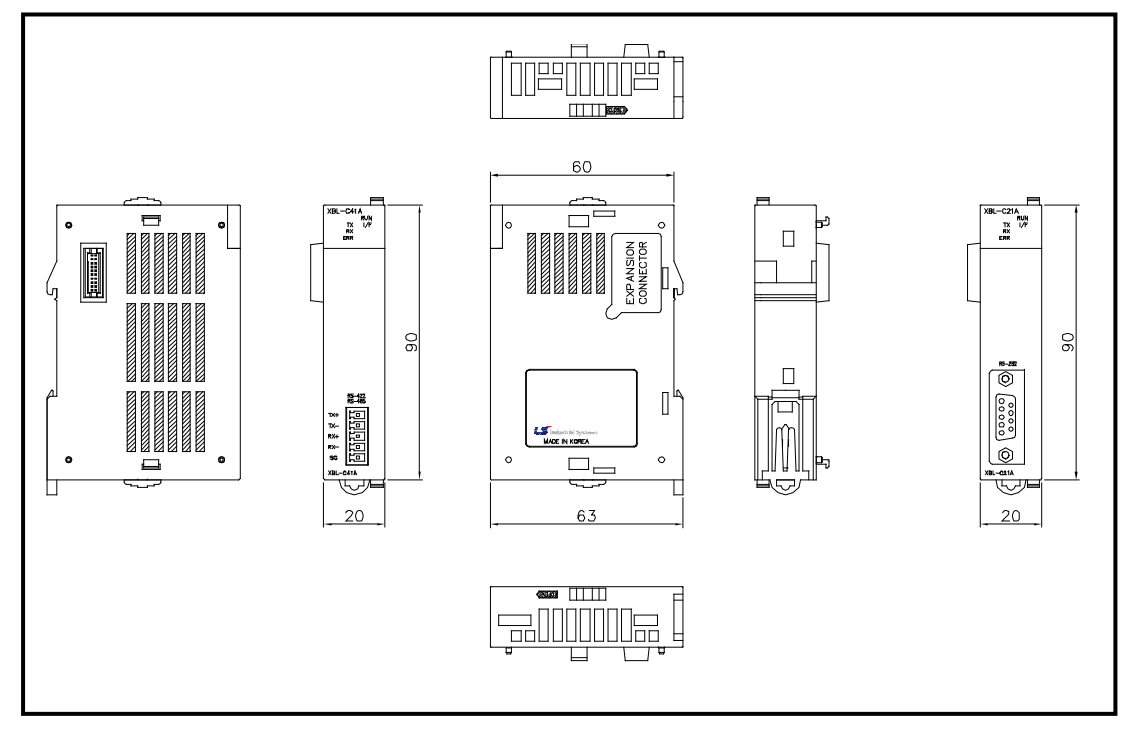

-. XBL-EMTA

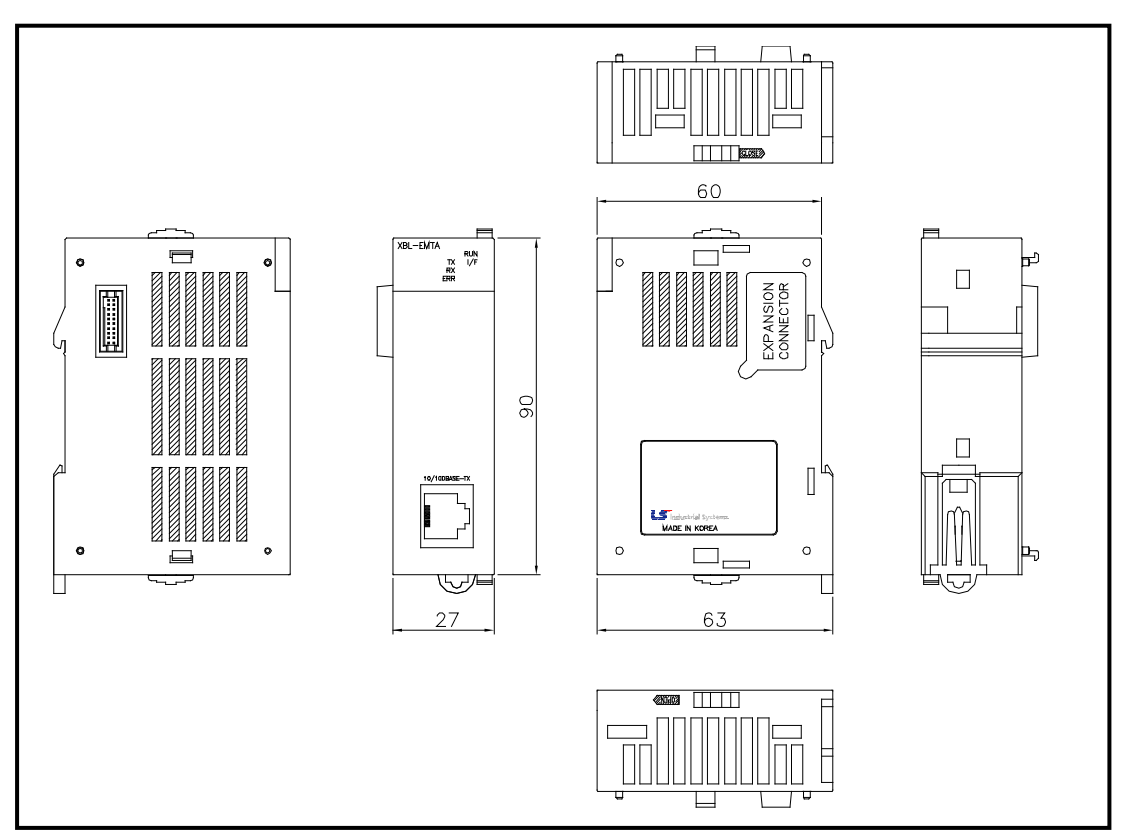

- (5) Special module
	- -. XBF-AD04A

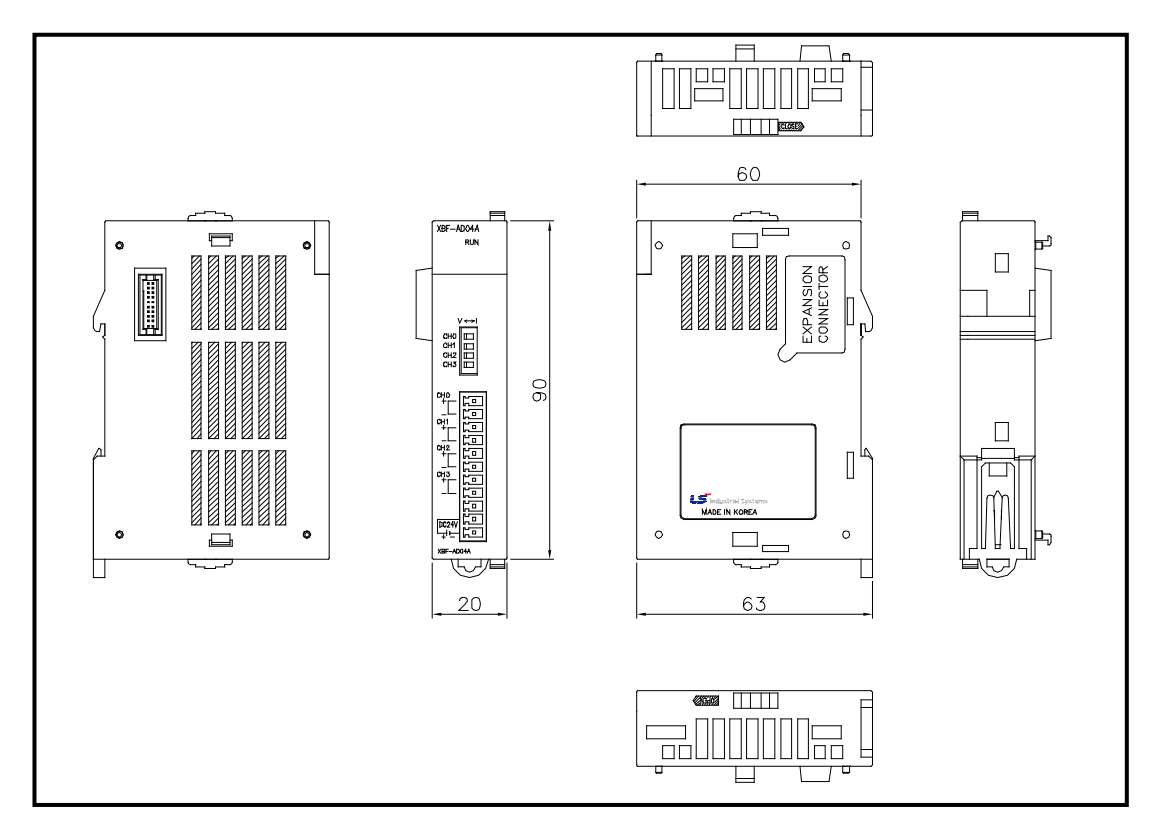

-. XBF-DV04A

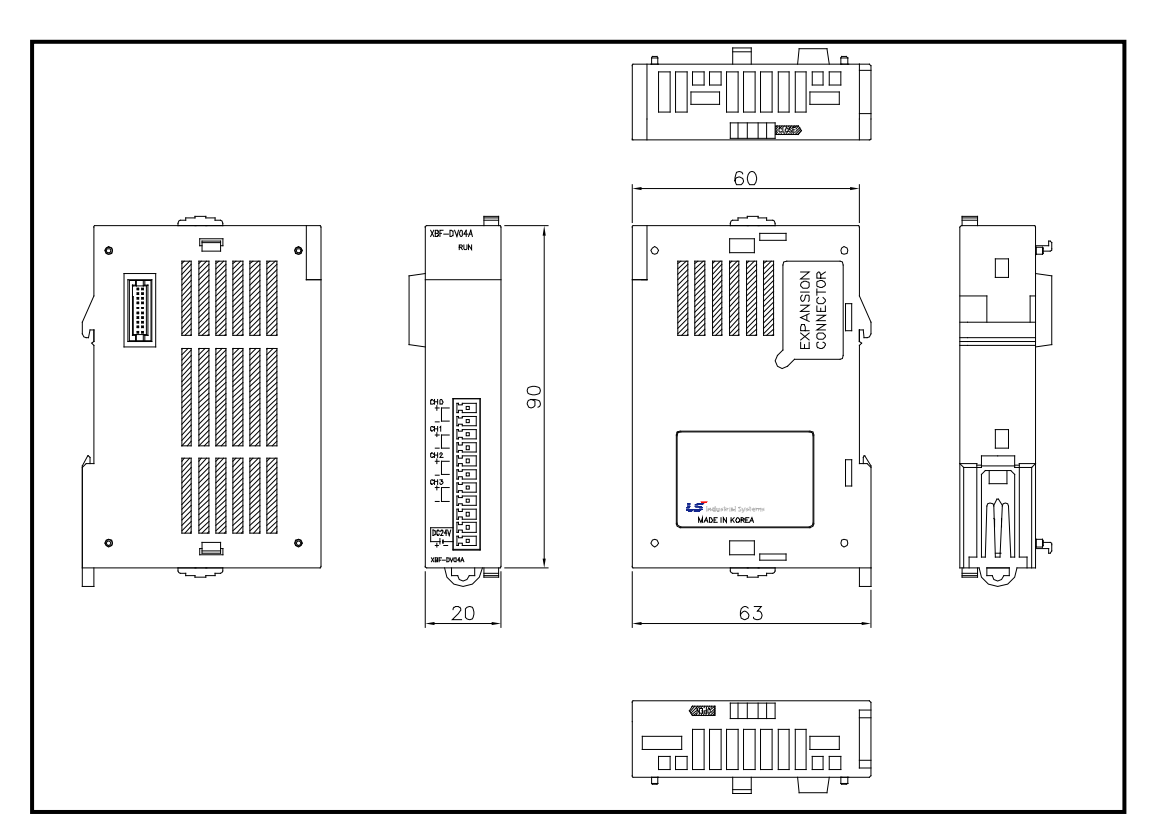

### **Warranty**

#### 1. Warranty Period

The product you purchased will be guaranteed for 18 months from the date of manufacturing.

2. Scope of Warranty

 Any trouble or defect occurring for the above-mentioned period will be partially replaced or repaired. However, please note the following cases will be excluded from the scope of warranty.

- (1) Any trouble attributable to unreasonable condition, environment or handling otherwise specified in the manual,
- (2) Any trouble attributable to others' products,
- (3) If the product is modified or repaired in any other place not designated by the company,
- (4) Due to unintended purposes
- (5) Owing to the reasons unexpected at the level of the contemporary science and technology when delivered.
- (6) Not attributable to the company; for instance, natural disasters or fire
- 3. Since the above warranty is limited to PLC unit only, make sure to use the product considering the safety for system configuration or applications.

### **Environmental Policy**

LSIS Co.,Ltd. supports and observes the environmental policy as below.

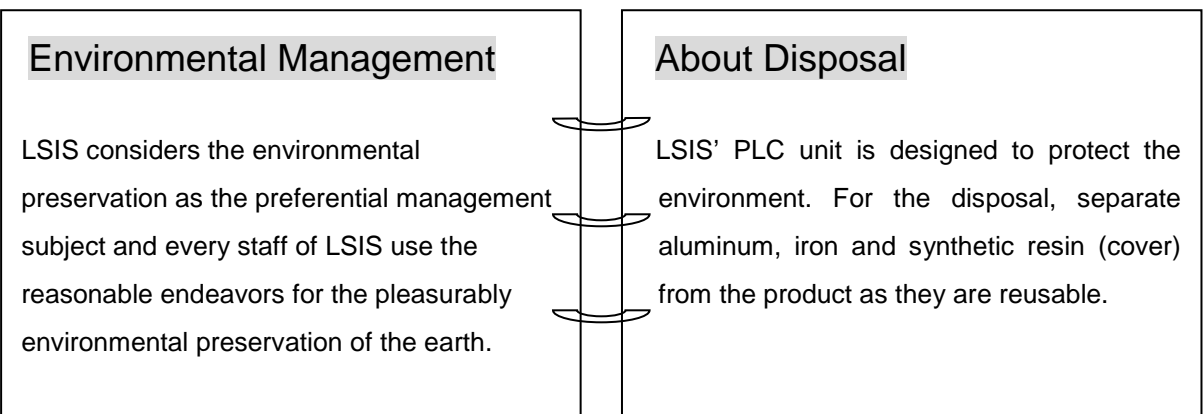

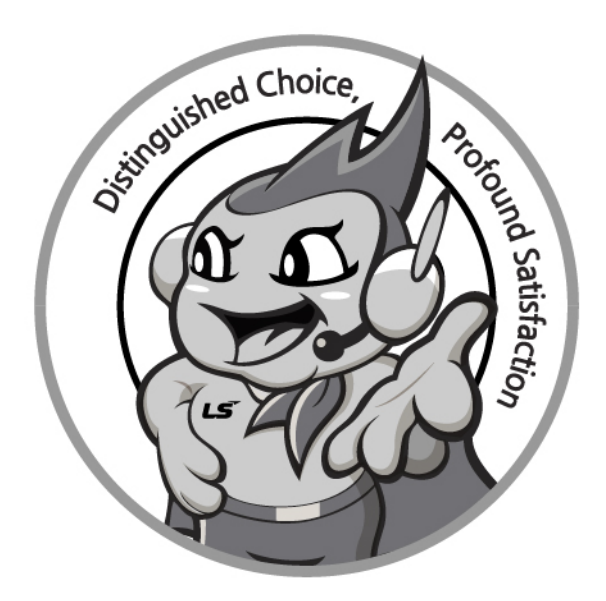

**LSIS values every single customers. Quality and service come first at LSIS. Always at your service, standing for our customers.**

### www.lsis.com

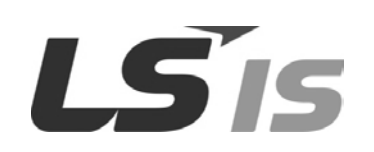

#### ■ **HEAD OFFICE**

- LS Tower, 127, LS-ro, Dongan-gu, Anyang-si,Gyeonggi-do, 431-848, Korea Tel: (82-2)2034-4870/Fax: 82-2-2034-4648 e-mail[: cshwang@lsis.biz](mailto:cshwang@lsis.biz) ■ **LS Industrial Systems Tokyo Office \_ Tokyo, Japan**
- Address: 16FL. Higashi-Kan. Akasaka Twin Tower 17-22, Akasaka.Monato-ku Tokyo 107-8470. Japan Tel: 81-3-3582-9128/Fax: 81-3-3582-2667 e-mail: jschuna@lsis.biz
- LS Industrial Systems(ME) FZE Dubai, U.A.E. Address : Jafza View Tower Lob 19, Room 205 Along Sheikh Zayed Road Jebel Aali Free Zone Dubai, United Arab Emirates
- Tel : 971-4-886-5360/Fax : 971-4-886-5361 e-mail [: jungyongl@lsis.biz](mailto:jungyongl@lsis.biz)  ■ **LS Industrial Systems Shanghai Office \_ Shanghai, China** Address : Room E-G. 12FL Hiamin Empire Plaza. No.726. West.
- Yan'an Road Shanghai 200050. P.R. China e-mail : livong@lsis.com.cn Tel : 86-21-5237-9977(609)/Fax : 89-21-5237-7189 ■ **LS Industrial Systems Beijing Office \_ Beijing, China**
- Address : B-Tower 17FL. Beijing Global Trade Center B/D. No. 36. East BeisanHuan-Road. DongCheng-District. Beijing 100013. P.R. China Tel : 86-10-5825-6027(666)/Fax : 86-10-5825-6028 e-mail [: xunmj@lsis.com.cn](mailto:xunmj@lsis.com.cn) ■ **LS Industrial Systems Guangzhou Office \_ Guangzhou, China**
- Address : Room 1403.14FL. New Poly Tower. 2 Zhongshan Liu Road.Guangzhou.P.R China Tel: 86-20-8328-6754/Fax: 86-20-8326-6287 e-mail[: chenxs@lsis.com.cn](mailto:chenxs@lsis.com.cn)
- **LS Industrial Systems Chengdu Office \_ Chengdu, China** Address : 12FL. Guodong Buiding. No.52 Jindun Road Chengdu.610041. P.R. China
- Tel : 86-28-8612-9151(9226)/Fax : 86-28-8612-9236 e-mail [: comysb@lsis.biz](mailto:comysb@lsis.biz) ■ **LS Industrial Systems Qingdao Office \_ Qingdao, China**
	- Address : YinHe Bldg. 402 Room No. 2P Shandong Road, Qingdao-City,Shandong-province 266071, P.R. China
- Tel : 86-532-8501-6068/Fax : 86-532-8501-6057 e-mail [: wangzy@lsis.com.cn](mailto:wangzy@lsis.com.cn) ■ **LS Industrial Systems Europe B.V. , Netherlands**
	- Address : 1st. Floor, Tupolevlaan 48, 1119NZ, Schiphol-Rijk, The Netherlands Tel: +31 (0)20 654 1420/Fax: +31 (0)20 654 1429 e-mail[: junshickp@lsis.biz](mailto:junshickp@lsis.biz)
- **Wuxi LS Industrial Systems Co., Ltd \_ Wuxi, China** Address : 102-A. National High & New Tech Industrial Development Area. Wuxi. Jiangsu. 214028. P.R. China
- Tel : 86-510-8534-6666/Fax : 86-510-8534-4078 e-mail [: caidx@lsis.com.cn](mailto:caidx@lsis.com.cn) ■ **Dalian LS Industrial Systems Co., Ltd.** Dalian, China
- Address : No. 15. Liaohexi 3-Road. Economic and Technical Development zone. Dalian 116600. China

\* L&ISS6chStantly endeavors to inidrove the product so that bx@lsis.com.cn

information in this manual is subject to change without notice.

※ LSIS constantly endeavors to improve its product so that information in this manual is subject to change without notice. ⓒ LSIS Co.,Ltd. 2010 All Rights Reserved.